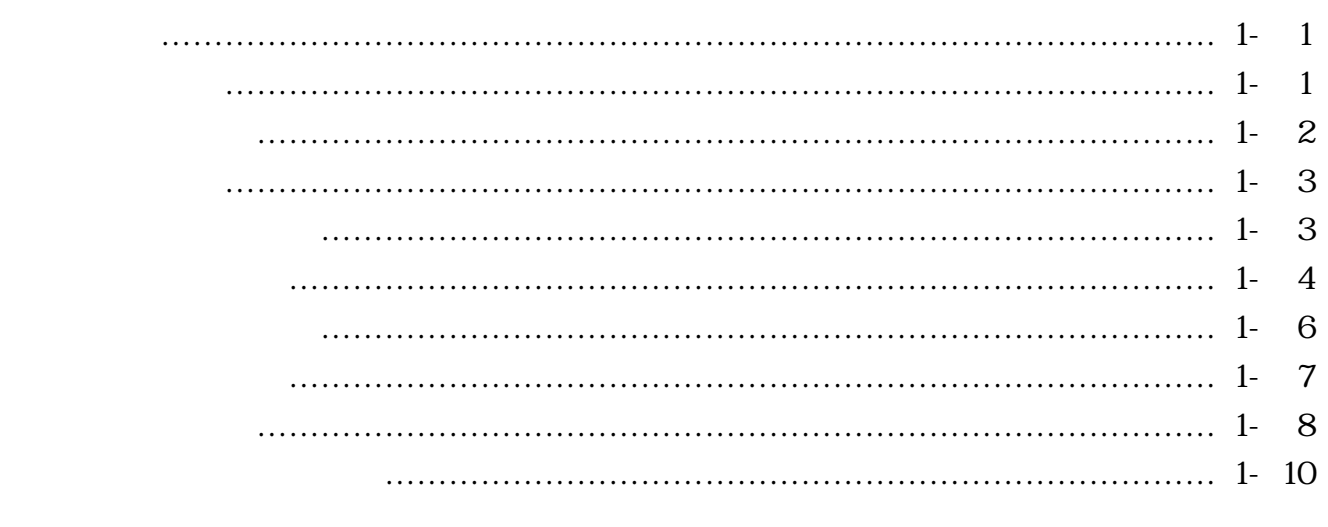

 $\ldots$   $2-1$ 

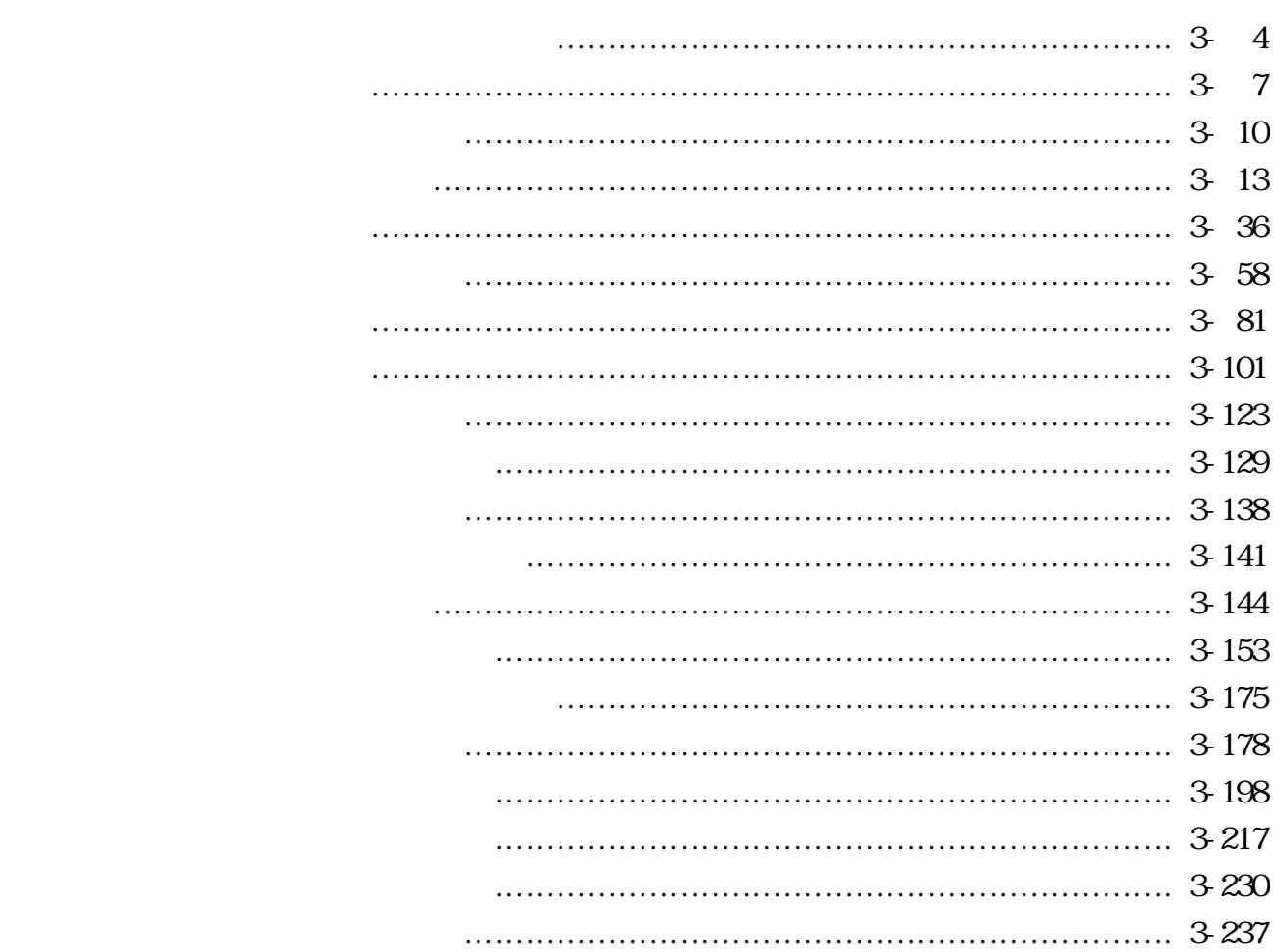

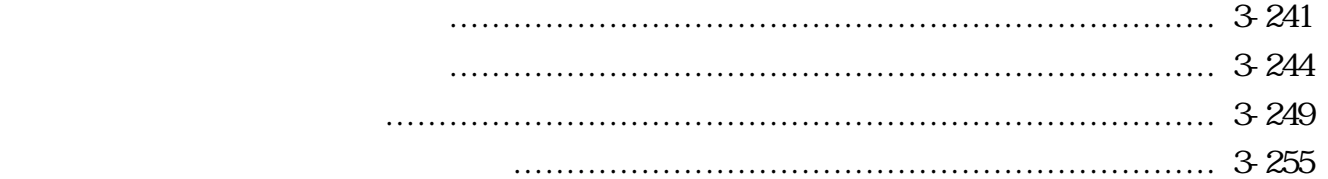

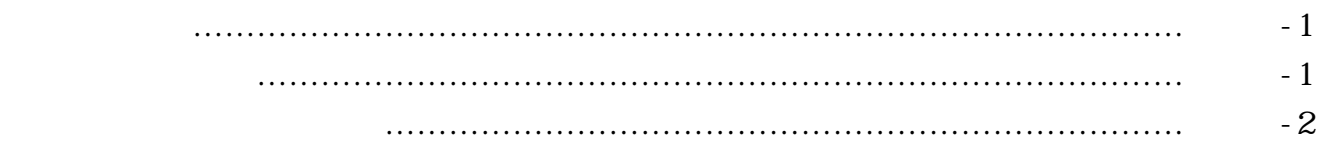

# 第1章 法人向けインターネットバンキングのご利用にあたって

1.特徴

本サービスは、インターネットを利用してお客様のパソコンから総合振込、給与・賞与 振込、都度振込、口座振替等の法人向け取引を行っていただくことができるインターネ ットバンキングサービスです。

2.利用条件

本サービスをご利用する条件は次のとおりとなります。

(1)利用端末

 インターネットに接続できるパソコンで、下記の動作環境を満たすブラウザがインス トールされたパソコンとなります。

※ご利用環境については、随時見直しを行っておりますので、当金庫ホームページ「W EB-FB」の「推奨環境と設定」によりご確認ください。

【URL:http://www.shinkin.co.jp/info/houjin\_k/kankyo.html】

(2)通信環境

 インターネットに接続できる通信環境であれば回線の種類に制限はありませんが、通 信環境により画面表示に時間がかかる場合がありますので、ISDN、ADSL、光 ファイバー回線でのご利用を推奨いたします。

(3)Eメールアドレス

 完了通知や異常通知等の重要な連絡をEメールにて通知するため、Eメールアドレス をご用意ください。

なお、携帯電話でのEメール受信も可能とします。

(4)プリンタ

各種帳票印刷や画面のハードコピーをするためにプリンタが必要となります。

3.利用者管理

 本サービスでは、1契約で複数の利用者を設定することができ、それぞれの利用者が各 種取引をご利用いただくことができます。また、利用者ごとに利用権限を設定すること で、業務に合った形で、しかも安全に取引を行うことが可能です。

本サービスの利用者は、3種類の利用権限(「管理者」「承認者」「一般者」)によりお客 様IDとして管理していただきます。

(1)管理者とは

 本サービスの利用責任者で、本サービスに用意されているすべてのサービスをご利用 いただけます。

管理者は1契約1名で、当金庫から『MasterID』を1ID発行いたします。

(2)承認者および一般者とは

 承認者とは主に振込・口座振替データの承認処理を行う利用者とし、一般者とは主に 振込・口座振替データの作成処理を行う利用者とします。

承認者および一般者のお客様ID (PublicID)は、合わせて最大99個まで管理者 により発行できます。

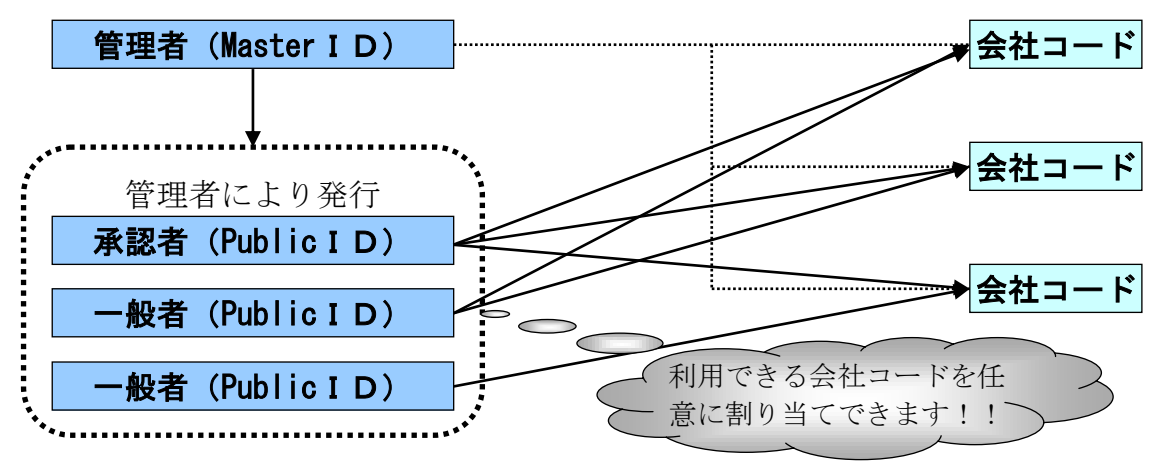

(注)会社コードとは、決済口座に付与された番号とします。

### 4.権限管理

 利用権限別のサービスは次のとおりとします。 なお、管理者は承認者および一般者の利用権限をお客様ID単位に変更できますので、 利用者に応じた管理を行っていただけます。

| カテゴリ      | サービス      | 利用権限                                                |            |            |
|-----------|-----------|-----------------------------------------------------|------------|------------|
|           |           | 管理者                                                 | 承認者        | 一般者        |
|           | 残高照会      | $(\ )$                                              | C          | C          |
| 各種照会      | 入出金明細照会   | $(\ )$                                              | $\bigcirc$ | $\bigcirc$ |
|           | 取引状況照会    | ◯                                                   | $\bigcirc$ | $\bigcirc$ |
| 振込・口座振替   | 総合振込      | ◯                                                   | $\bigcirc$ | $\bigcirc$ |
|           | 給与·賞与振込   | C                                                   | $\bigcirc$ | $\bigcirc$ |
|           | 都度振込      | C                                                   | $\bigcirc$ | $\bigcirc$ |
|           | 口座振替      | C                                                   | $\bigcirc$ | $\bigcirc$ |
|           | WEB承認業務   | ◯                                                   | $\bigcirc$ | $\times$   |
|           | 外部ファイル登録  | ◯                                                   | С          | $\bigcirc$ |
| 手数料照会     | 振込手数料照会   |                                                     | $\bigcirc$ | $\times$   |
|           | 口座振替手数料照会 | ◯                                                   | $\bigcirc$ | $\times$   |
|           | 企業情報照会    | C                                                   | $\bigcirc$ | $\bigcirc$ |
|           | 振込契約情報    | ◯                                                   | $\bigcirc$ | $\bigcirc$ |
| 契約情報登録・照会 | 口座振替契約情報  | ◯                                                   | $\bigcirc$ | $\bigcirc$ |
|           | 利用開始登録    | $\left(\ \right)$                                   | $\times$   | $\times$   |
| 明細情報登録・照会 | 振込先明細登録   | ◯                                                   | $\bigcirc$ | $\bigcirc$ |
|           | 口座振替明細情報  | ◯                                                   | $\bigcirc$ | $\bigcirc$ |
|           | IDメンテナンス  | $\left( \begin{array}{c} \cdot \end{array} \right)$ | $\bigcirc$ | $\bigcirc$ |
| 管理機能      | IDロック解除   | ◯                                                   | $\times$   | $\times$   |
|           | カレンダー管理   | ◯                                                   | $\bigcirc$ | $\times$   |
|           | 利用履歴照会    |                                                     | $\times$   | $\times$   |

<利用権限別サービス一覧>

○:利用可能 ×:利用不可

#### 5.WEB承認業務

 作成された総合振込、給与・賞与振込、口座振替データを承認者がチェックする機能と してご利用いただけます。作成されたデータに不備がある場合は、差戻し処理を行い、 データの修正を行うことができます。

6.セキュリティ

 本サービスでは、お客様のデータをインターネット上で安全に授受するために、最新の セキュリティ対策を行っています。

主なセキュリティ対策は以下のとおりです。

(1)認証管理

 ID管理に加えて、お客様IDごとに設定した4種類のパスワードによる認証管理を 行っています。

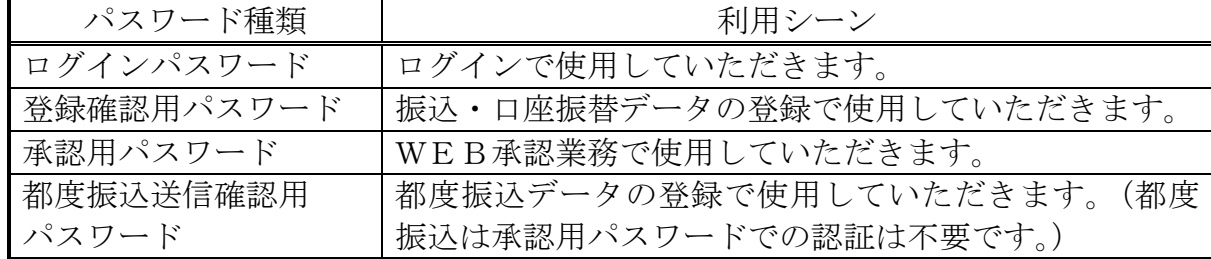

■パスワード誤入力について

4種類のパスワードについて、パスワード入力を6回連続で誤った場合は、パスワ ードがロックされ、それ以降の本サービスのご利用ができなくなります。

<対応方法>

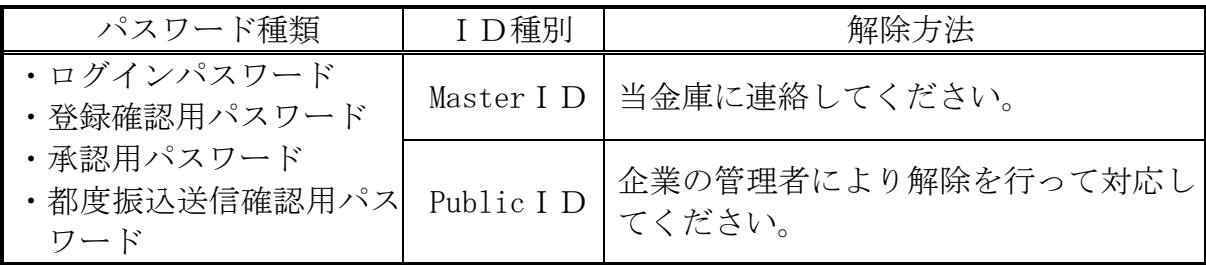

■重複ログイン規制について

同一の利用者IDによる重複ログインはできません。

(2)通信暗号化技術

 インターネット通信時における通信暗号化技術として「SSL 128bit」を採 用し、第3者への通信内容の漏洩防止を図っております。

- また、Cookie機能も必須とします。
- (注1)SSL:Secure Socket Layer
- (注2)Cookieからの第3者への漏洩を防止するため、認証情報(ログインパ スワード等)や顧客情報(口座番号等)のCookieへの書込みは行いま せん。
- (3) 強制ログアウト

 本サービス利用中に15分以上何も取引を行わない場合は、強制ログアウトとなり本 サービスの利用ができなくなります。 継続してサービスを利用するためには再度ログインを行ってください。

(4)ブラウザ操作における禁止操作

 本サービスでは、画面間でのデータや認証情報の整合性を保つため、ブラウザ標準機 能を利用した画面遷移は原則禁止としています。 そのため、万が一使用された場合はエラー画面を表示し、以降のサービス利用ができ なくなりますので、再ログインしてください。

■「お気に入り」および「履歴」を使用した画面遷移 ログイン後のサービス画面では「お気に入り」および「履歴」(Netscape Navigator の場合は「ブックマーク」および「ジャンプ」)を使用した画面遷移を禁止します。 ただし、ログイン画面は上記操作を使用した画面遷移を可能としますが、接続失敗 については、お客様の利用環境に依存するため、動作保証は行いません。 なお、上記操作にはキーボードのファンクションキーによる操作も含みます。

■標準ボタンを使用した画面遷移

標準ボタン( ):「進む」、 → :「戻る」、 | \* | :「中止」、 | 2 | :「更新」)による 画面遷移を禁止します。 なお、上記操作にはキーボードのファンクションキーによる操作も含みます。

■URL直接入力による画面遷移

URLを直接入力した場合の画面遷移を禁止します。

 (注)URL:Uniform Resource Locator の略で、インターネット上に存在する情報 資源(文書や画像など)の場所を指し示す記述方式。

7.メイン画面構成

 メイン画面とは、ログインした後に表示される画面で、各サービスメニューや取引状況 等を表示します。

≪メイン画面イメージ≫

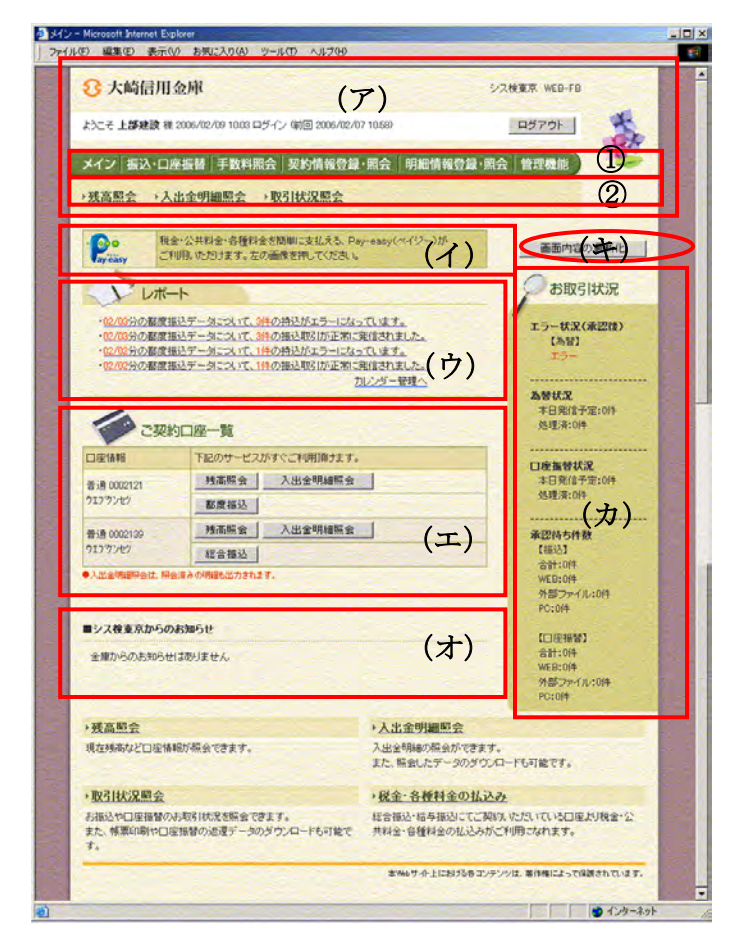

- (ア)ヘッダー表示部 ログイン情報やメニュー情報等を表示し ます。 なお、ヘッダー表示部は全取引画面に表 示されます。
	- ① グローバルメニュー 法人インターネットバンキングにて取 扱いできるサービスを分類したメニュ ーを表示します。
	- ② サブメニュー 各グローバルメニューに分類されてい るサービスを表示します。 なお、利用不可のサービスメニューは クリックできません。
- (イ)マルチペイメントサービスリンクボタン WEB-FBでのマルチペイメントサー ビス利用金庫については、マルチペイメ ント(税金・各種料金の払込み)へのリ ンクを表示する。
- (ウ) レポート表示部 エラーメッセージやお客様が設定したメ モ情報等を表示します。 メモ情報はカレンダー管理機能にて設定 します。(詳細は「第1章 8.レポート 表示」参照)
- (エ)契約口座一覧表示部 契約している口座でご利用いただけるサ ービスのシュートカットメニューを表示 します。 シュートカットのボタンを押すことで各 業務画面を表示することができます。
- (オ) お知らせ表示部 当金庫からのお知らせを表示します。
- (カ)取引状況表示部 取引エラー情報(詳細は「第1章 9エ ラー情報」参照)・為替・口座振替の処理 状況や承認待ちの状況を表示します。
- (キ)再読込ボタン メイン画面を最新表示する場合に押しま す。

#### 8.レポート表示

メイン画面にエラーメッセージやお客様が設定したメモ情報を最大5件まで表示し、5 件以上のメッセージ通知対象情報がある場合は、「更にレポートを見る」から別画面を開 き閲覧することができます。

なお、レポート表示は指定日の新しいものから表示し、いつくかのメッセージが同日付 で存在した場合、優先順位の高いものから表示します。

| 順位             | 通知メッセージ                         | 通知条件                           | 表示期間               |
|----------------|---------------------------------|--------------------------------|--------------------|
| $\mathbf{1}$   | N件の振込データ (口座振替デ                 | 企業承認の必要な「承認待ち」                 | (総合振込)             |
|                | ータ)について承認期限が迫っ                  | データが存在する。                      | 指定日5営業日前~当         |
|                | ています。                           |                                | 日期限時間以内まで          |
|                |                                 |                                | (給与・賞与振込、口座        |
|                |                                 |                                | 振替)                |
|                |                                 |                                | 指定日5営業日前~1         |
|                |                                 |                                | 営業日前まで             |
| 2              | MM-DD分の振込データに                   | 振込指定日当日、為替の発信最                 | 指定日当日~5営業日         |
|                | ついて、N件の持込がエラーに                  | 終時刻までに振込処理が正常<br>に完了しなかったデータが存 |                    |
|                | なっています。                         | 在する。                           |                    |
| 3              | MM-DD分の都度振込デー                   | 振込指定日当日、為替発信処理                 | 指定日当日~5営業日         |
|                | タについて、N件の持込がエラ                  | で振込処理が正常に完了しな                  |                    |
|                | ーになっています。                       | かったデータが存在する。                   |                    |
| $\overline{4}$ | MM-DD分の口座振替デー                   | 指定日の前営業日の期限時刻                  | 指定日当日~5営業日         |
|                | タについて、N件の持込がエラ                  | までに登録が正常に完了しな                  |                    |
|                | ーになっています。                       | かったデータが存在する。                   |                    |
| 5              | MM-DD分の口座振替持込                   | 発信後、状況が「発信済(結果                 | 発信当日~5営業日          |
|                | について、N件の返還データが                  | 有)」となっている持込が存在                 |                    |
|                | 存在します。                          | する。                            |                    |
| 6              | N件の振込データ (口座振替デ                 | 振込(振替)指定日までに承認                 | (総合振込)             |
|                | ータ)について振込 (振替) 指                | されなかった企業承認の必要                  | 当日期限時間以降~翌         |
|                | 定日までに承認が行われませ                   | なデータが存在する。                     | 営業日                |
|                | んでした。取引状況照会によ                   |                                | (給与・賞与振込、口座        |
|                | り、振込(振替)指定日の変更                  |                                | 振替)                |
|                | を行ってください。                       |                                | 当日~翌営業日            |
| $\overline{7}$ | MM-DDは振込(都度・口振)<br>基本料の徴求予定日です。 | 徴求予定の振込 (都度・口振)<br>基本料が存在する。   | 手数料徵求日5営業日<br>前~当日 |
| 8              | MM-DDは振込(都度・口振)                 | 徴求予定の振込(都度・口振)                 | 手数料徵求日5営業日         |
|                | 手数料の徴求予定日です。                    | 手数料が存在する。                      | 前~当日               |
| 9              | MM-DD分の振込(都度振                   | 決済処理が完了し、正常に為替                 | 発信当日~5営業日          |
|                | 込)データについて、N件の振                  | 発信が行われている振込デー                  |                    |
|                | 込取引が正常に発信されまし                   | タが存在する。                        |                    |
|                | た。                              |                                |                    |
| 10             | MM-DD分の口座振替デー                   | 正常に発信された口座振替デ                  | 発信当日~5営業日          |
|                | タについて、N件の口座振替取                  | ータが存在する。                       |                    |
|                | 引が正常に発信されました。                   |                                |                    |
| 11             | (カレンダー登録内容)                     | カレンダー管理機能で登録し                  | カレンダー当日            |
|                |                                 | たデータが存在する。                     |                    |

<レポート出力メッセージと表示優先順位>

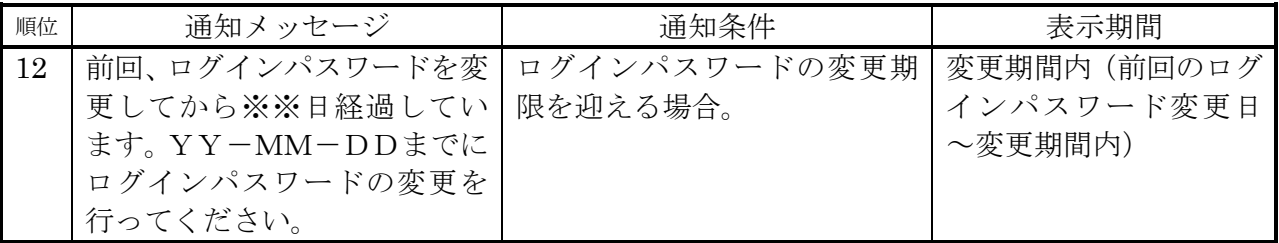

9.エラー通知

メイン画面の取引状況表示部にお取引のエラー状況をお知らせします。企業承認前エラ ーは「エラー状況(承認前)」、企業承認後エラーは「エラー状況(承認後)」に表示します。 なお、企業承認不要としている場合は「エラー状況」に表示します。

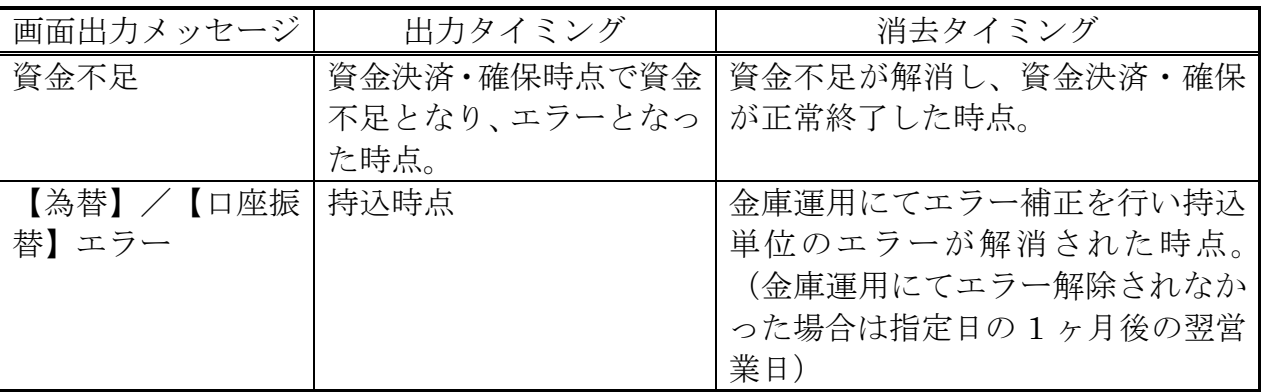

<表示するエラーの種類とエラー表示消去のタイミング>

\*利用者画面の自動更新は行われないので、エラーが解除された後、「画面の最新化」を 行ってください。

### (1)【為替】/【口座振替】エラーの詳細

## ① 持込エラー内容

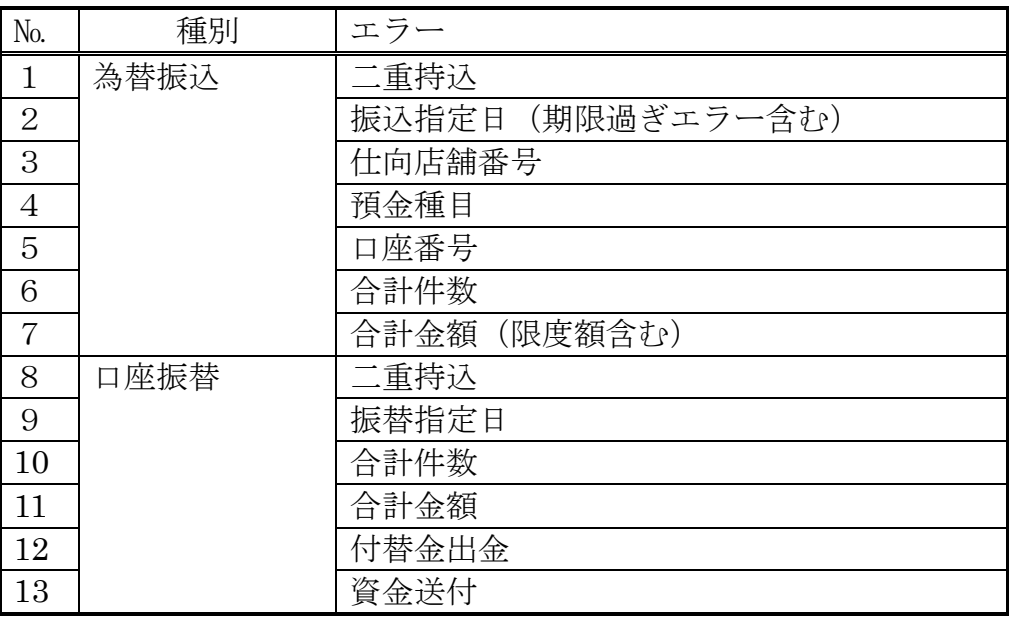

b. 明細エラー内容

| No.            | 種別   | エラー      |
|----------------|------|----------|
| $\mathbf{1}$   | 為替振込 | 被仕向金融機関名 |
| $\overline{2}$ |      | 被仕向支店名   |
| 3              |      | 預金種目     |
| $\overline{4}$ |      | 口座番号     |
| 5              |      | 預金者名     |
| 6              |      | 振込金額     |
| 7              |      | 明細番号     |
| 8              | 口座振替 | 需要家番号    |
| 9              |      | 引落店舗コード  |
| 10             |      | 引落預金種目   |
| 11             |      | 引落口座番号   |
| 12             |      | 引落金額     |

10.ユニバーサルツール

 ユニバーサルツールとは、画面デザイン(文字の大きさや行間の変更)を任意に調整可 能な機能とし、ログイン画面にて設定します。

≪設定手順≫

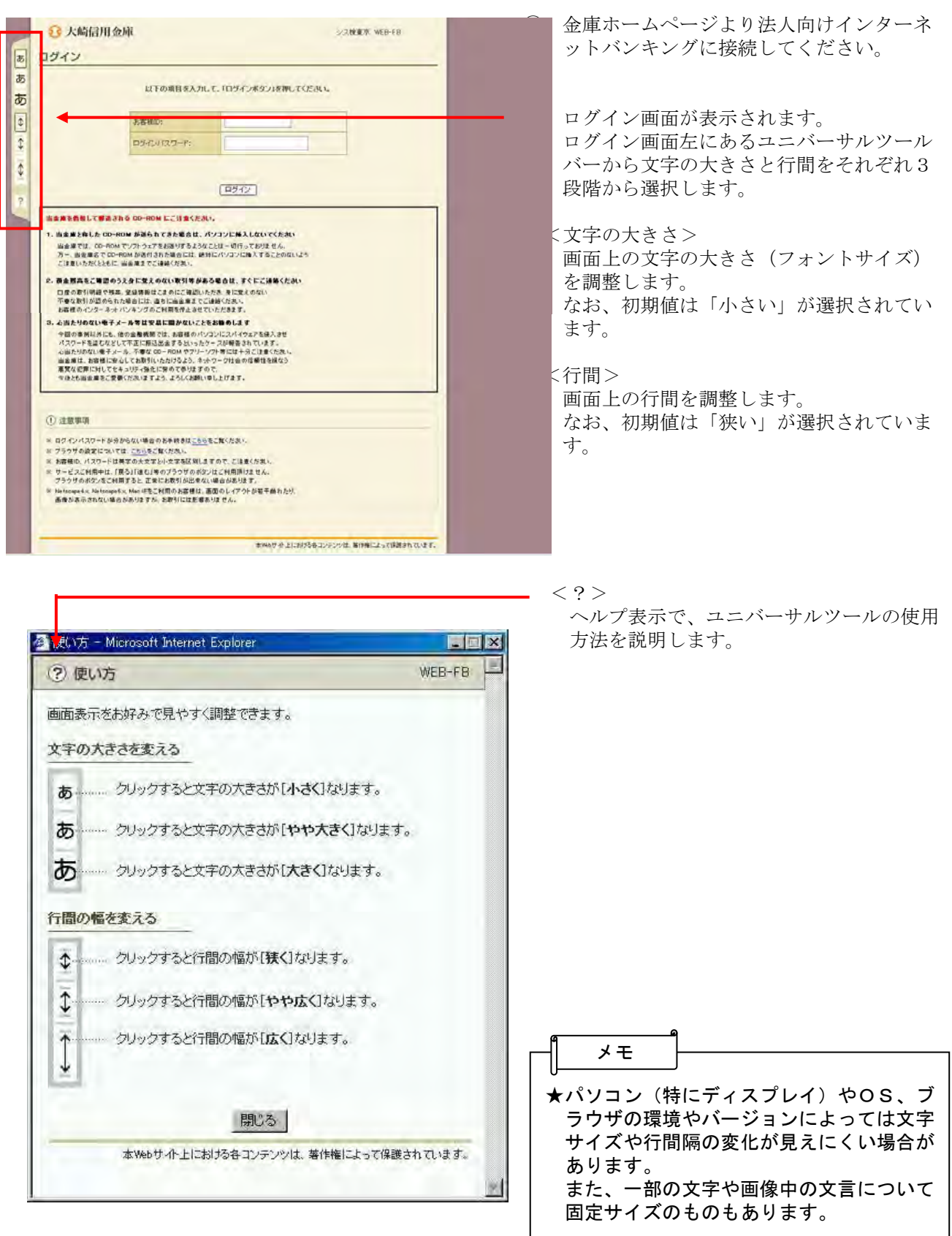

**Master** Public Public<br>
<sub>C</sub> ⇒≪P2‐3≫ ⇒≪P2‐3≫ ⇒≪P2‐6≫ ⇒≪P2‐7≫ ⇒≪P2‐8≫

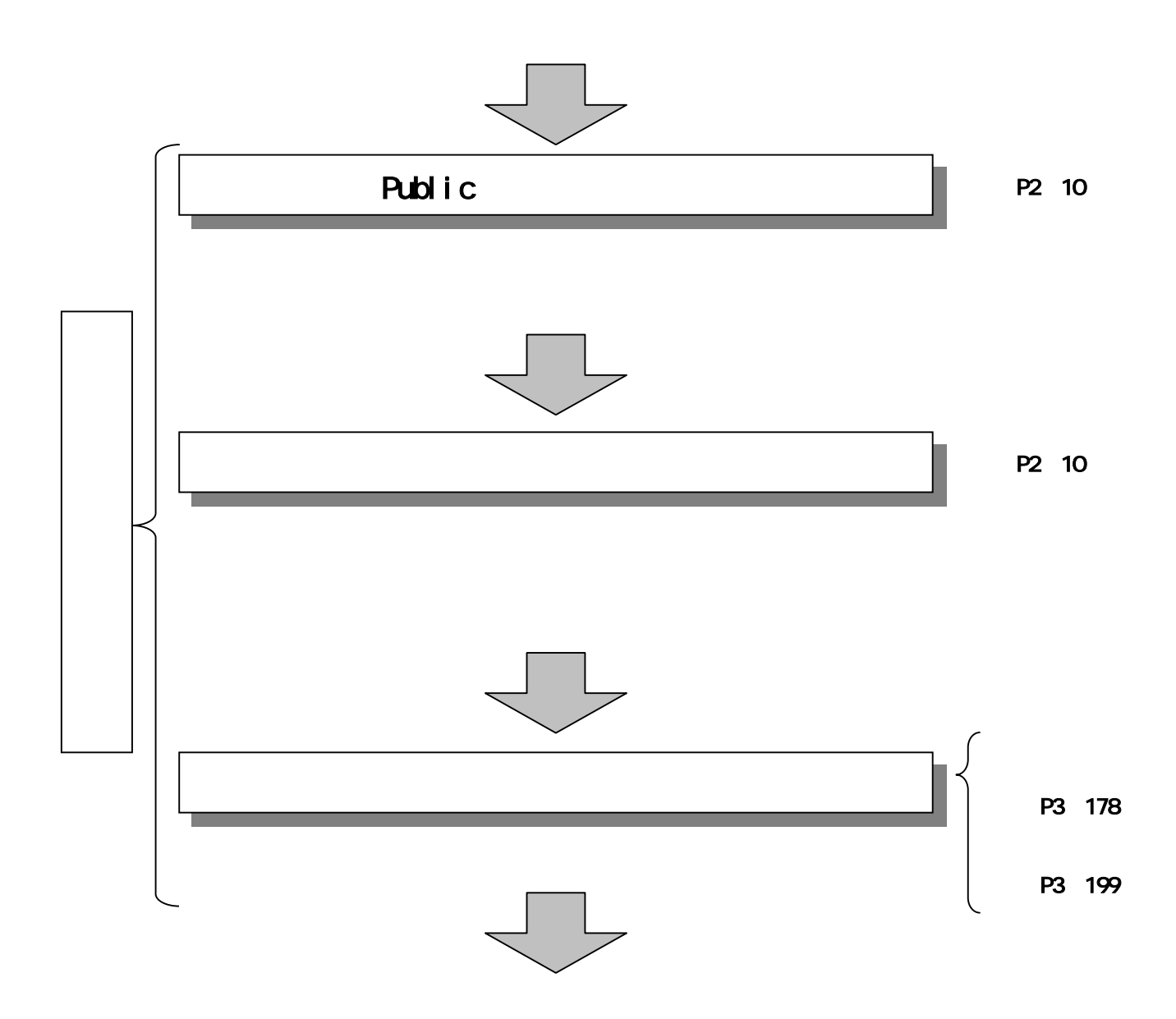

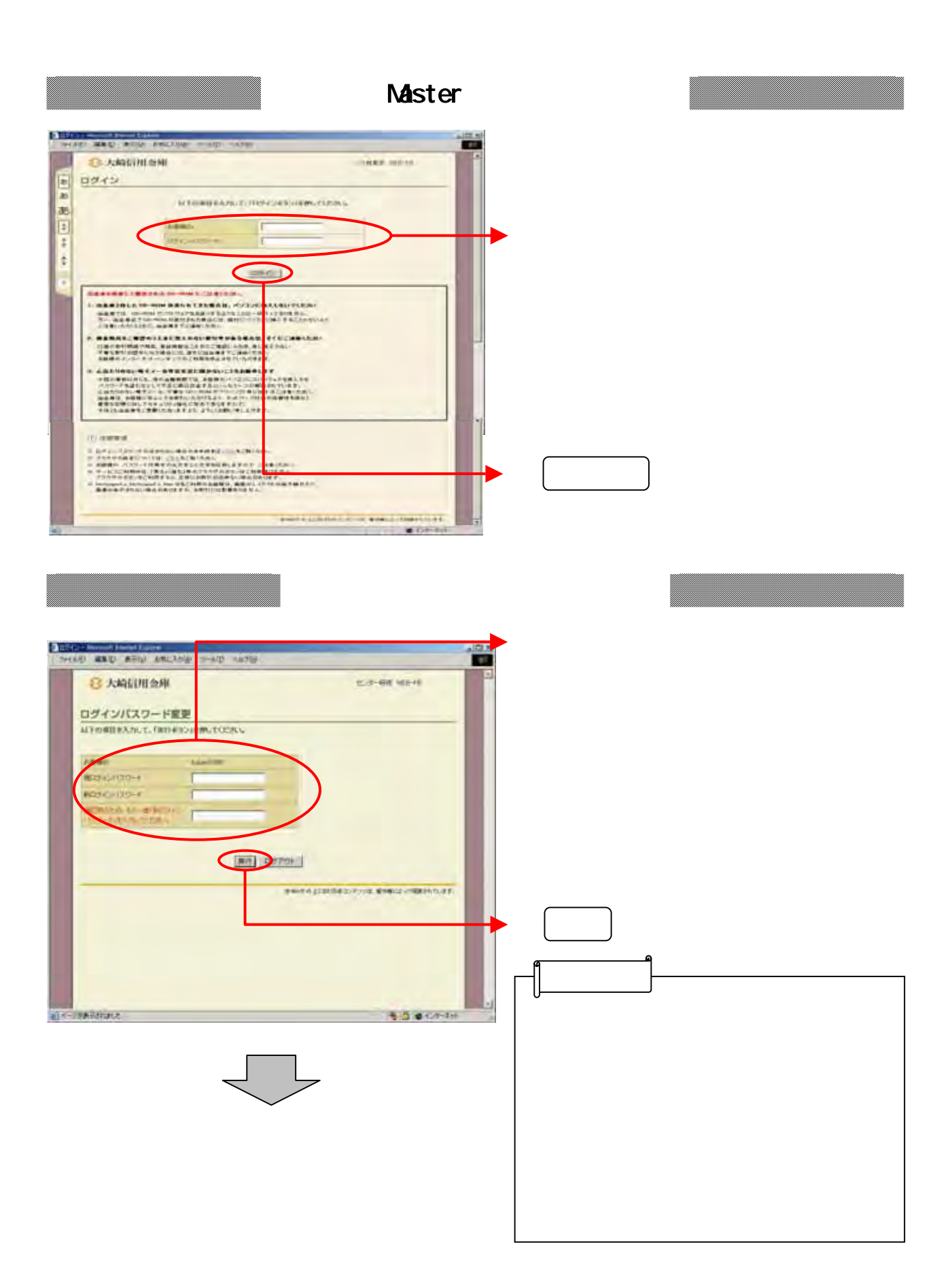

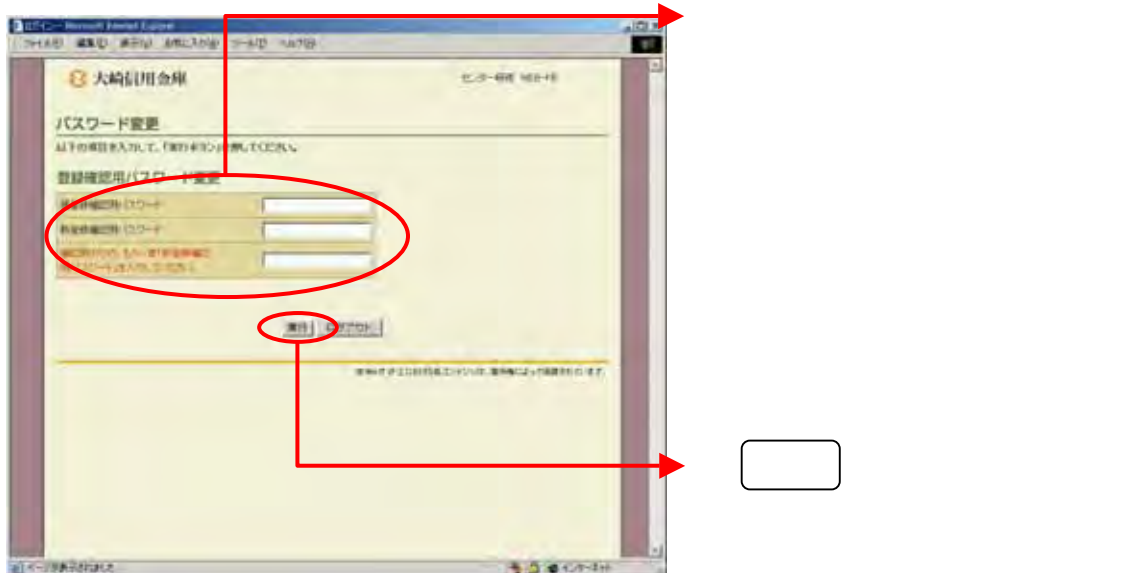

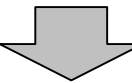

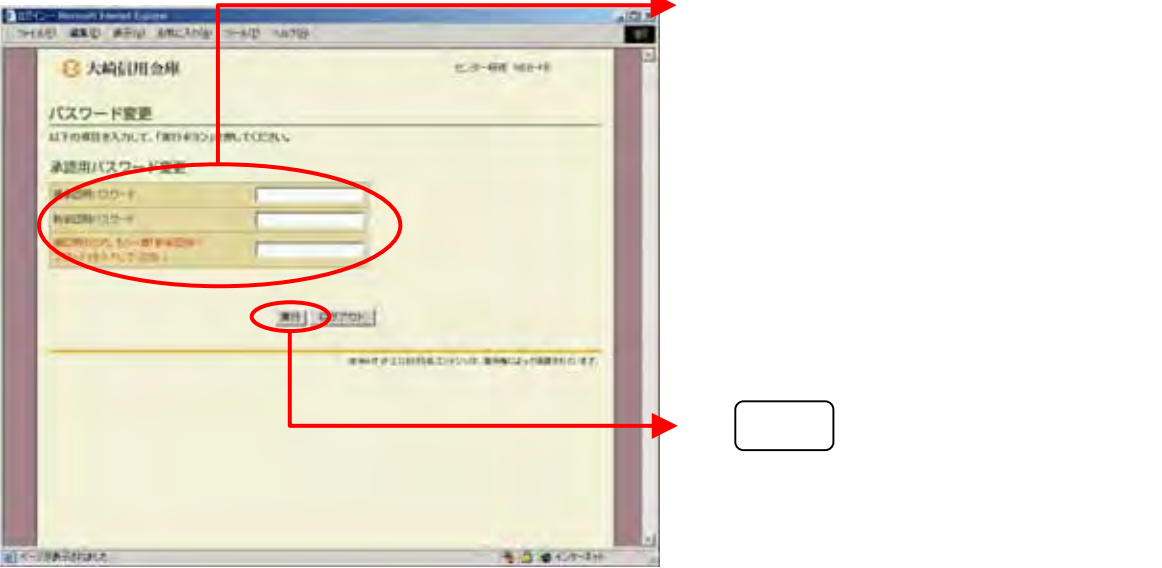

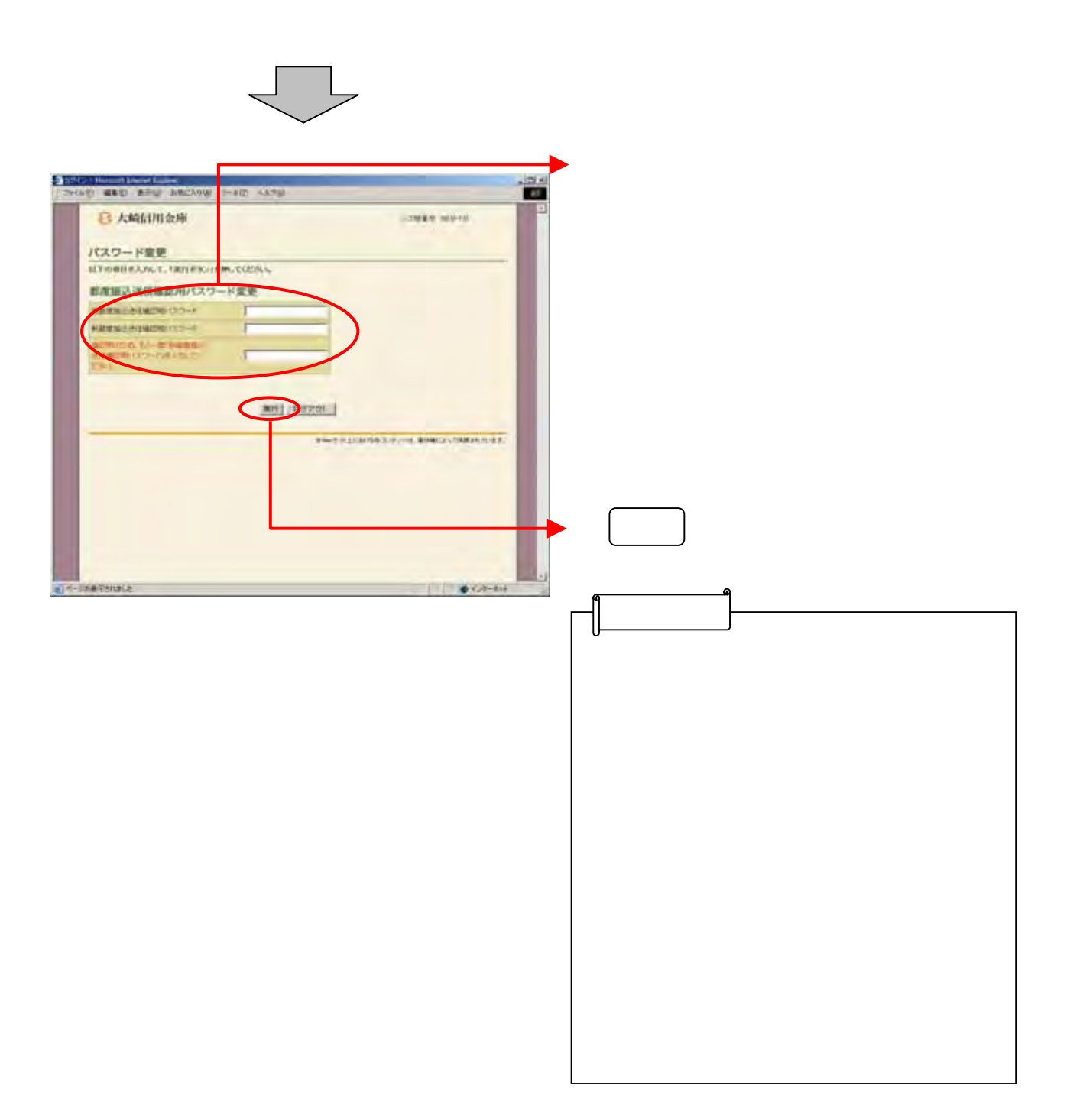

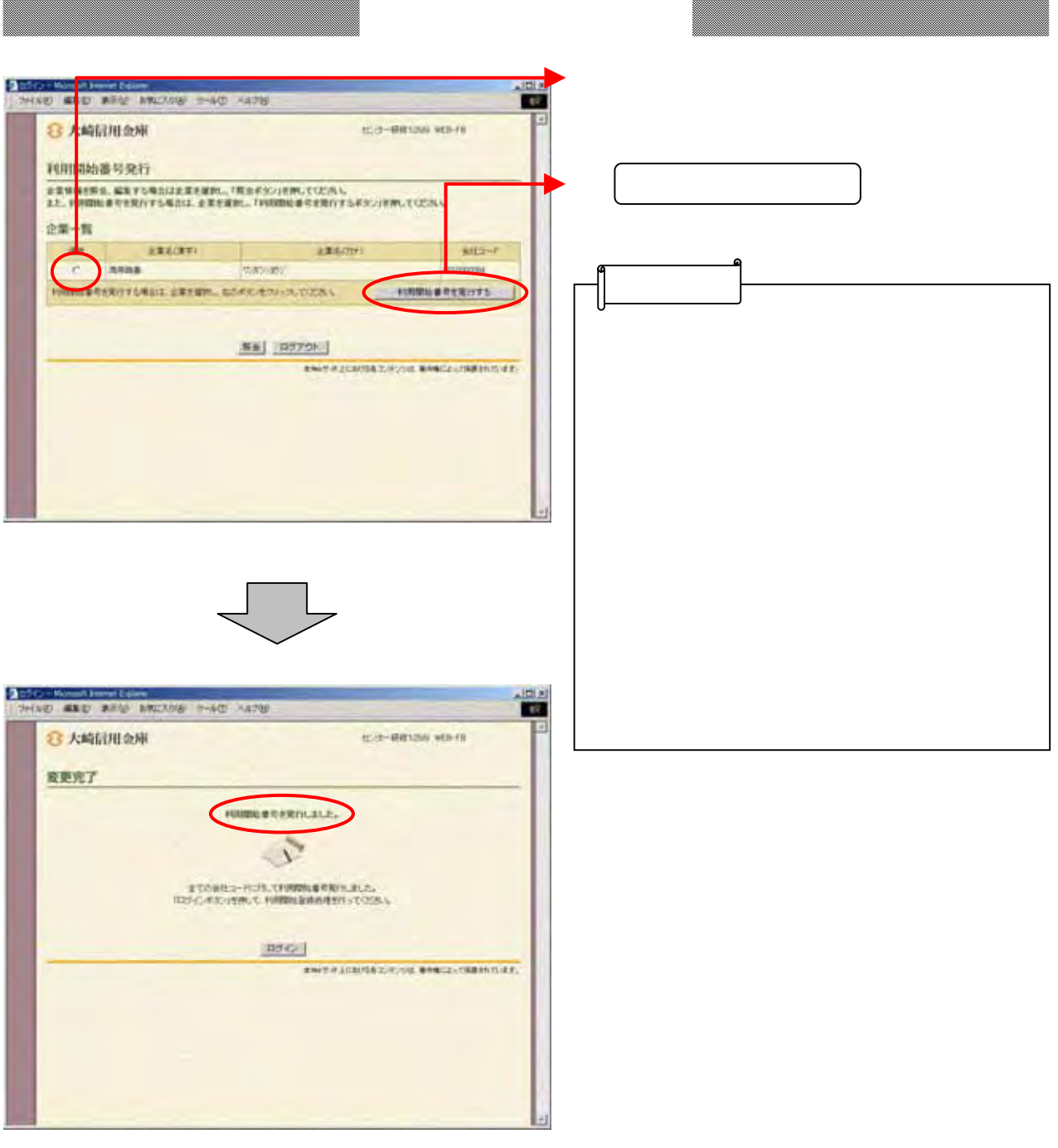

--------------

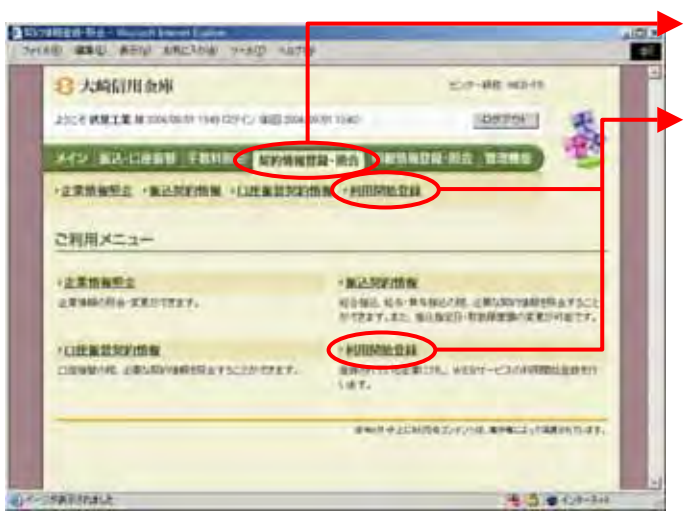

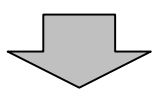

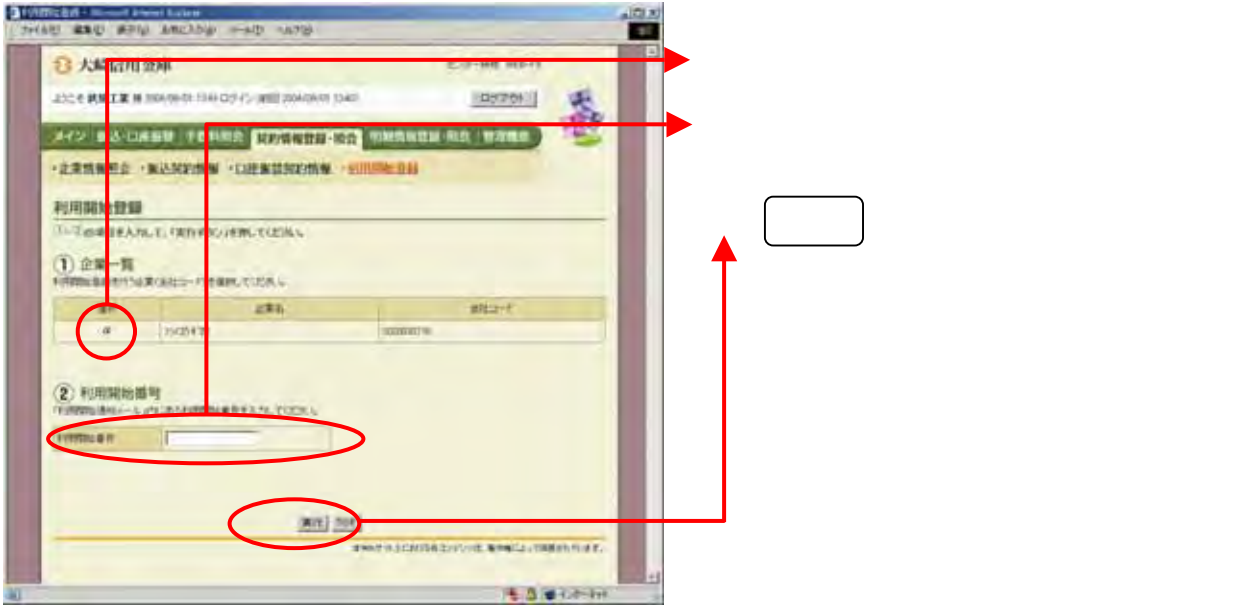

## Public

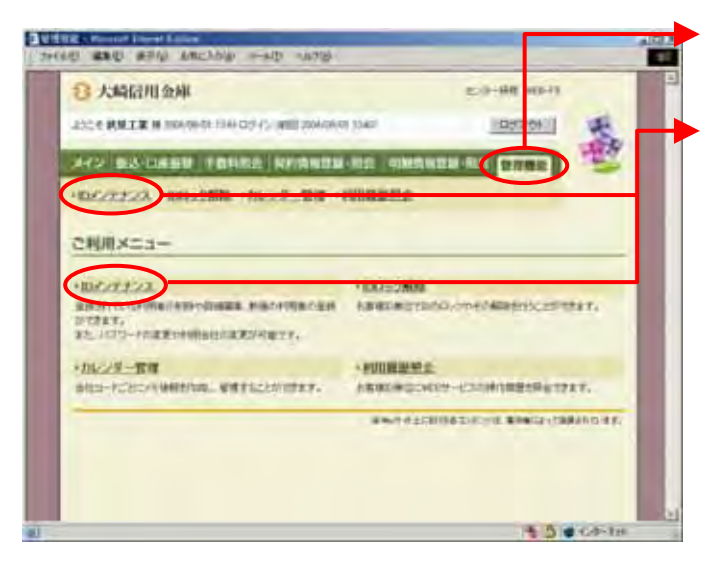

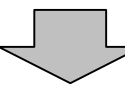

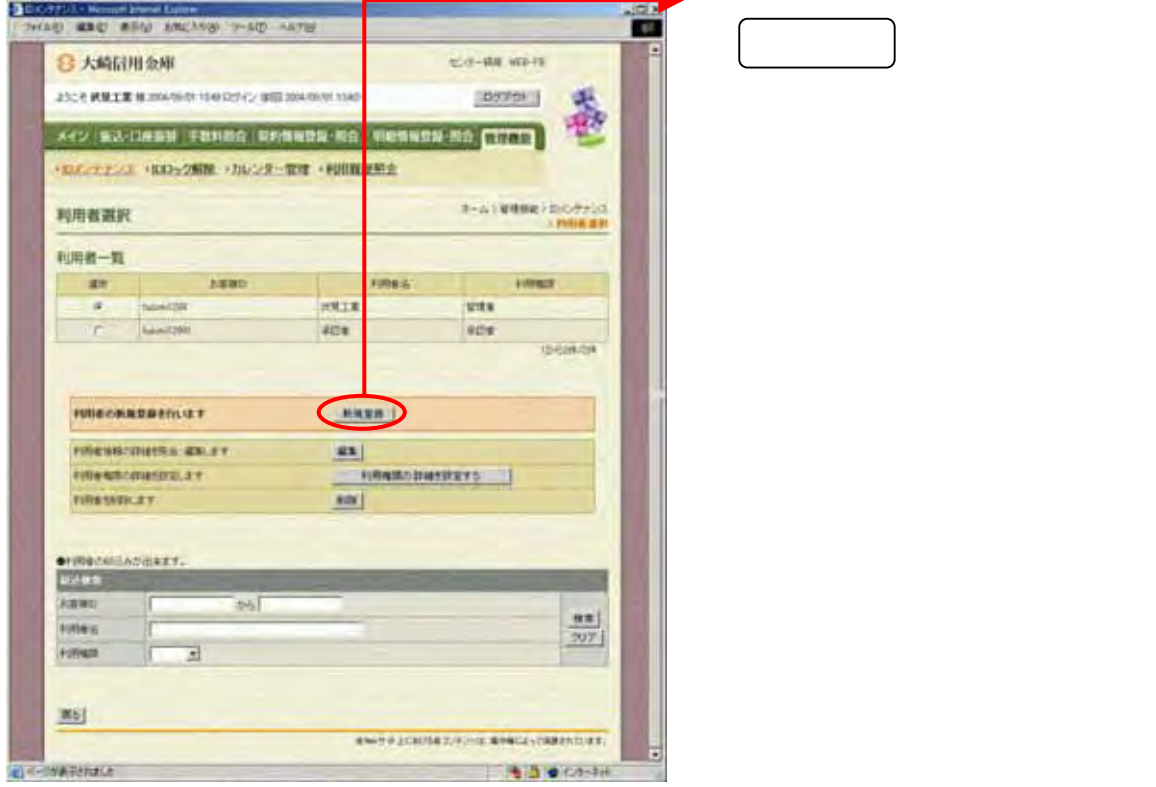

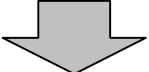

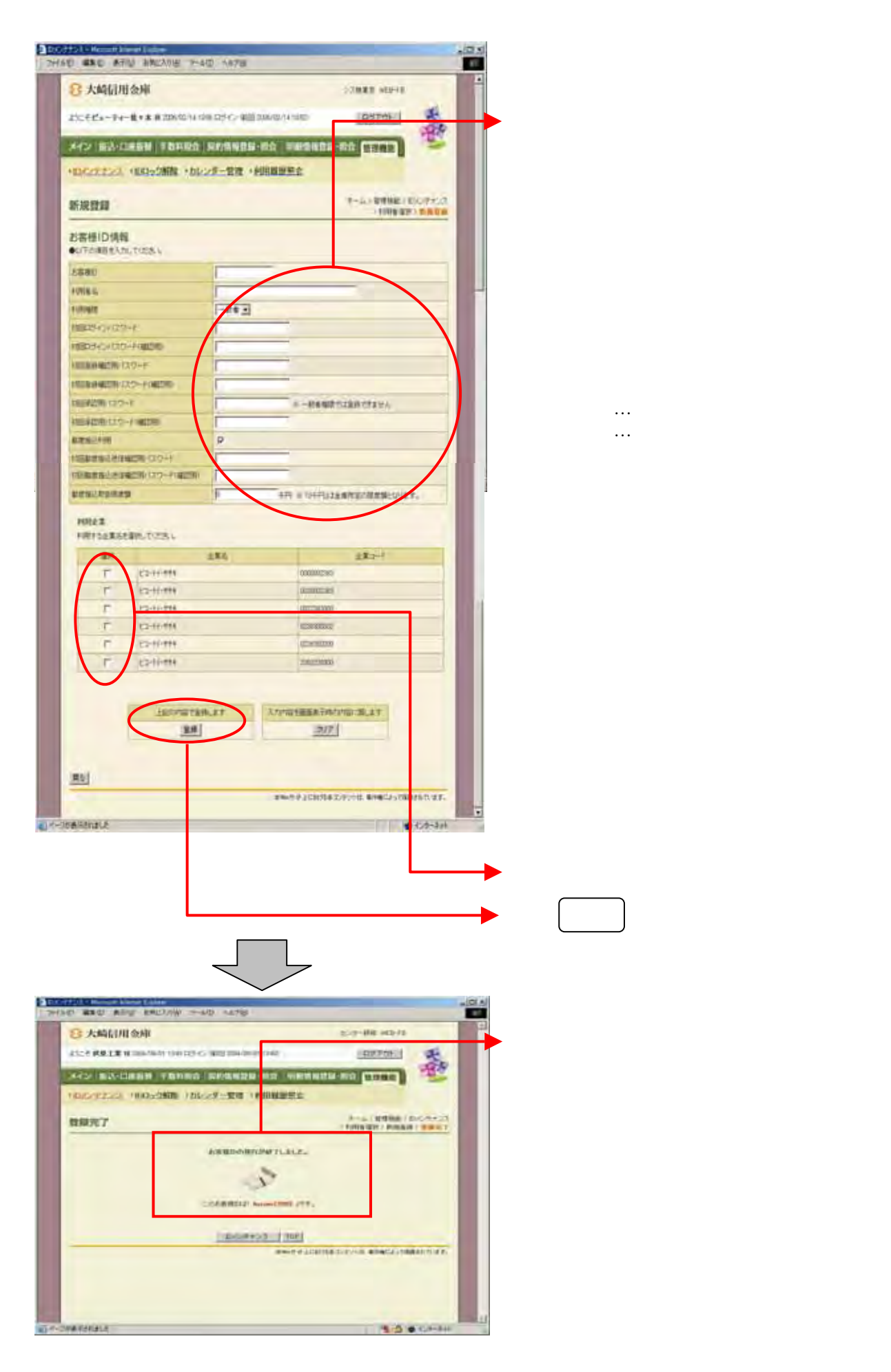

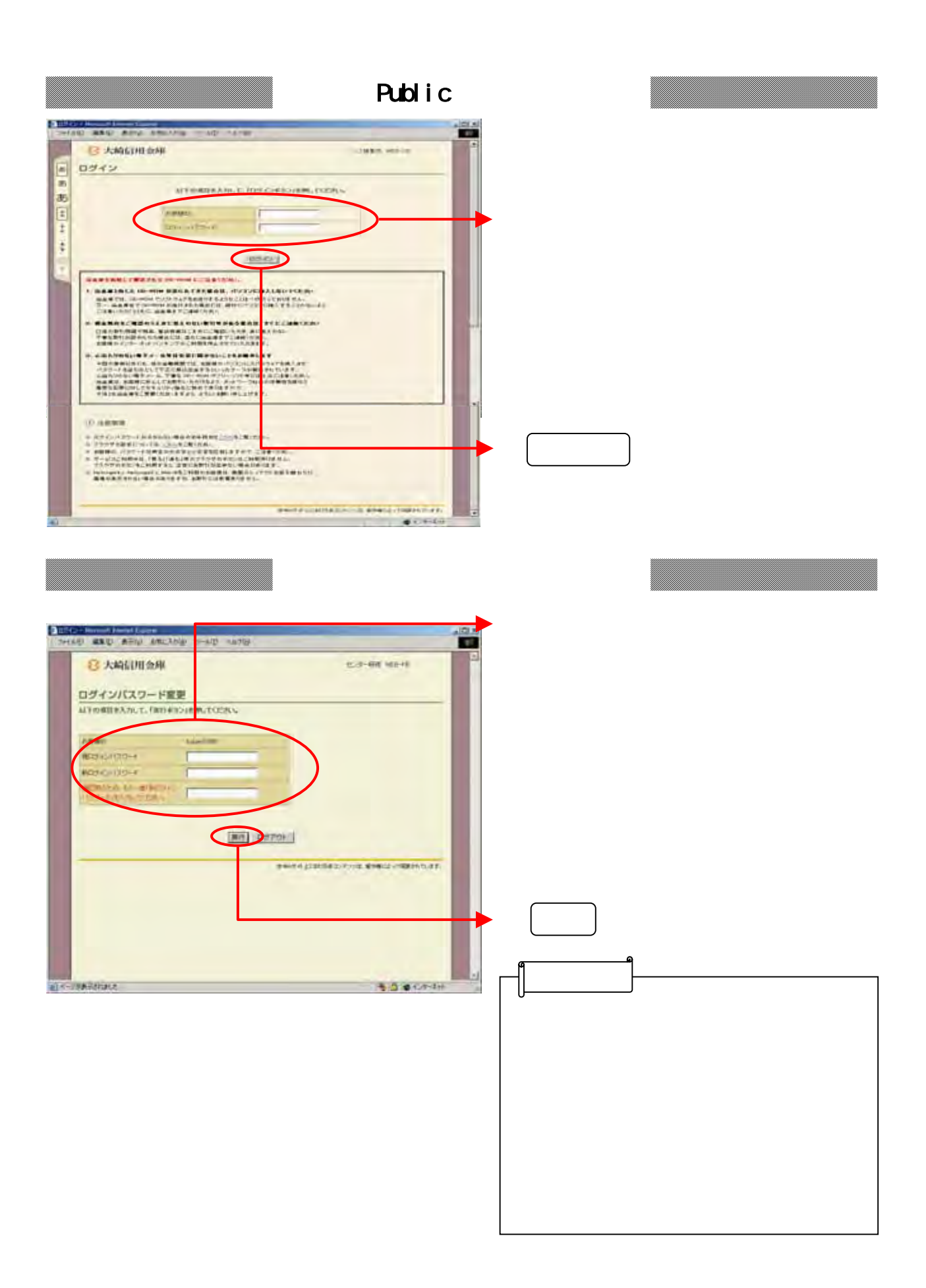

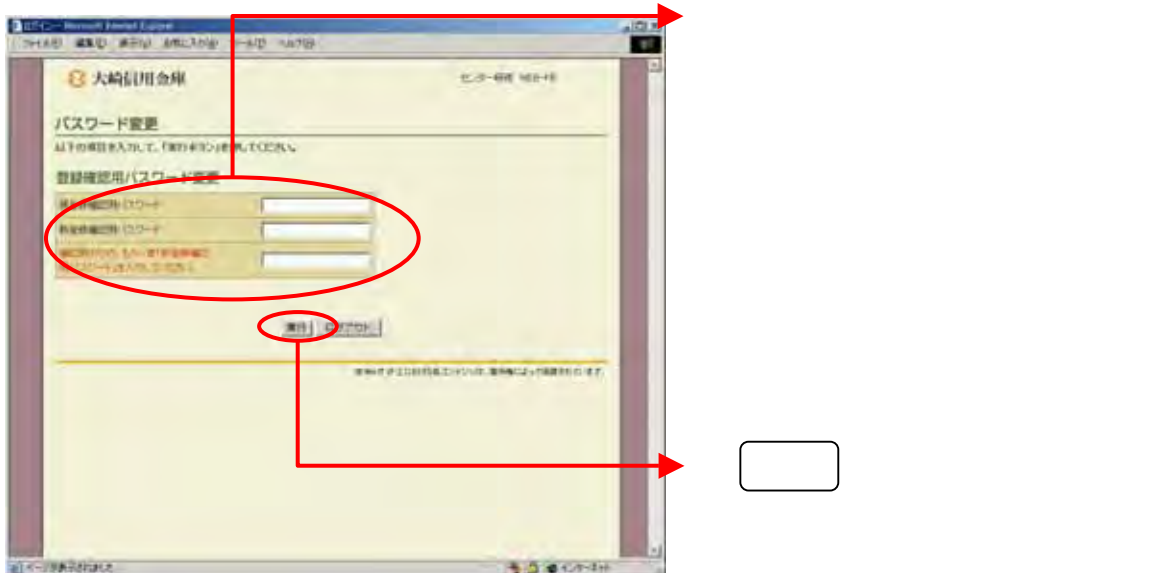

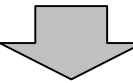

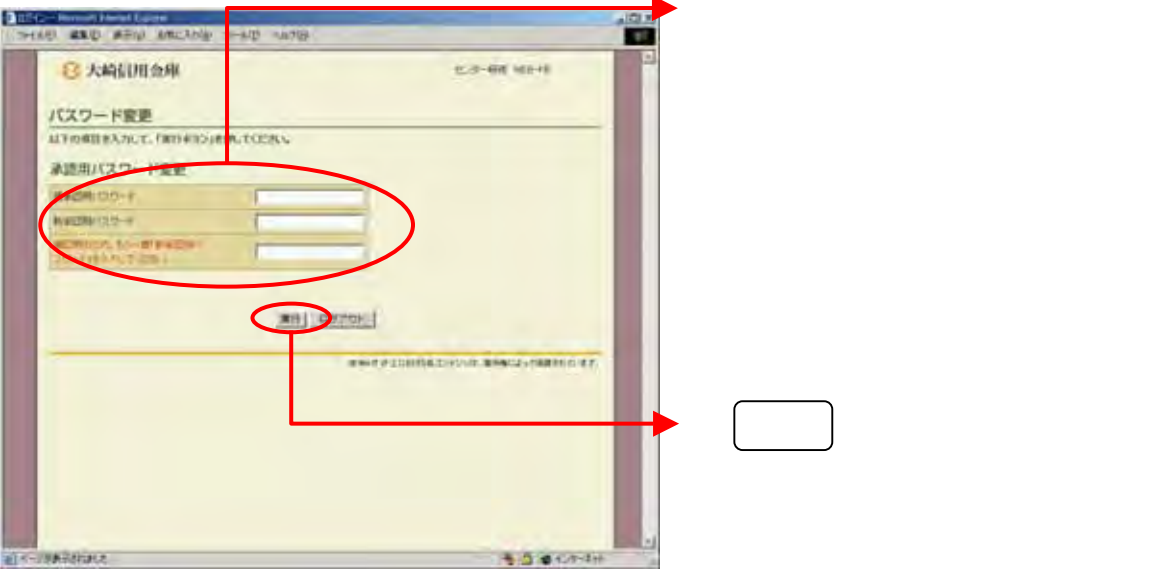

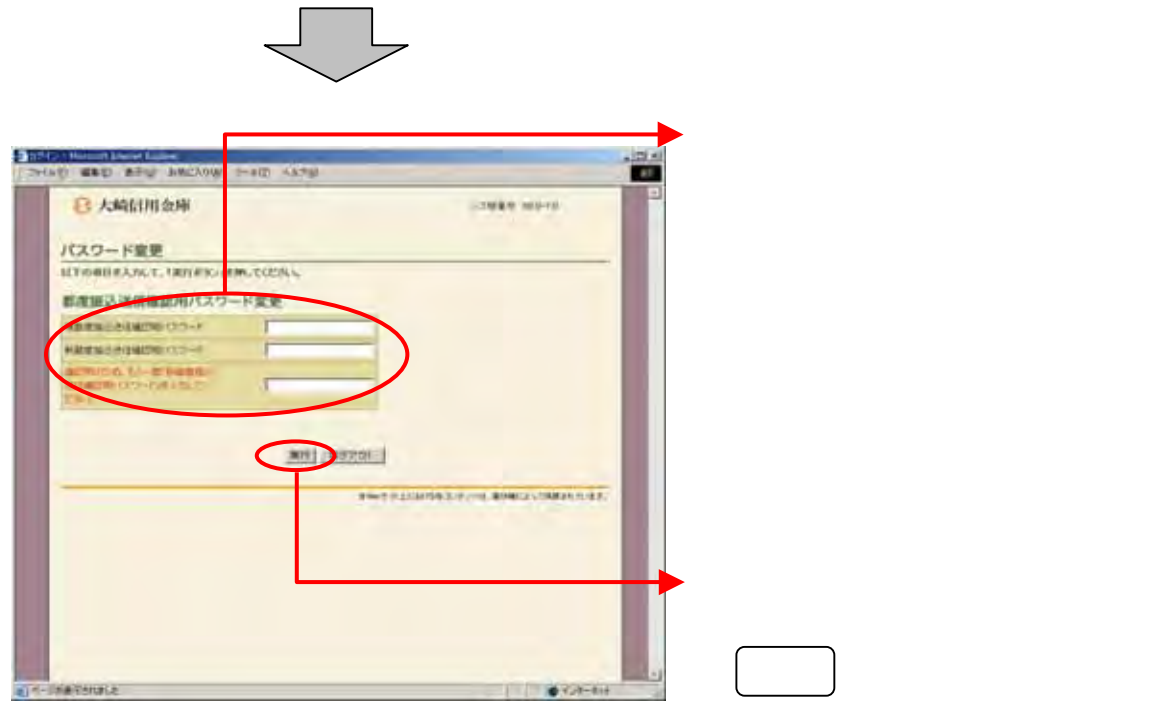

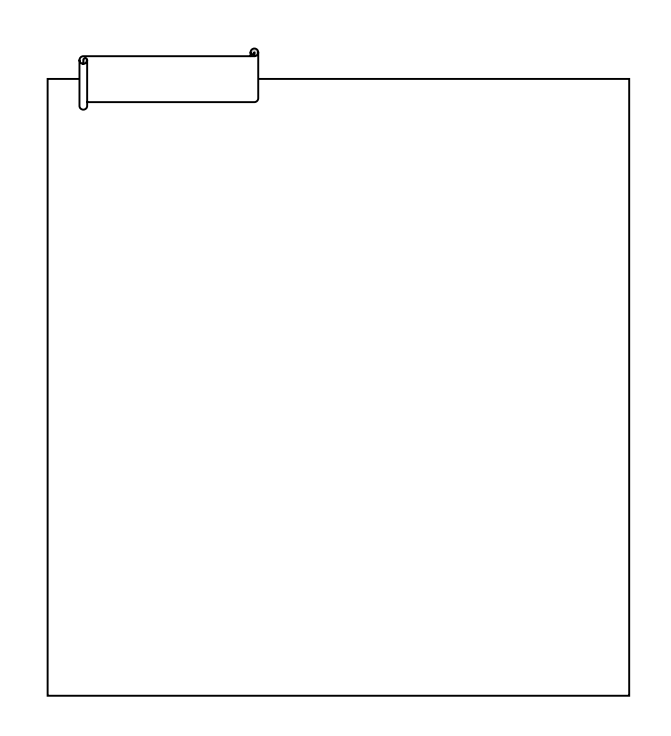

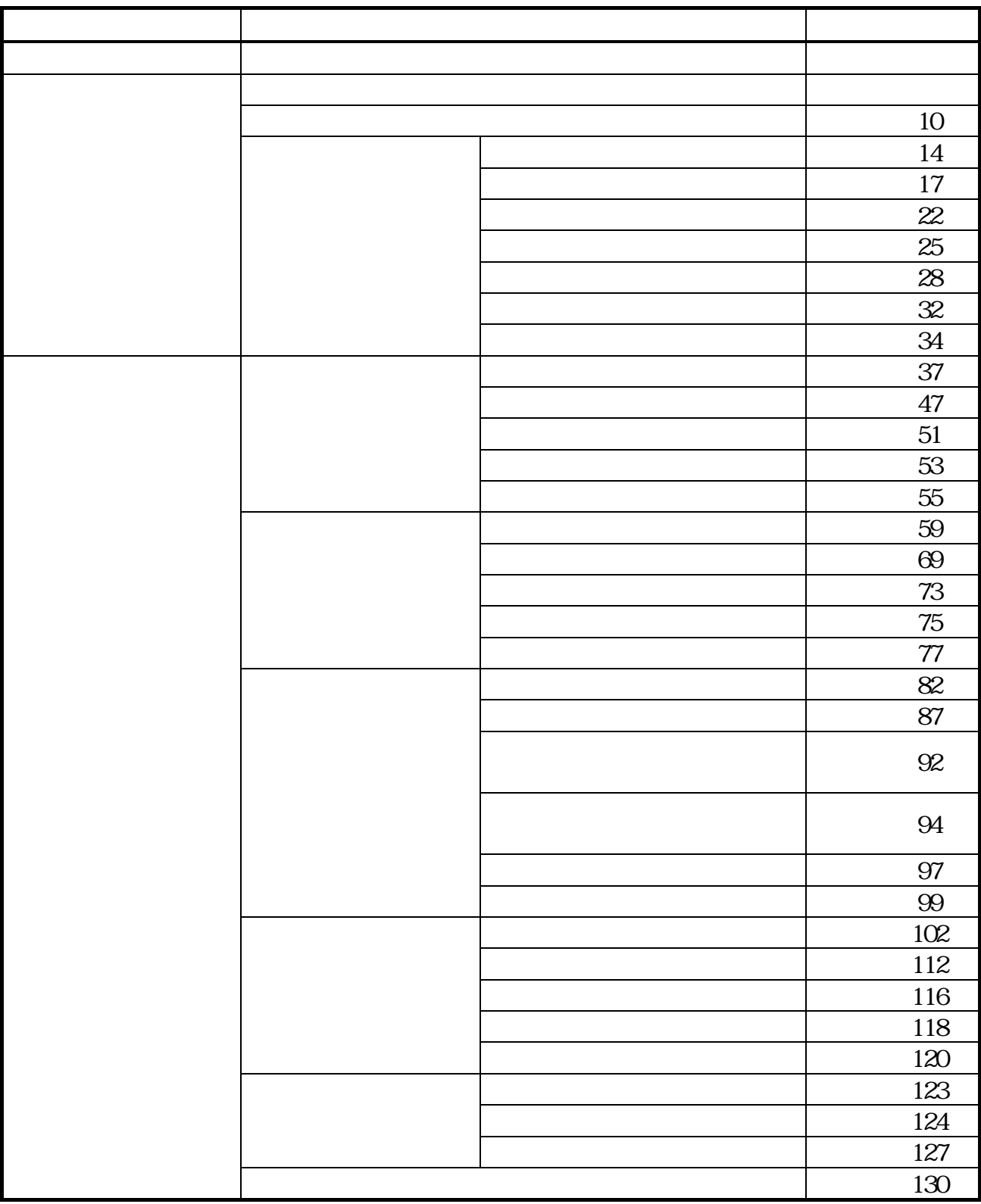

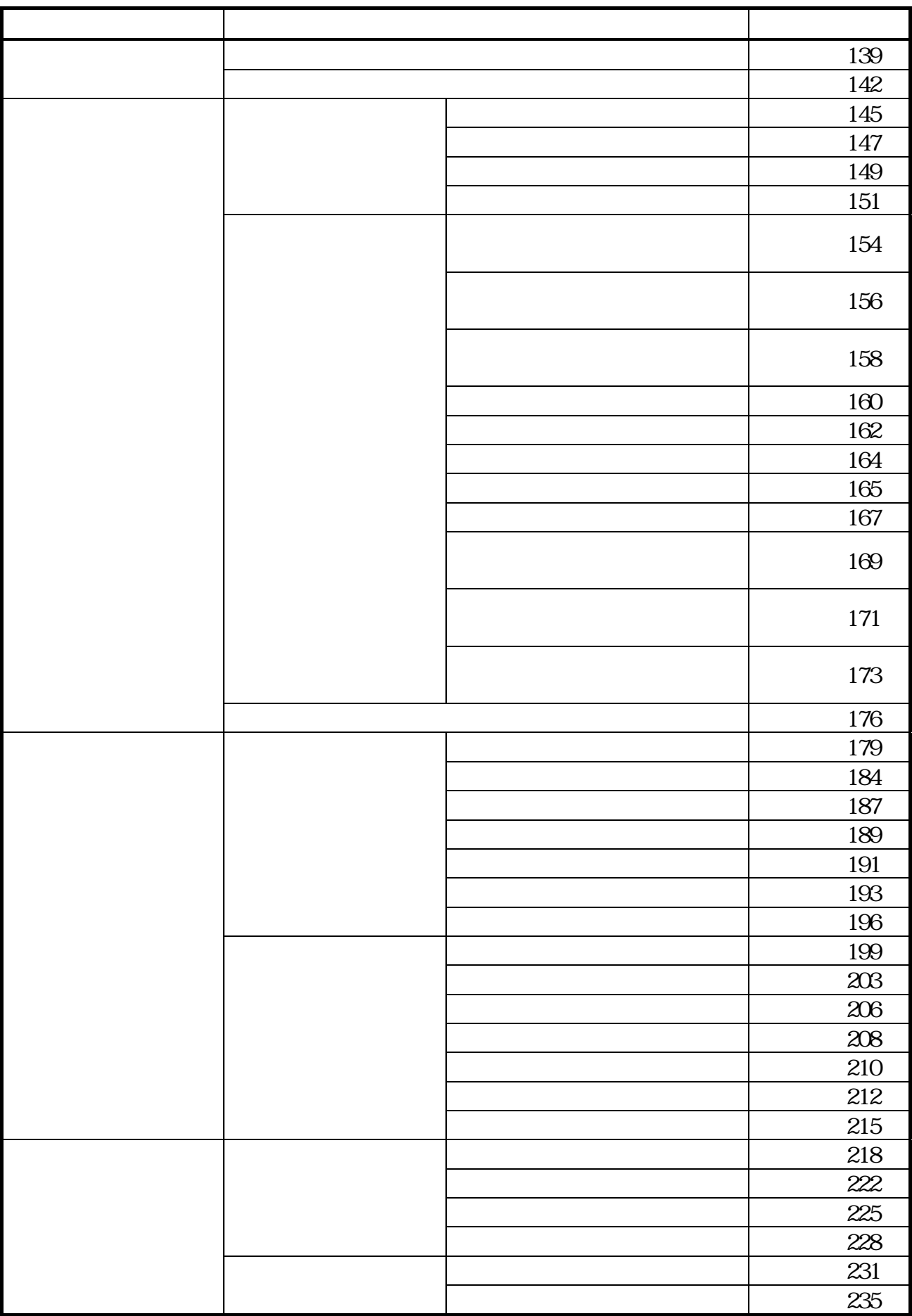

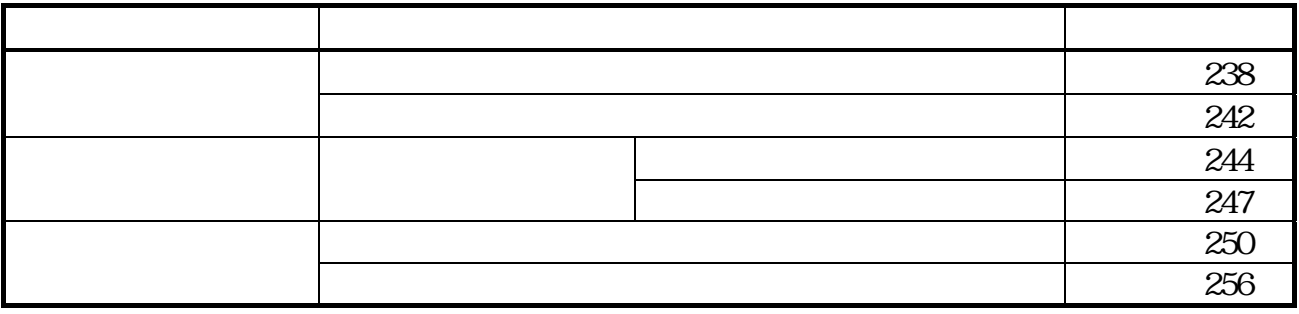

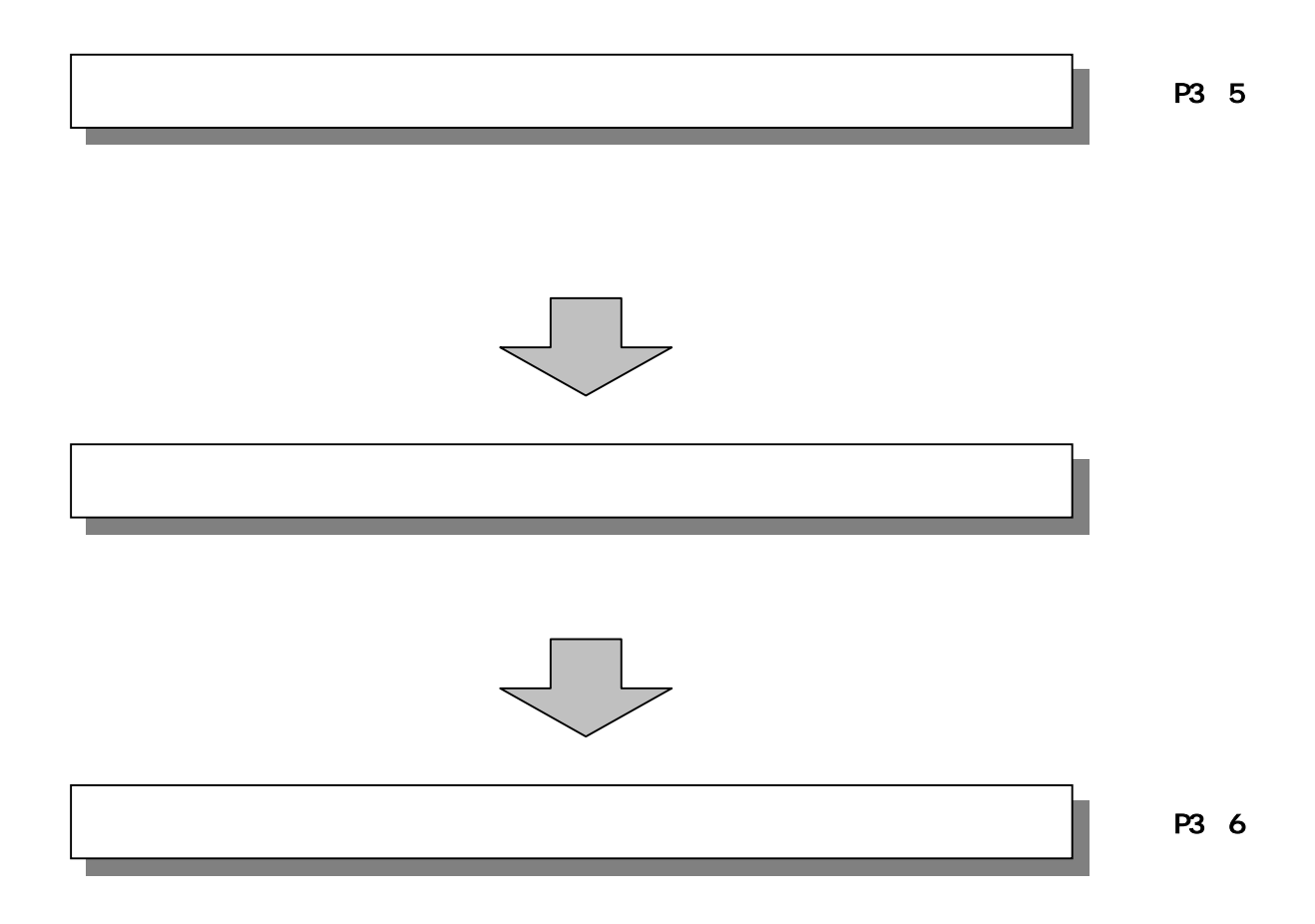

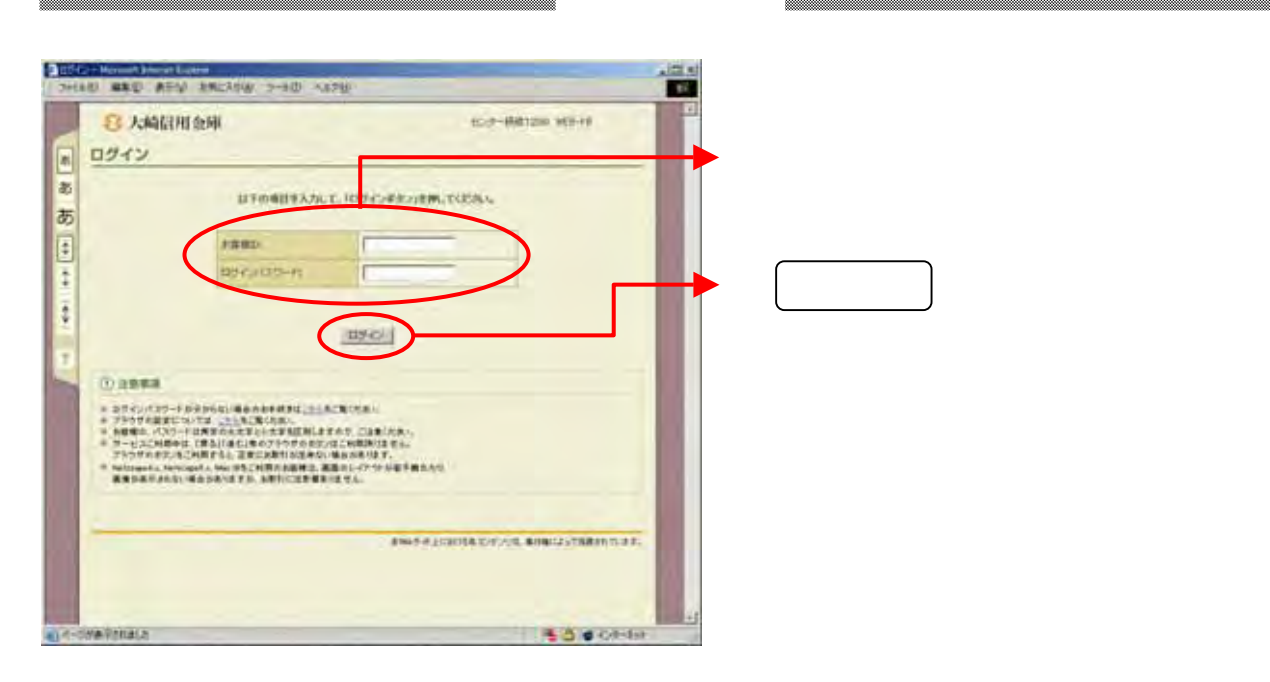

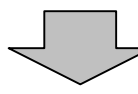

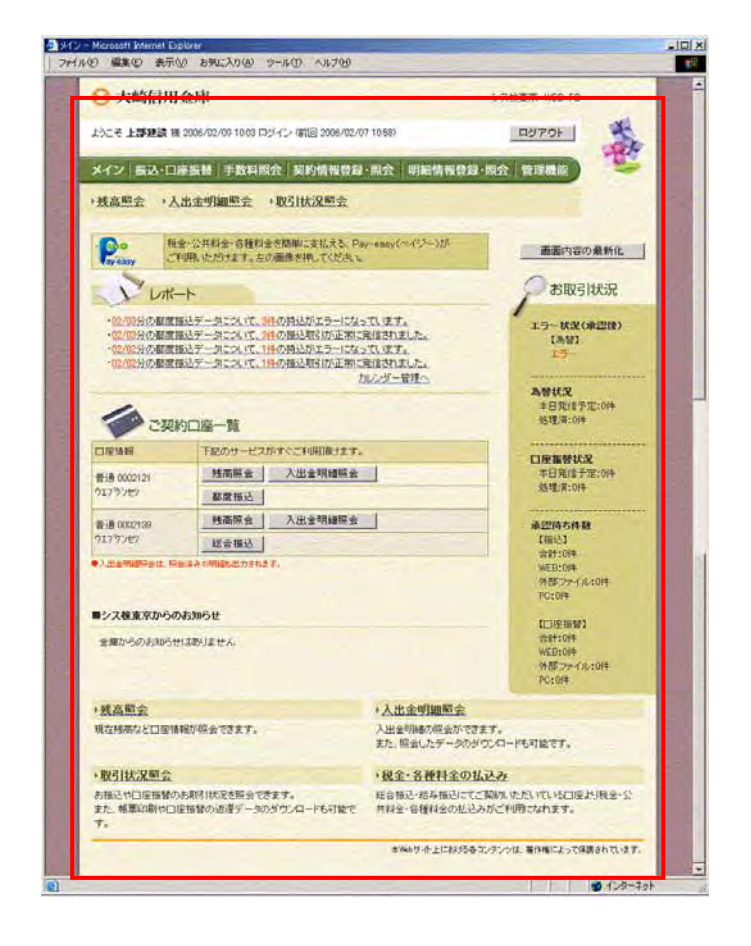

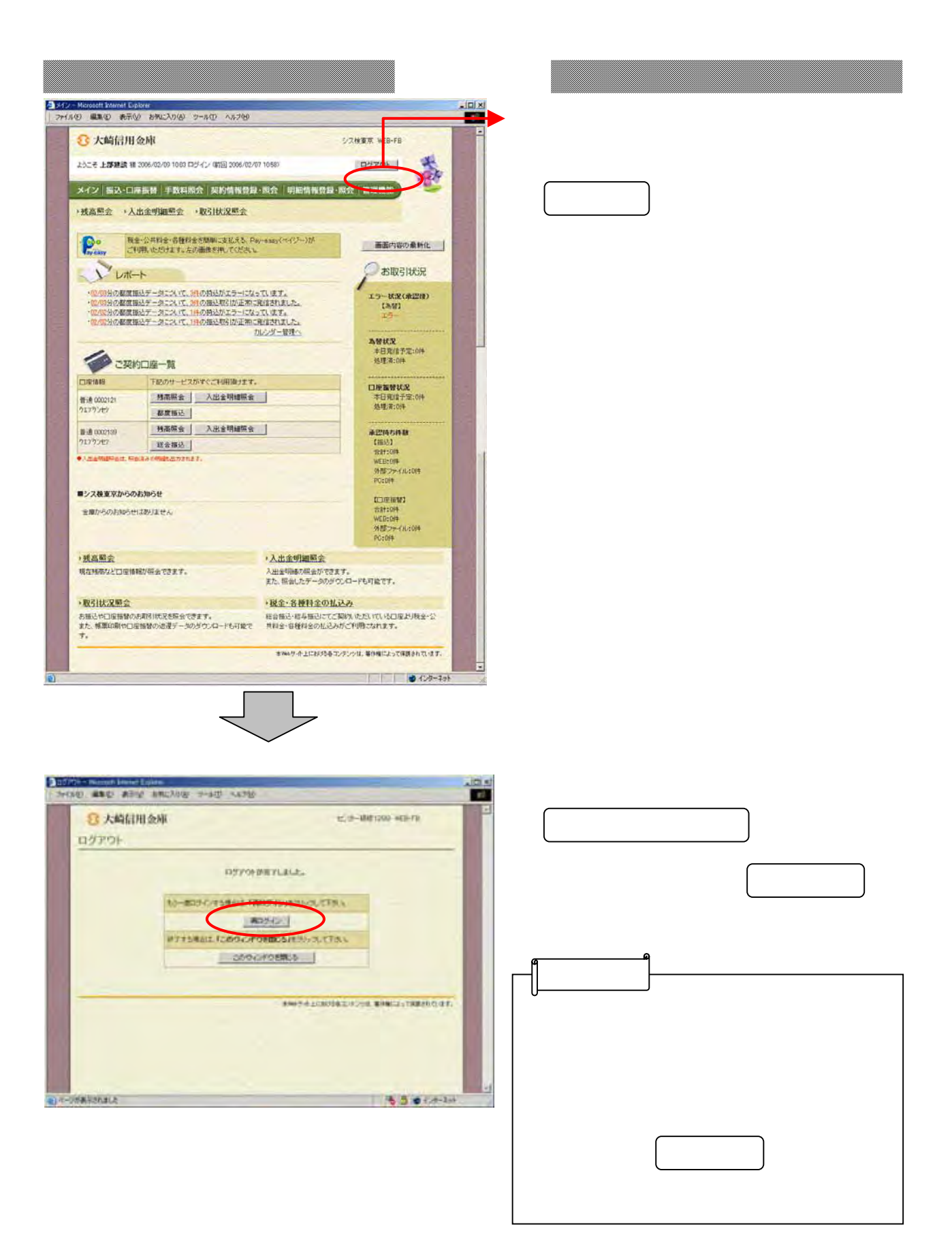

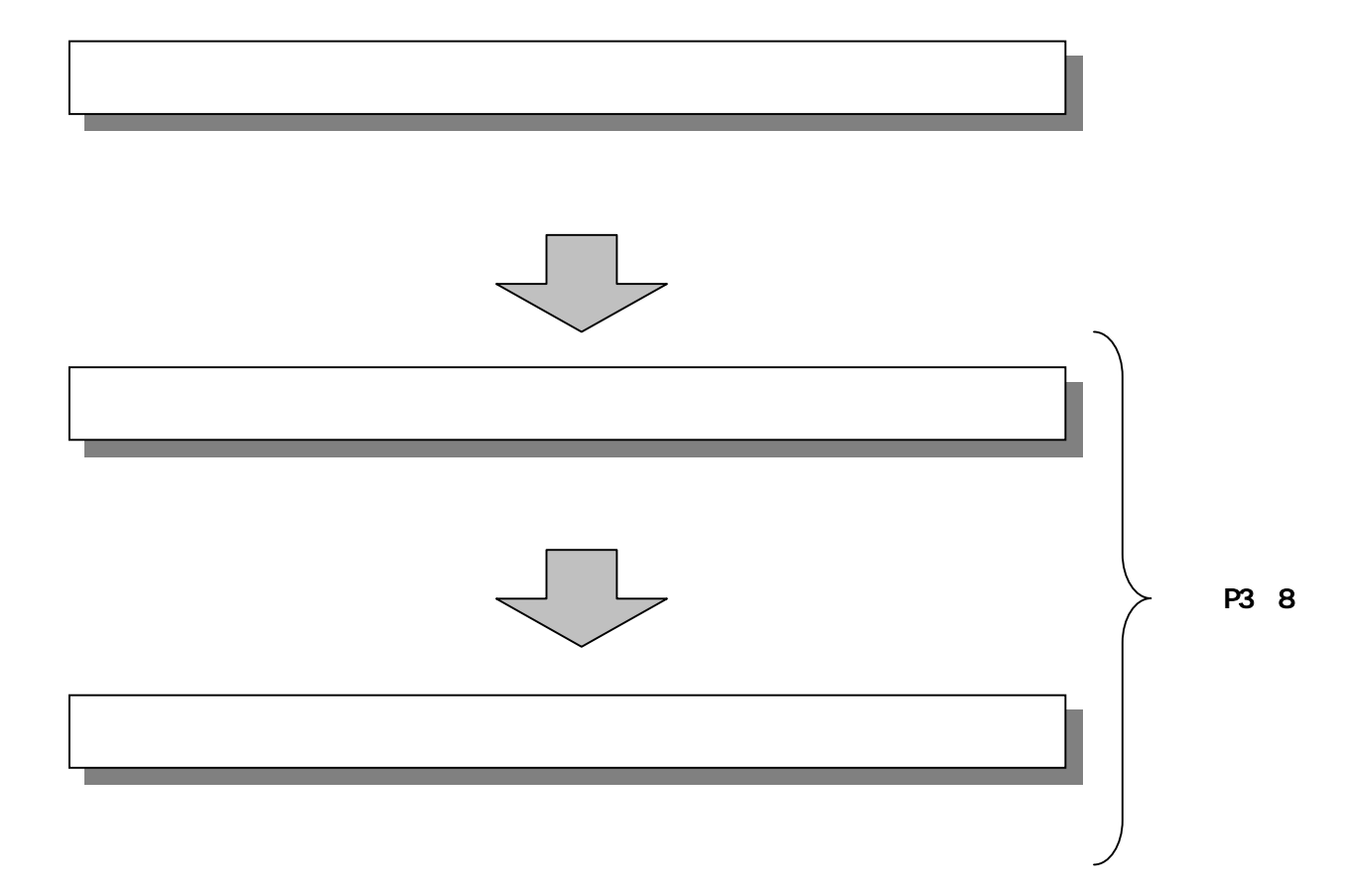

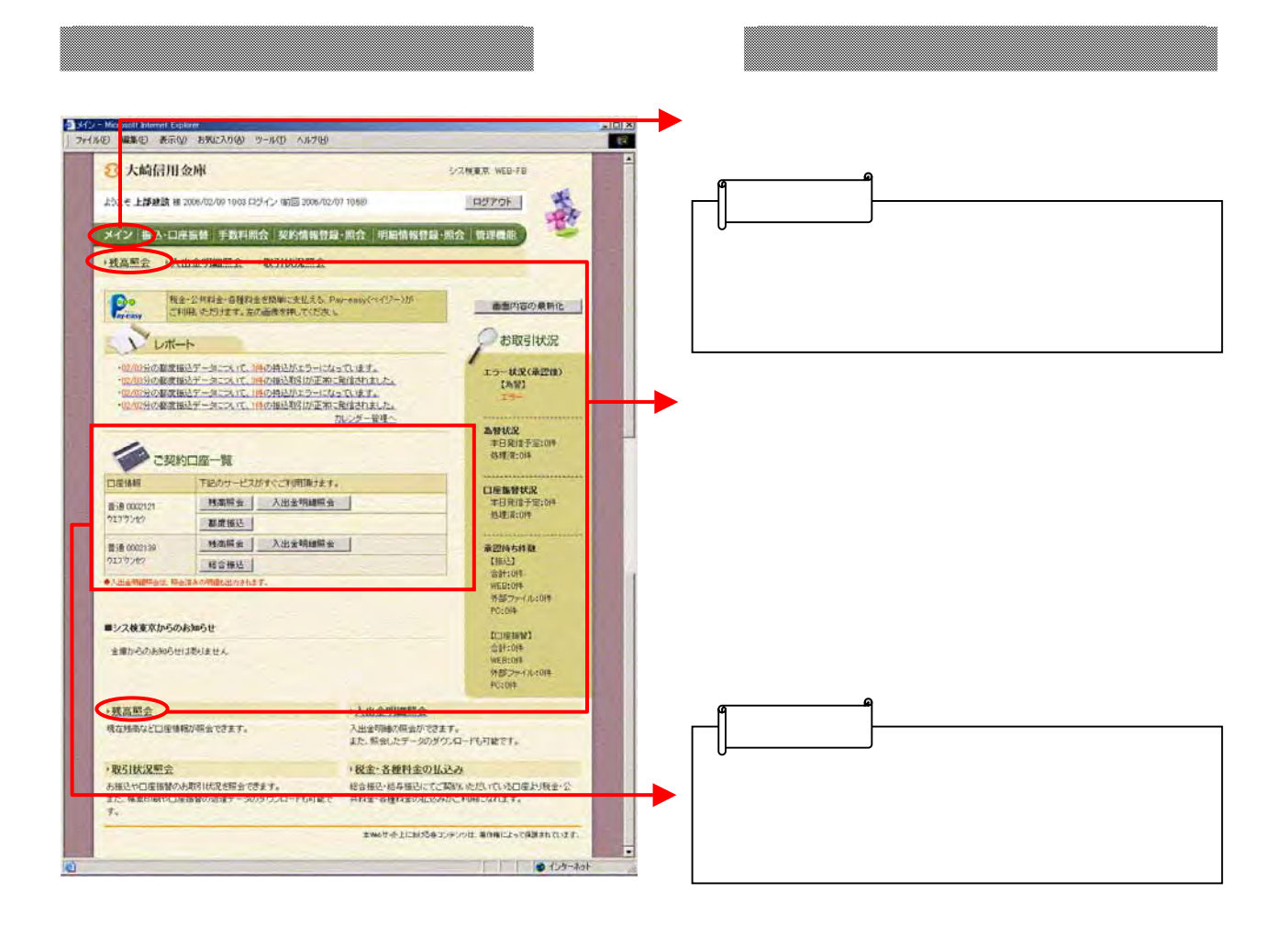

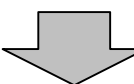

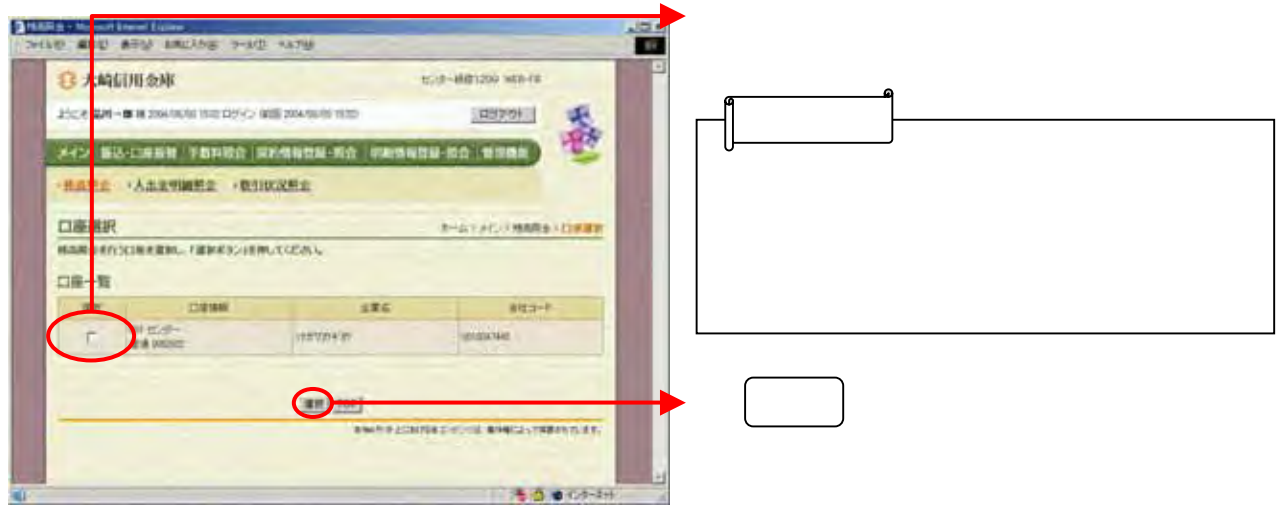

J L

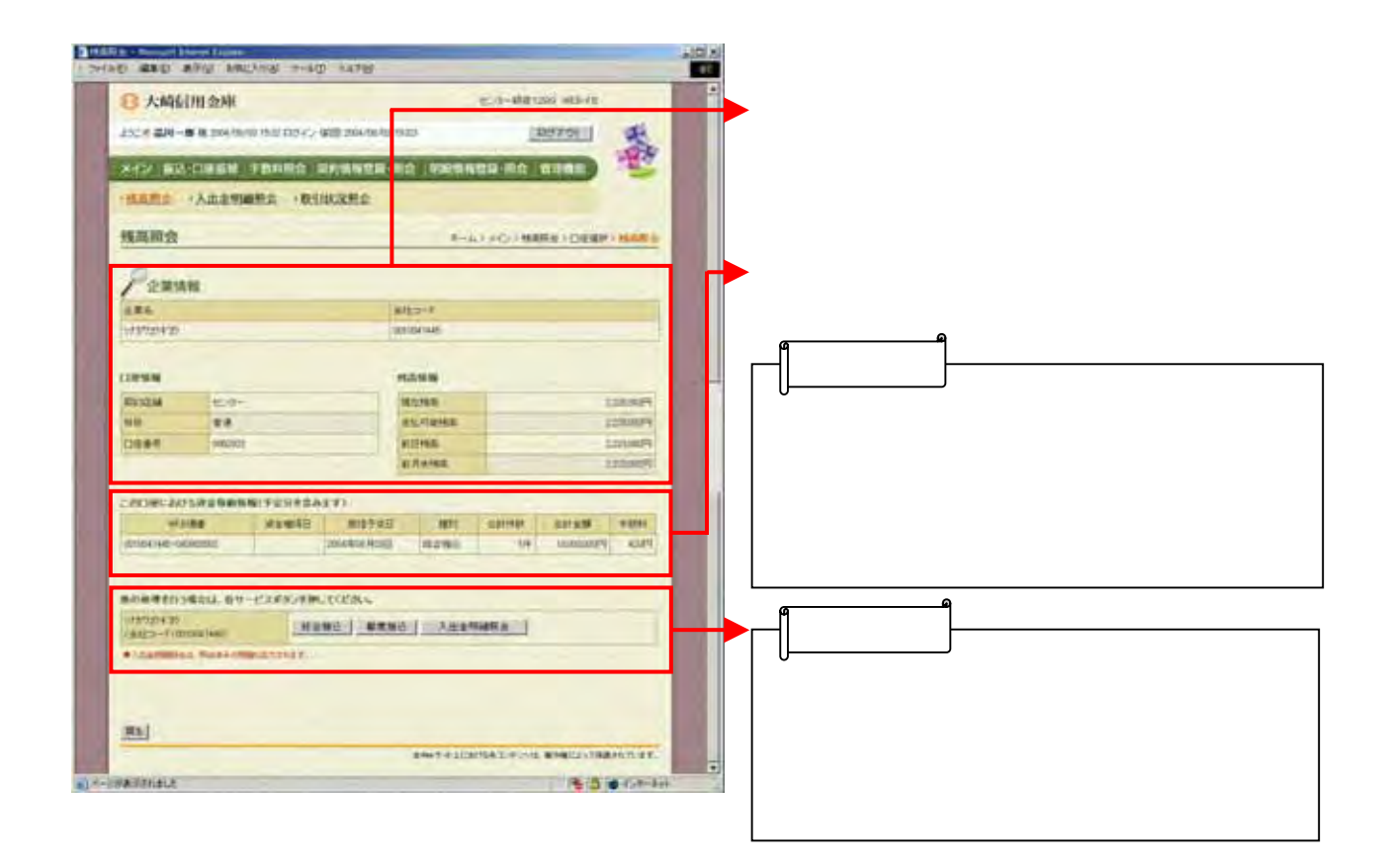

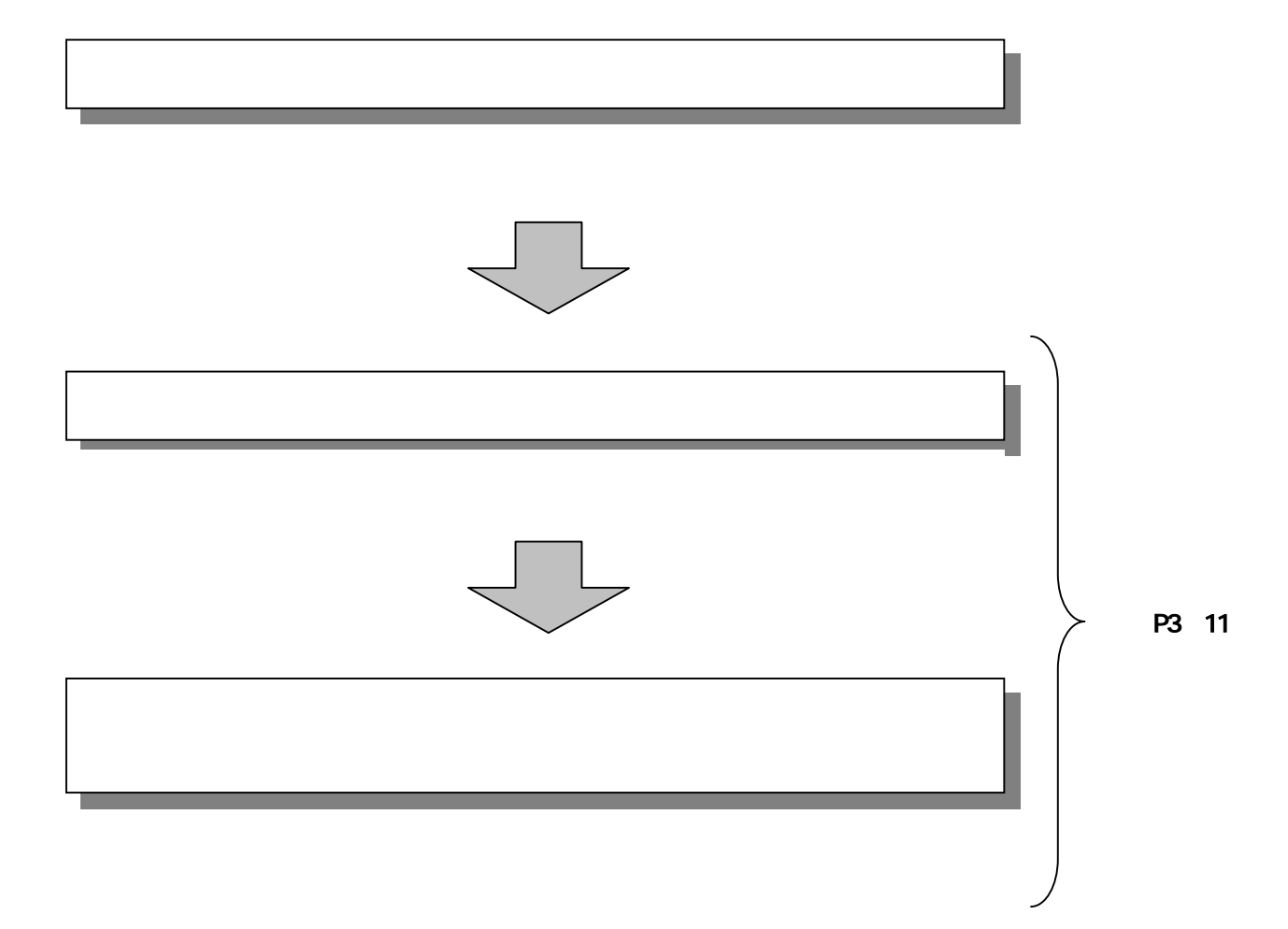

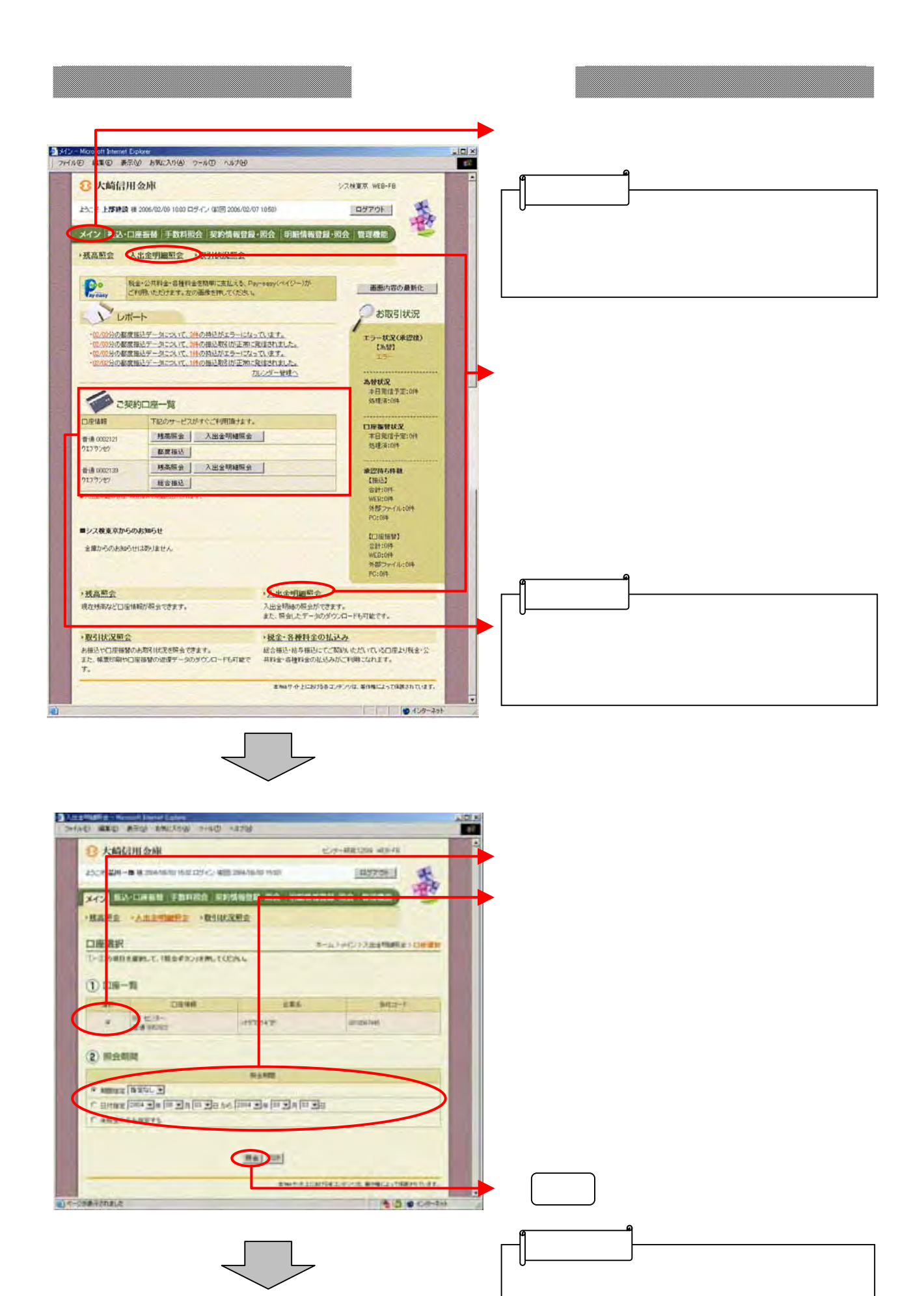

3-11
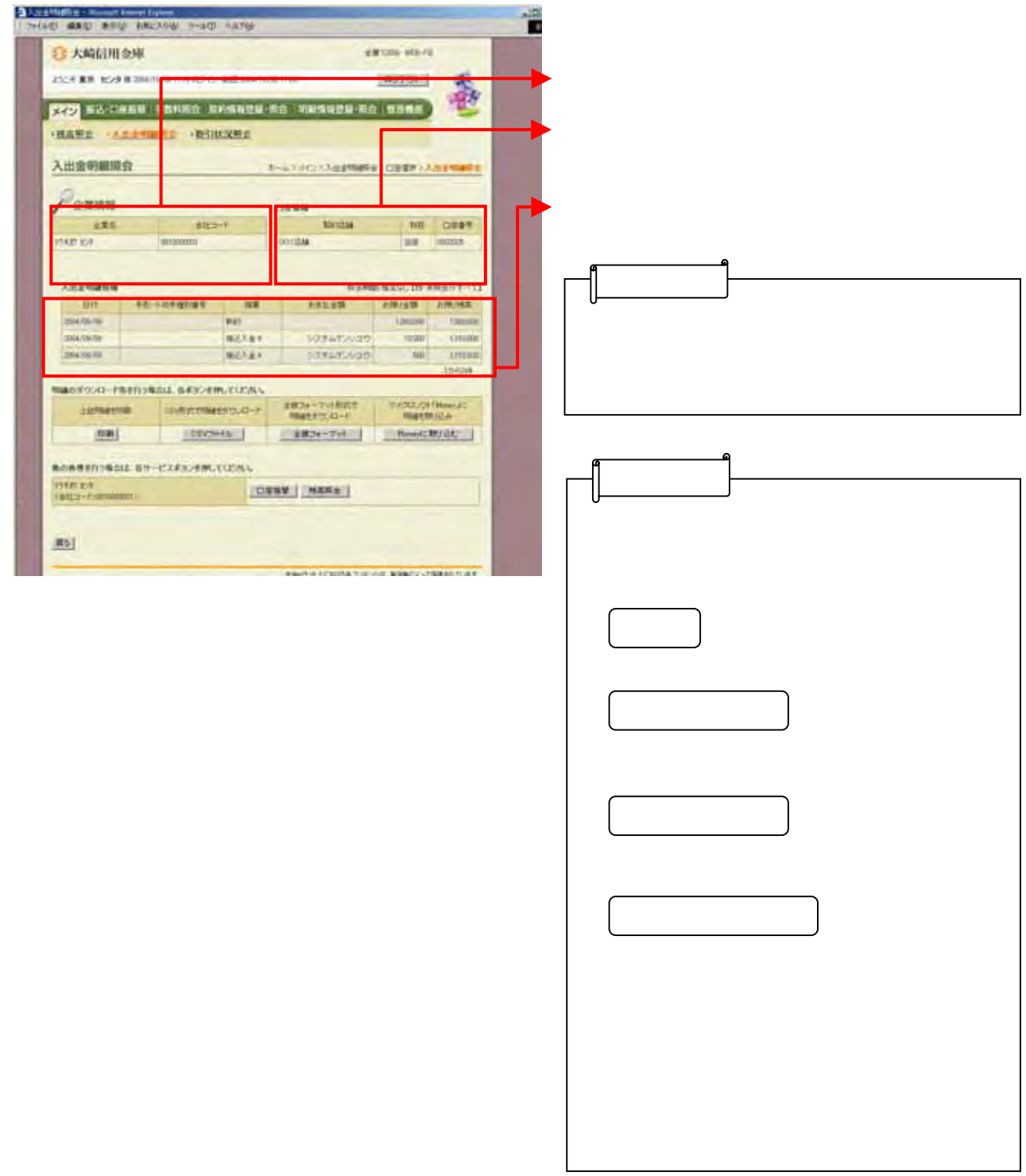

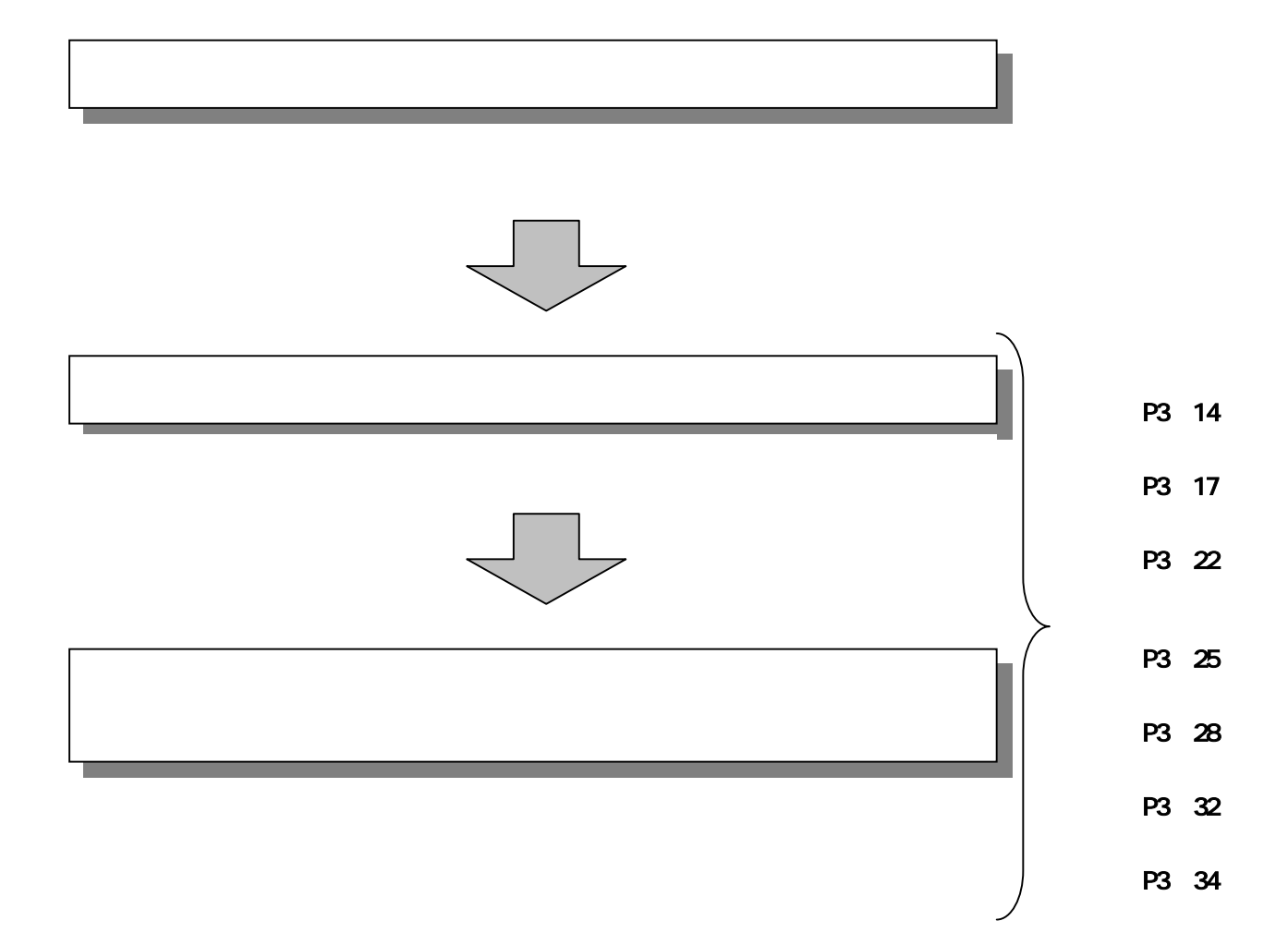

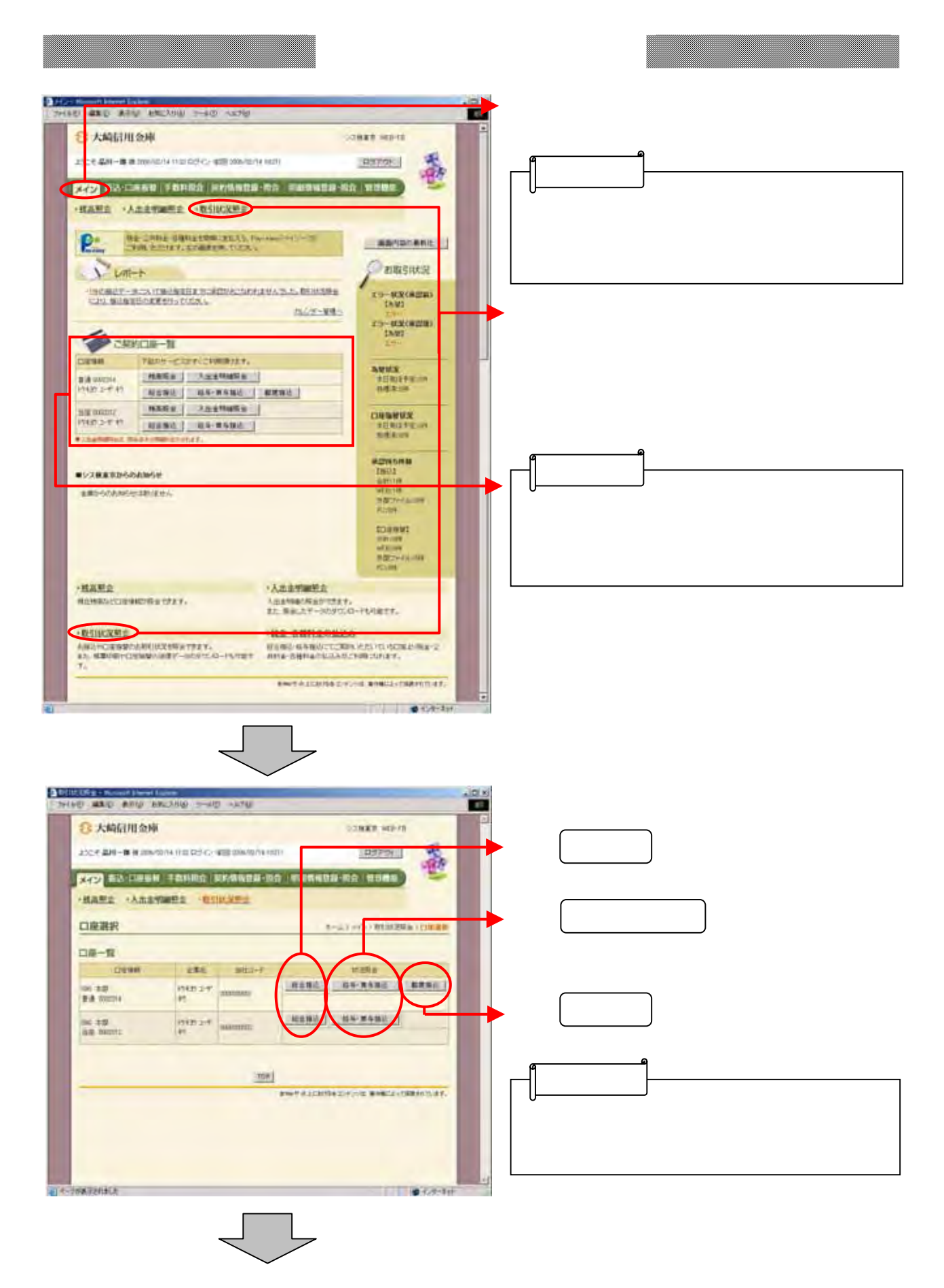

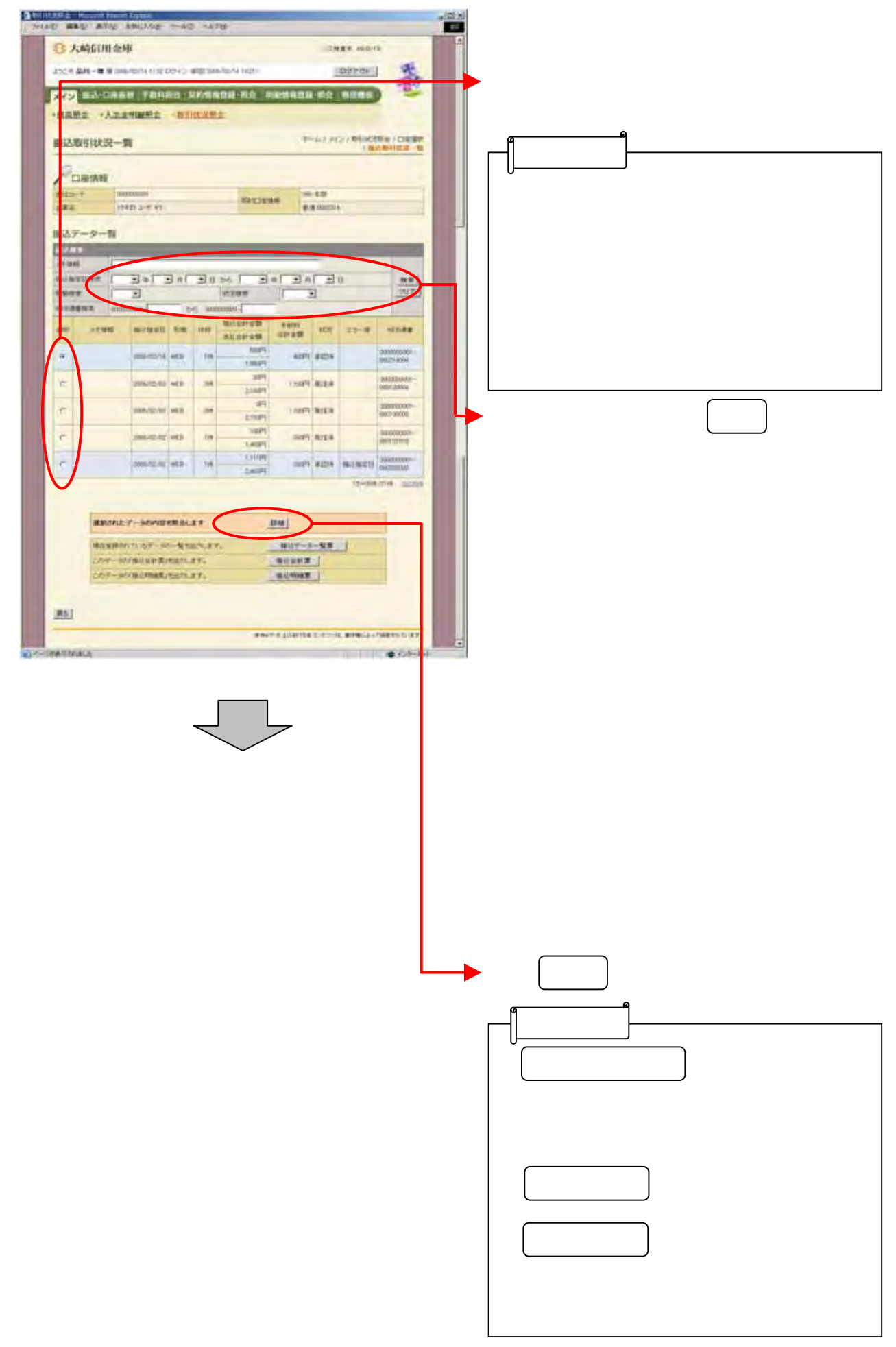

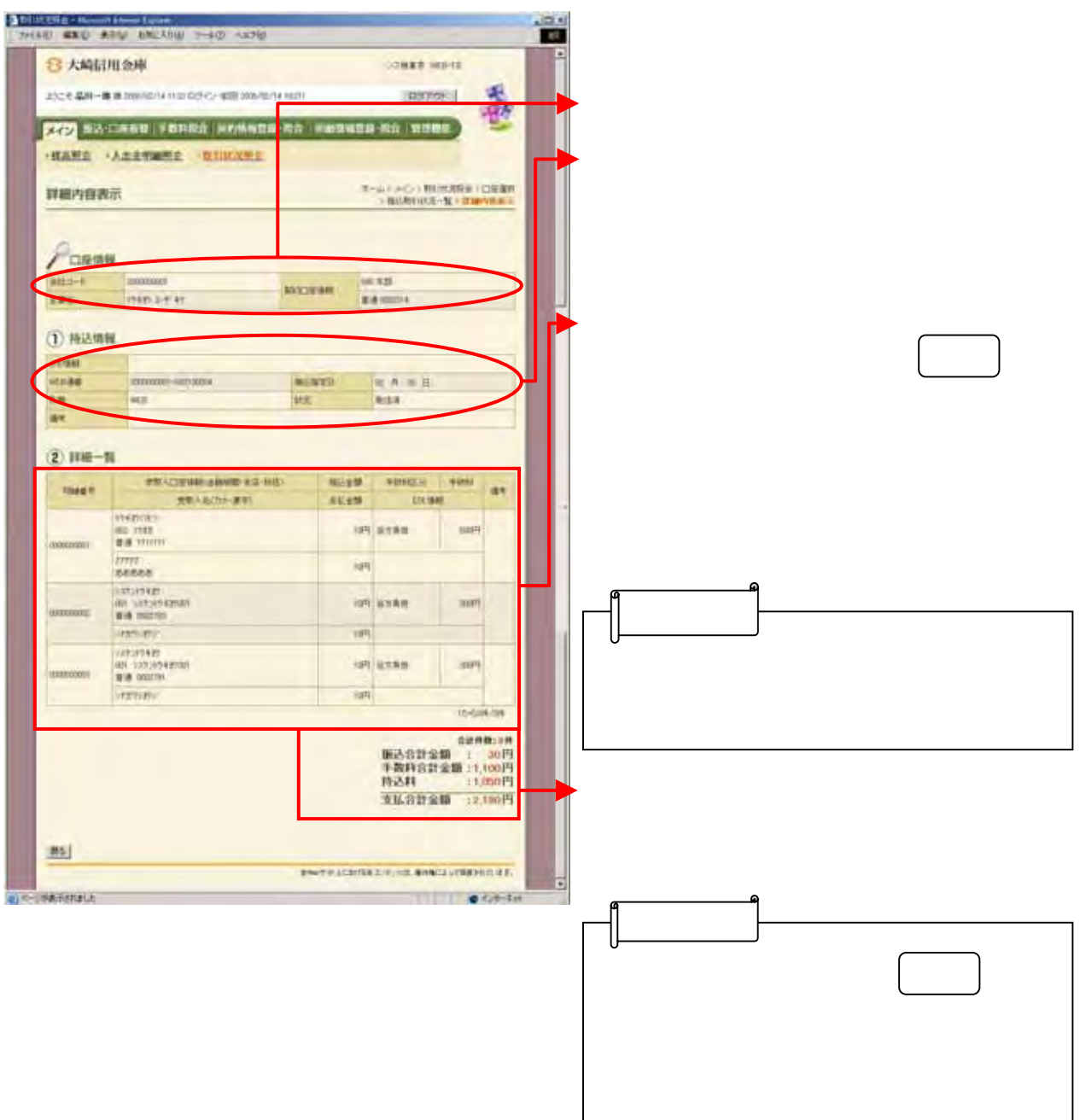

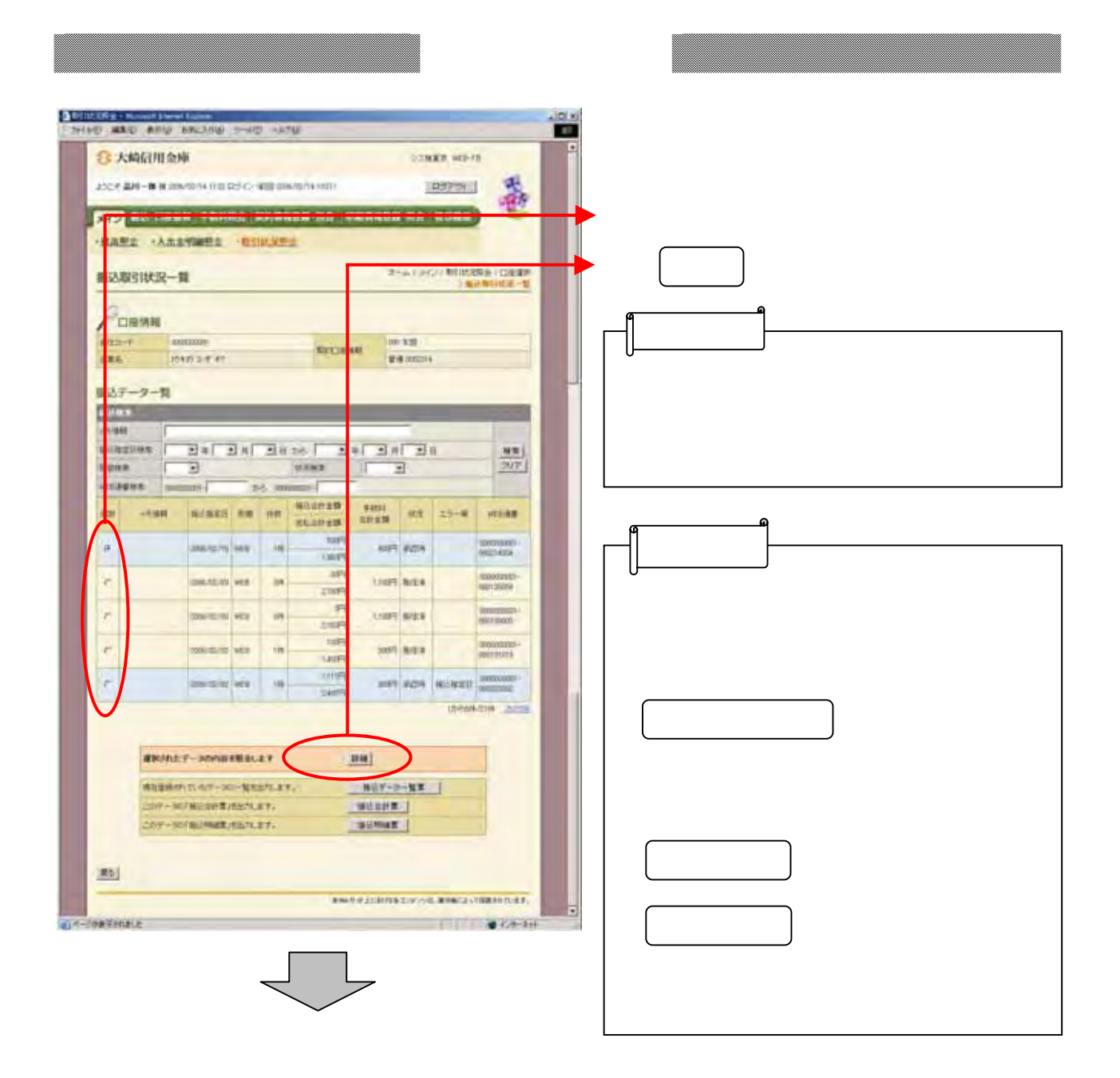

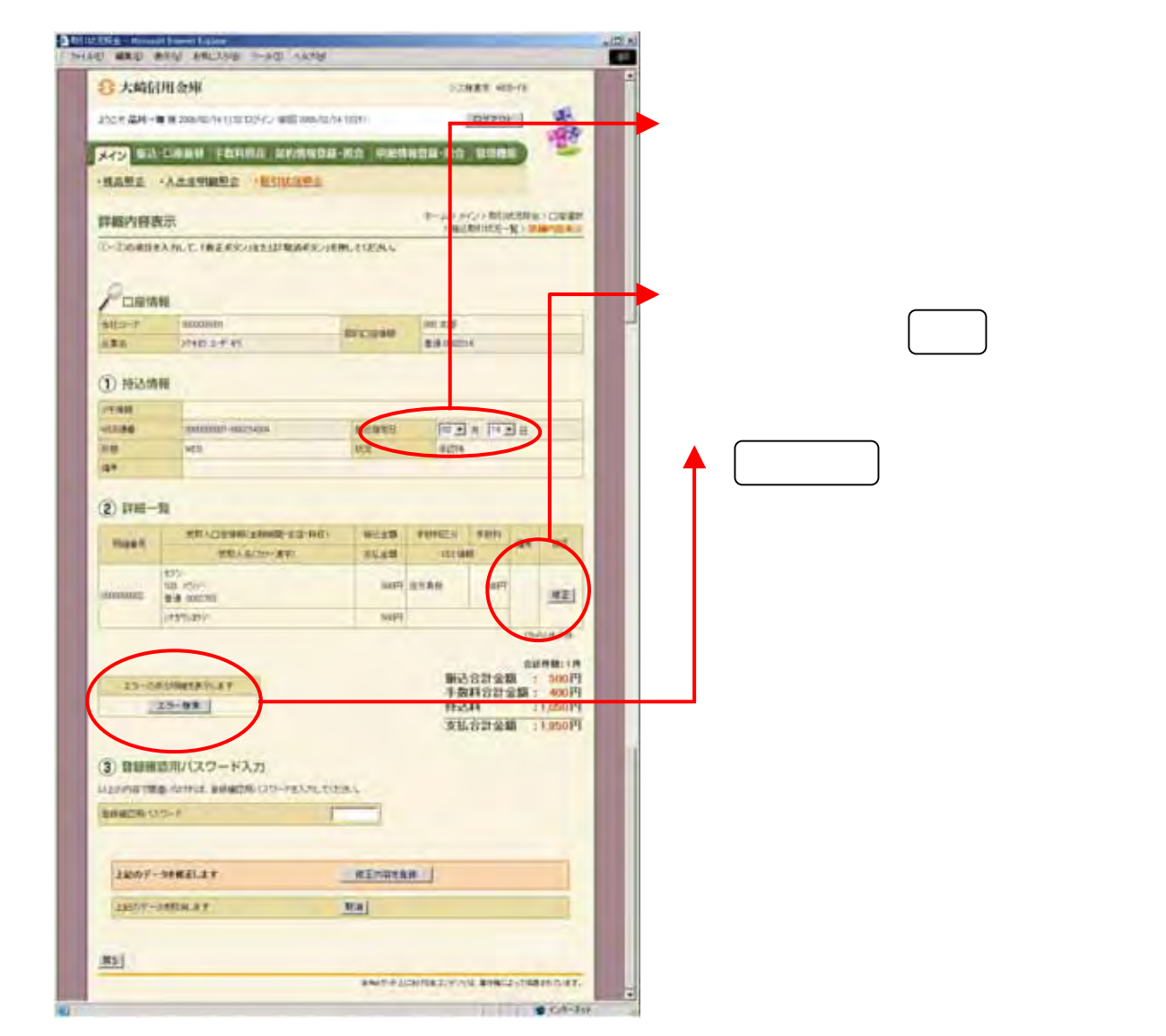

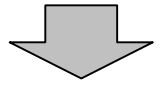

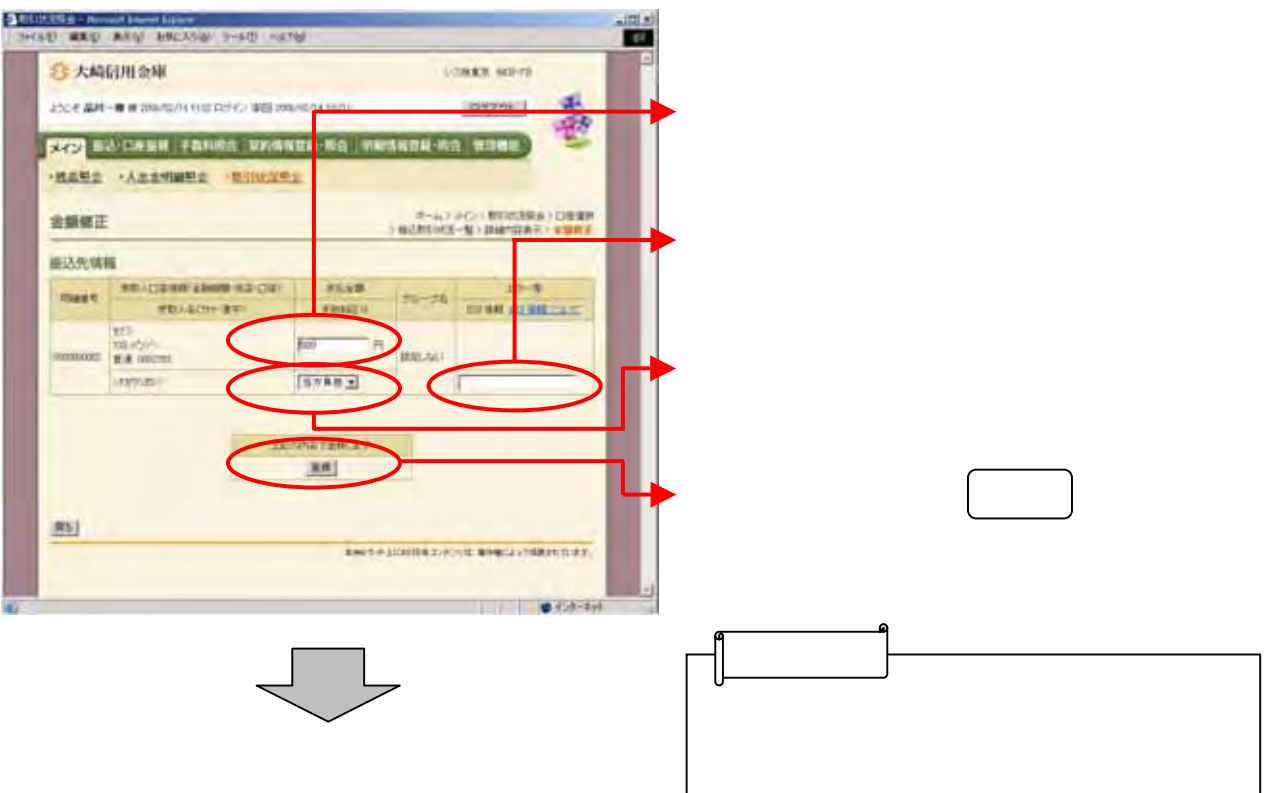

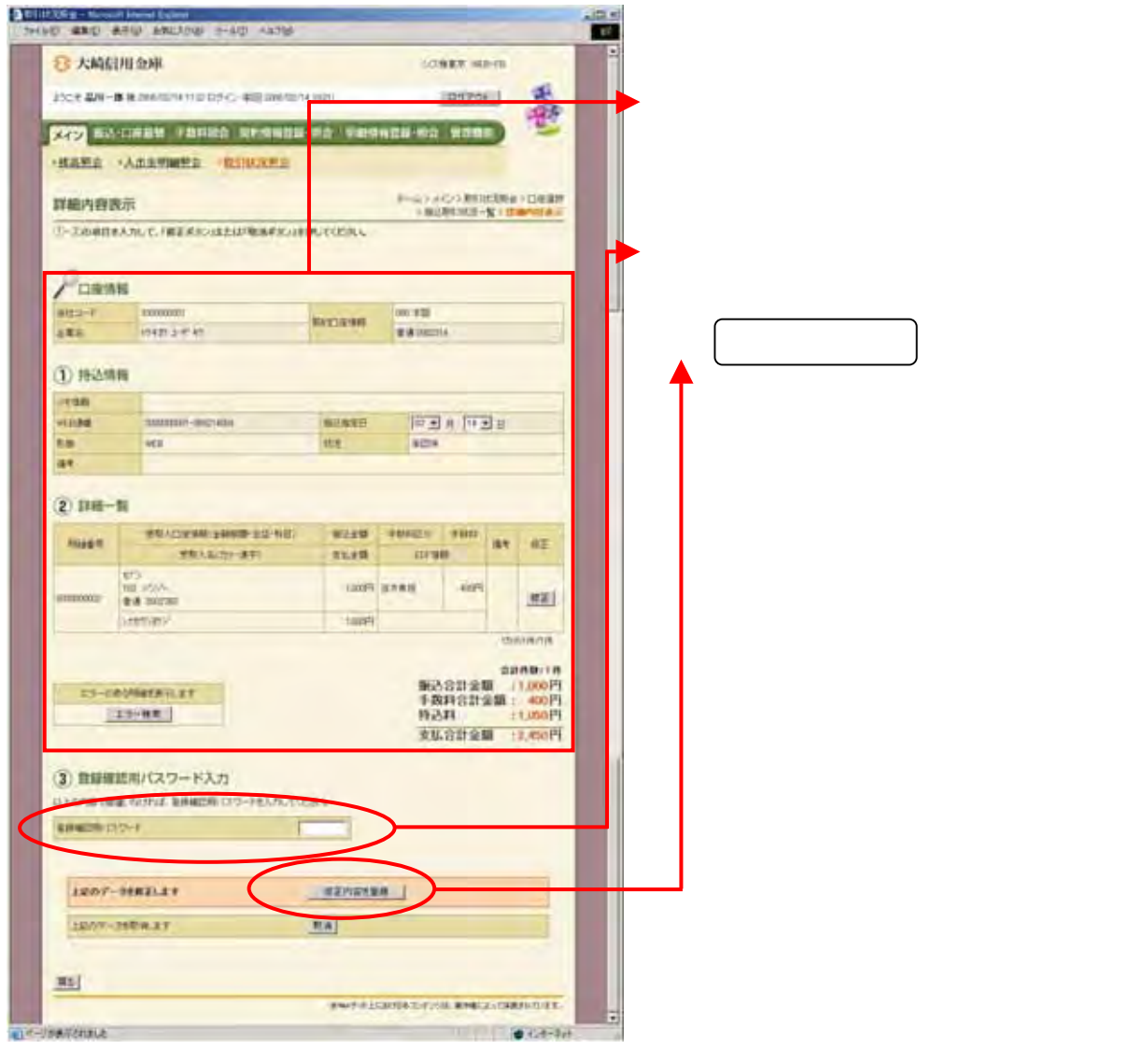

 $\frac{1}{2}$ 

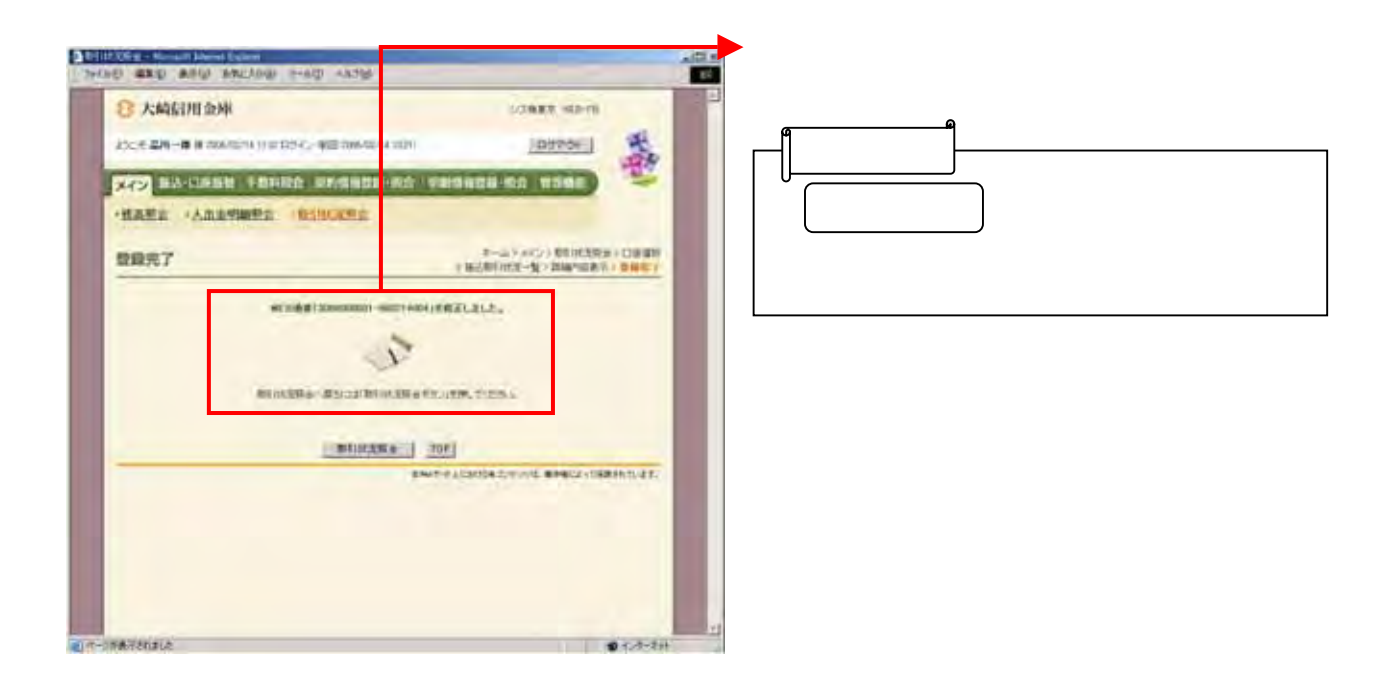

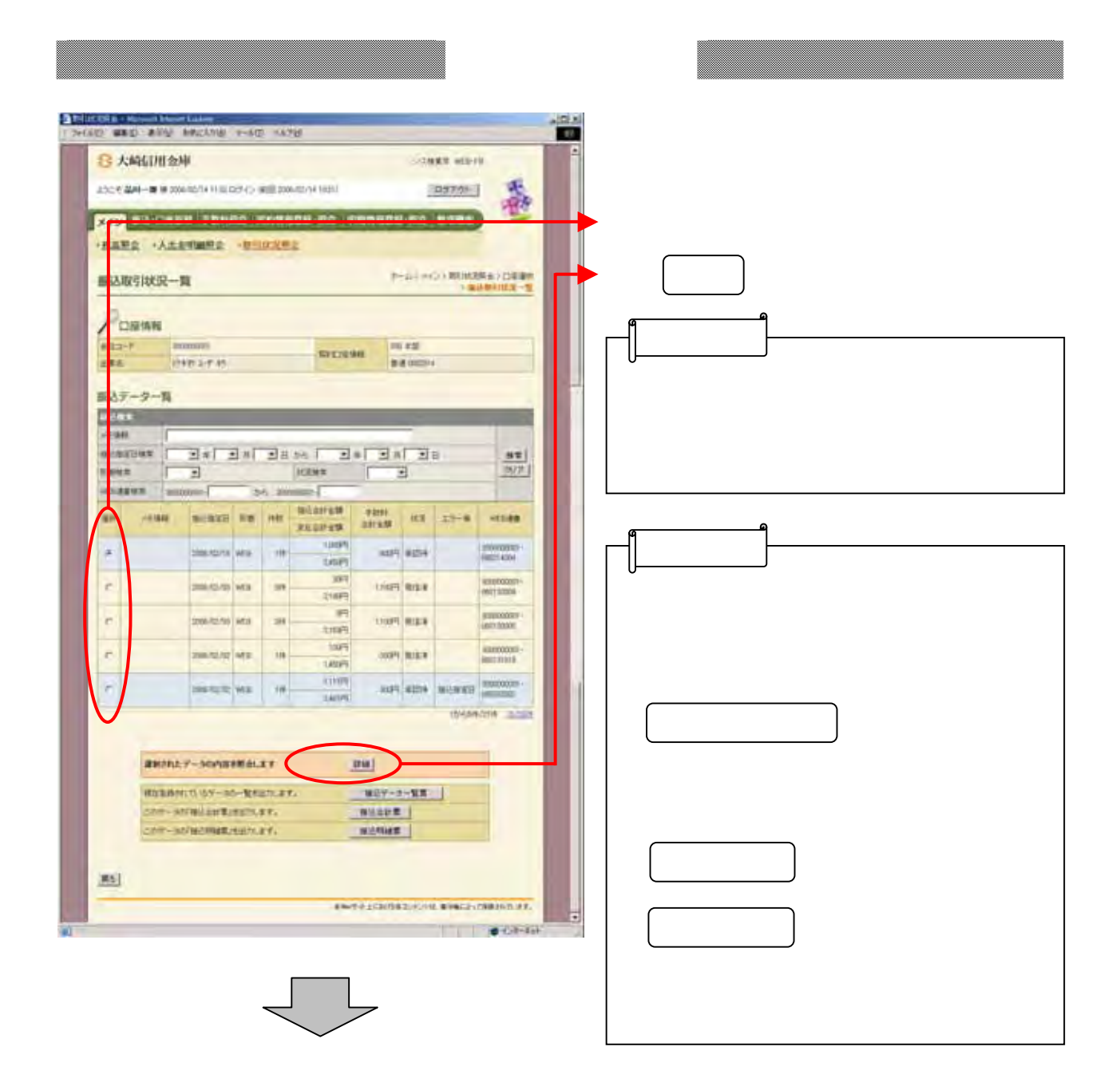

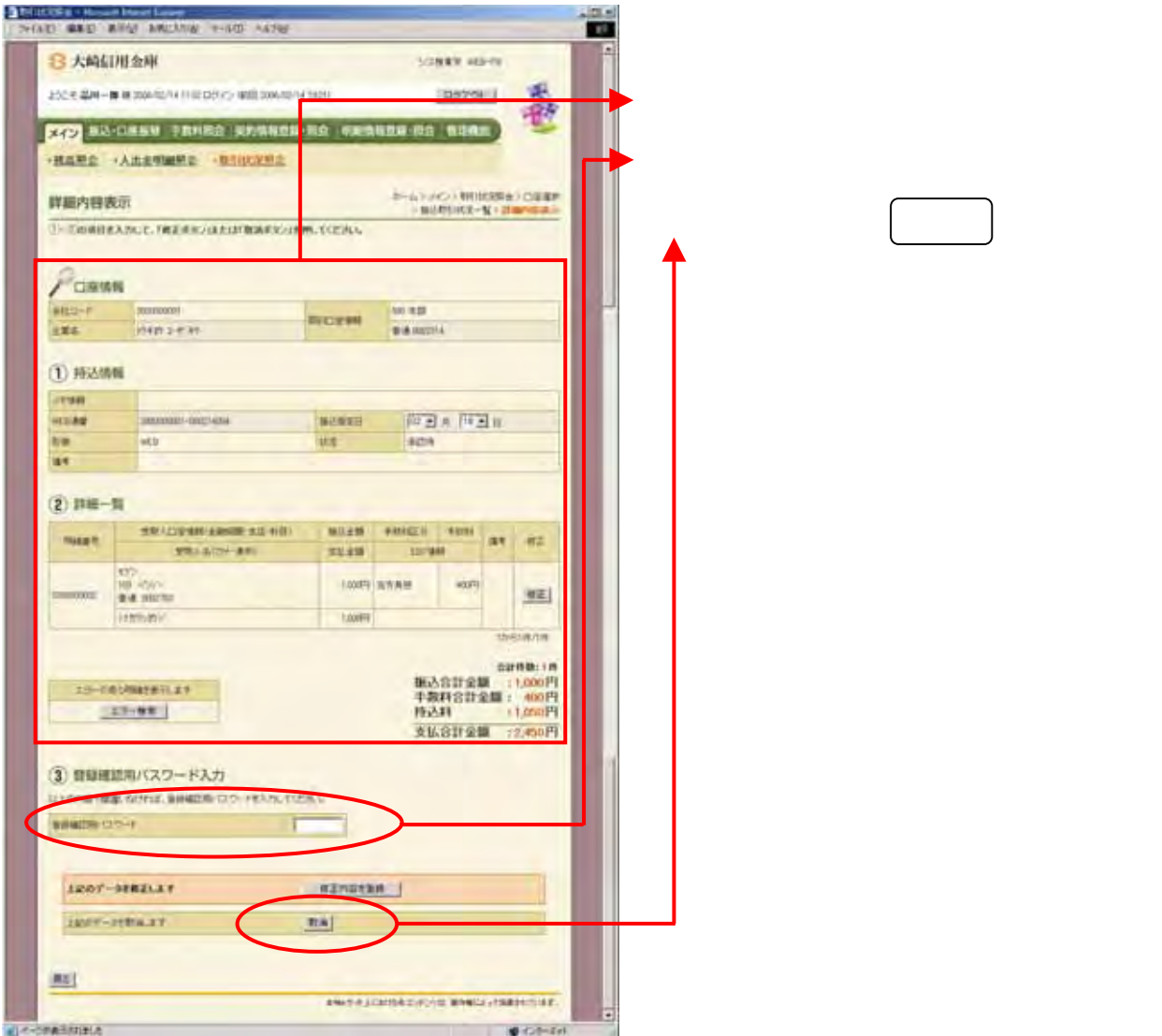

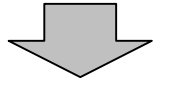

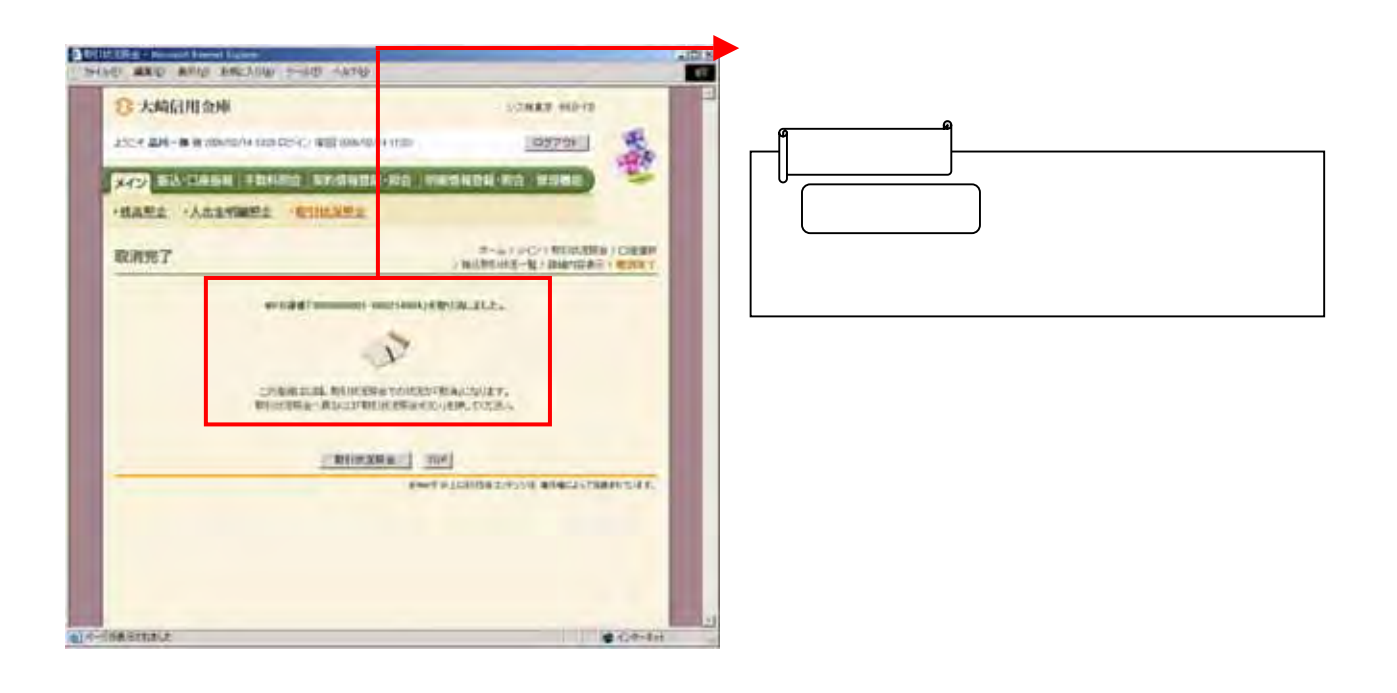

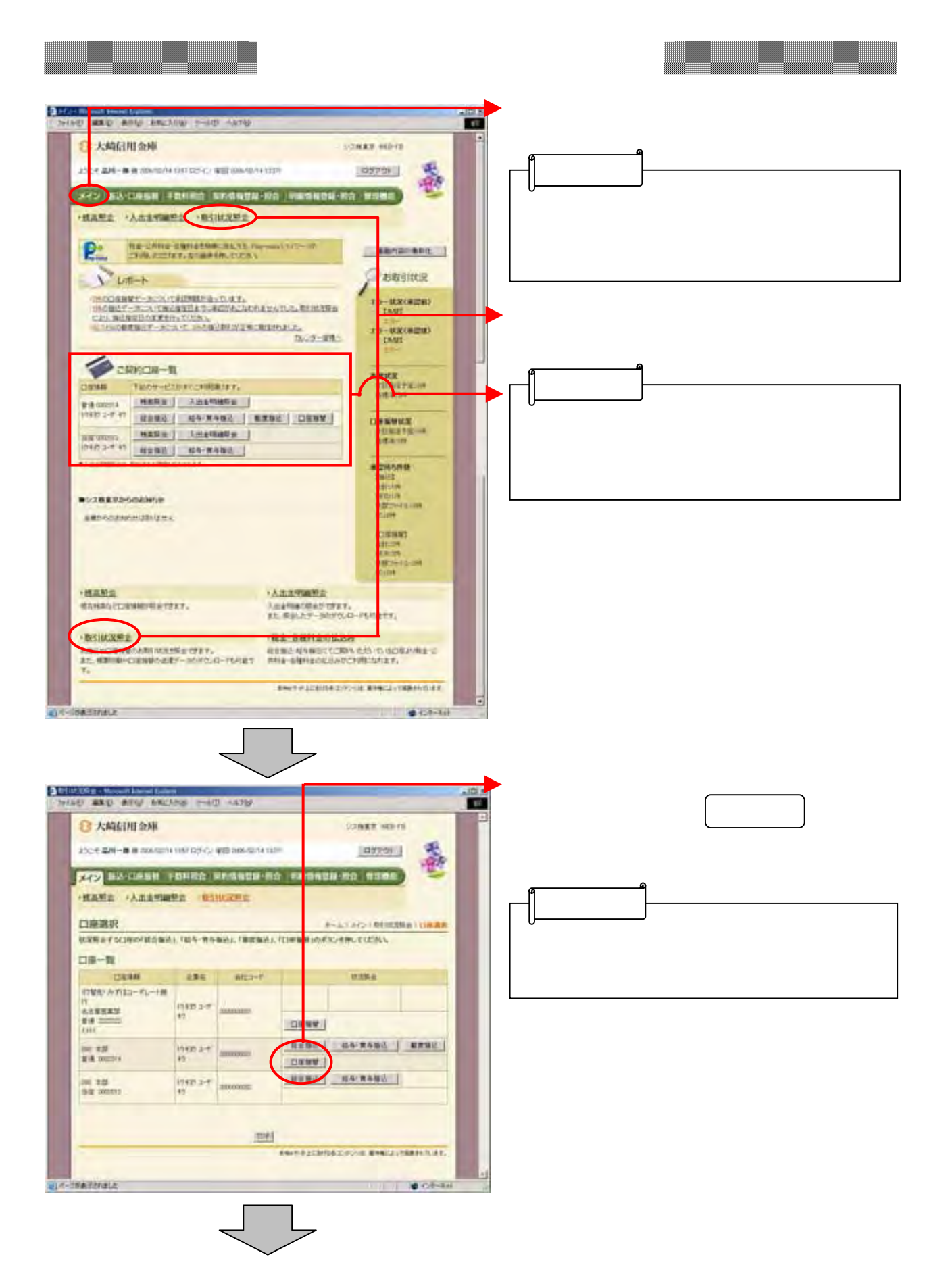

3-25

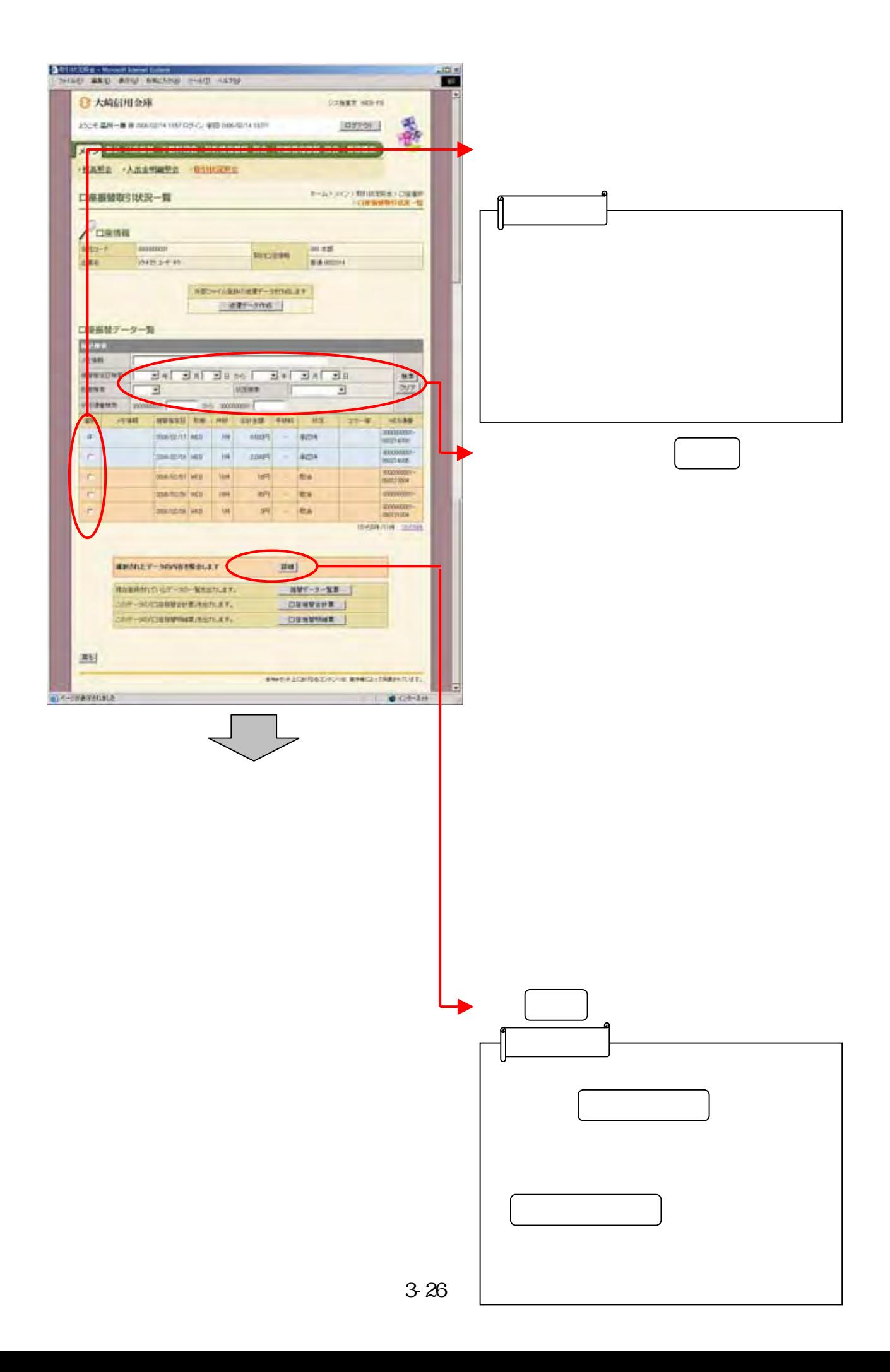

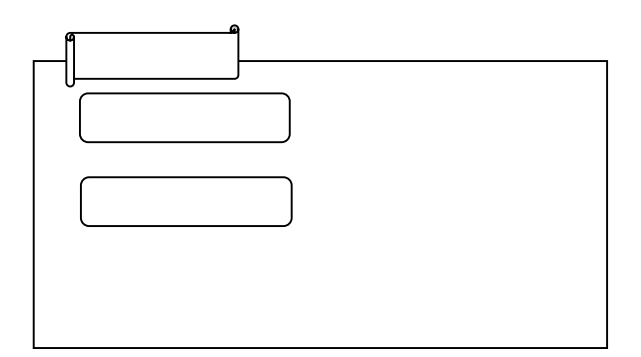

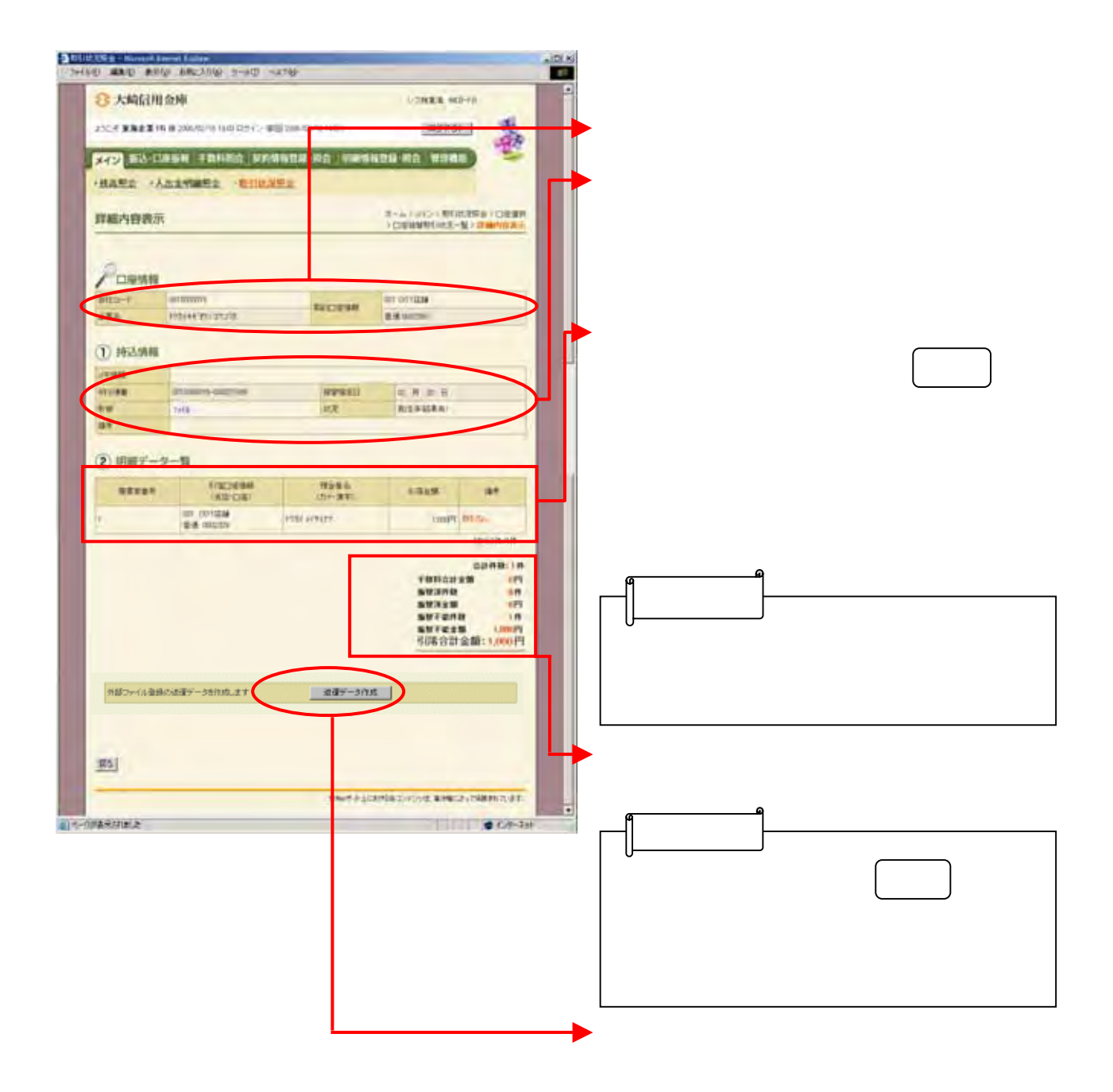

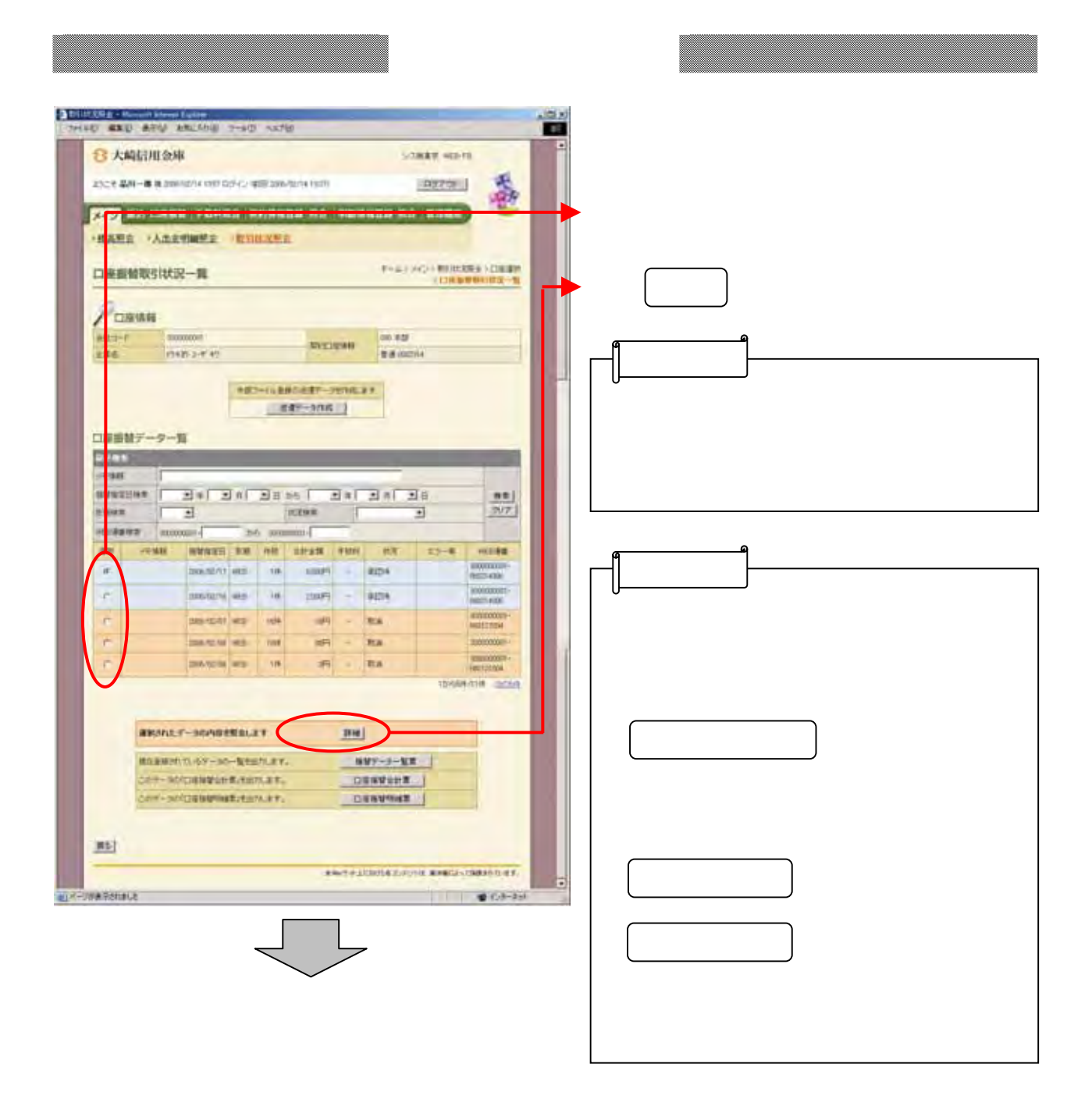

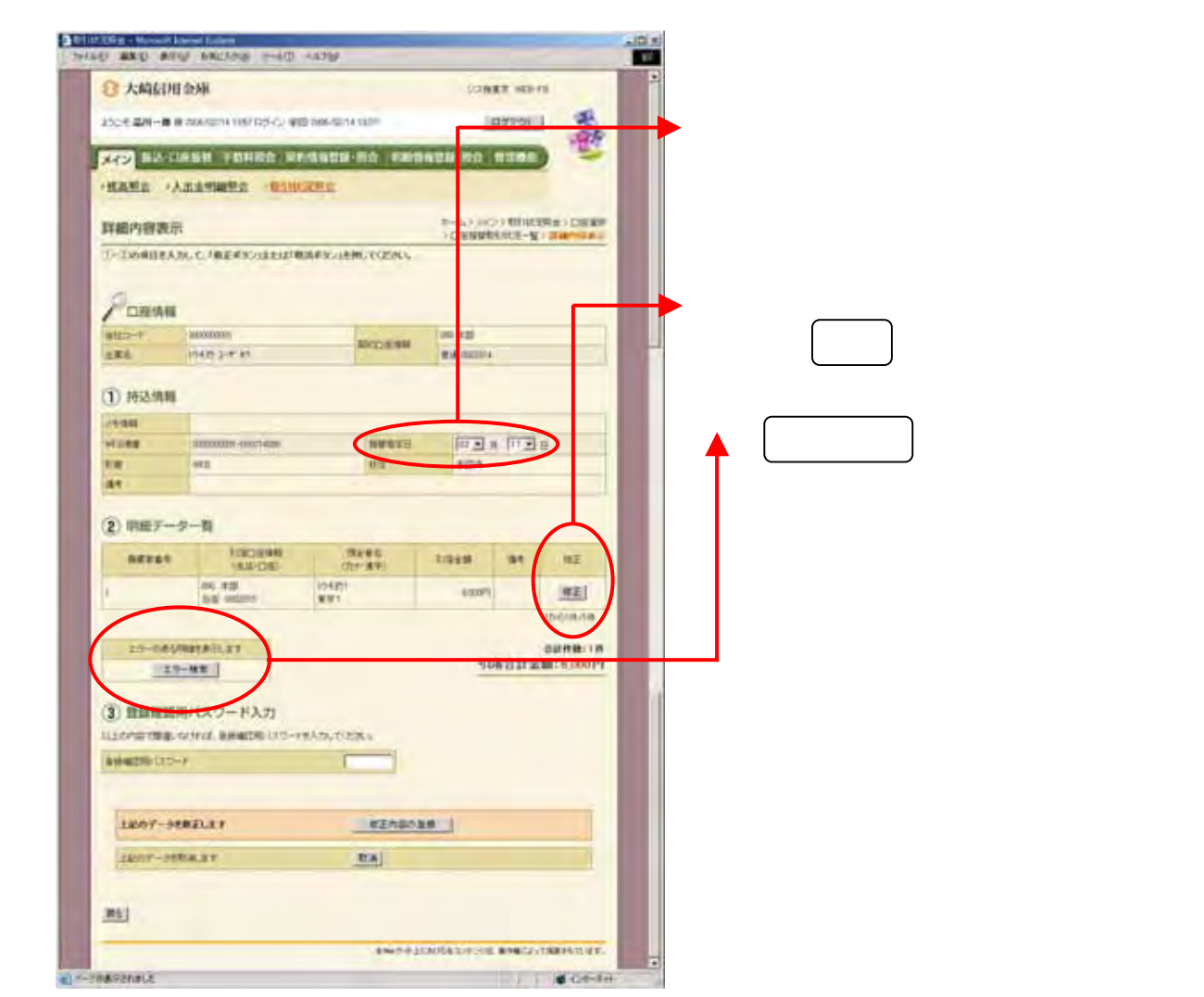

la se 7

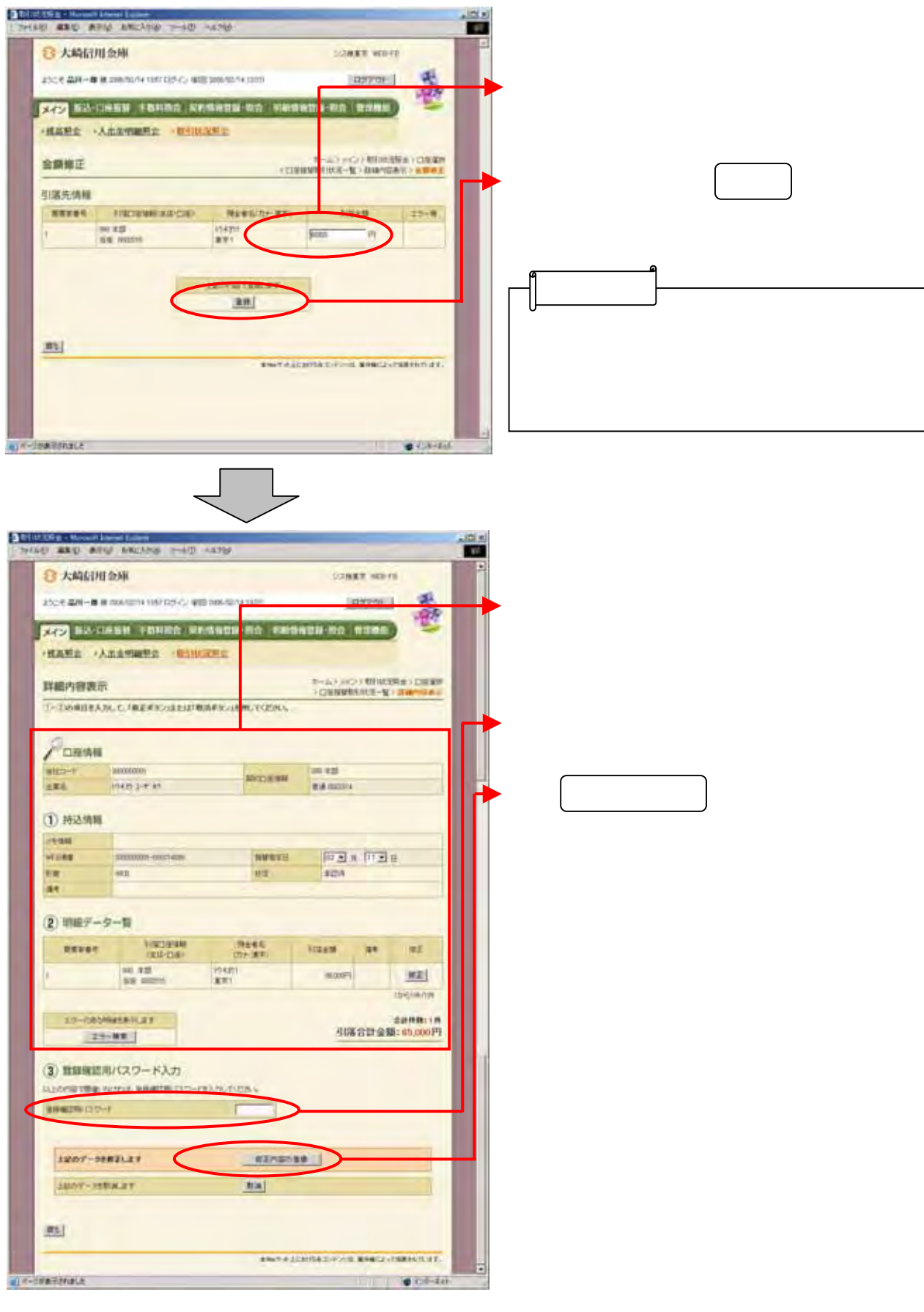

3-30

J.

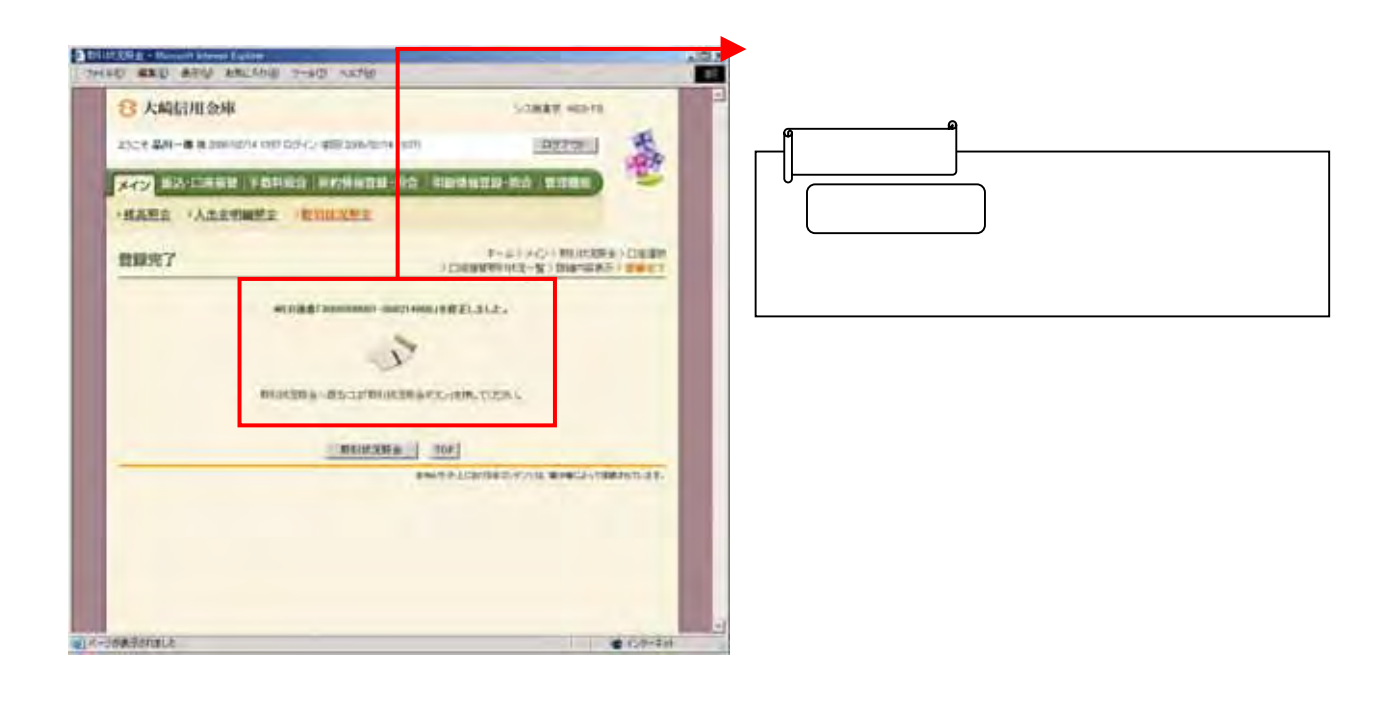

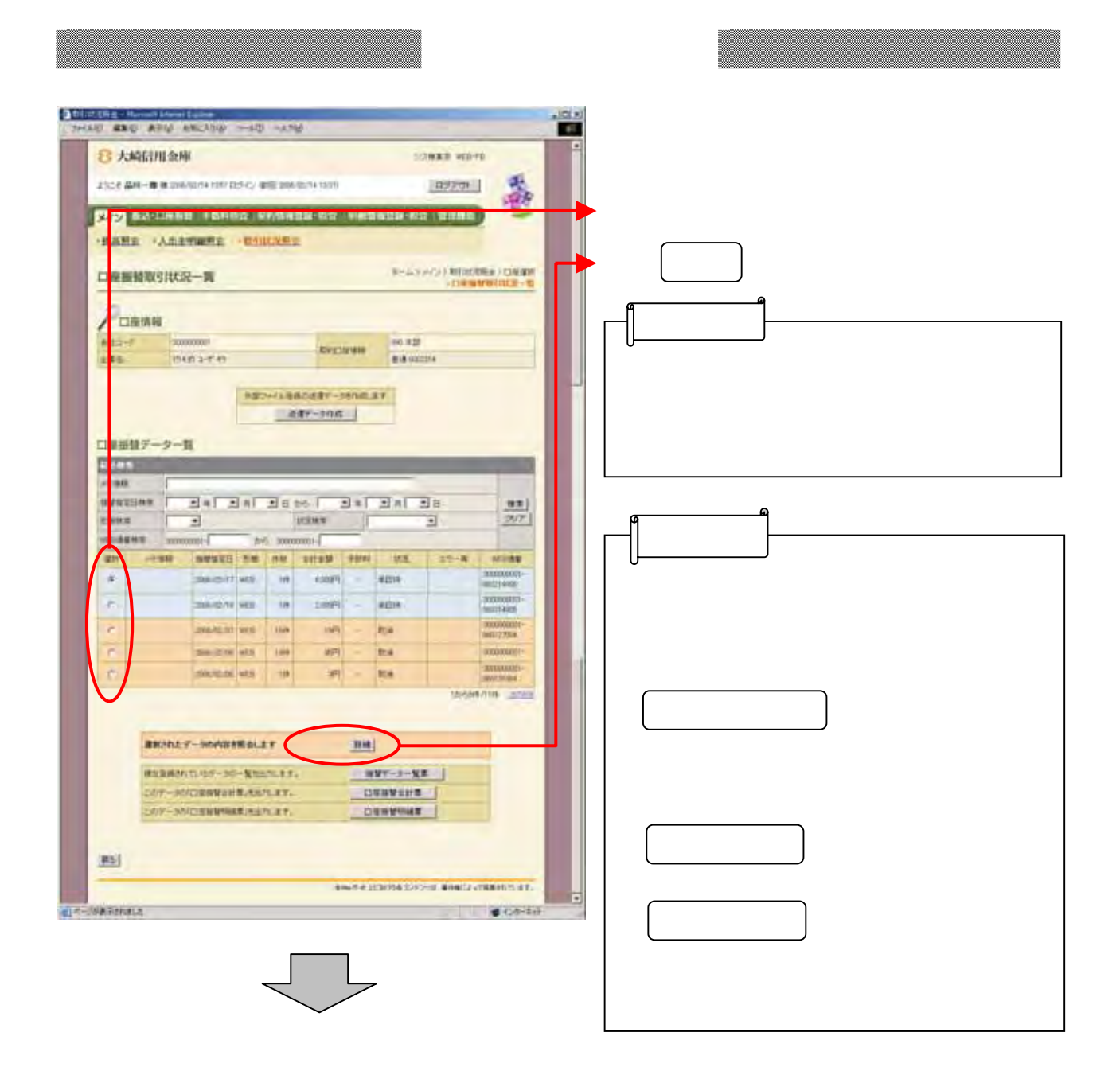

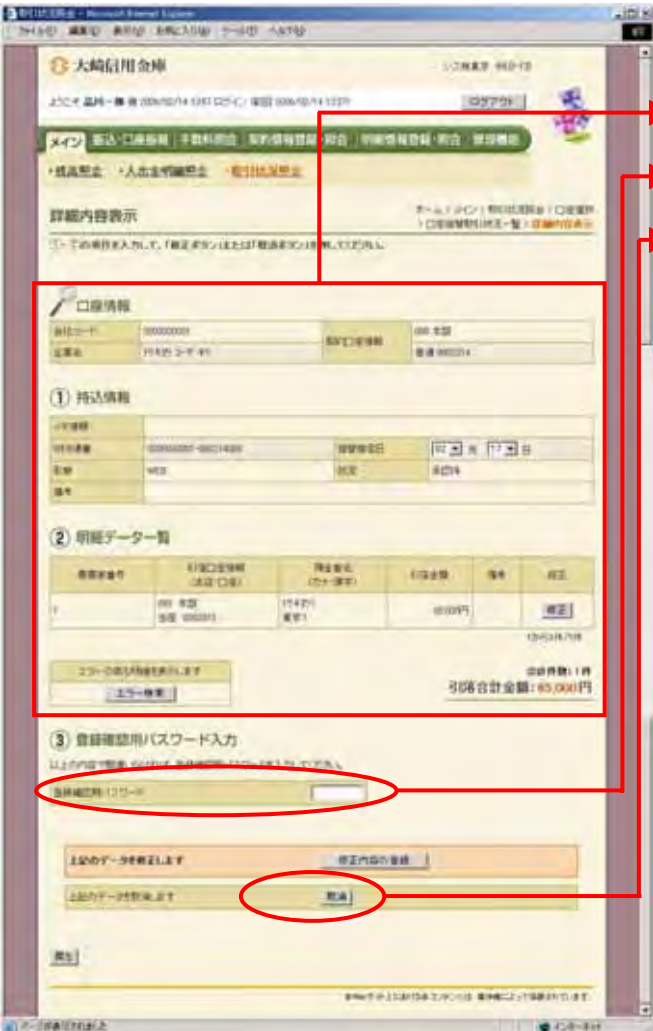

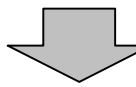

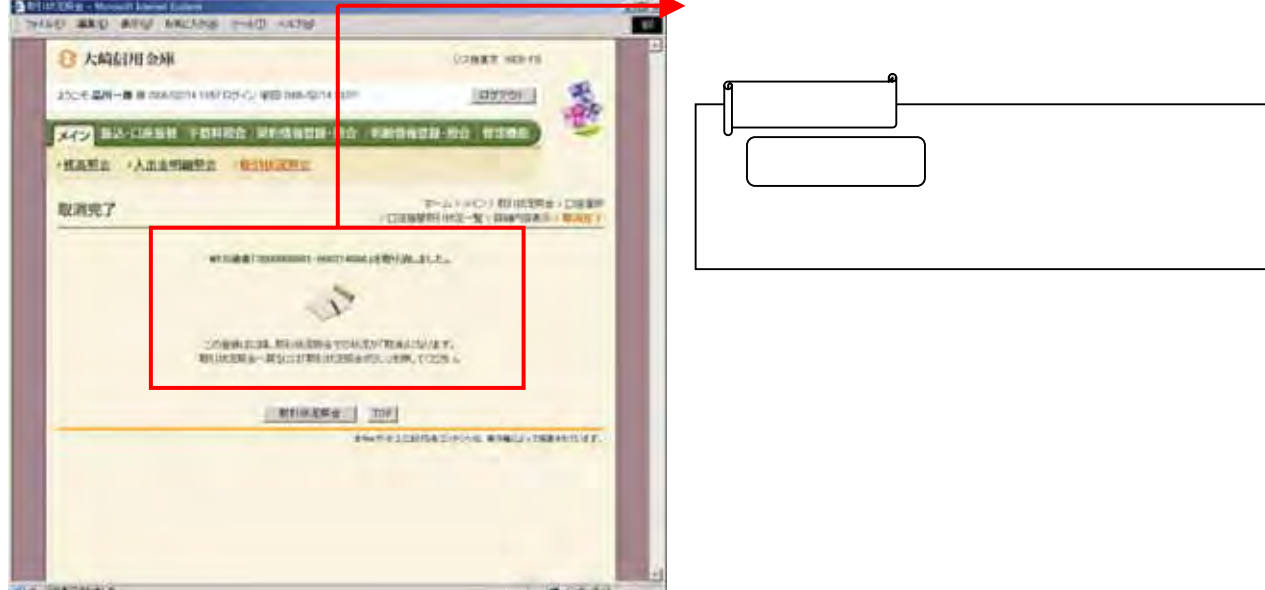

(ウ) ゆうしょう きょうしょう

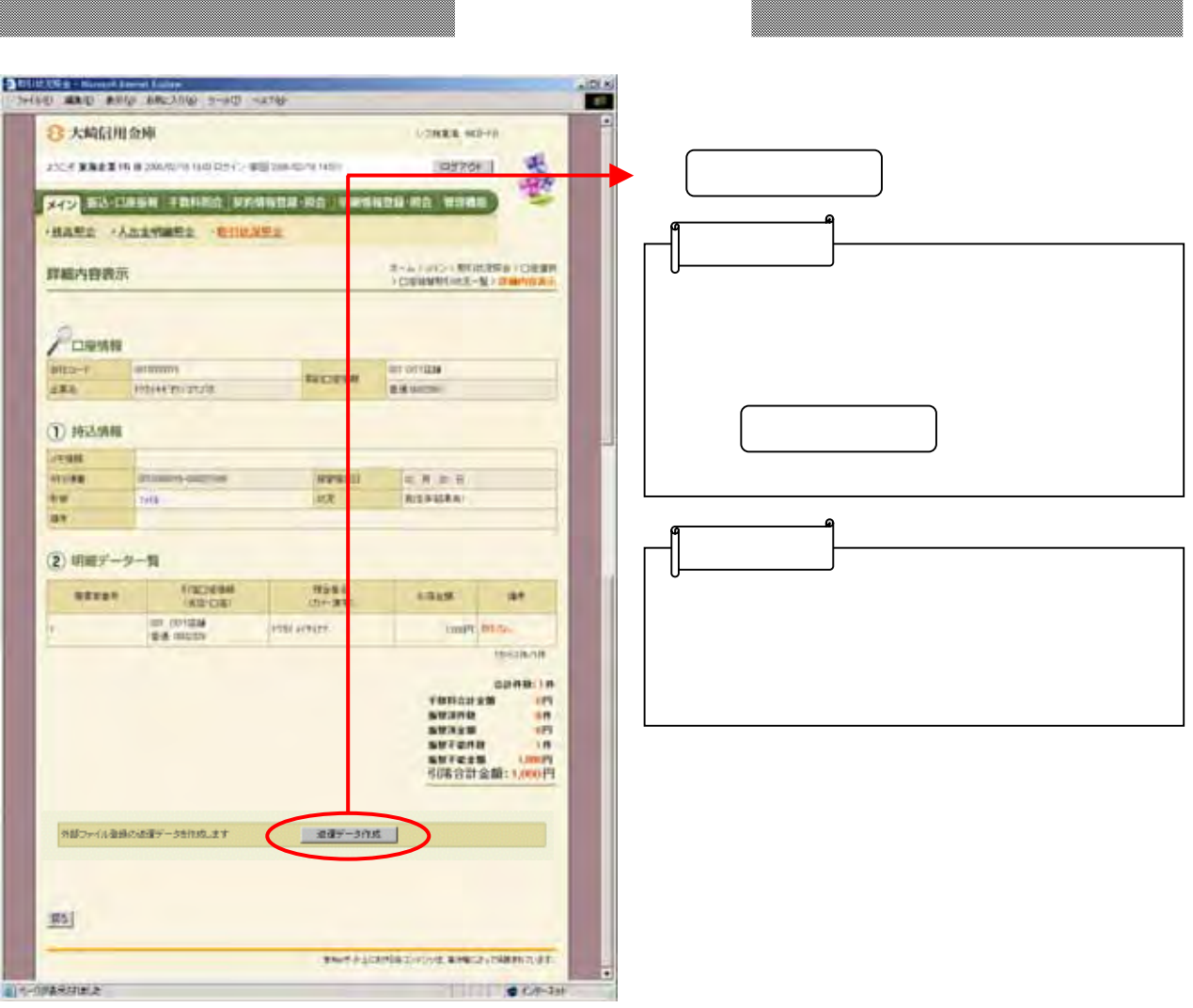

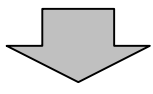

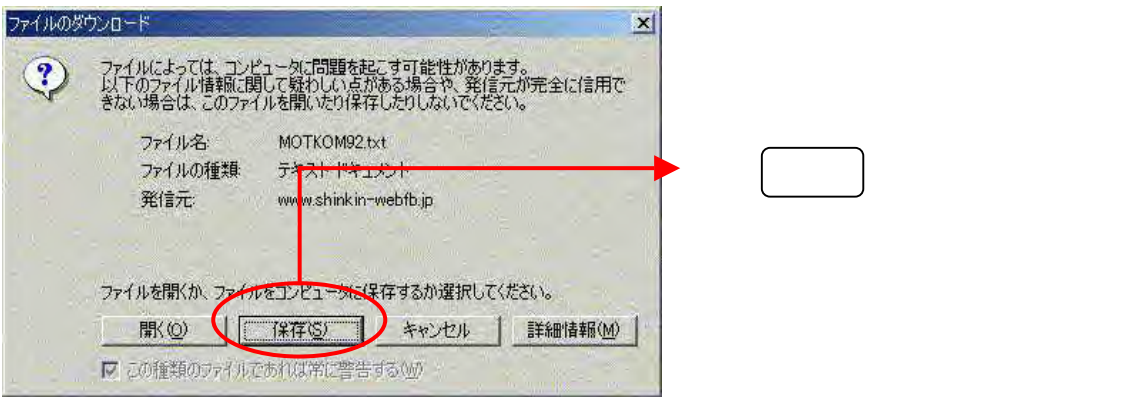

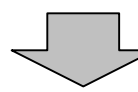

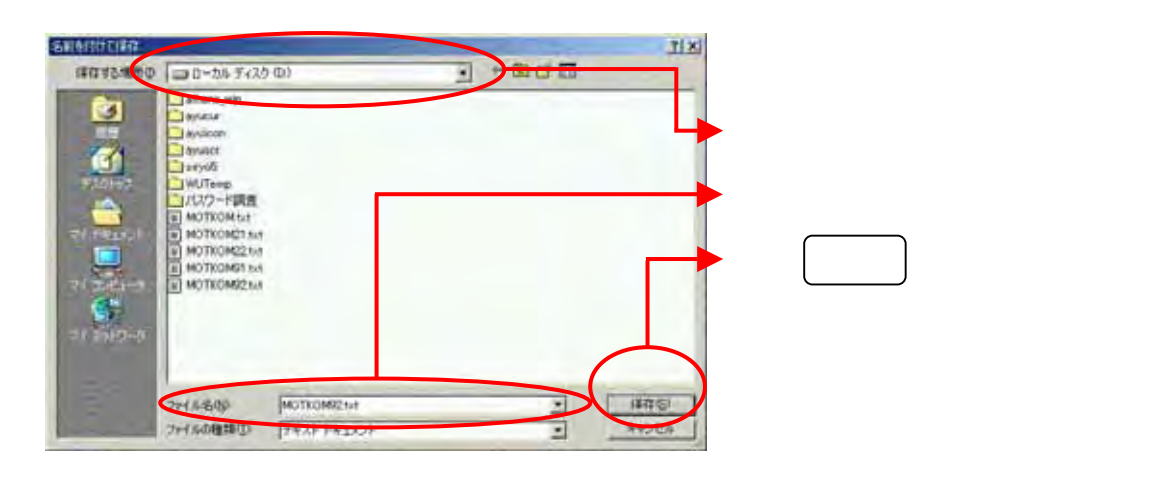

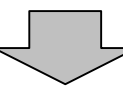

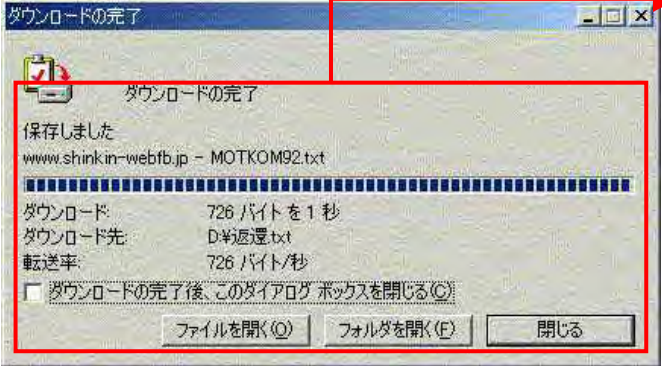

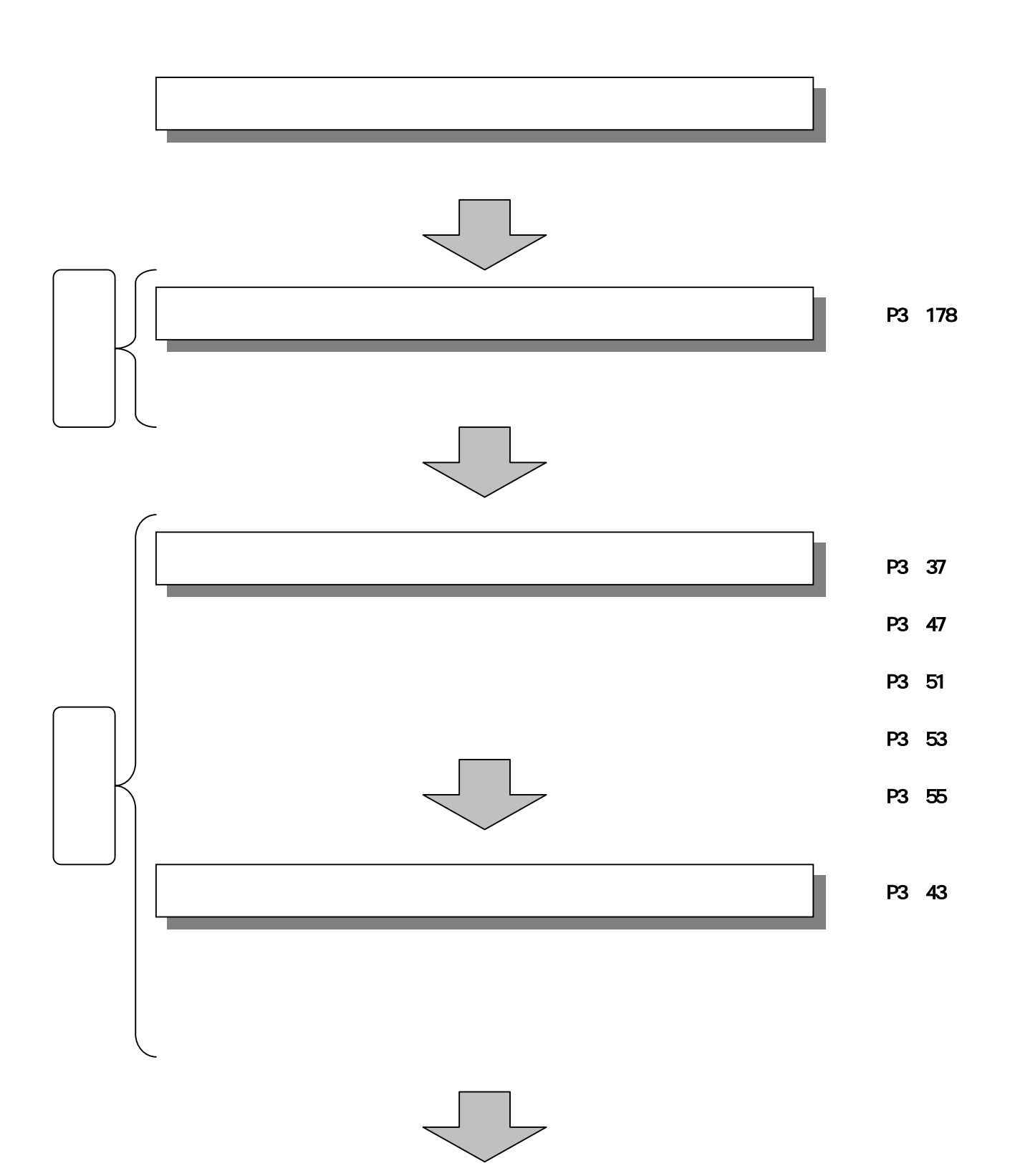

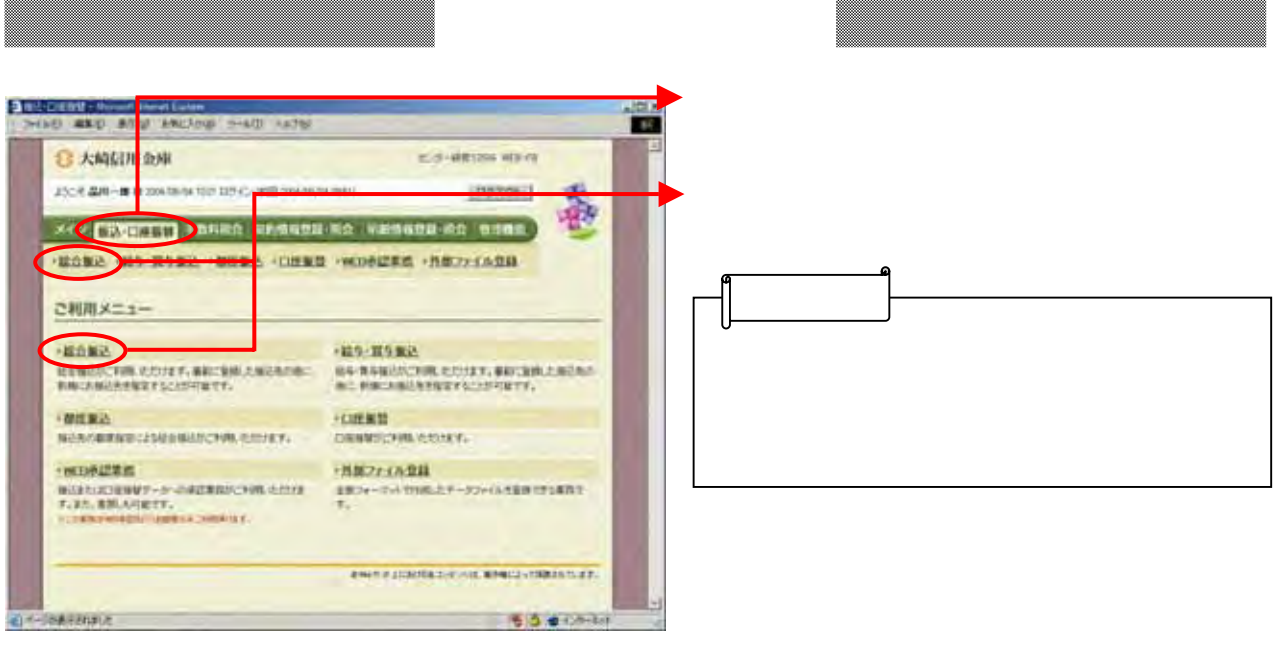

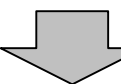

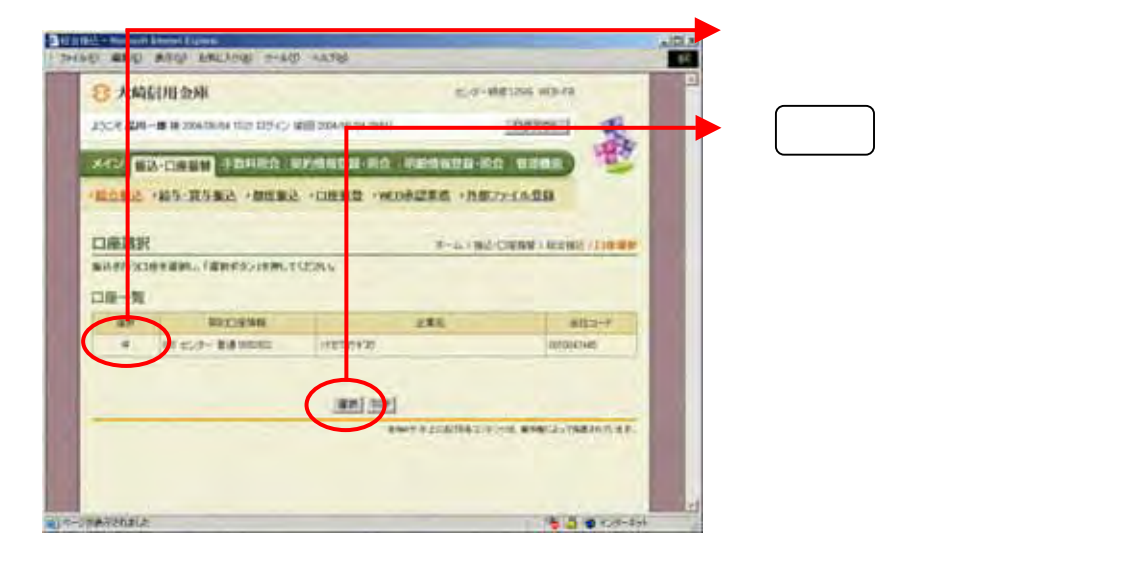

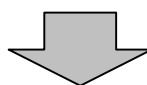

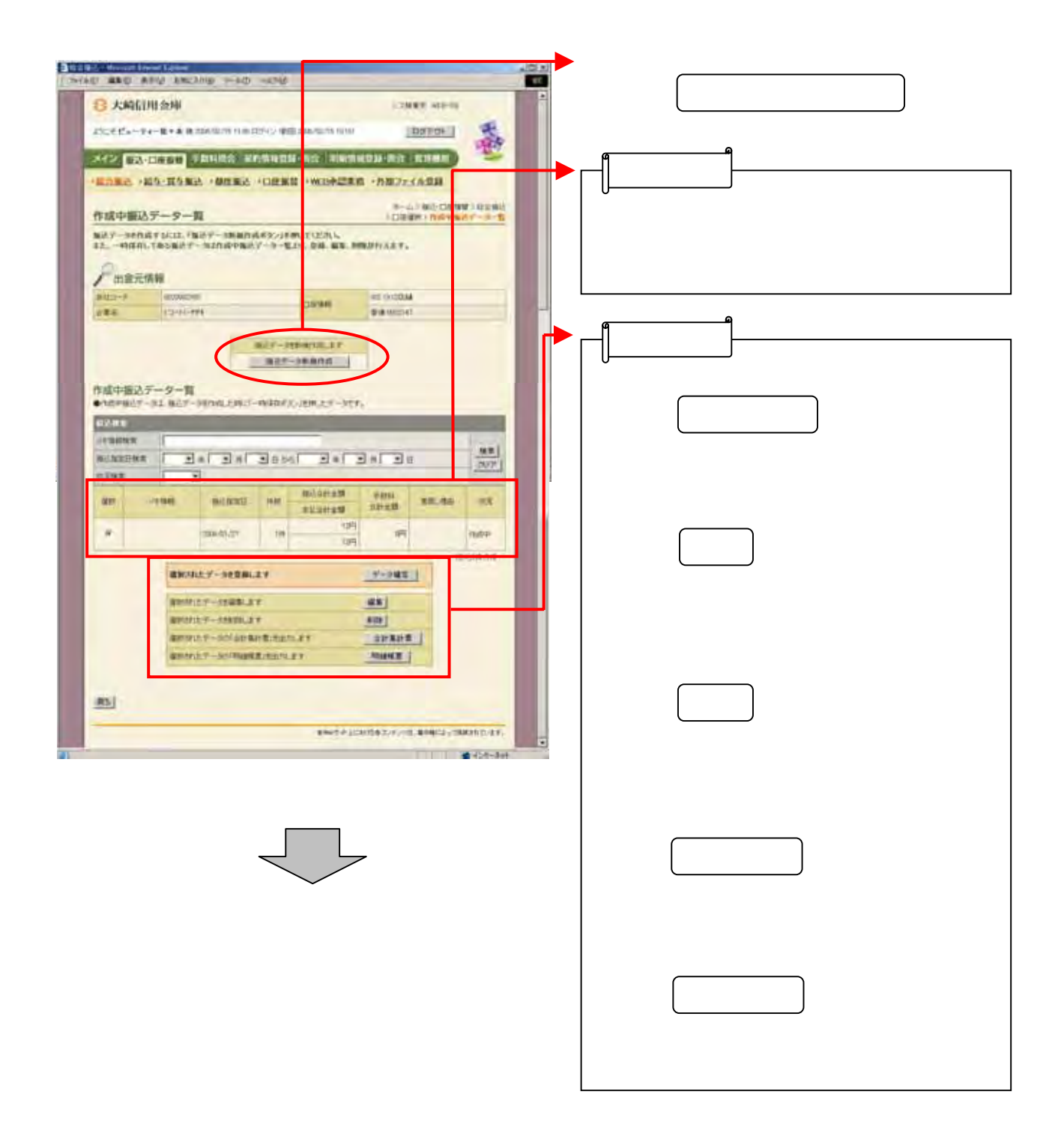

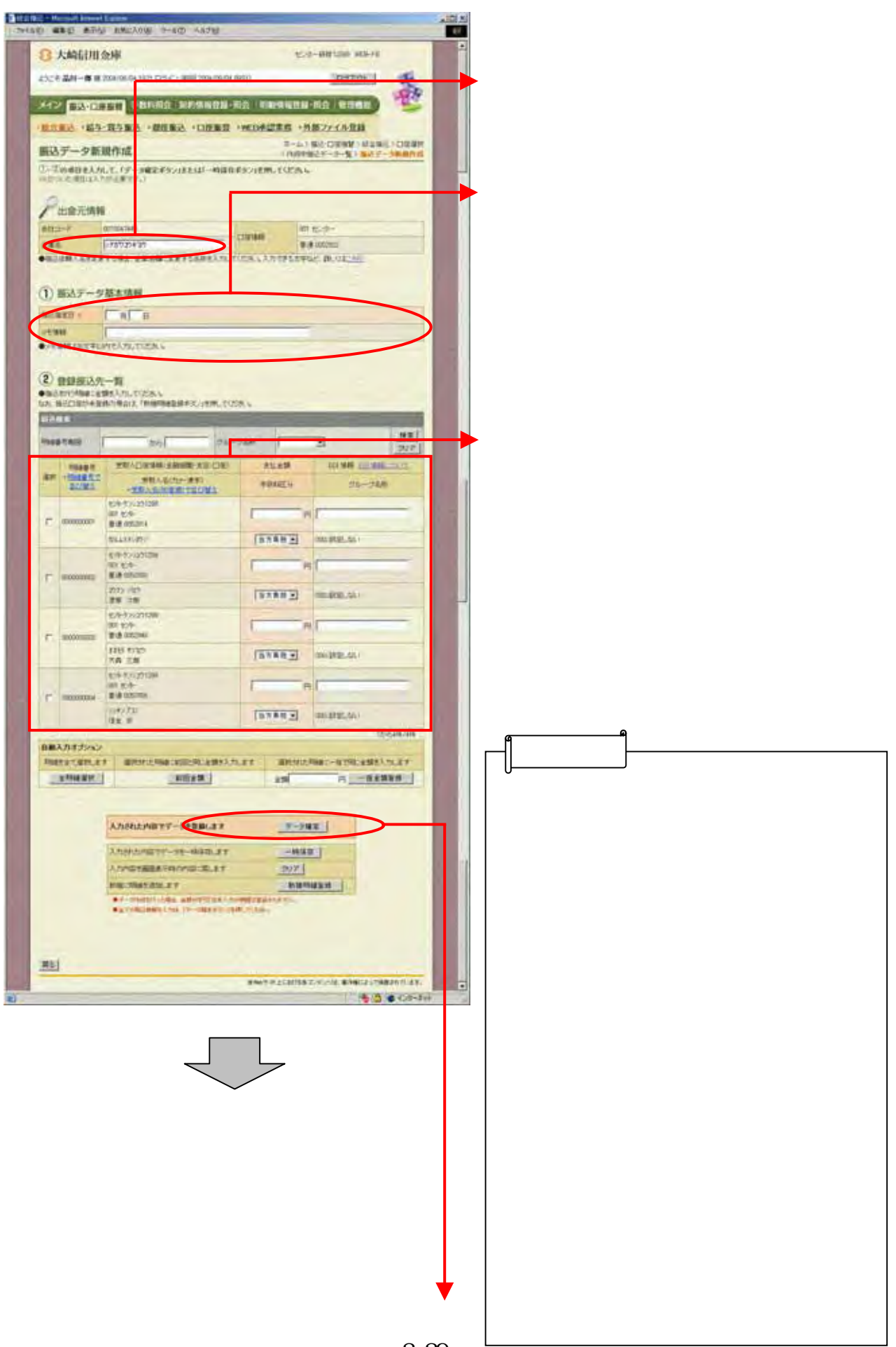

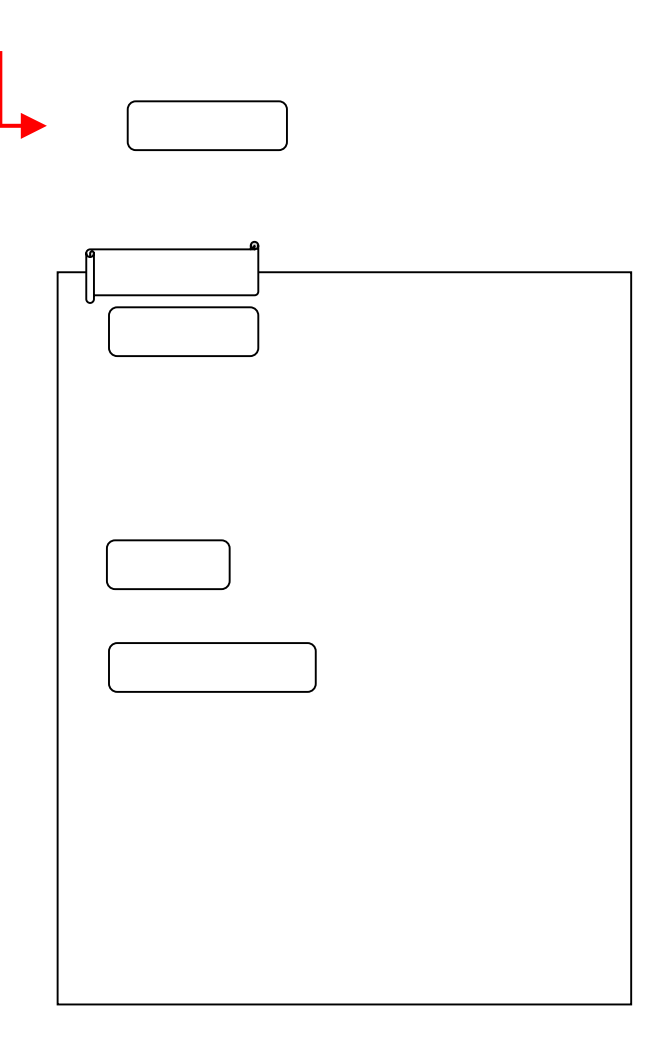

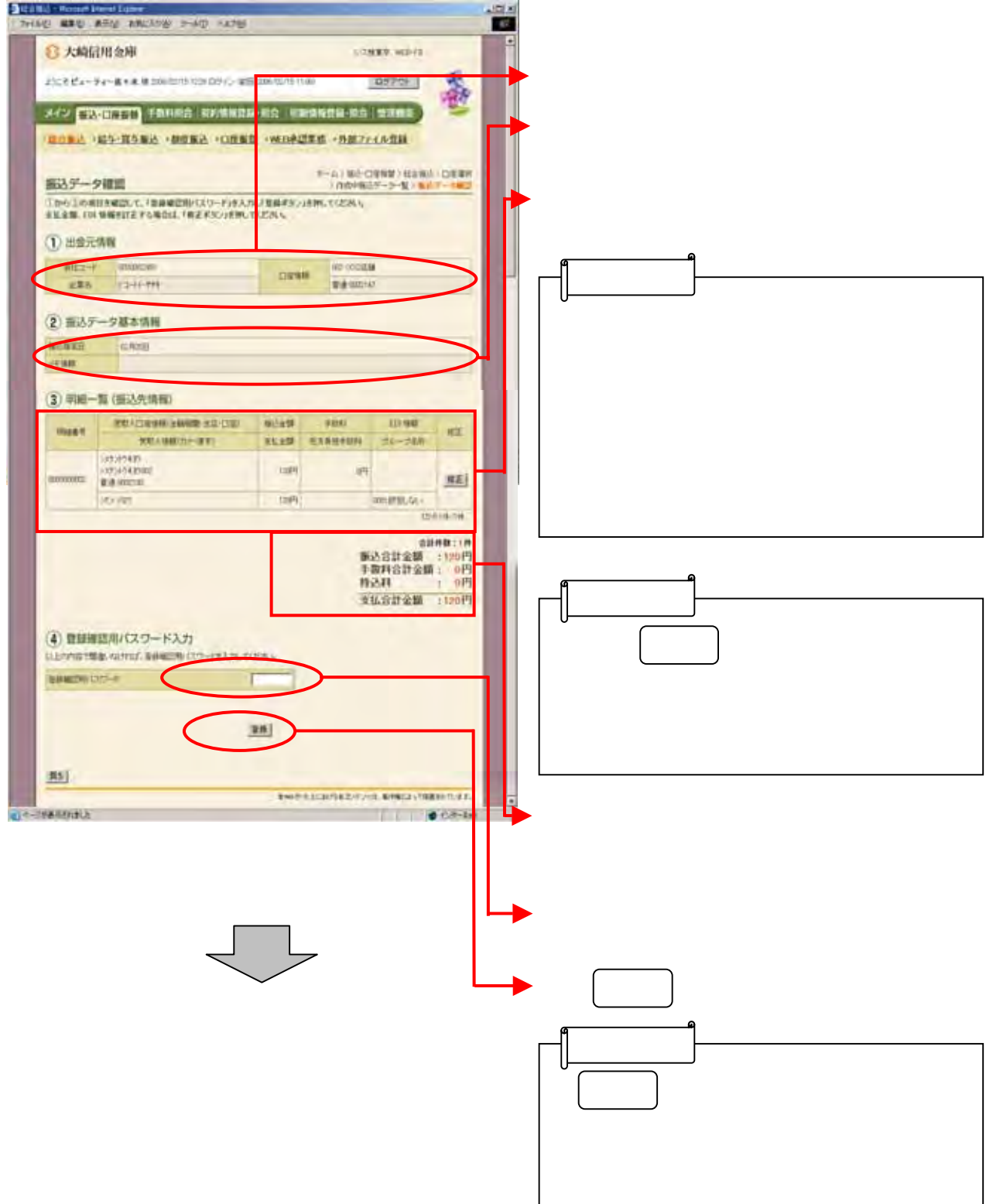

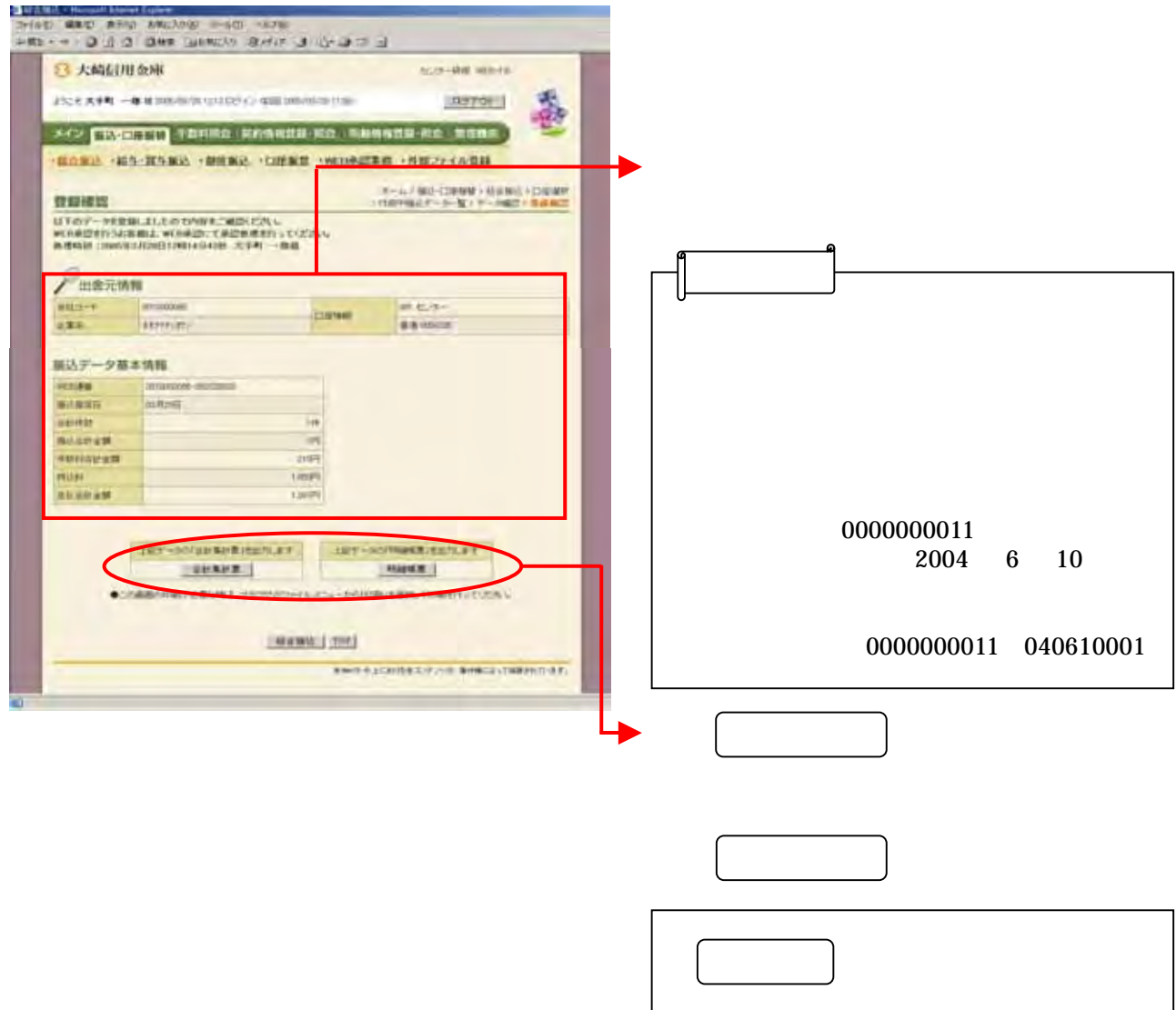

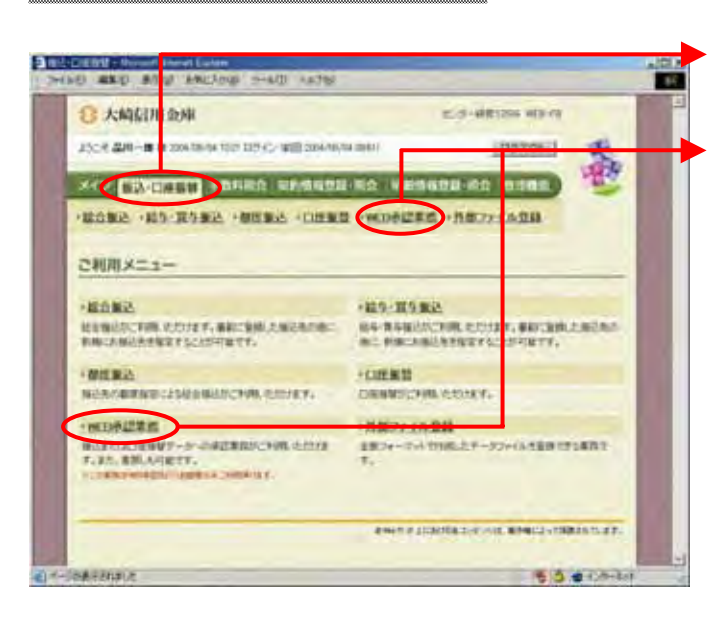

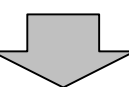

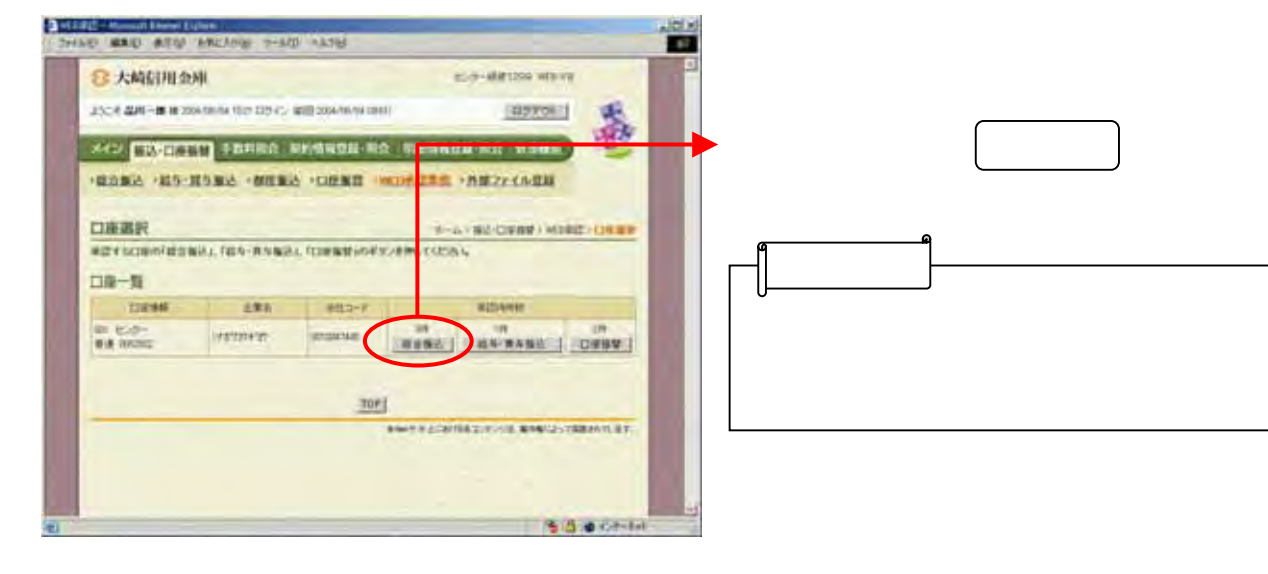

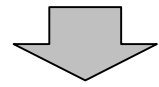

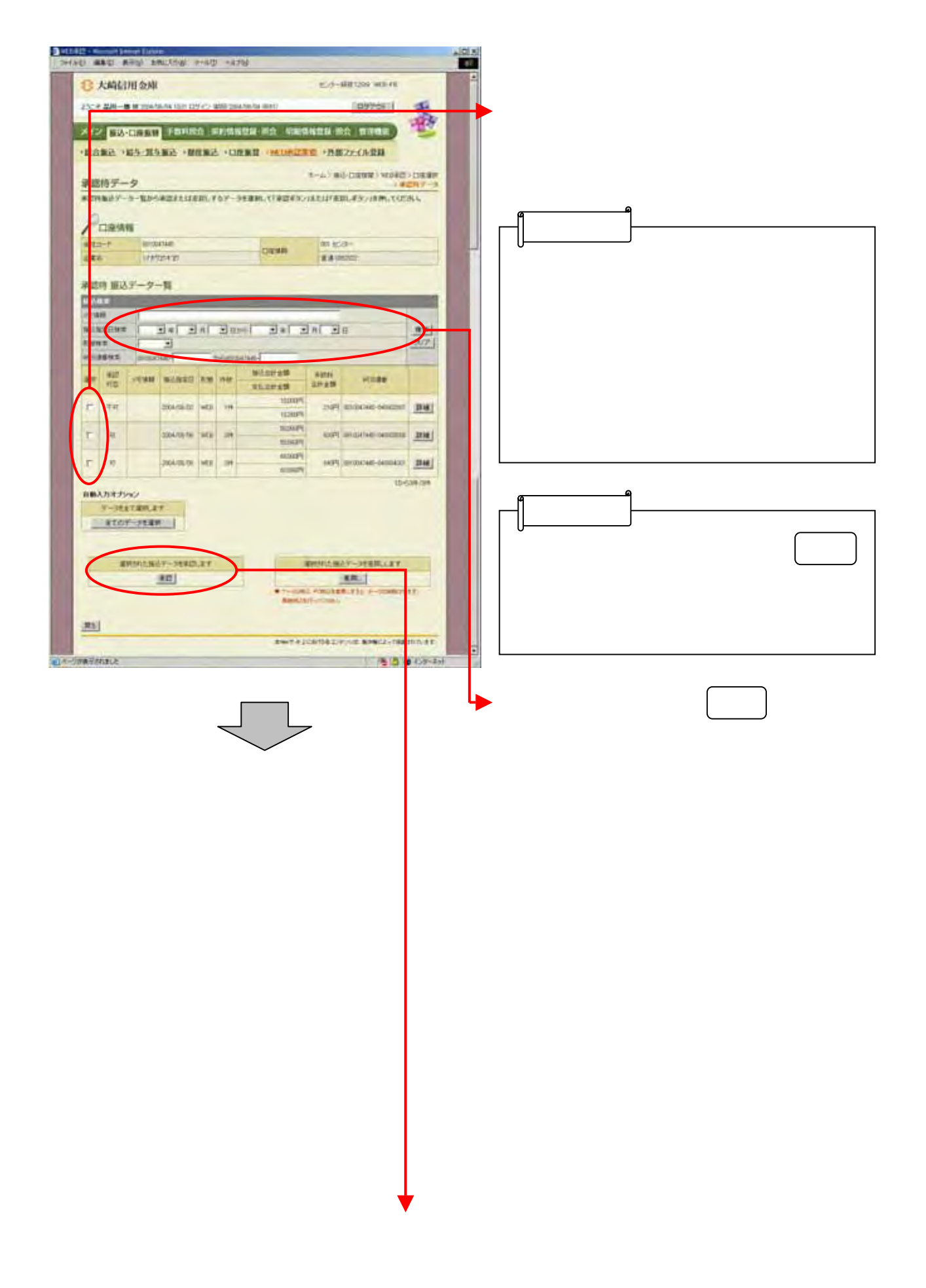

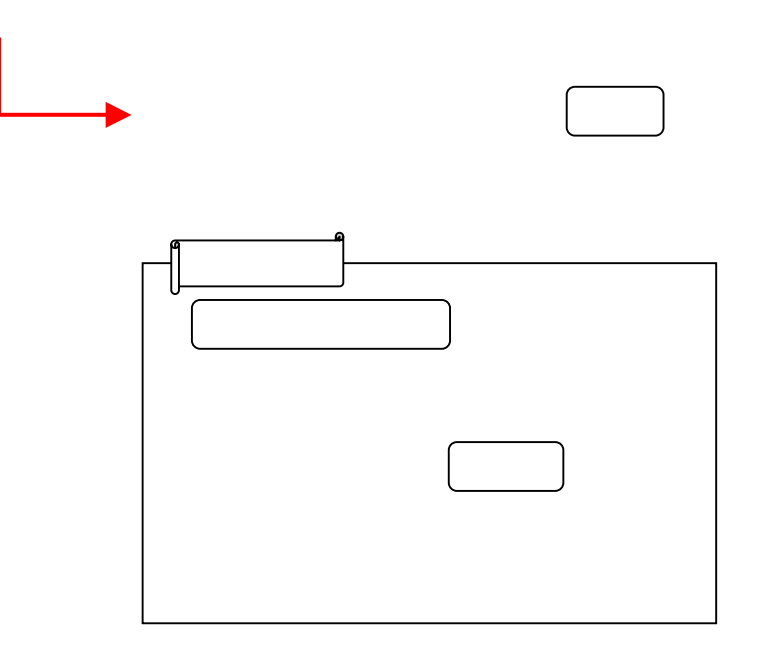

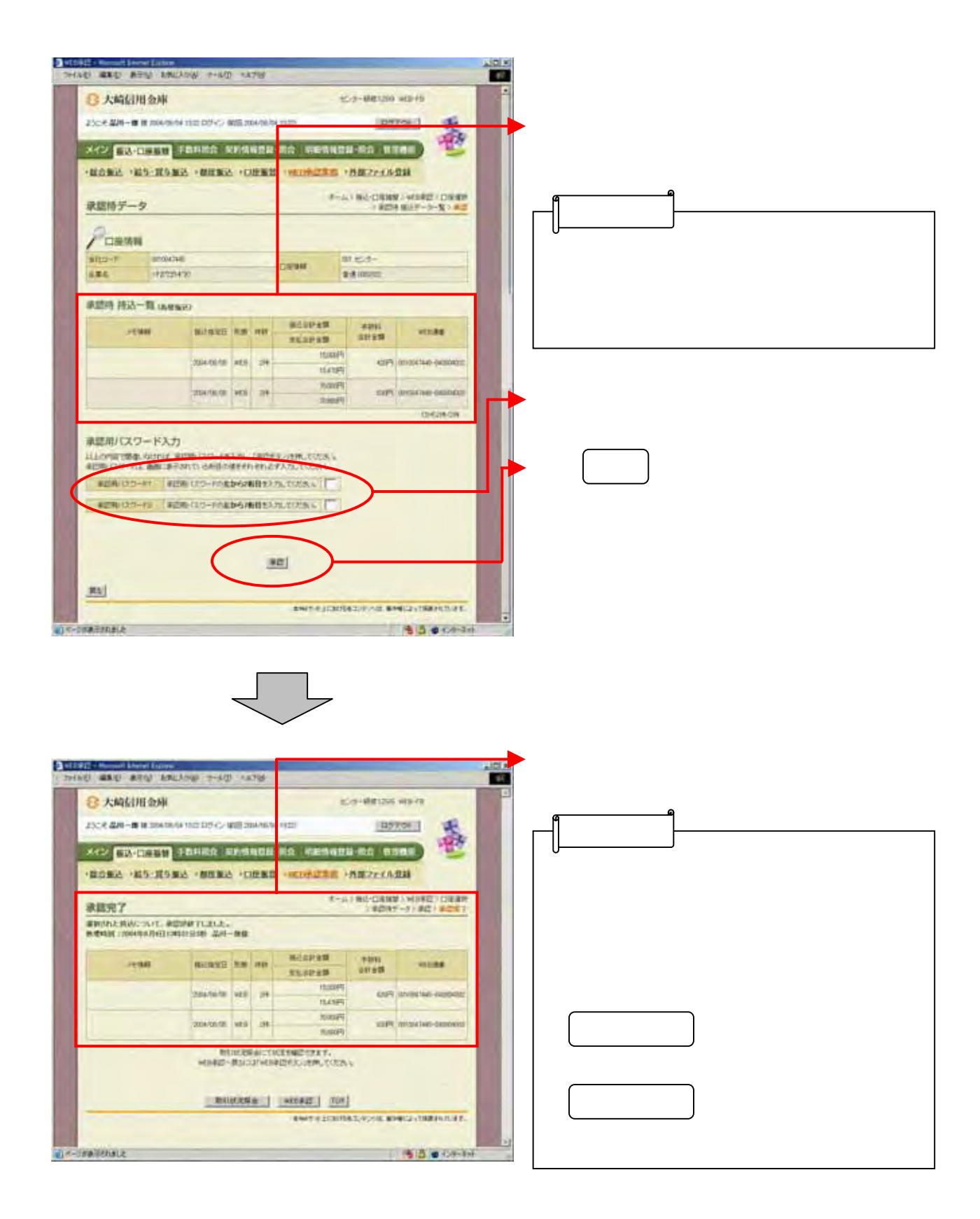

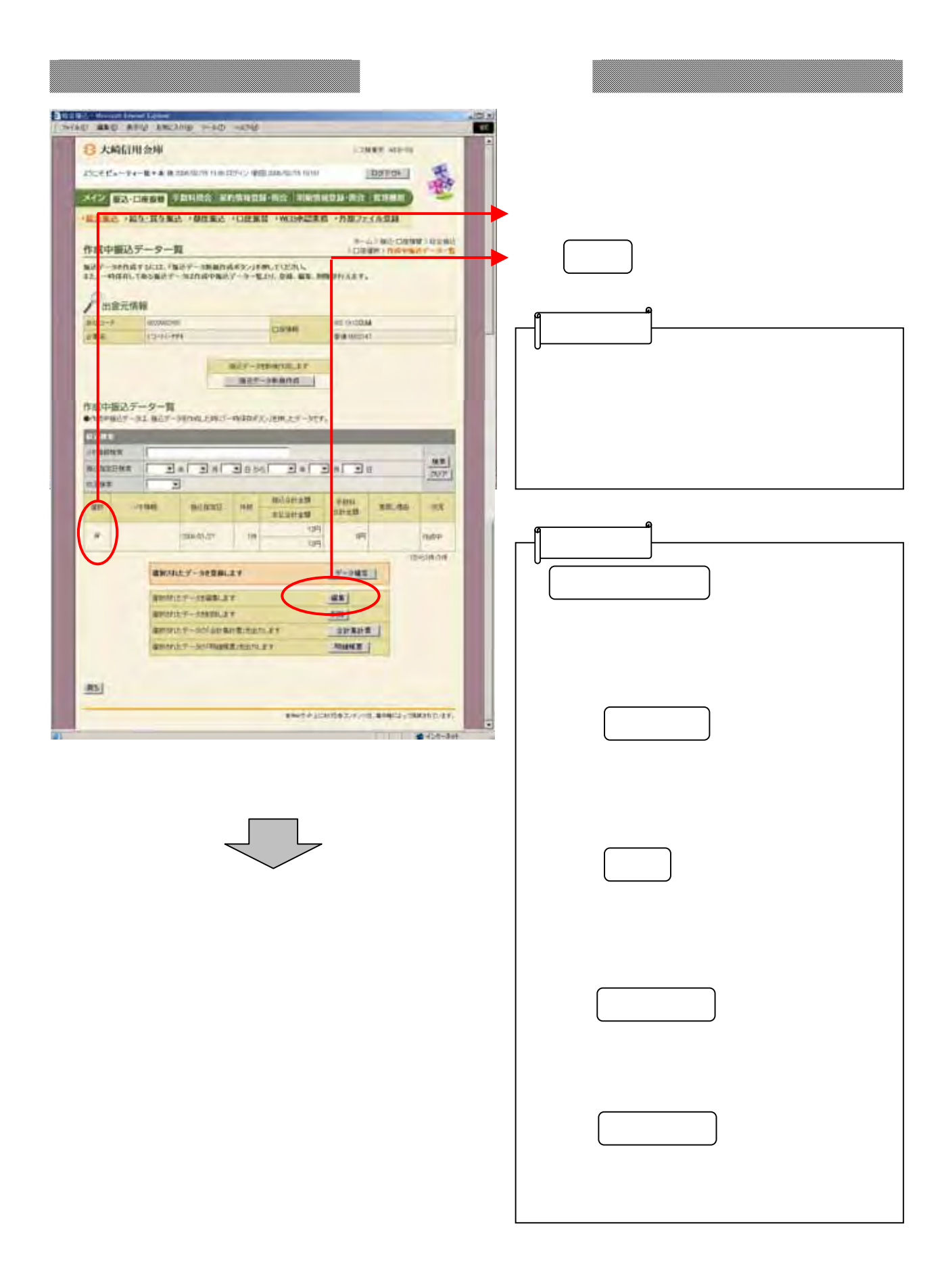
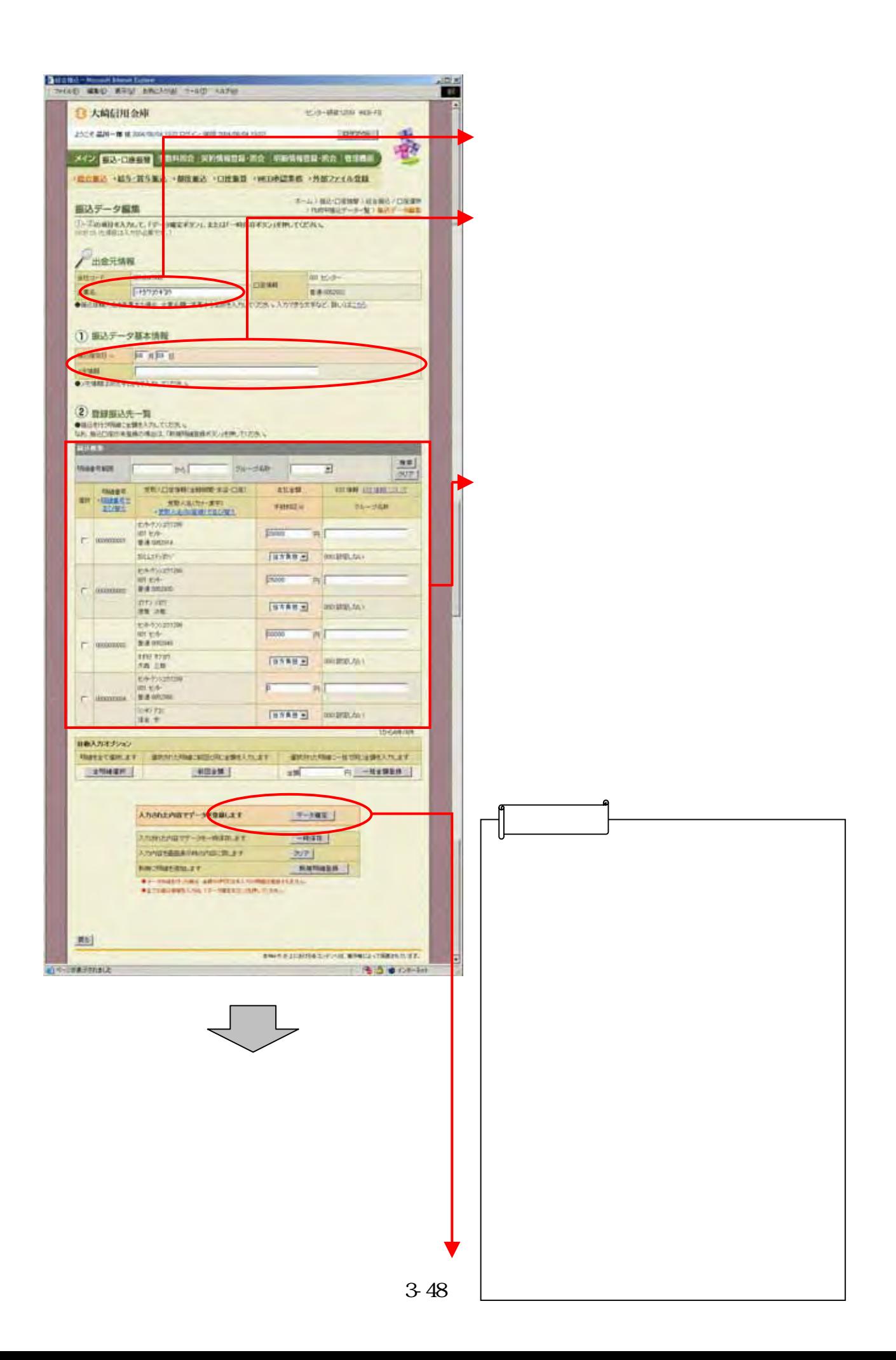

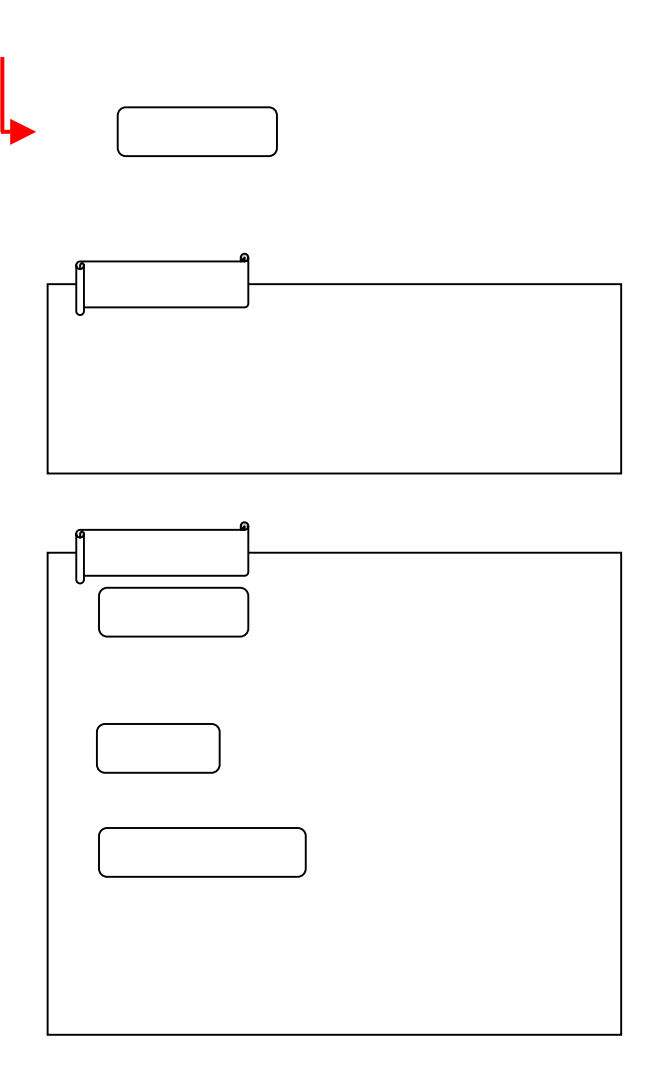

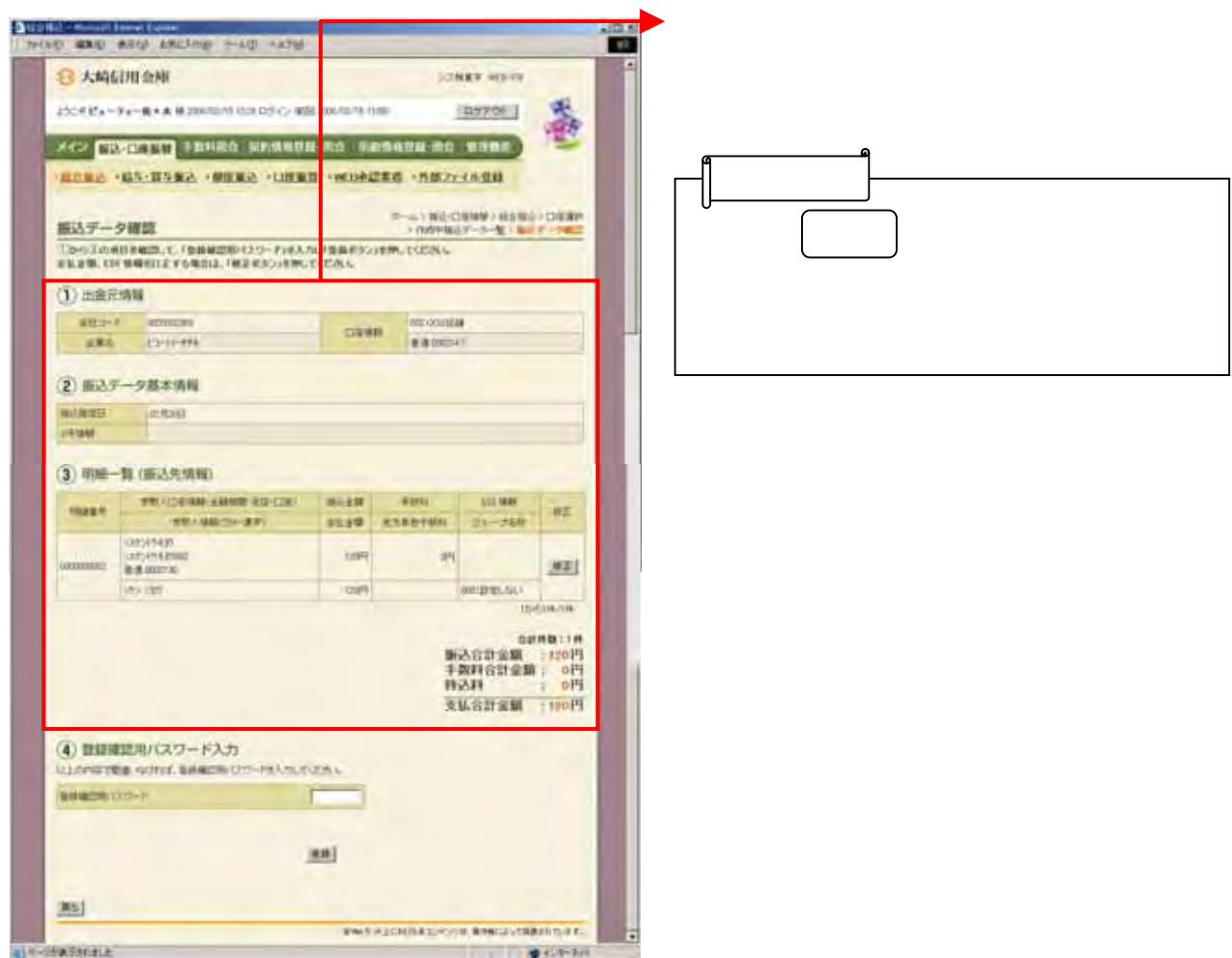

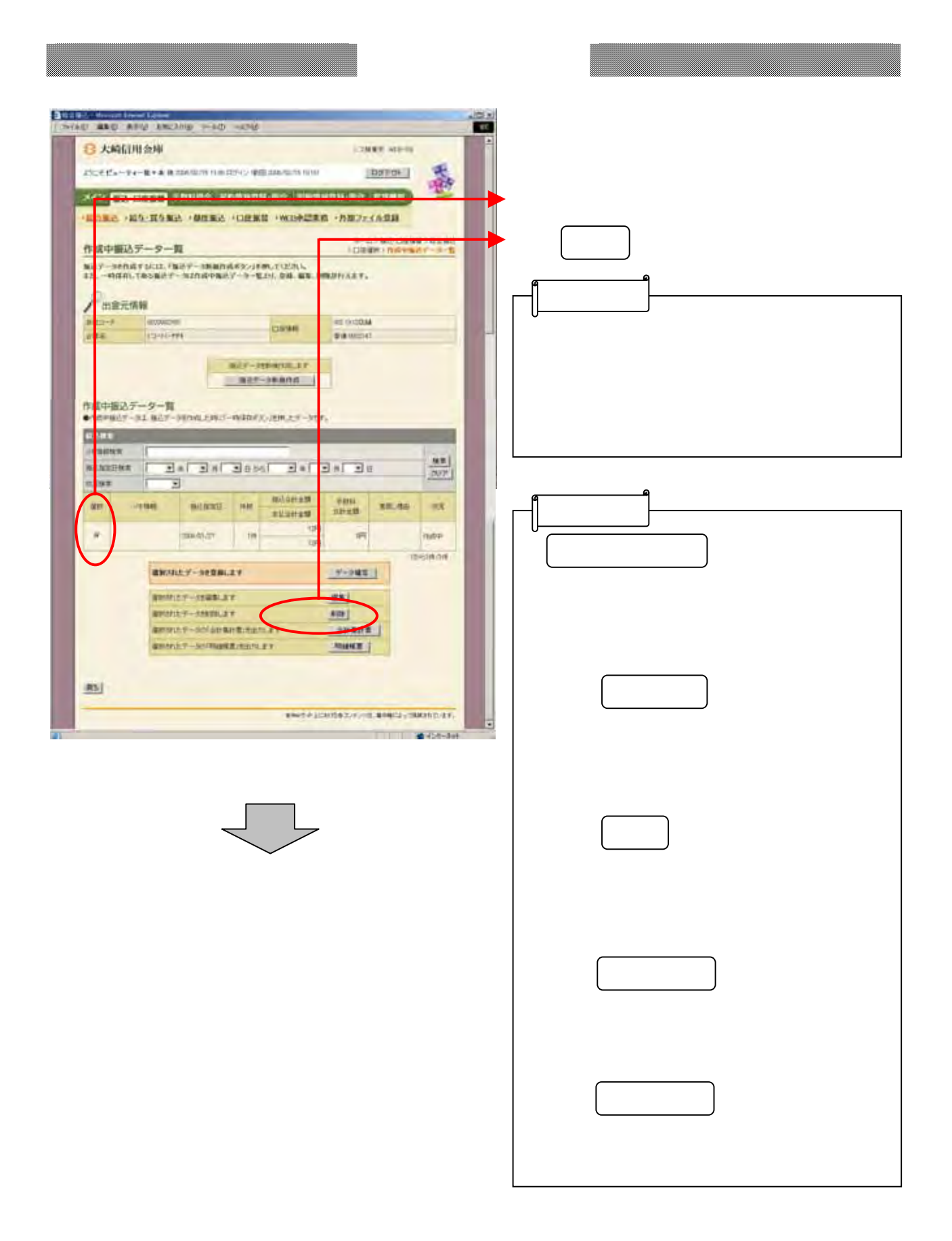

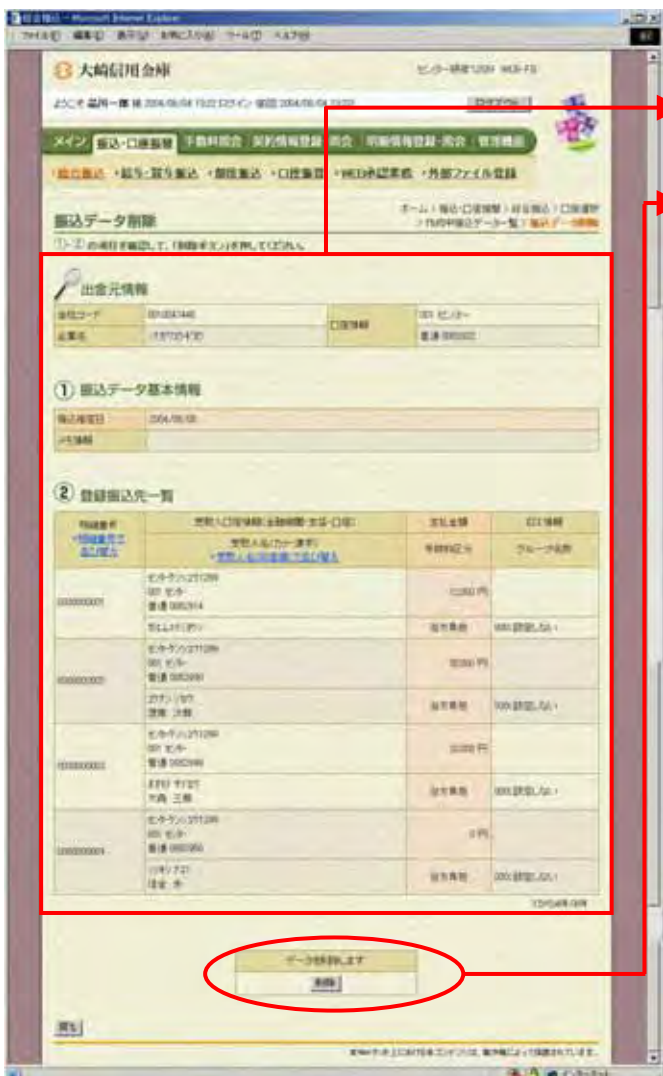

イ)削除する場合は をクリックし

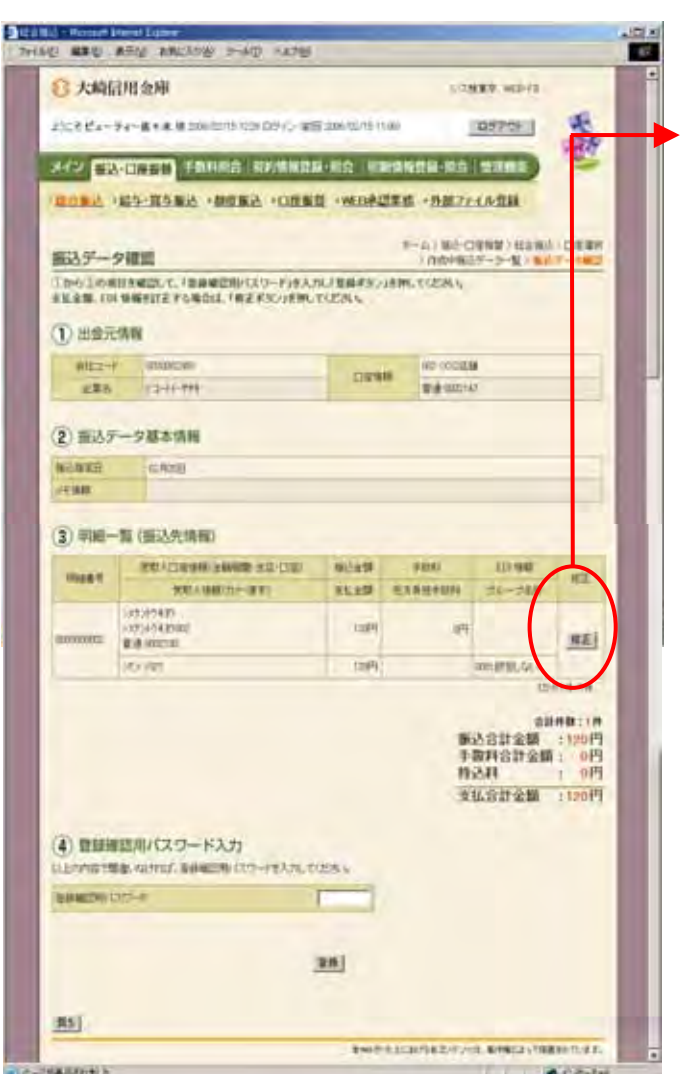

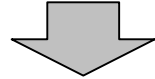

をクリックして しょうしょう

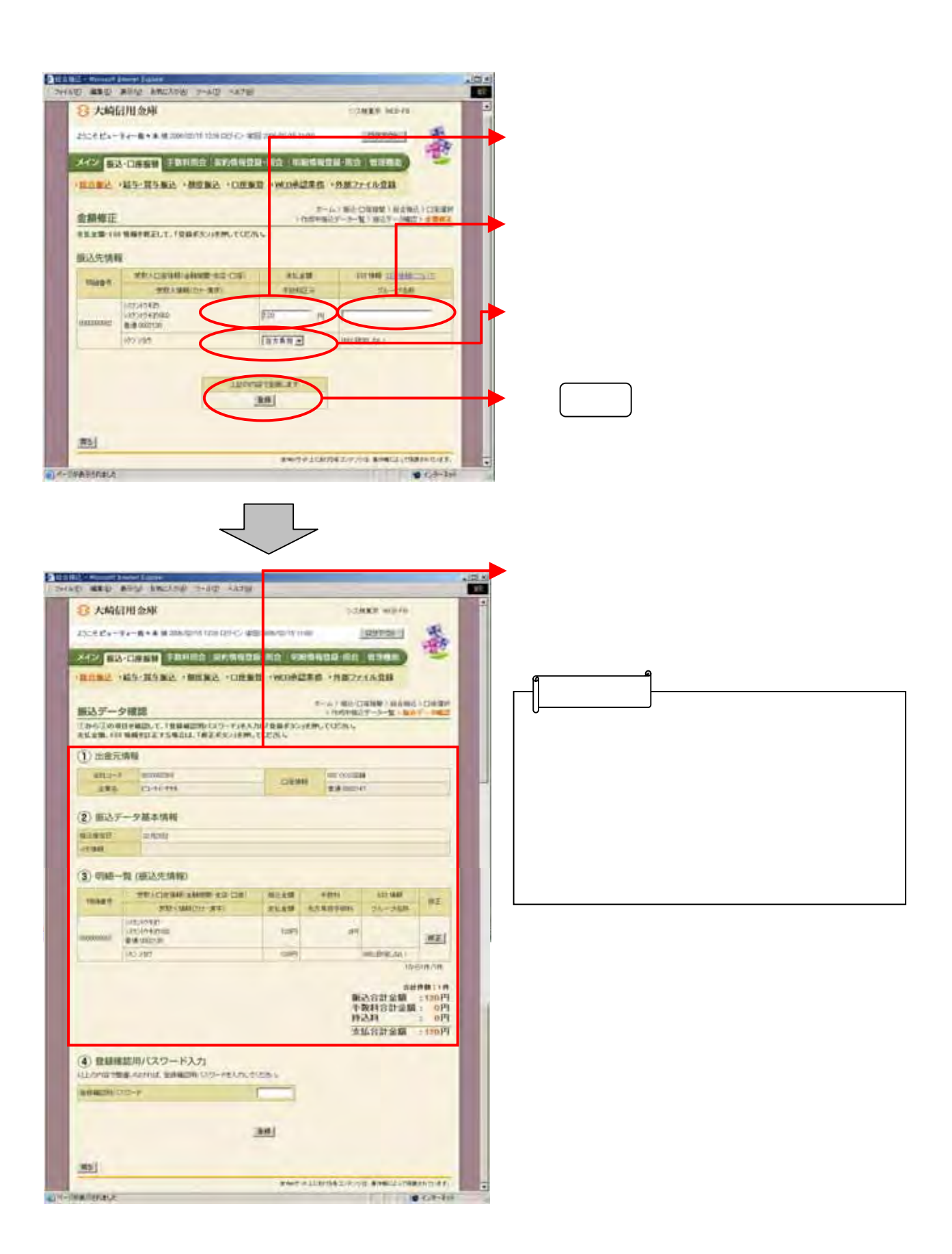

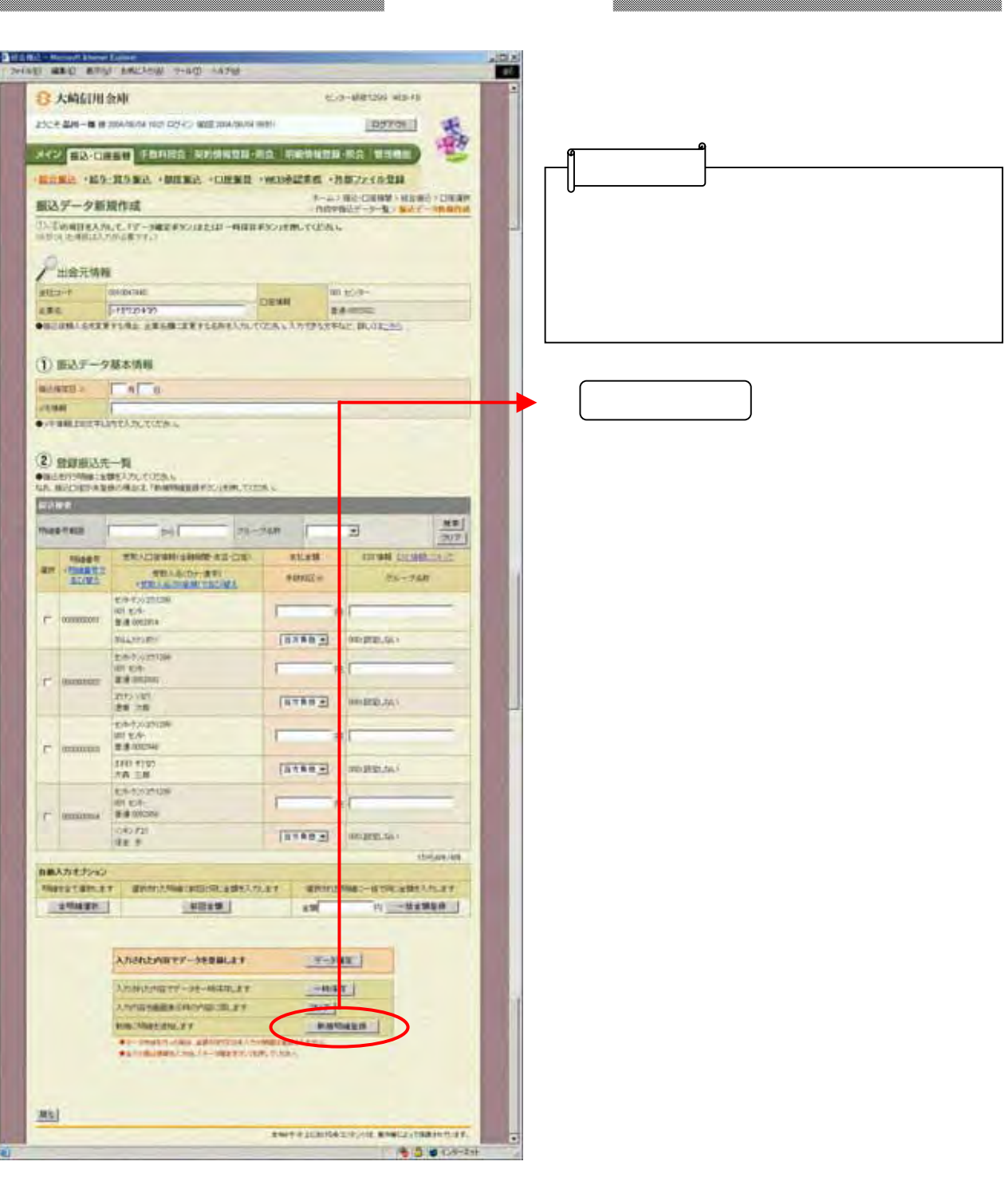

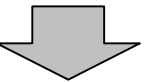

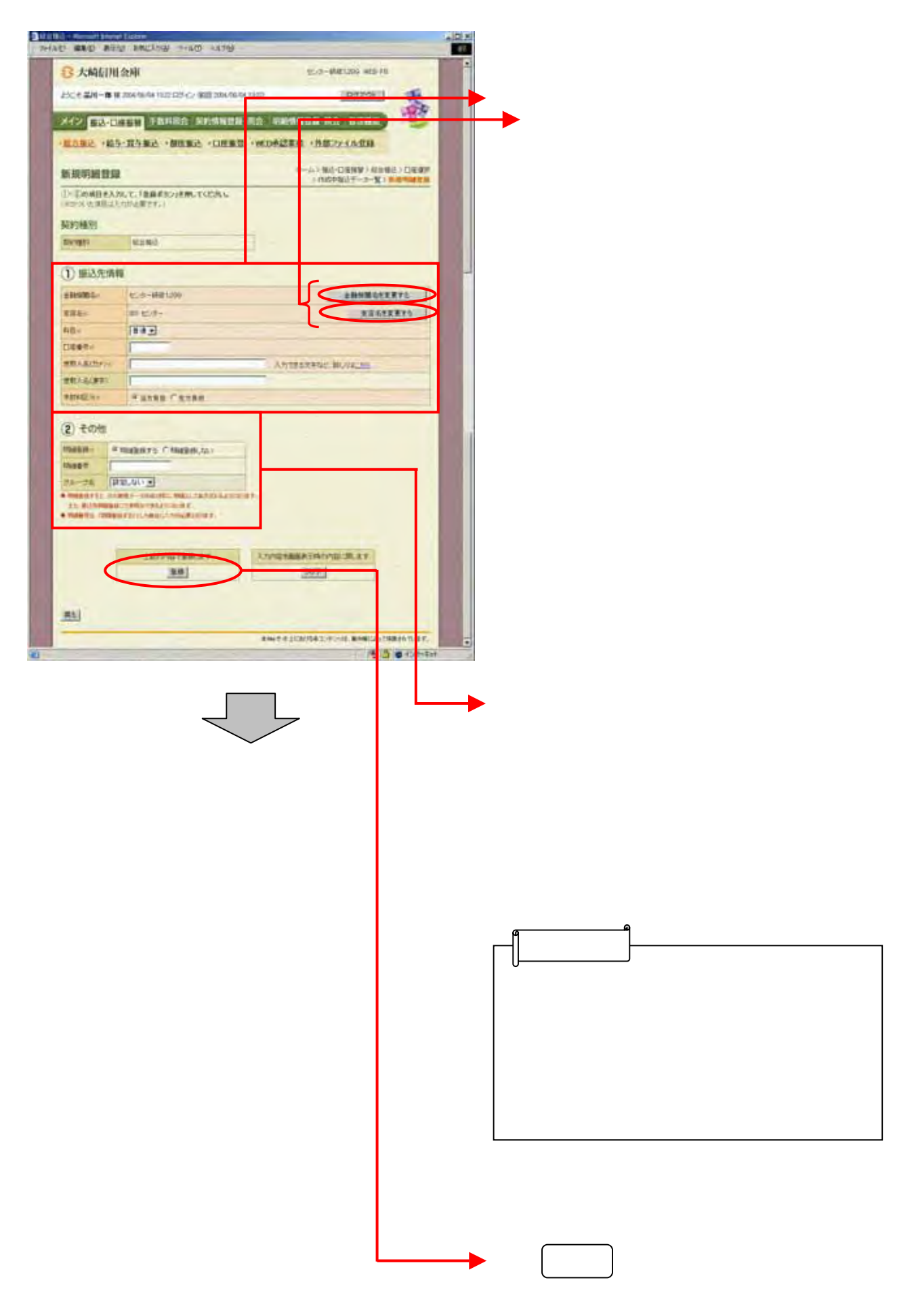

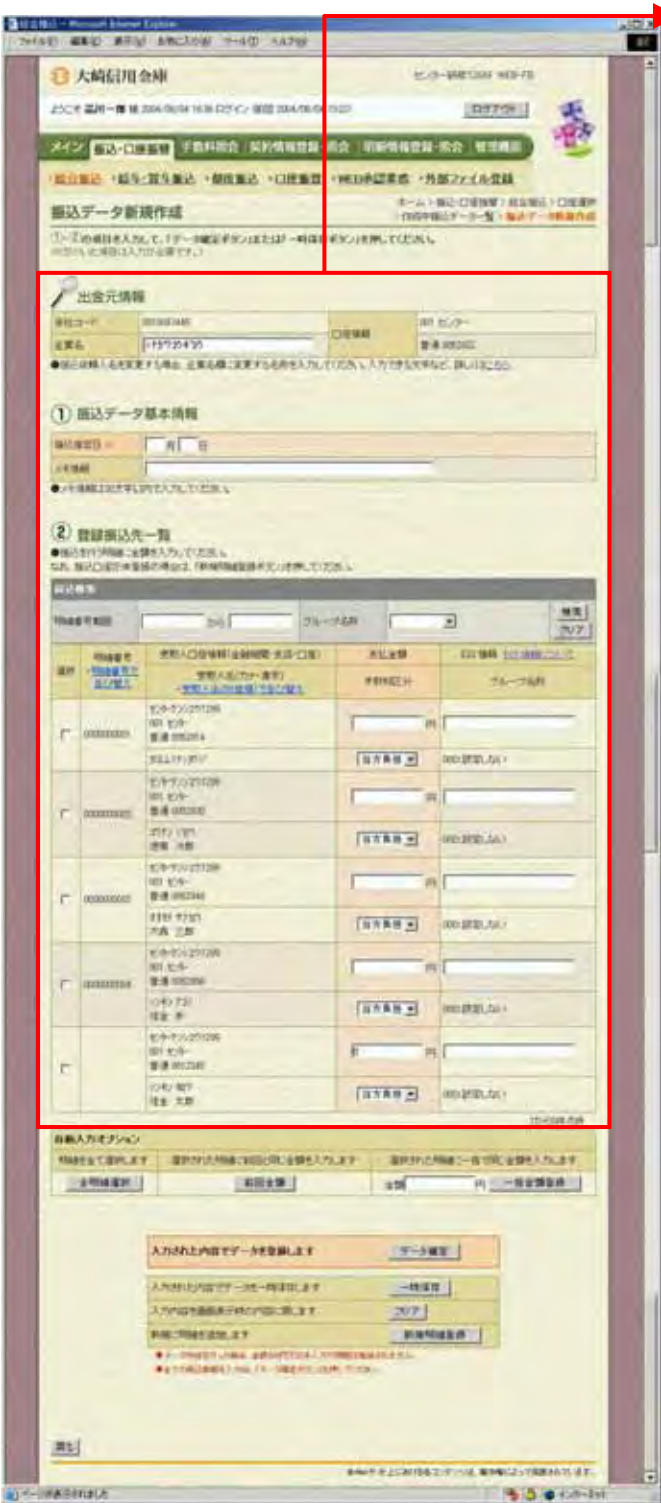

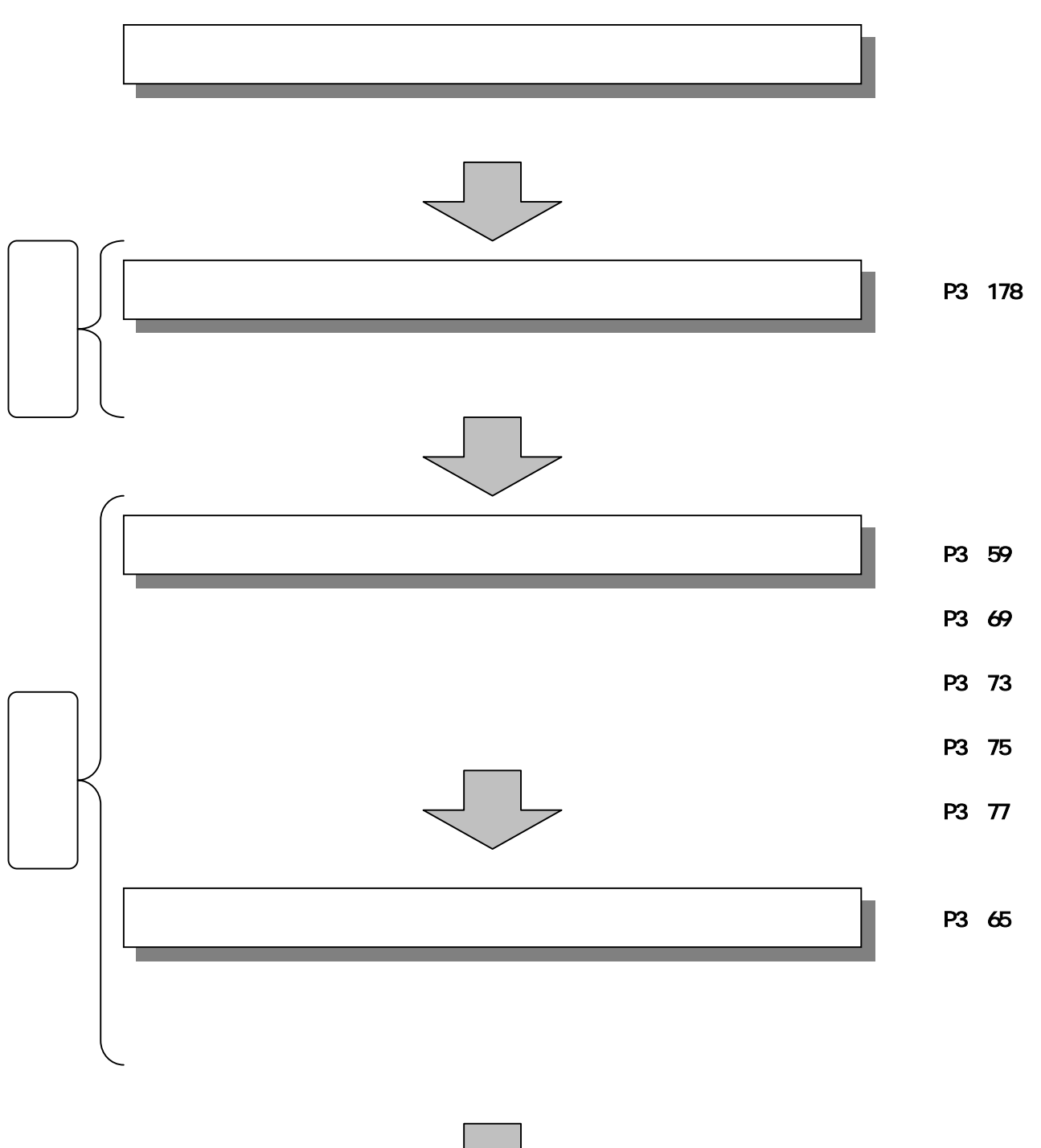

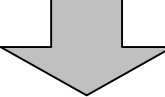

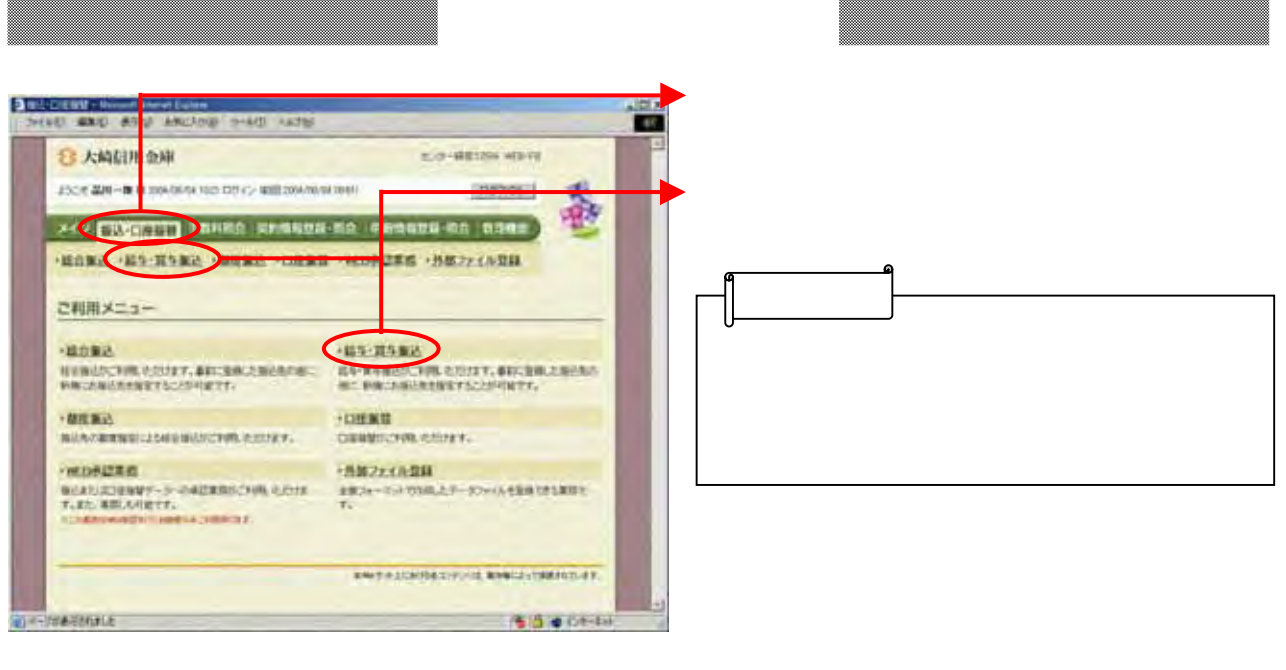

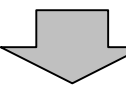

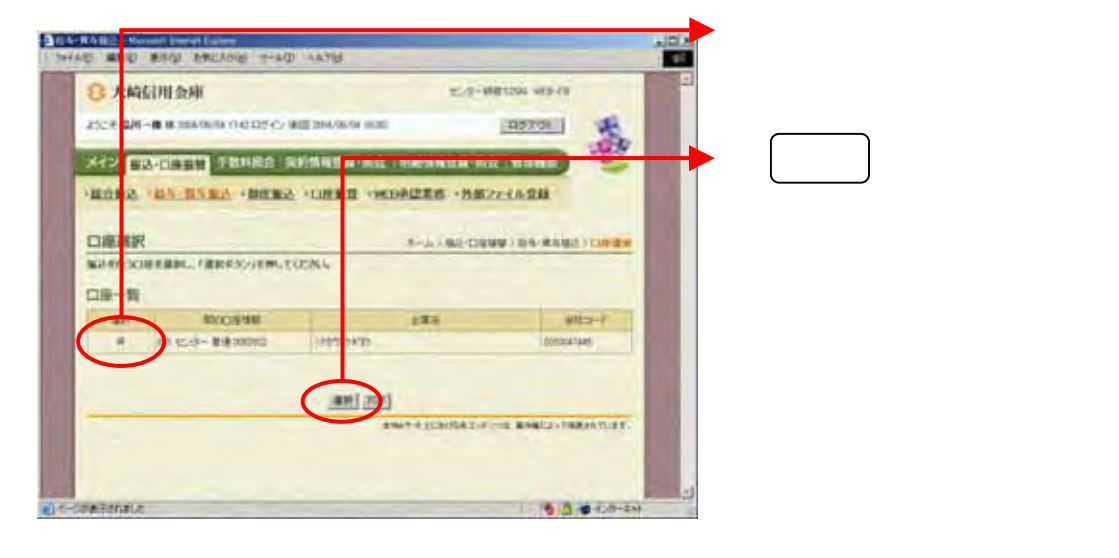

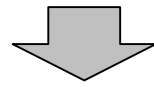

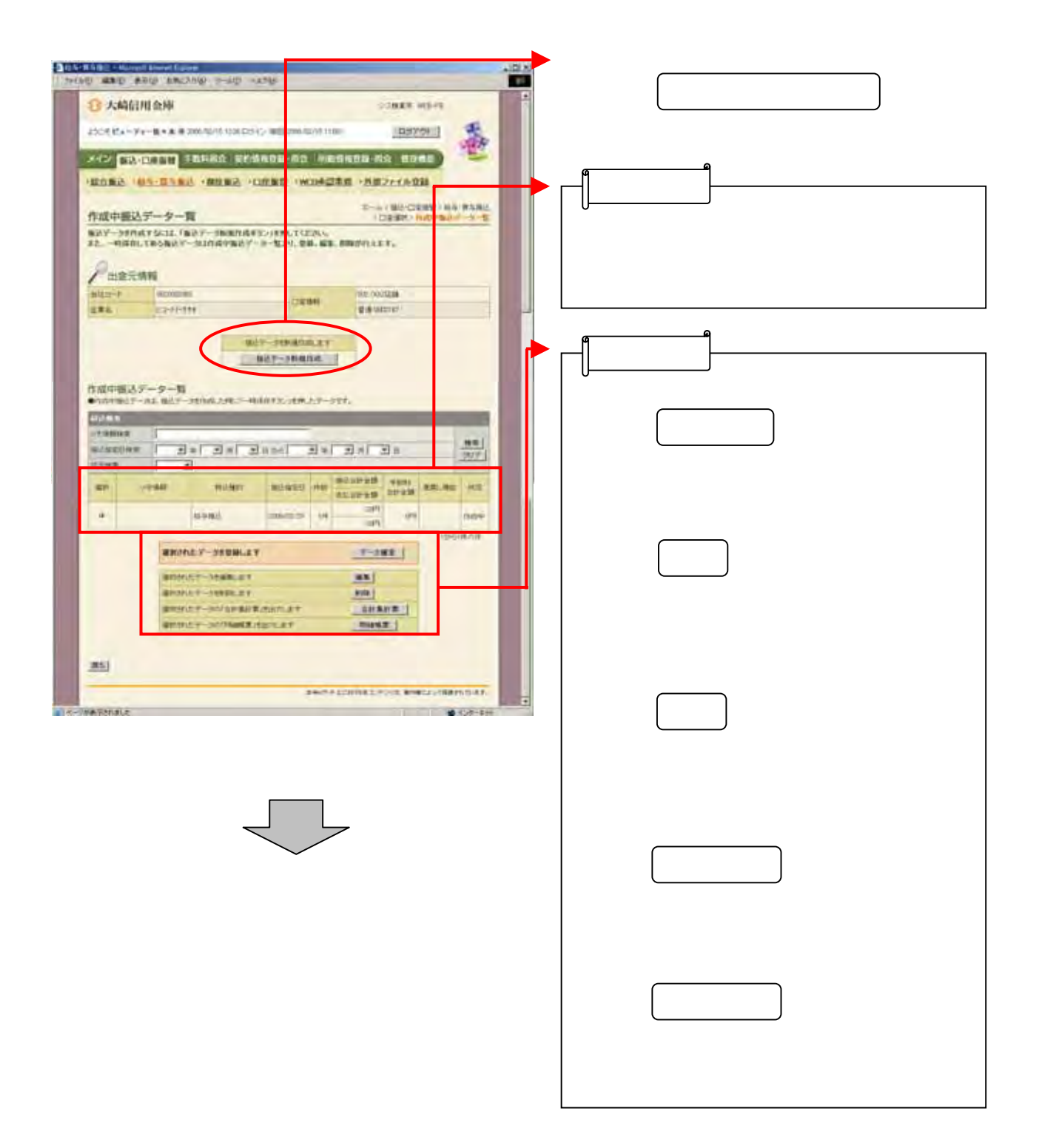

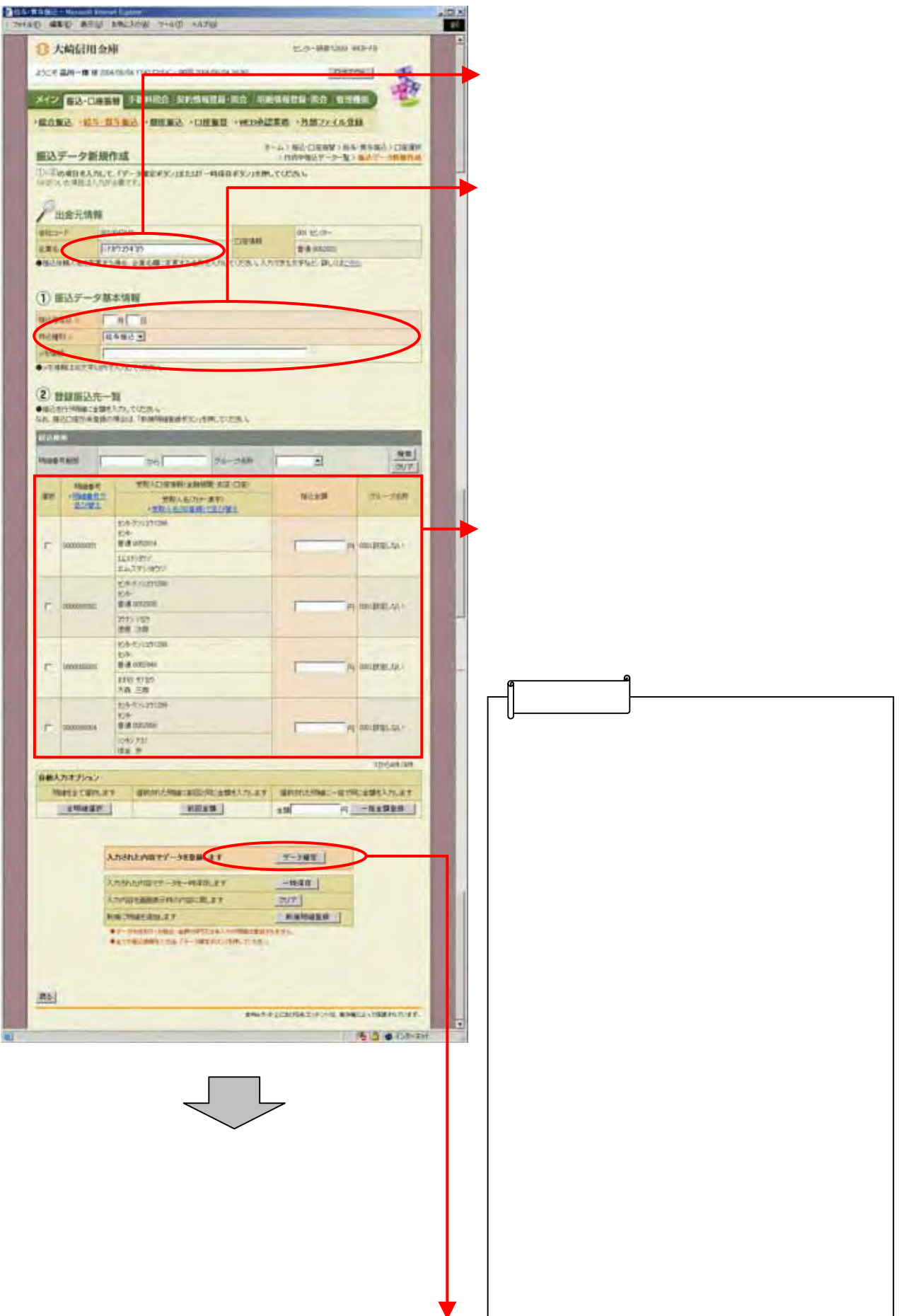

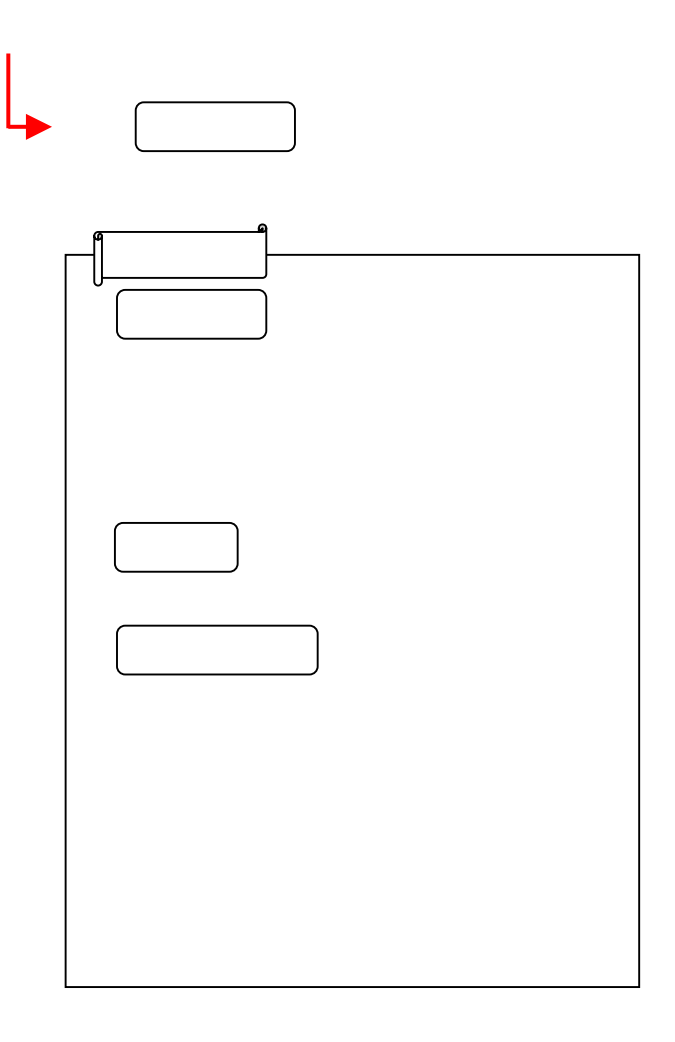

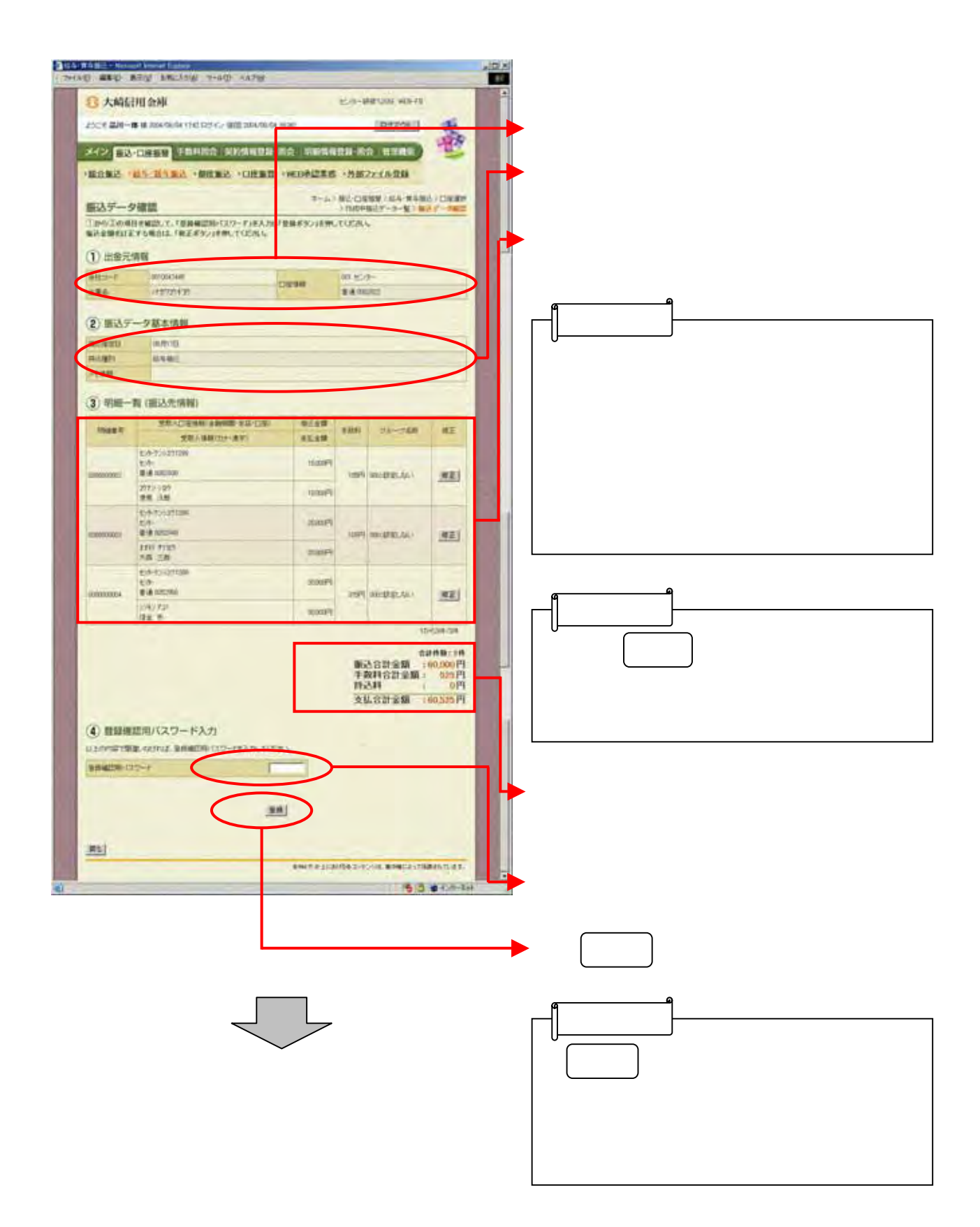

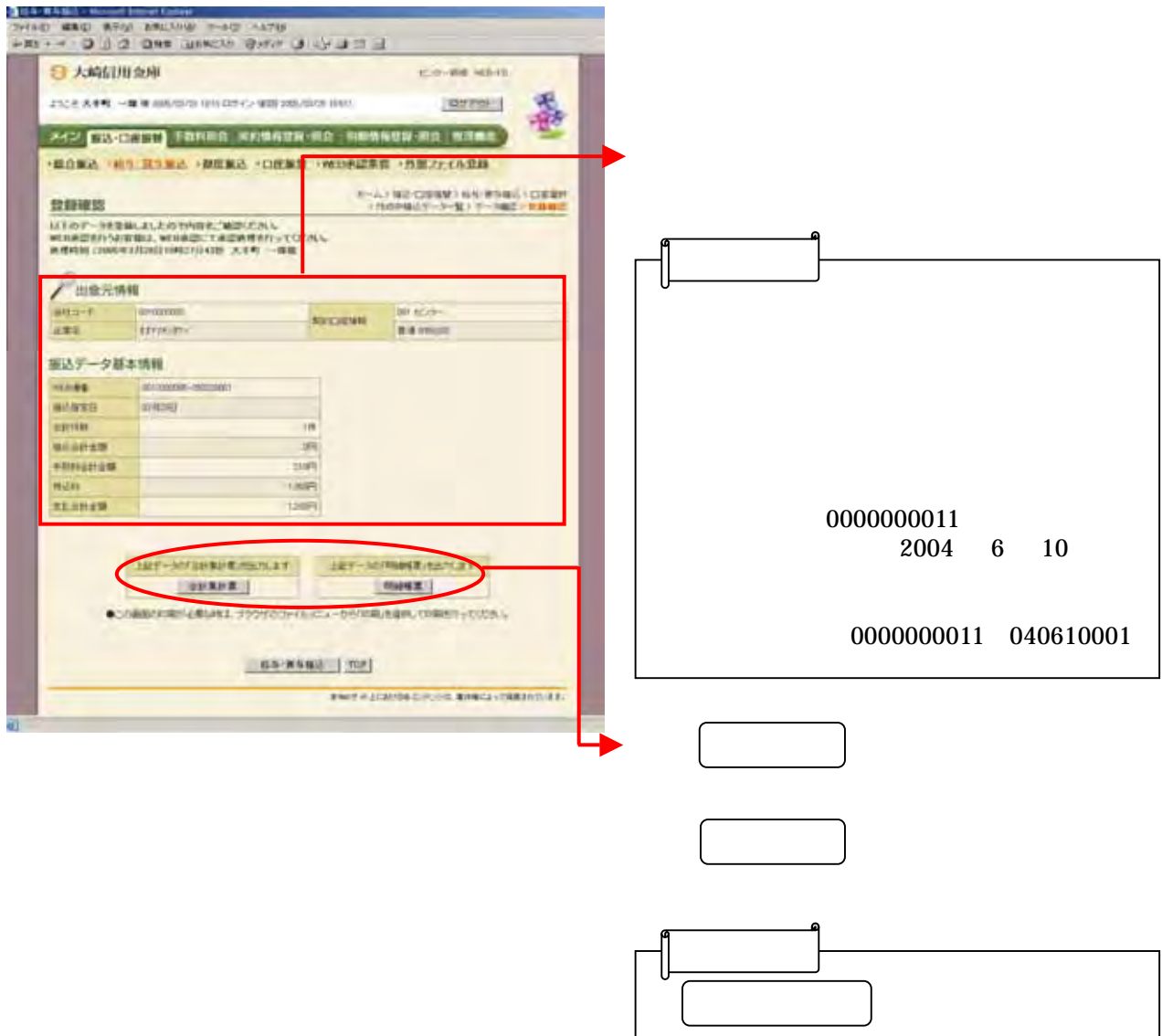

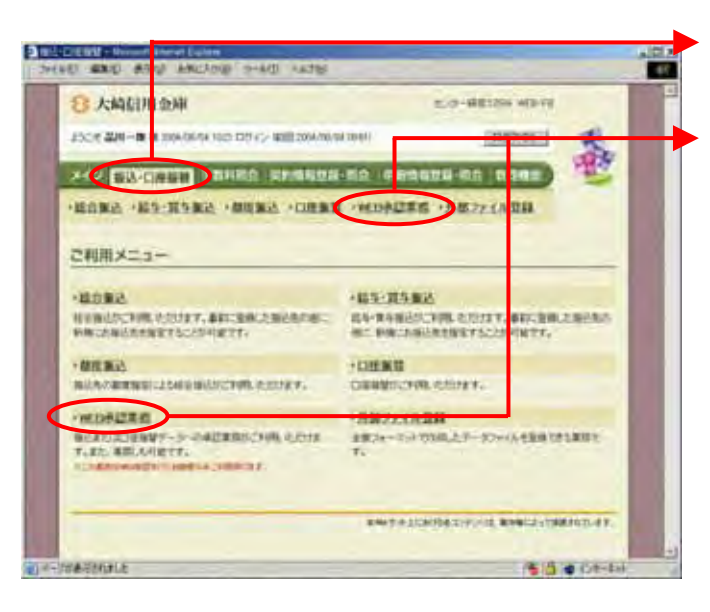

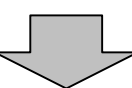

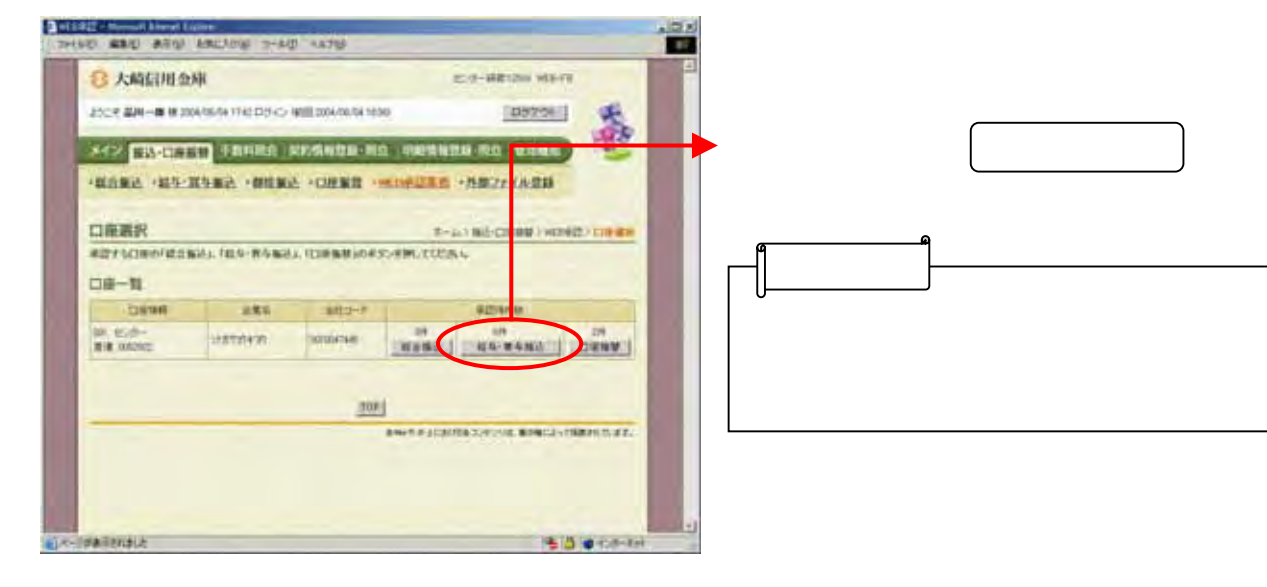

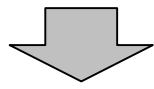

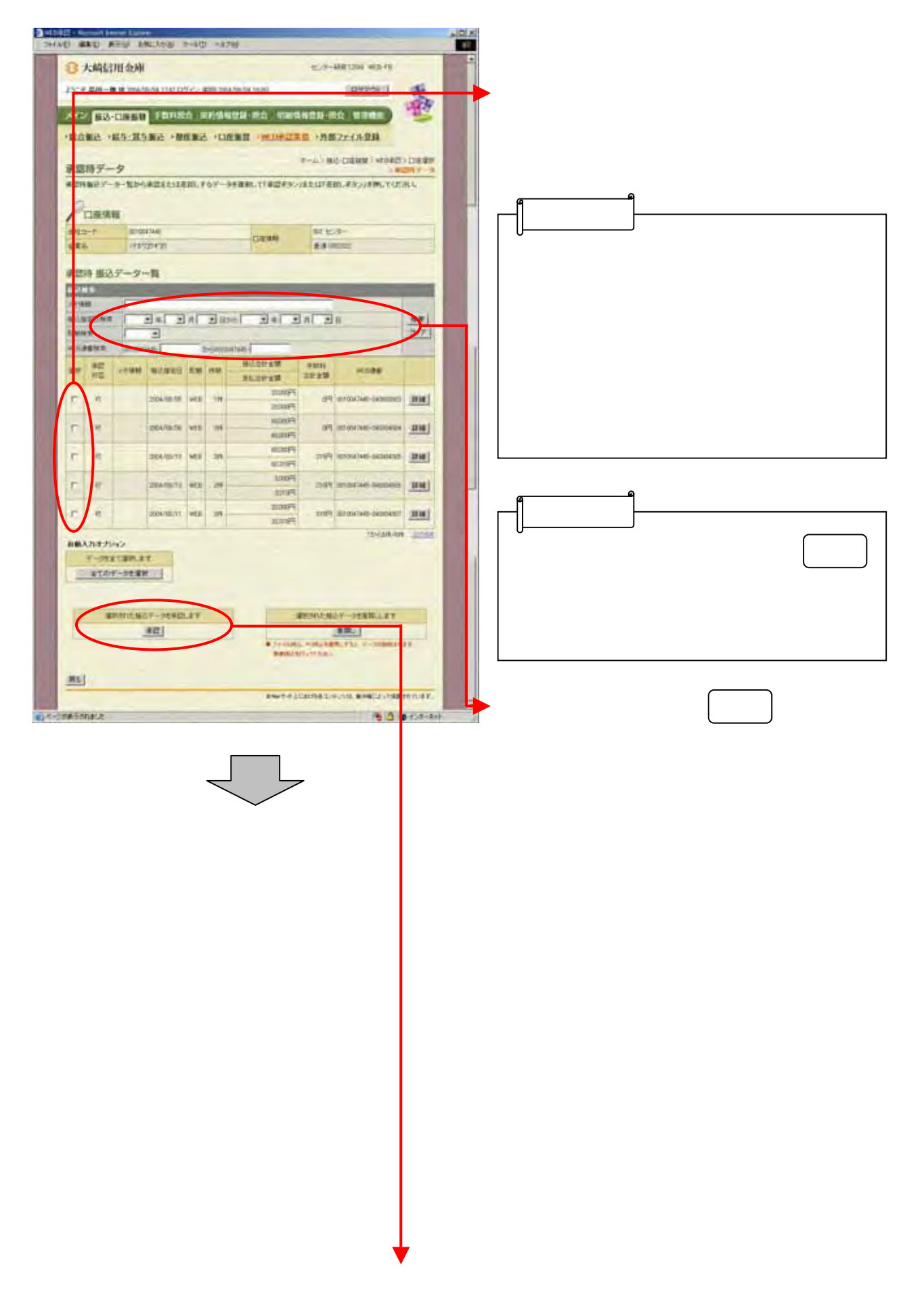

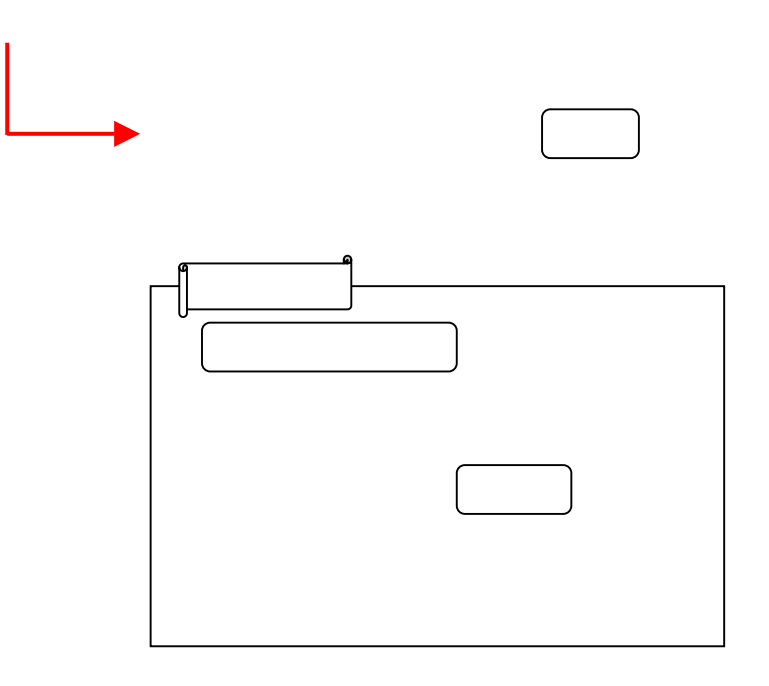

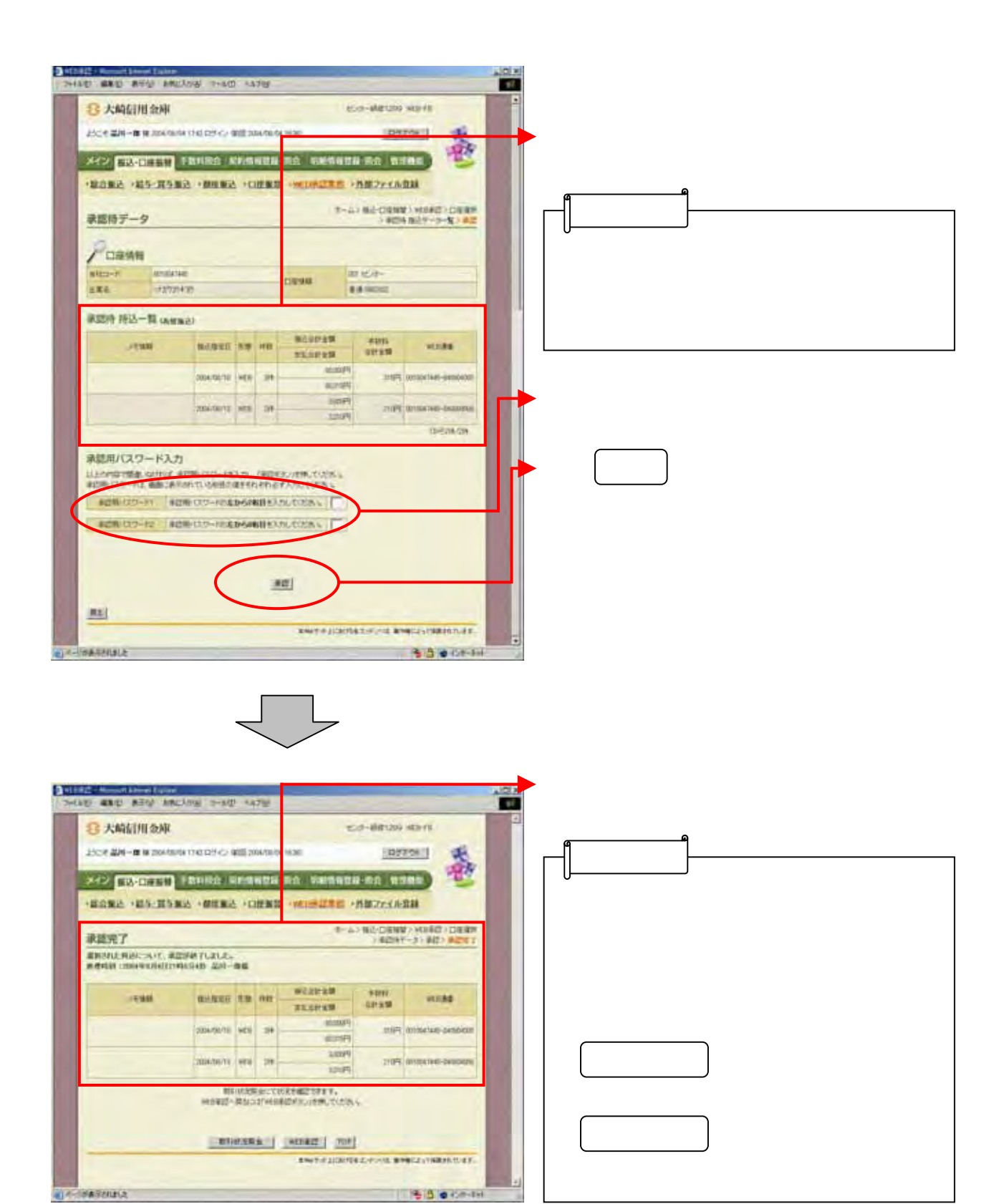

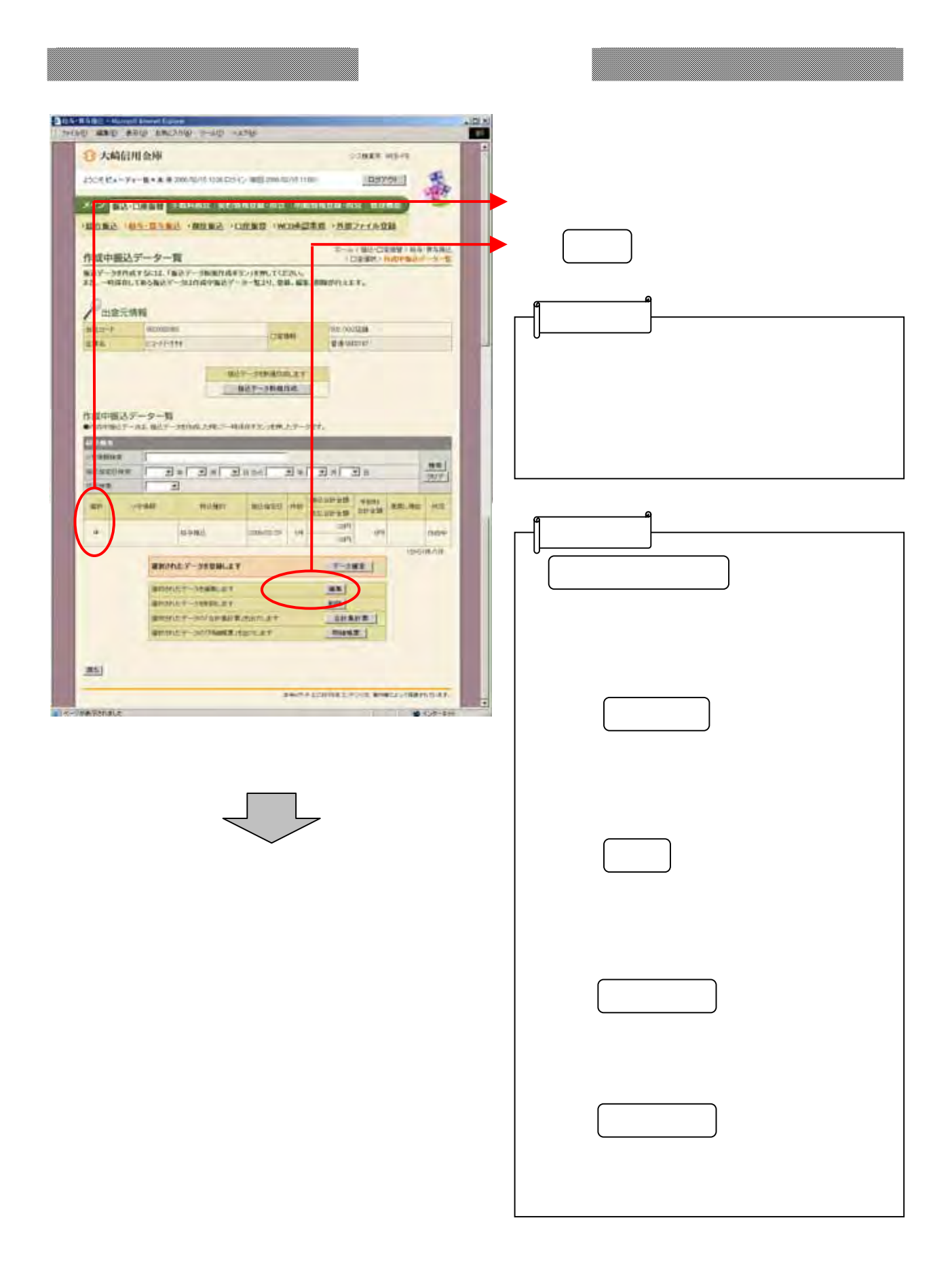

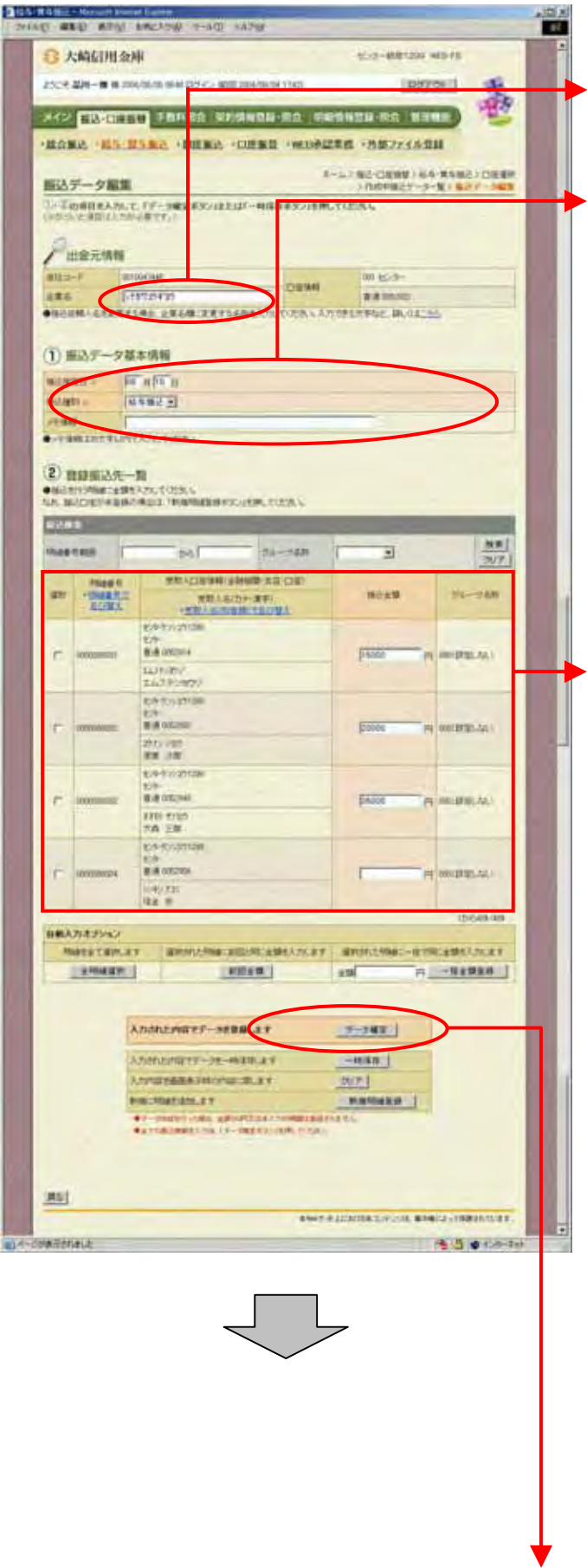

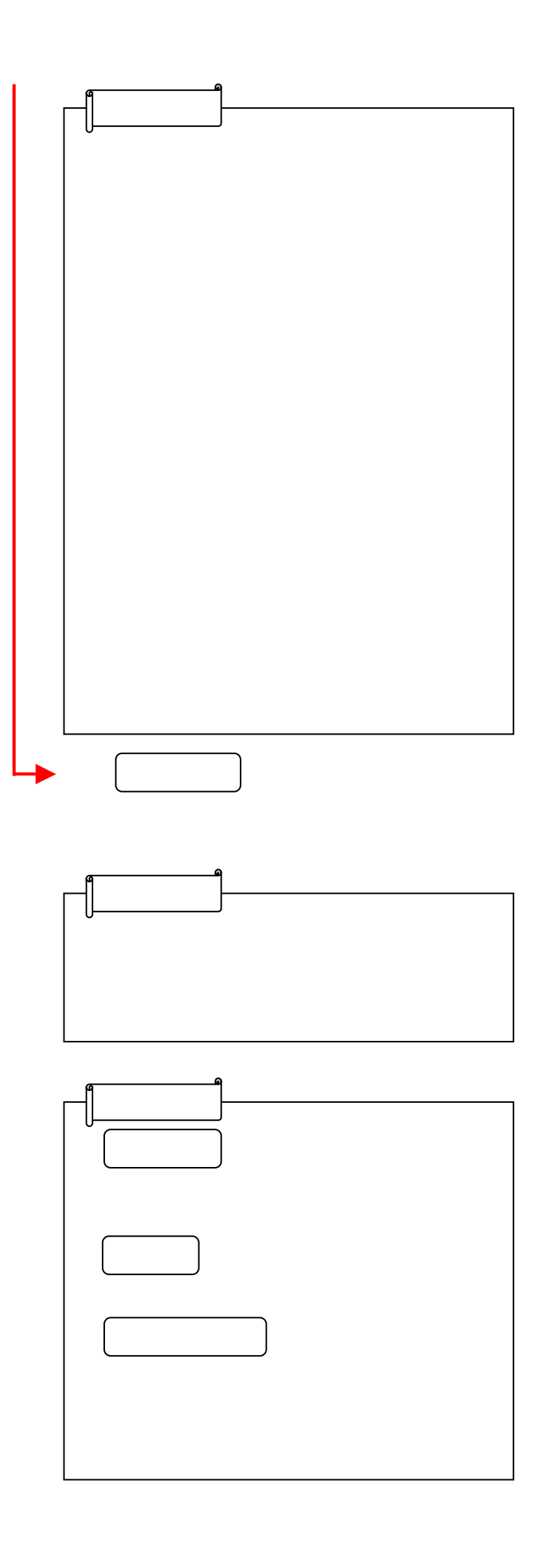

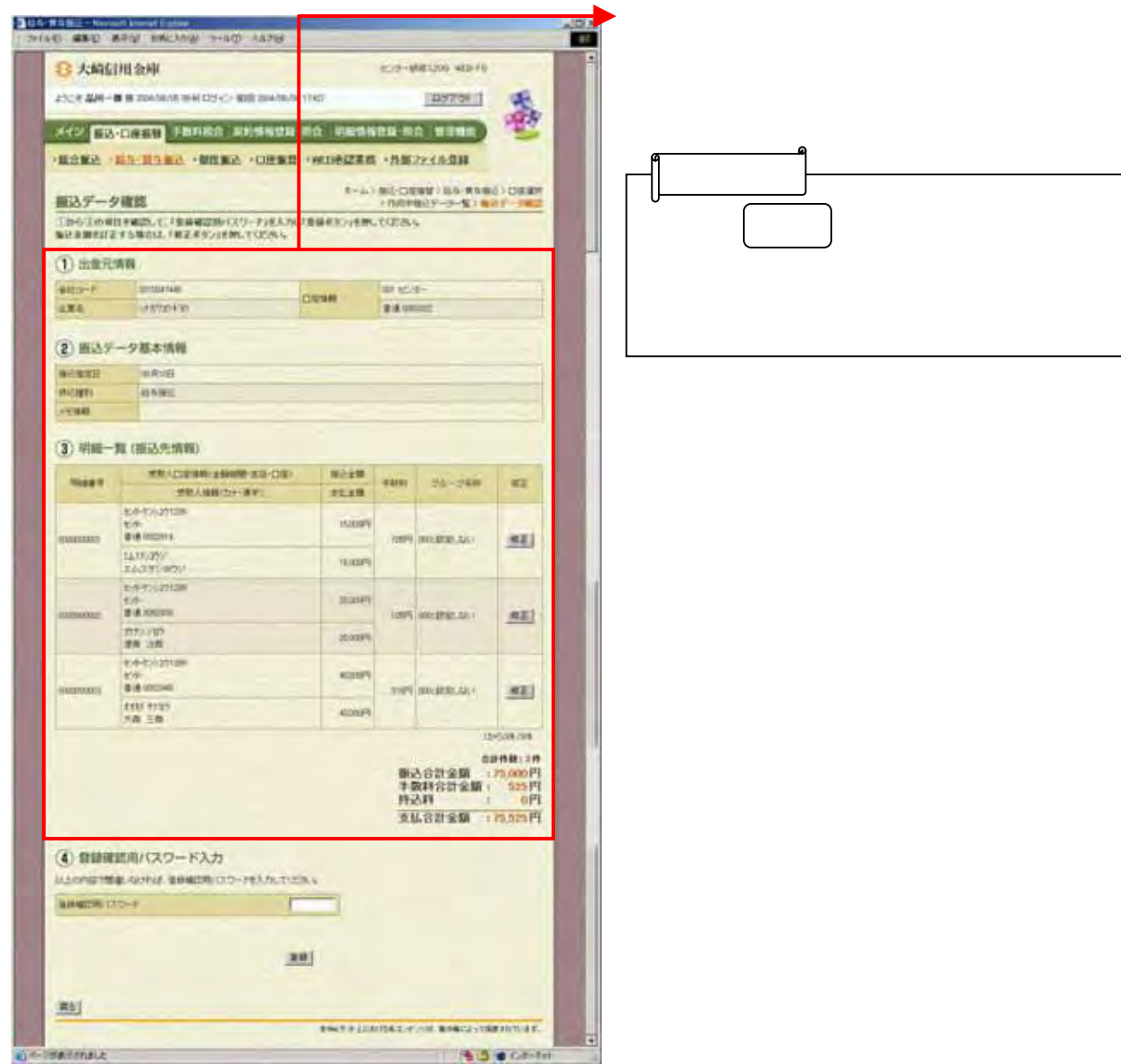

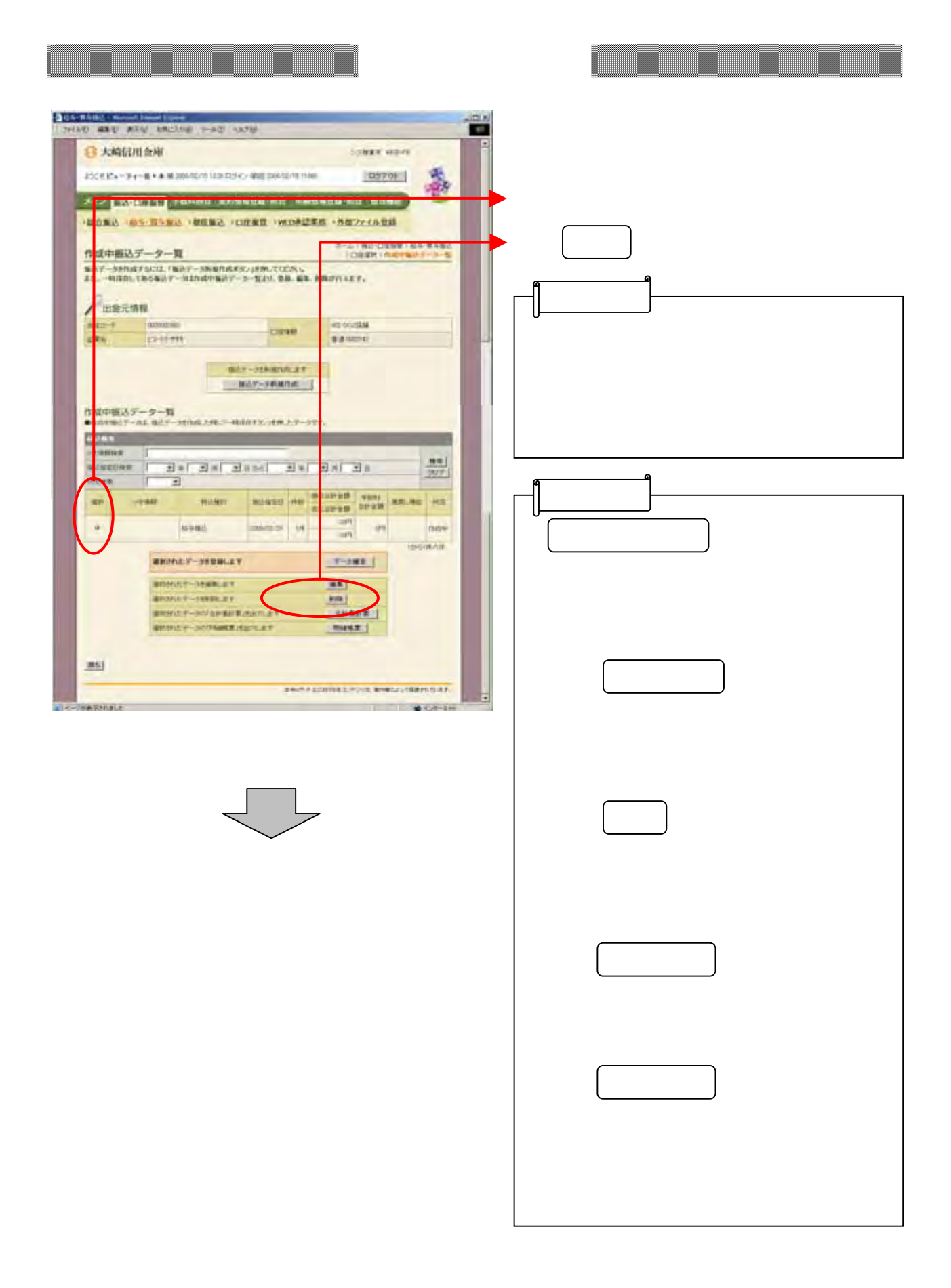

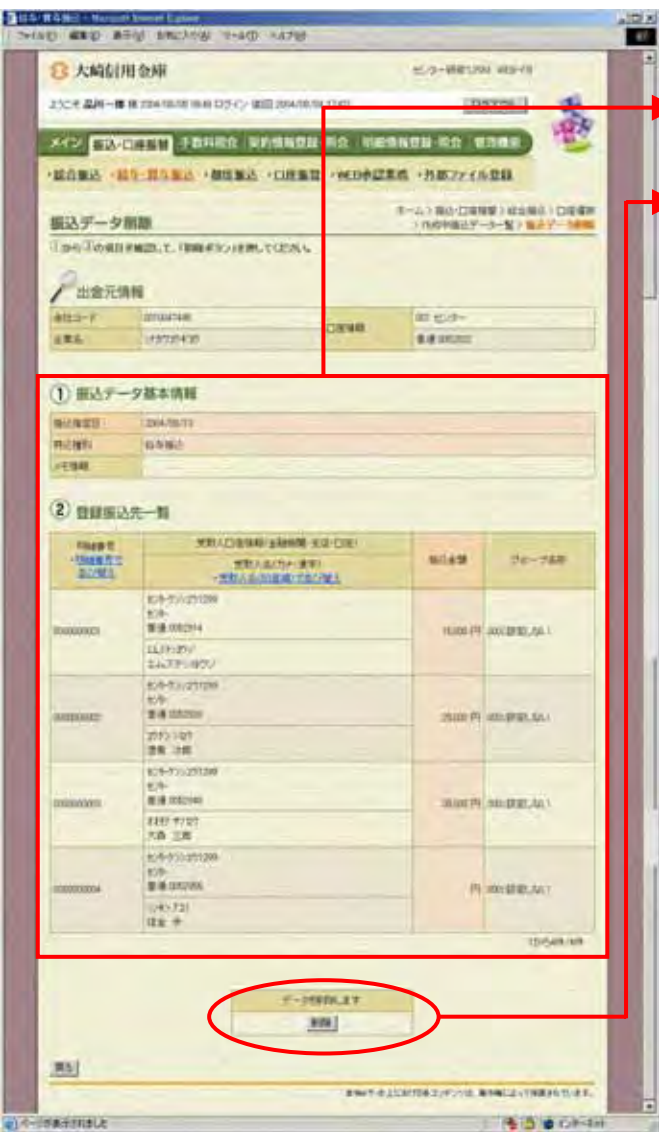

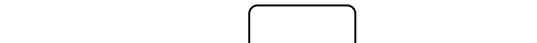

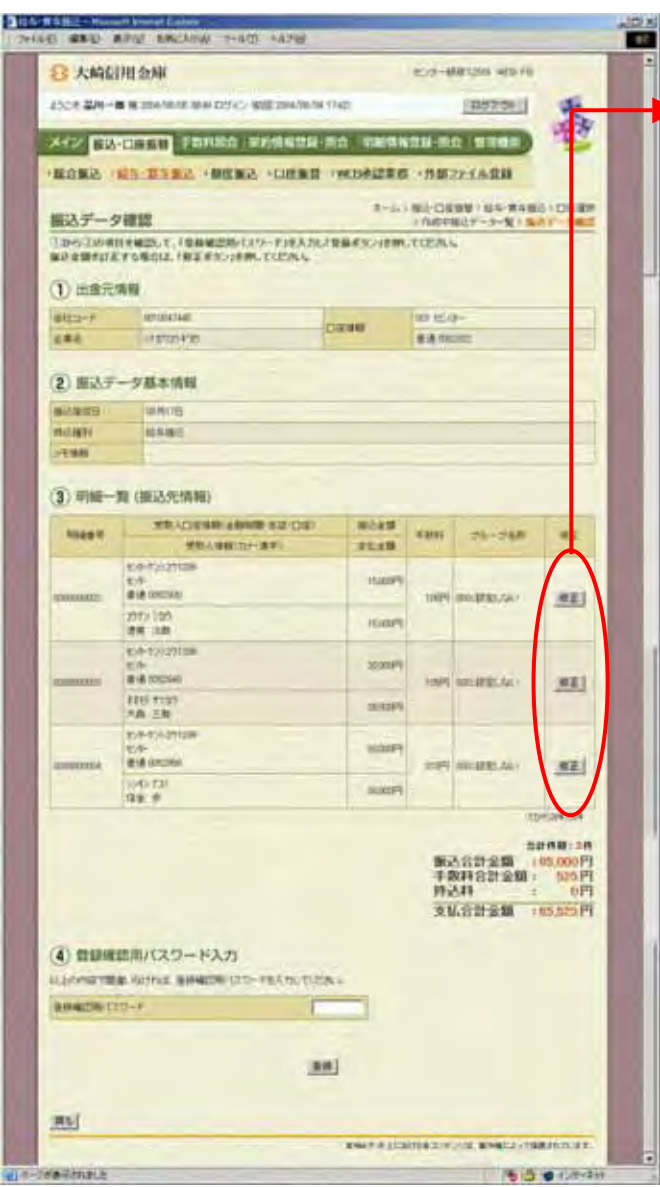

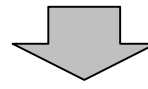

② 振込金額の修正を行う明細の をク

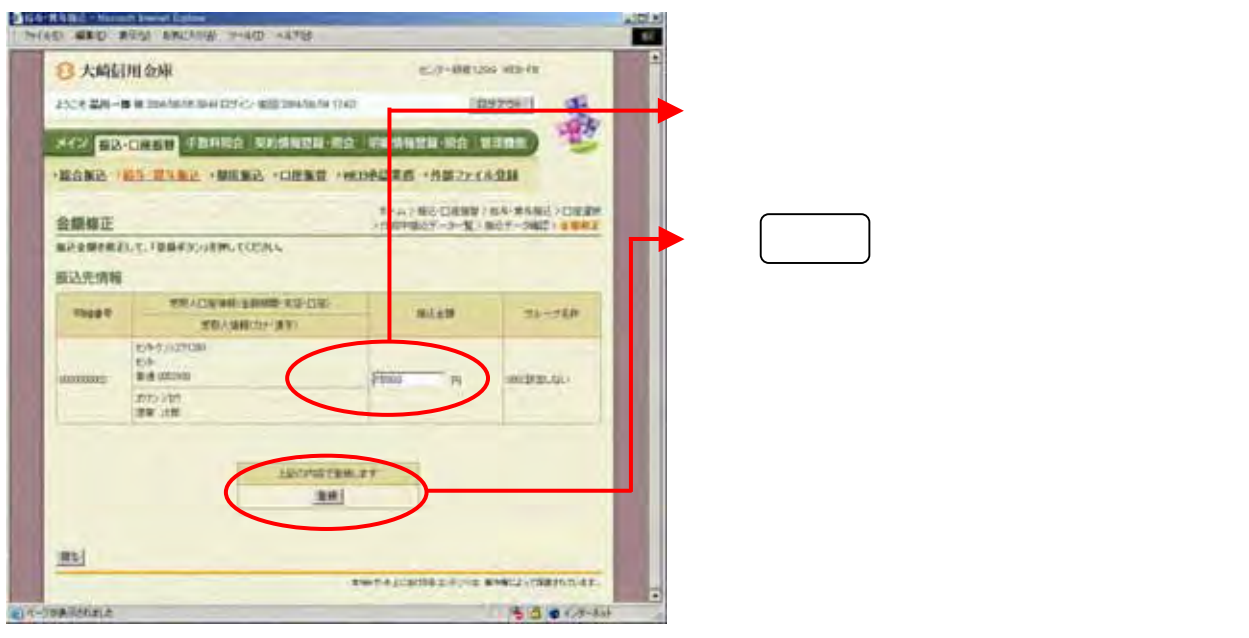

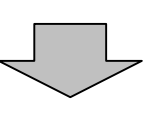

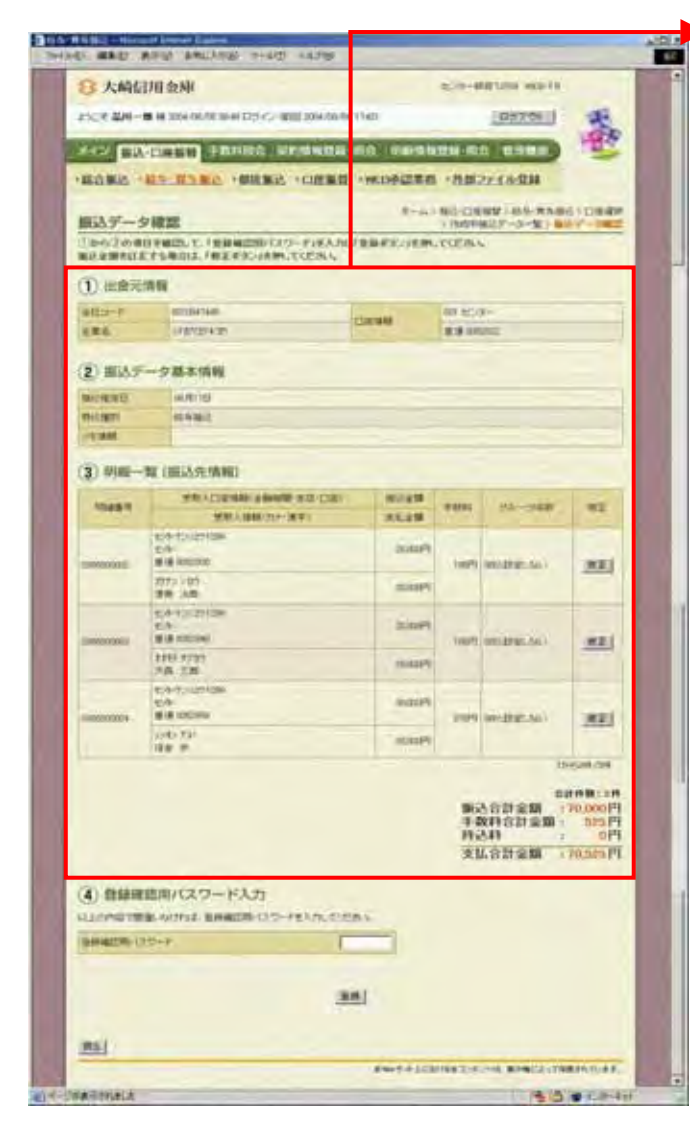

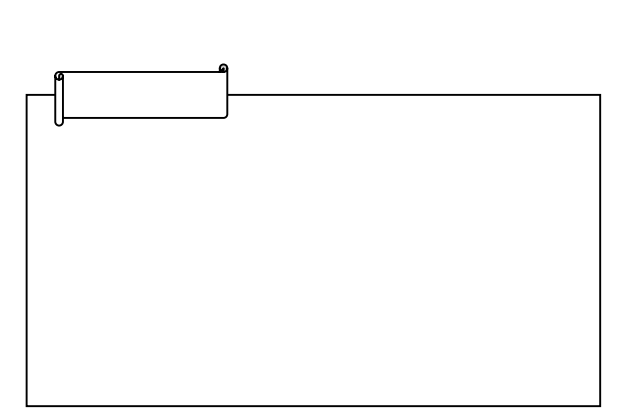

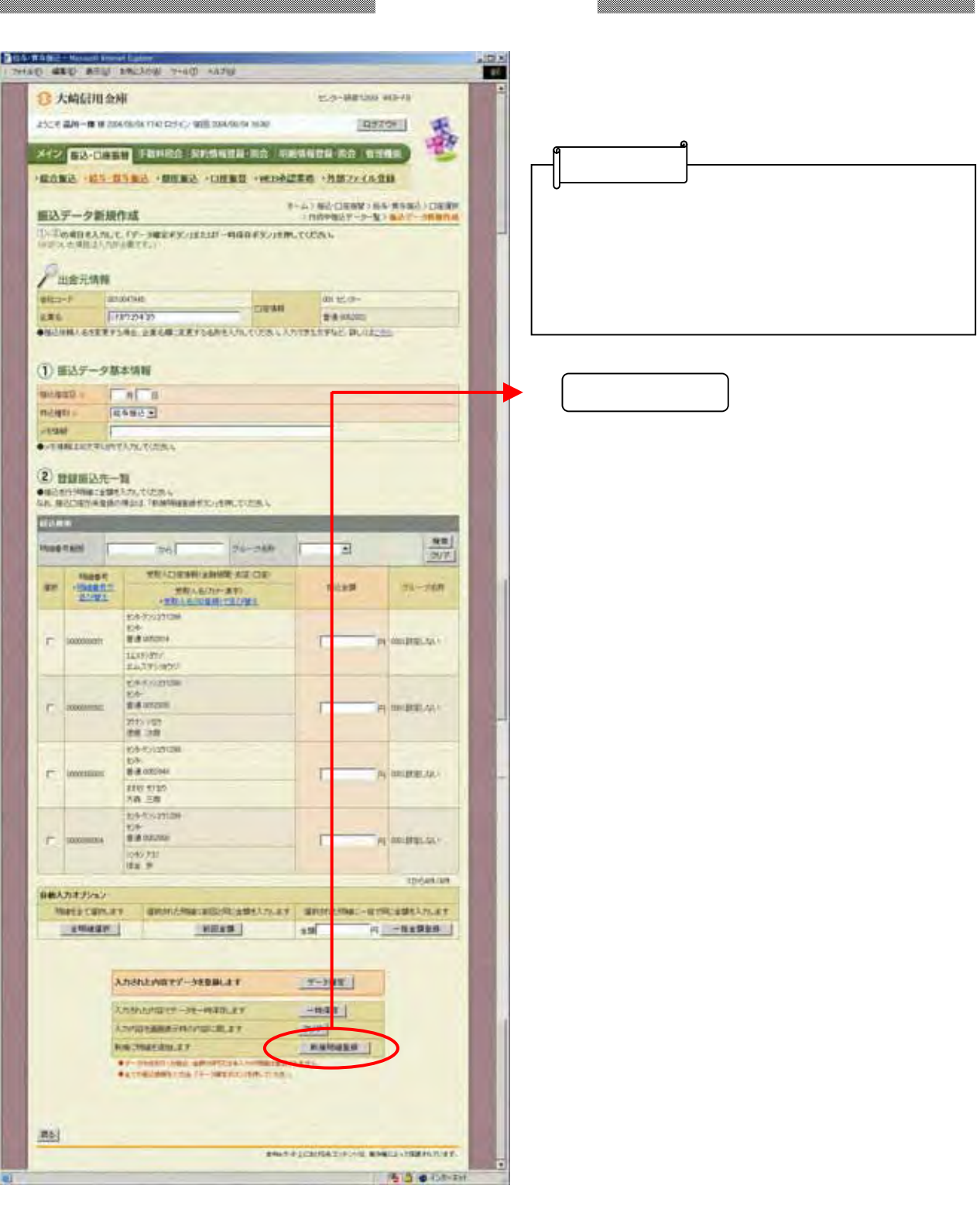

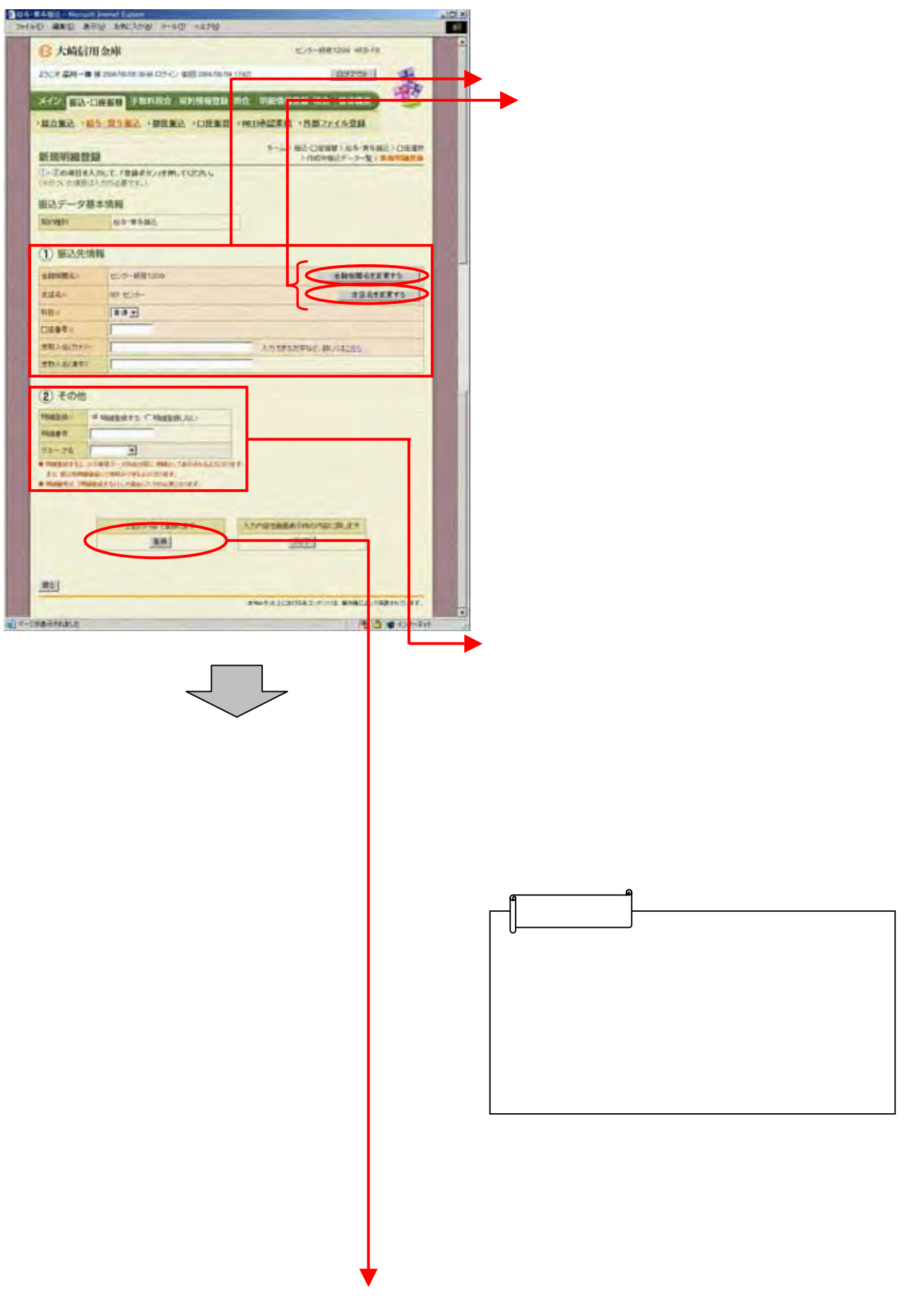

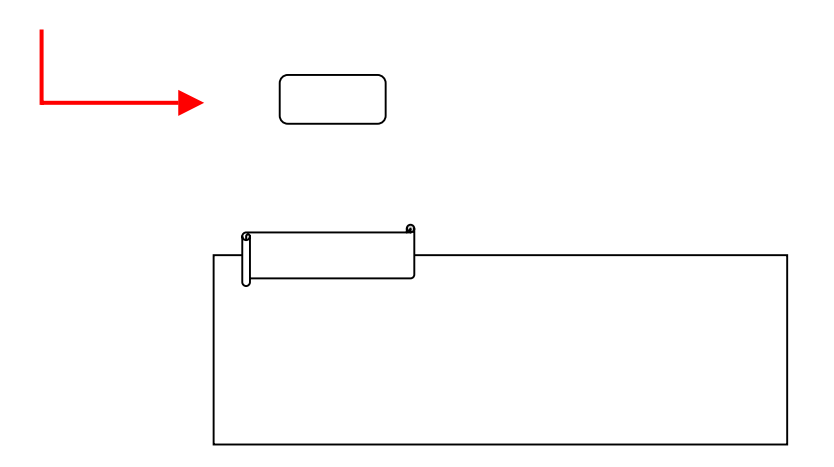

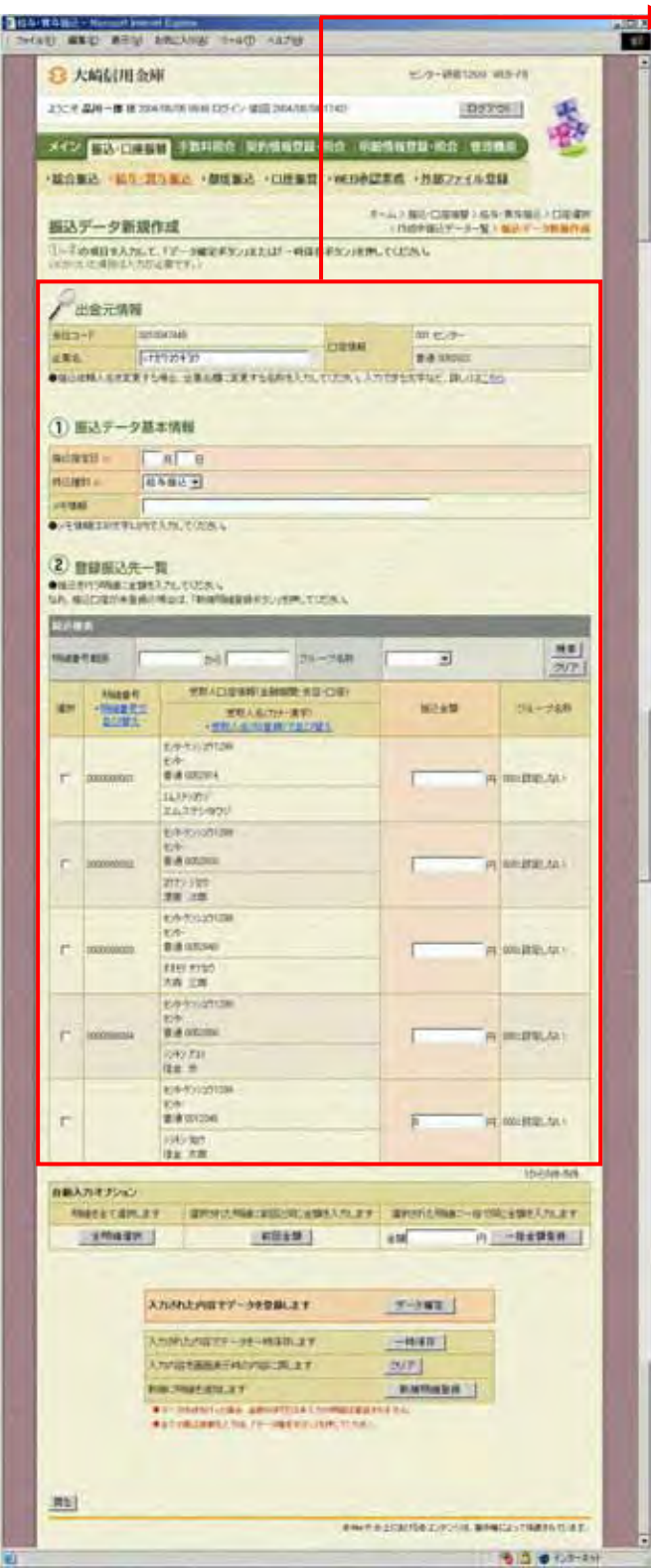

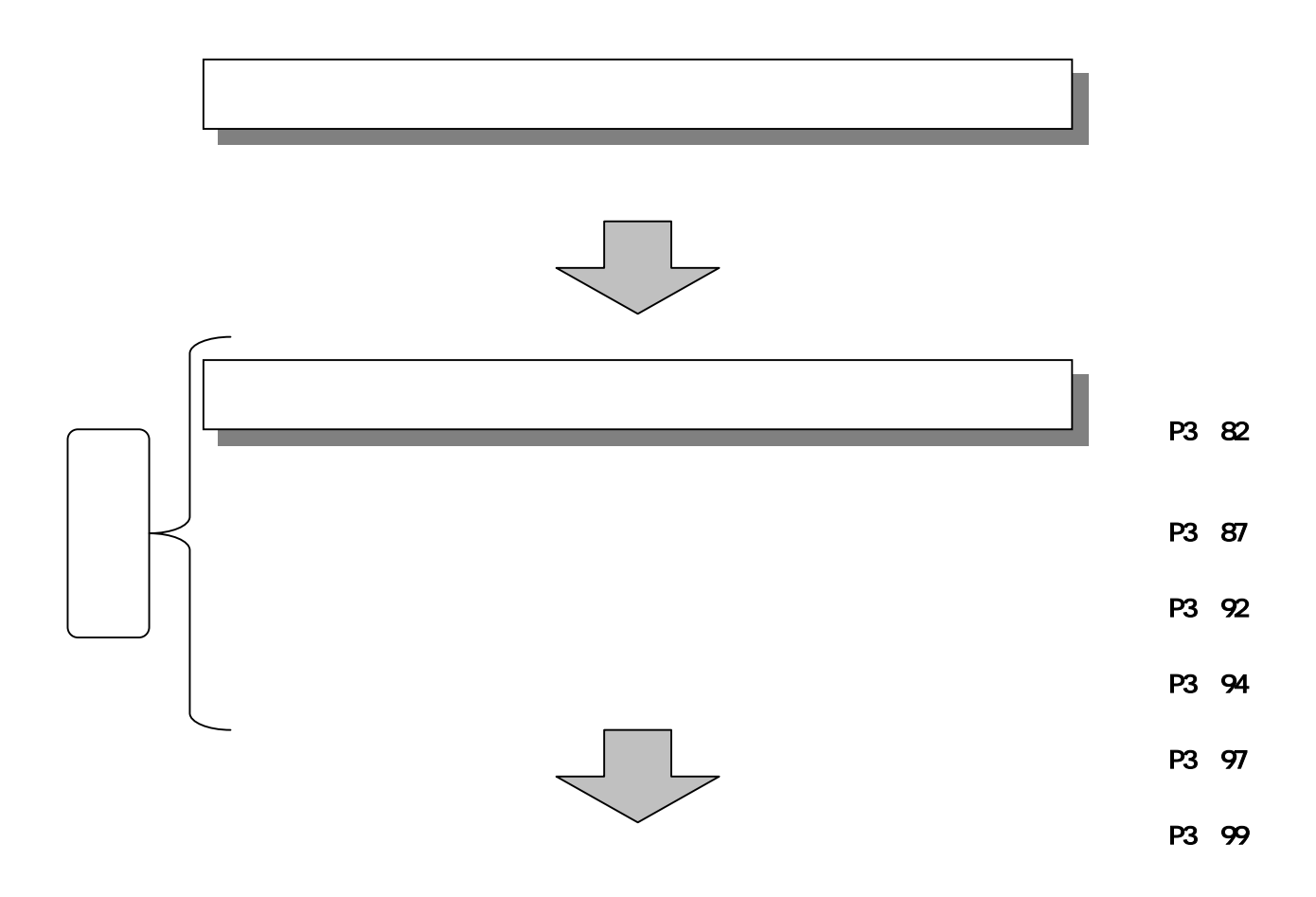

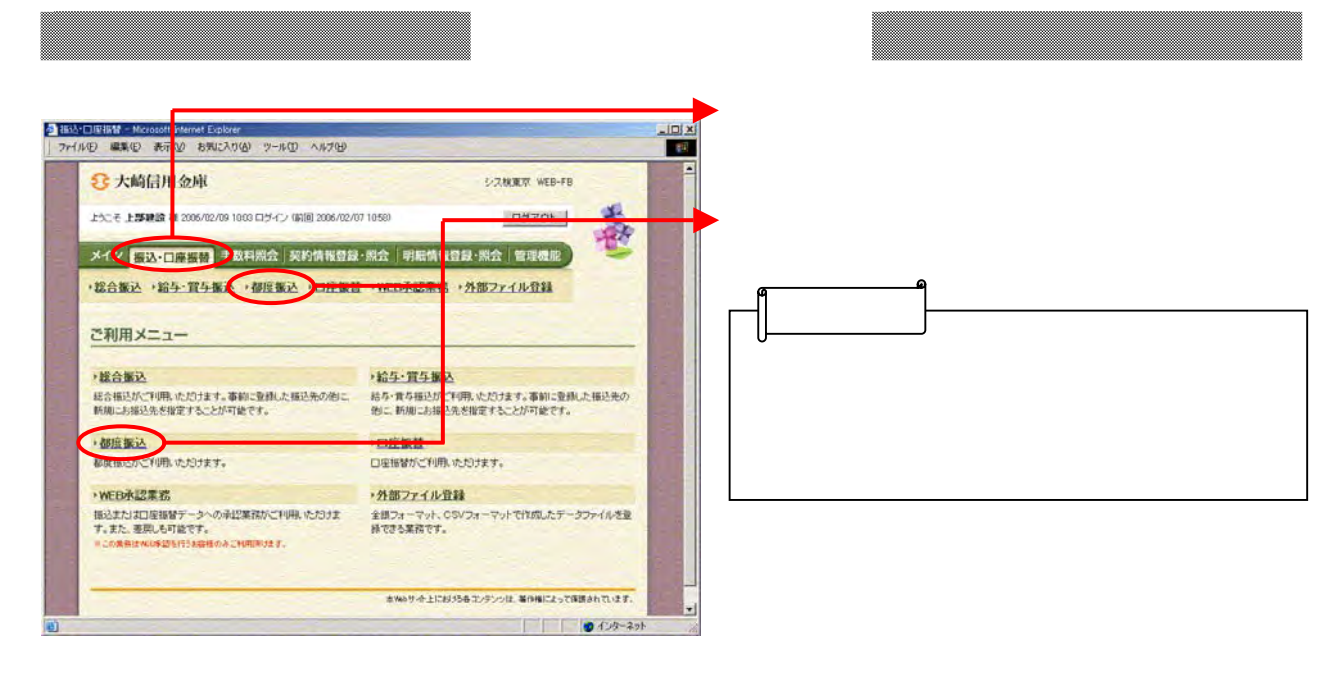

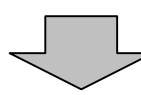

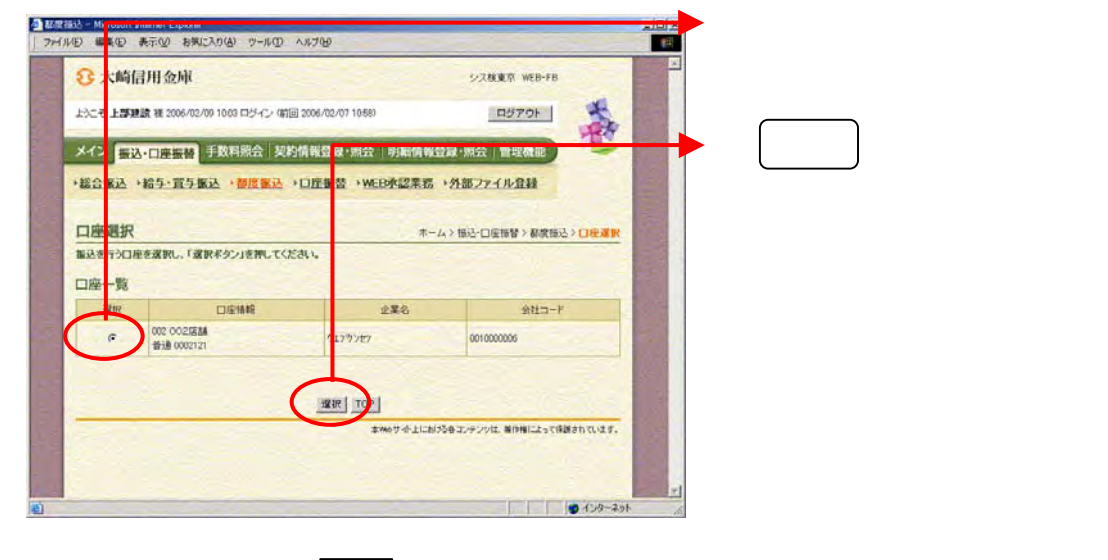

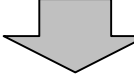

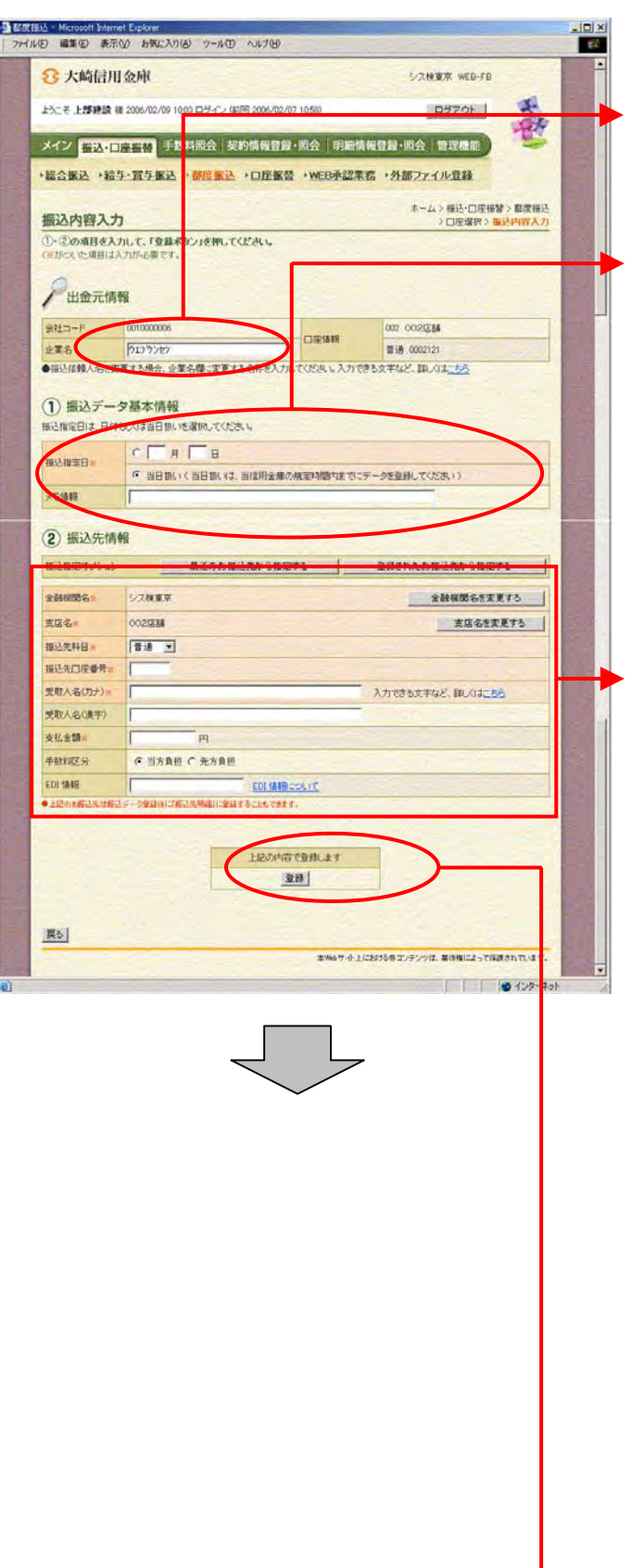
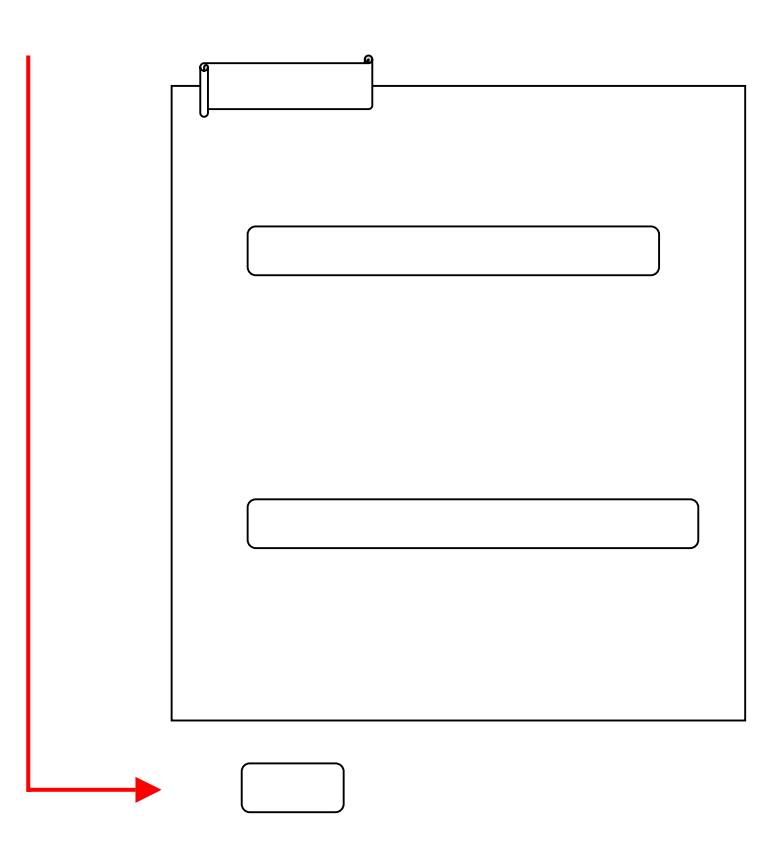

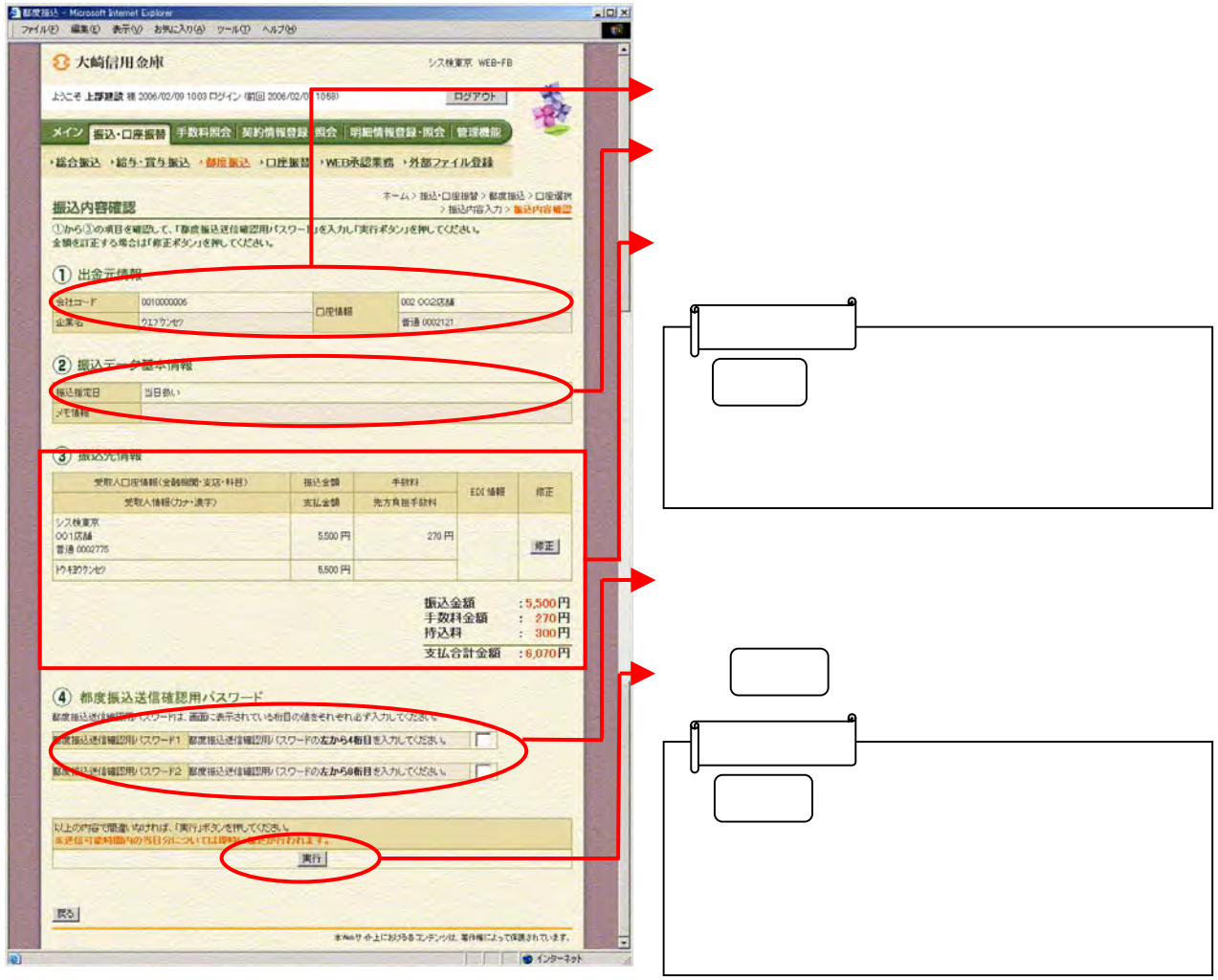

 $\begin{tabular}{c} \begin{tabular}{|c|c|c|c|c|} \hline \quad \quad & \quad \quad & \quad \quad \\ \hline \quad \quad & \quad \quad & \quad \quad \\ \hline \end{tabular} \end{tabular}$ 

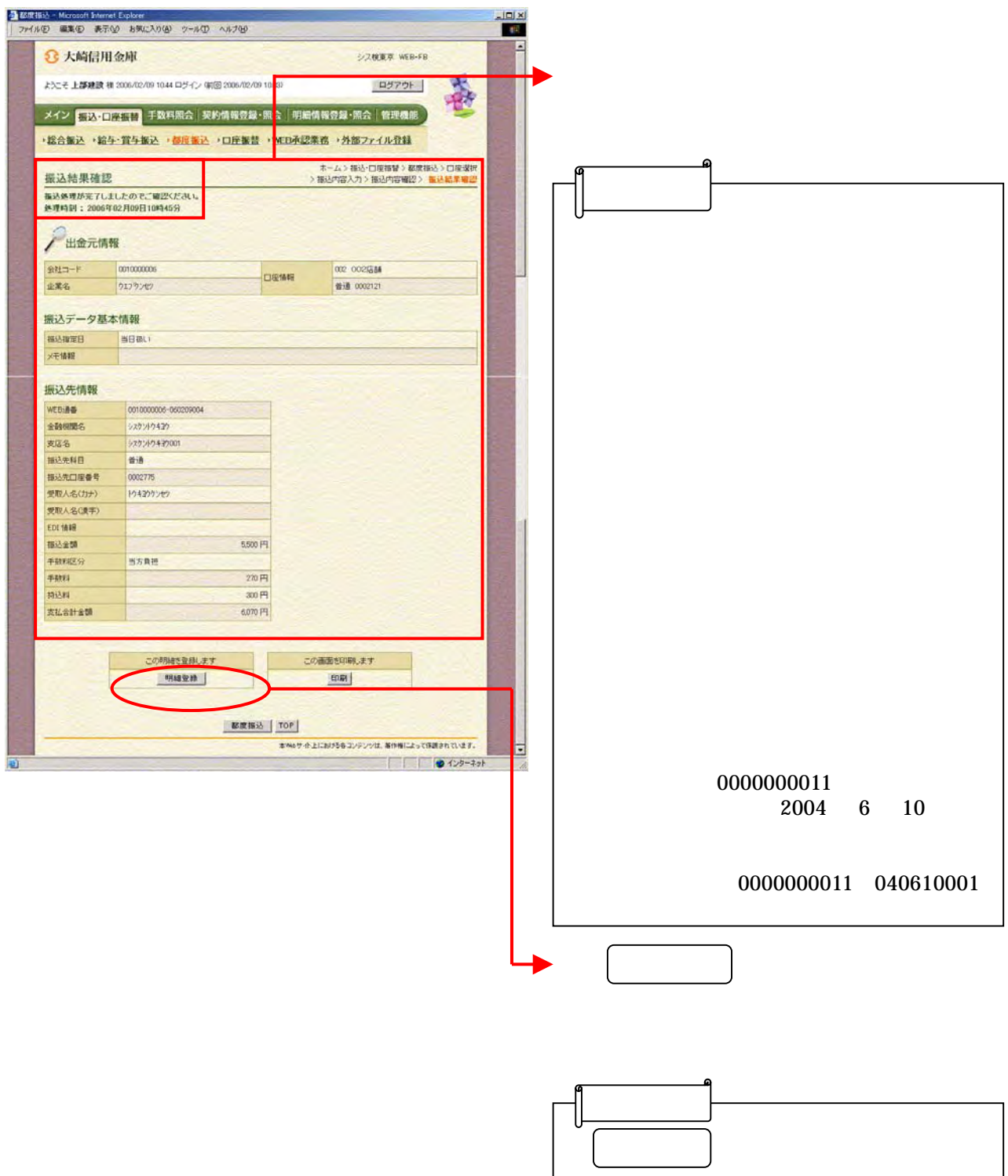

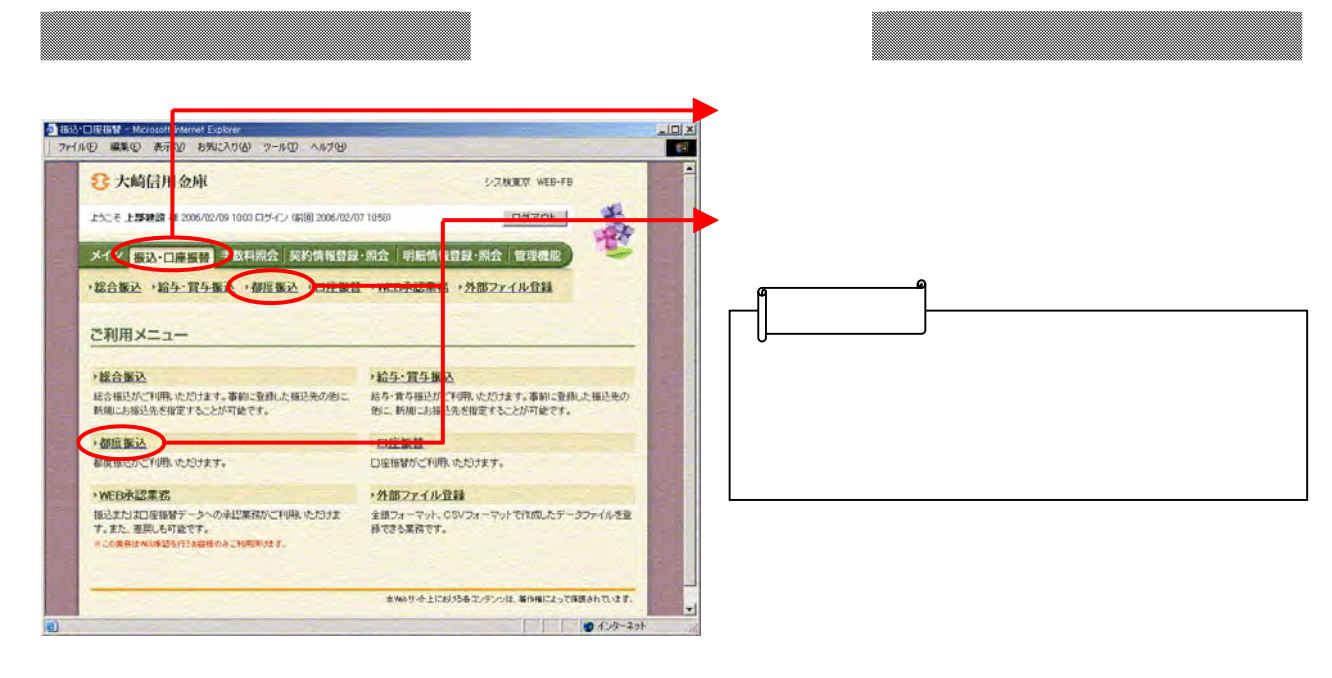

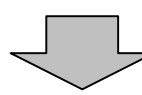

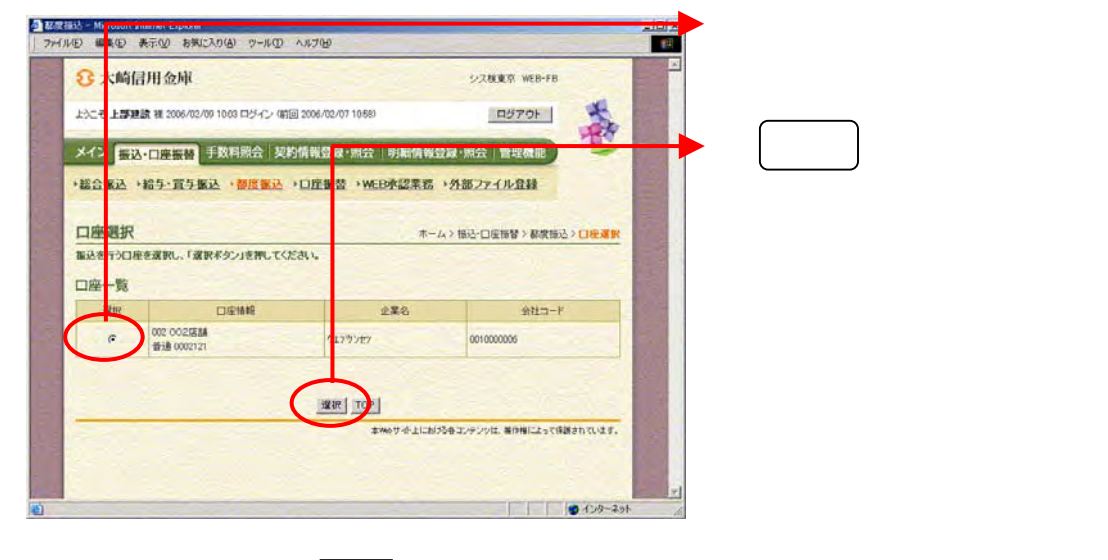

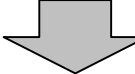

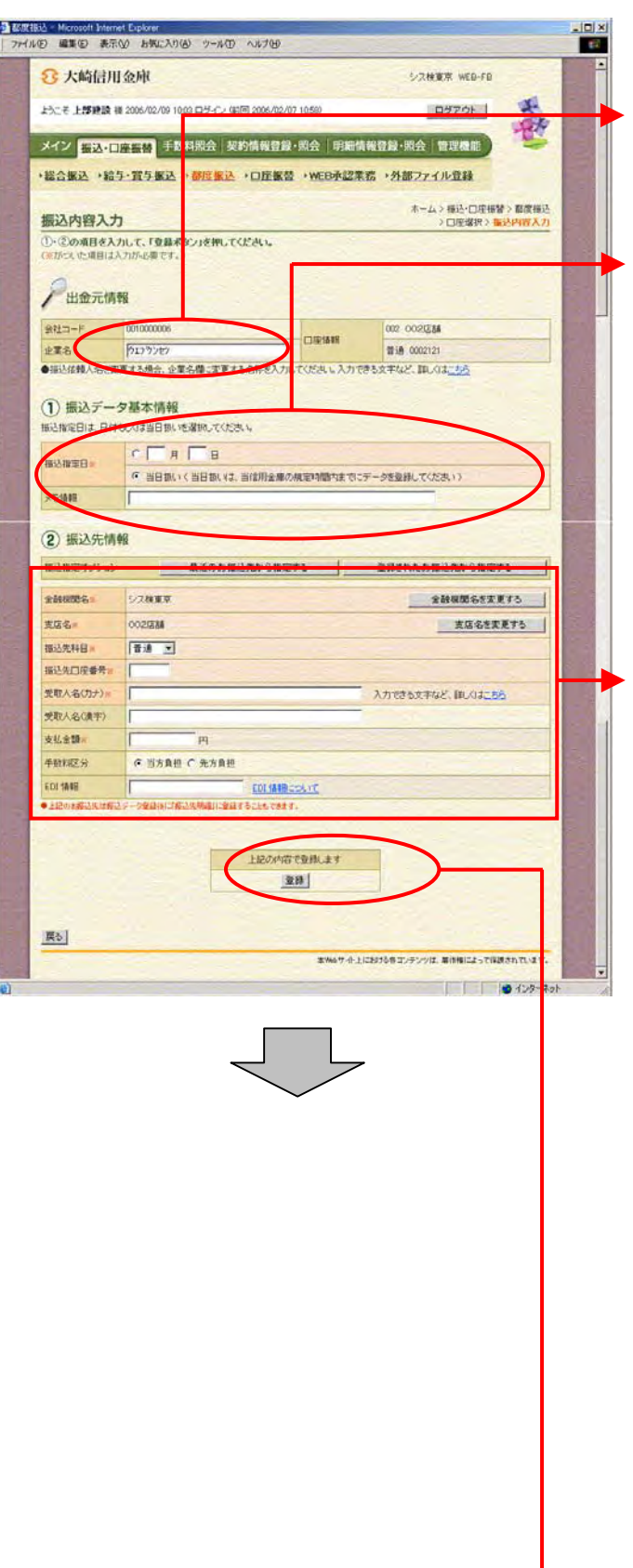

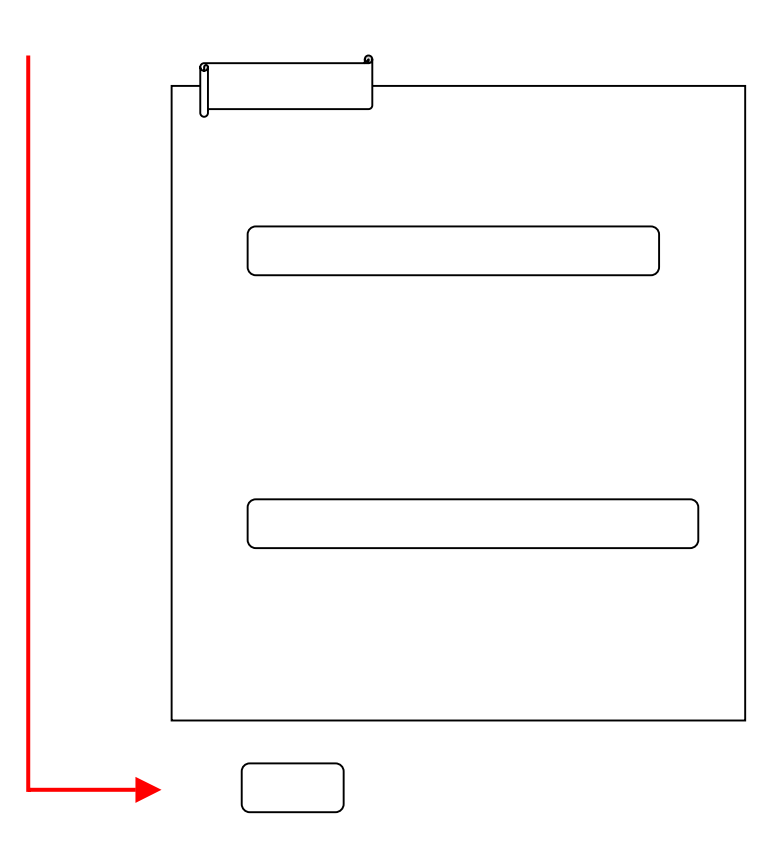

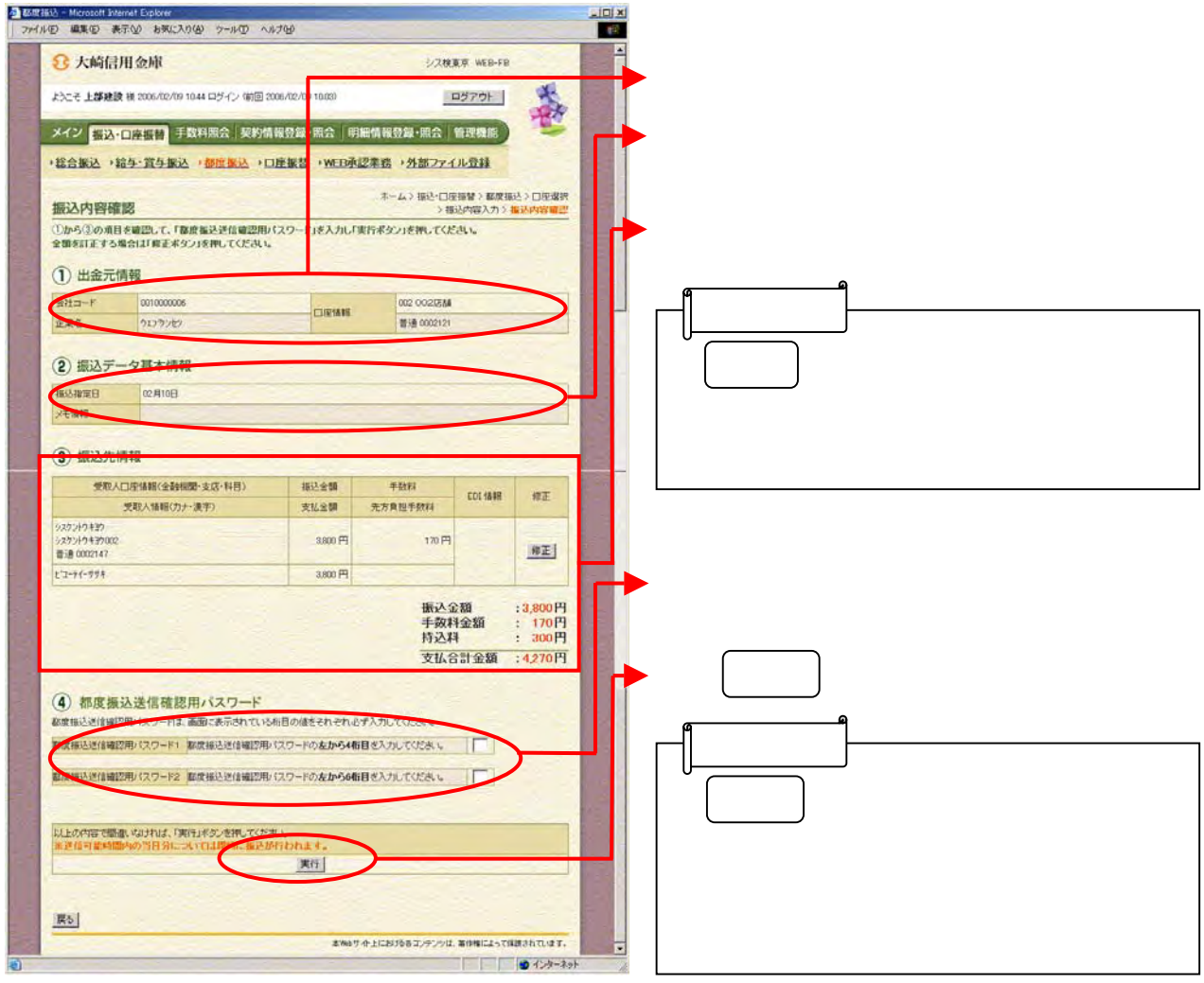

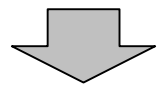

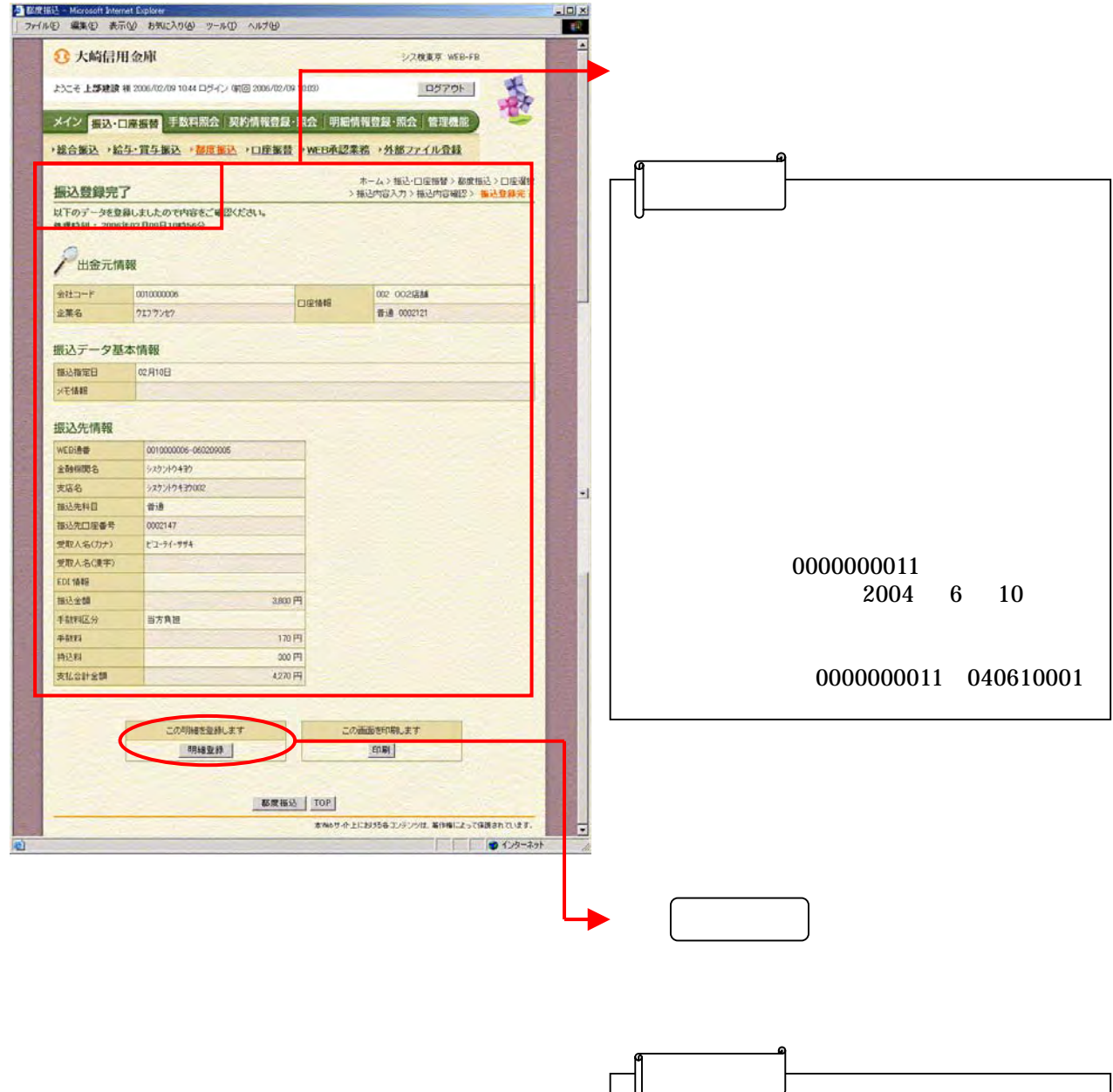

トラック トラック しゅうしょう

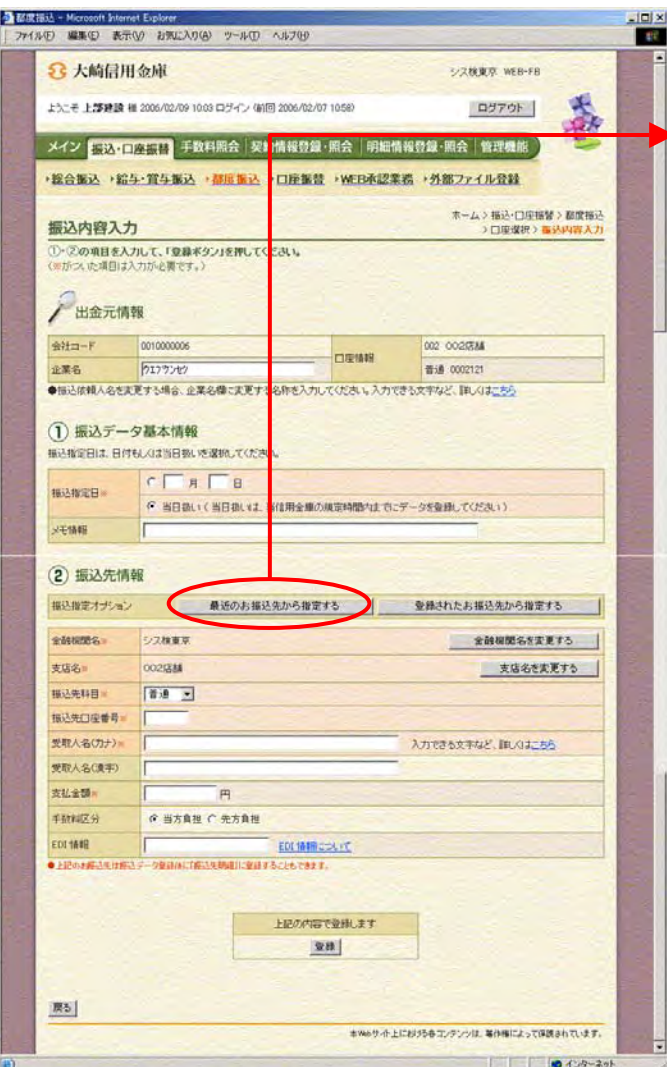

うちかん しゅうしょう アイディング・シーム

ックし アクセス

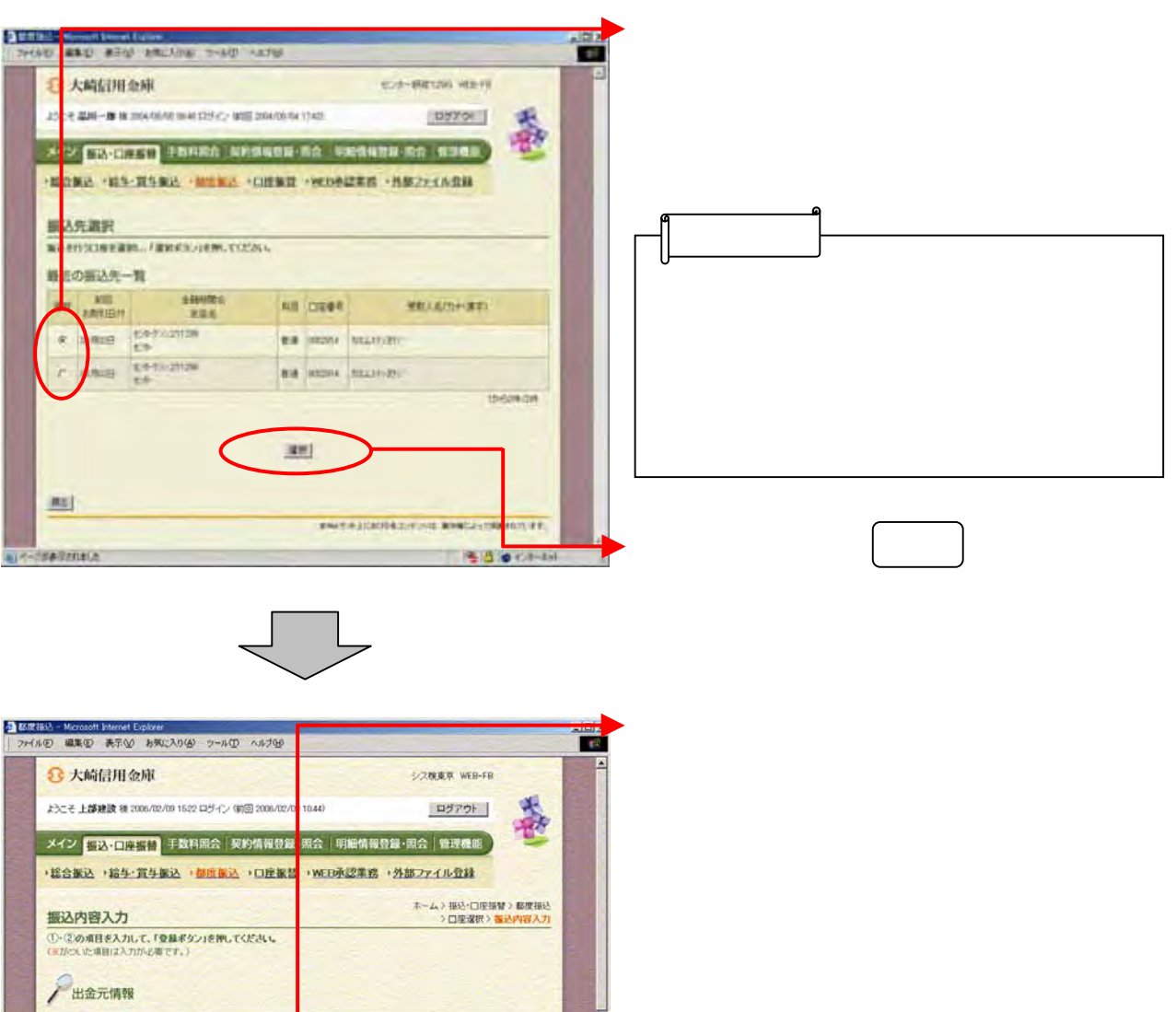

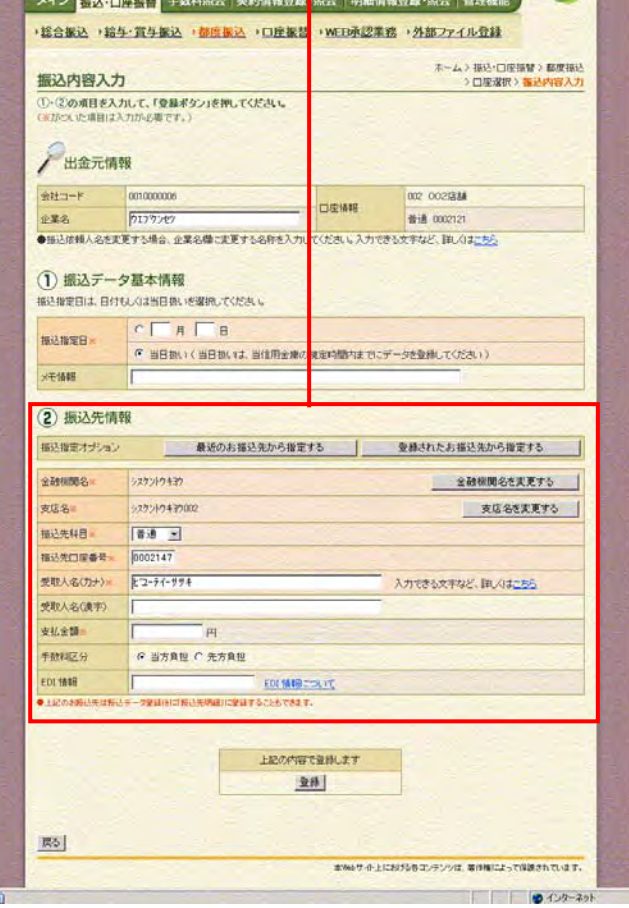

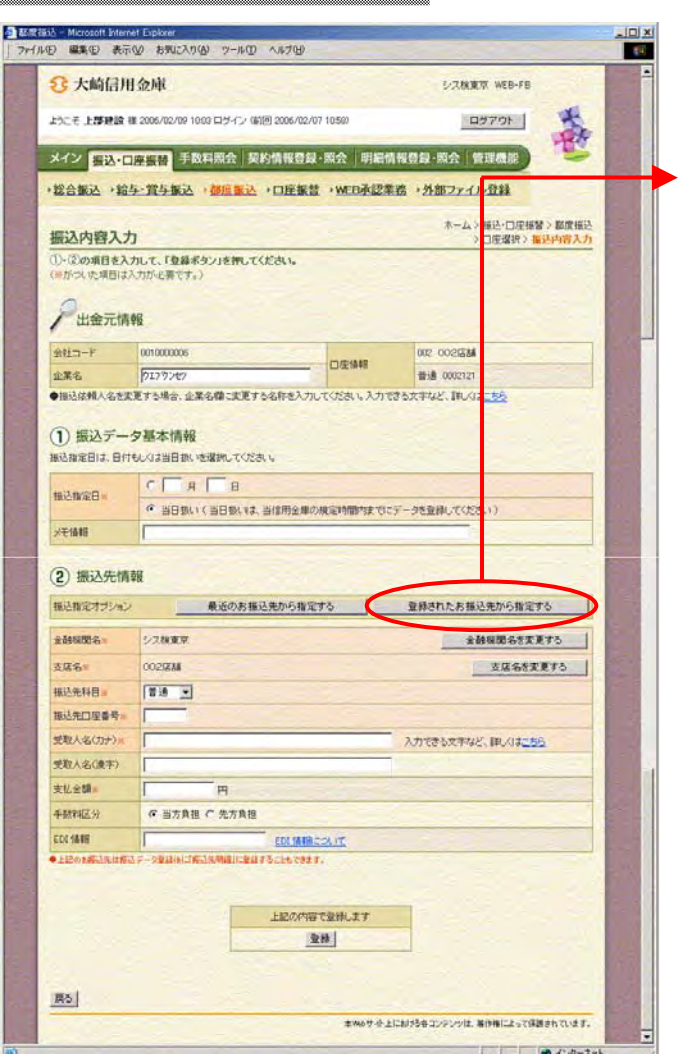

しゅうしょう アイ・プレート しゅうしょう

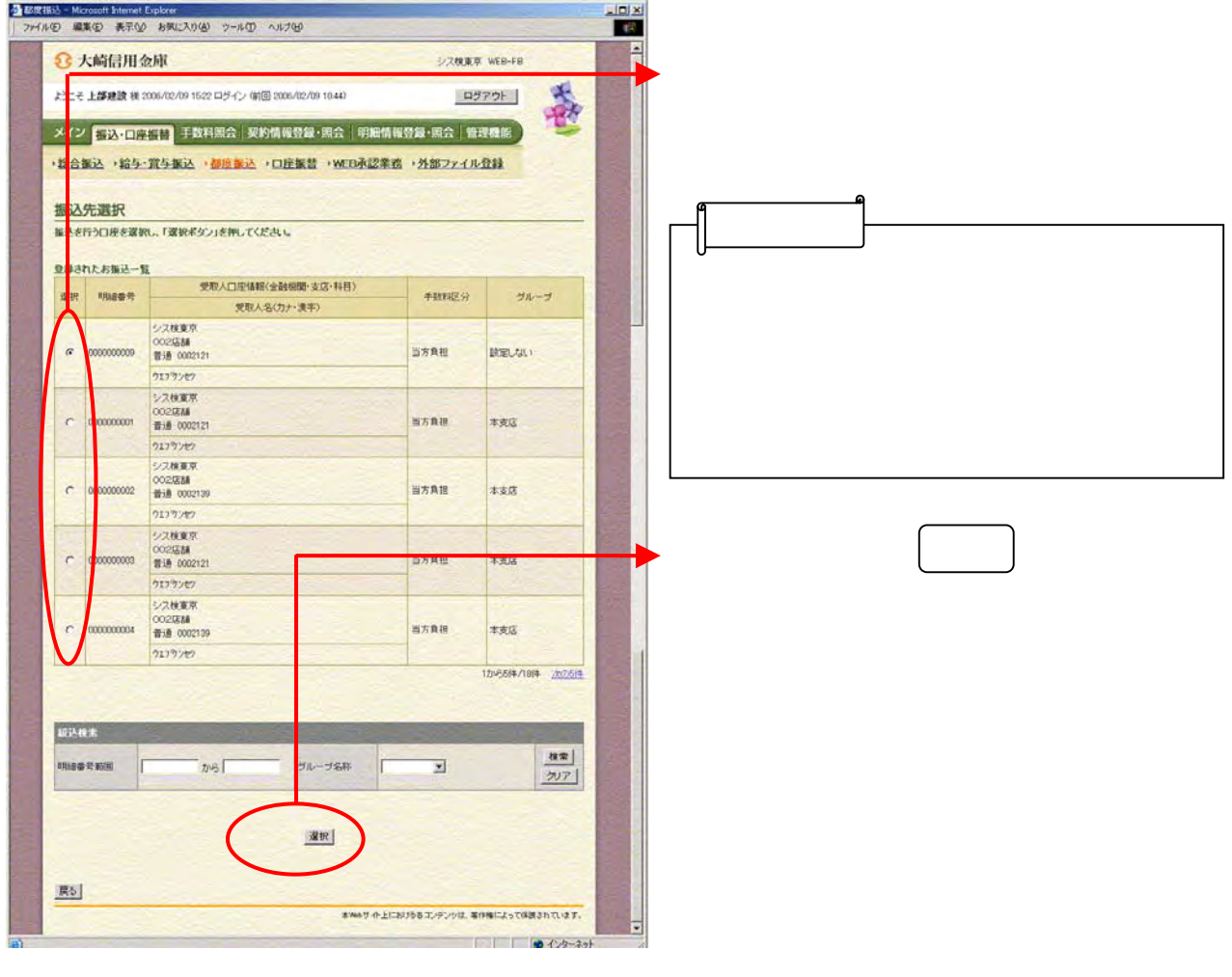

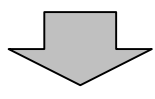

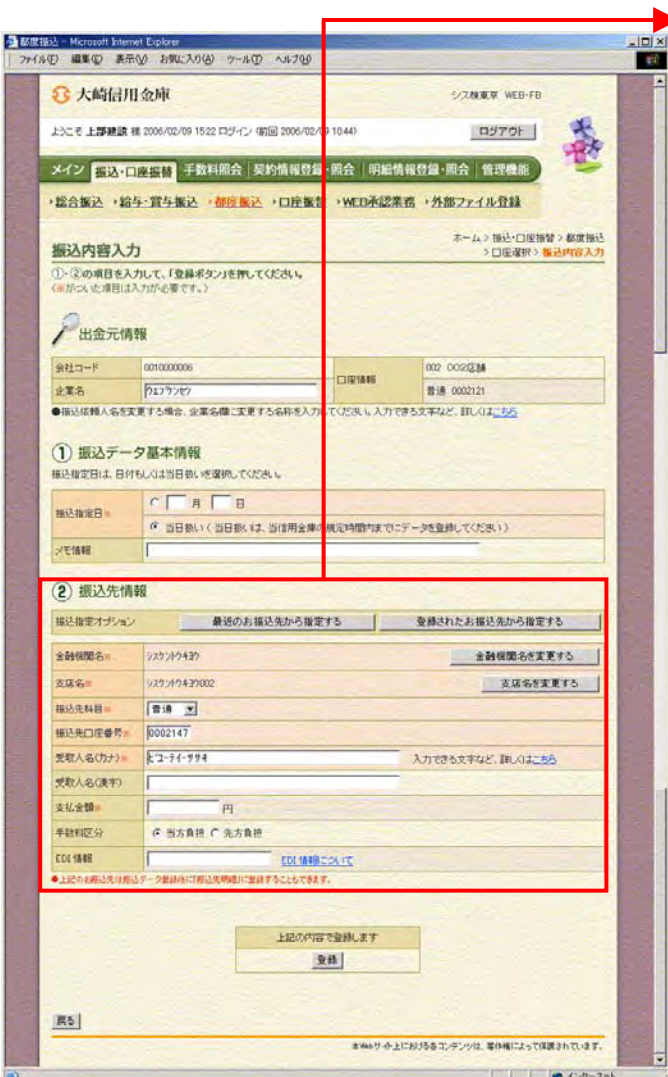

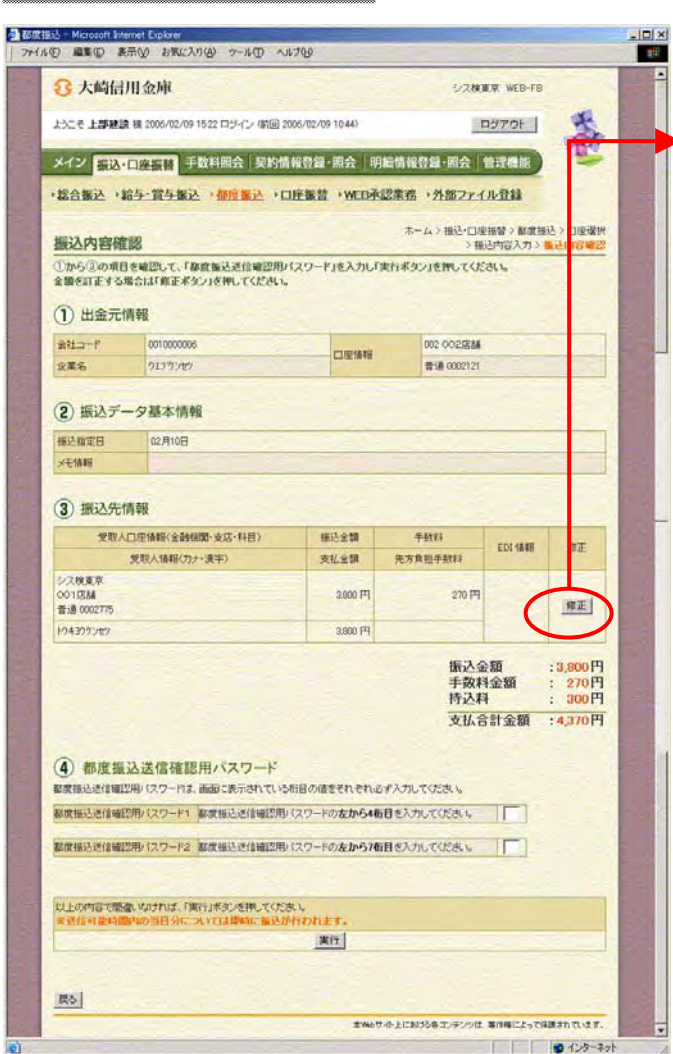

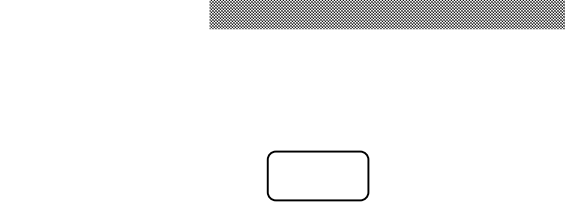

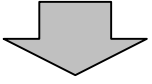

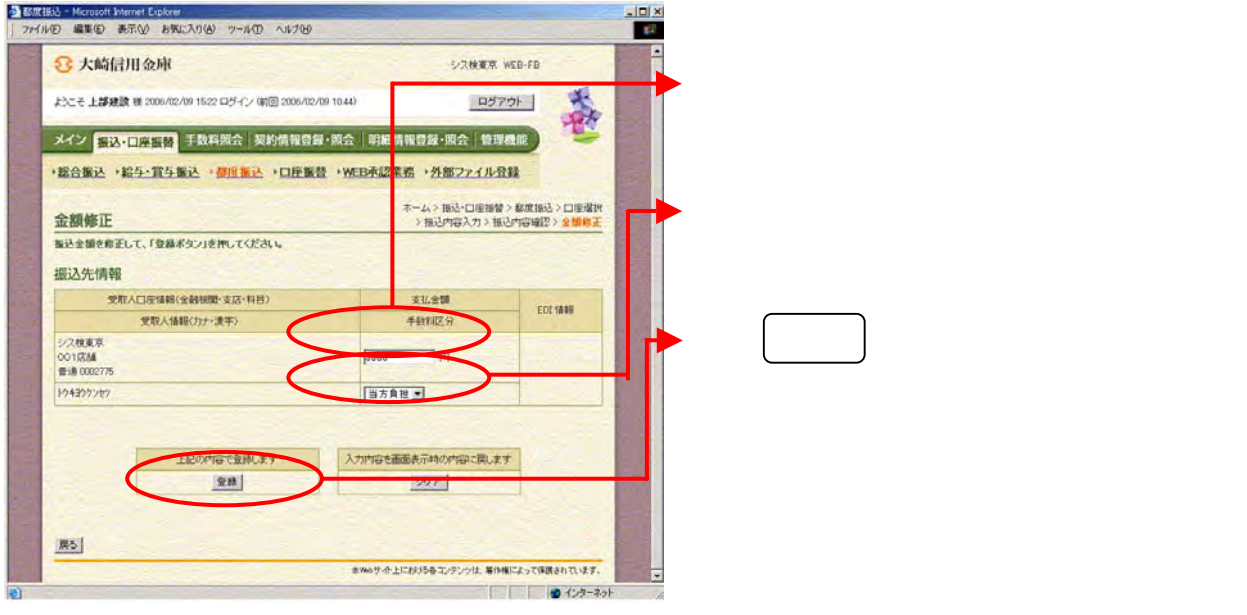

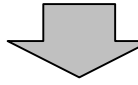

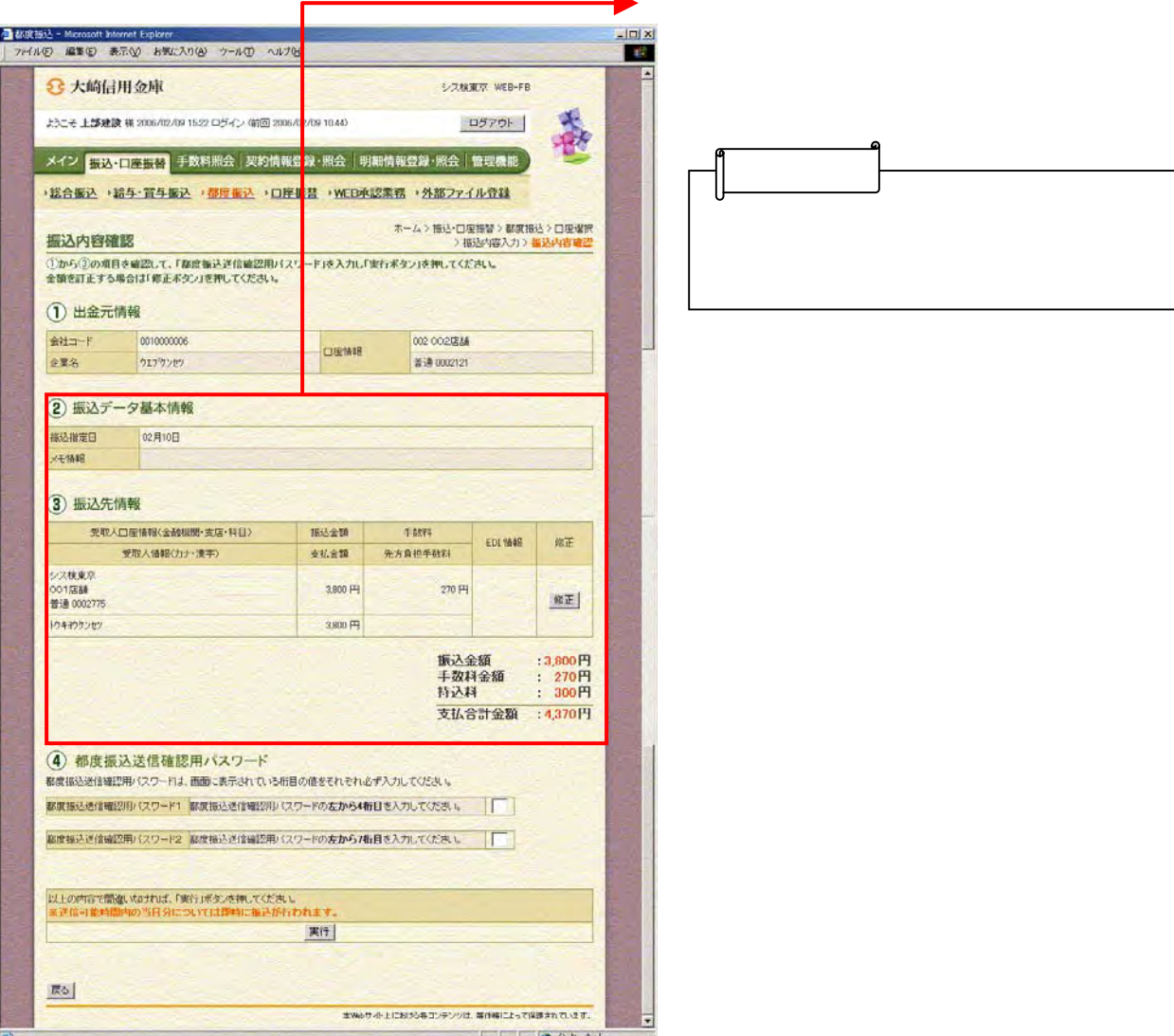

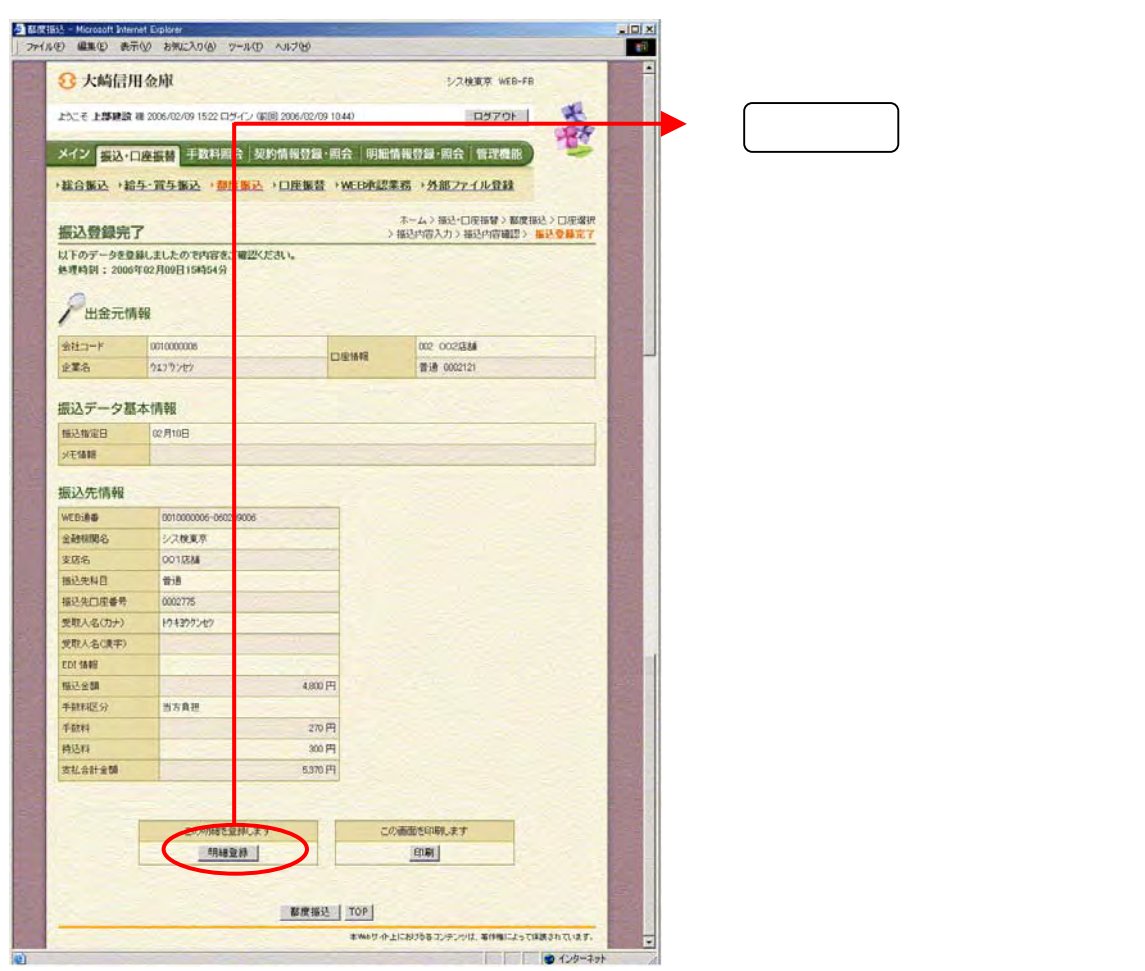

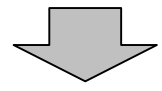

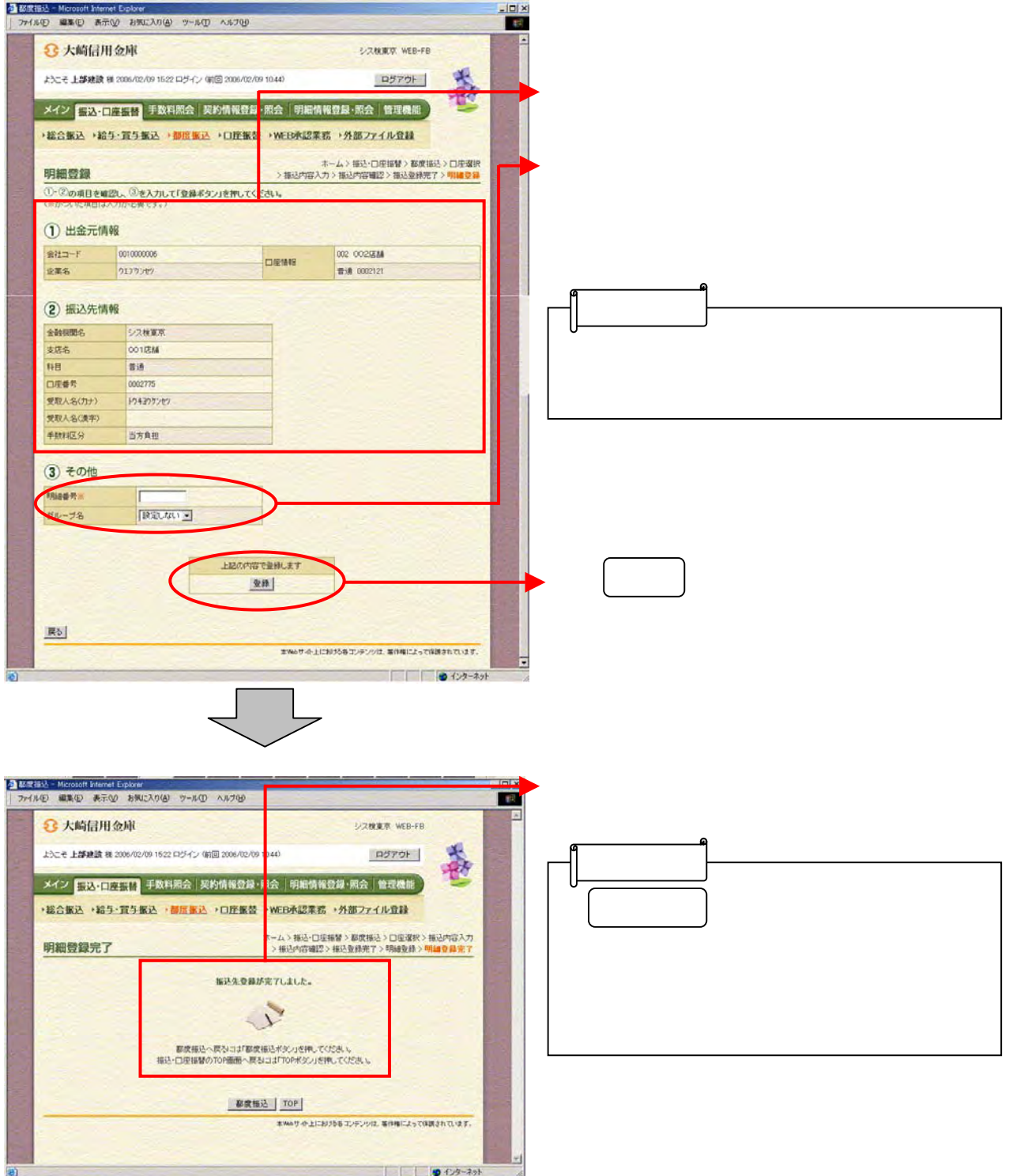

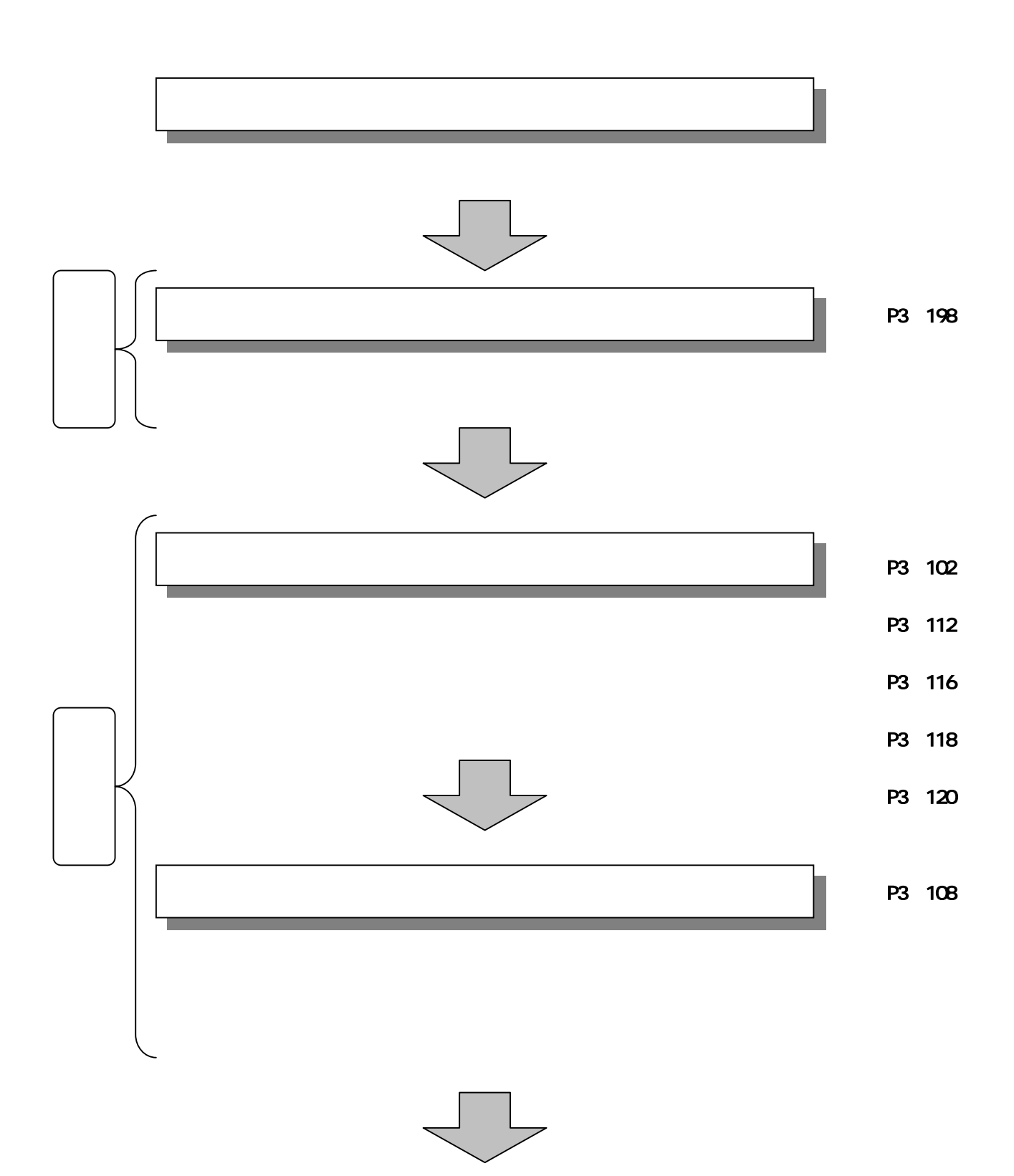

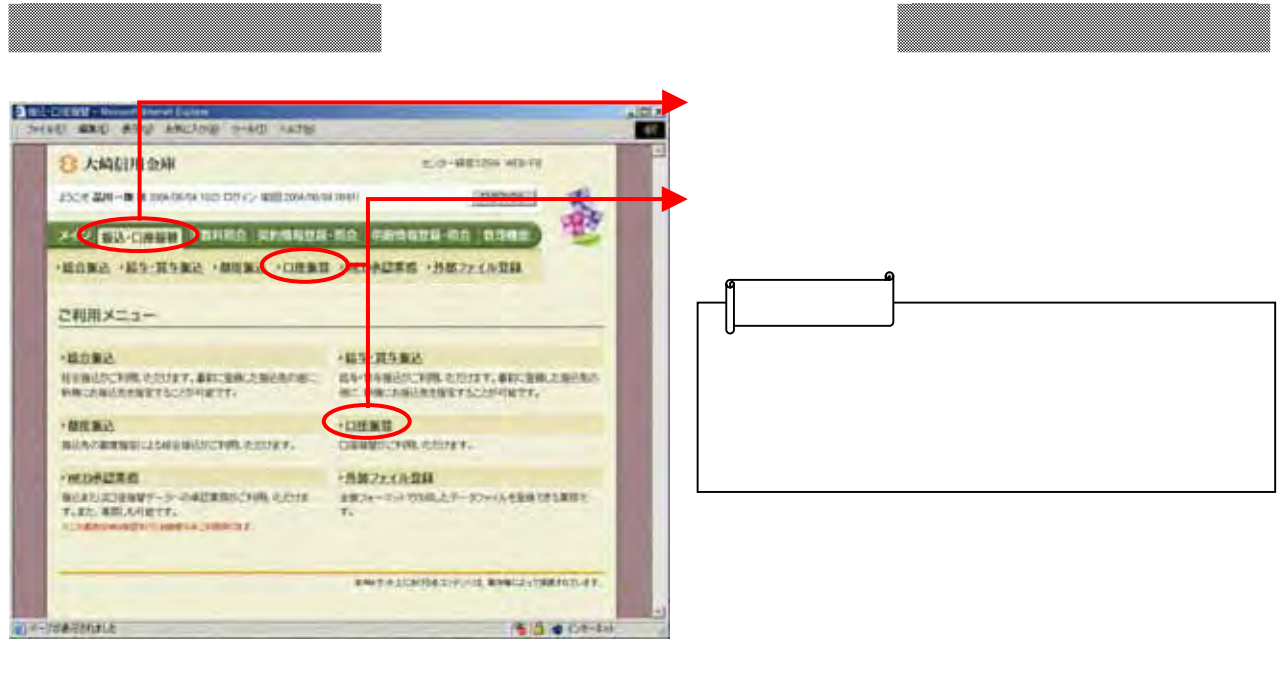

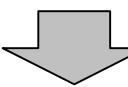

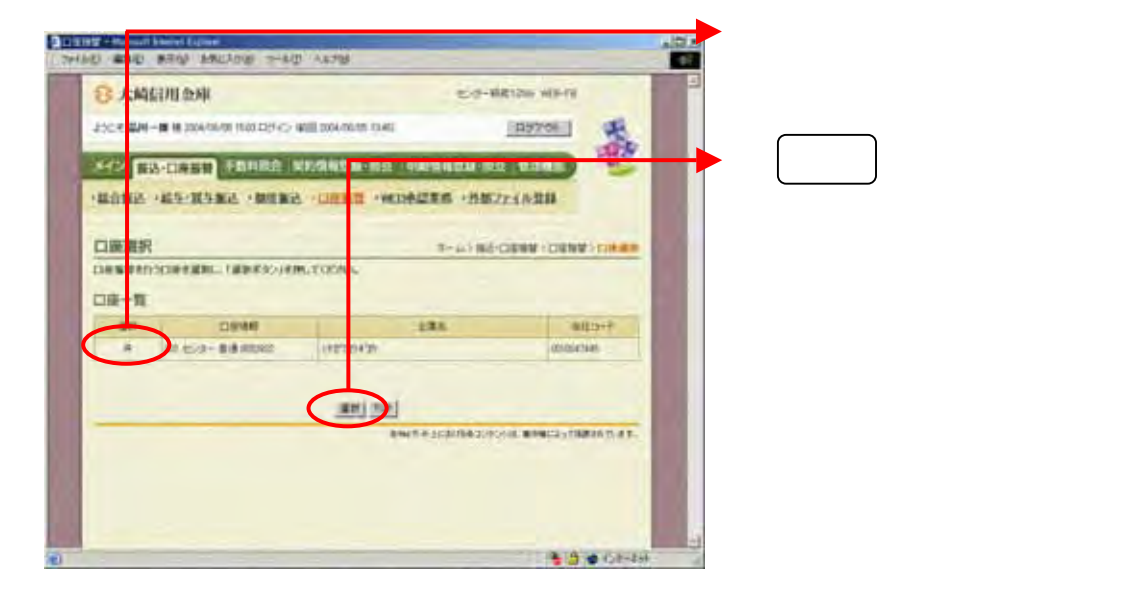

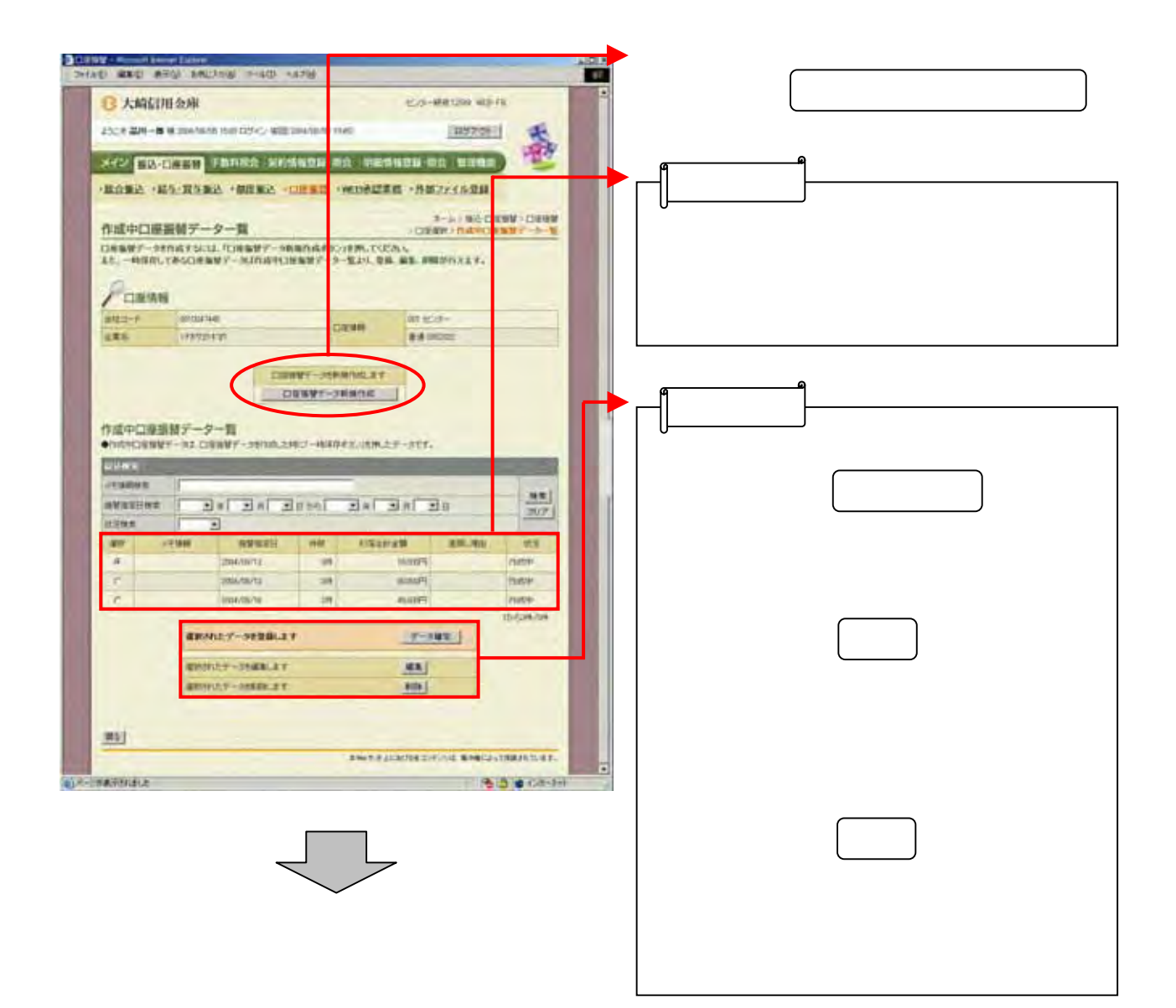

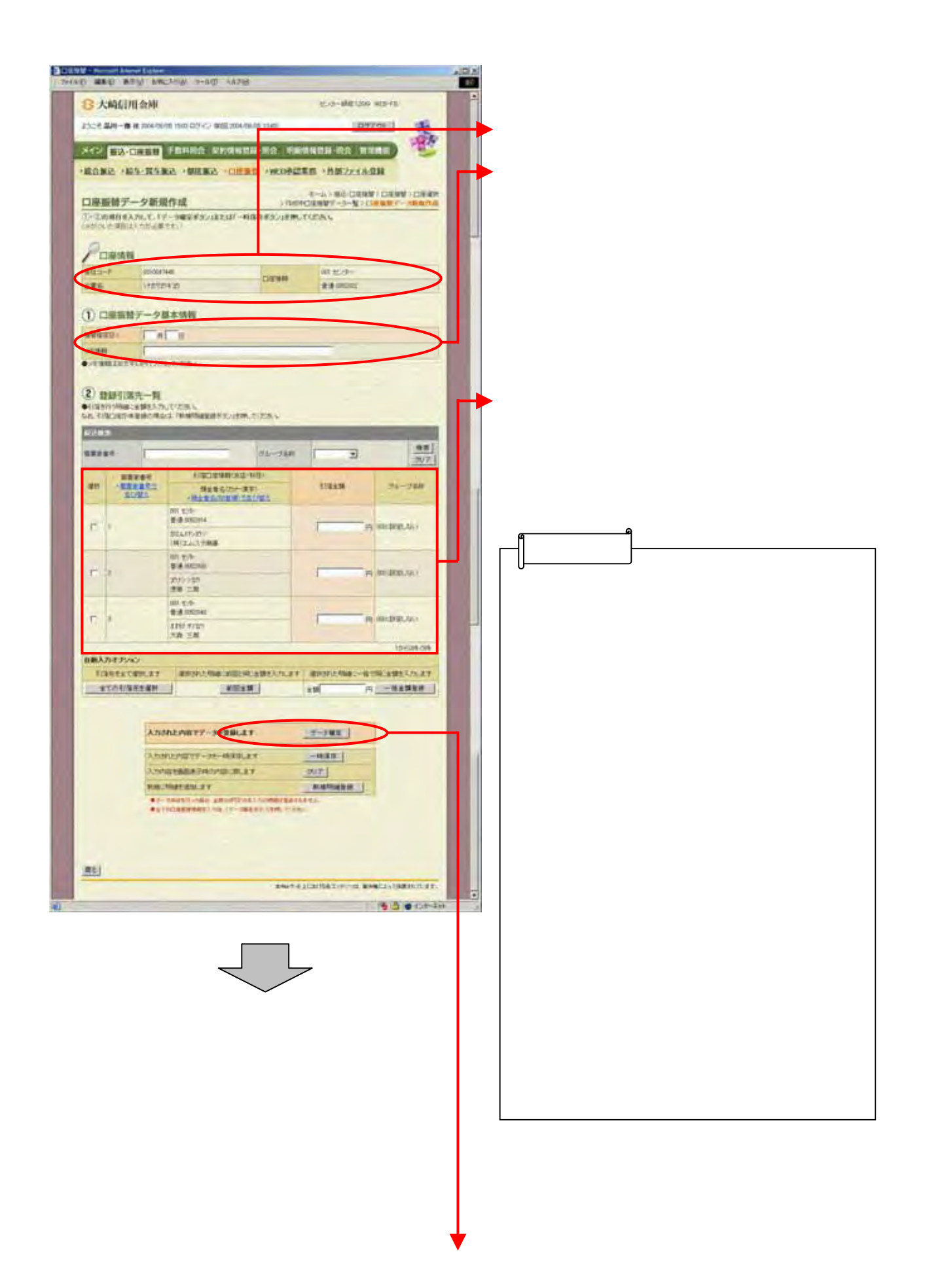

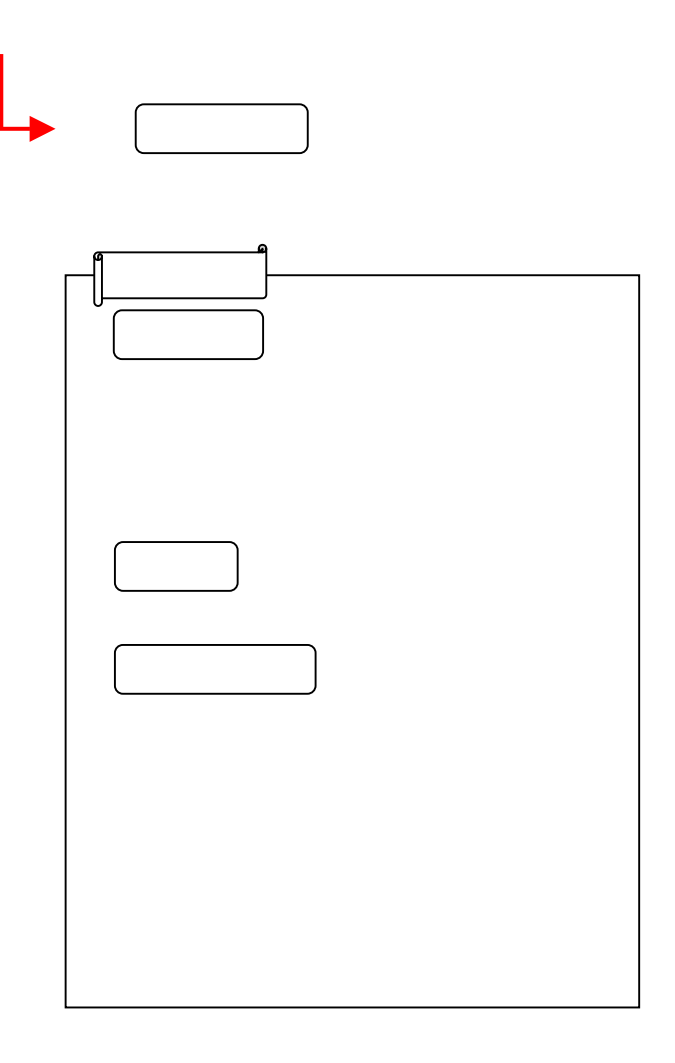

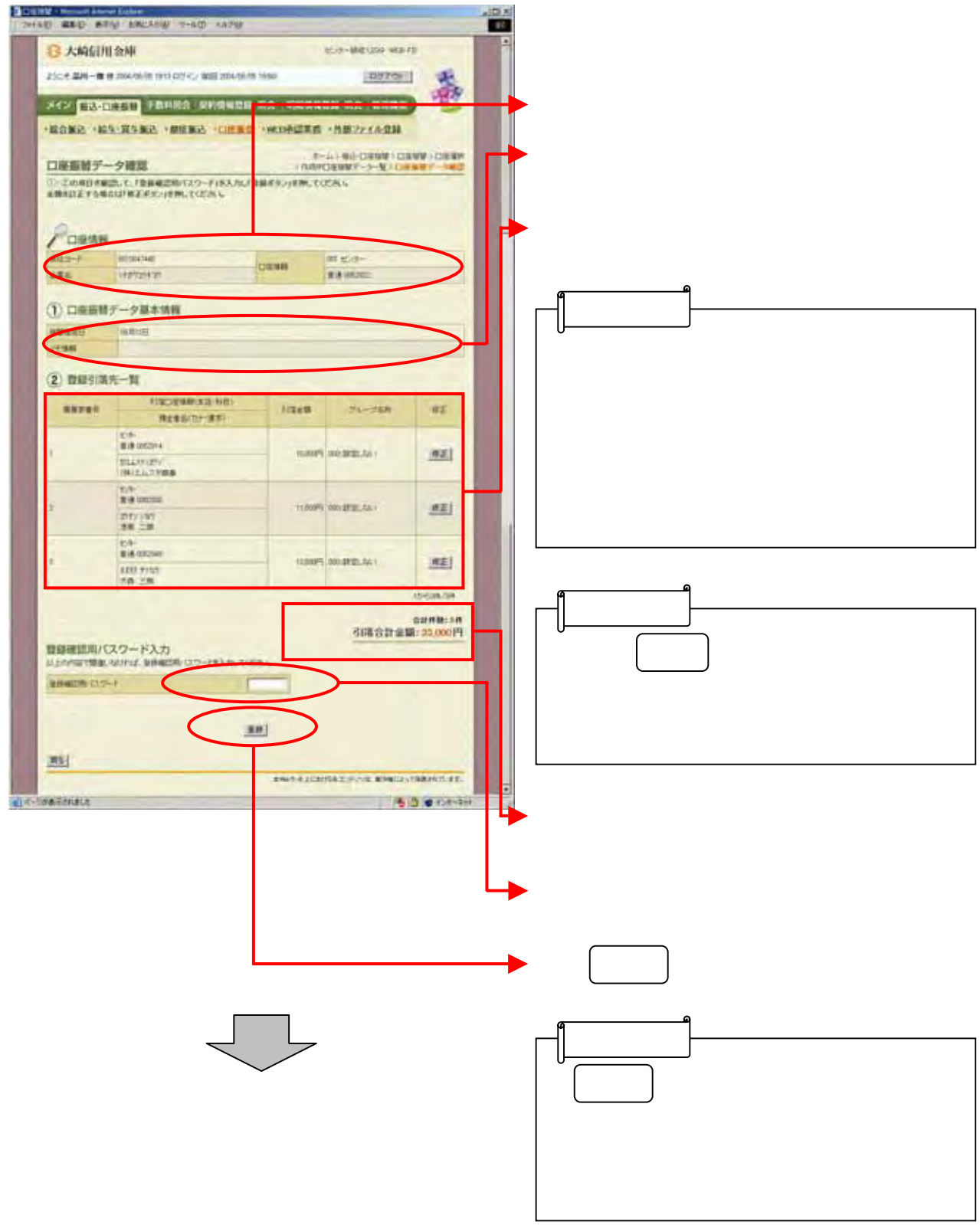

I

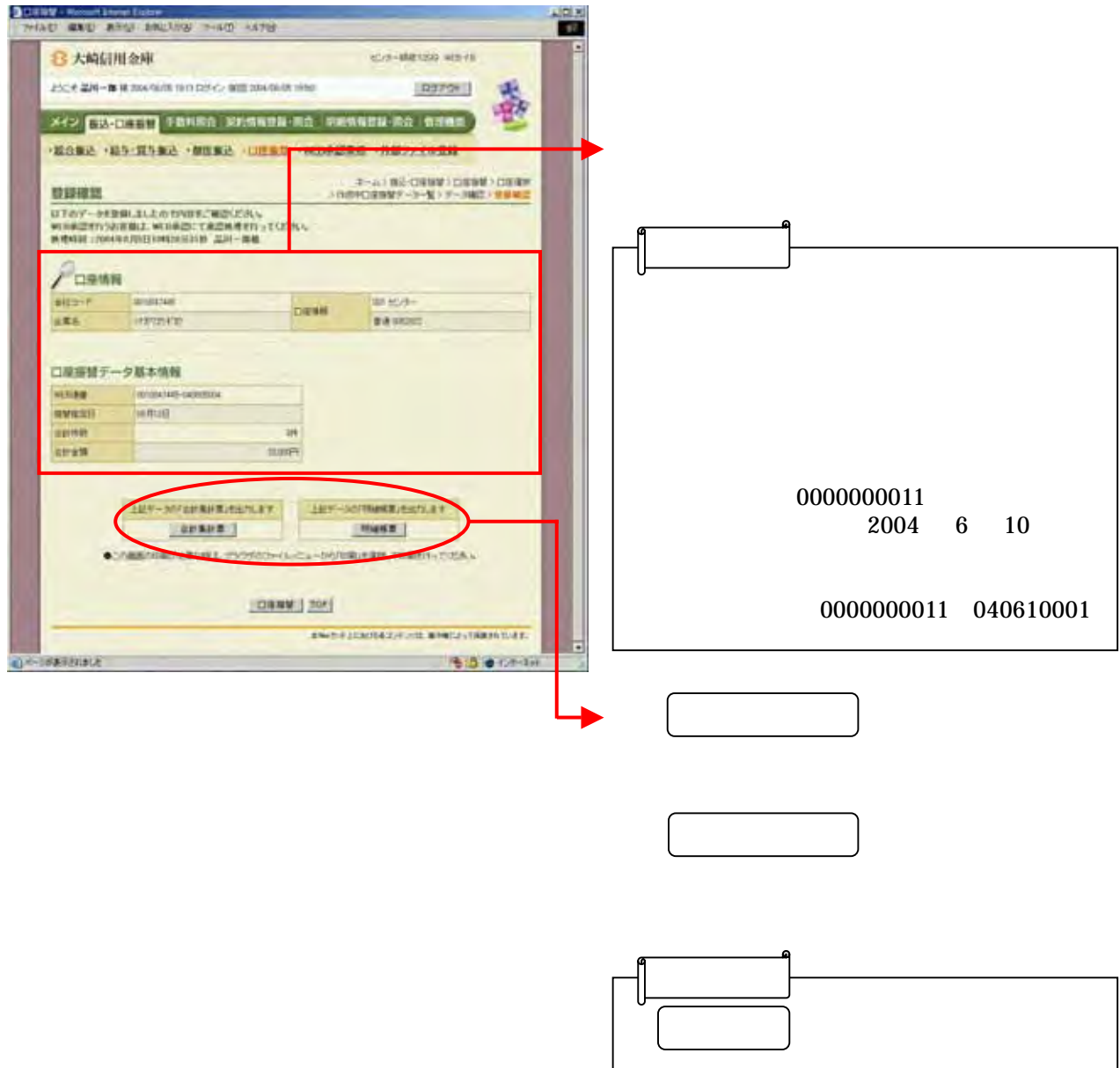

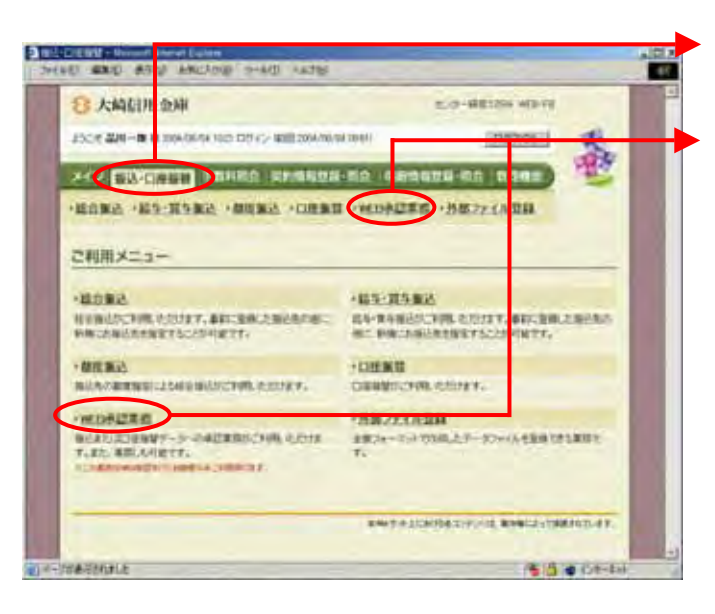

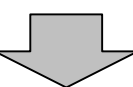

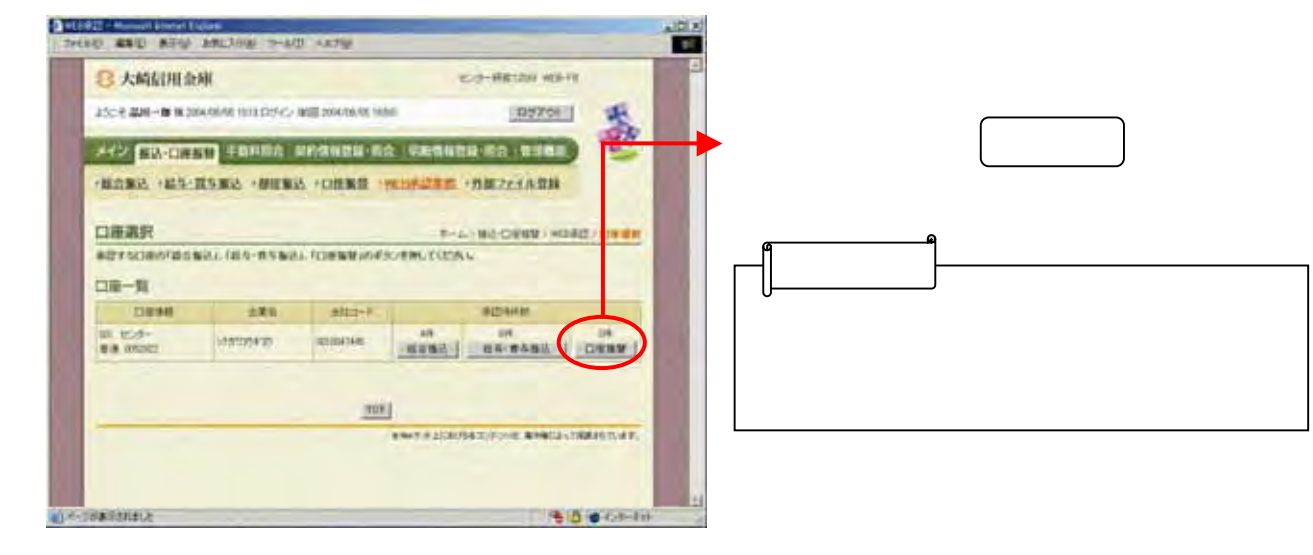

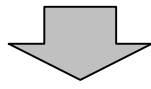

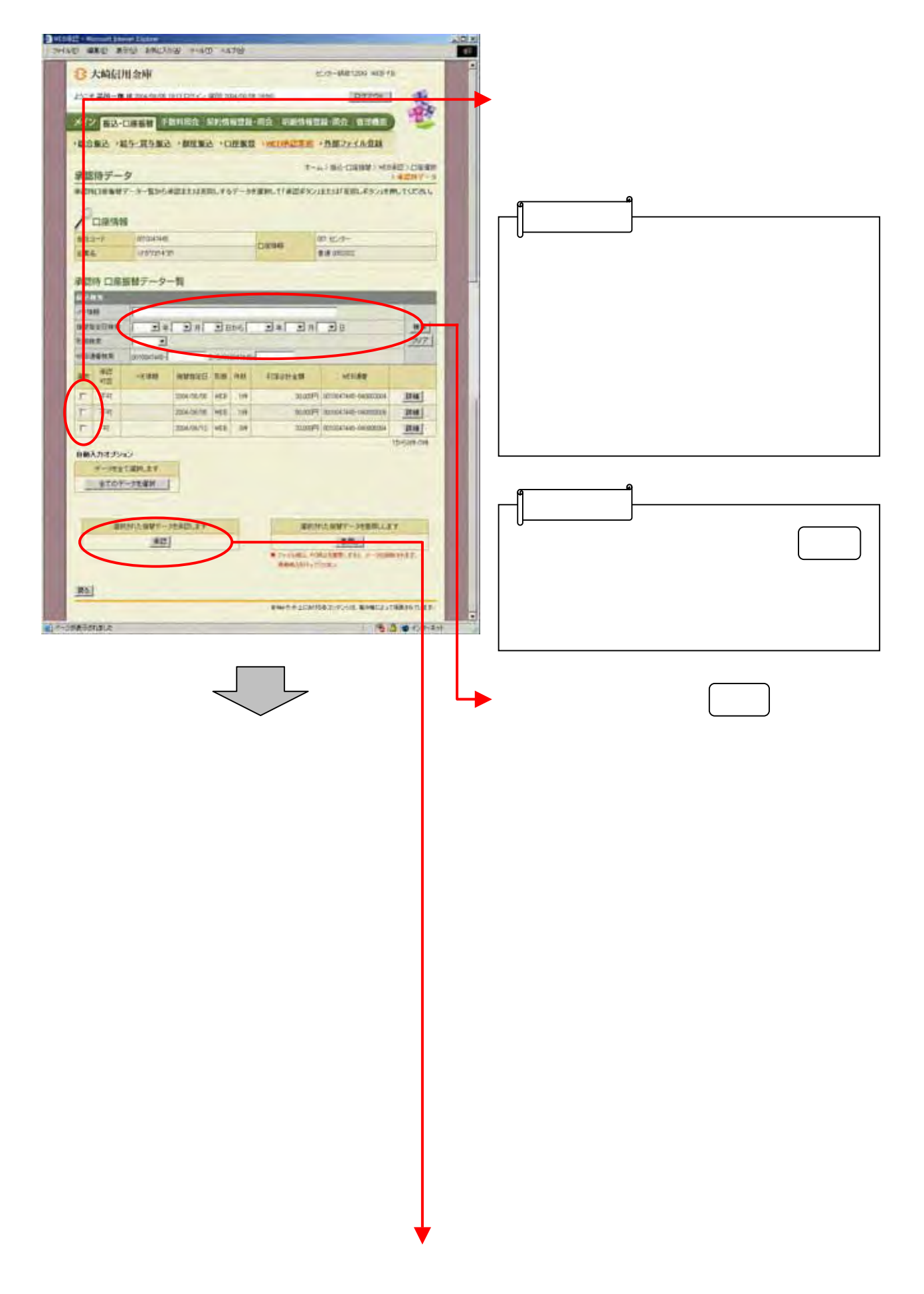

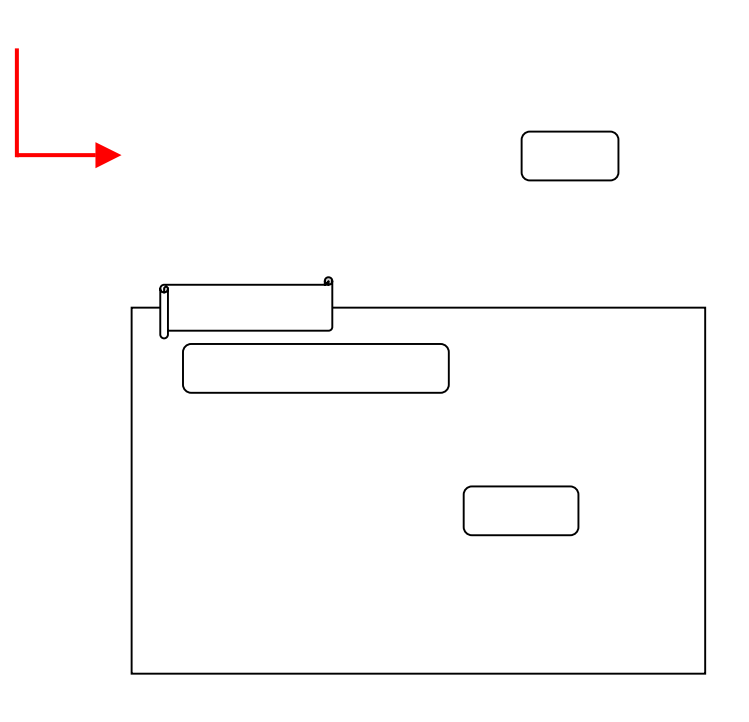

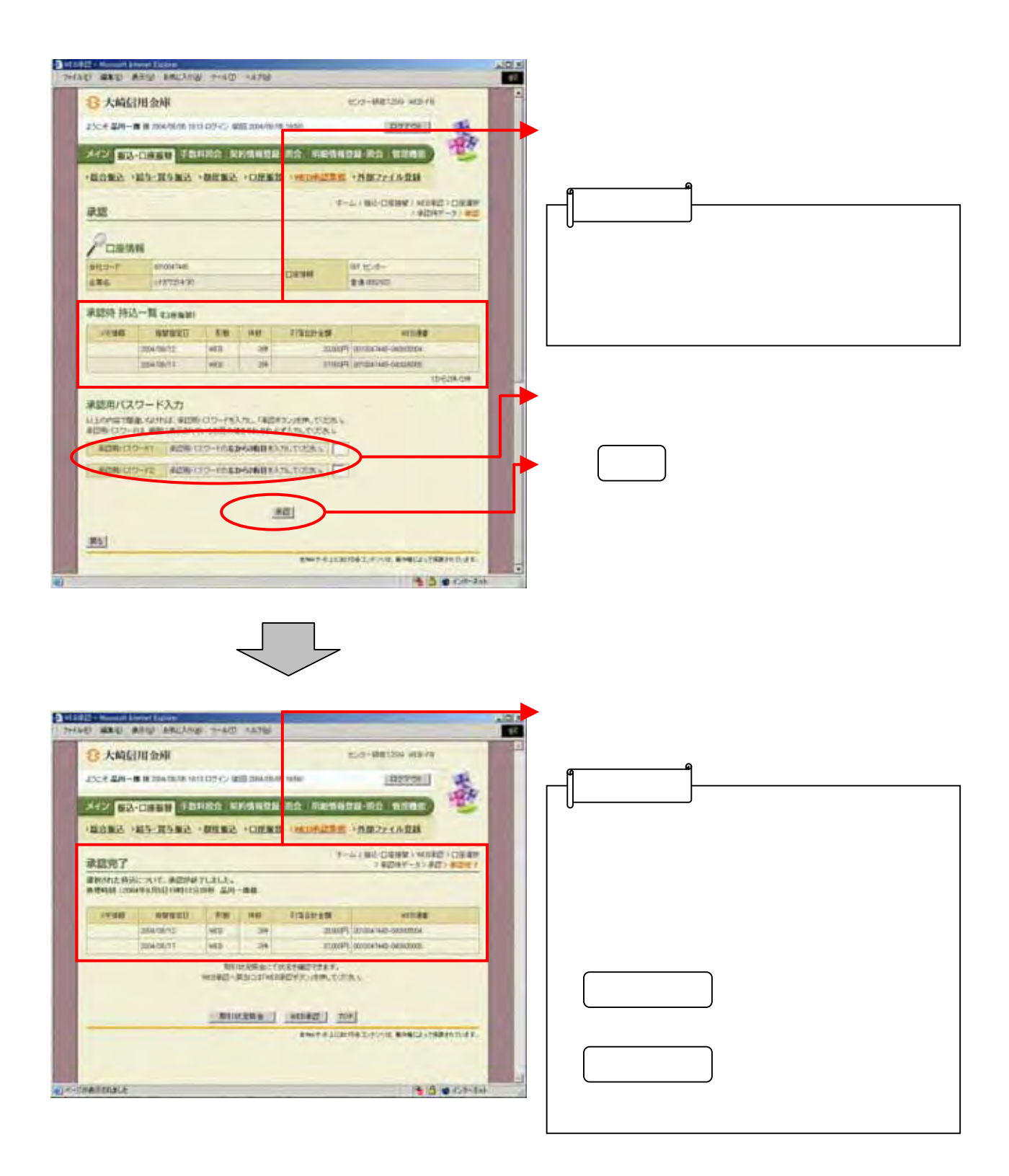

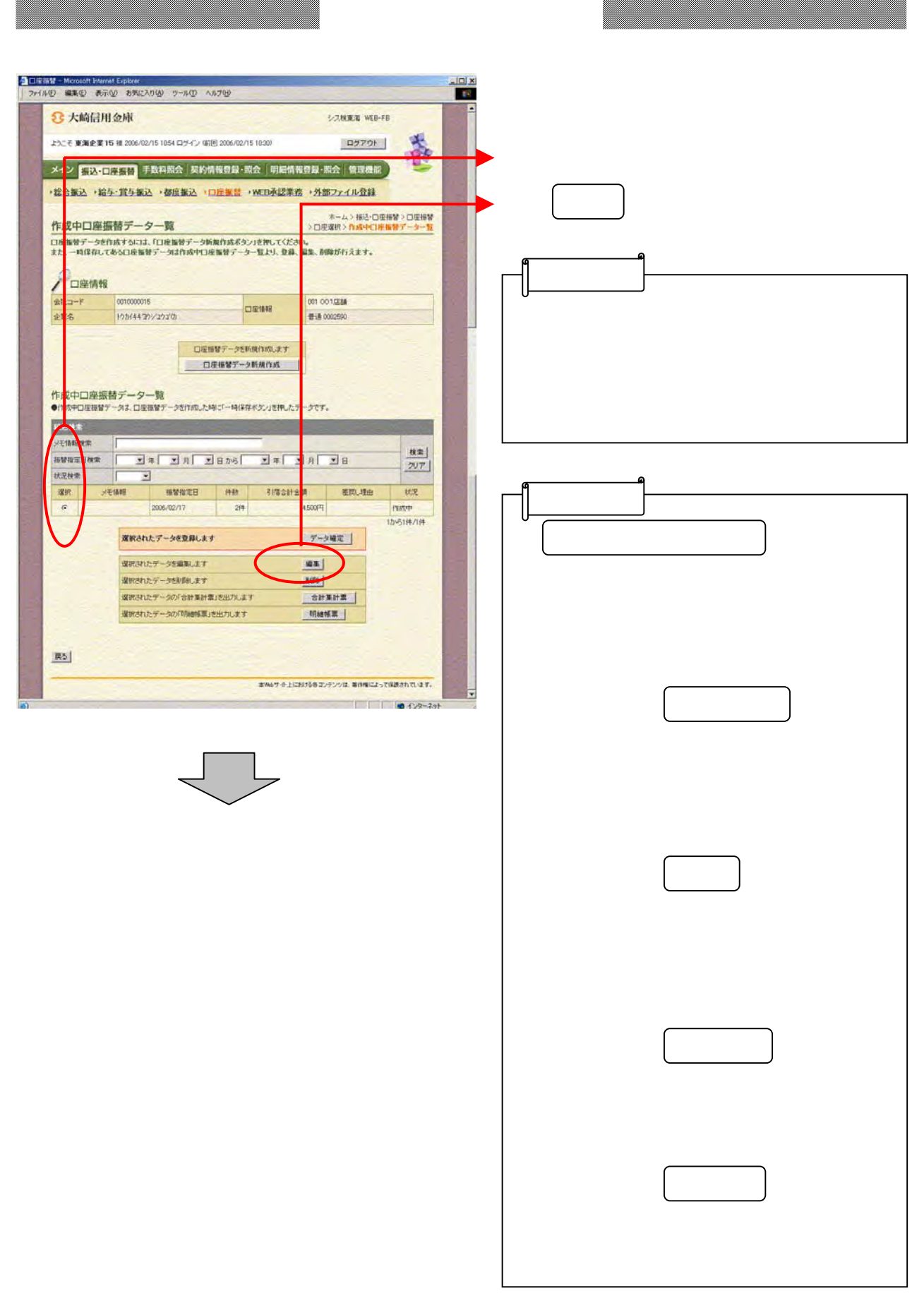

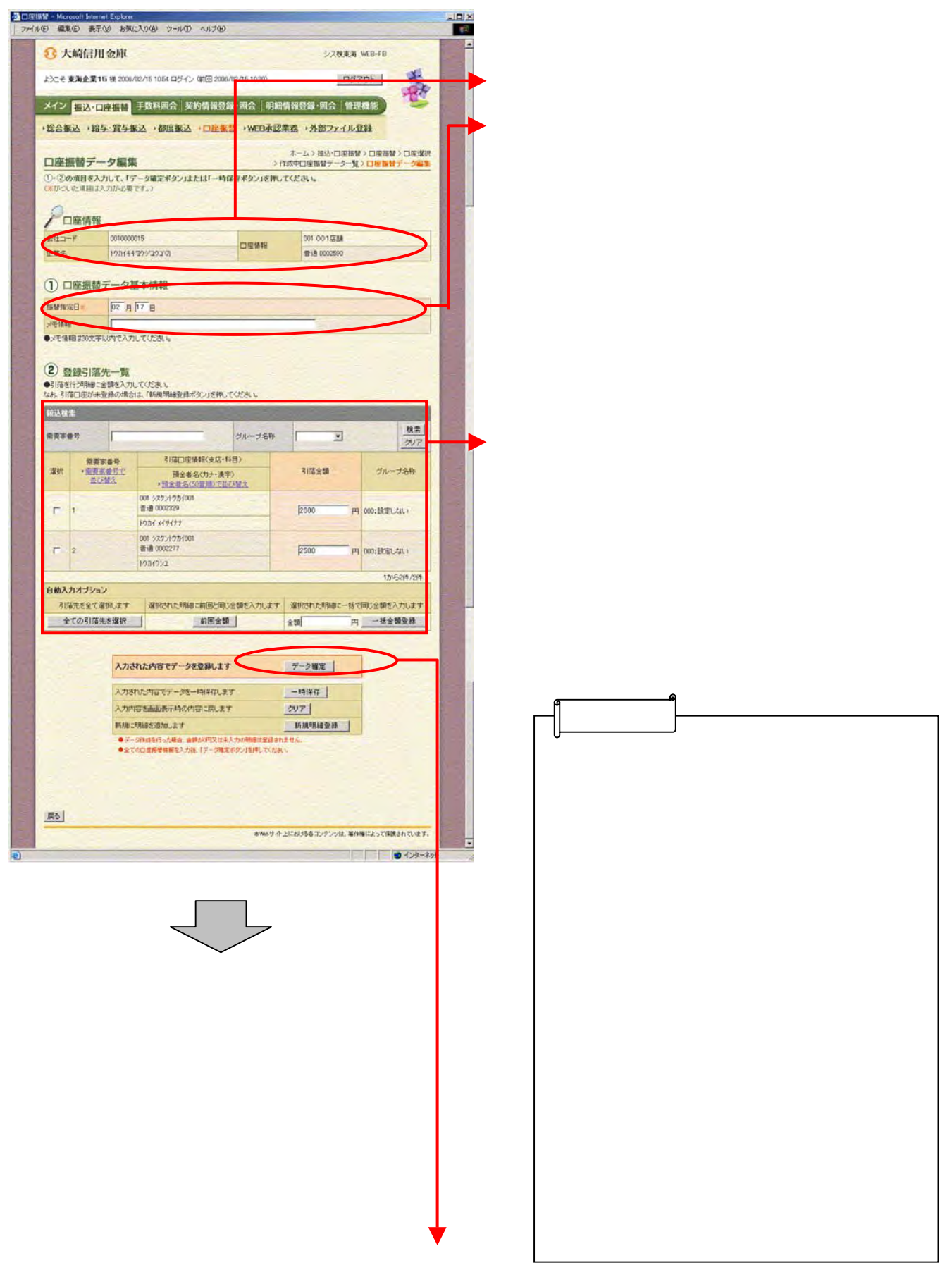

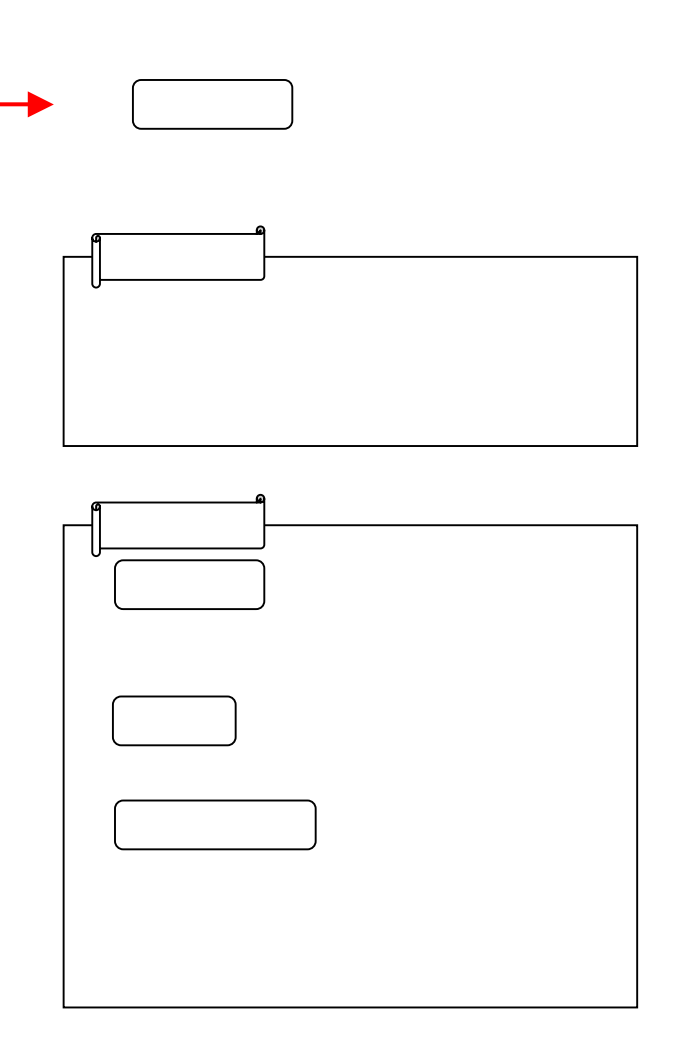

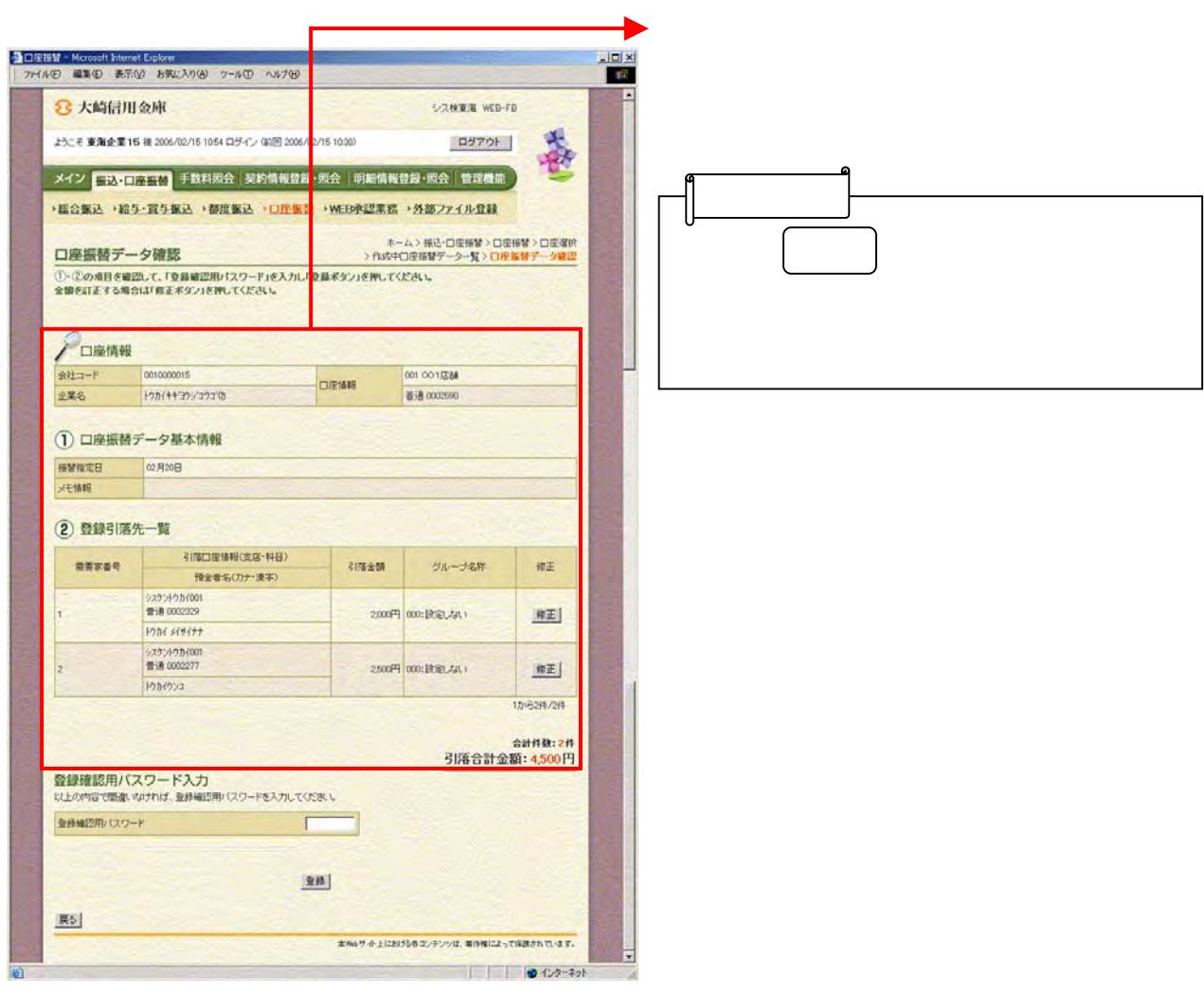

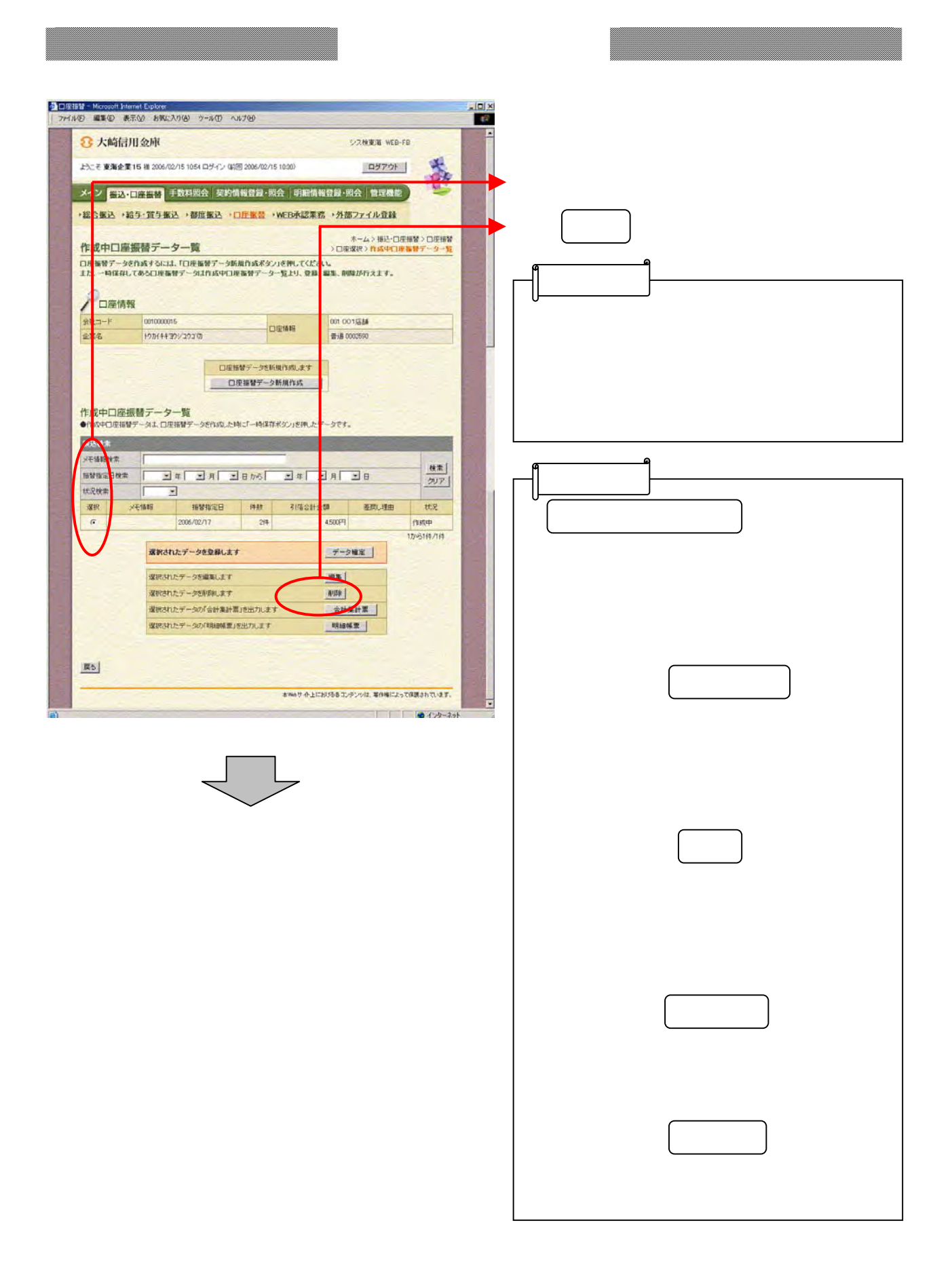

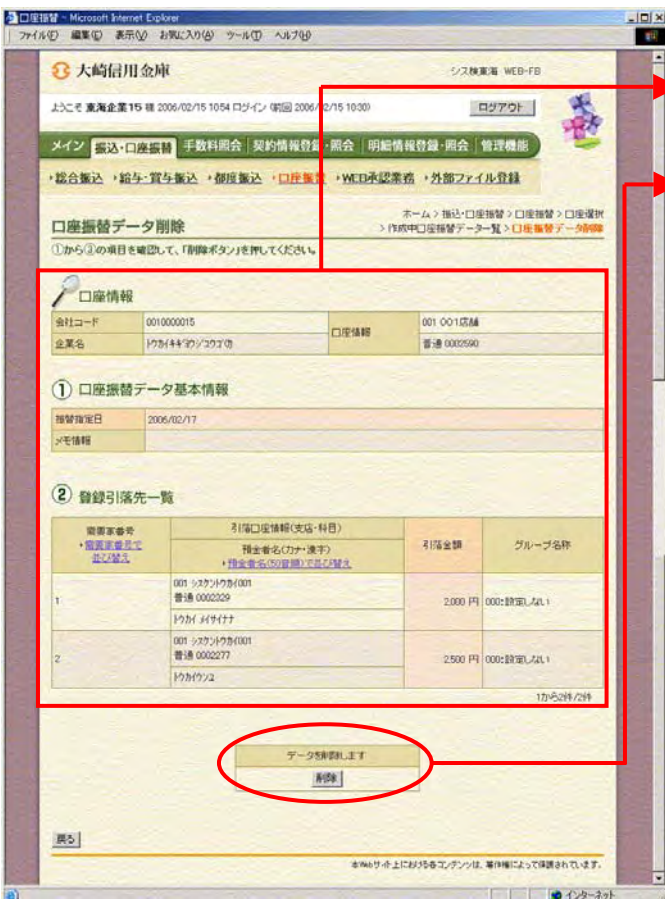

イ)削除する場合は をクリックし

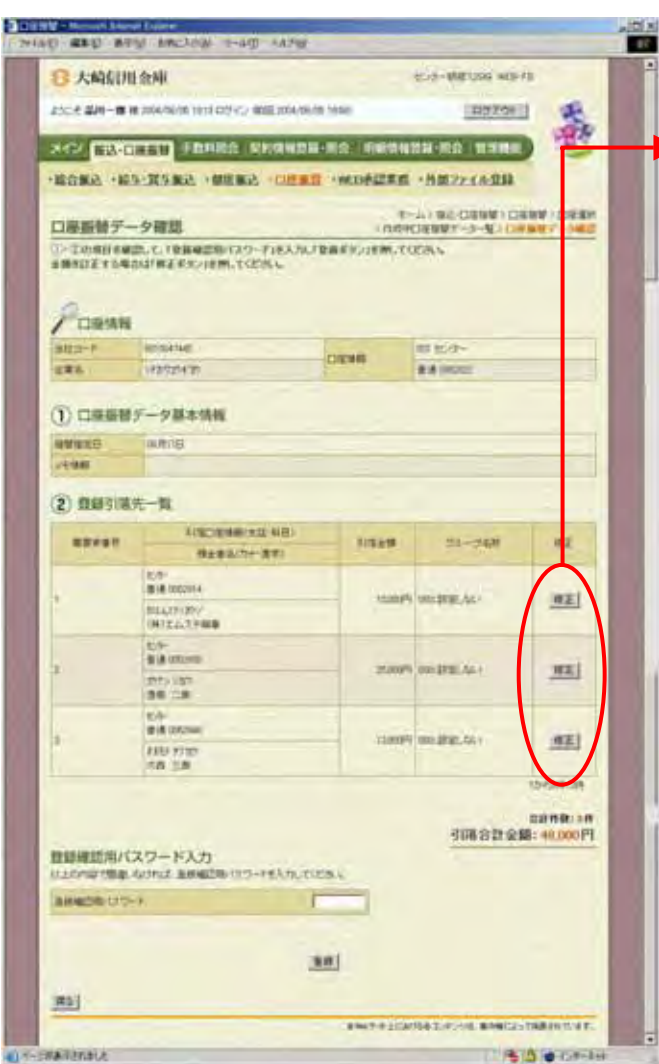

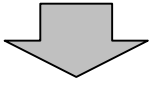

引落金額の修正を行う明細の をク

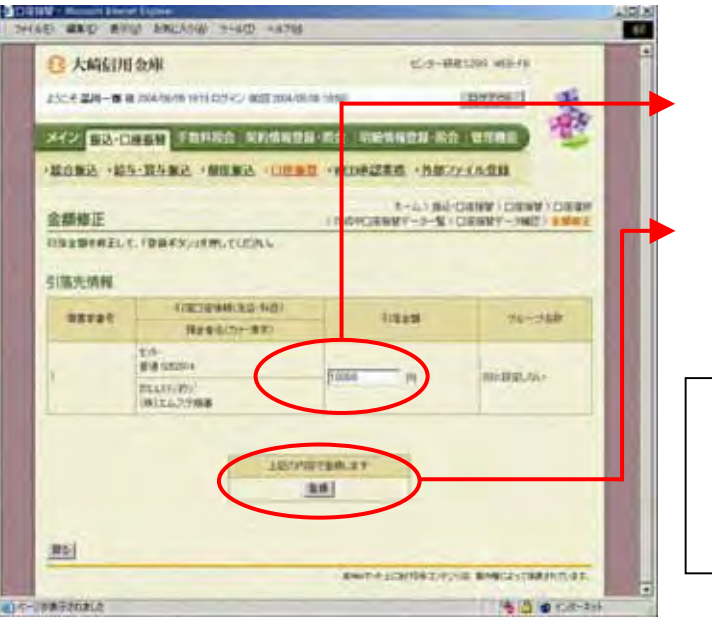

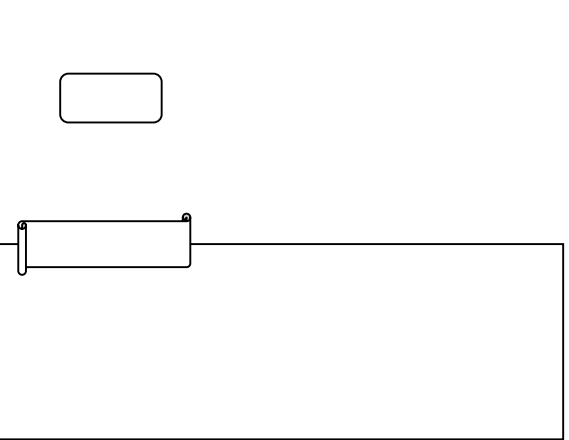

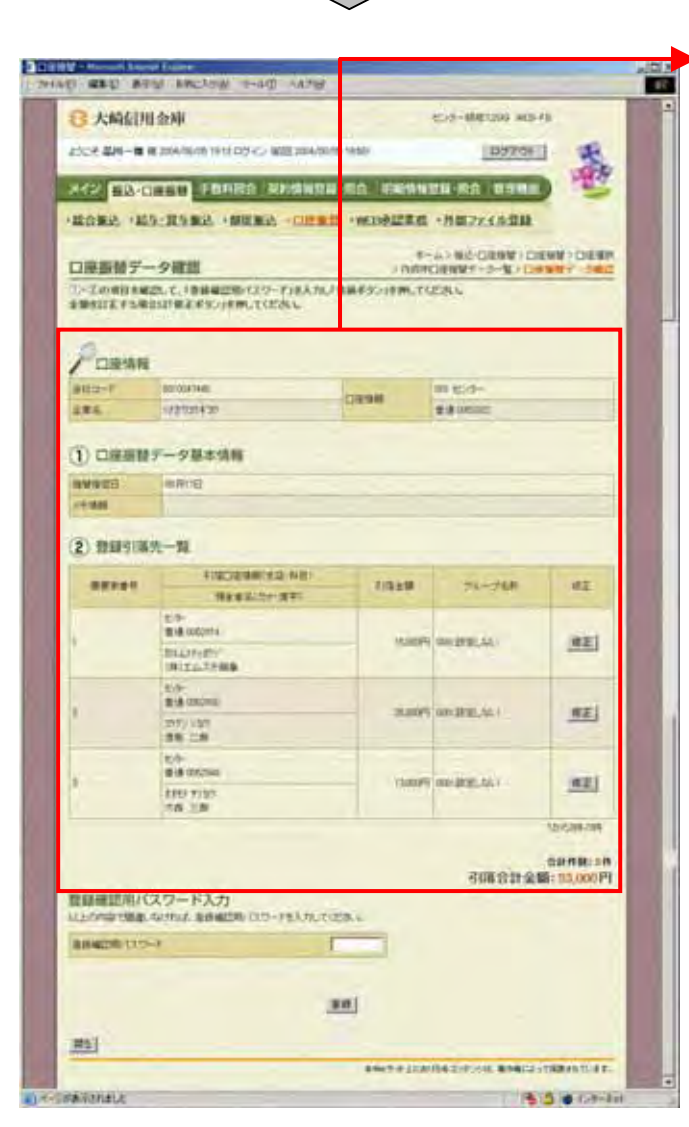

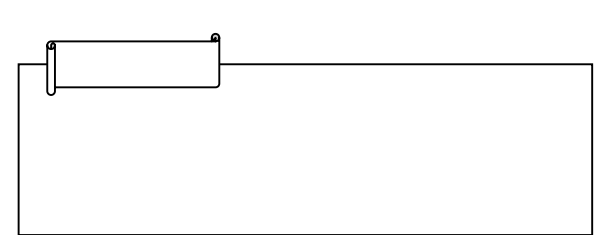

3-119
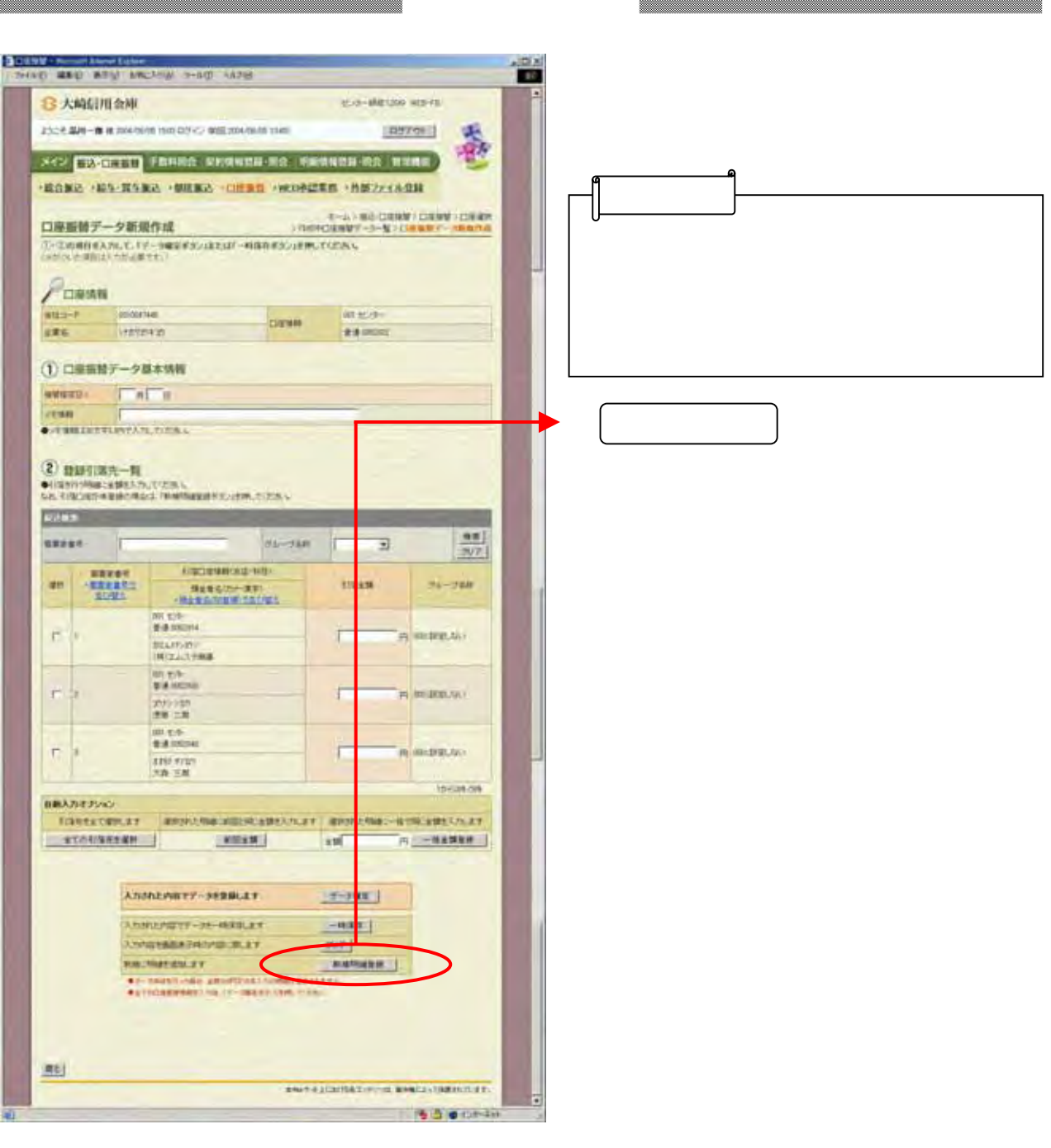

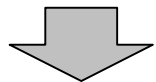

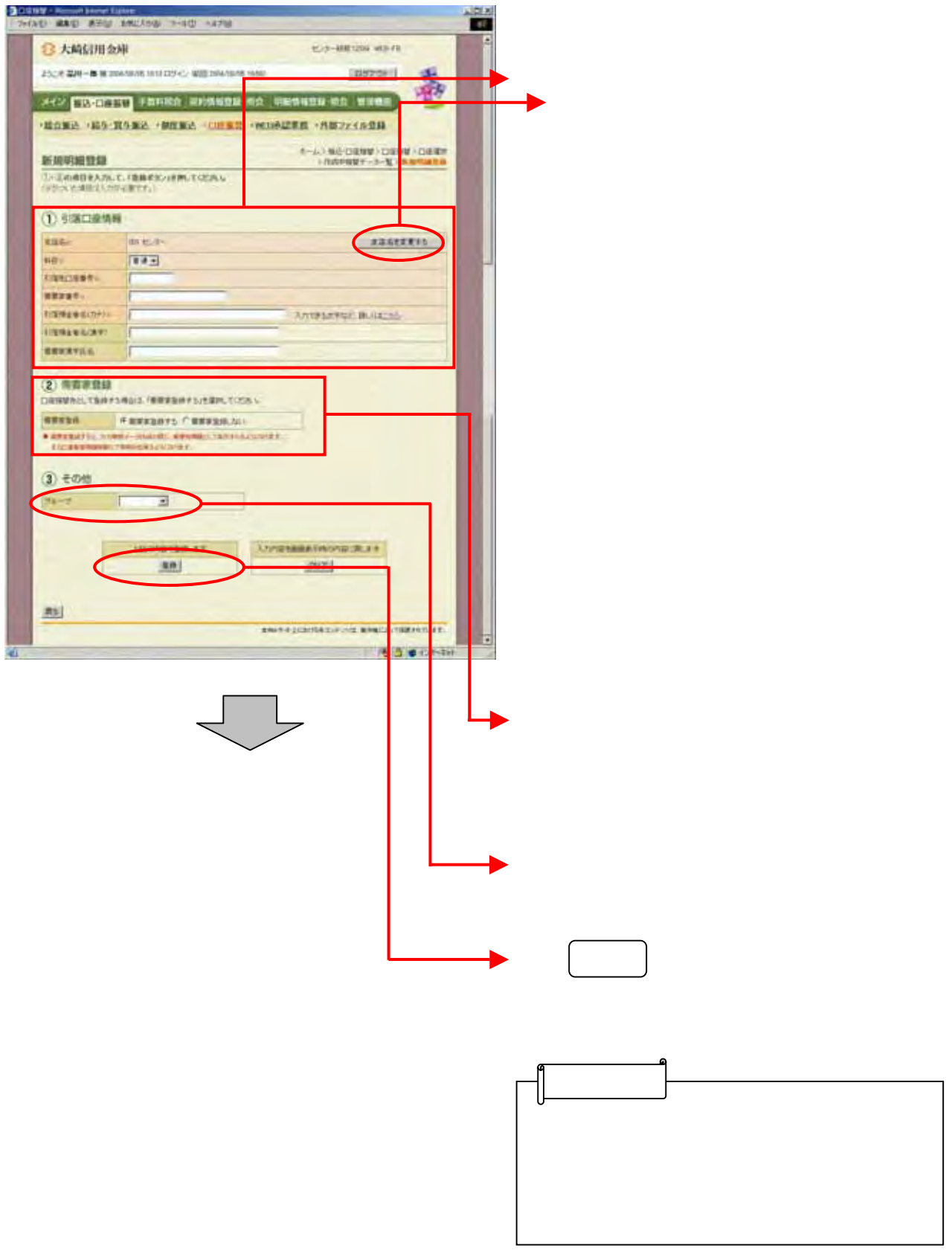

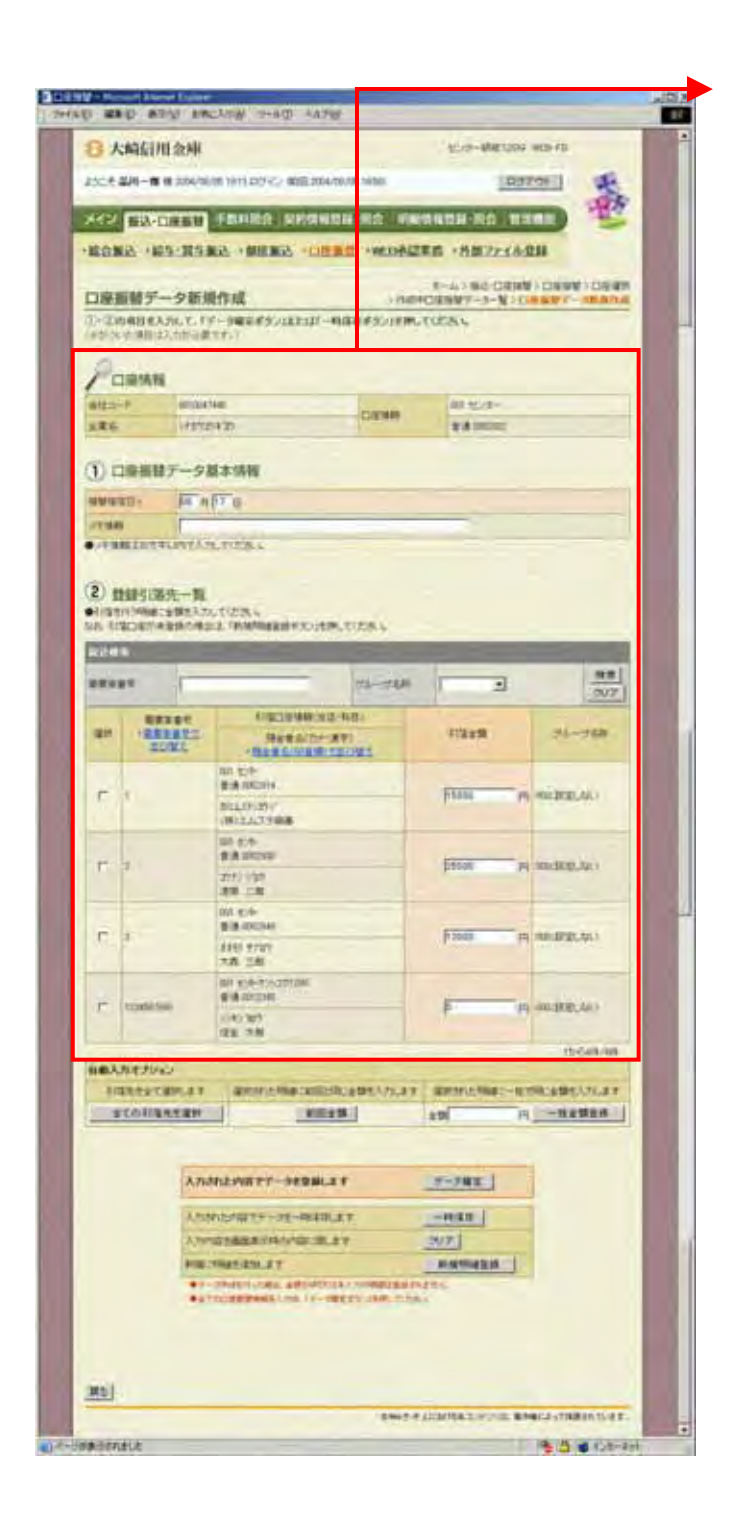

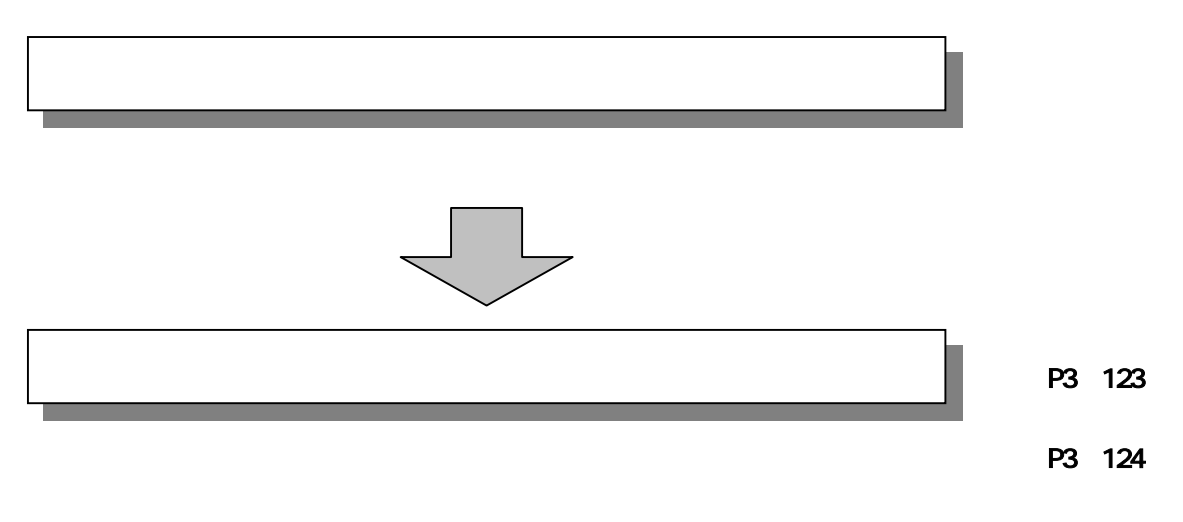

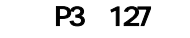

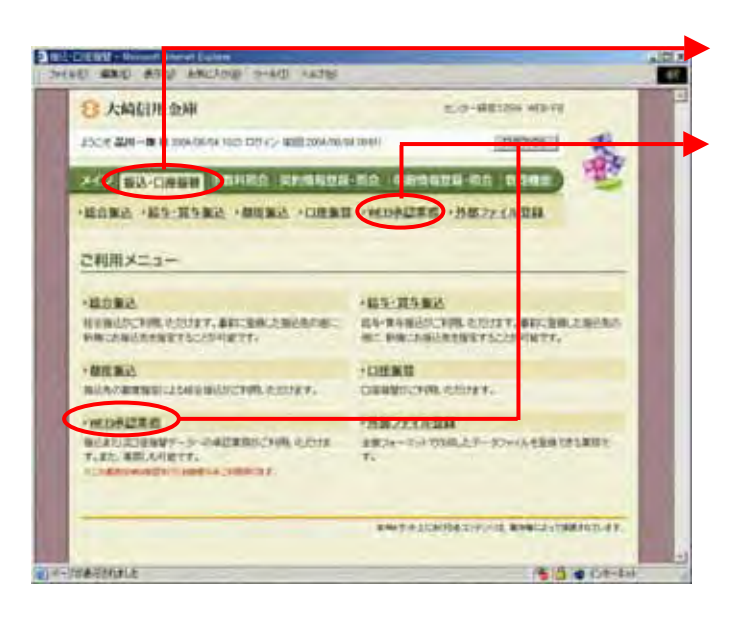

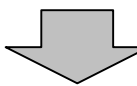

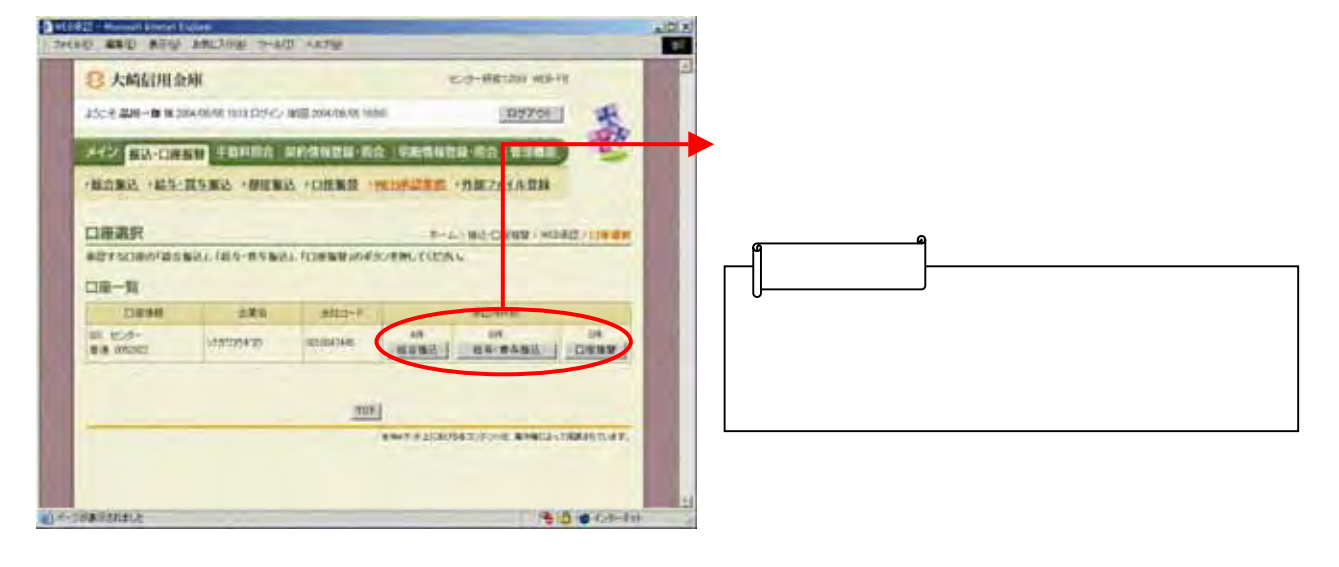

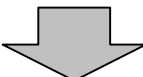

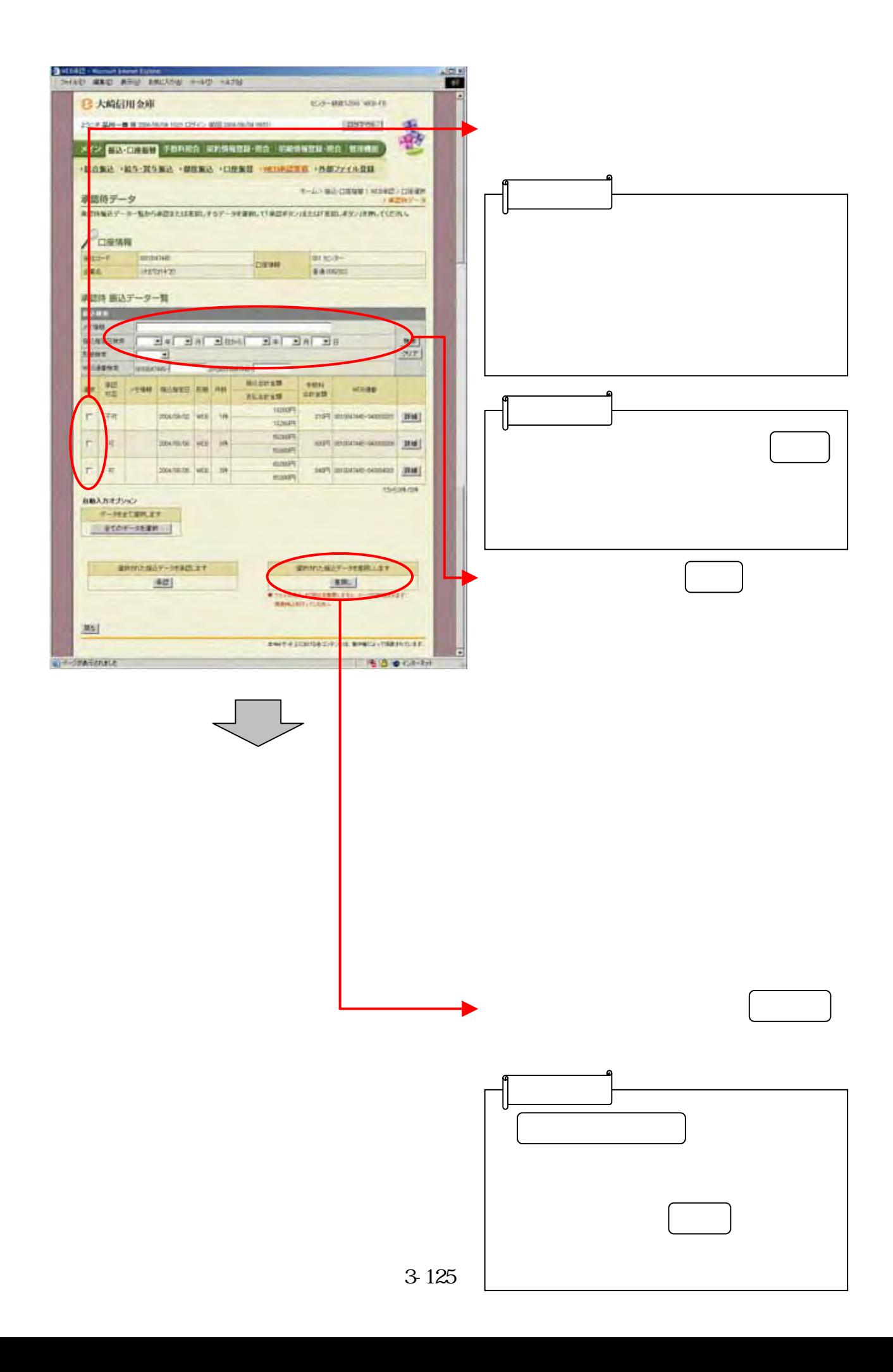

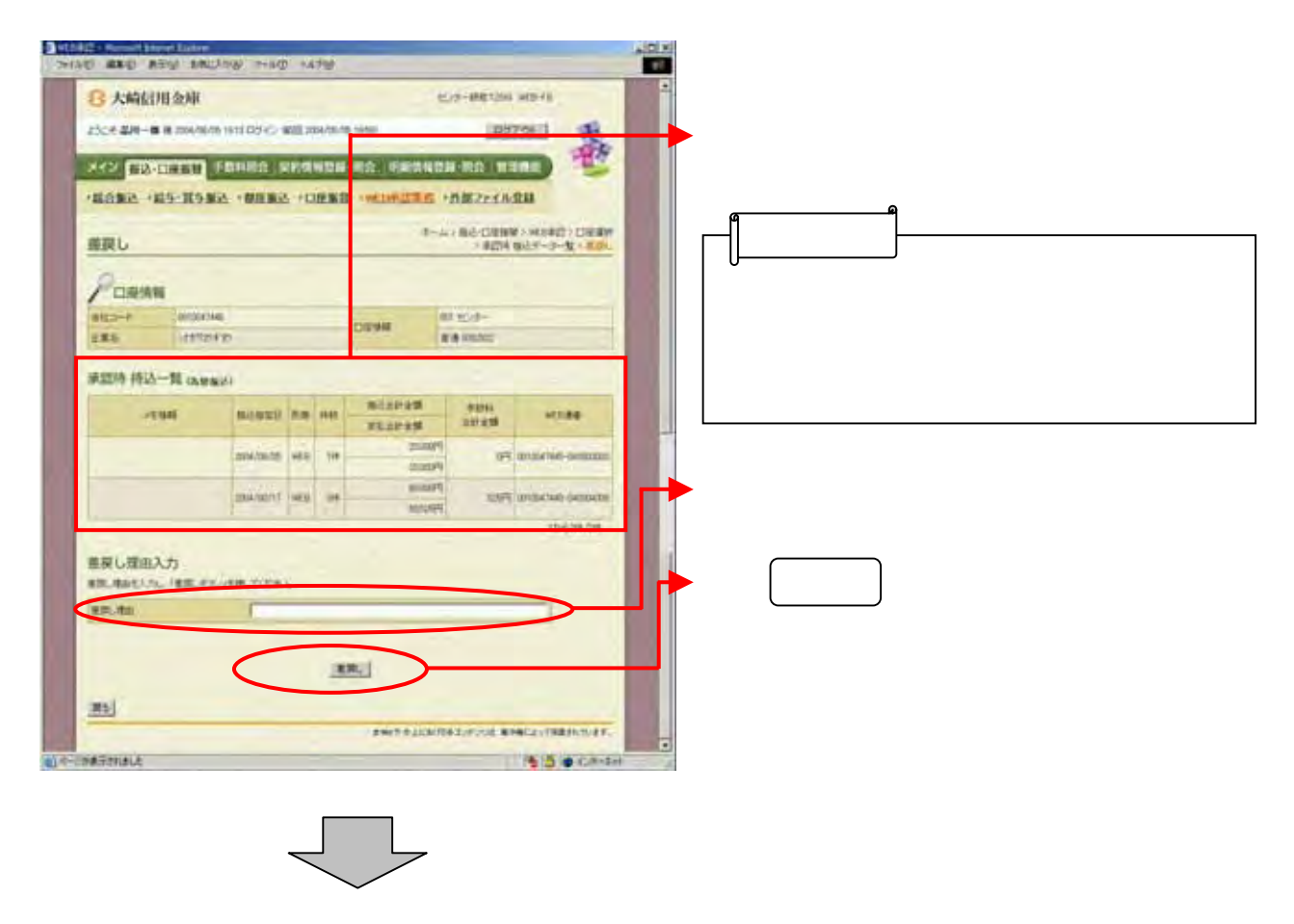

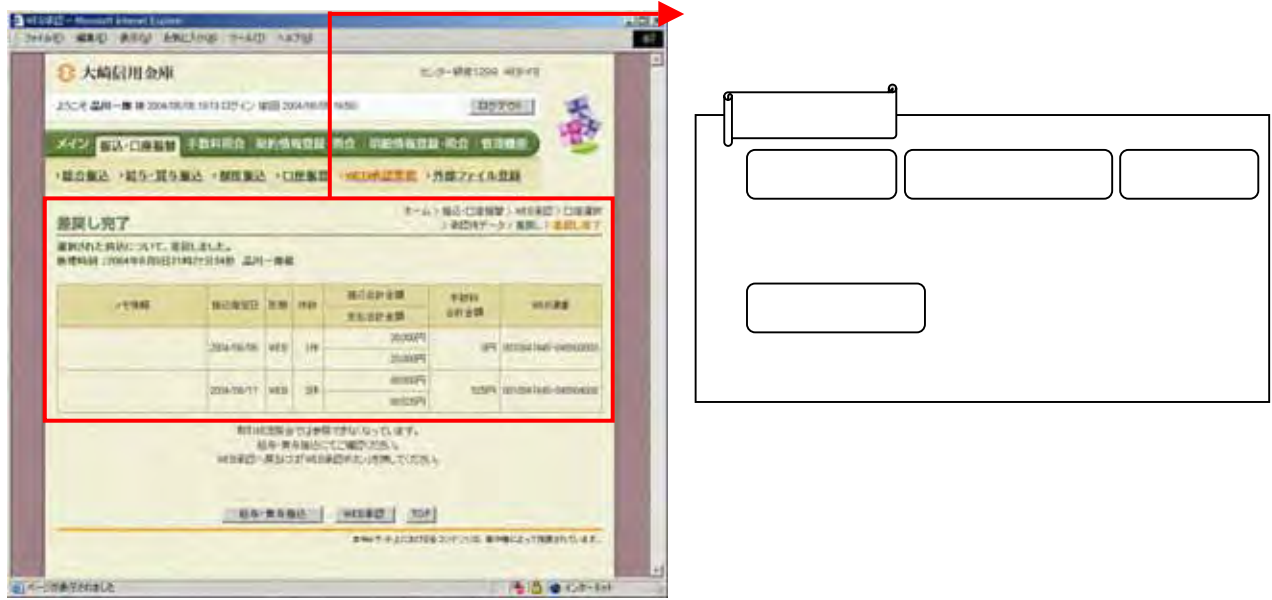

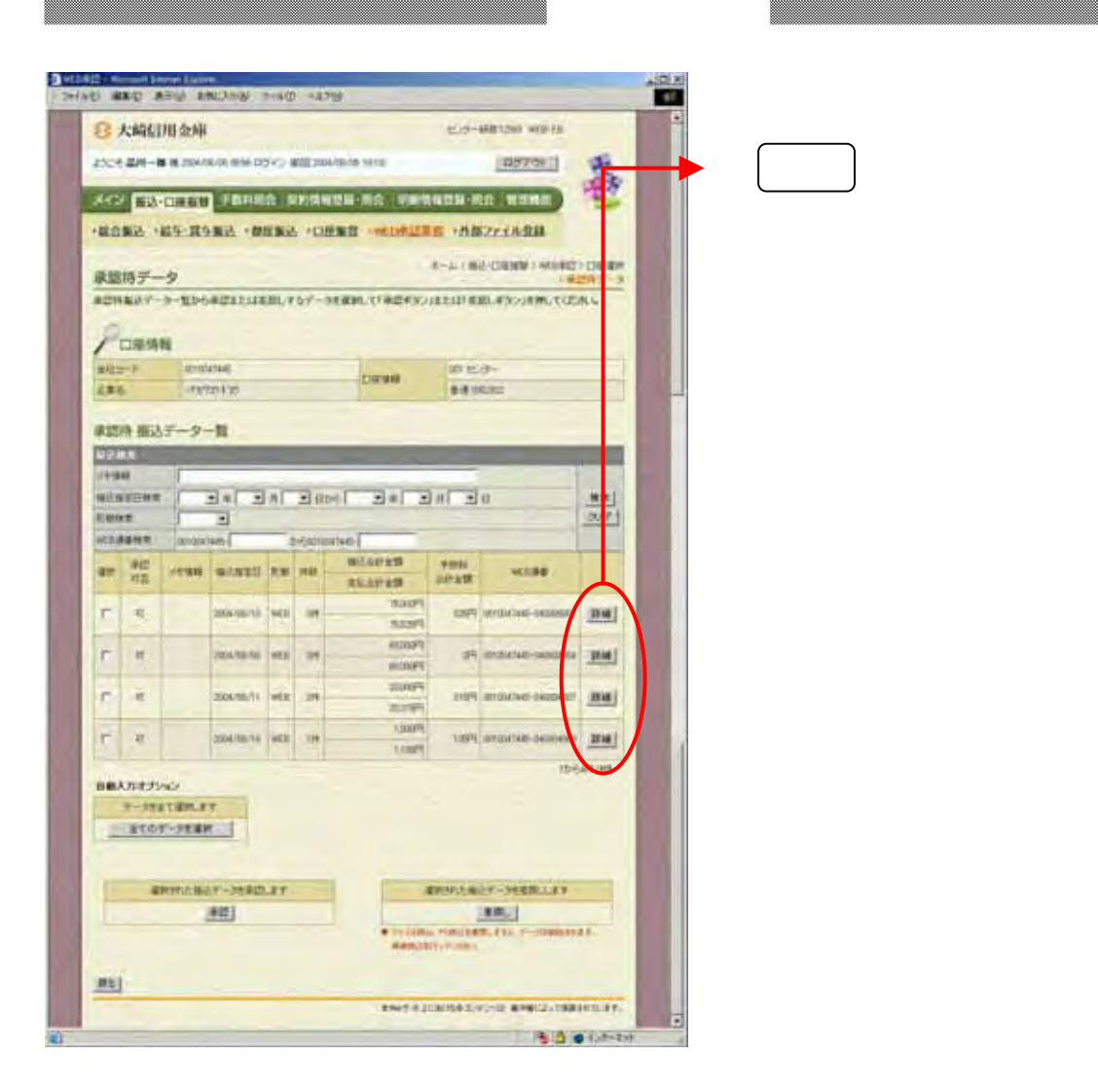

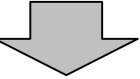

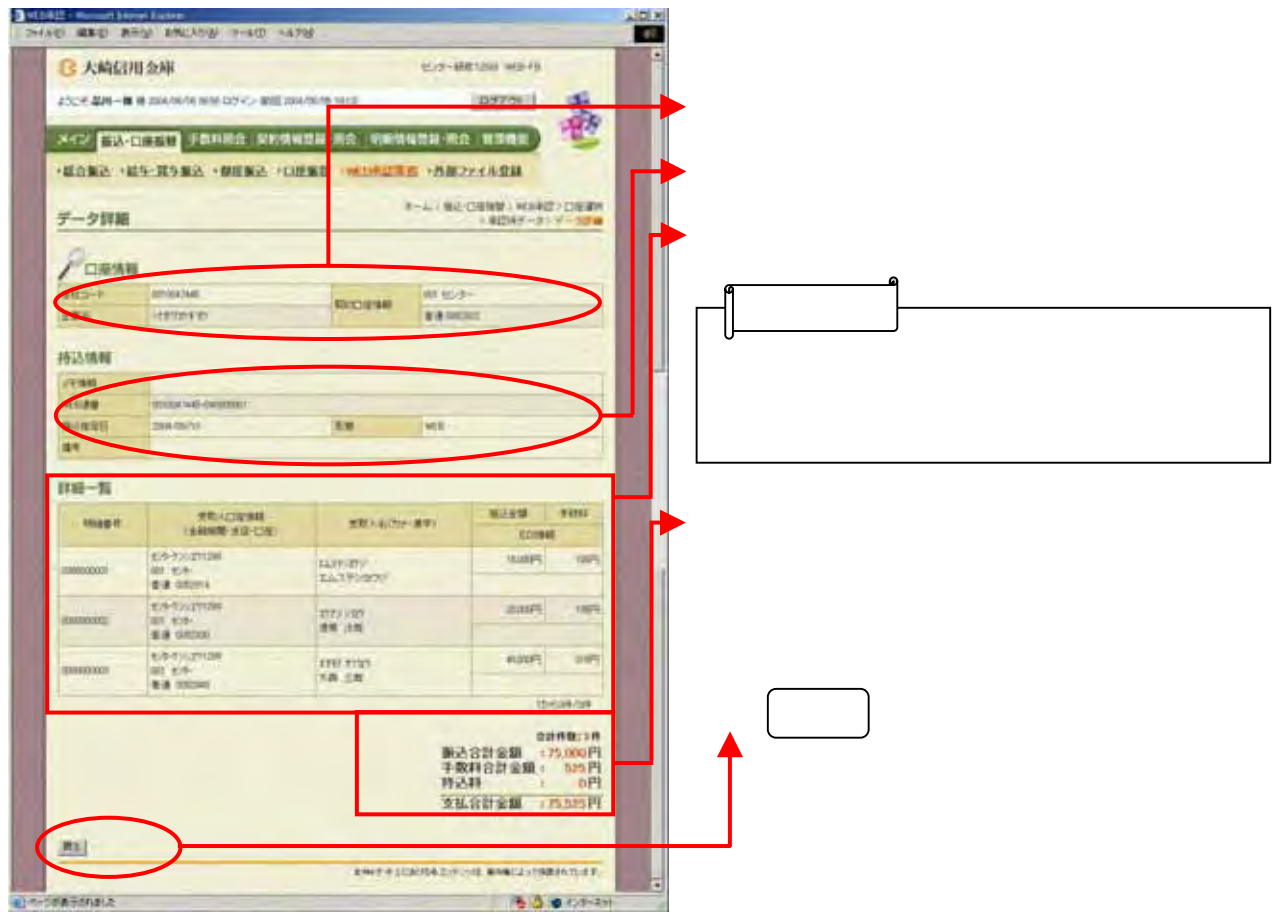

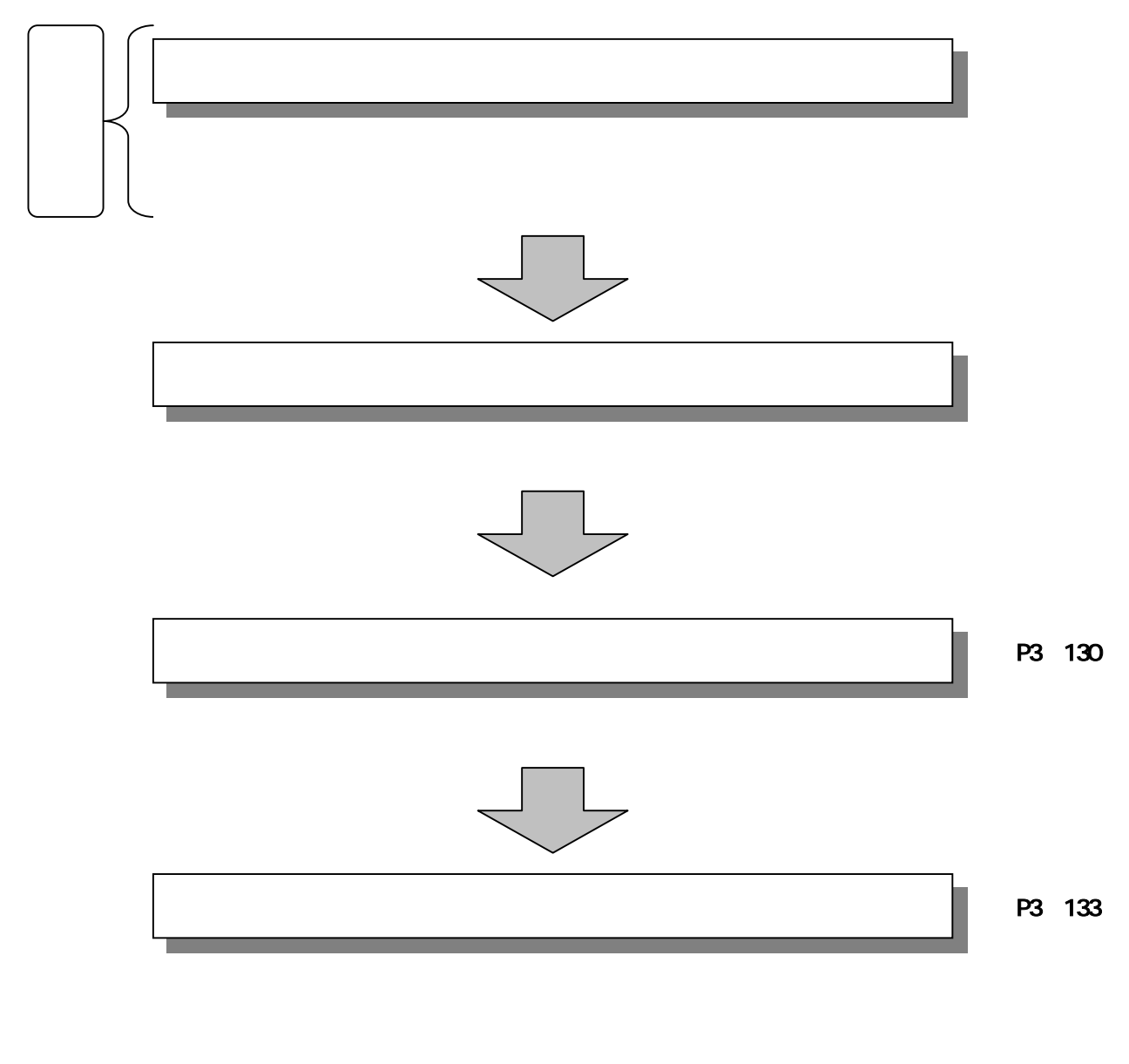

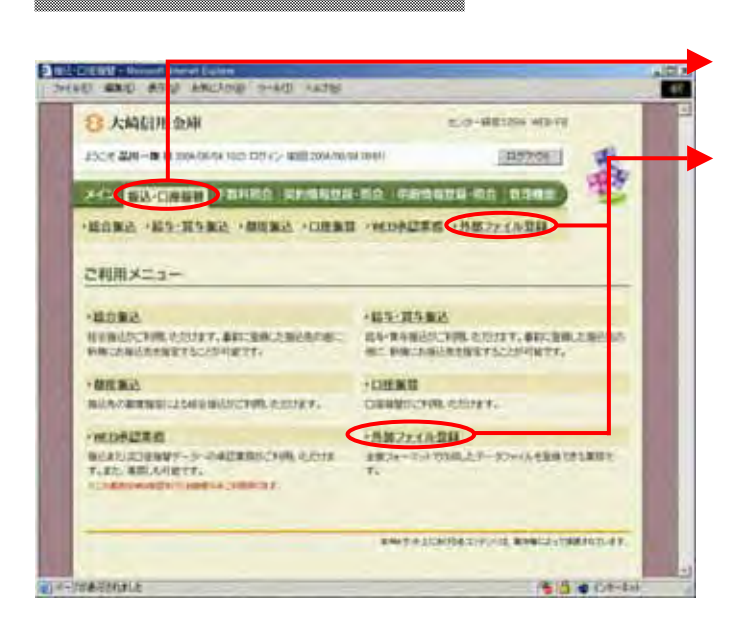

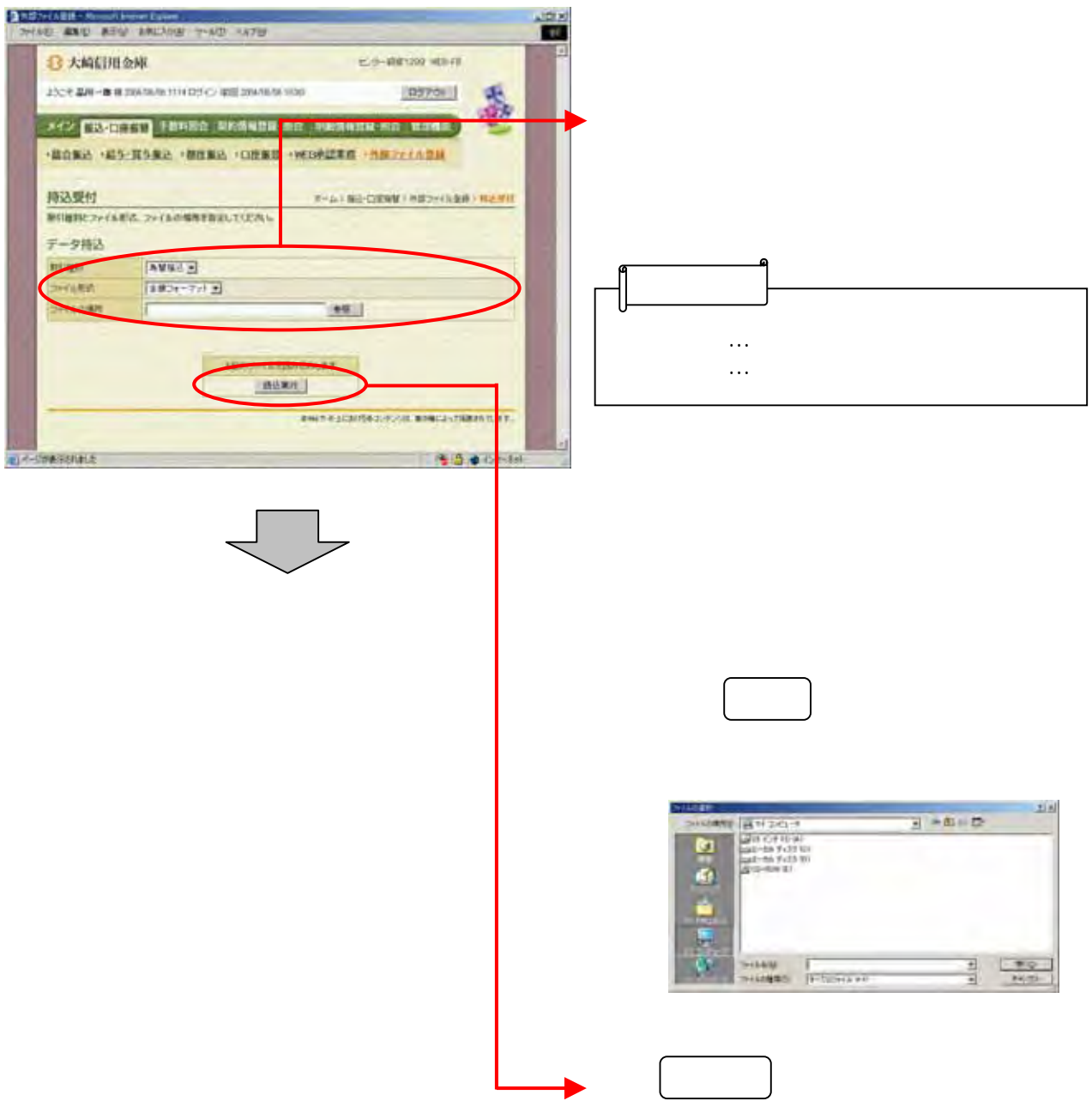

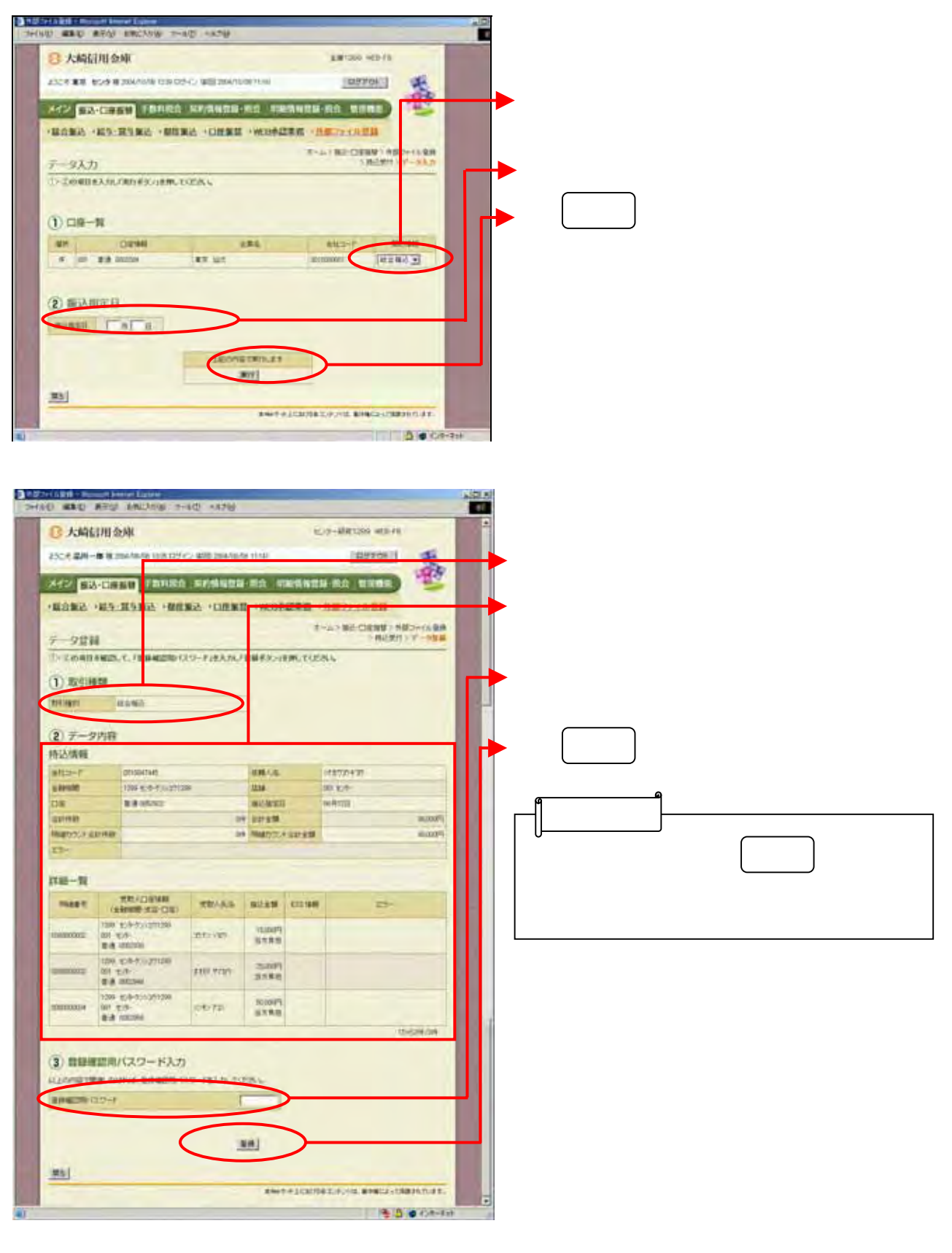

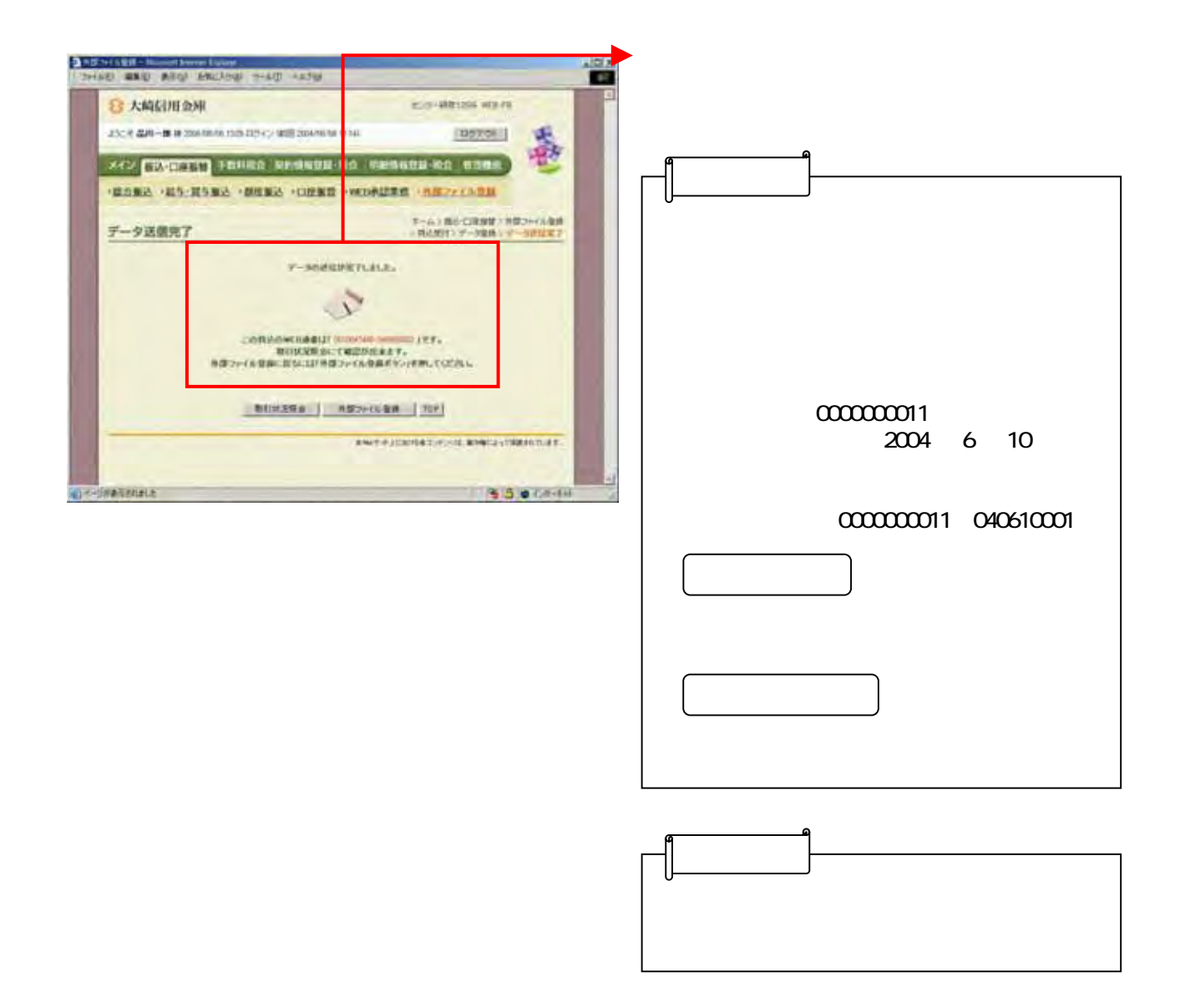

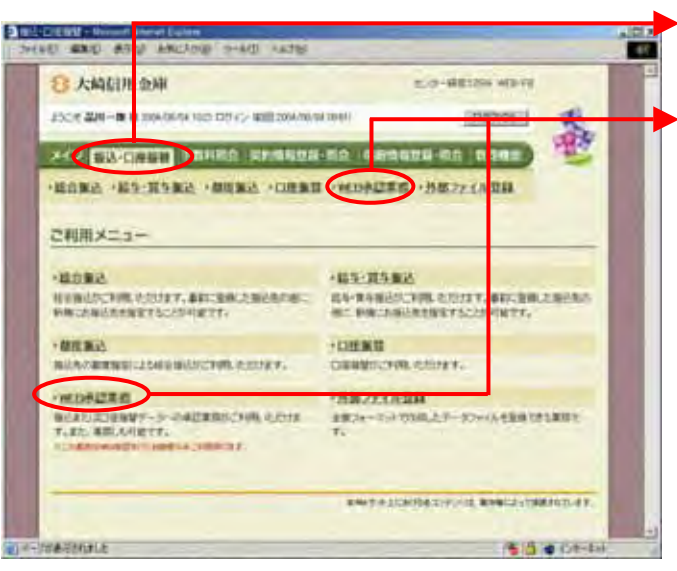

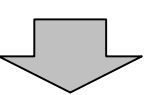

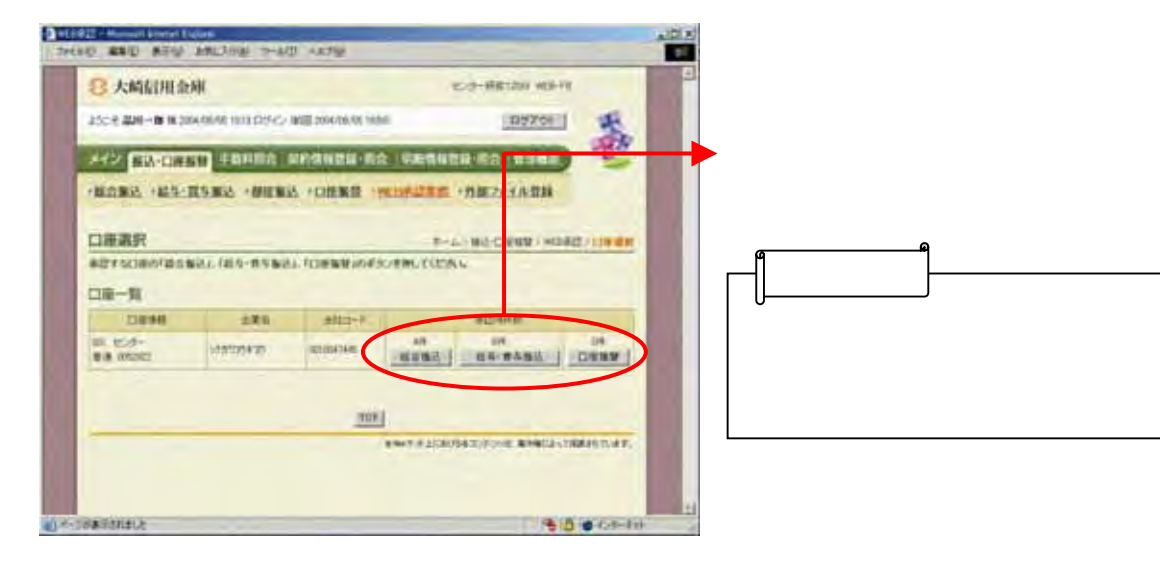

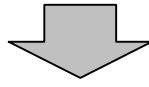

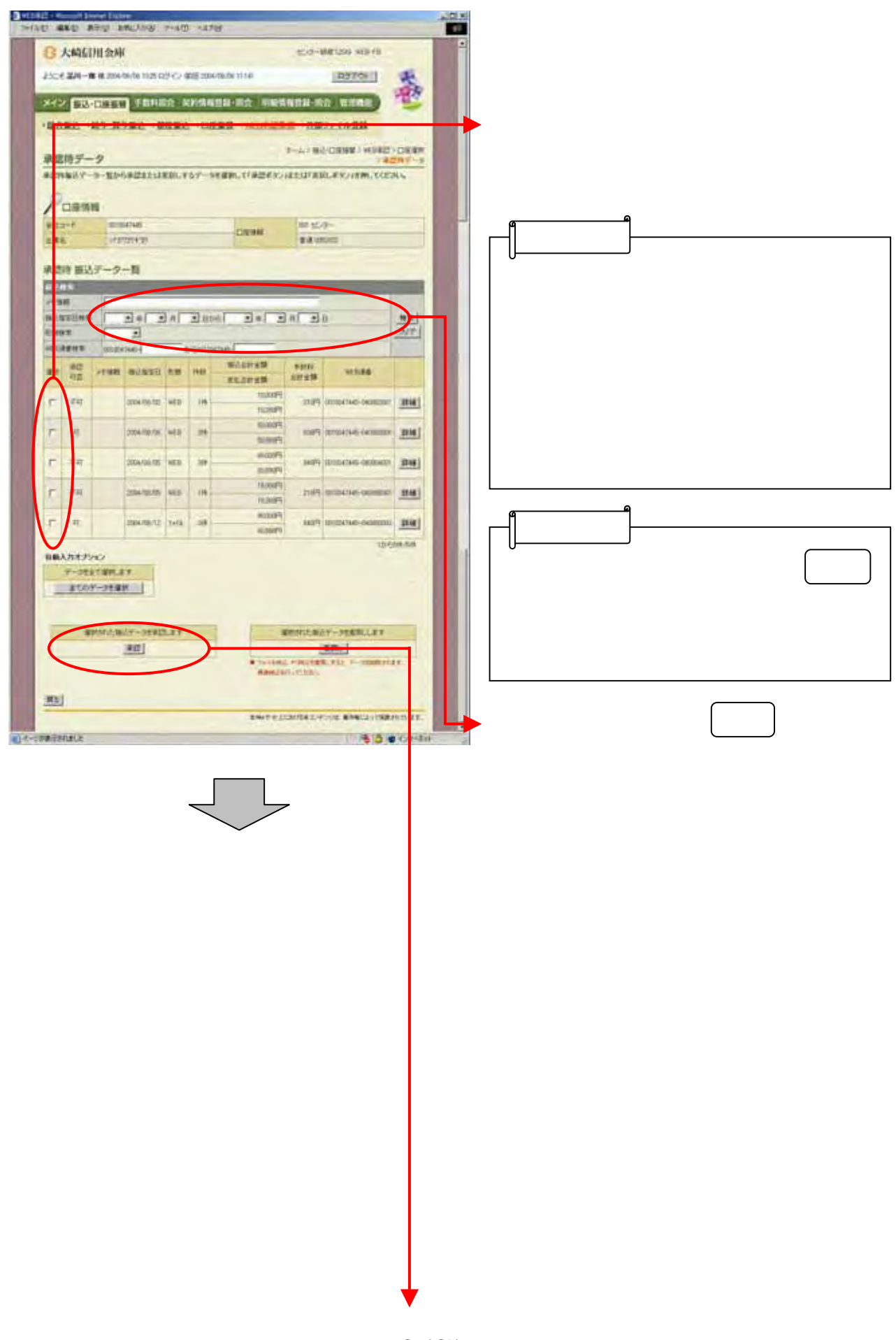

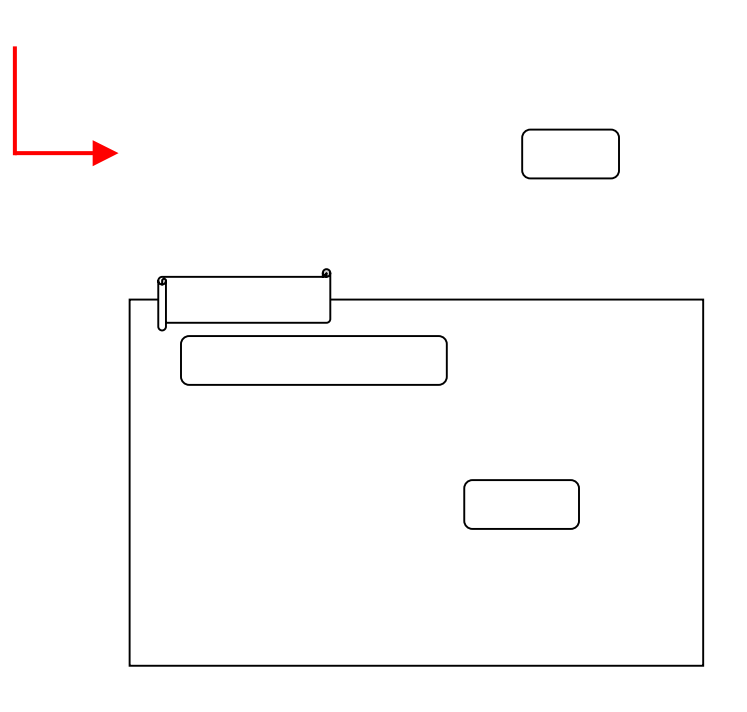

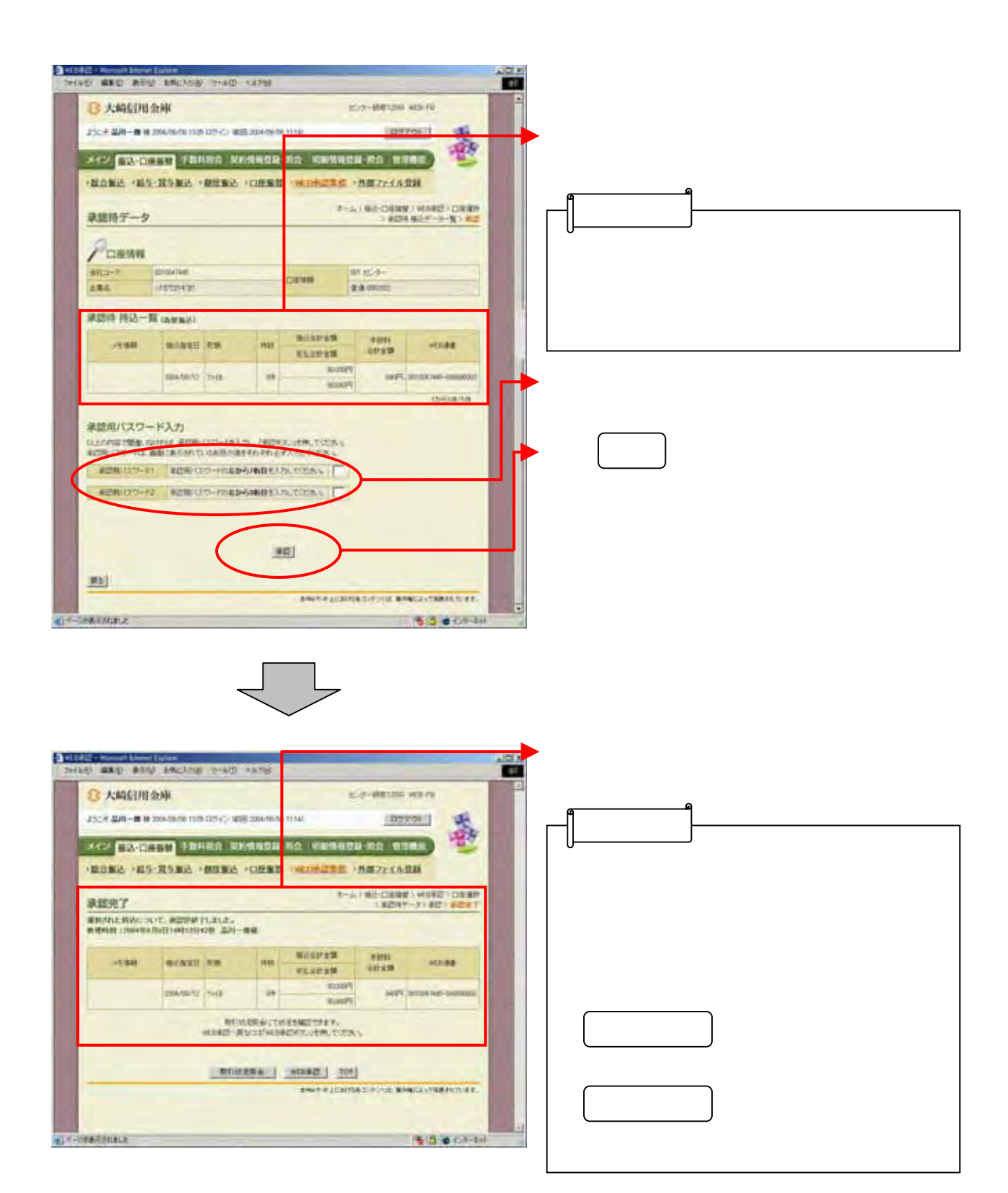

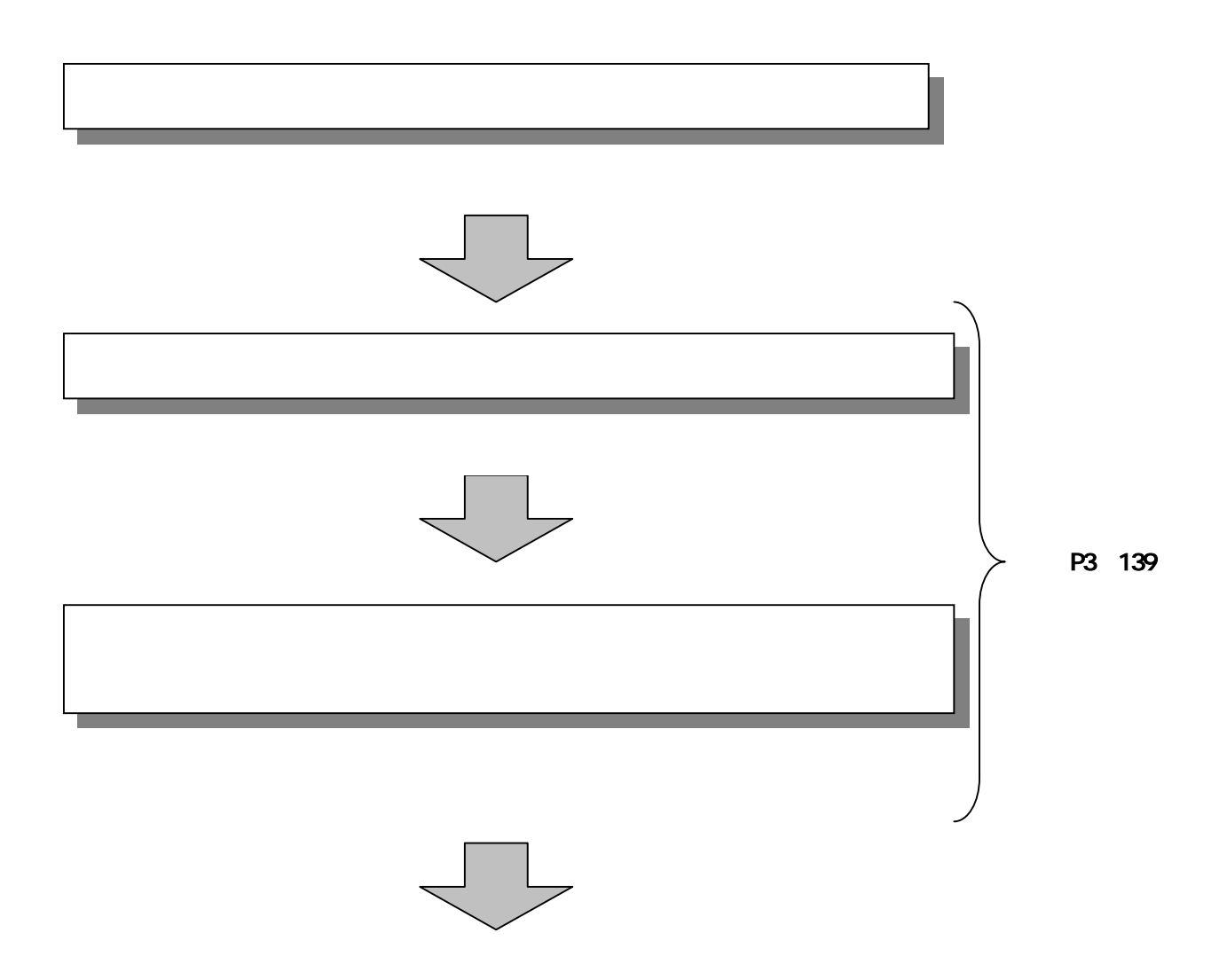

## State termines (see 뚐 **AIR AUTO** 3 大崎川川魚座 C-REUN HEN Powering was a market than DY-C-408 DWALL 靈 **Caser on Assoc XXX BARBE CRIMINAL DIREK CONTINUES** ご利用メニュー **SATRICE CONSUMERS IN THE REPORT OF A SERVICE CONSUMING OF A SERVICE CONSUMING OF A SERVICE OF A SERVICE OF A SERVICE OF A SERVICE OF A SERVICE OF A SERVICE OF A SERVICE OF A SERVICE OF A SERVICE OF A SERVICE OF A SERVICE** ENERADORIATION ENGINEERING al-cratterace **BIS # CO-TH**

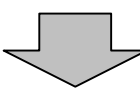

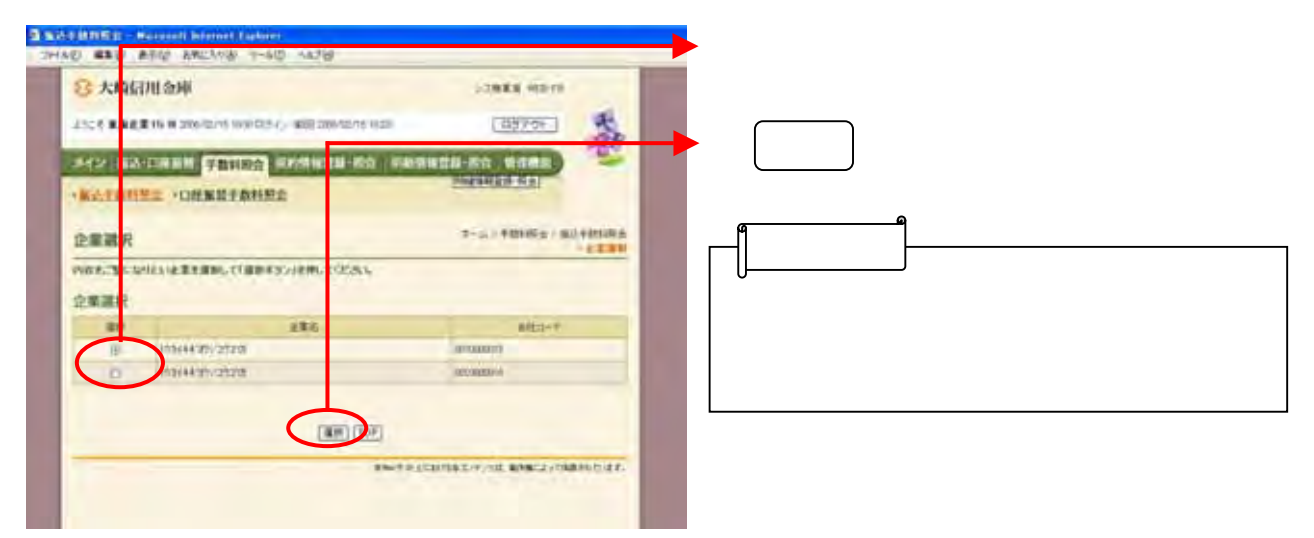

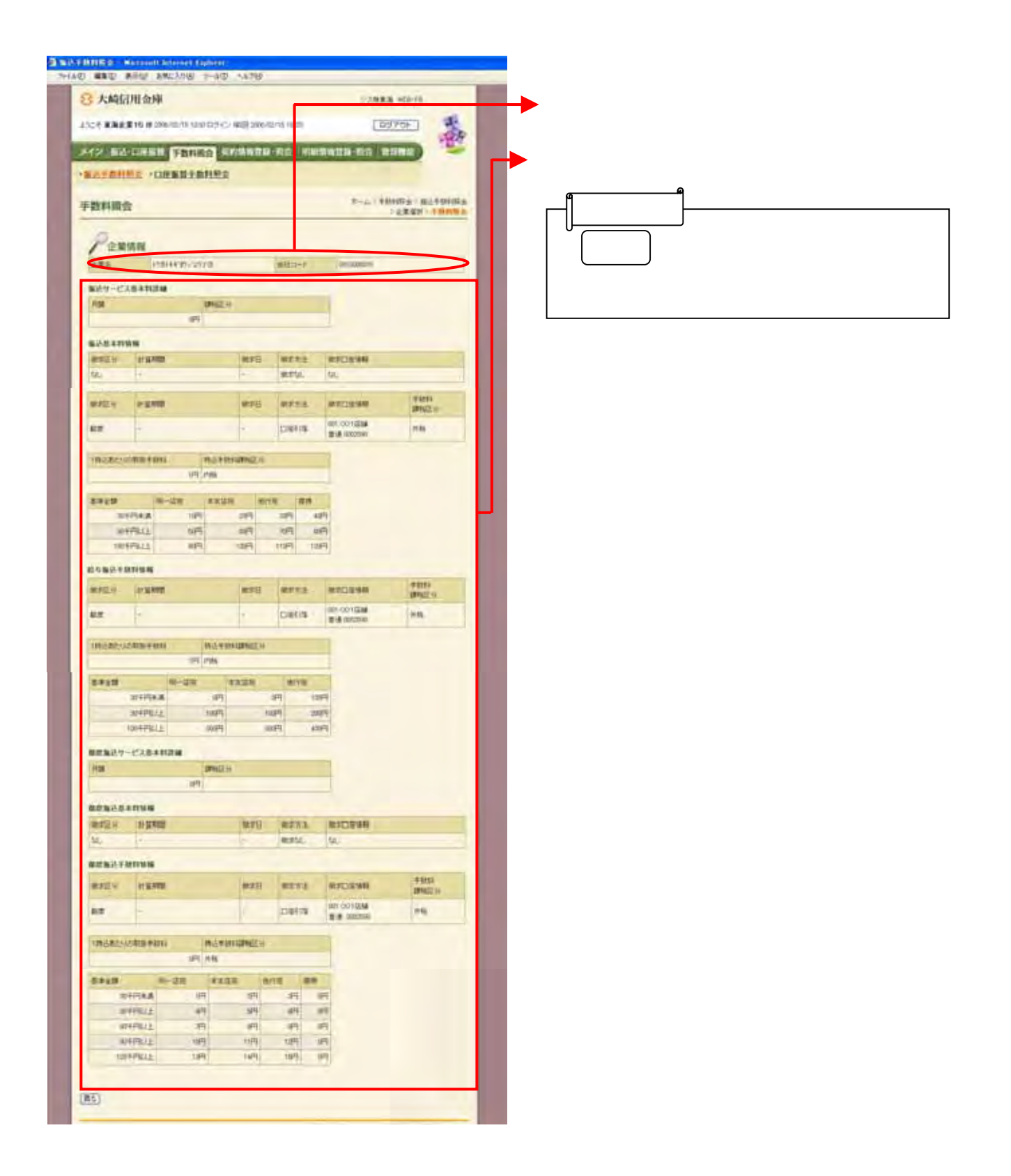

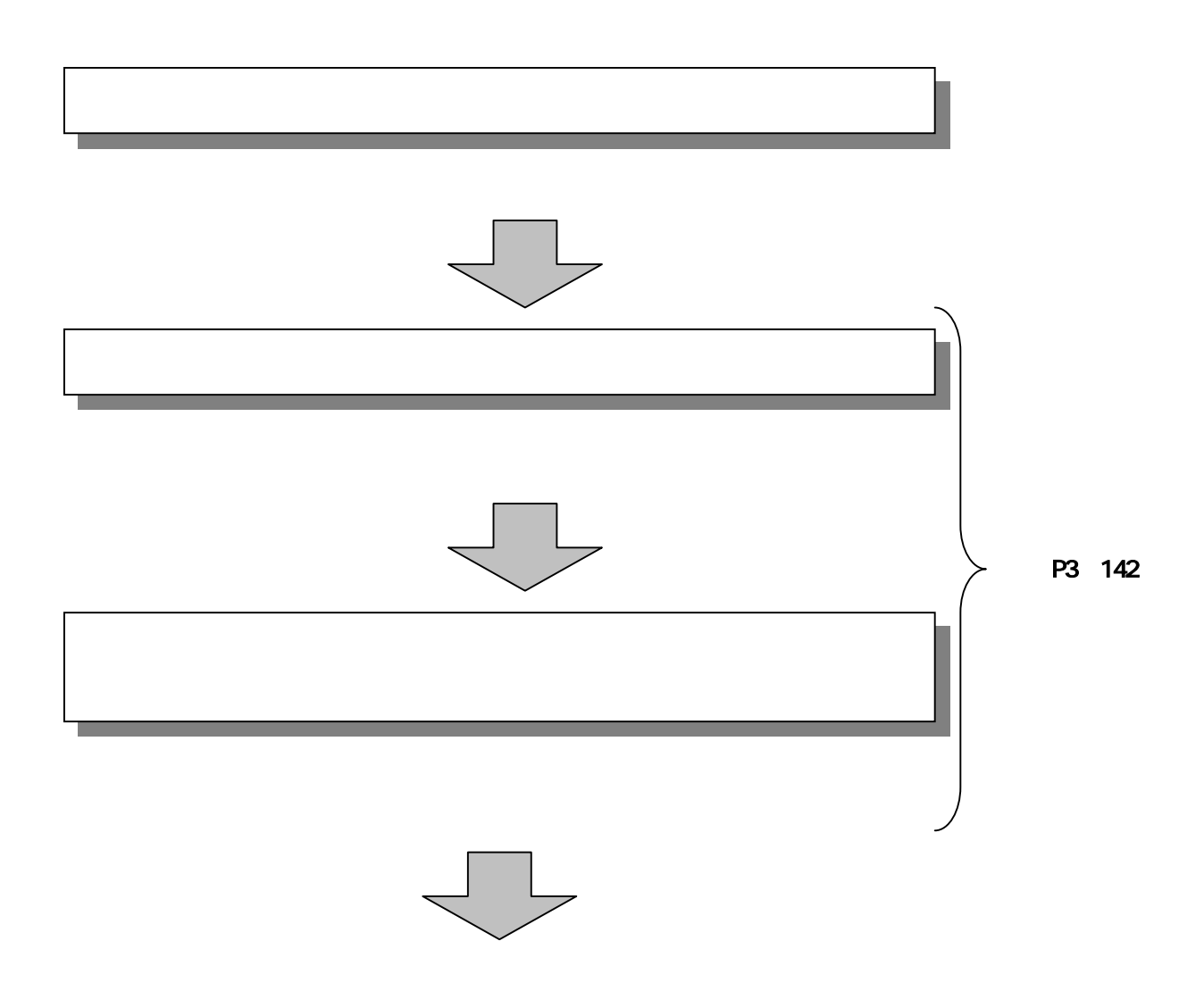

## State of Second Print, 1989 금  $-440$ **Warte** 3 大崎川川魚座 C-REUN HEN Powering was a market than **OFF** WE WANT 靈 (ESER AR USER) **XXX ENTER CERTIFIC DENTI CONTINUES** ご利用メニュー EATHER HORNITAGE CORRETATER ENERADORIATION ENGINEERING **Coultrail** 800 Chair

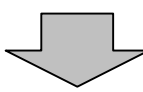

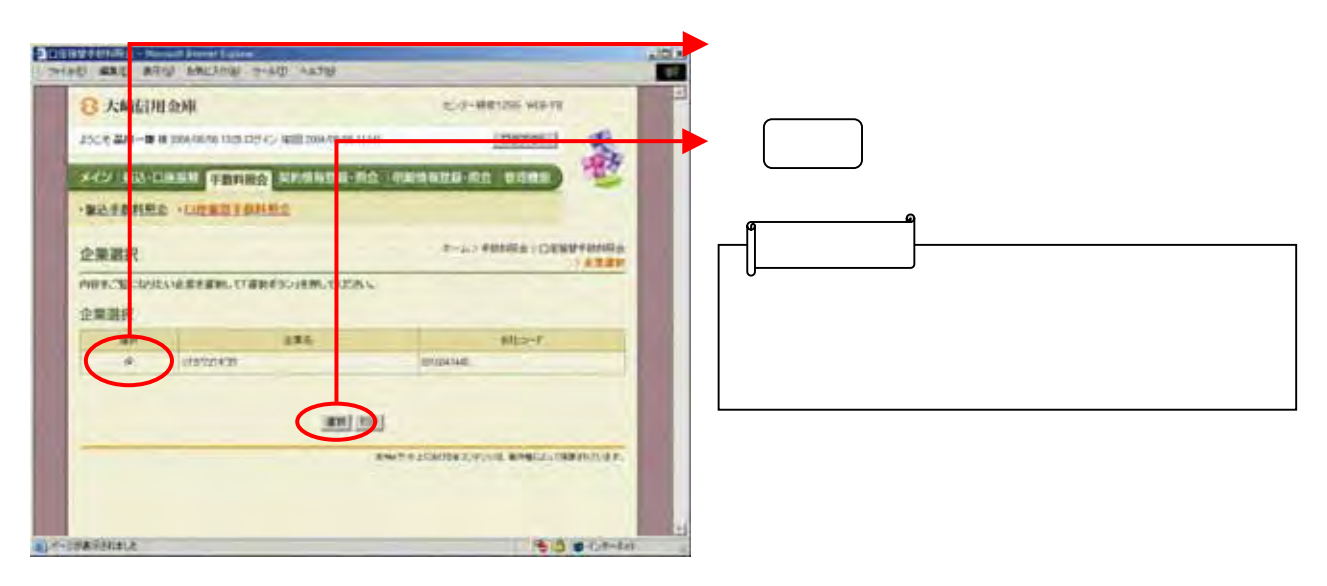

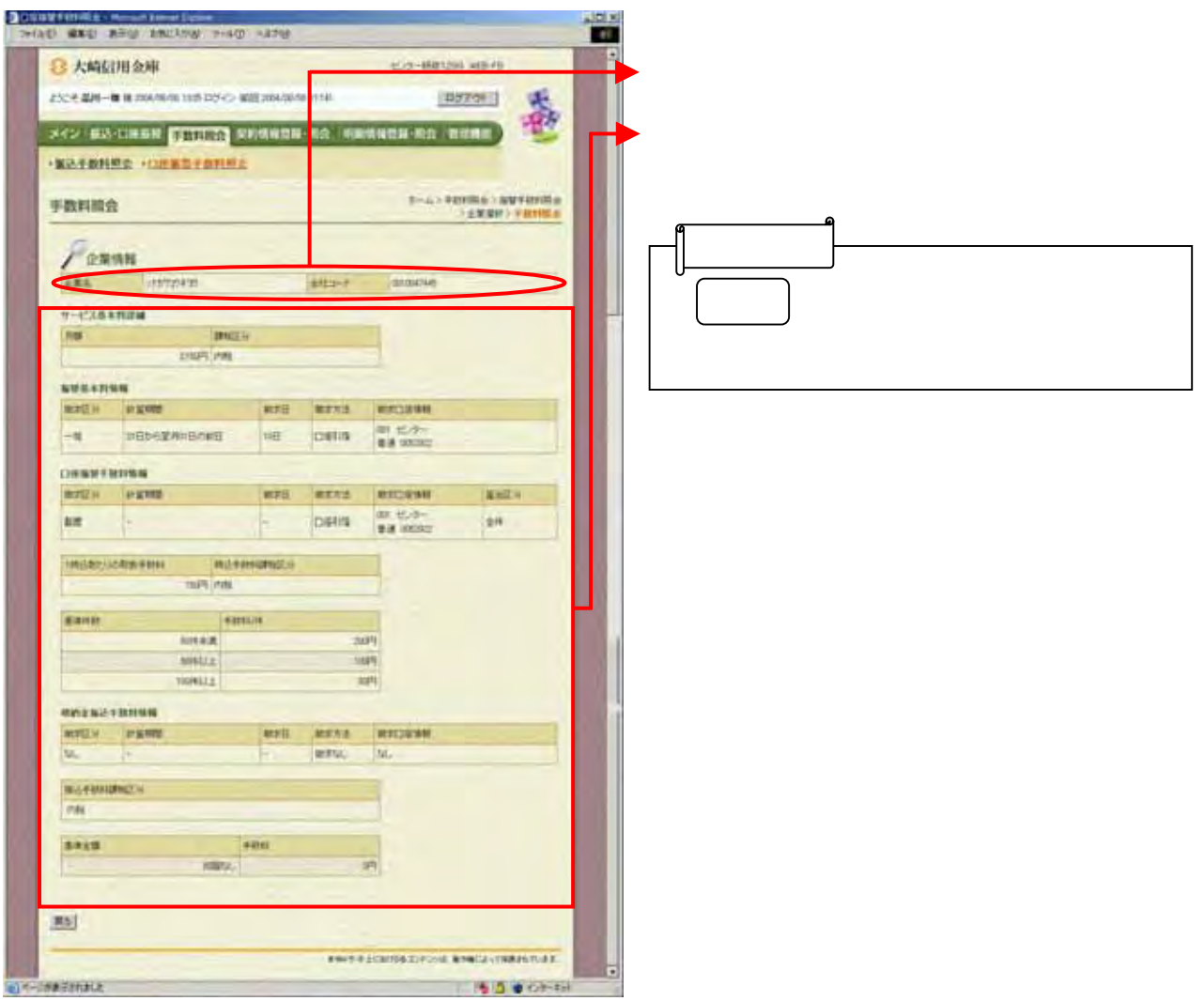

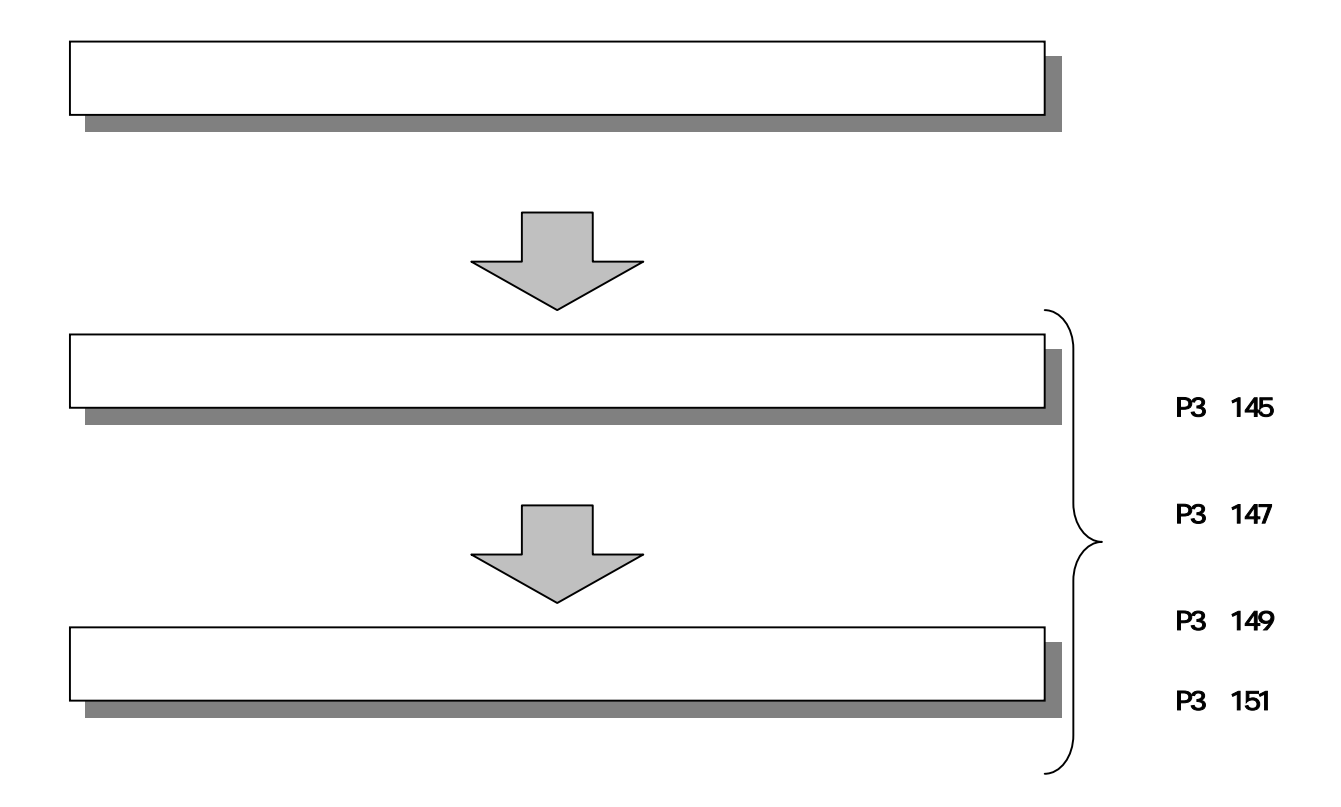

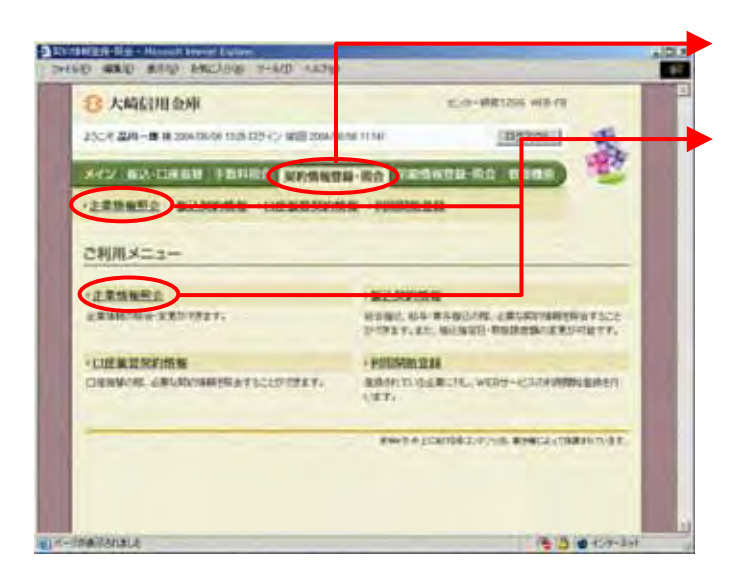

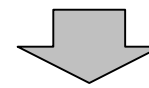

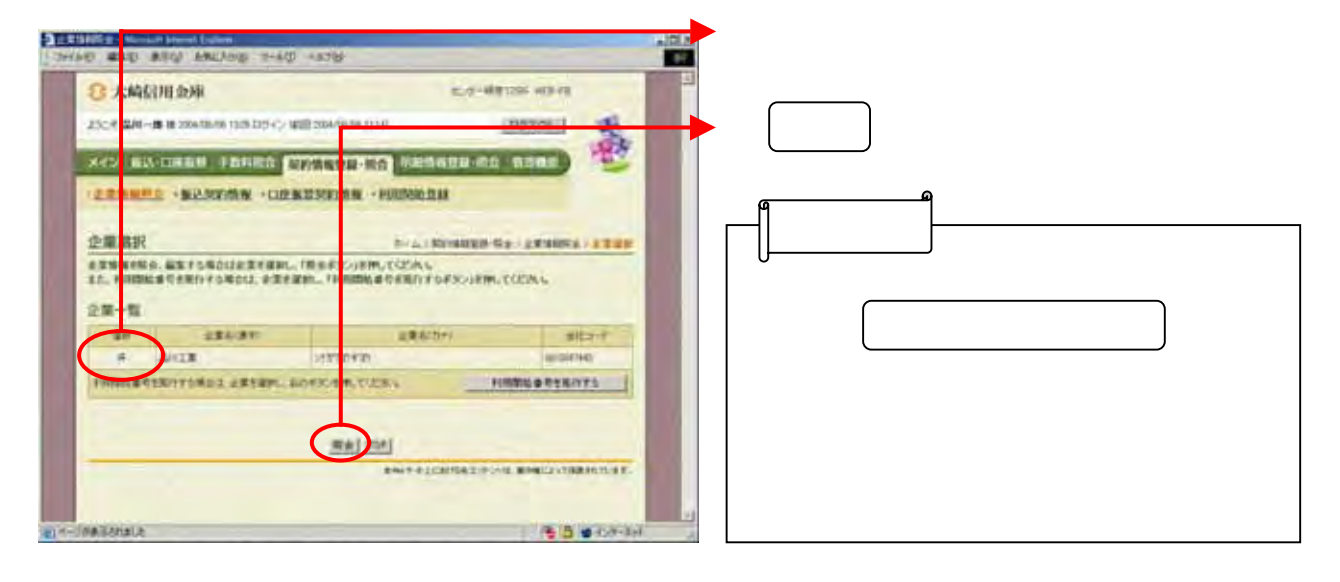

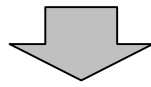

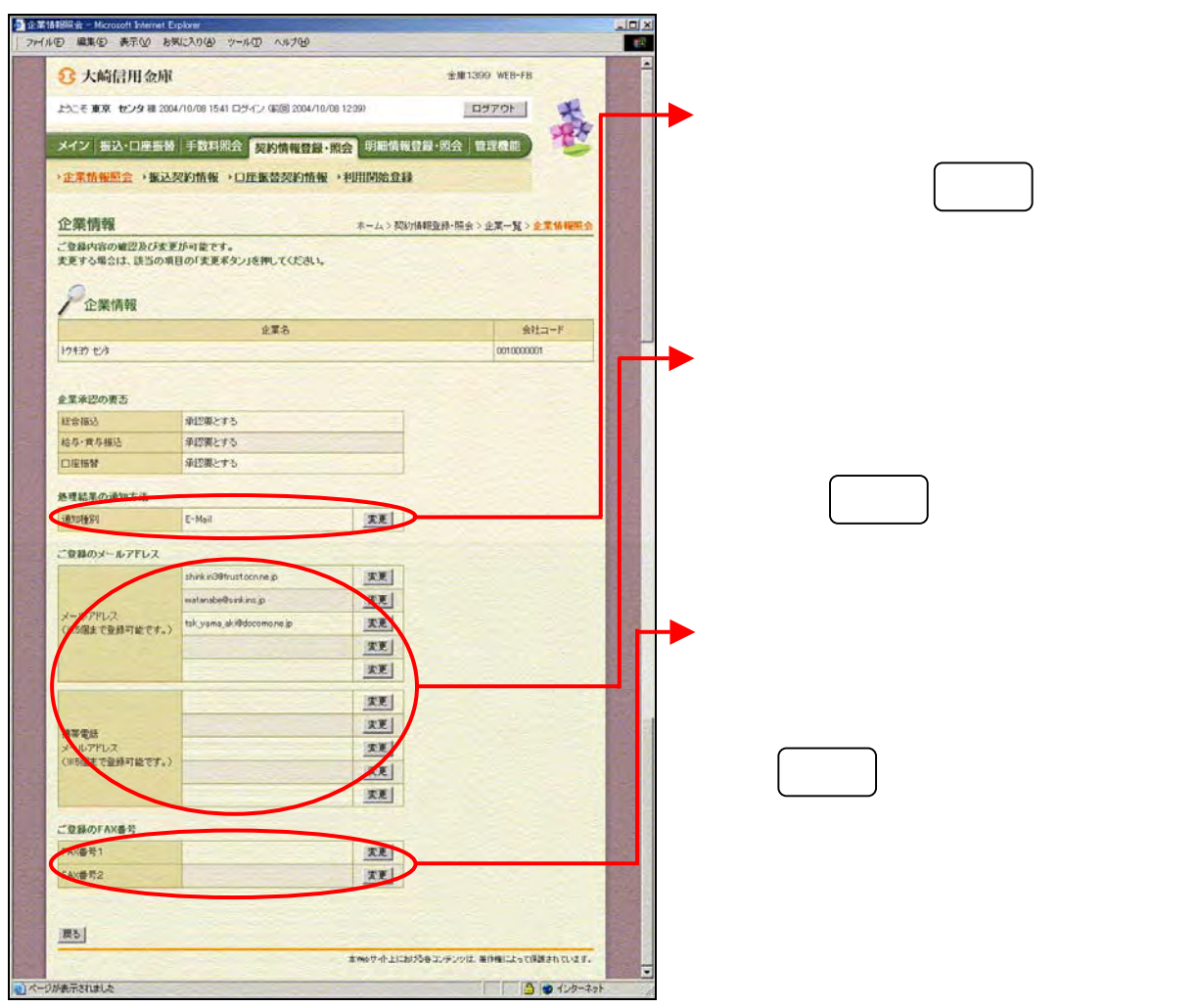

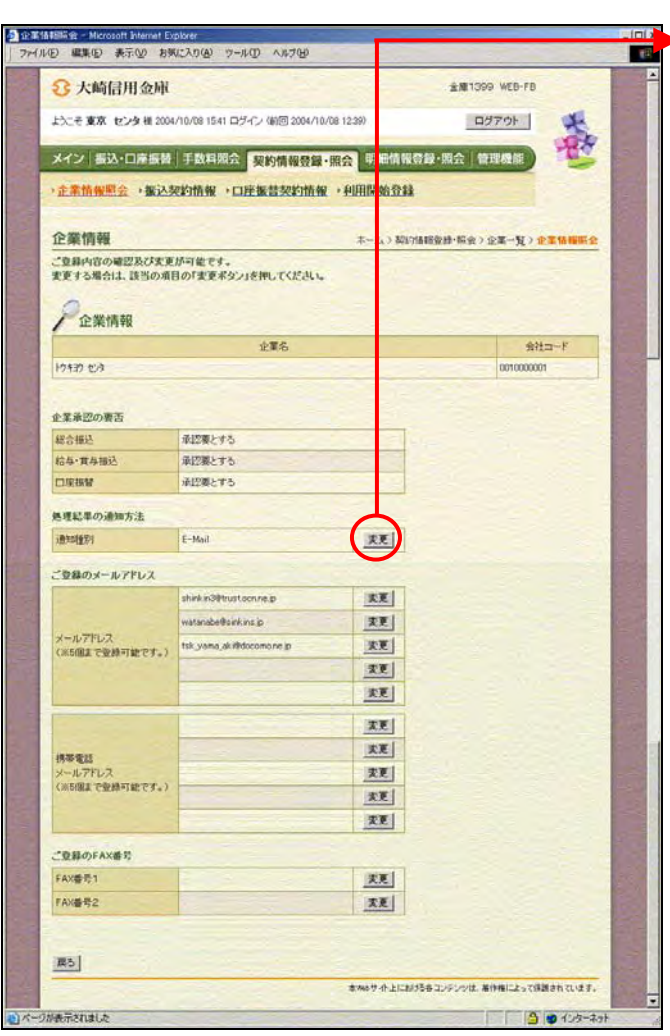

 $\begin{array}{c} \searrow \end{array}$ 

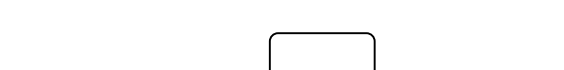

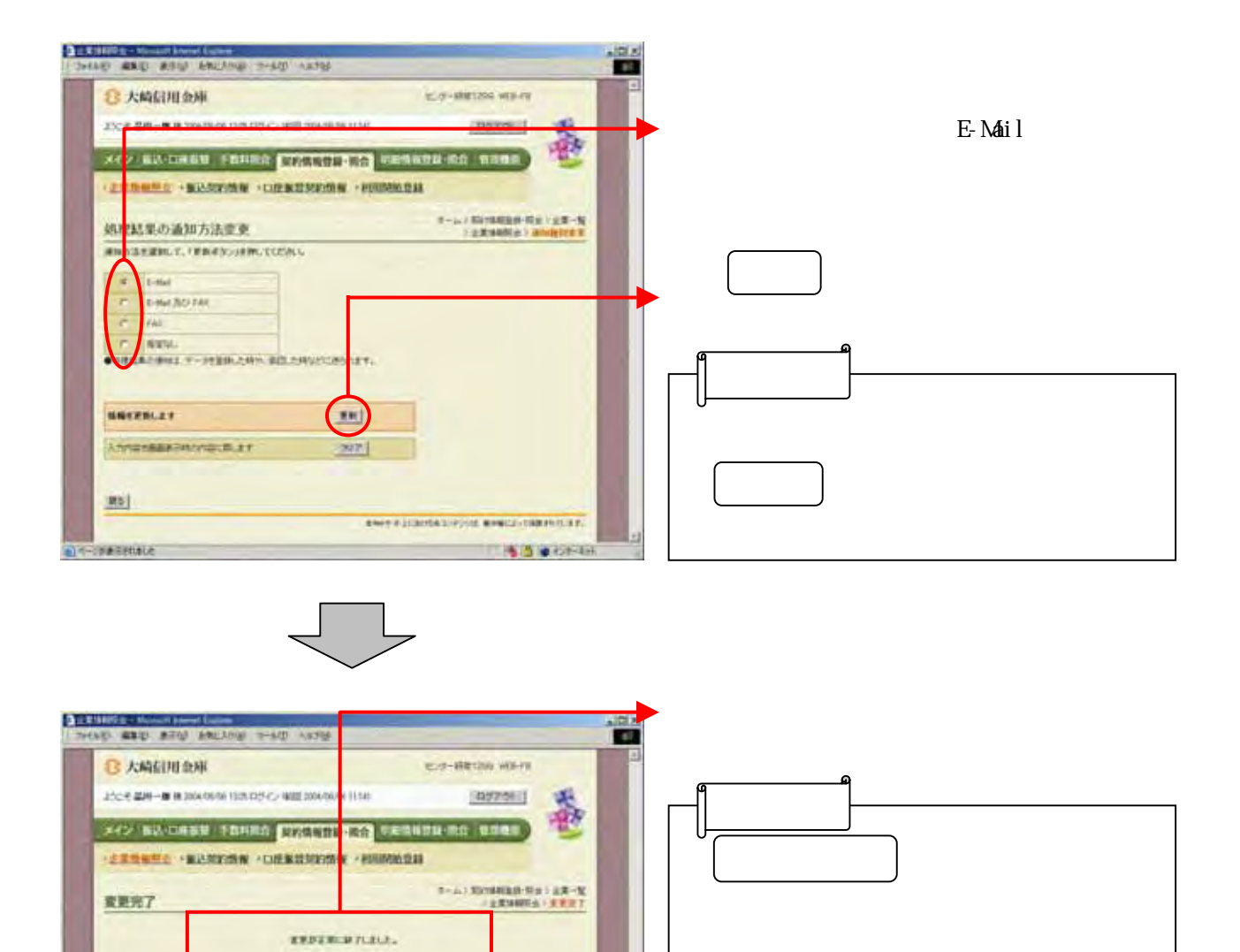

 $\rightarrow$  $\begin{minipage}{0.9\linewidth} \textbf{1.0\linewidth} & \textbf{0.0\linewidth} & \textbf{1.0\linewidth} & \textbf{1.0\linewidth} \\ \textbf{1.0\linewidth} & \textbf{1.0\linewidth} & \textbf{1.0\linewidth} & \textbf{1.0\linewidth} \\ \textbf{1.0\linewidth} & \textbf{1.0\linewidth} & \textbf{1.0\linewidth} \\ \textbf{1.0\linewidth} & \textbf{1.0\linewidth} & \textbf{1.0\linewidth} \\ \textbf{1.0\linewidth} & \textbf{1.0\linewidth} & \textbf{1.0\linewidth} \\ \textbf{1.0\linewidth} & \textbf{1.0\linewidth$ 

ELECTRICA (1981)

CHANNEL

**PACK A CONTRACTORY ENGLY TREACTER.** 

Side castel

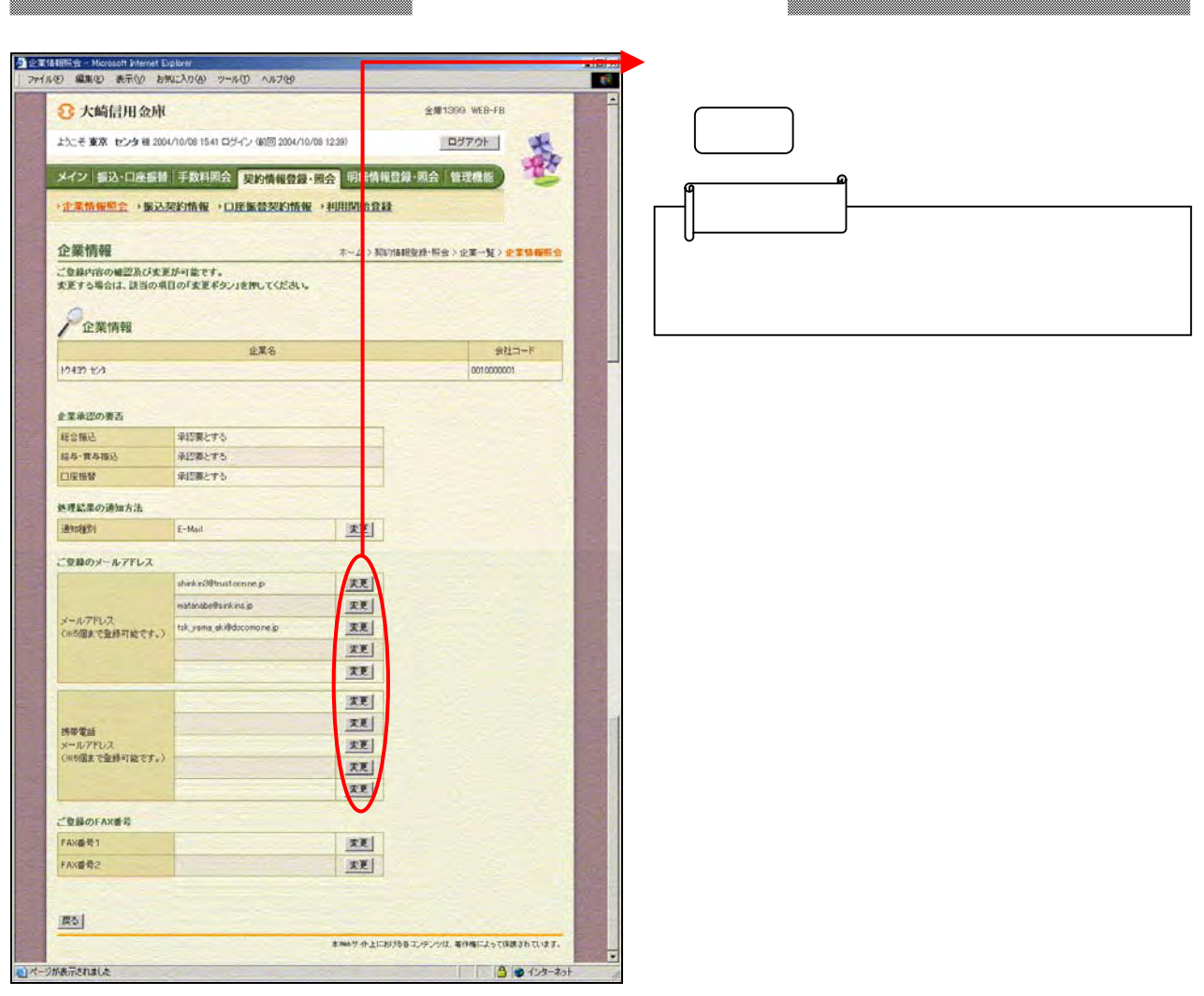

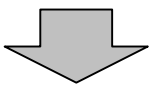

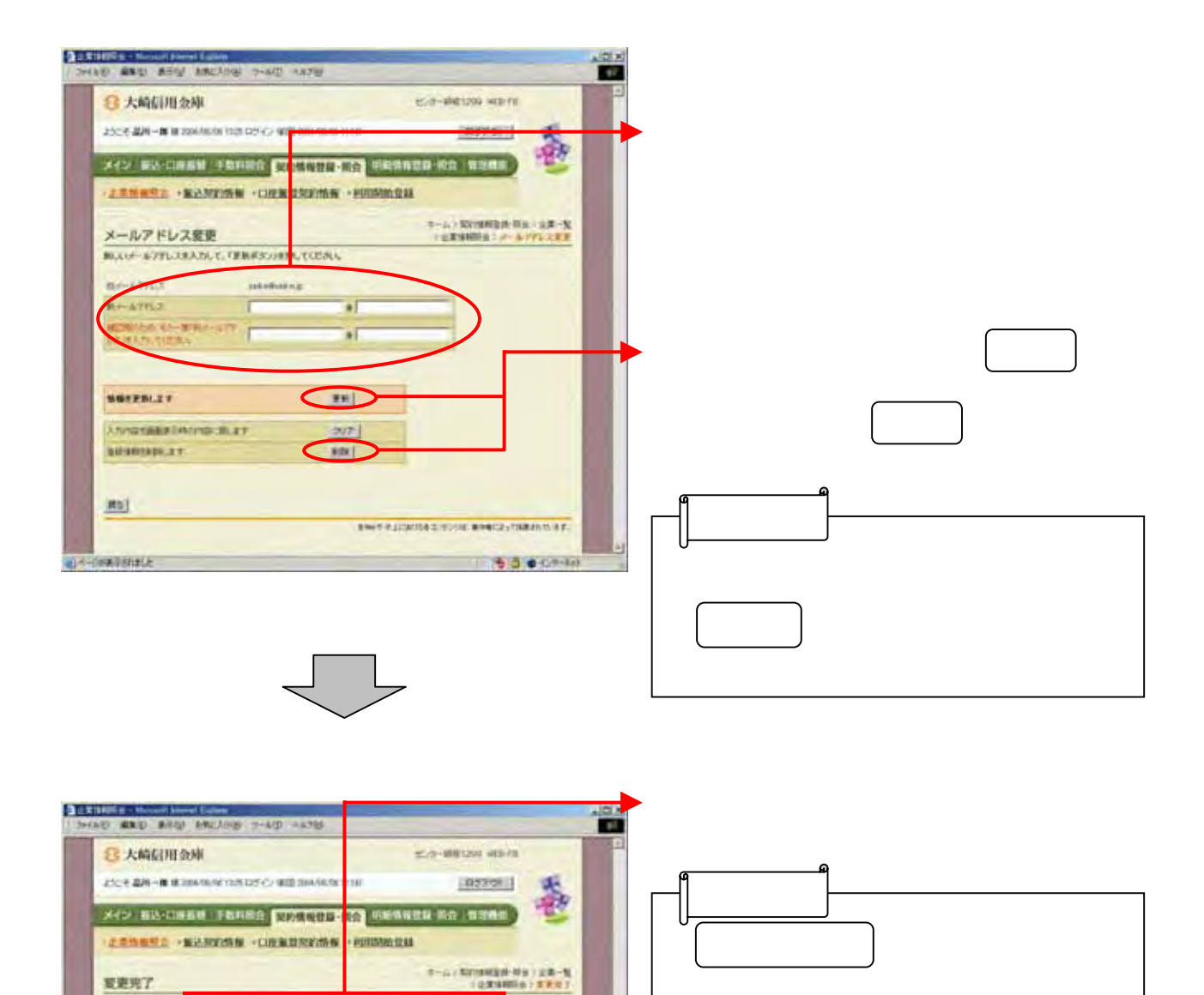

mineanac. 1  $\begin{smallmatrix} & \texttt{RMSRs-MGGL} \texttt{[RMSRs+1]}\texttt{[PMS},\texttt{[RMS,1]}\texttt{[PMS,1]}\texttt{[PMS,1]}\texttt{[PMS,1]}\texttt{[PMS,1]}\texttt{[PMS,1]}\texttt{[PMS,1]}\texttt{[PMS,1]}\texttt{[PMS,1]}\texttt{[PMS,1]}\texttt{[PMS,1]}\texttt{[PMS,1]}\texttt{[PMS,1]}\texttt{[PMS,1]}\texttt{[PMS,1]}\texttt{[PMS,1]}\texttt{[PMS,1]}\texttt{[PMS,1]}\$ 

 $-2.23054$  (70°)

**CI-THANNELL** 

**REFERENCES FROM THEFT OF** 

**INDIVISION** 

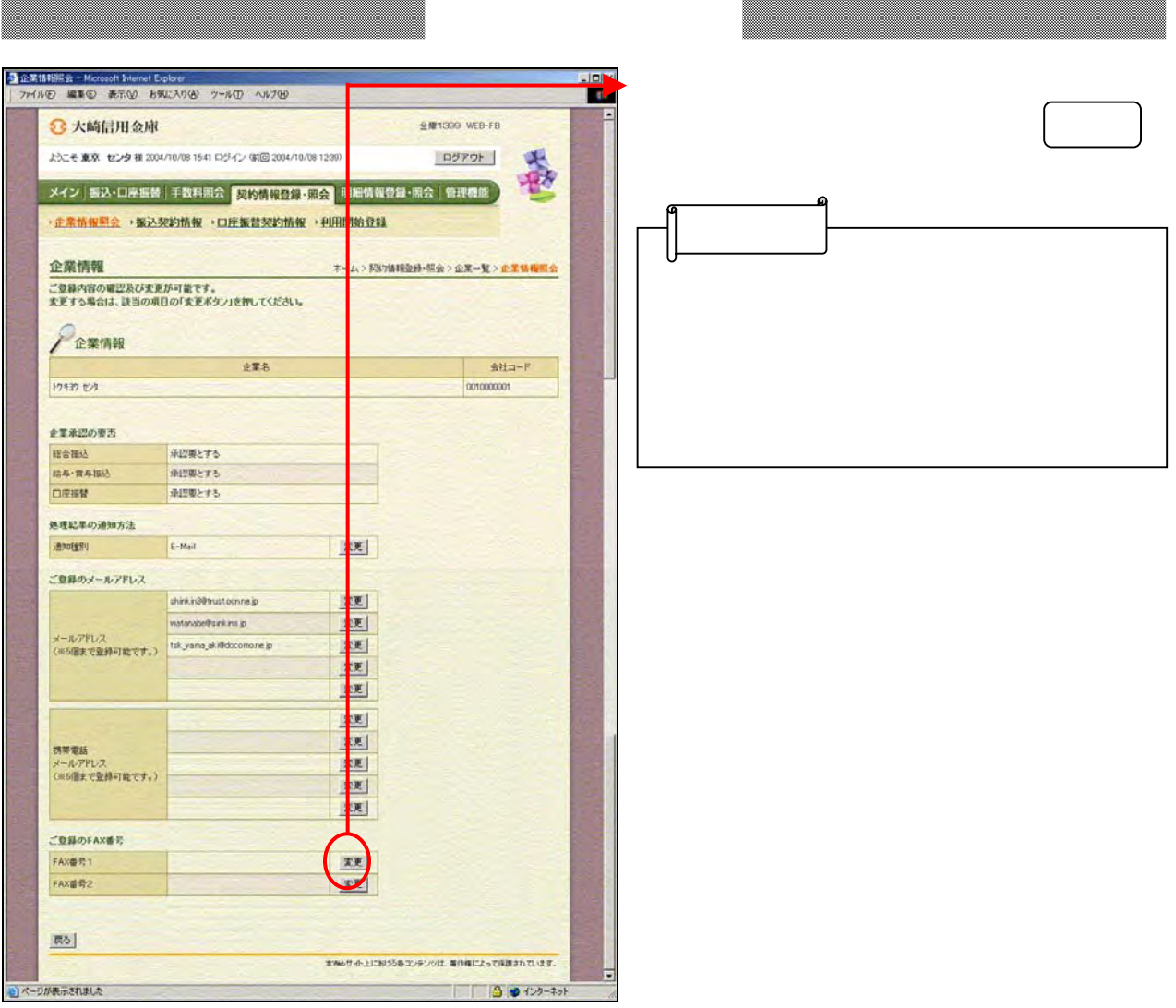

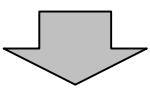

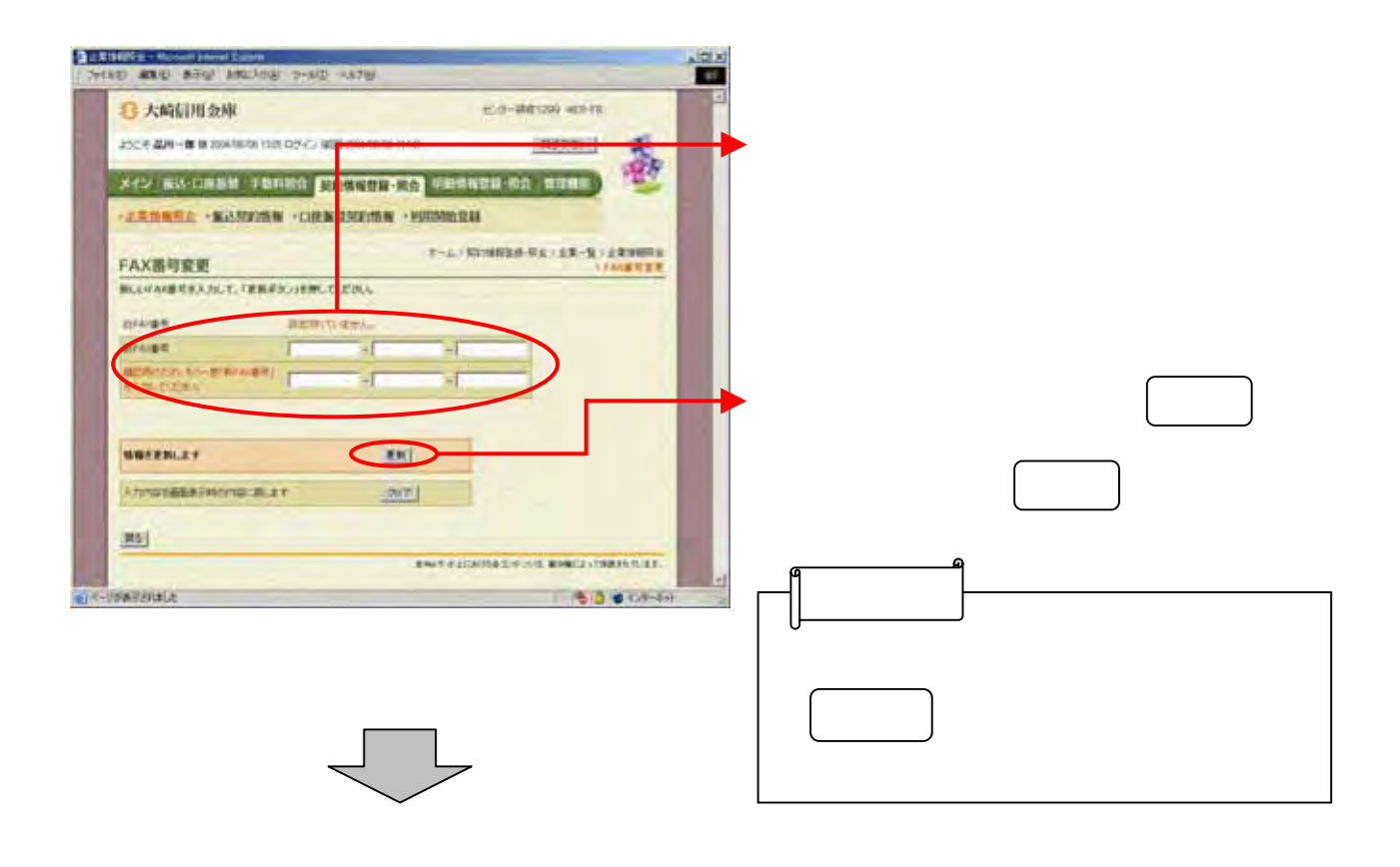

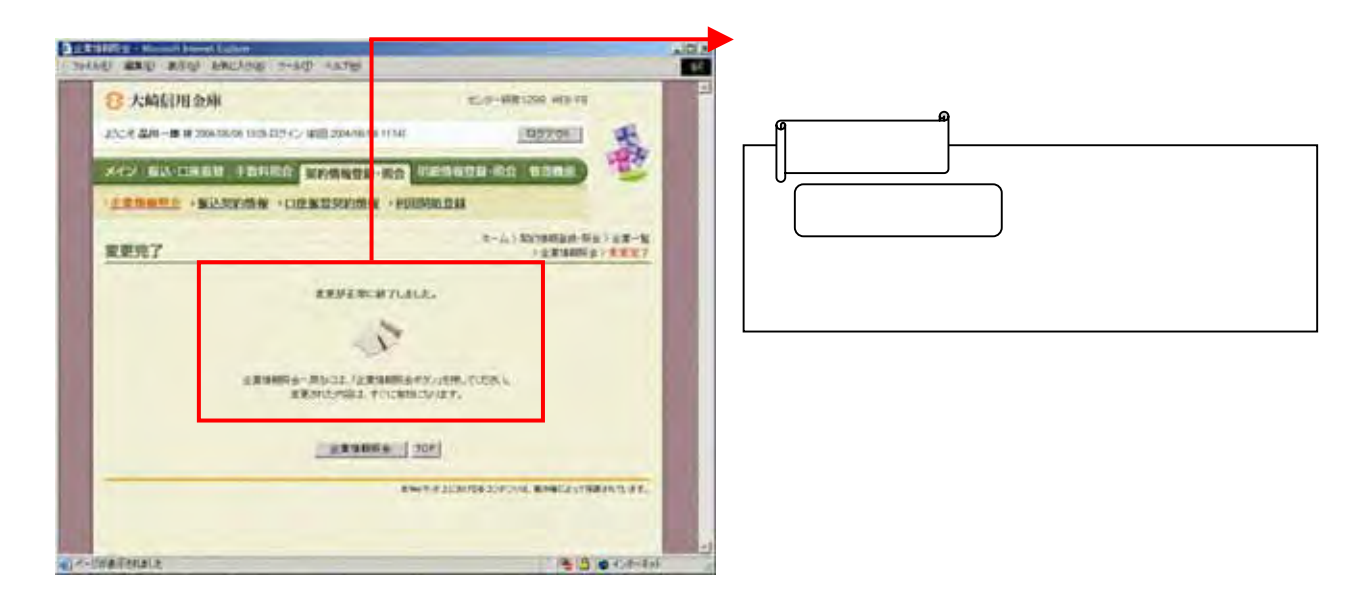

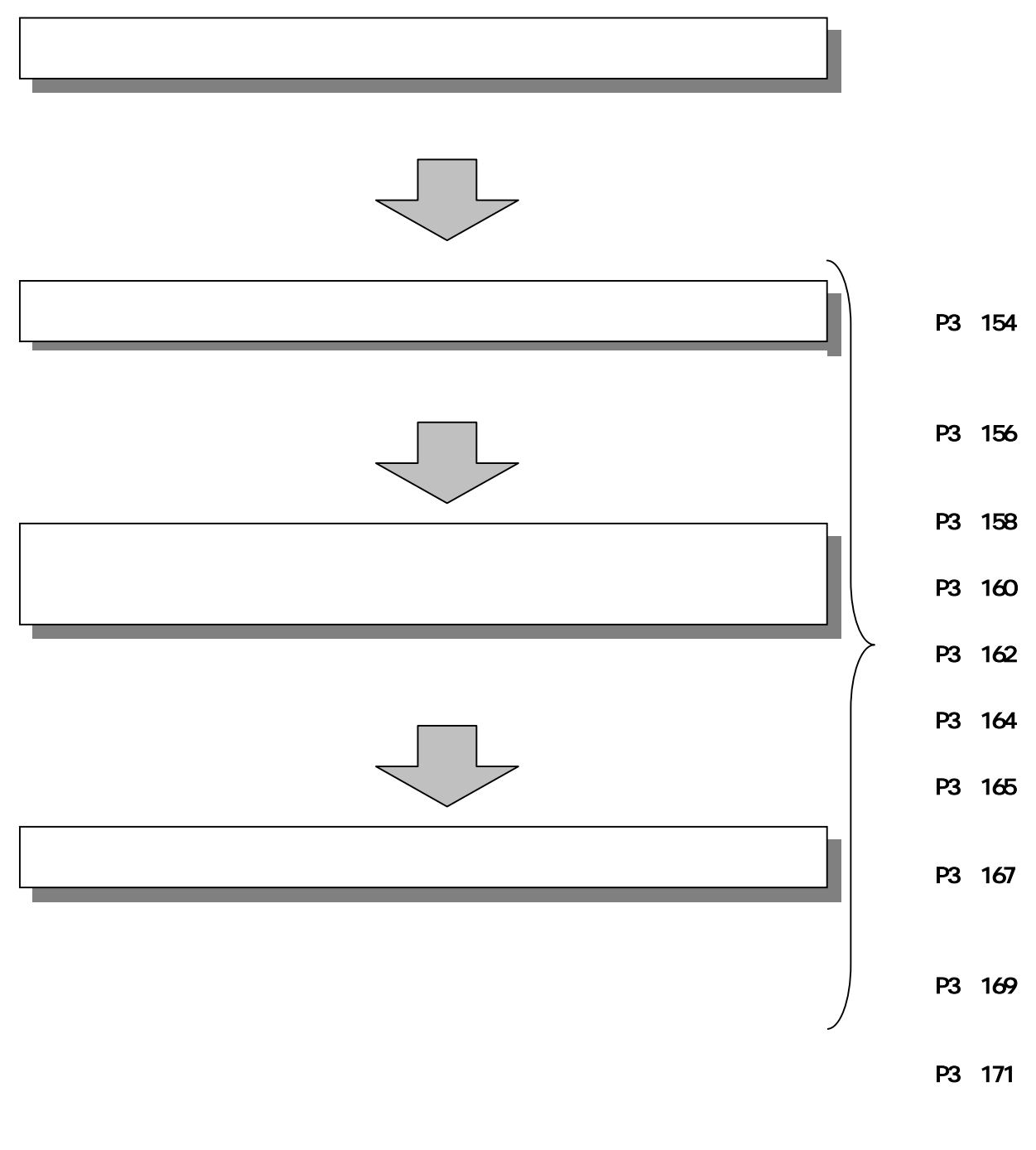

⇒≪P3‐173≫

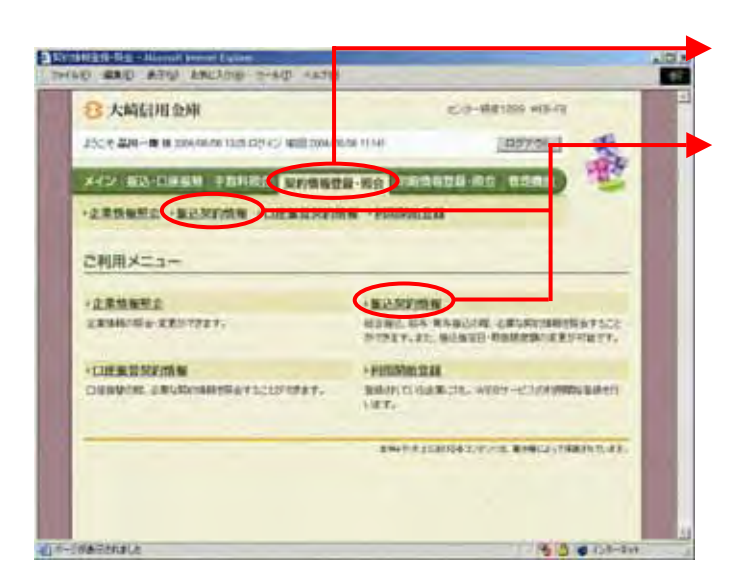

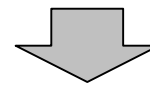

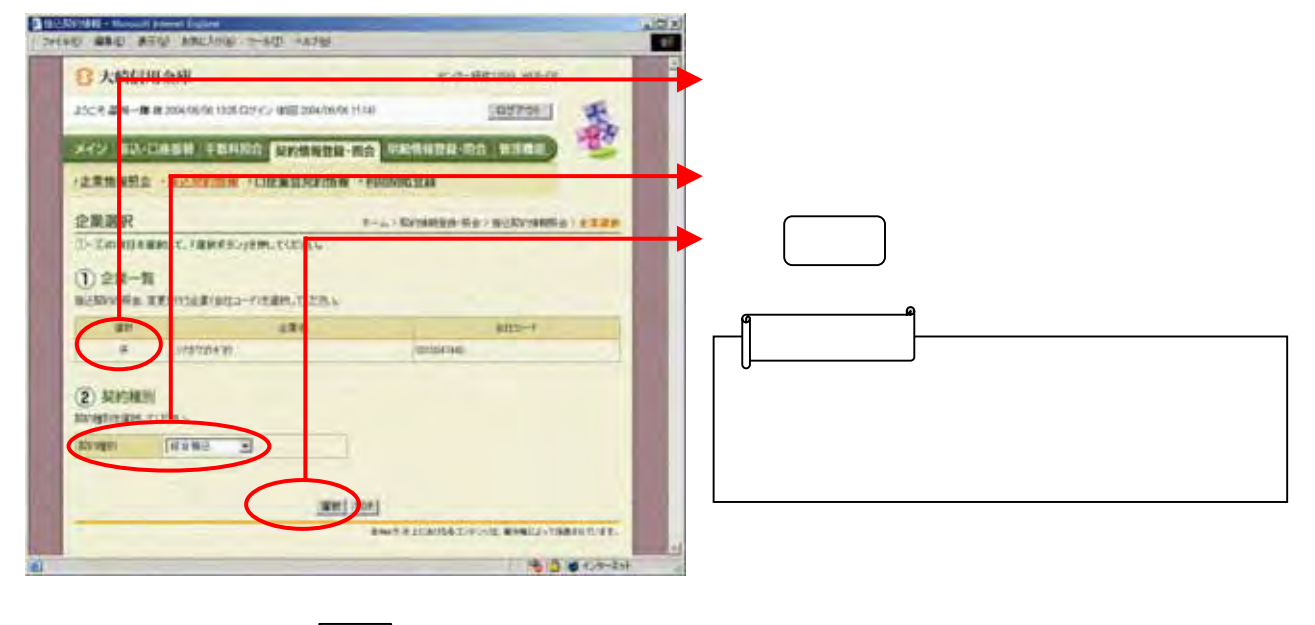

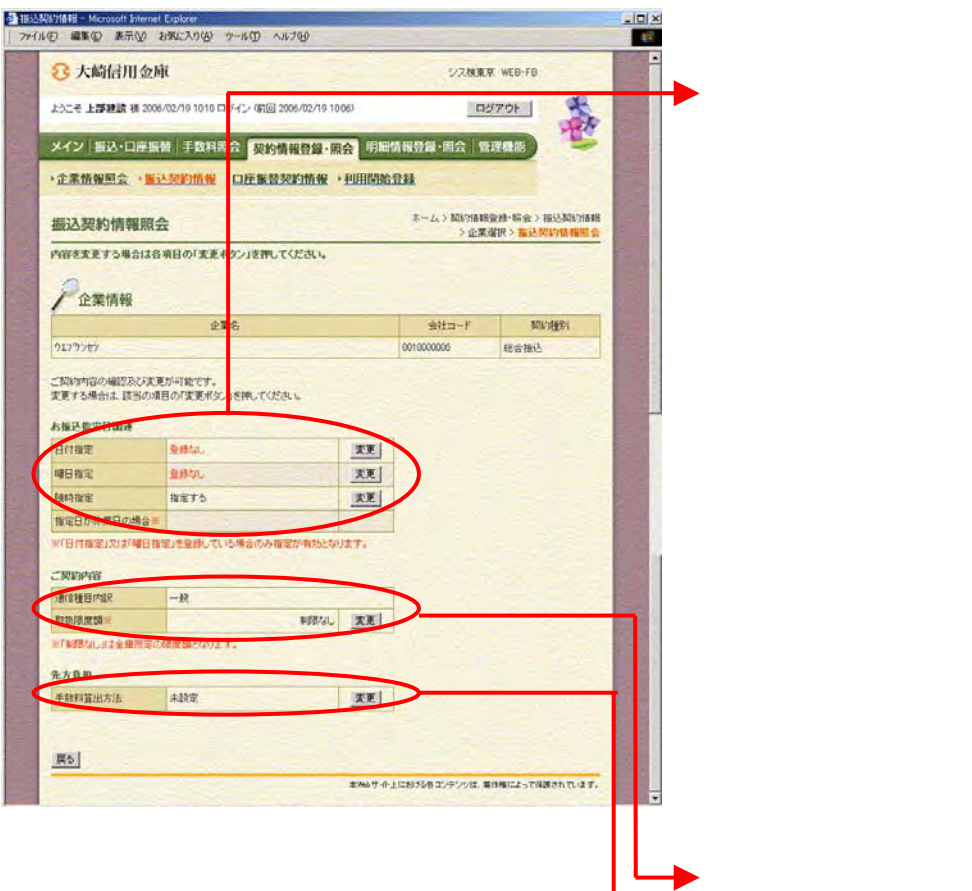

 $\frac{1}{\sqrt{2\pi}}$ 

変更する場合は をクリックしま

 $\Box$ 

示されます。

 $\langle \Phi_{\rm eff} \rangle$  ( ) and ( ) and (
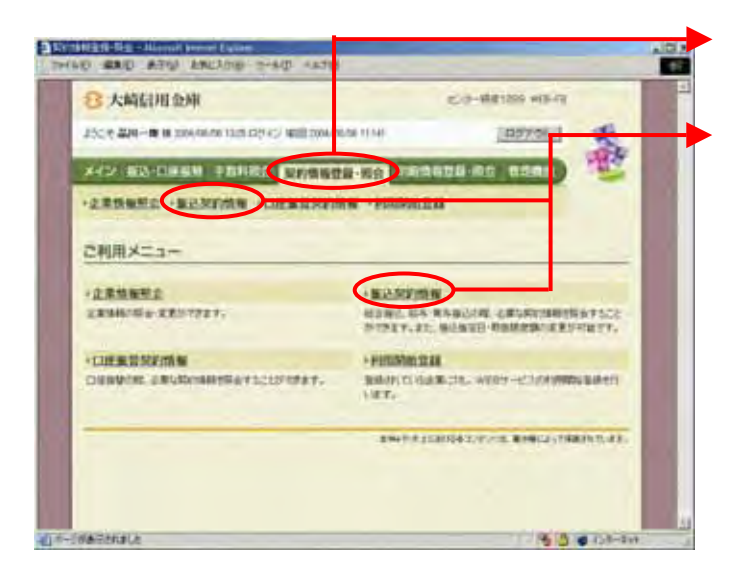

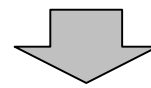

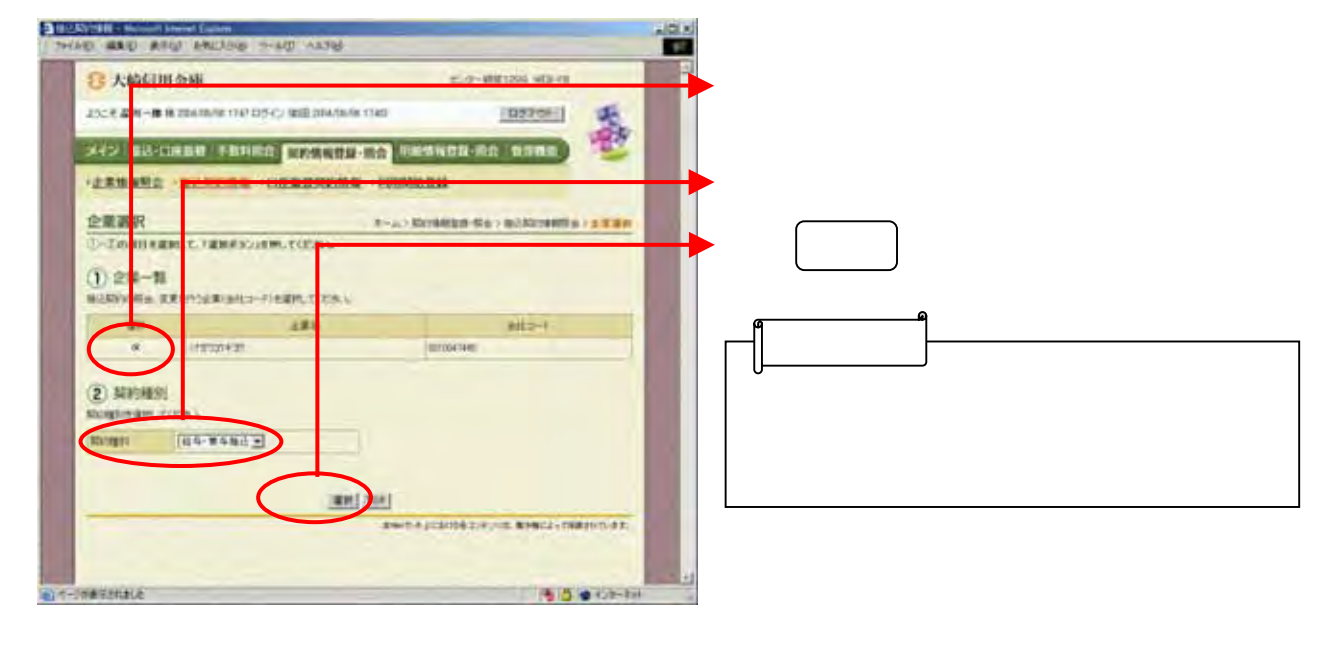

給与・賞与振込の振込契約情報照会

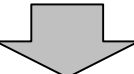

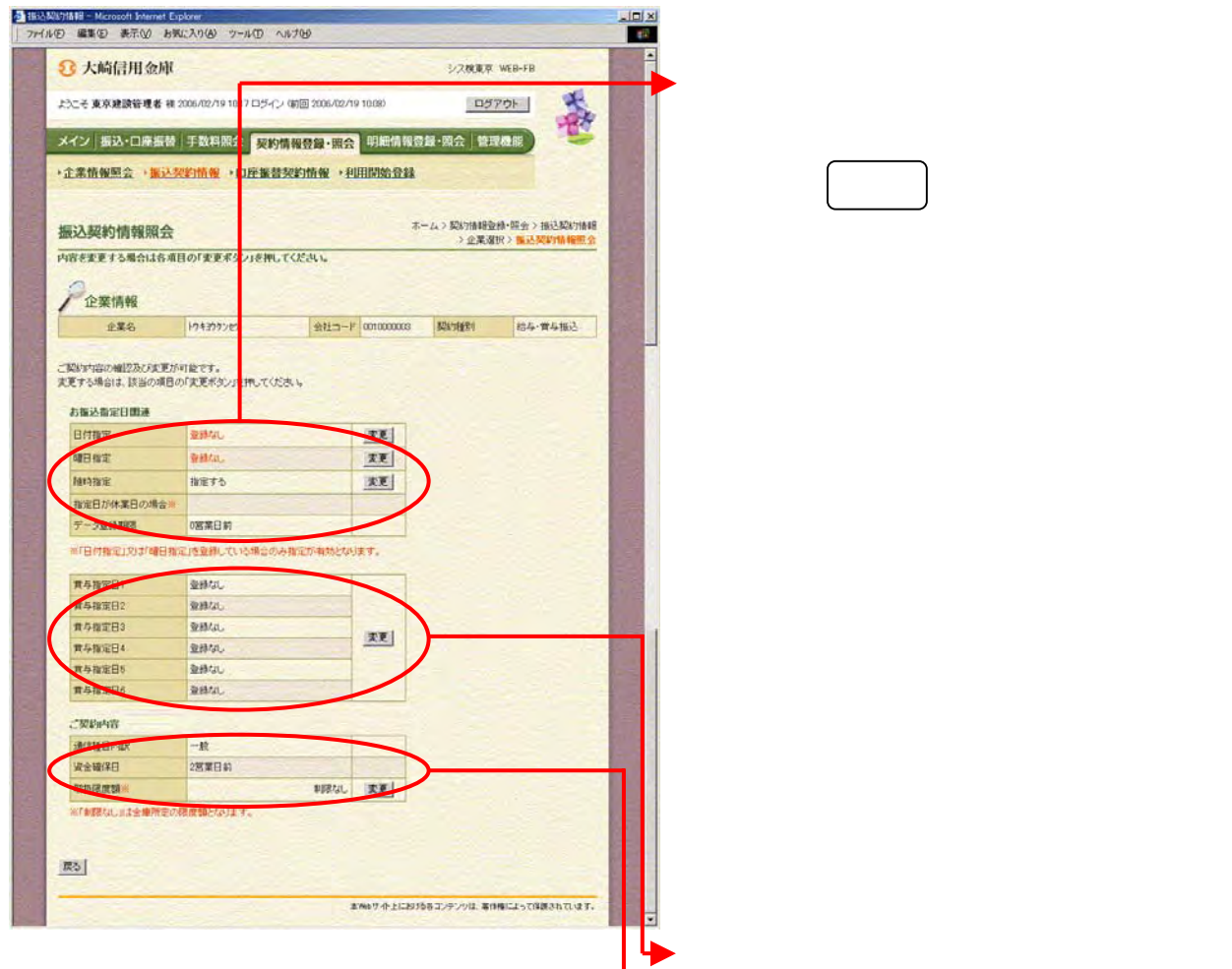

変更する場合は をクリックしま

マリックしょう しゅうしょう

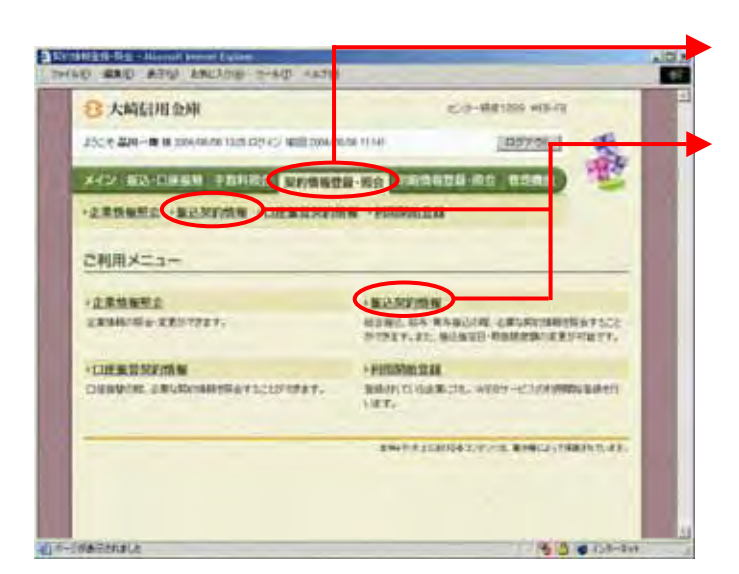

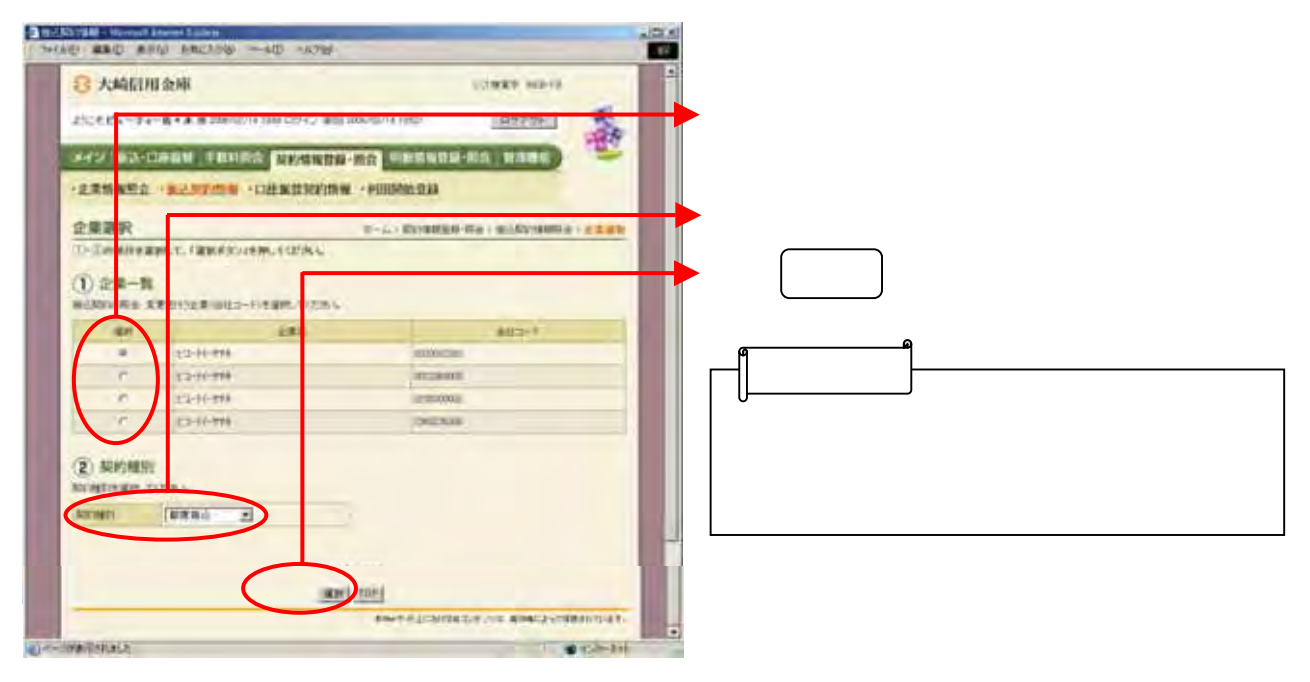

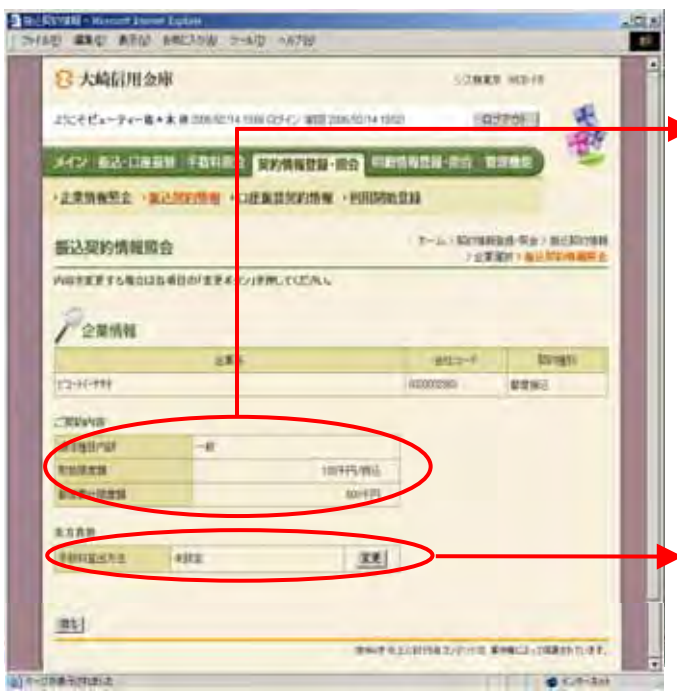

ubul i c

文字 きょうしょう トラックしょう

(ア)契約内容

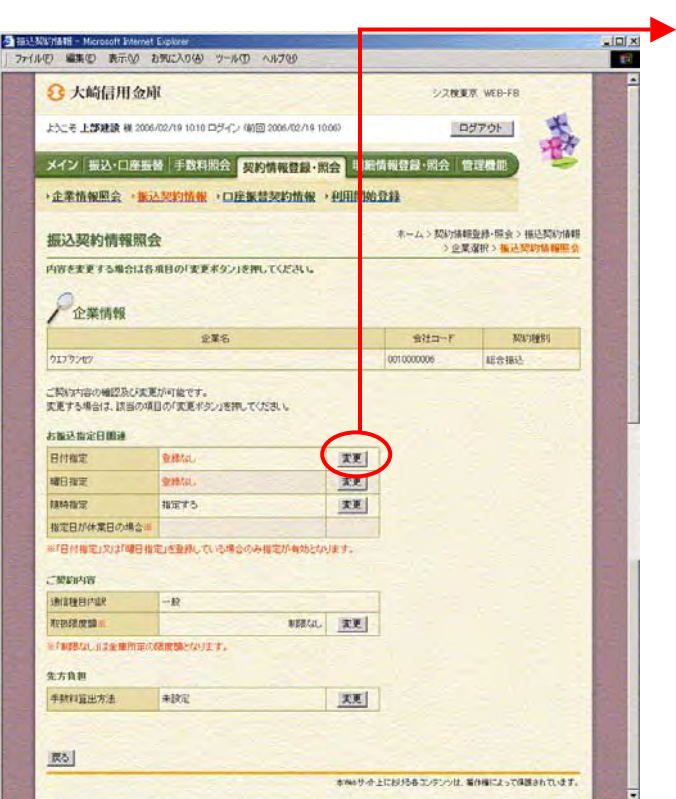

 $\Box$ 

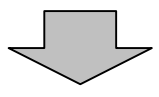

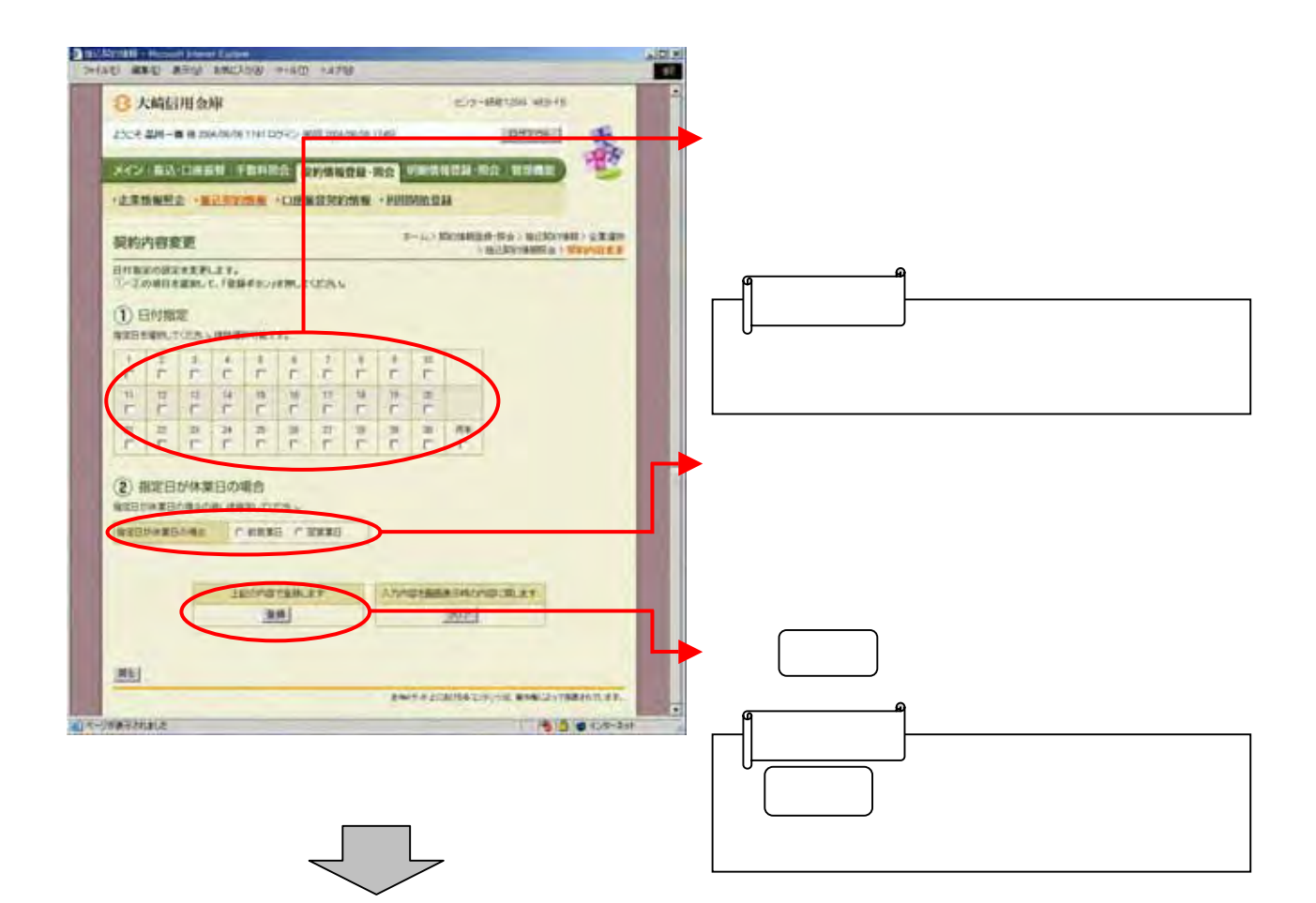

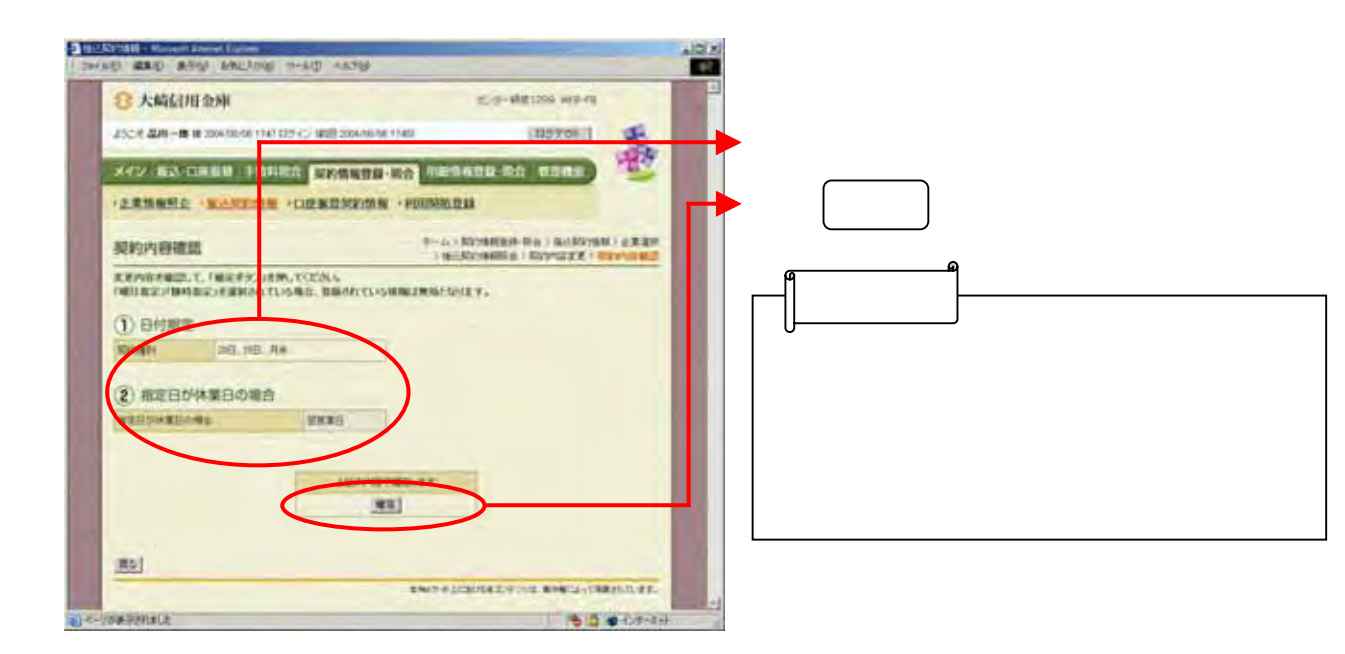

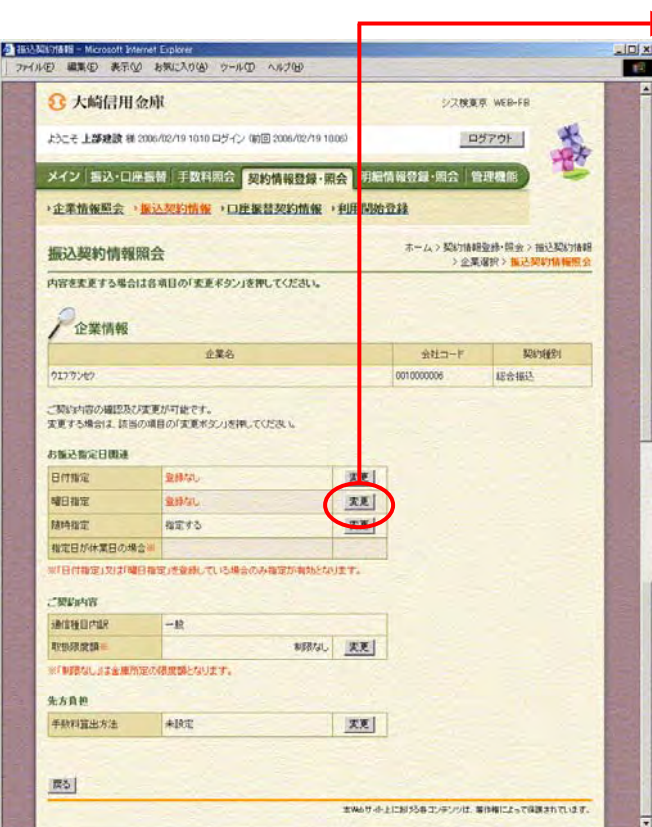

ら曜日指定欄の 変更 クリックします。

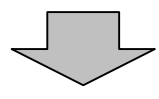

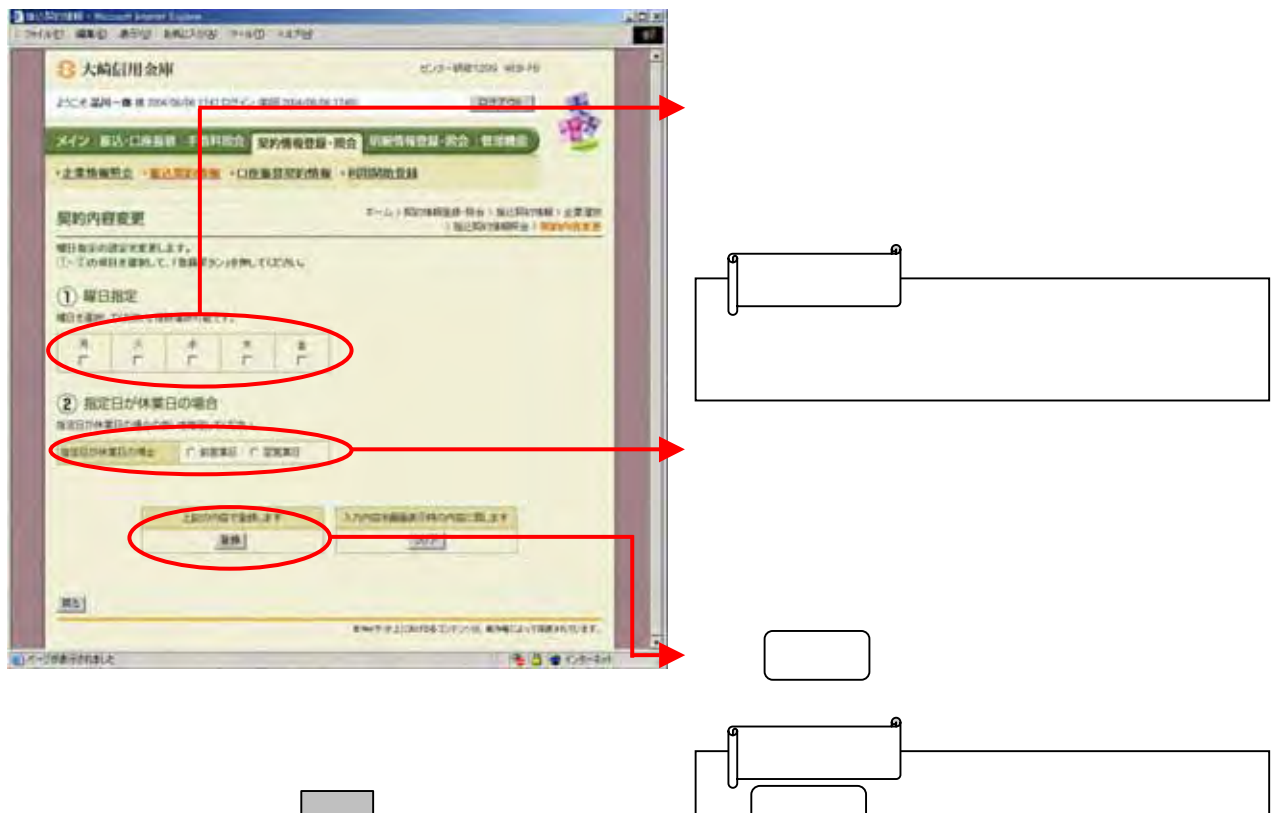

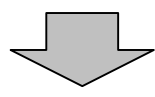

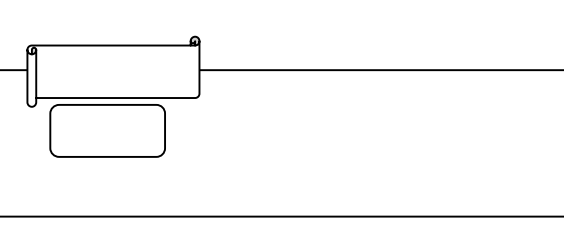

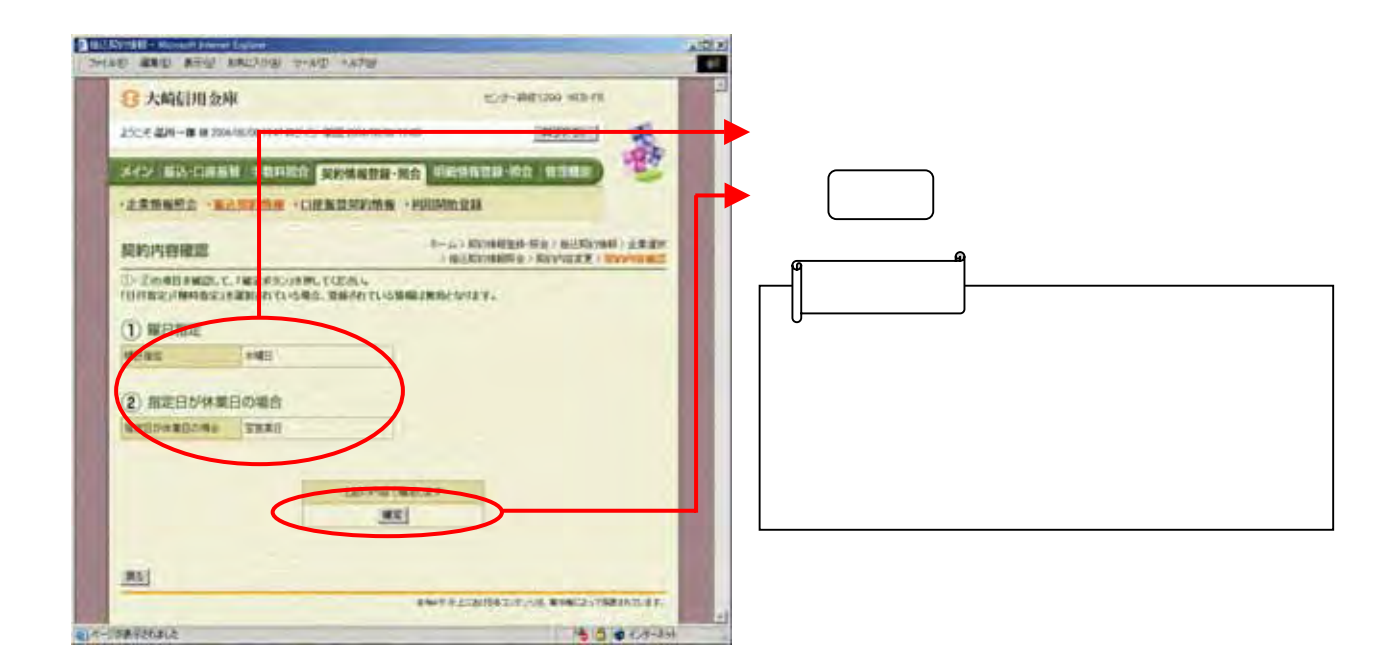

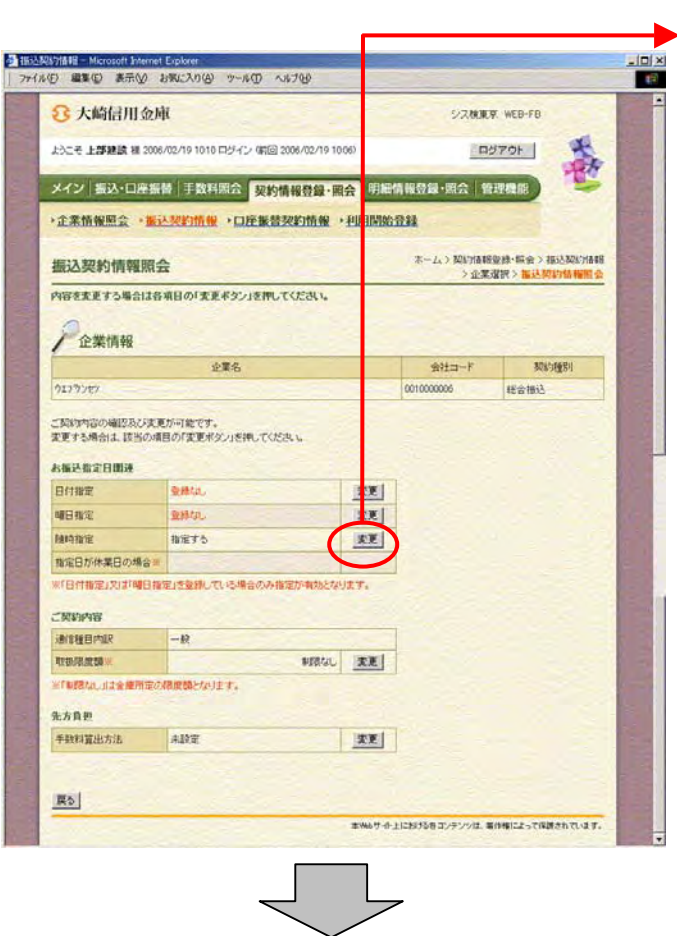

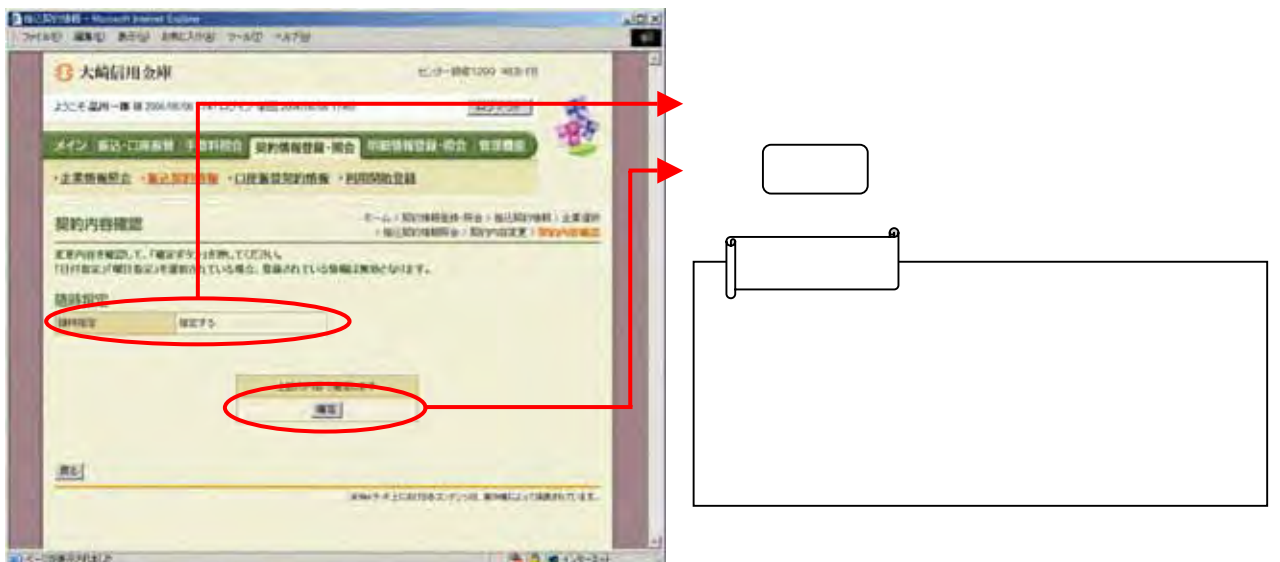

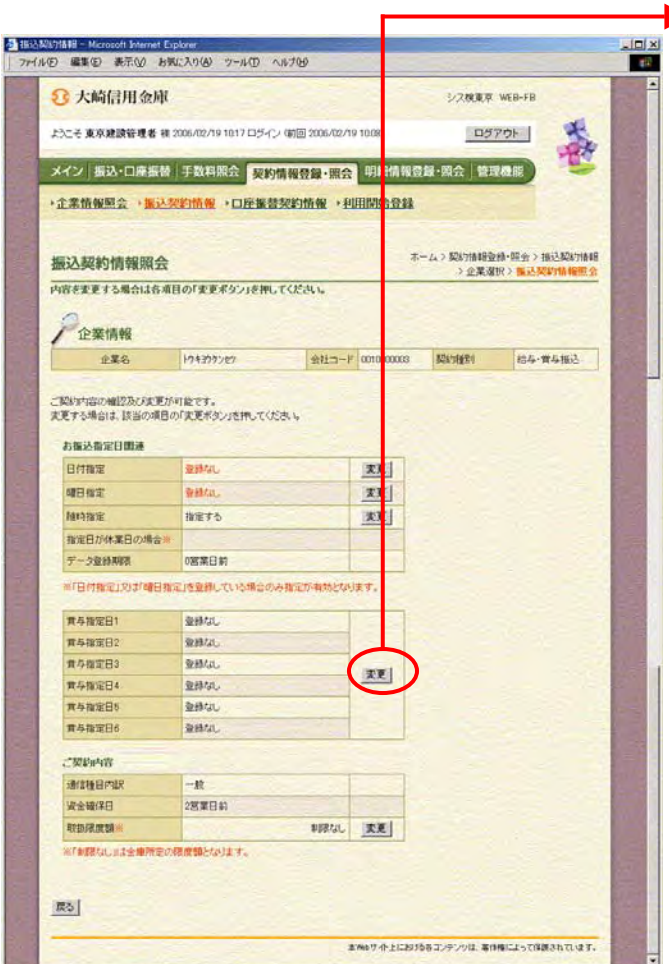

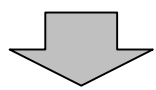

ら賞与指定日欄の をクリックしま

ь

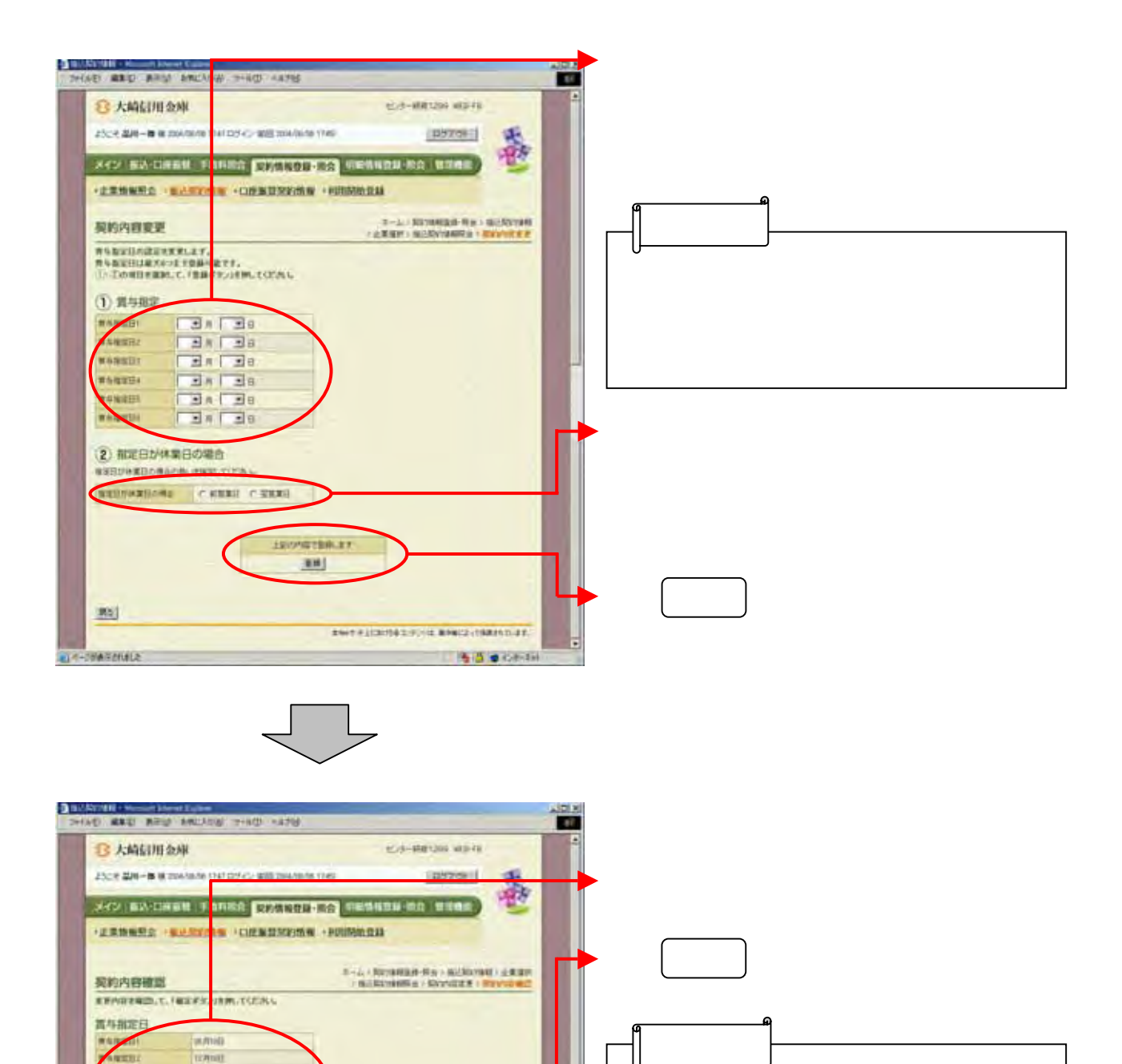

 $\sim$   $\sim$  14.(2)  $\sim$  14.(2)  $\sim$  14.(2)  $\sim$  14.(2)  $\sim$  14.(2)  $\sim$  14.(2)  $\sim$  14.(2)  $\sim$  14.(2)  $\sim$  14.(2)  $\sim$  14.(2)  $\sim$  14.(2)  $\sim$  14.(2)  $\sim$  14.(2)  $\sim$  14.(2)  $\sim$  14.(2)  $\sim$  14.(2)  $\sim$  14.(2)  $\sim$  14.(2)

U

(イ)

**ENTRATORISMA ENGLISHMER 11400000** 

6年度(3) \*\*\*\*\*\* **Thursday** 

**AVES** 

图

mass.

**SECOND VERSI** 

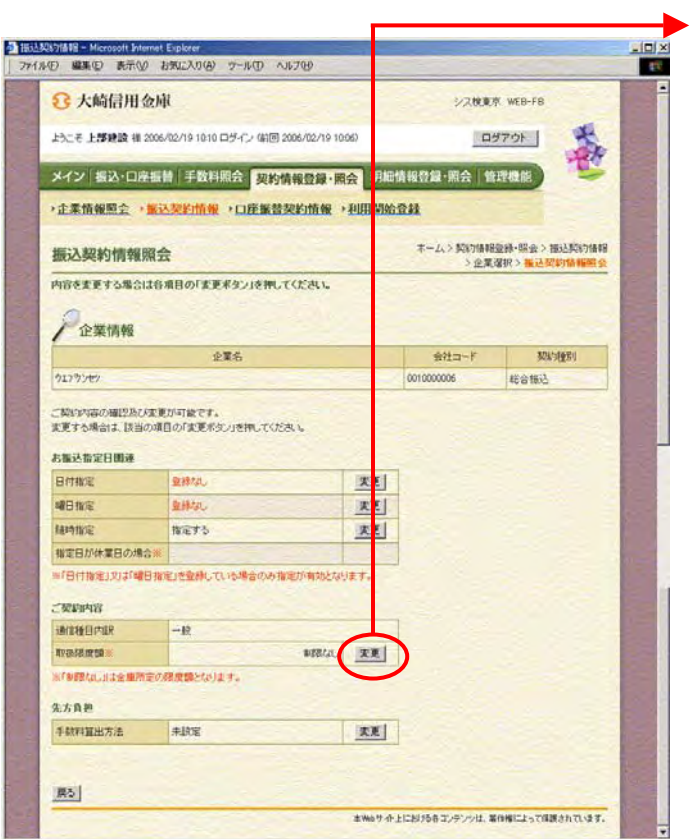

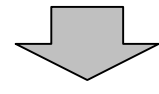

ら取扱限度額欄の をクリックしま

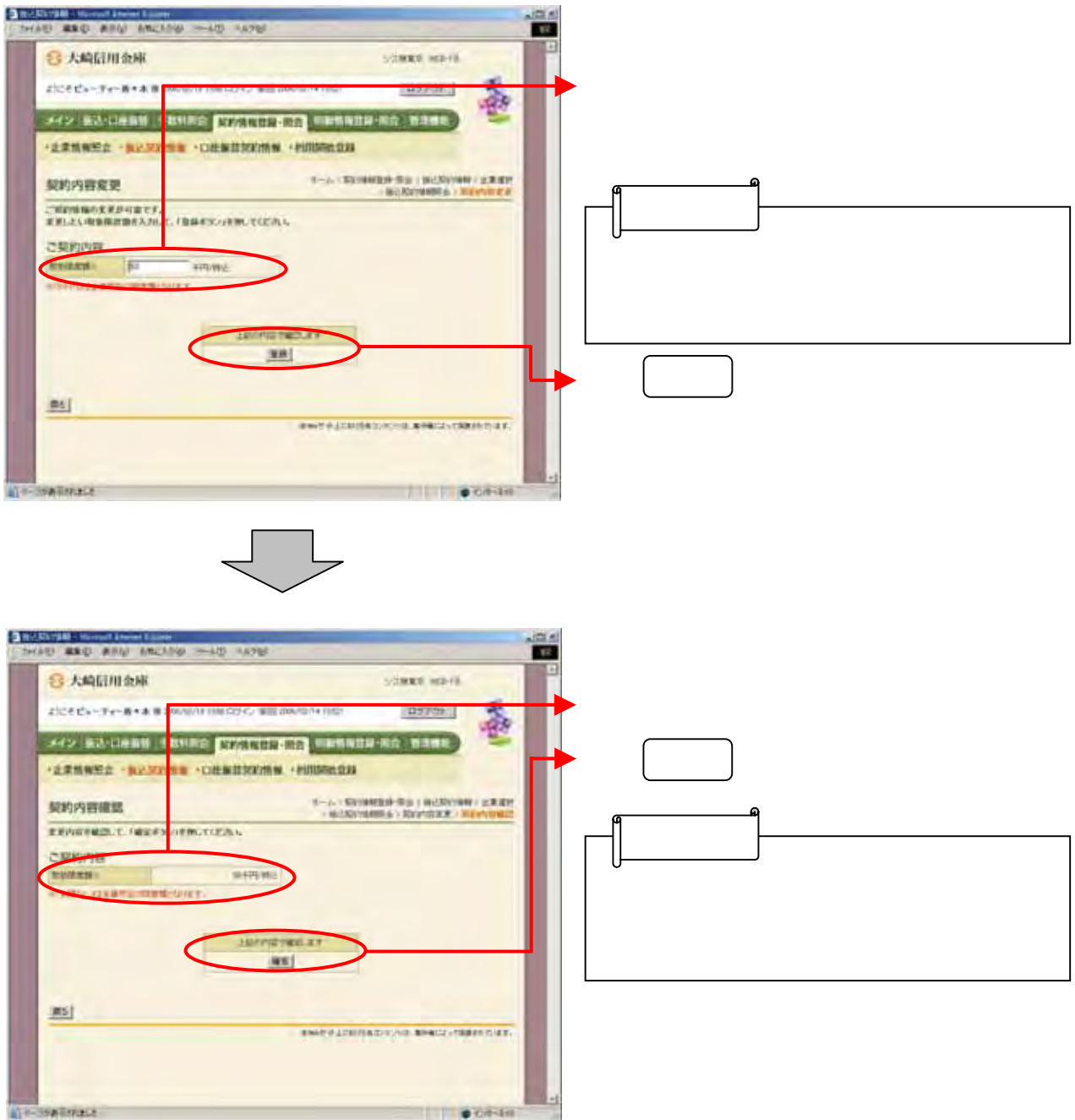

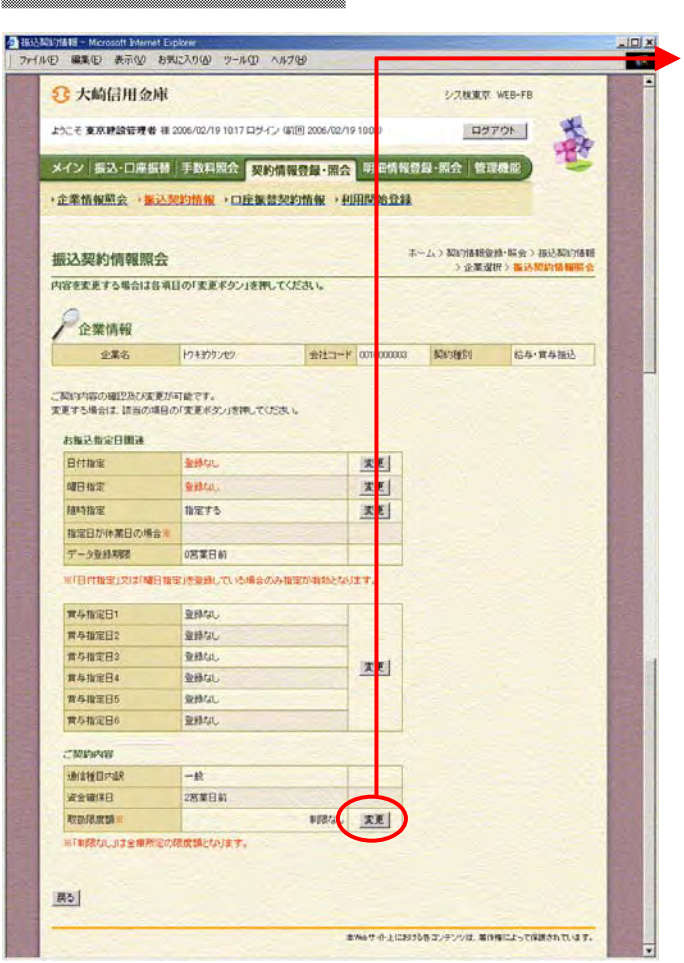

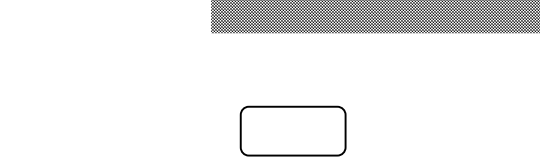

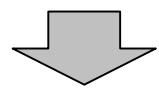

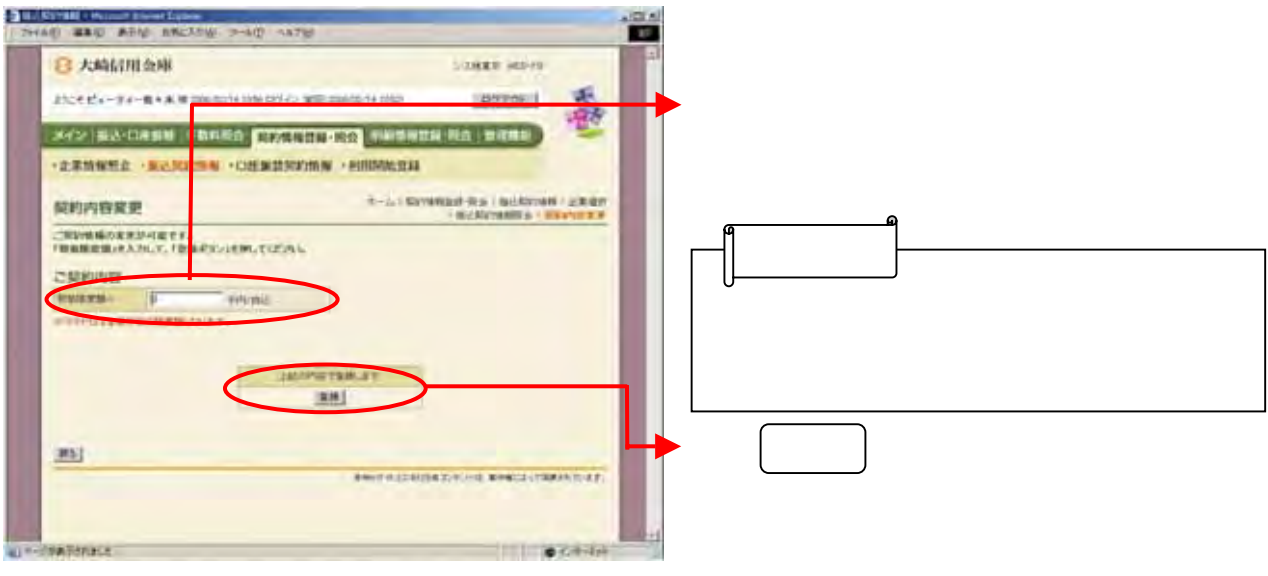

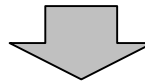

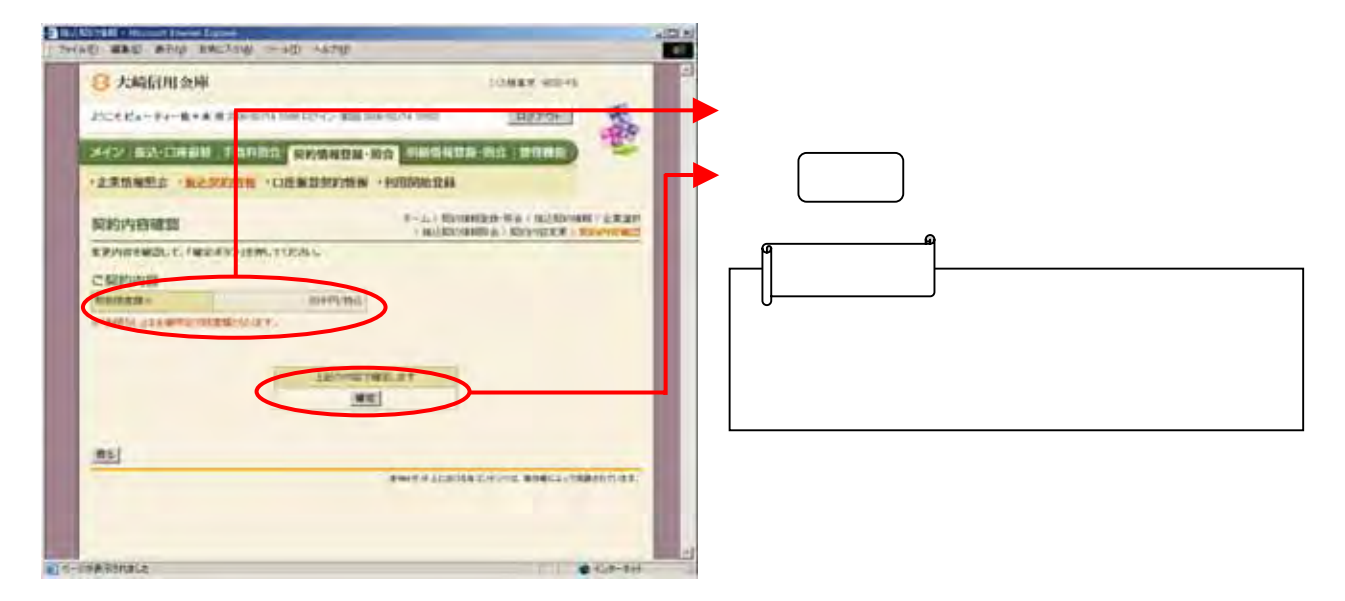

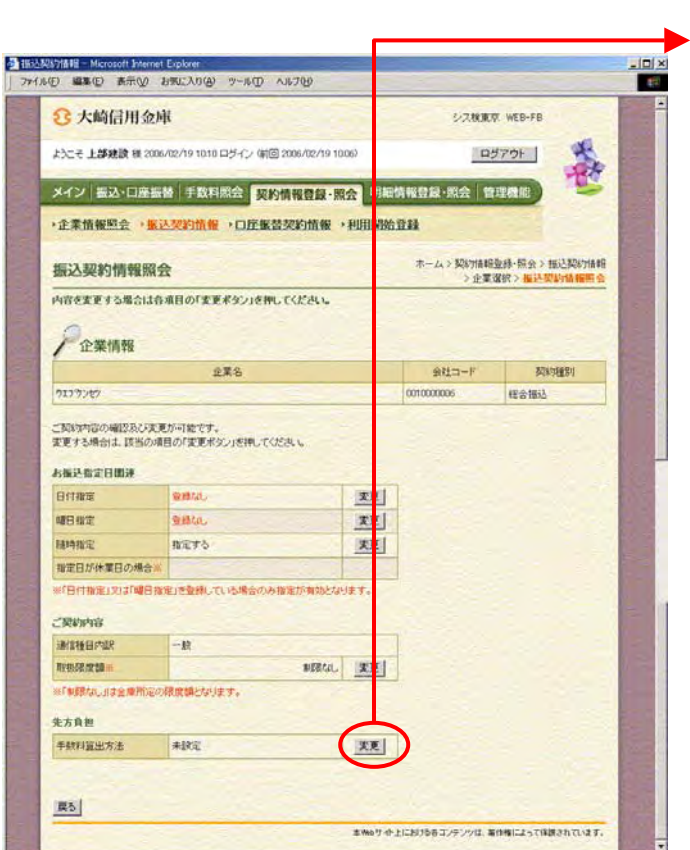

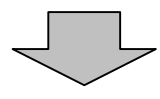

ら手数料算出方法欄の をクリック

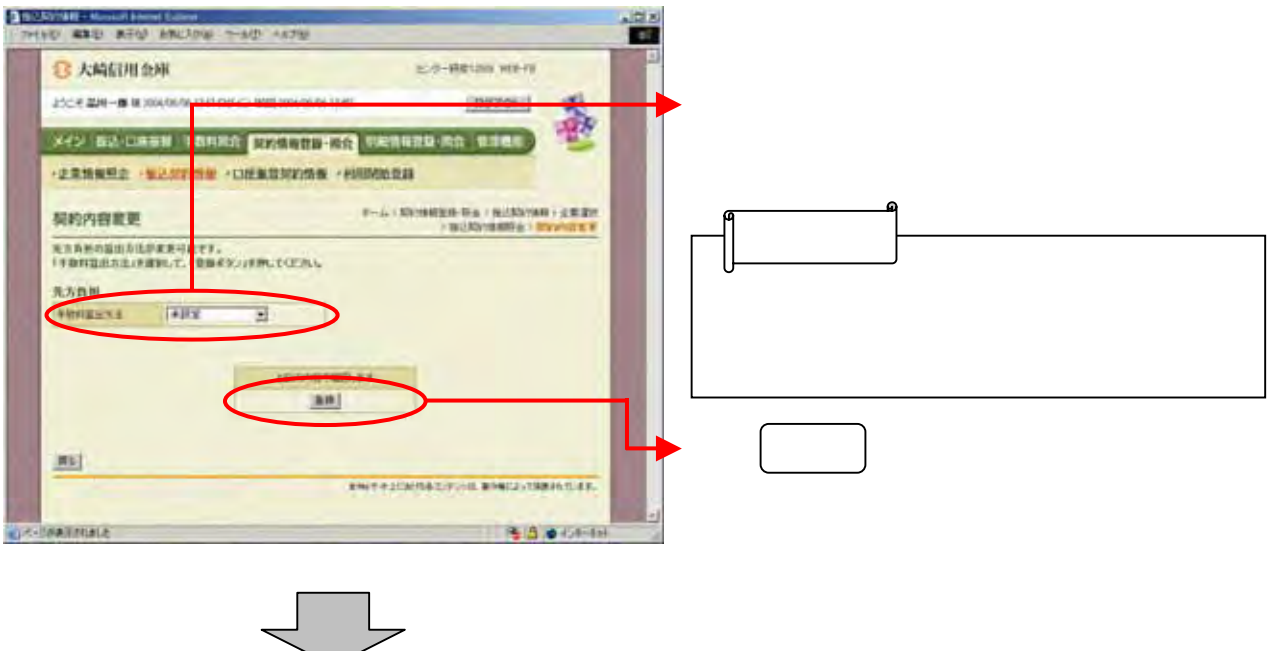

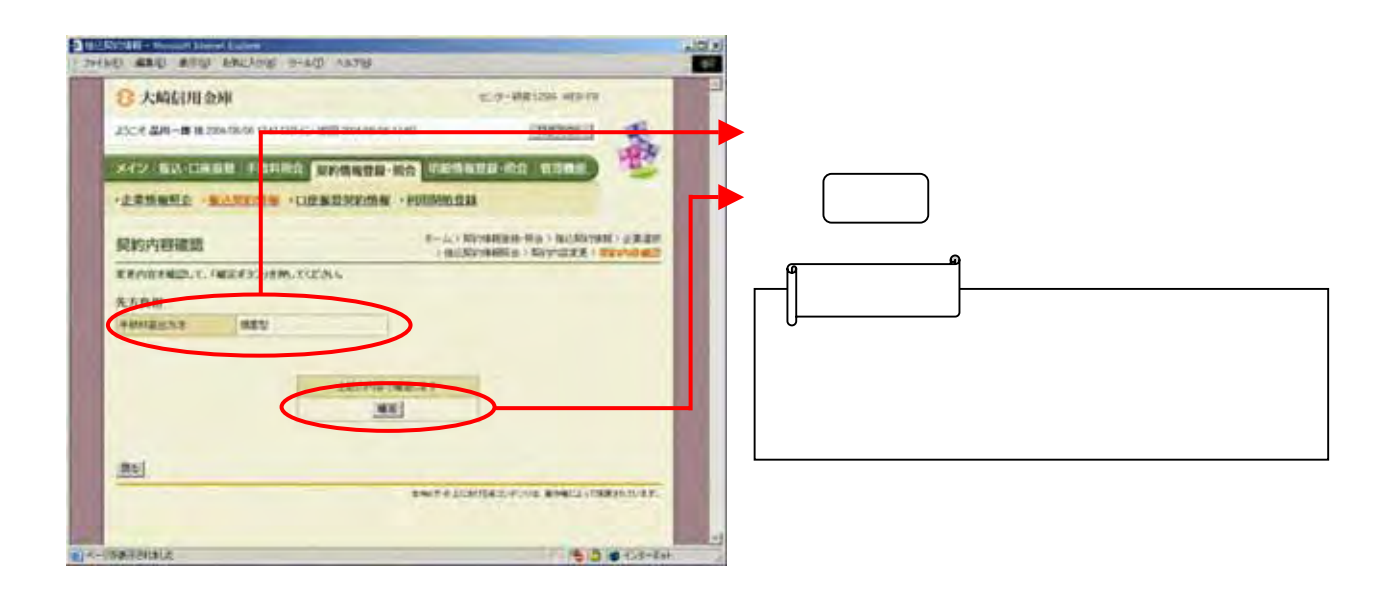

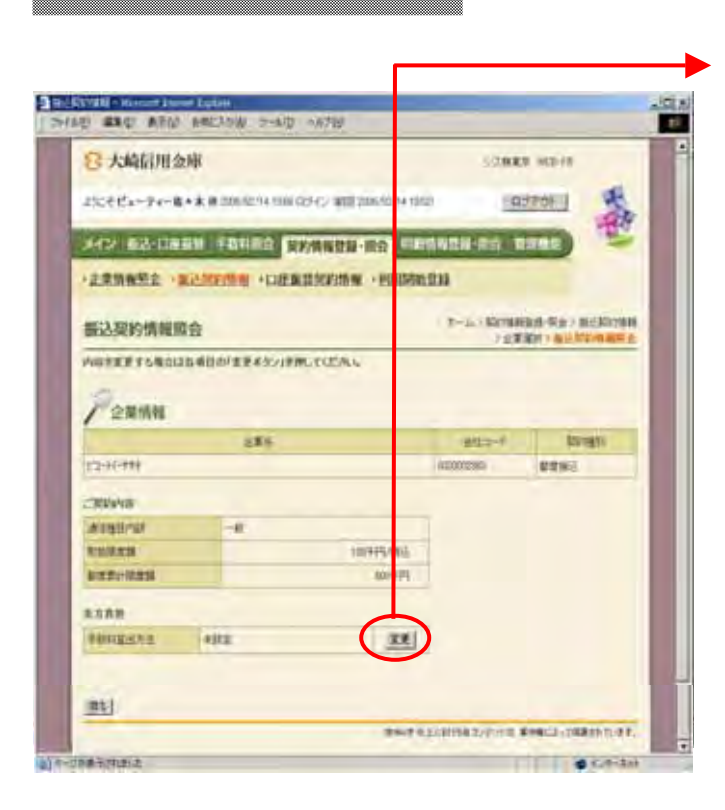

ら手数料算出方法欄の をクリック

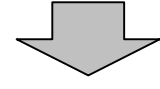

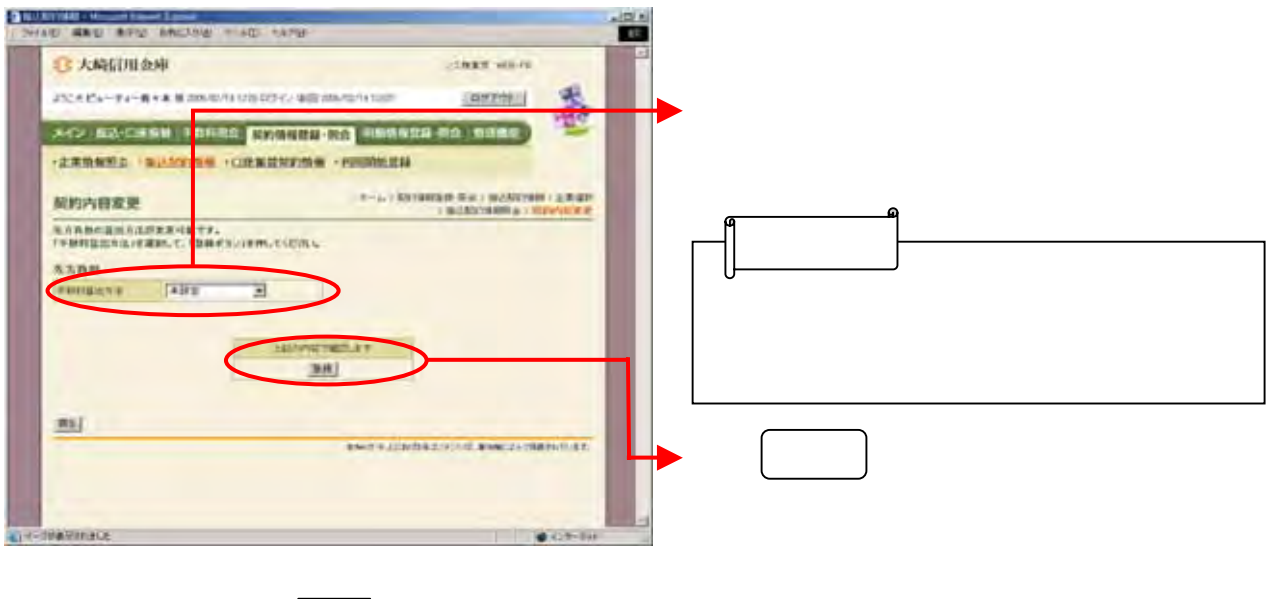

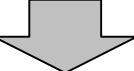

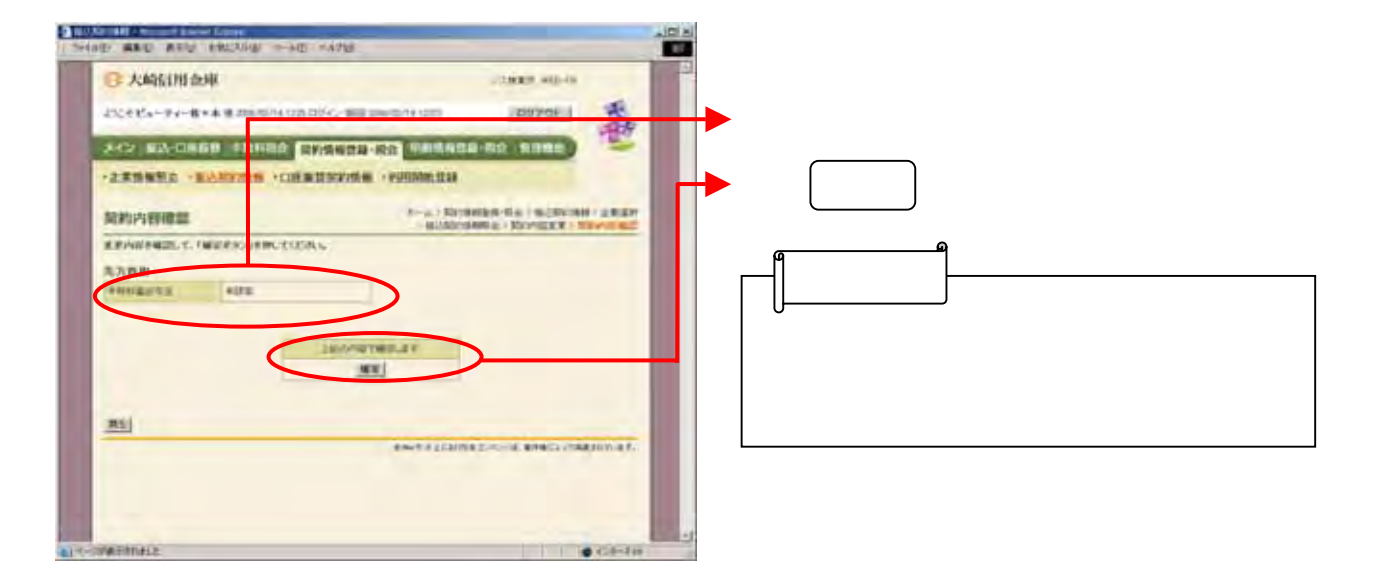

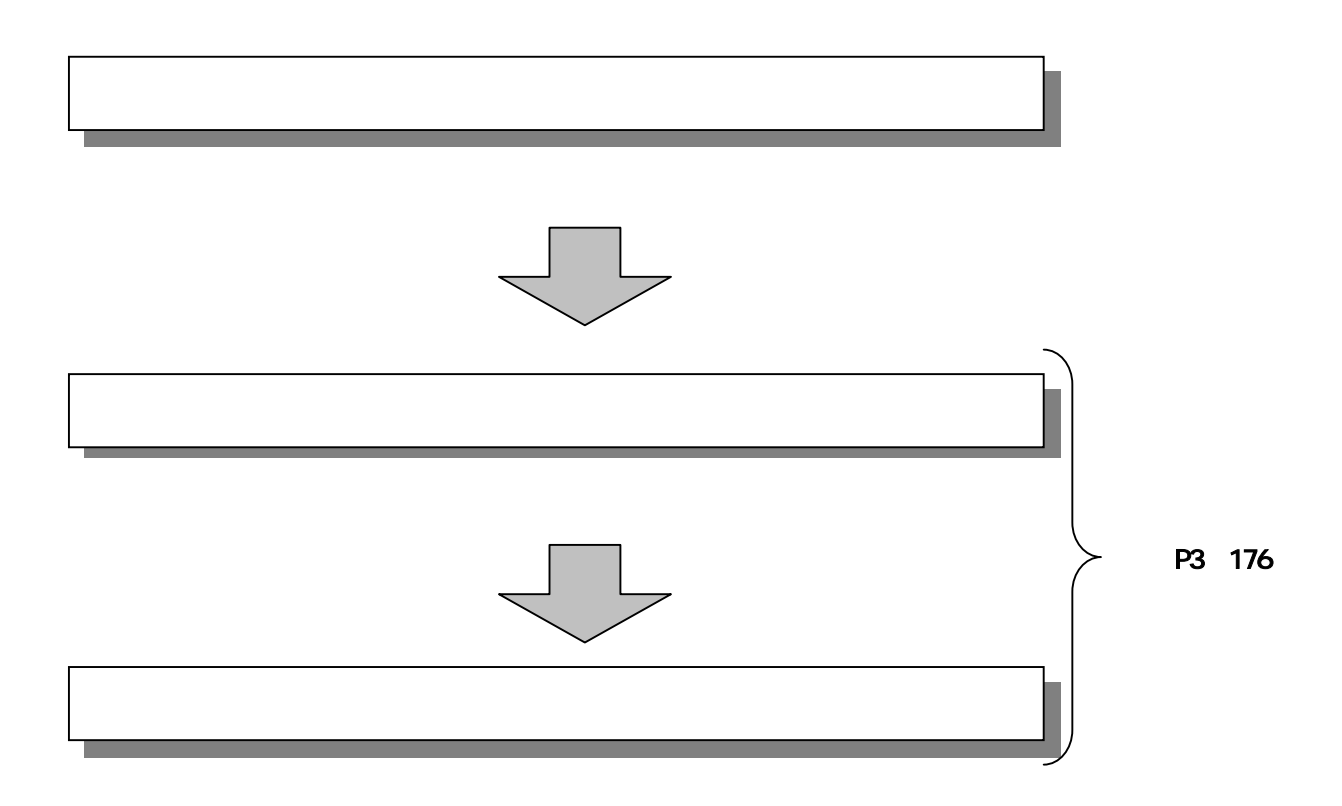

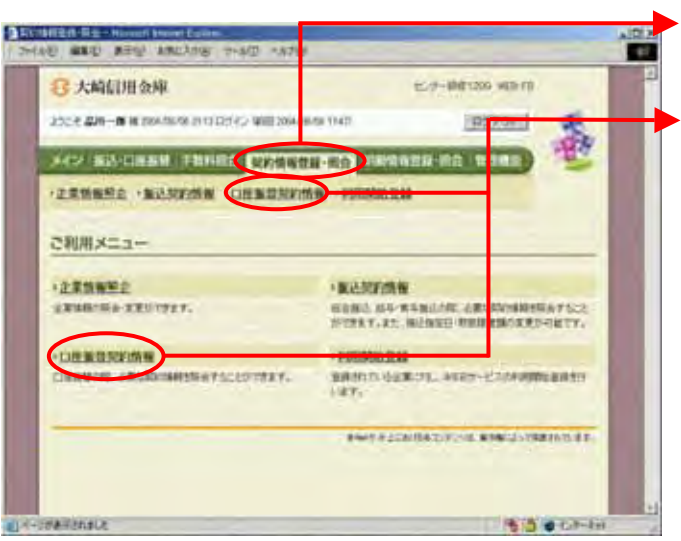

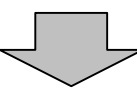

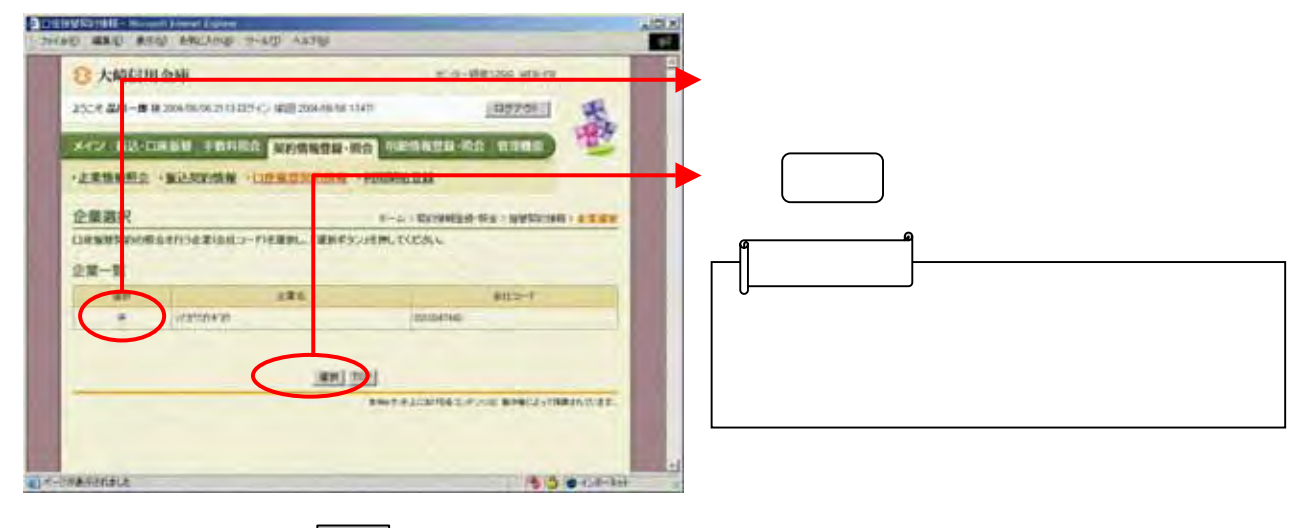

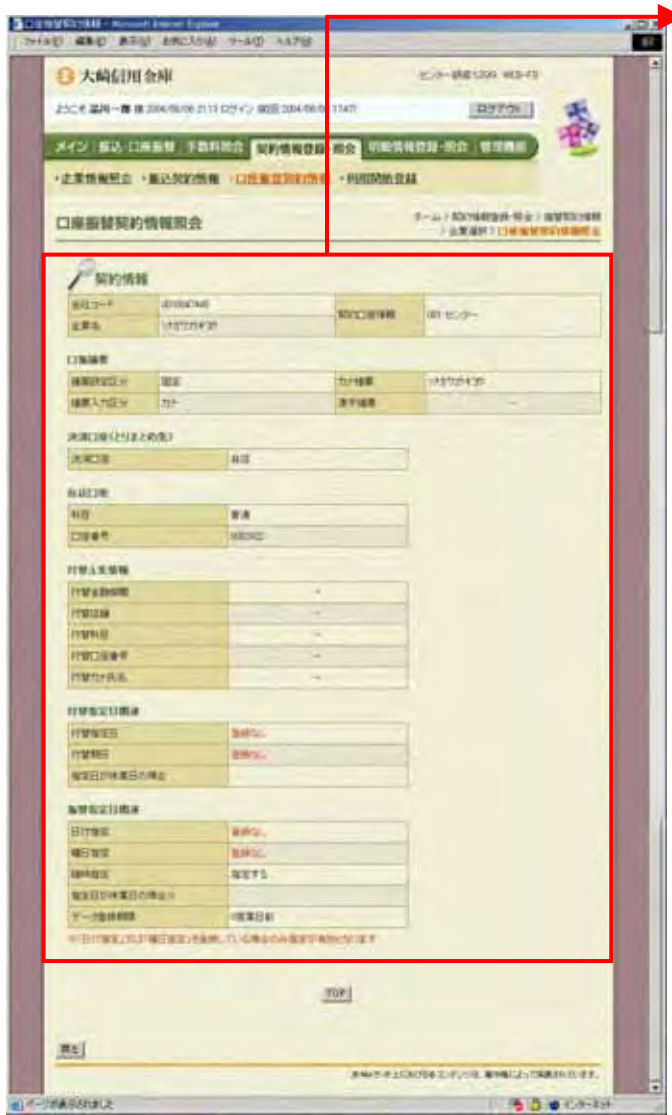

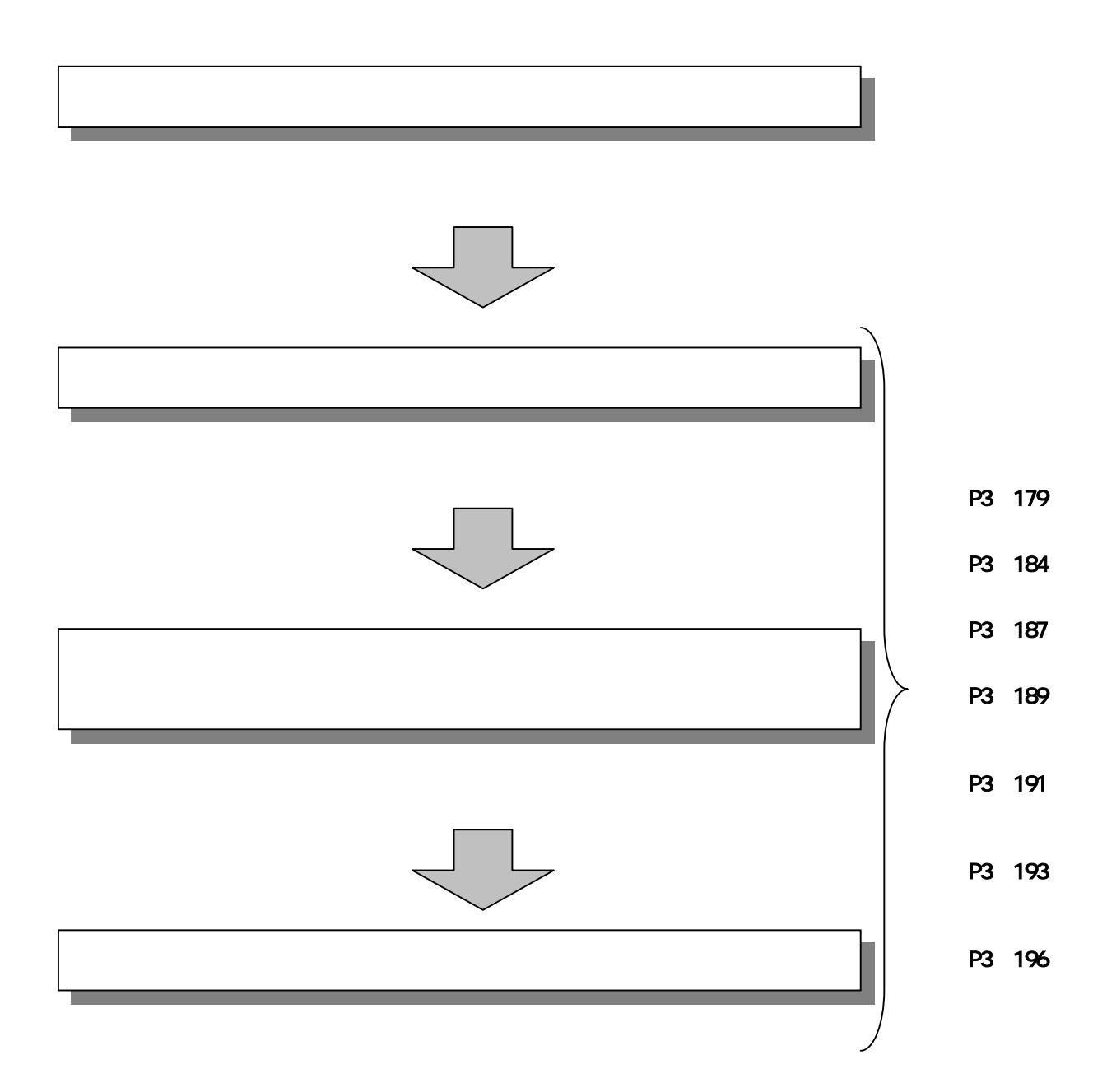

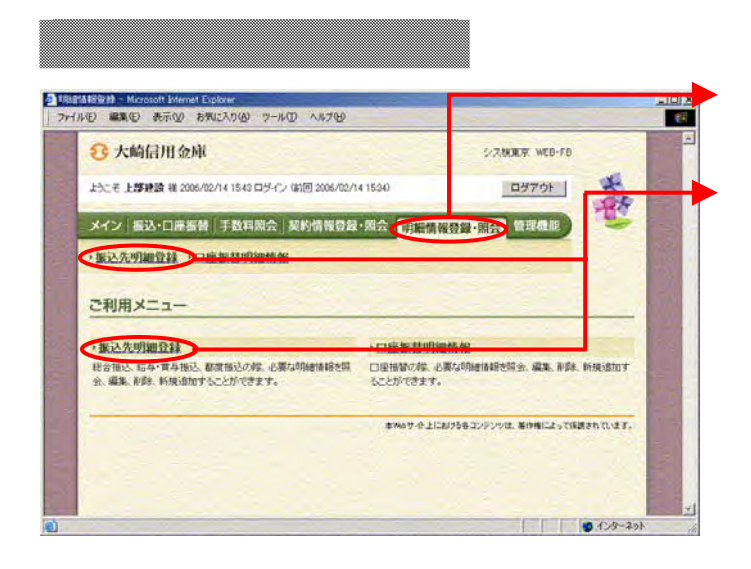

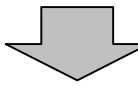

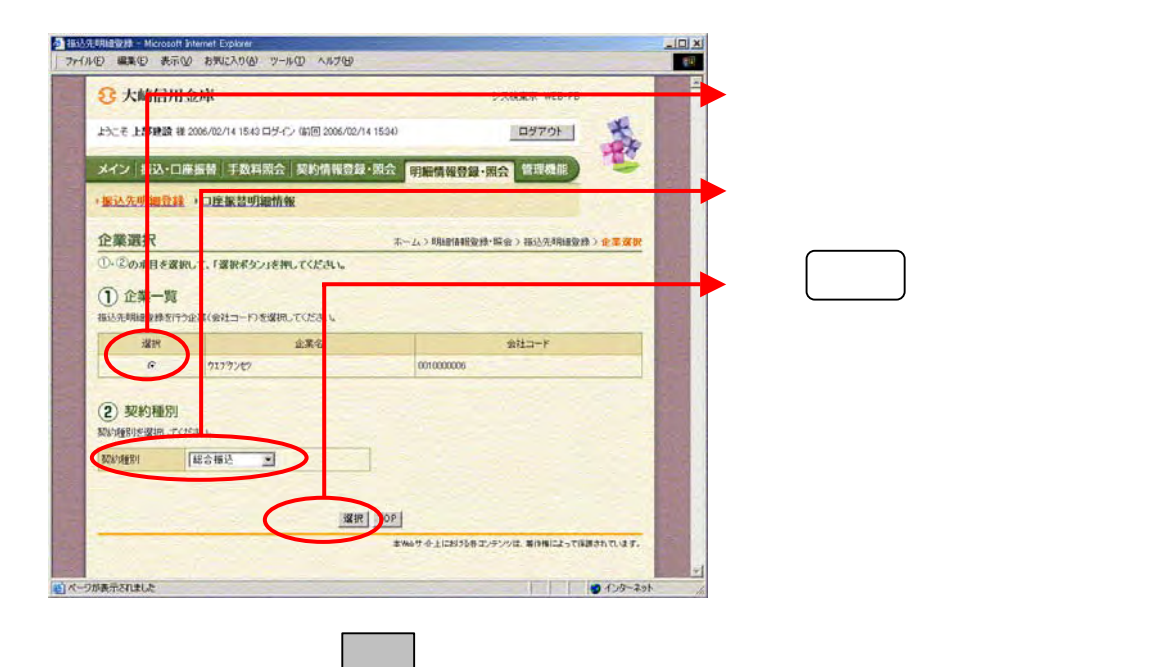

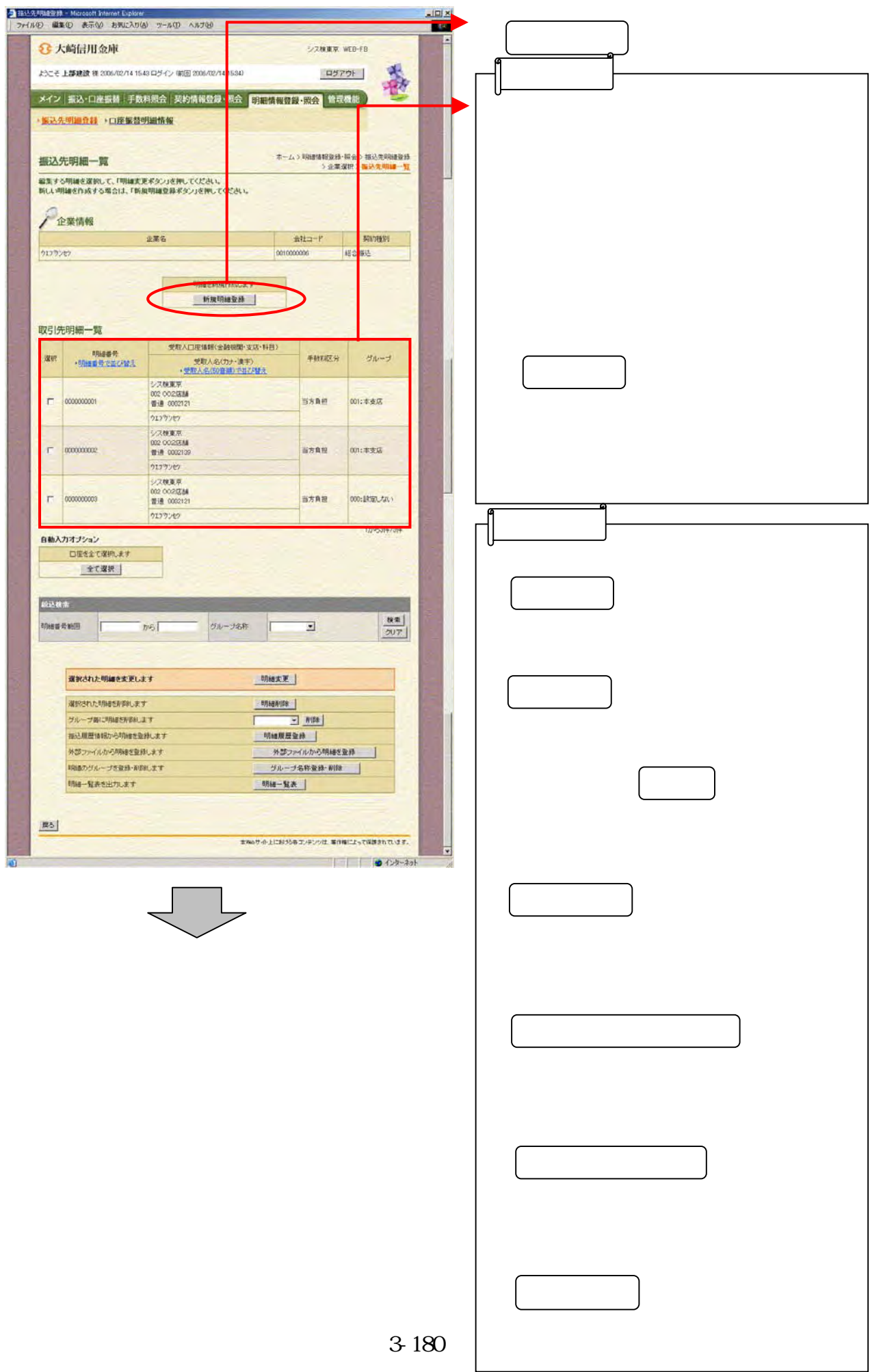

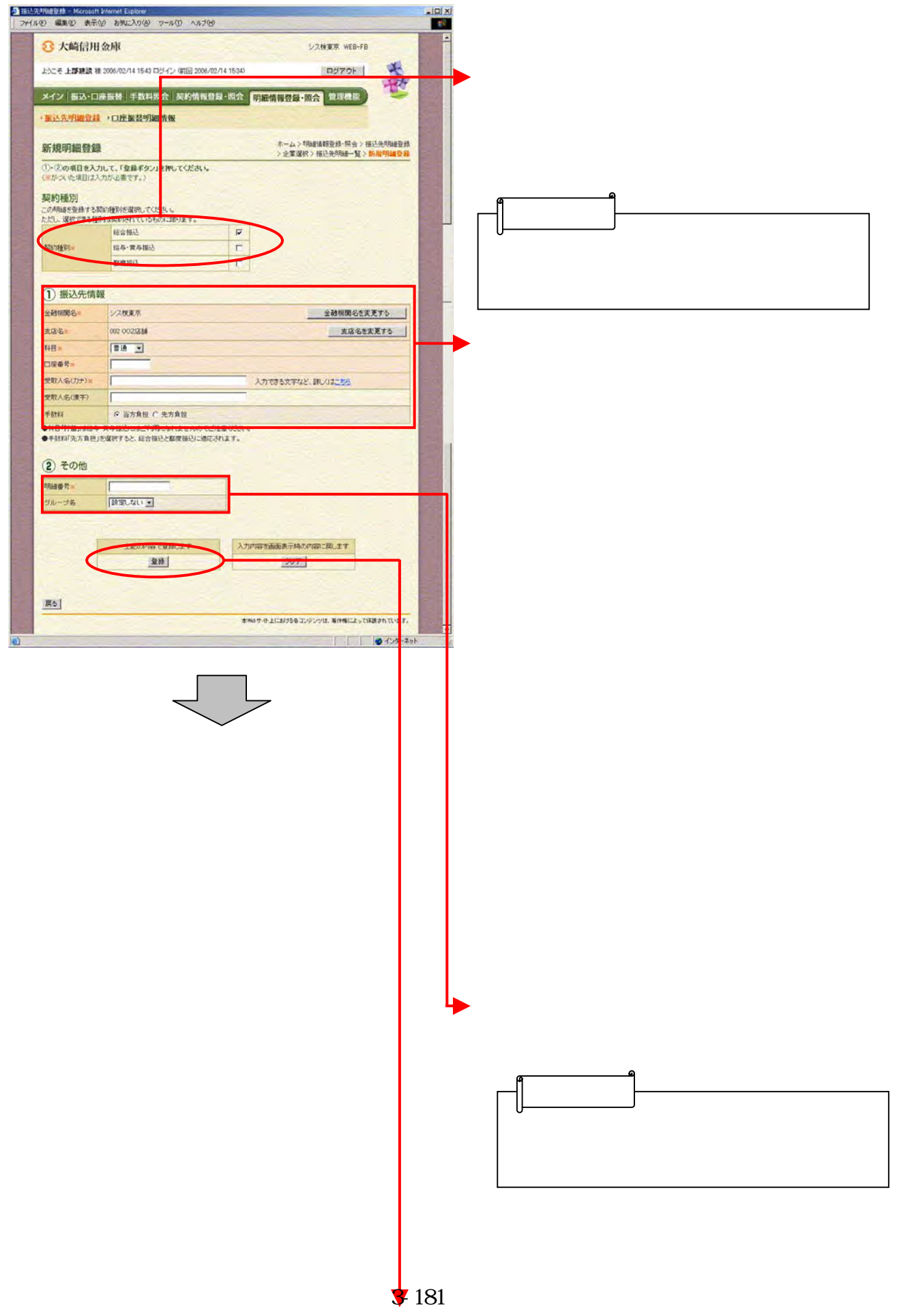

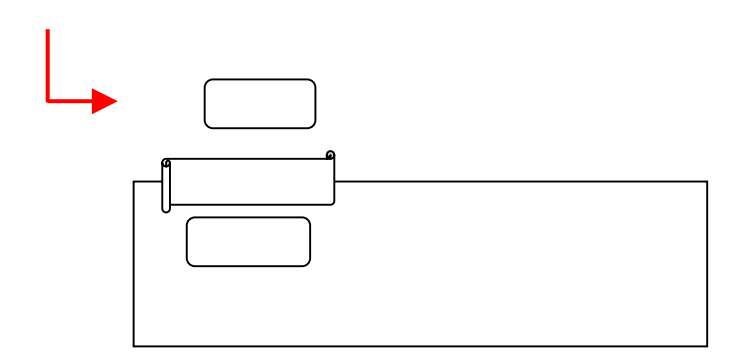

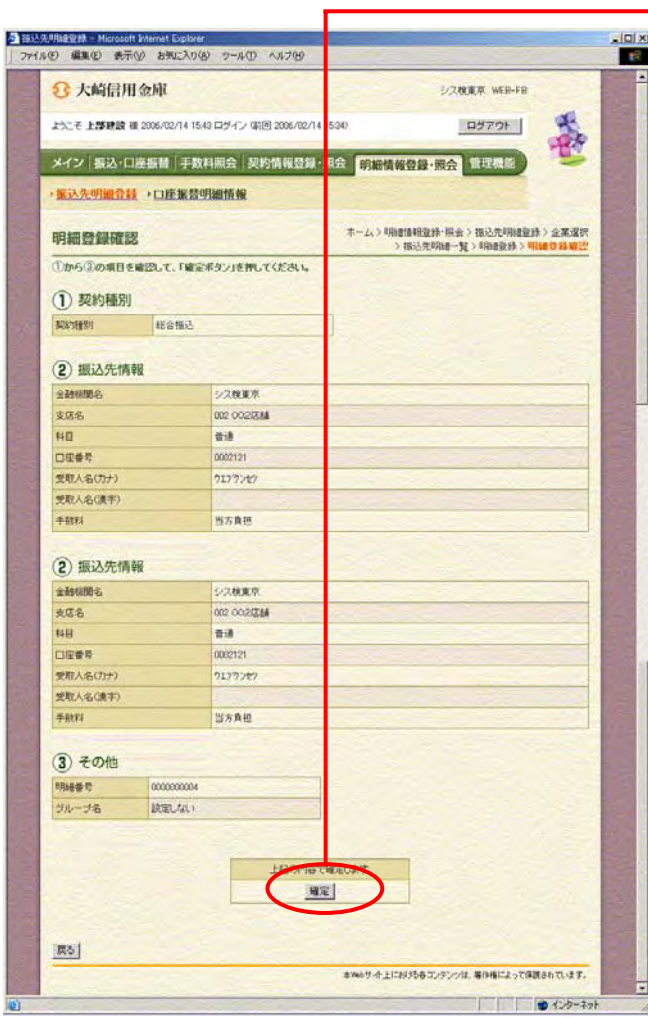

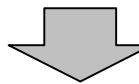

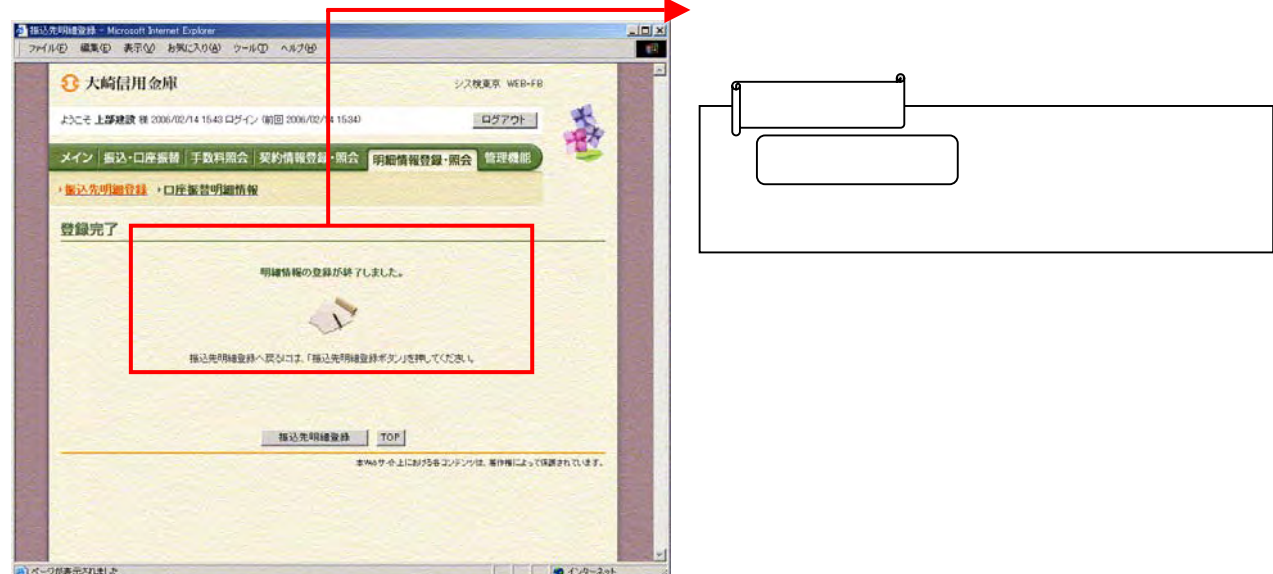

つうしゃ きんしゅう しゅうしょう

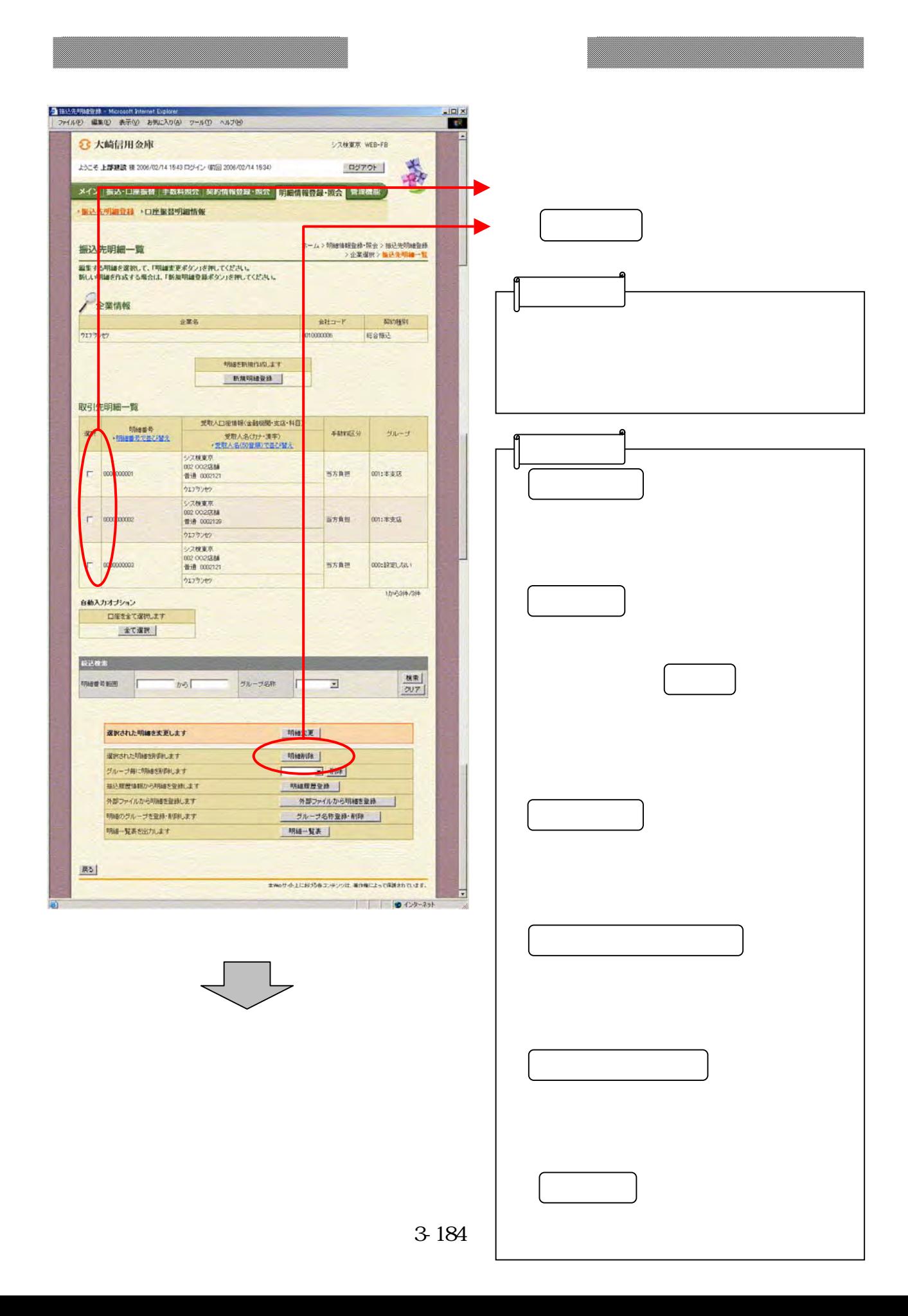

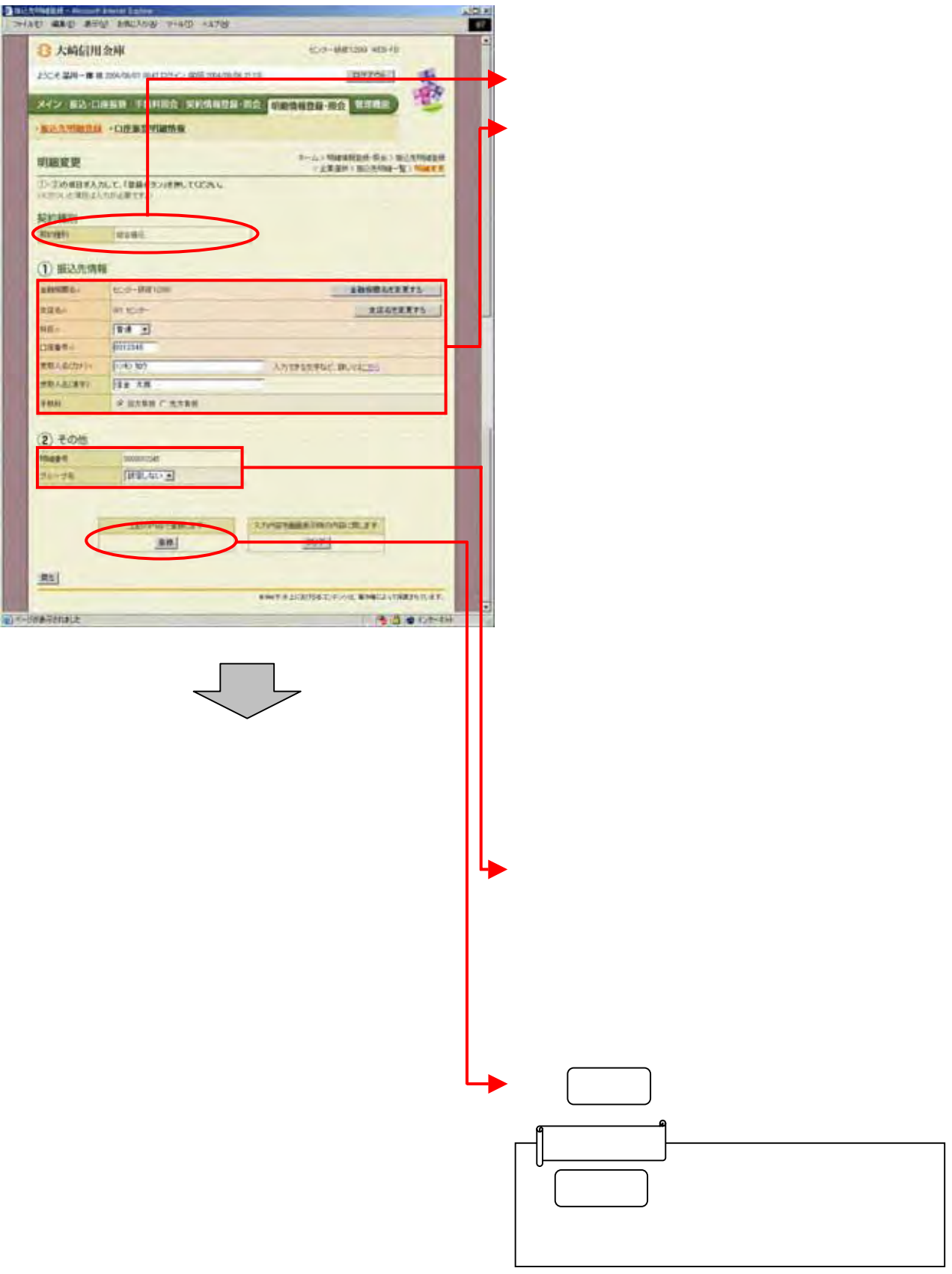

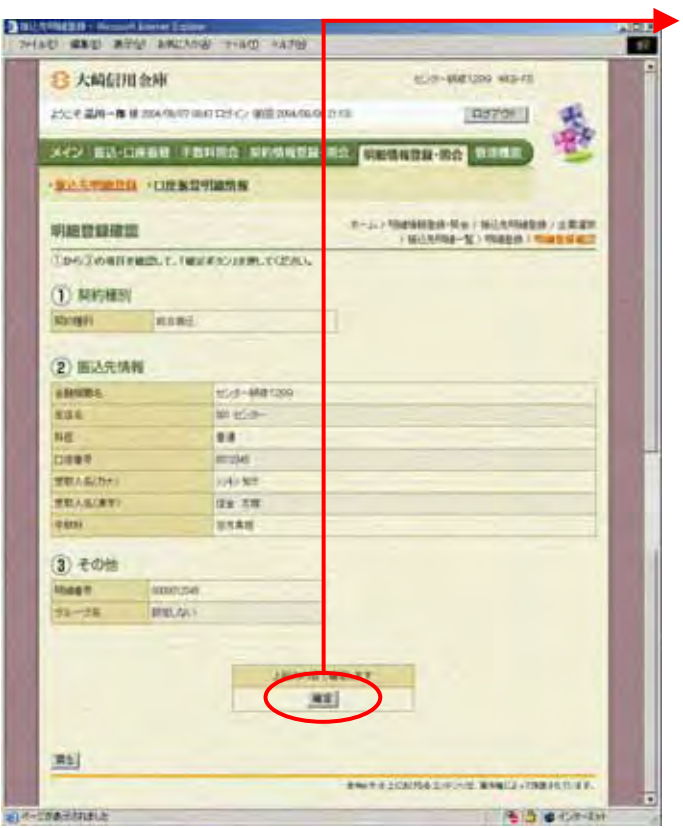

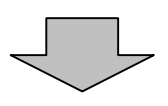

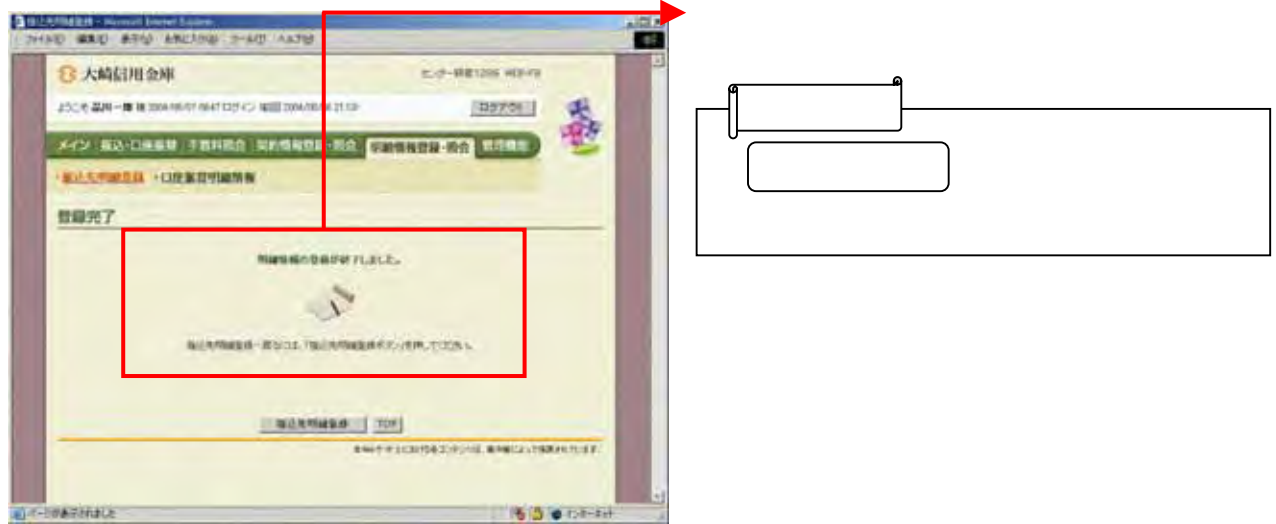

- 『天下の歌』 - 『天下の歌』 - 『天下の歌』

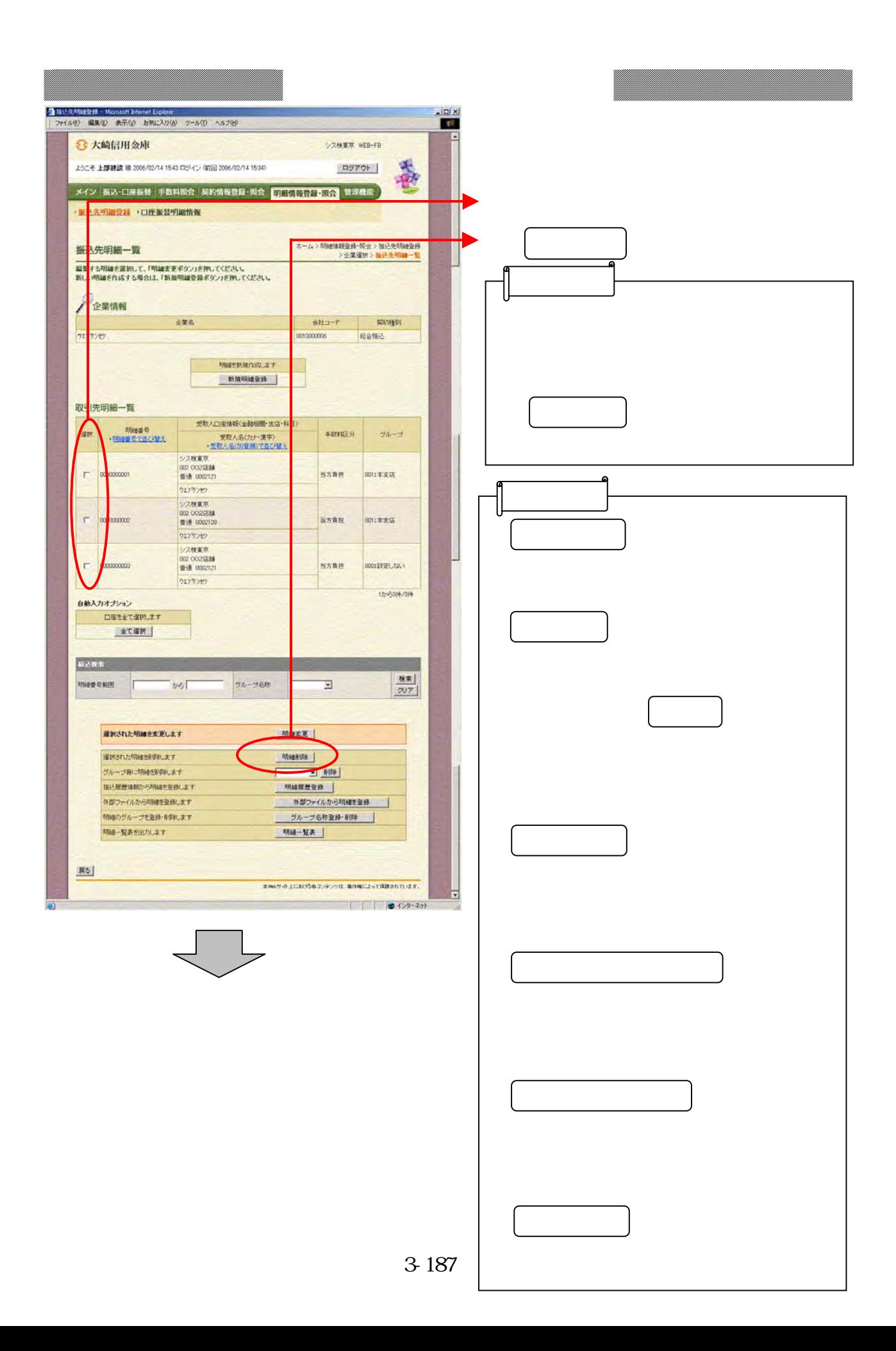

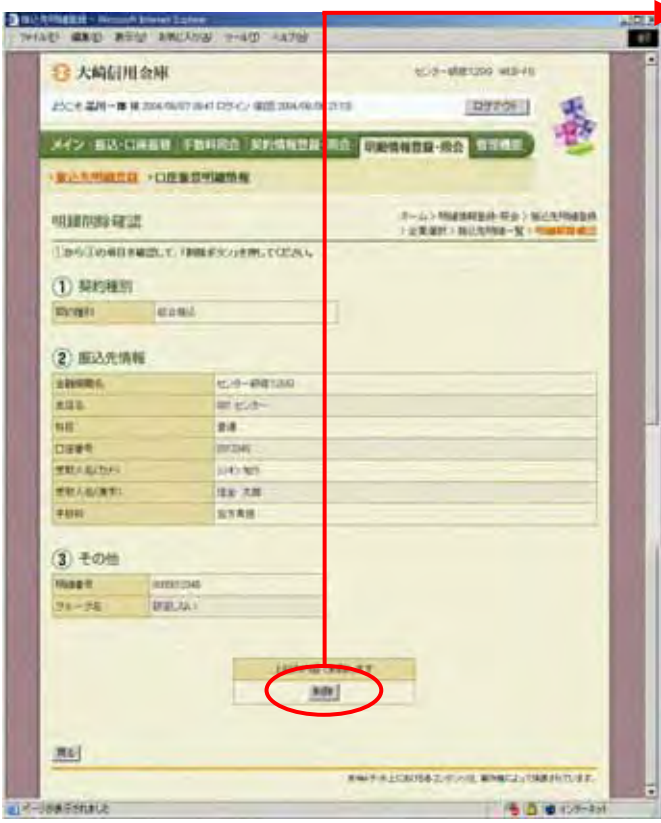

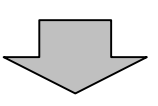

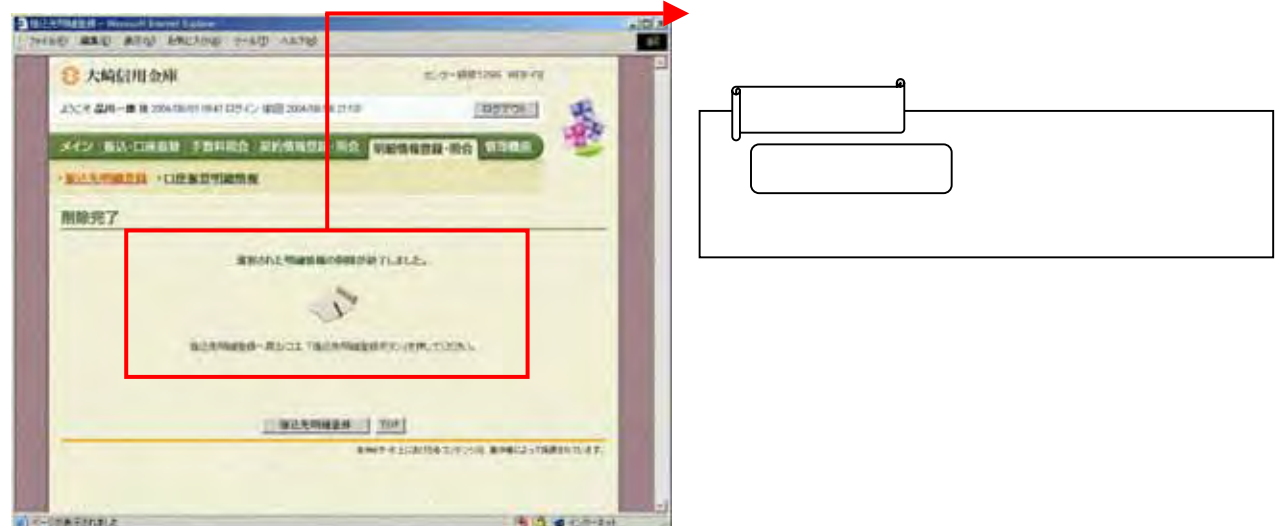

つうしゃ クリックしょう

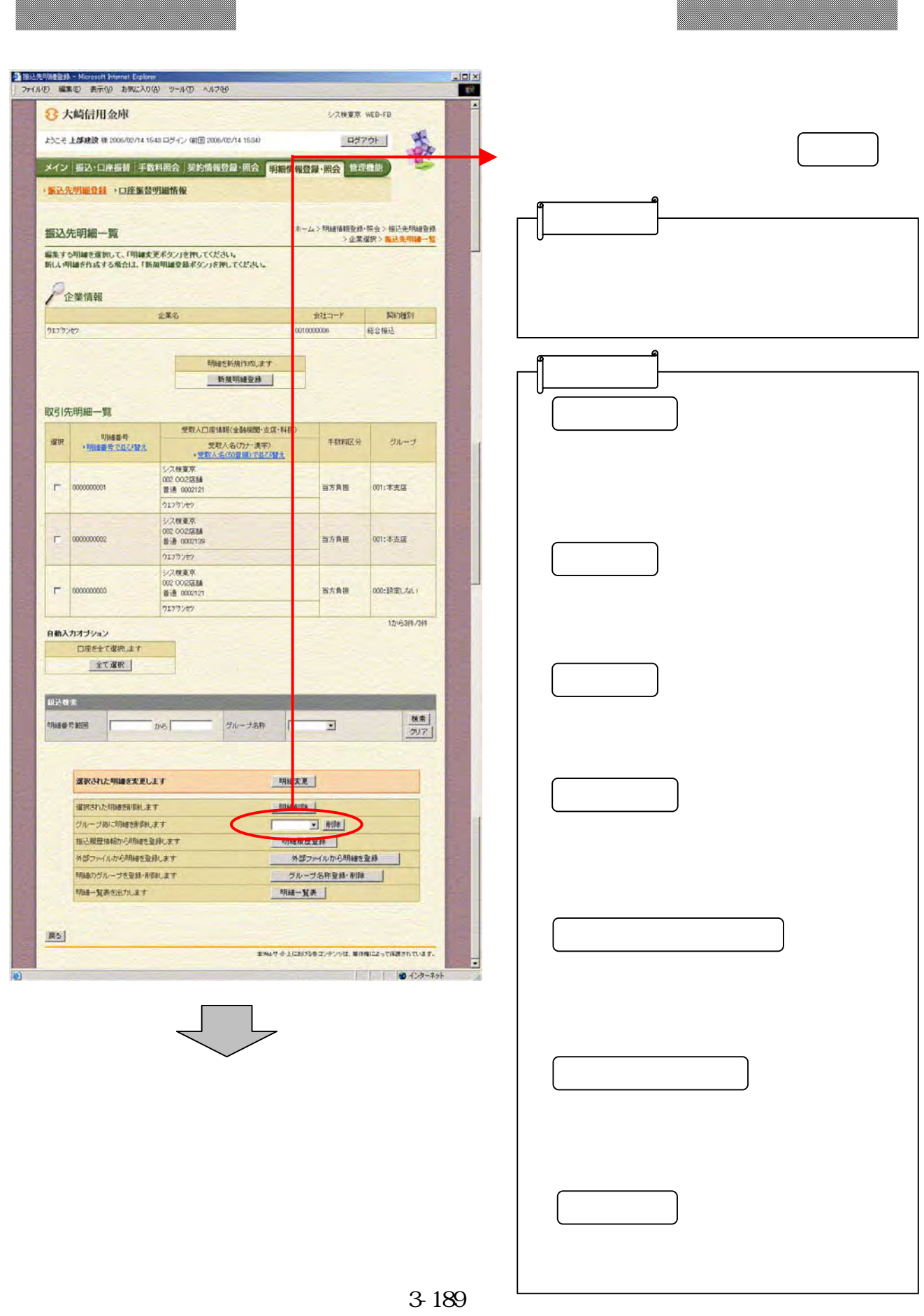

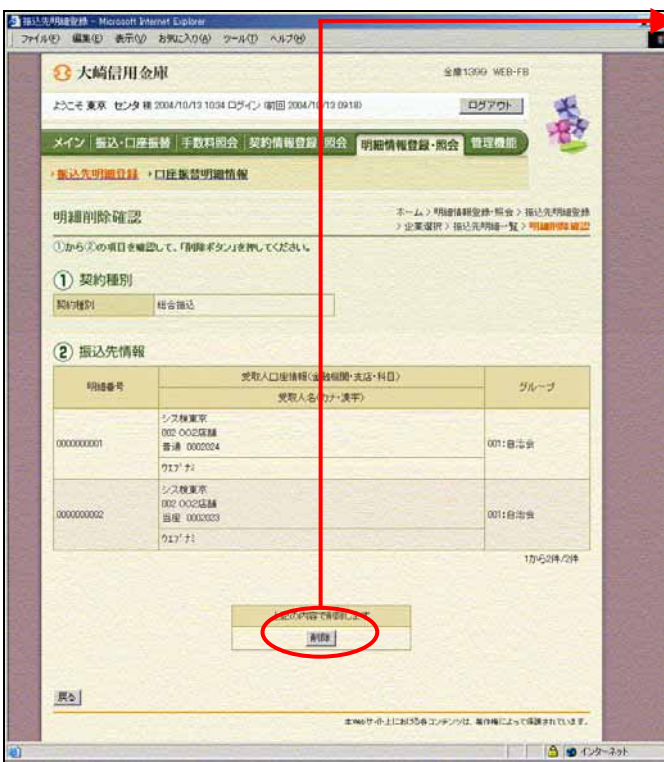

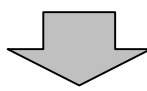

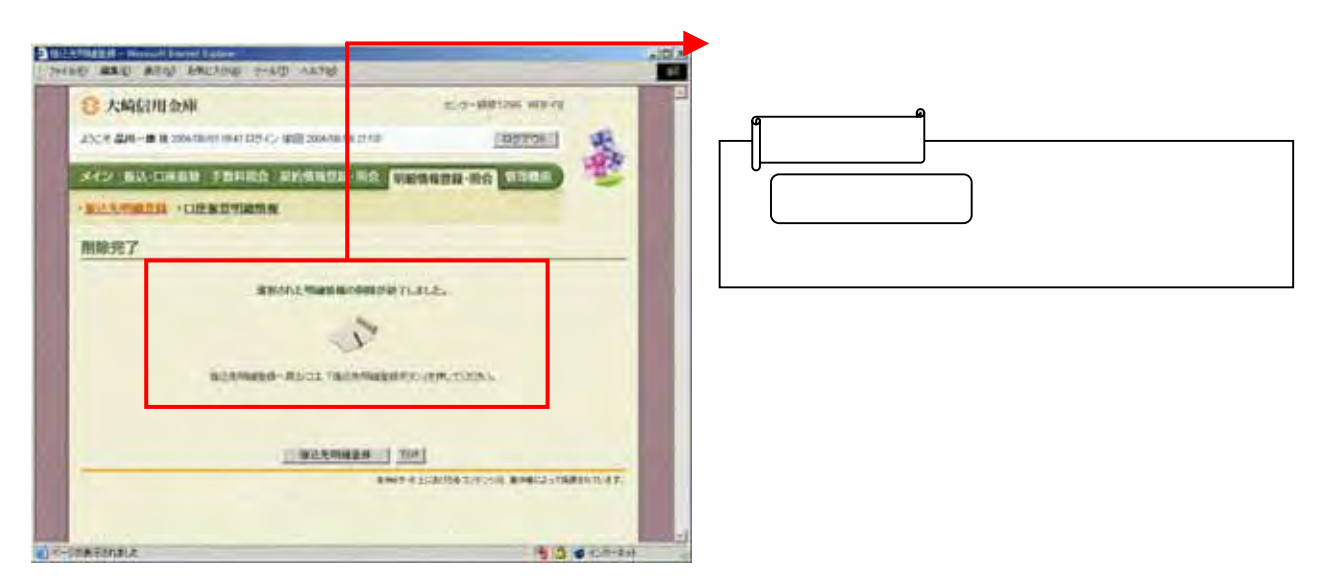

つうしゃ クリックしょう

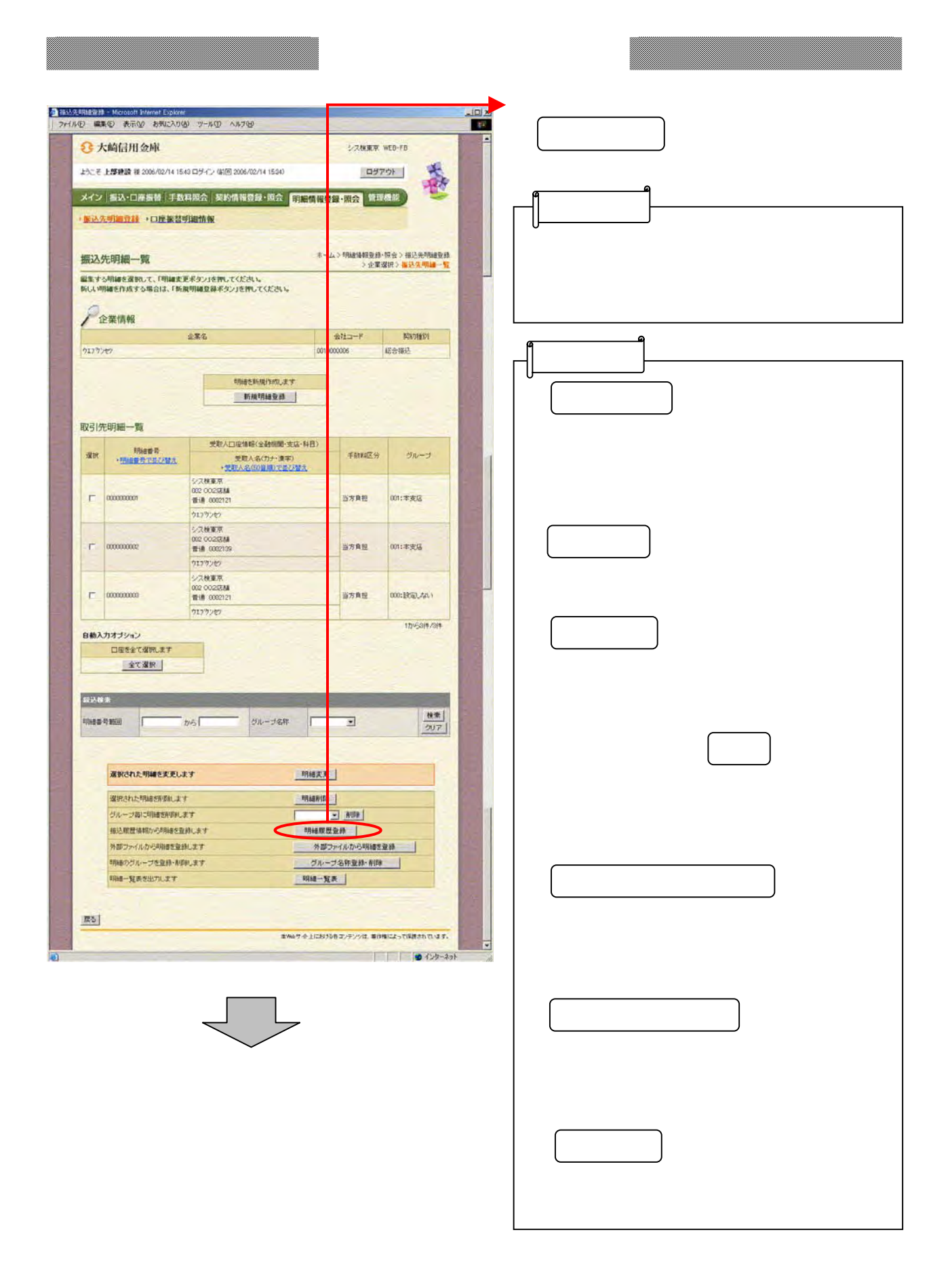
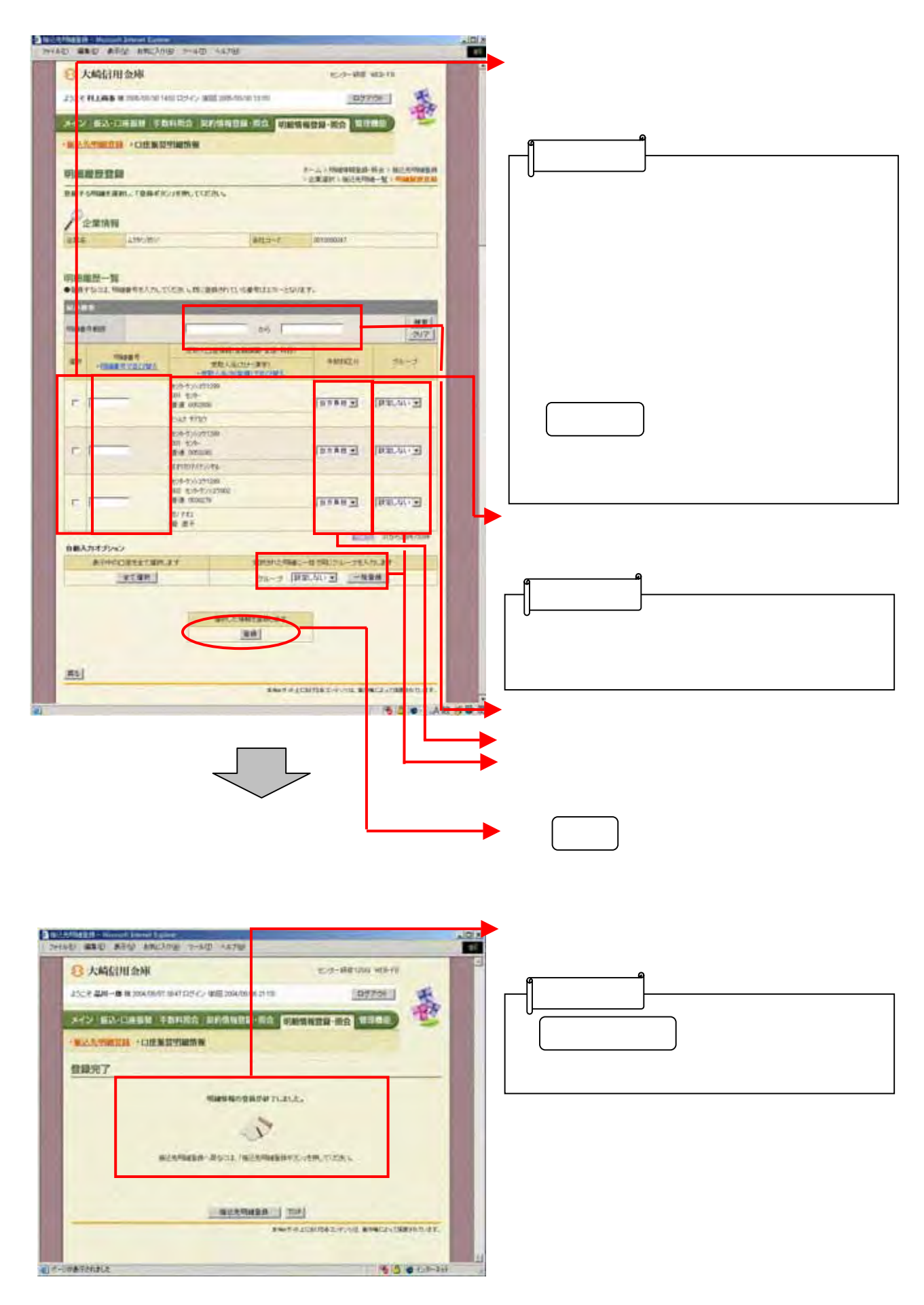

3-192

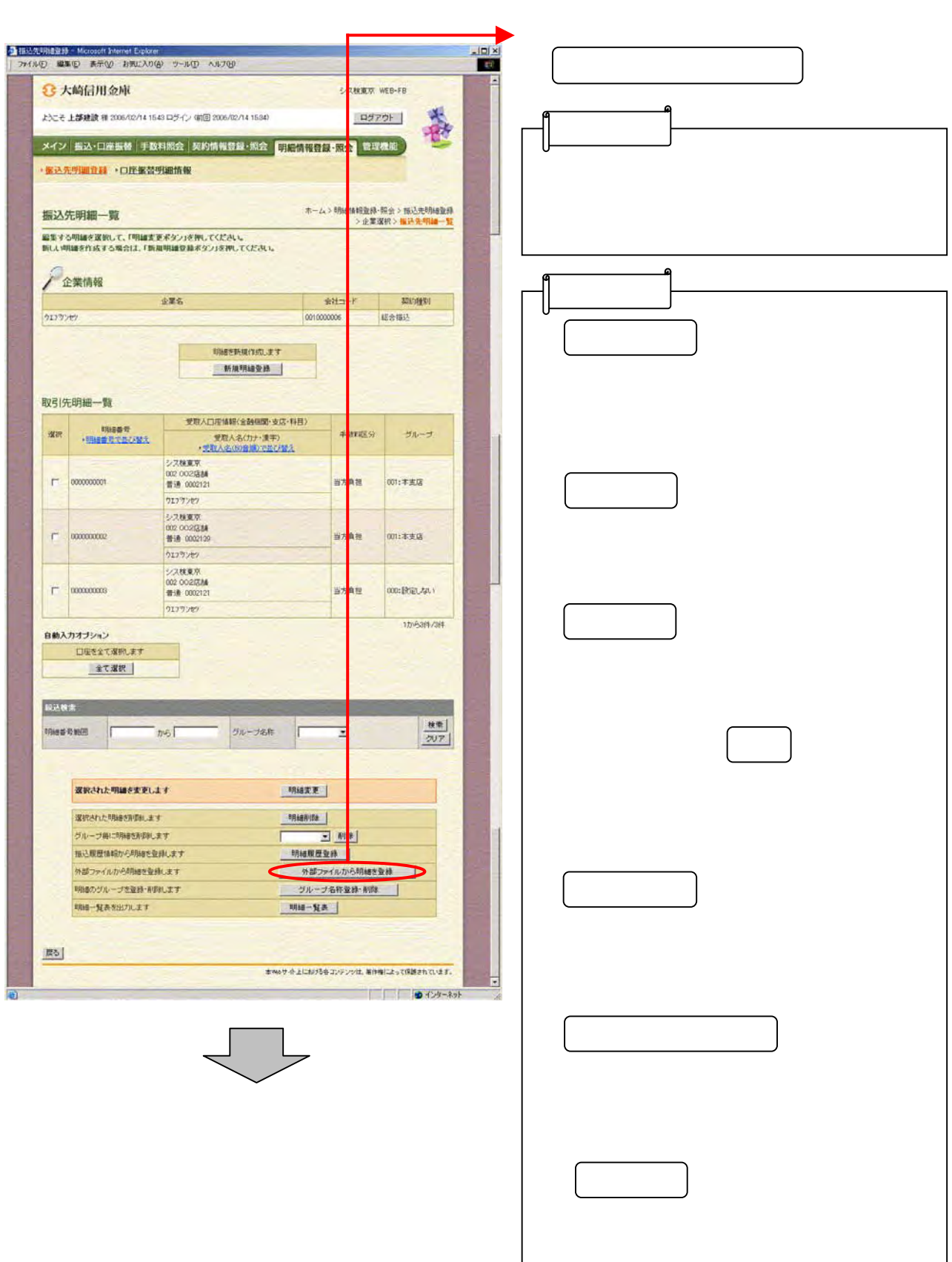

J.

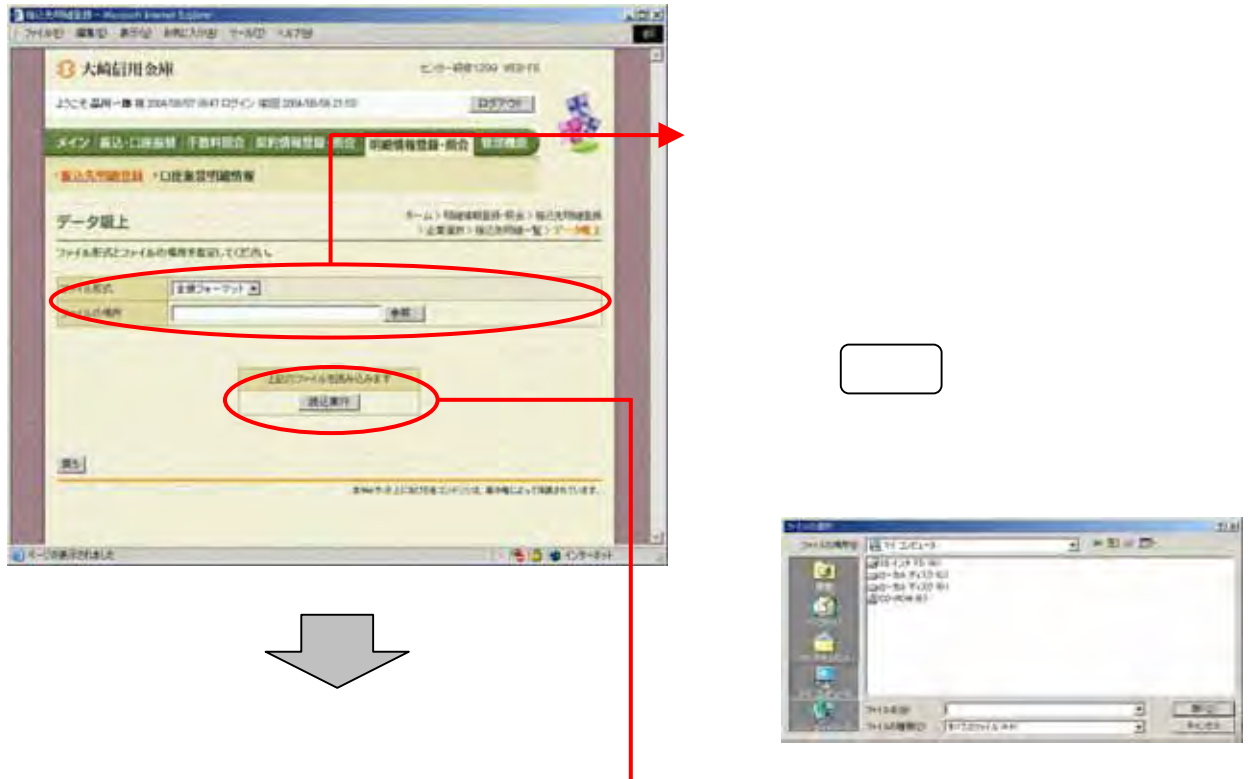

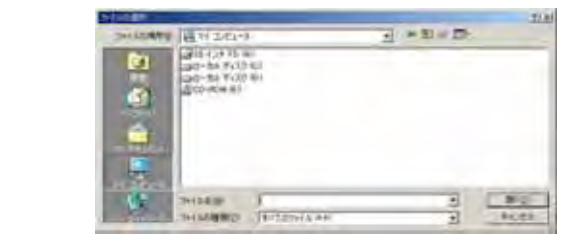

(イ) クリックしょう

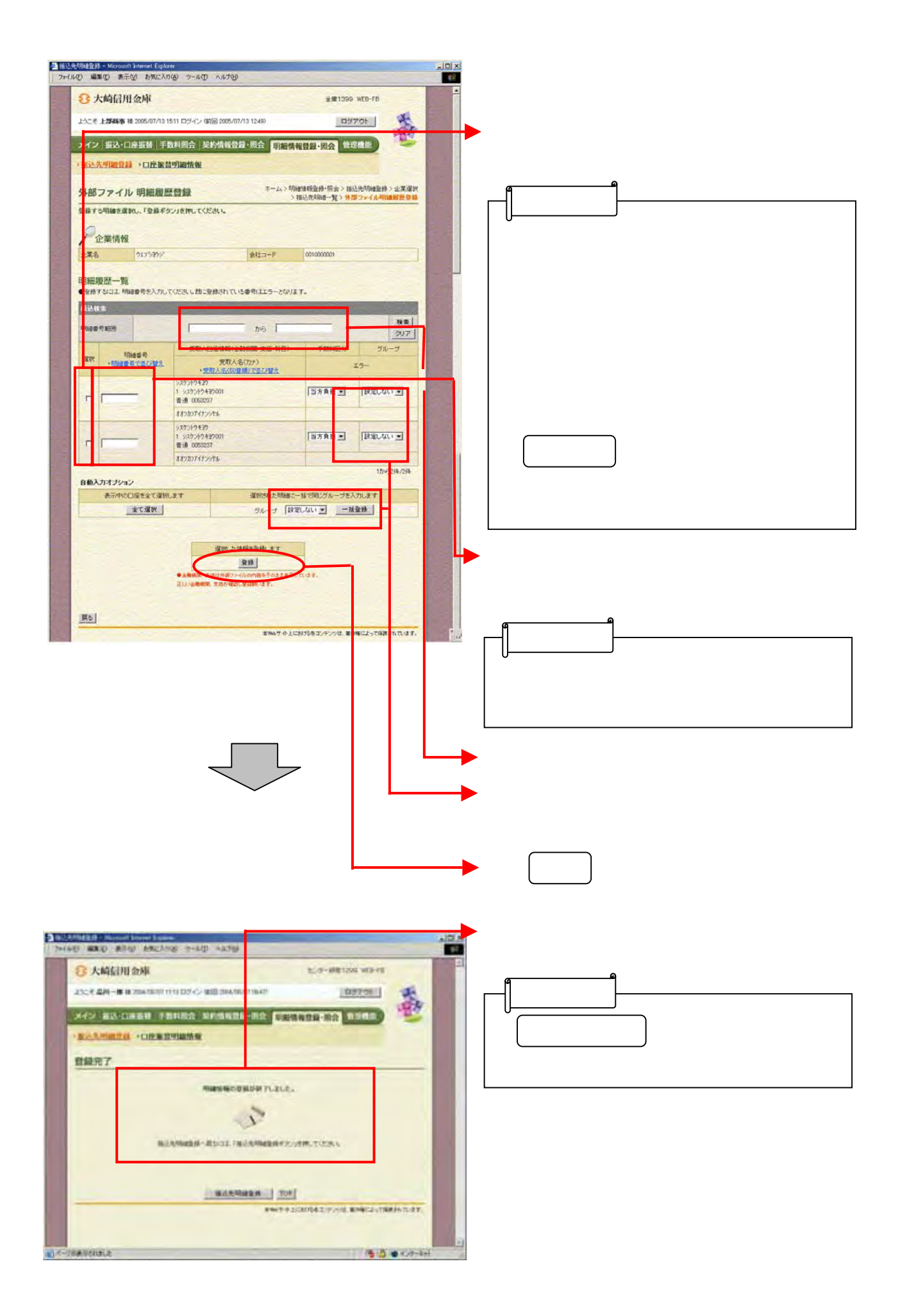

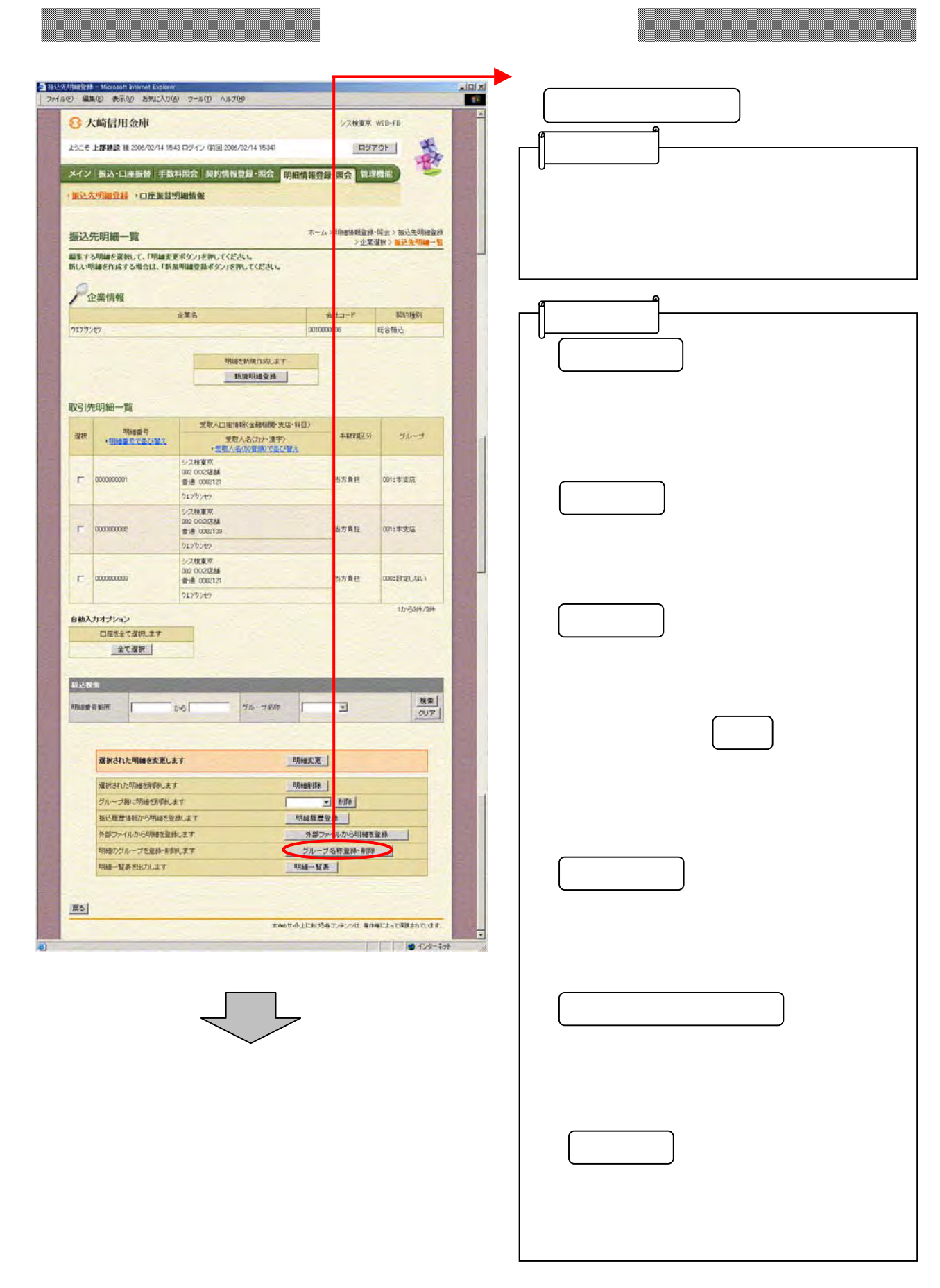

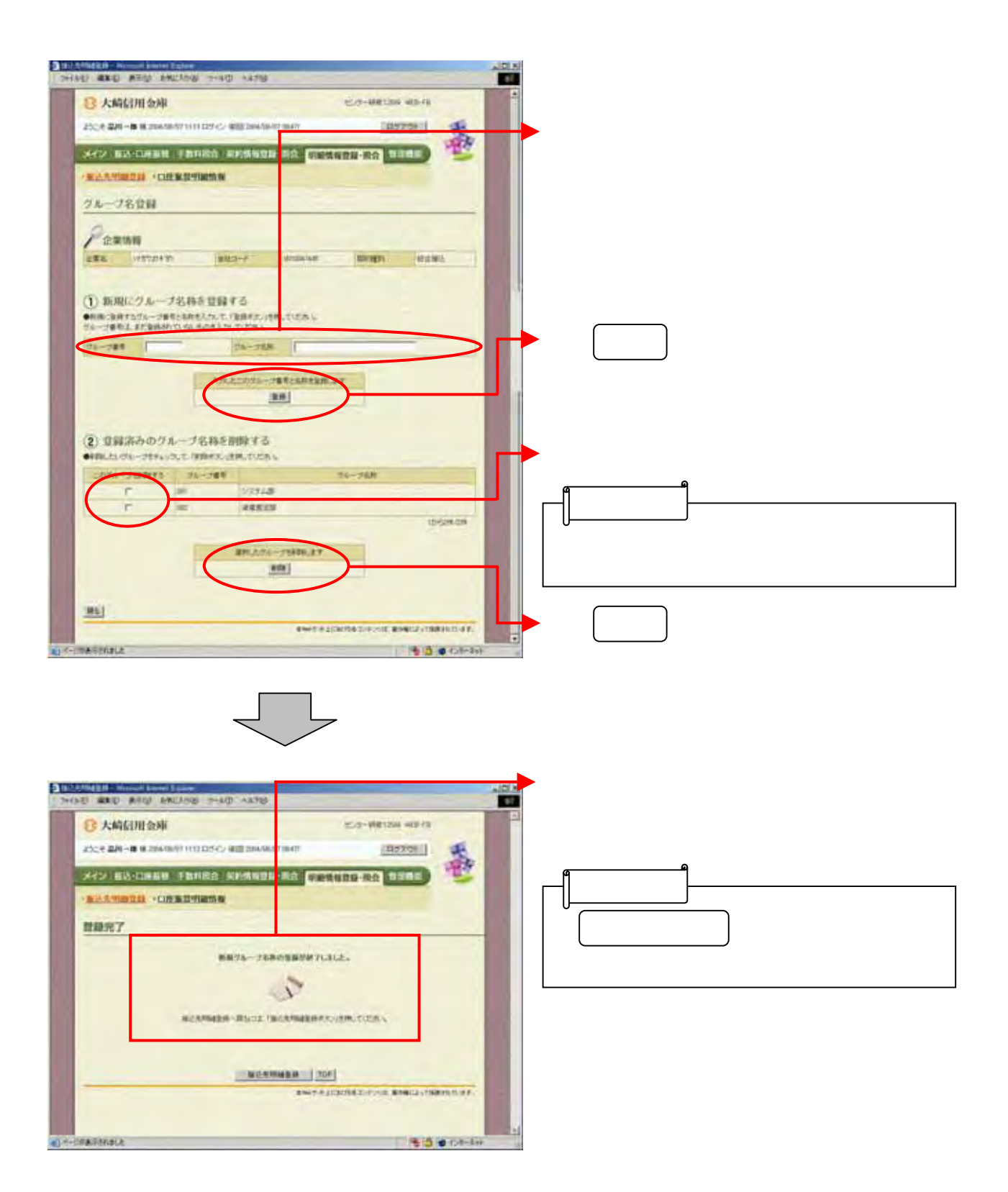

3-197

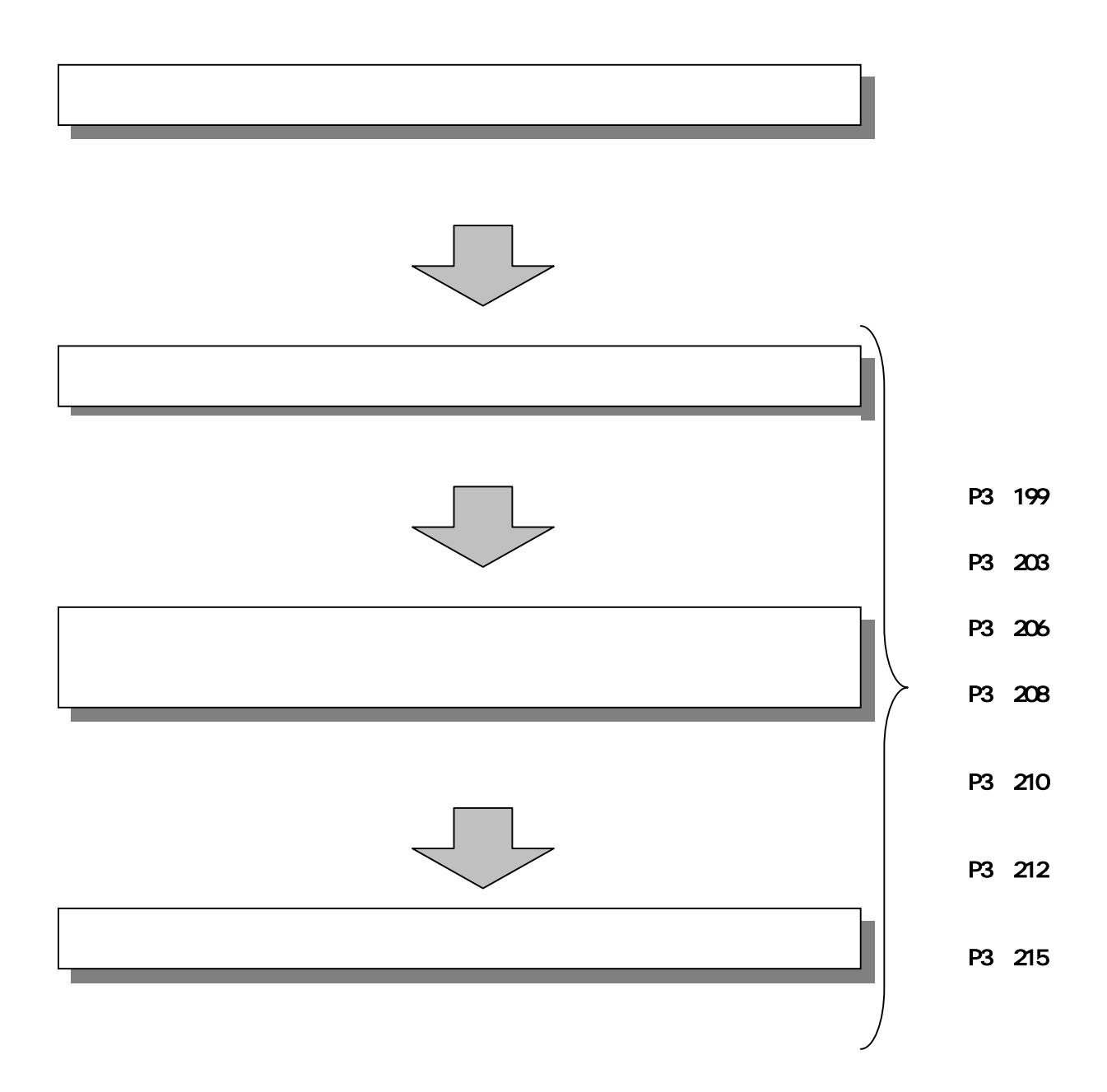

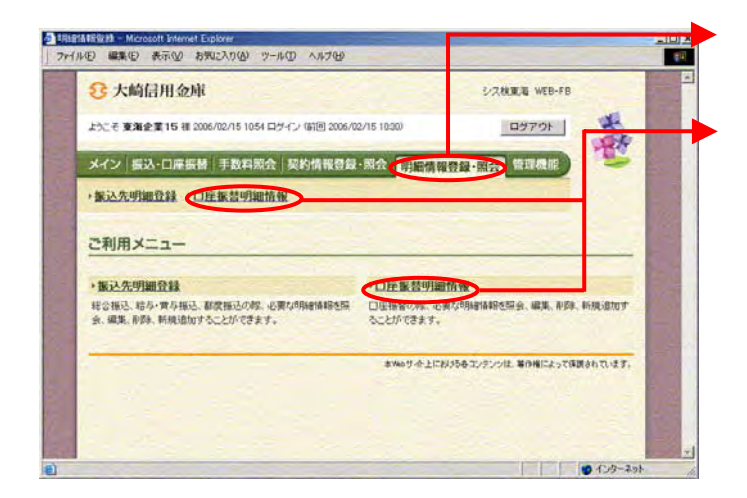

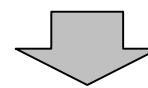

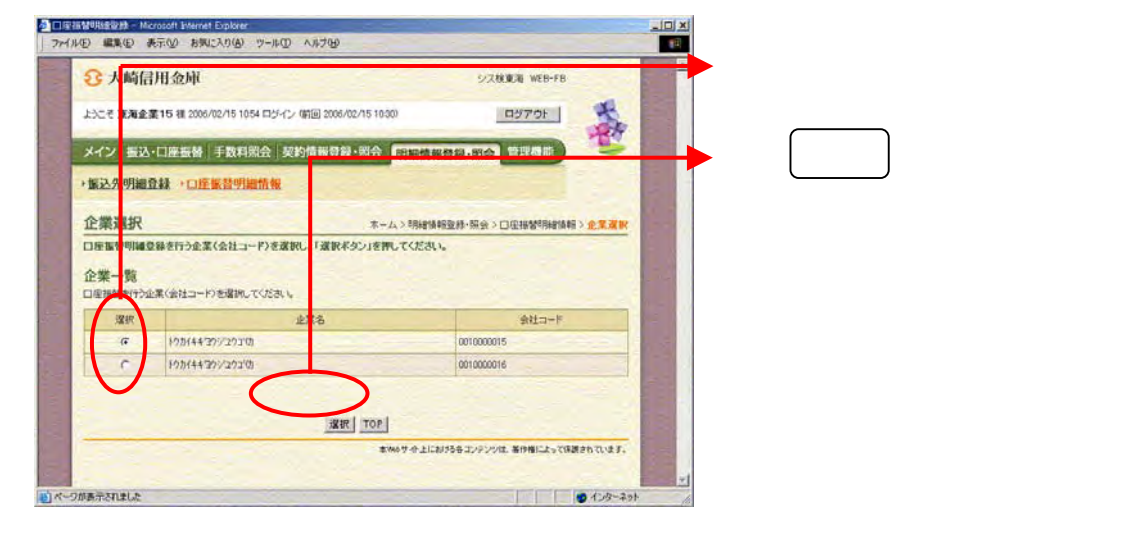

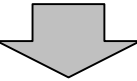

3-199

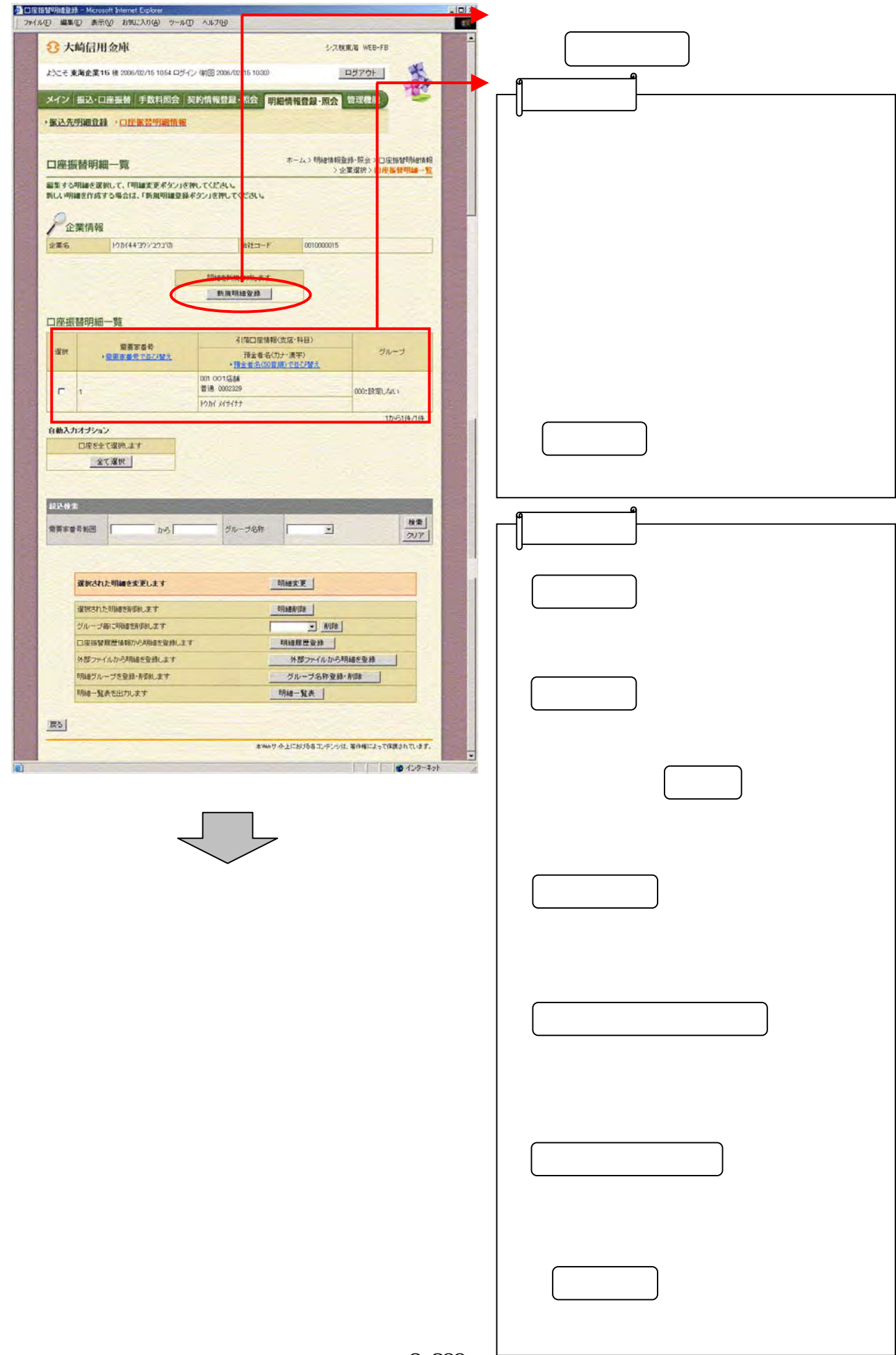

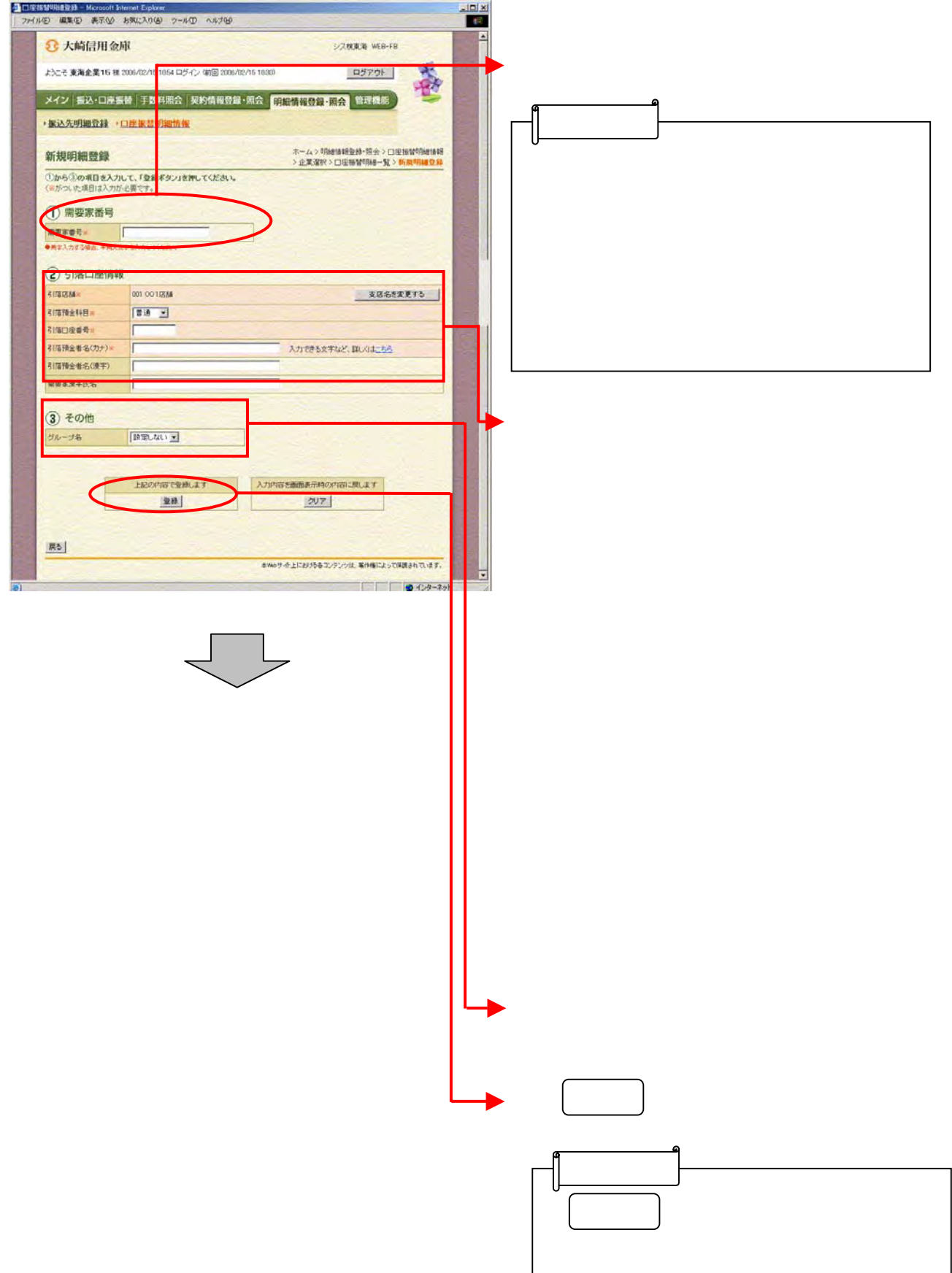

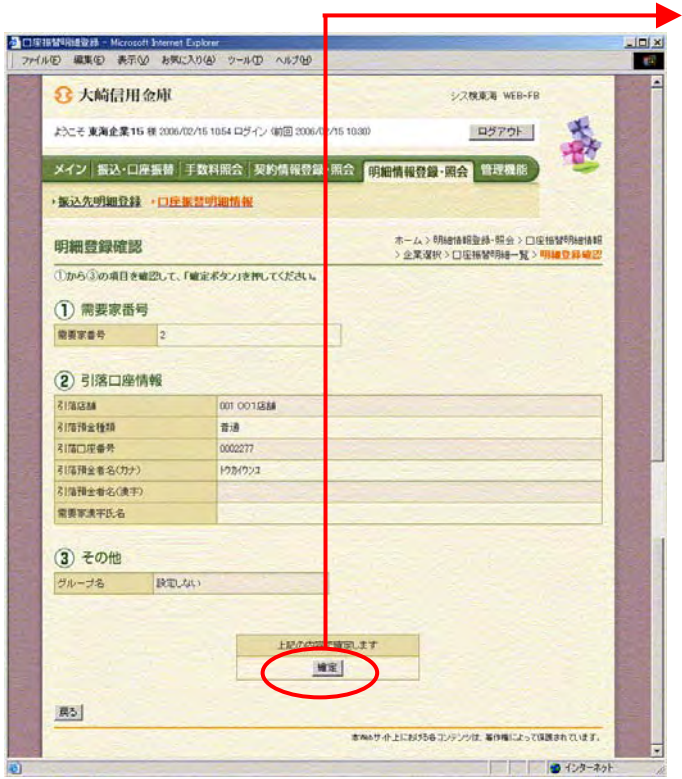

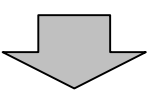

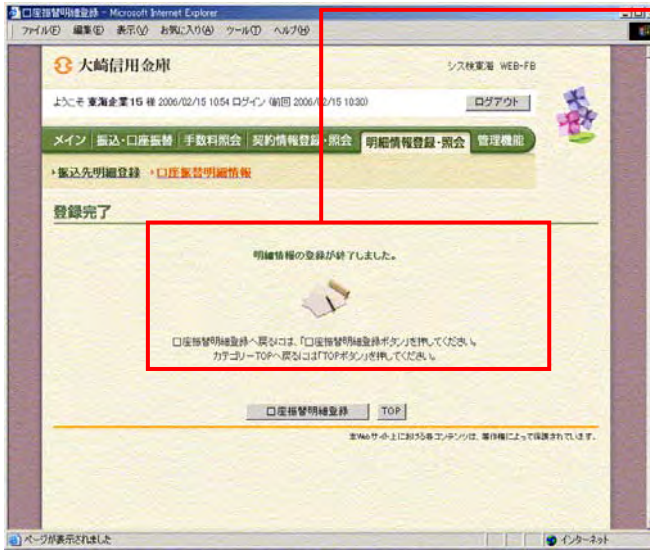

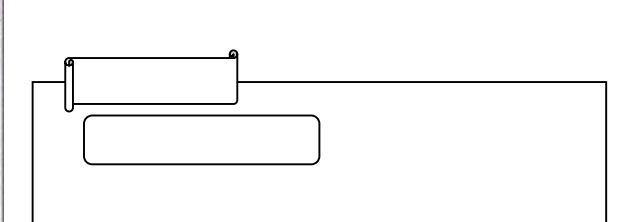

つうしゃ きんしょう しゅうしょう

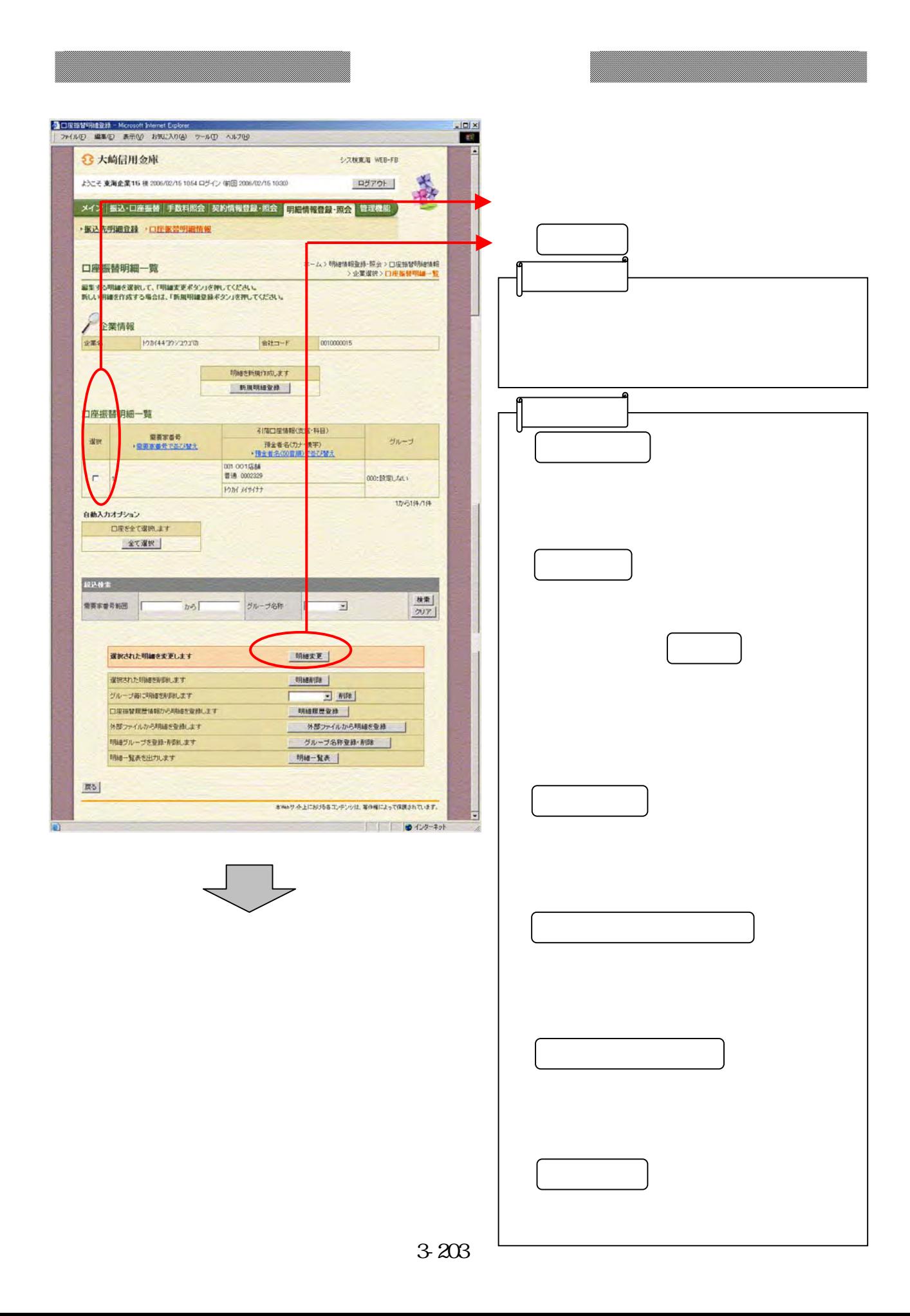

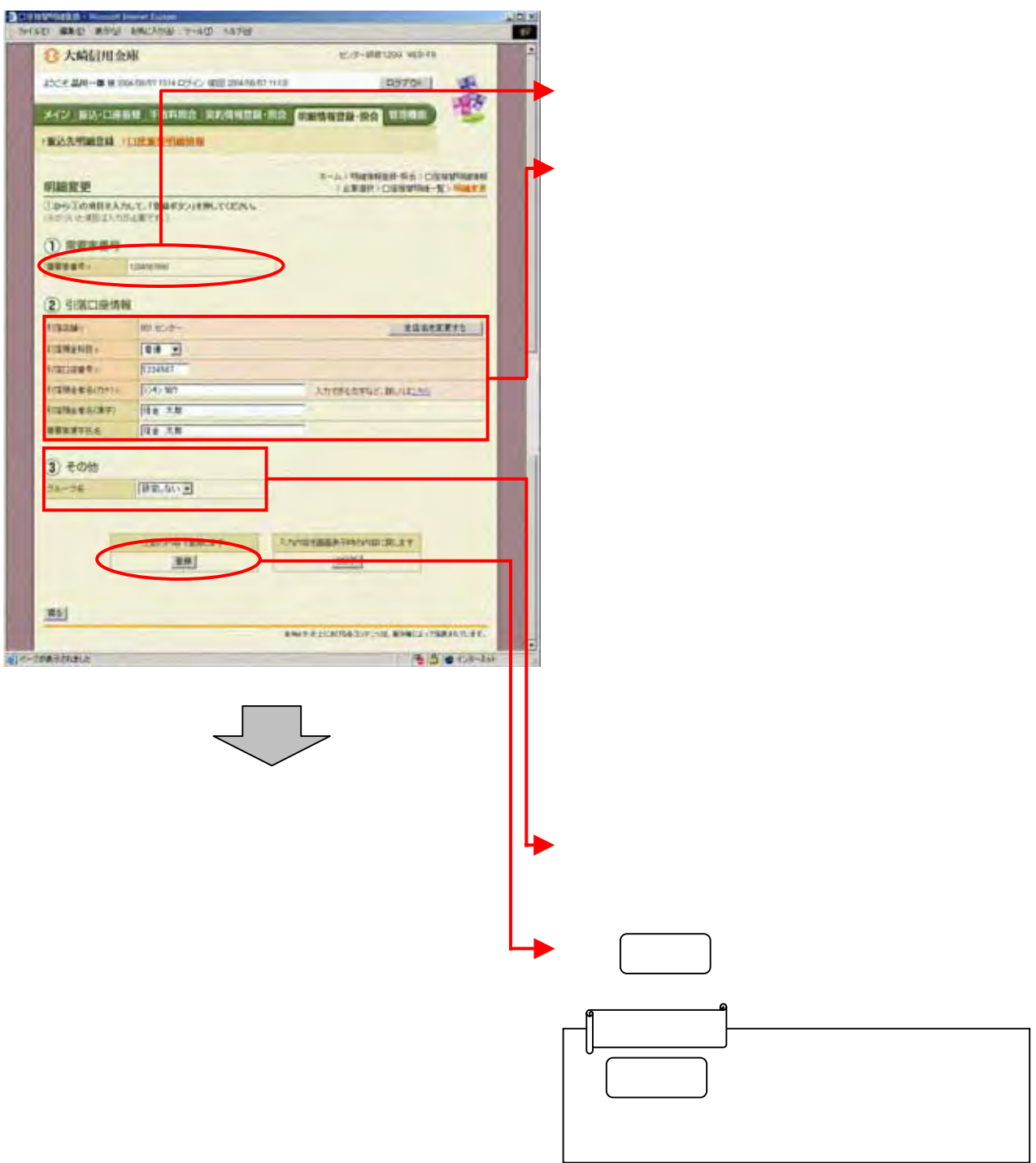

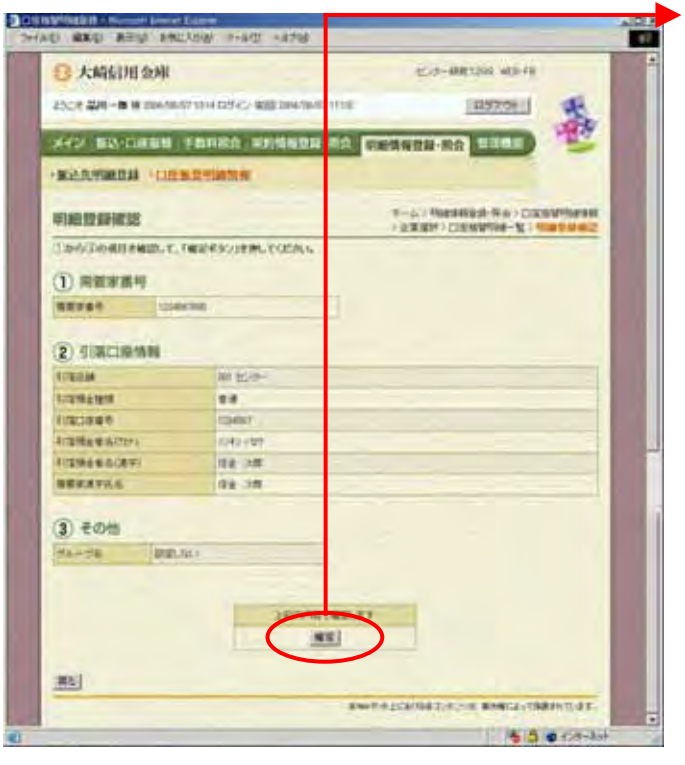

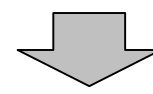

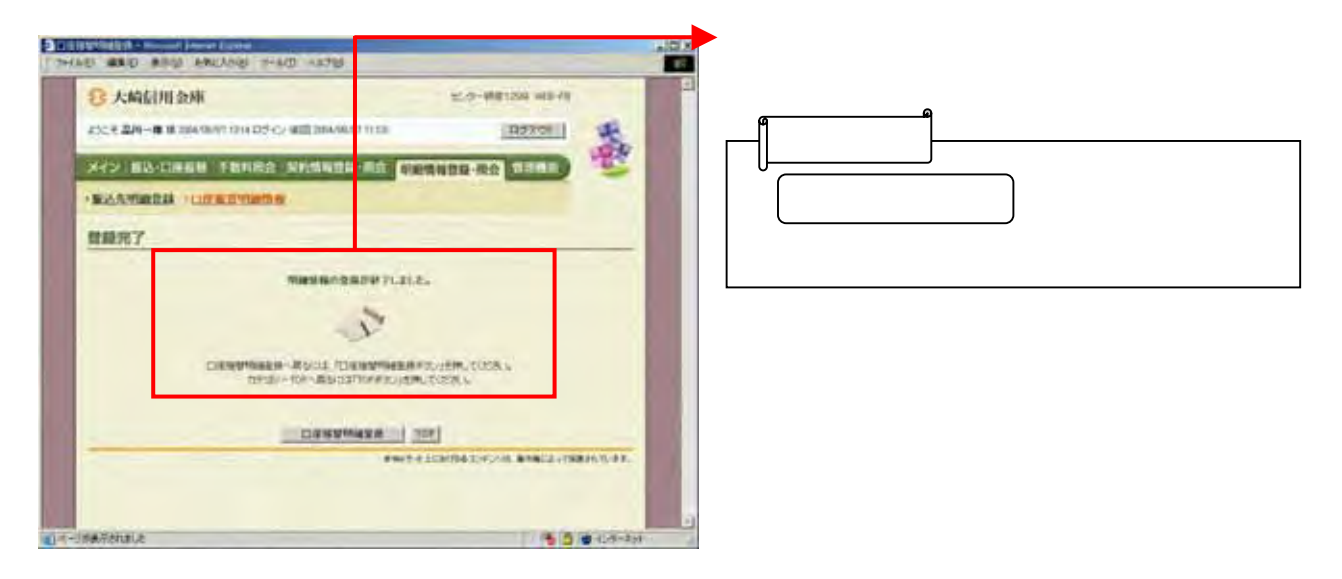

- 『天下の歌』 - 『天下の歌』 - 『天下の歌』

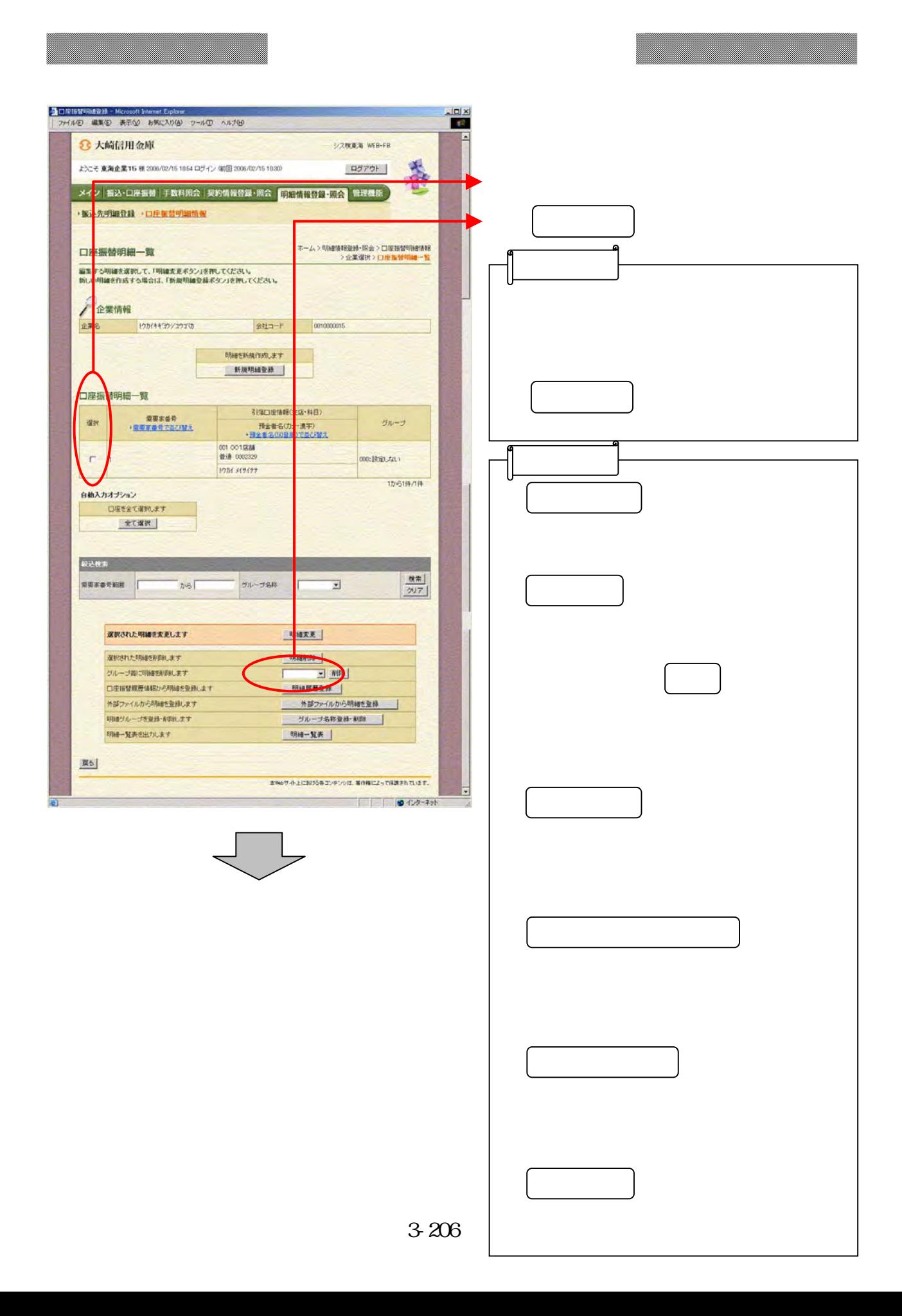

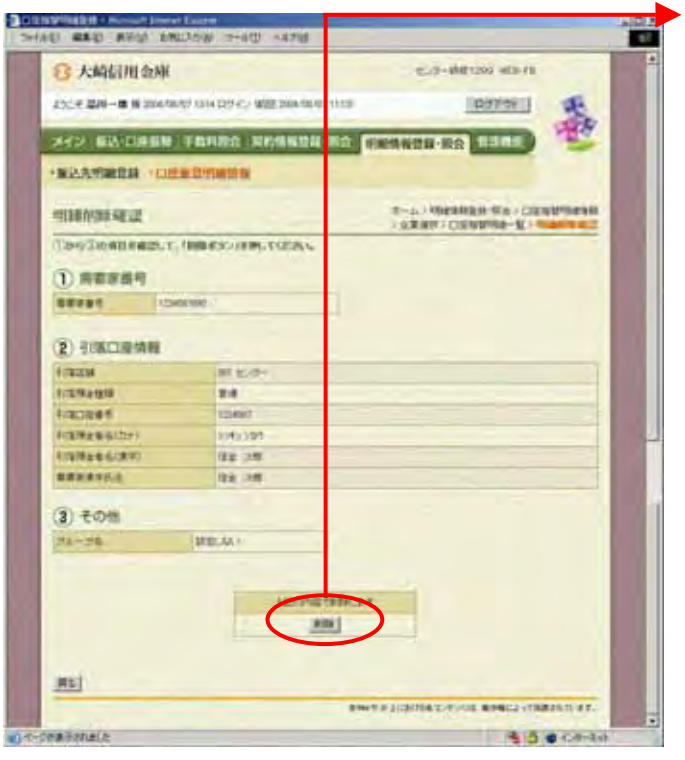

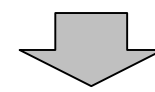

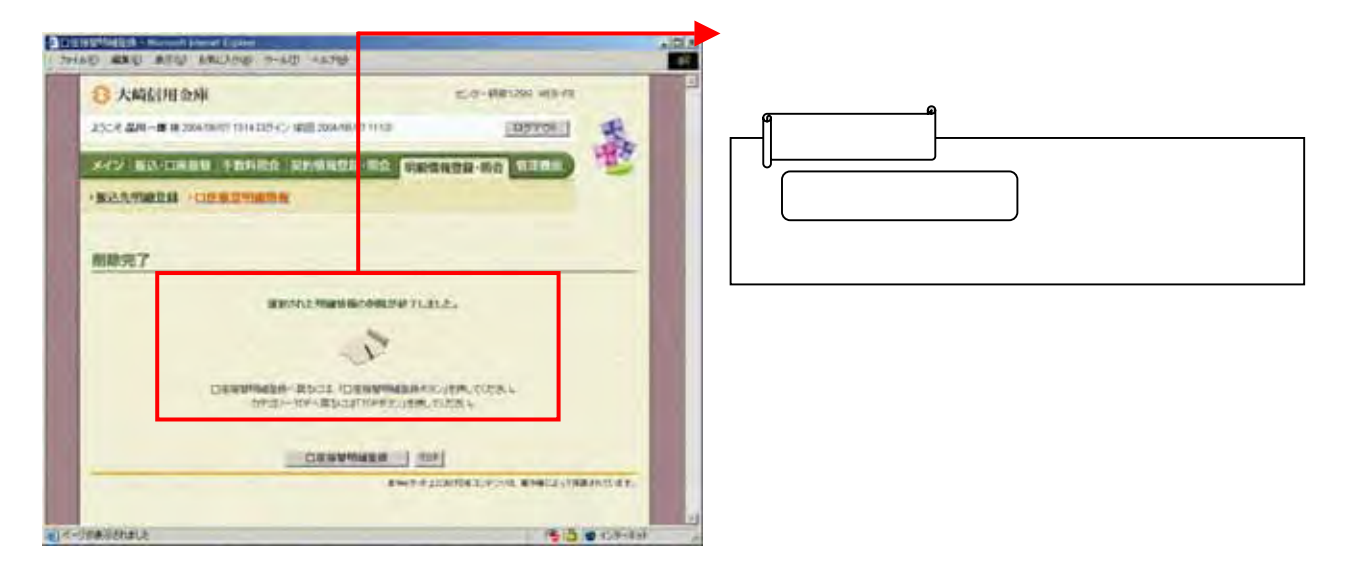

つうしゃ きんしょう しゅうしょう

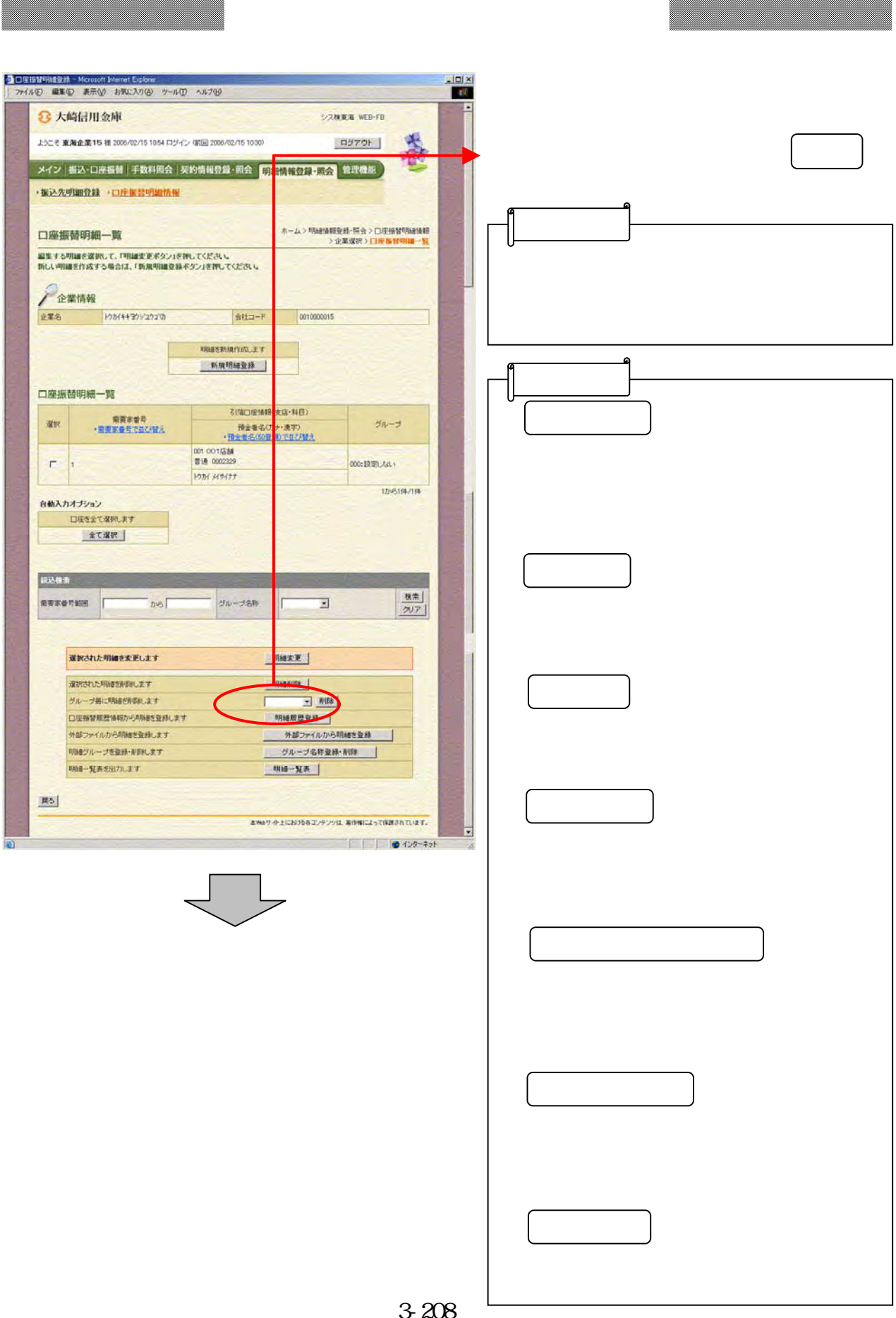

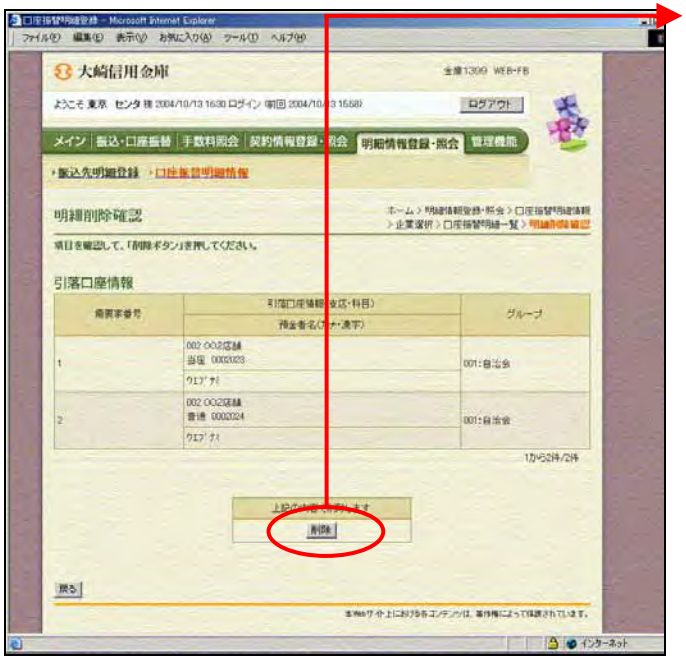

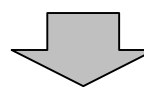

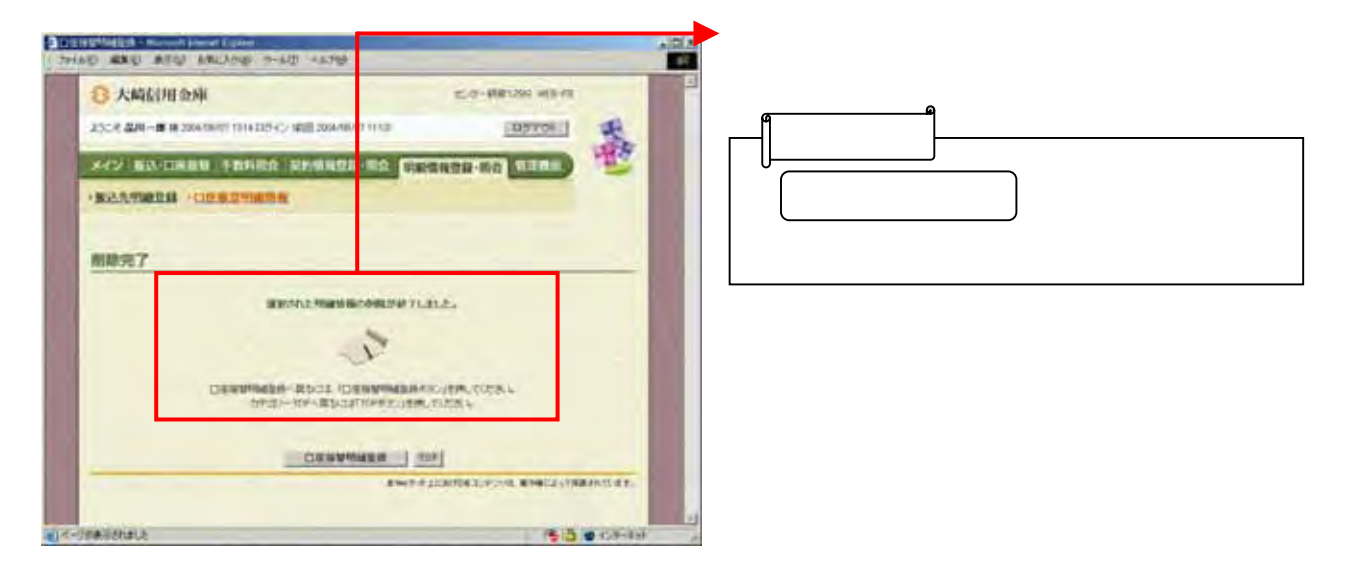

つうしゃ きんしょう しゅうしょう

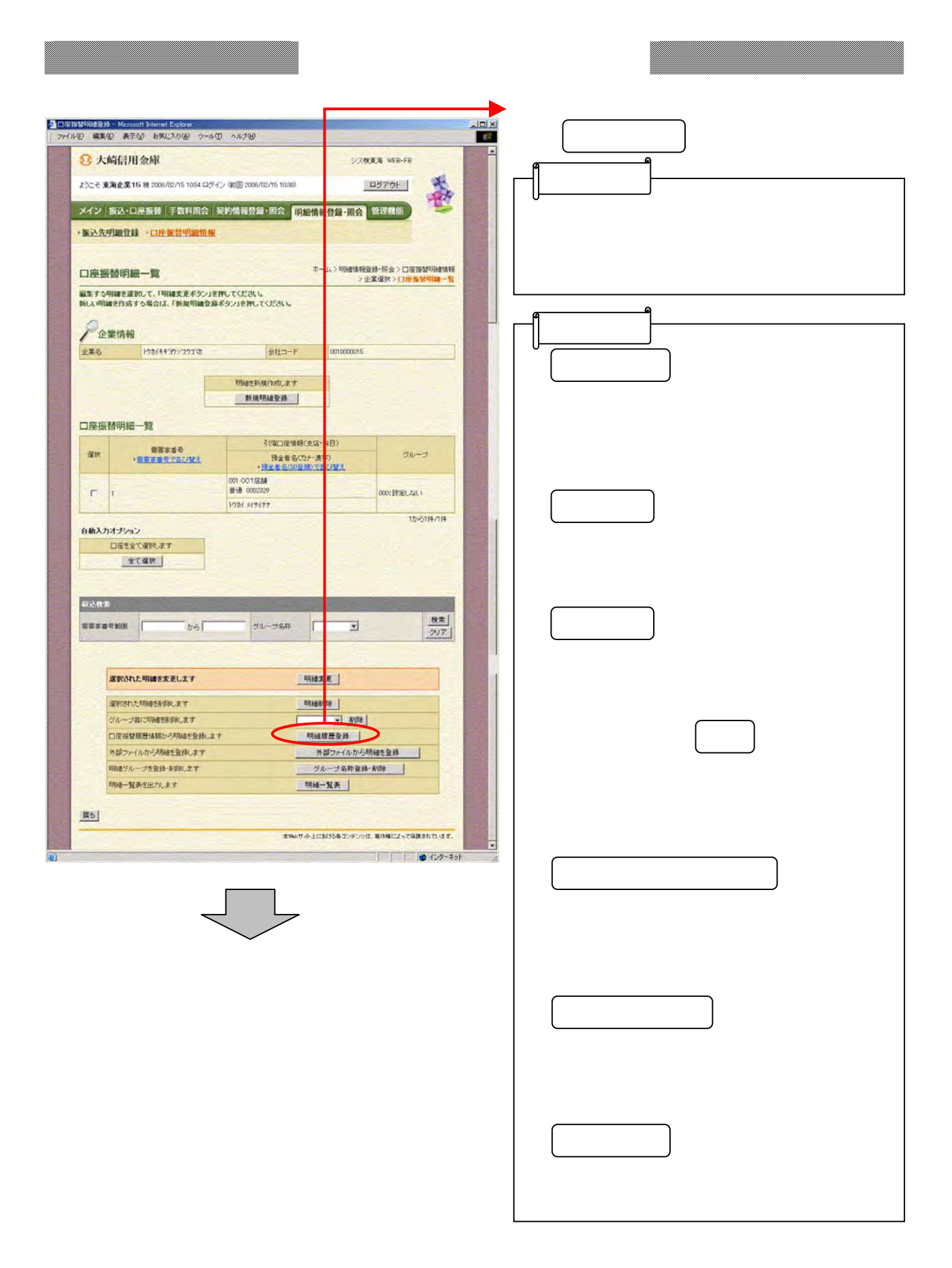

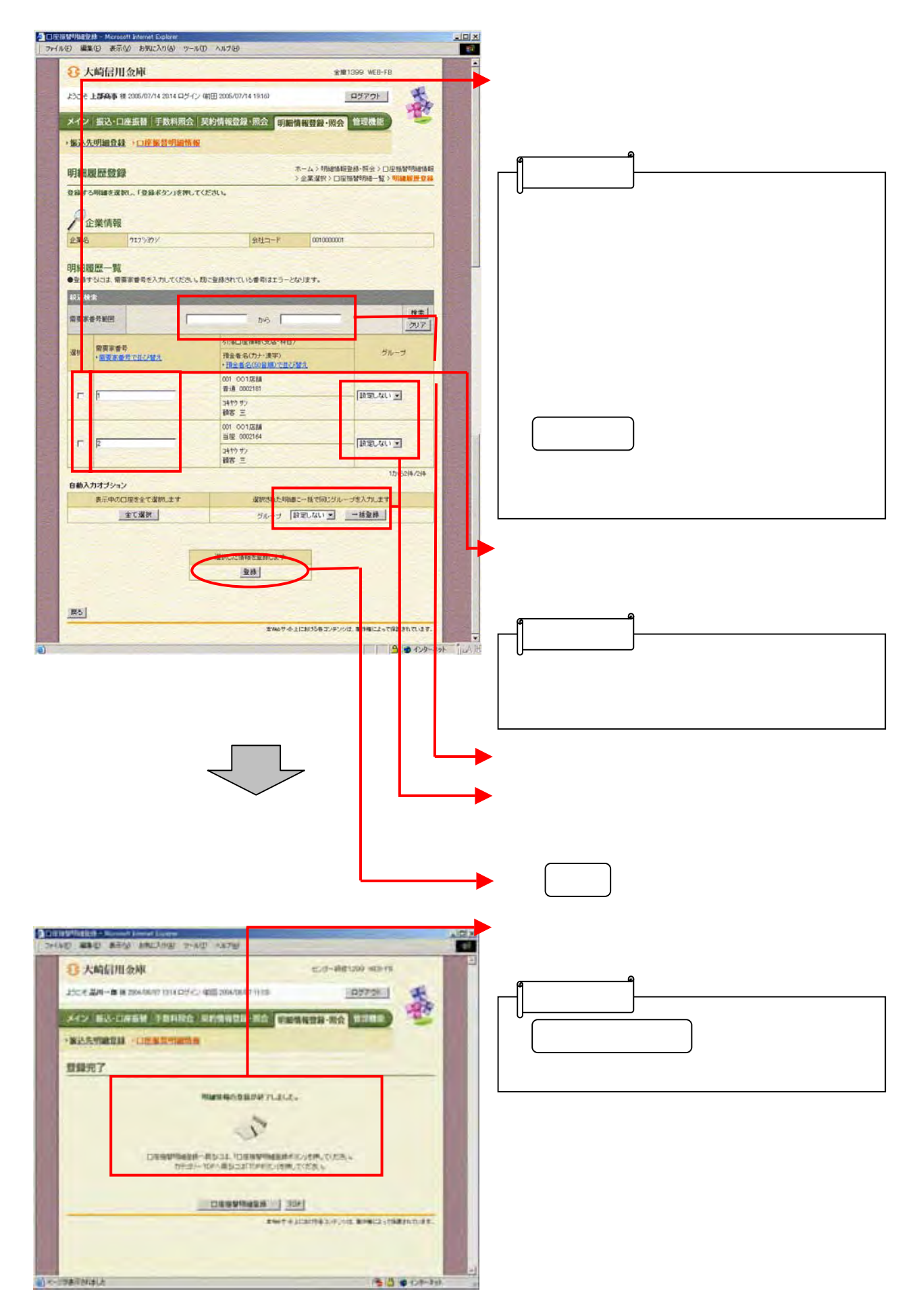

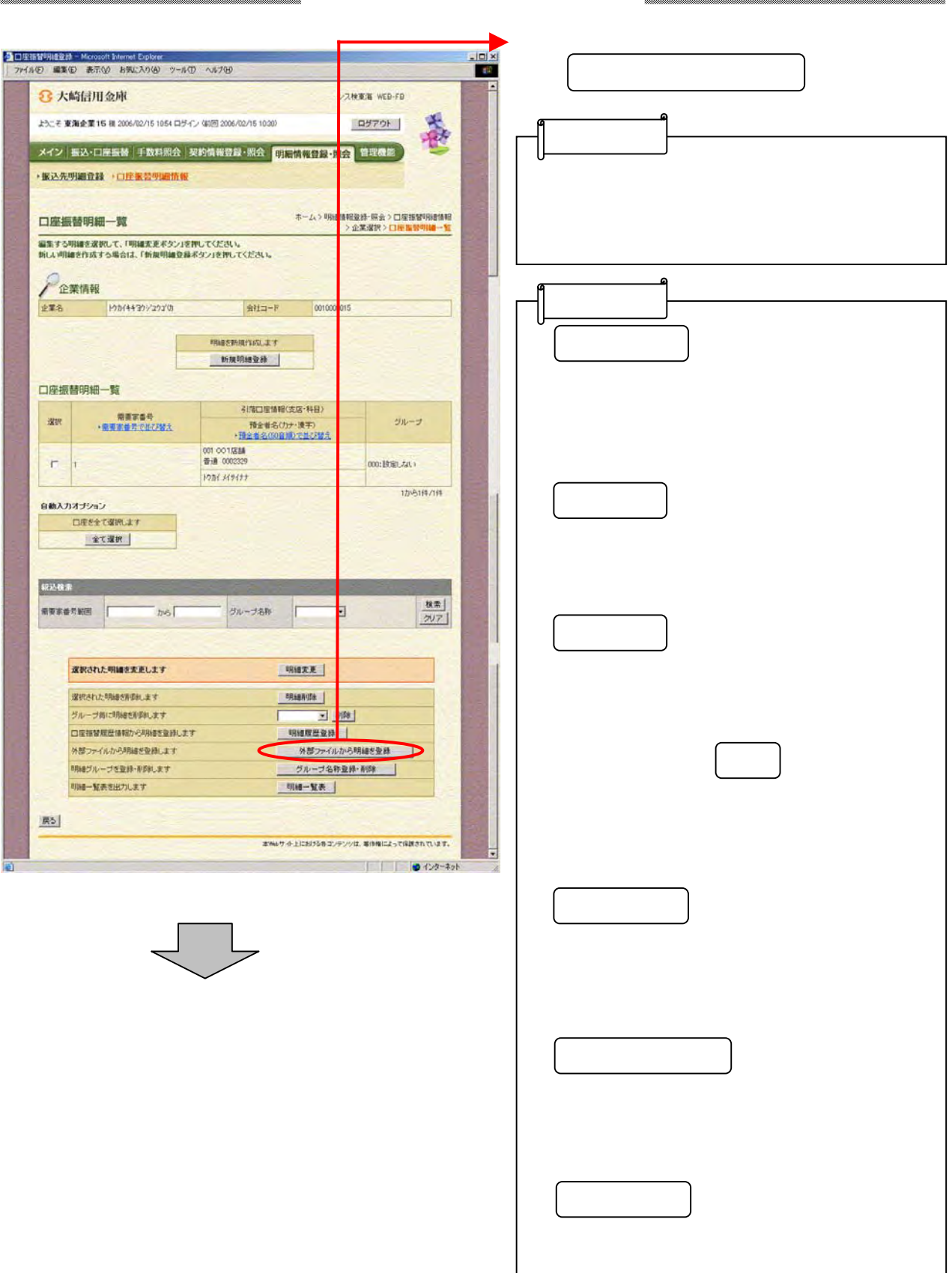

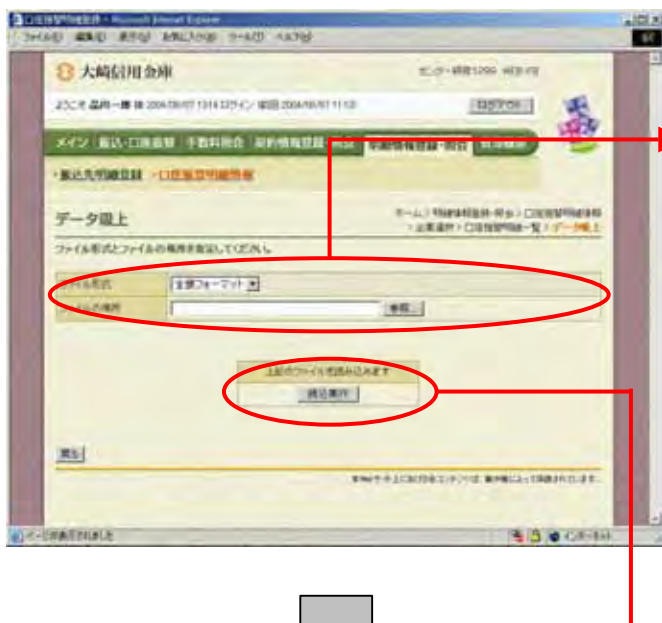

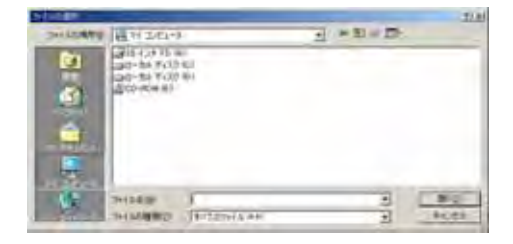

(イ) キャンクレート アクセス

なお ちょうしょう しょうしょう

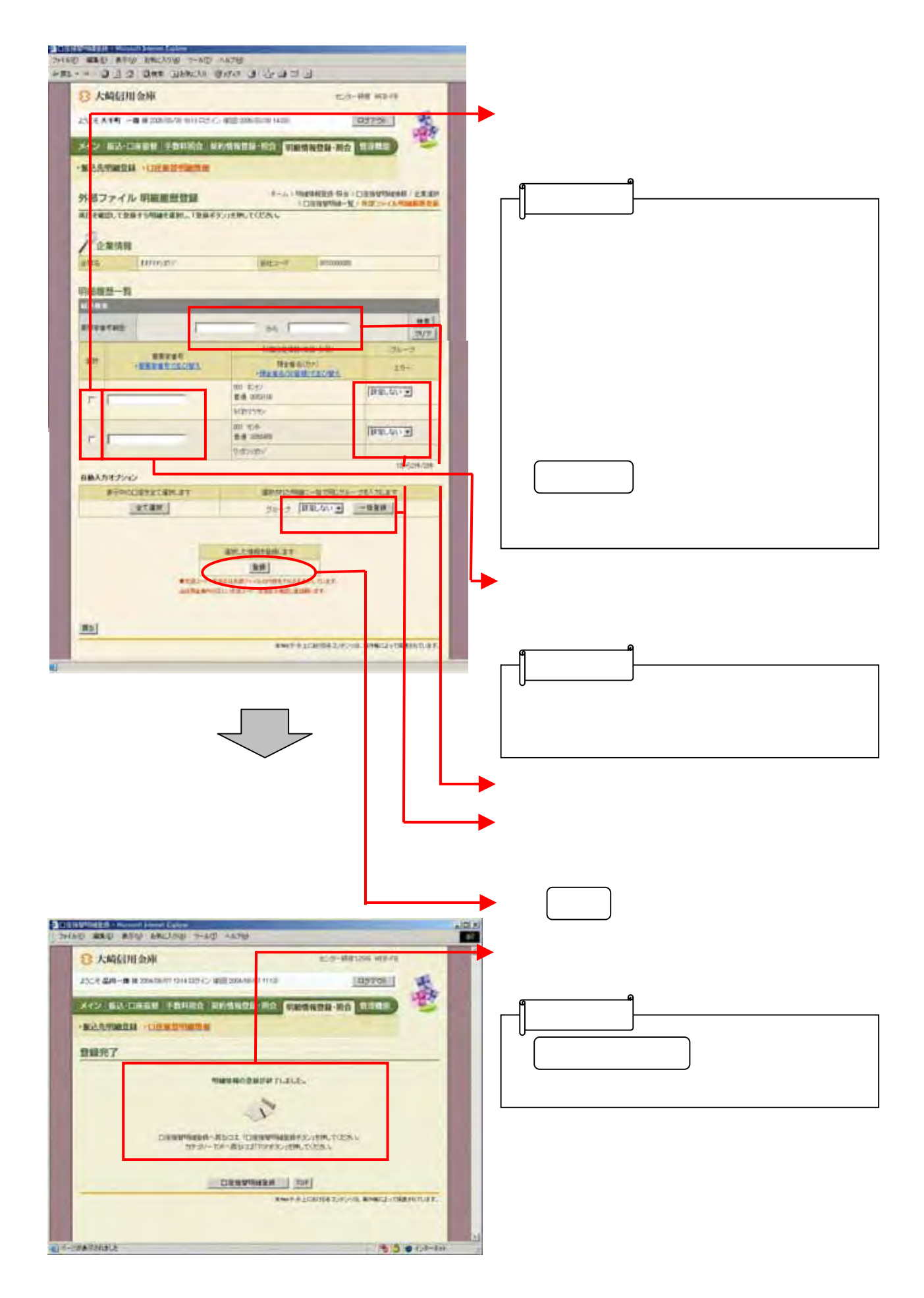

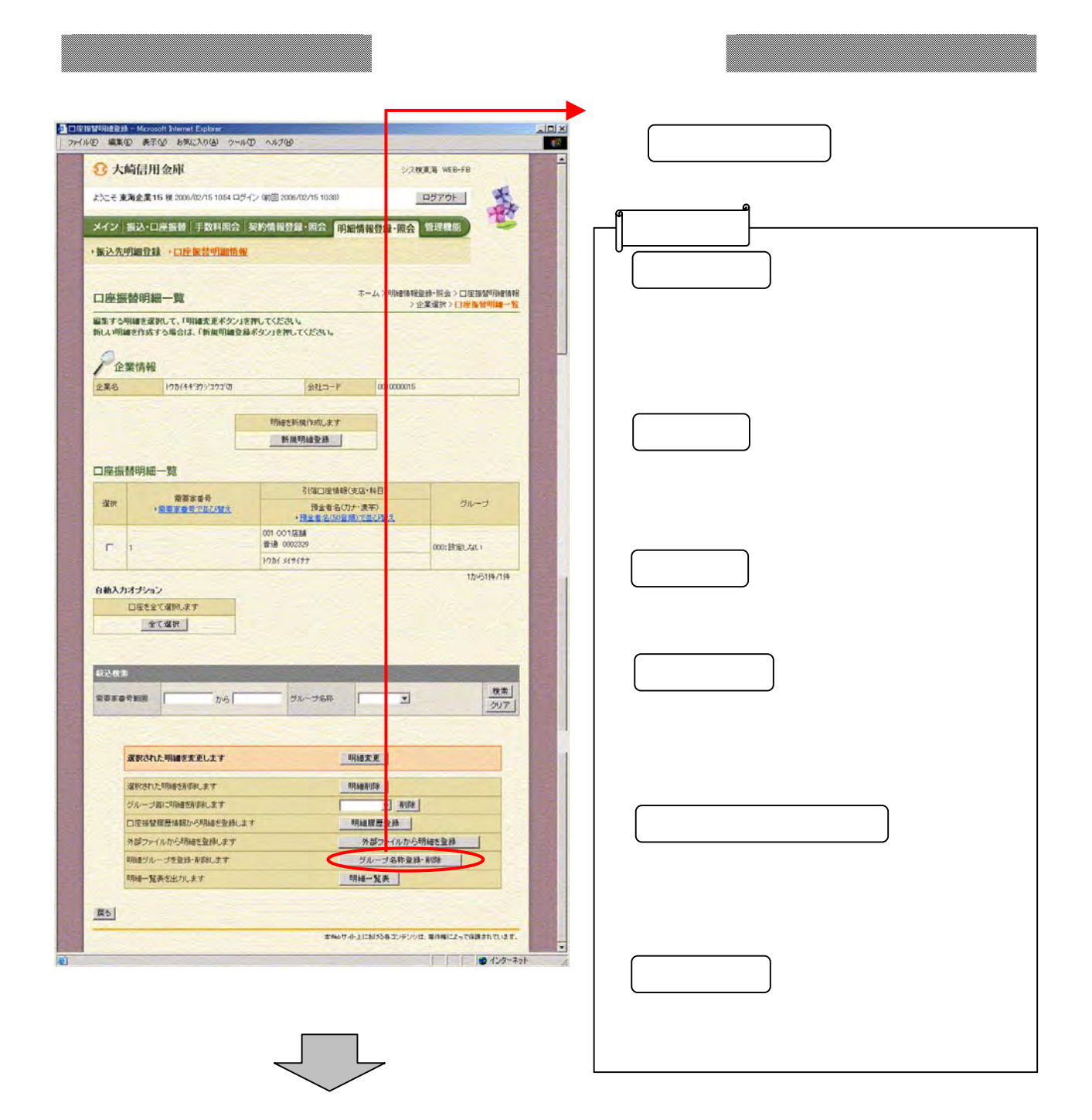

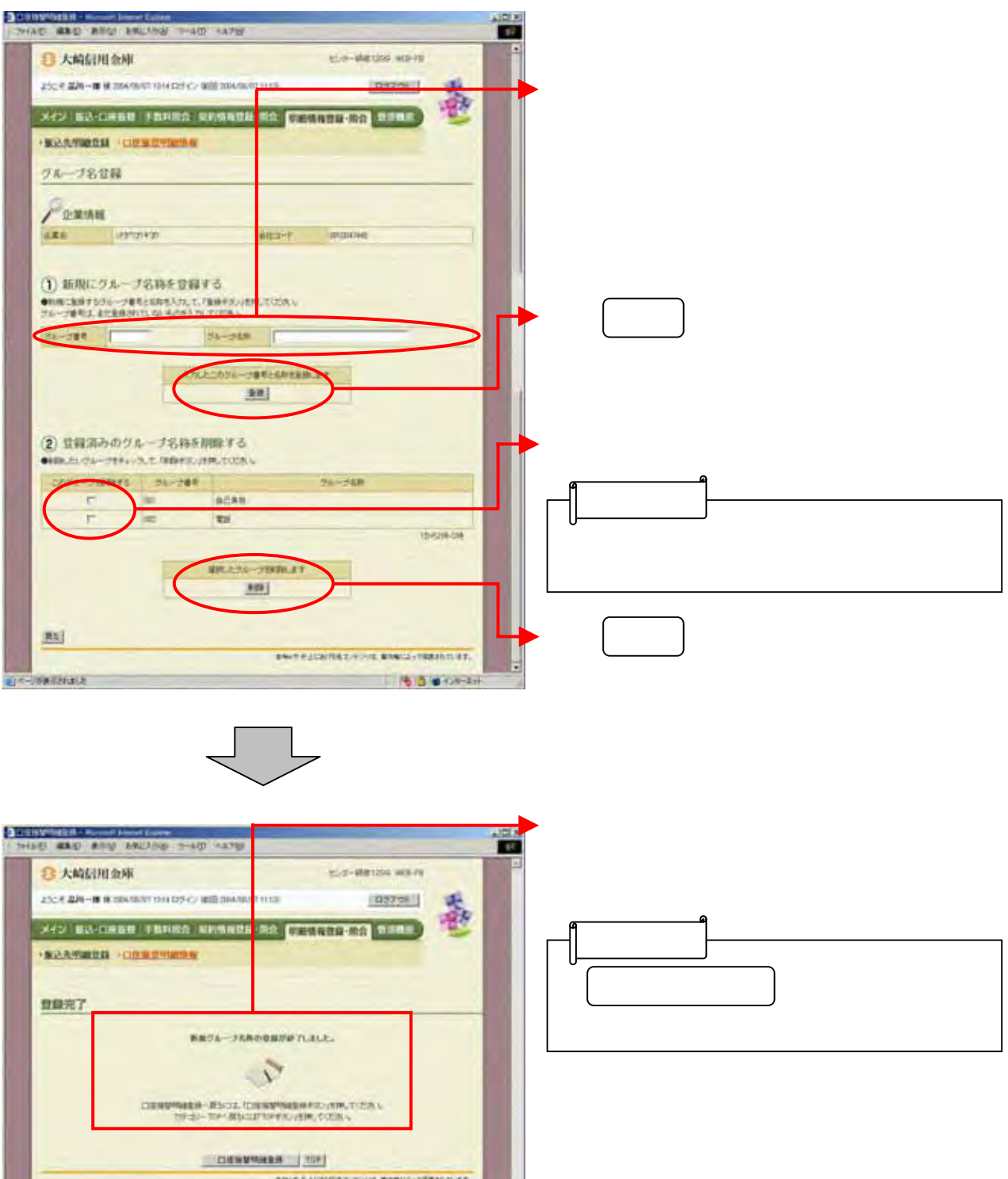

 $600000$ 

**TARCHOLE** 

油场

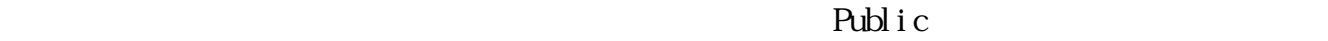

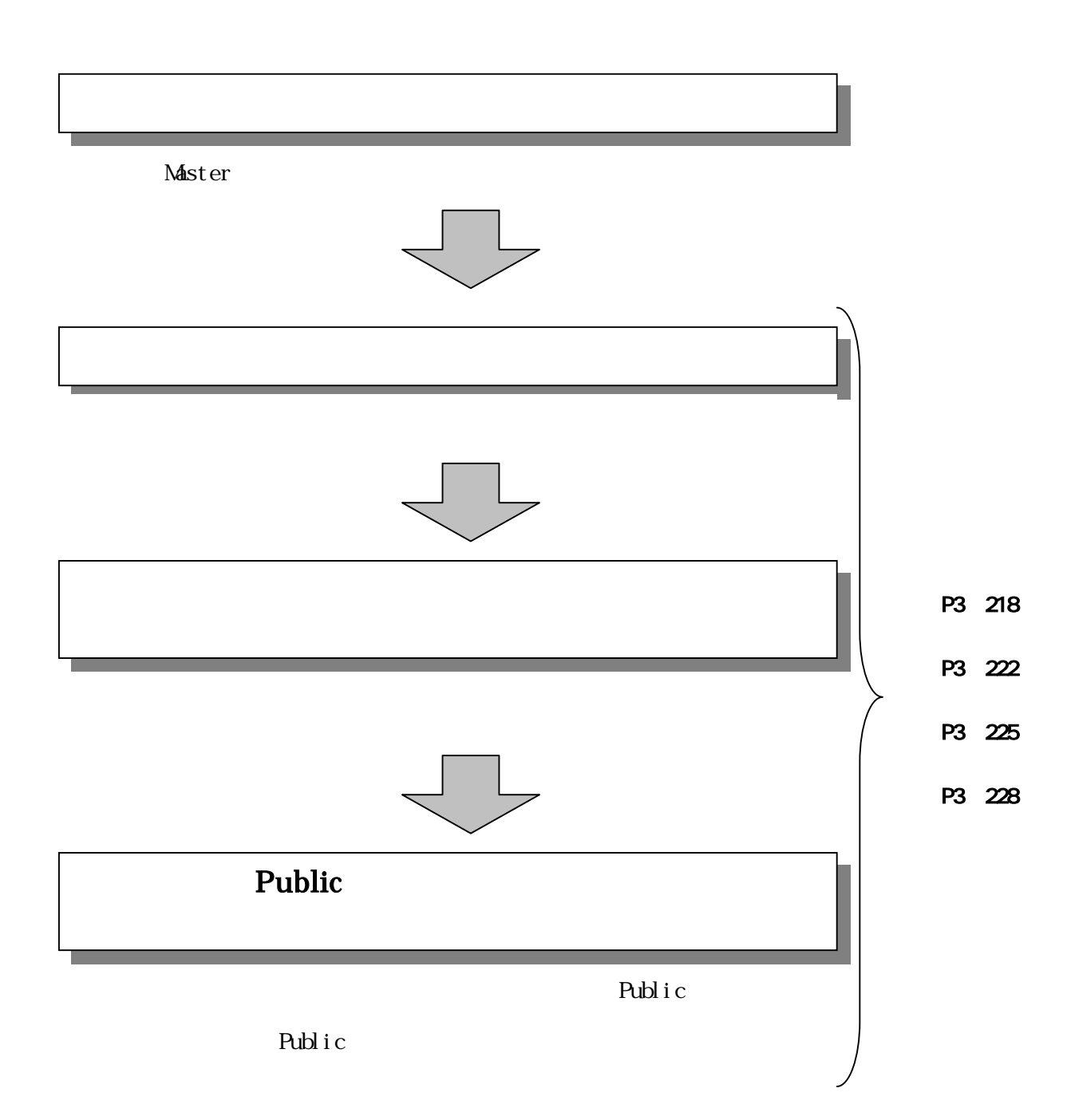

## Public

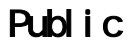

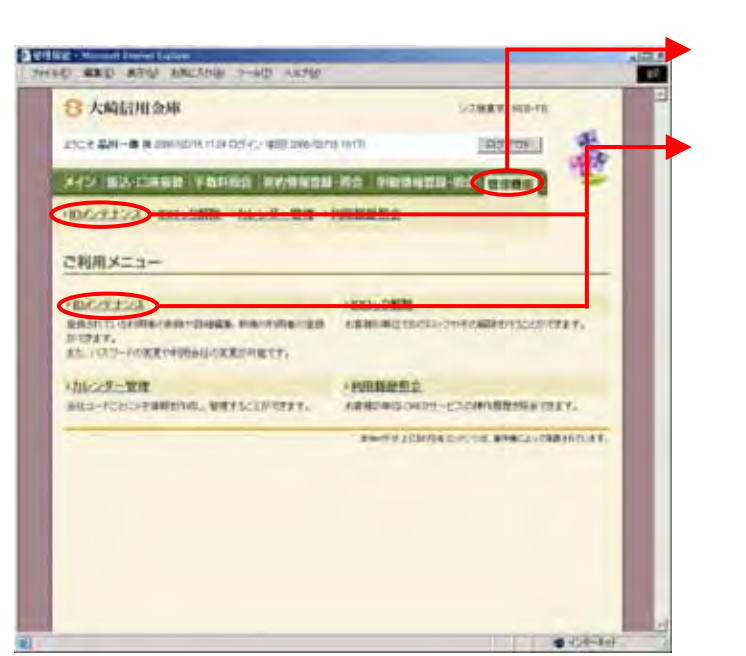

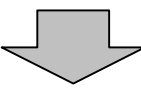

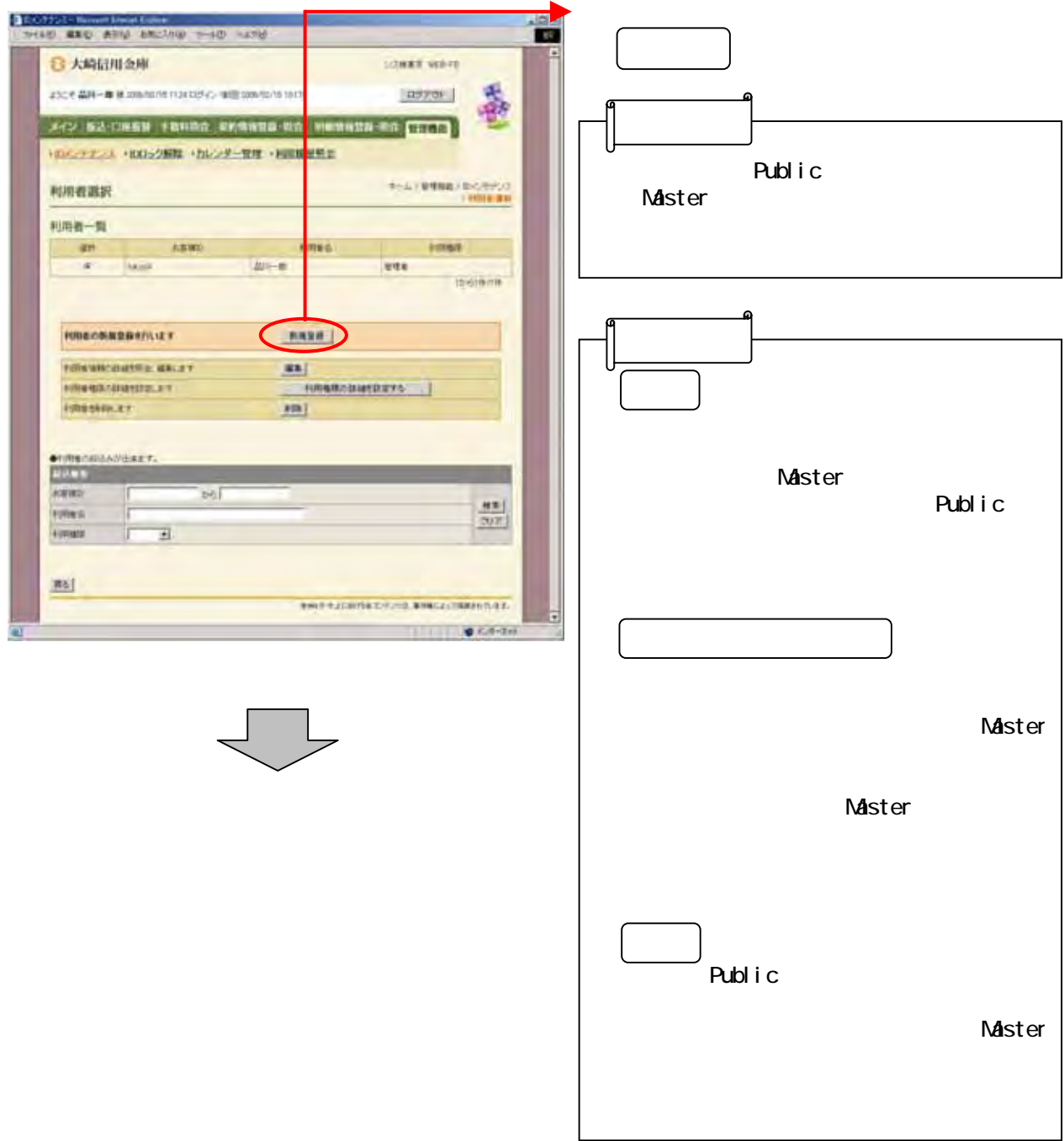

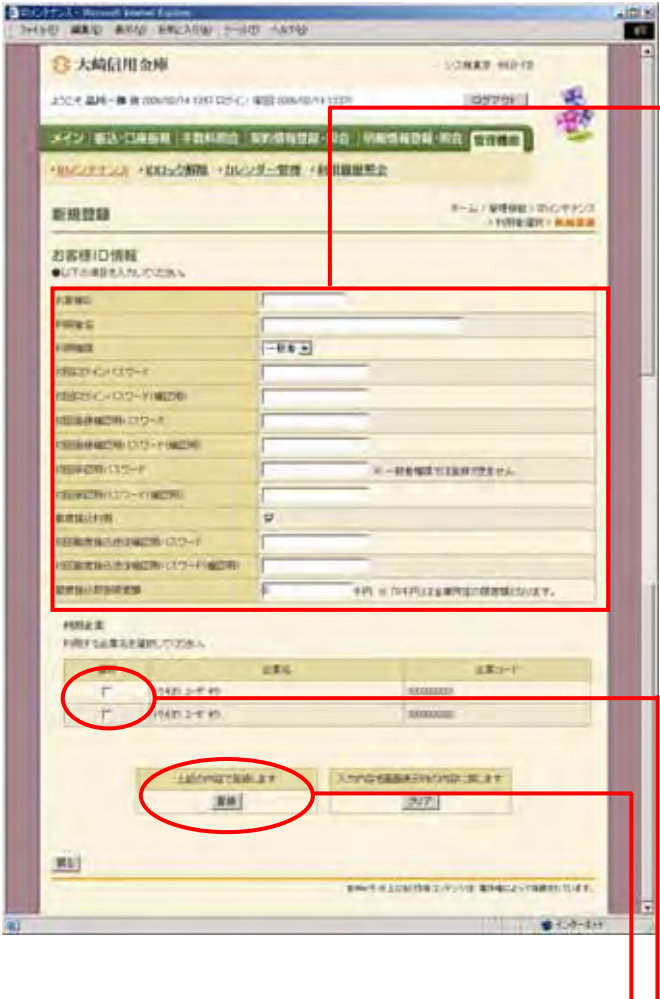

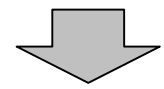

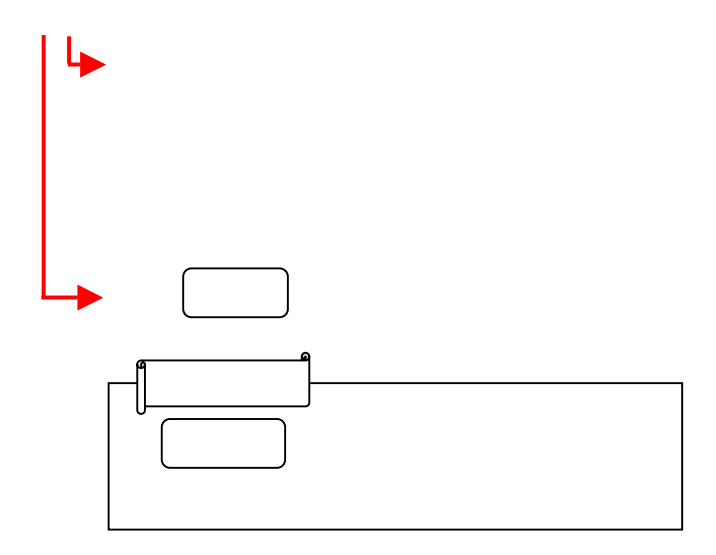

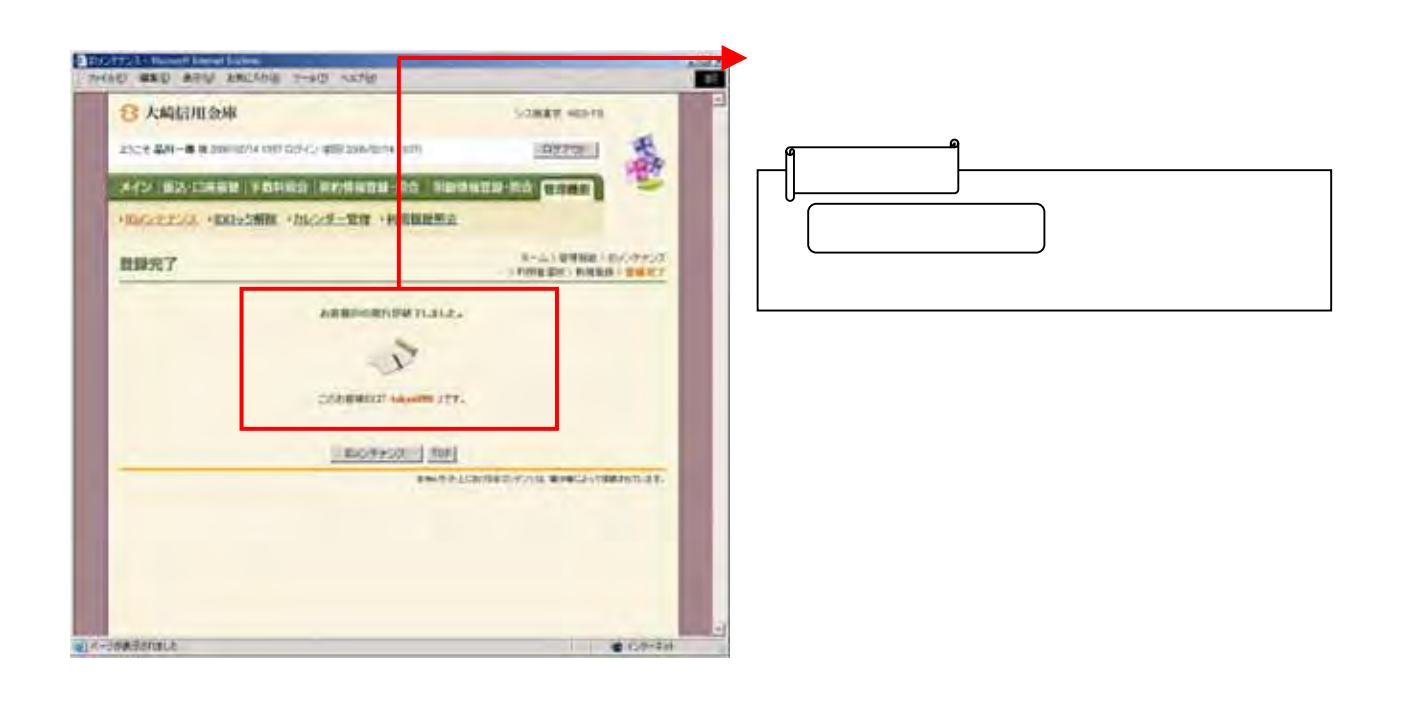

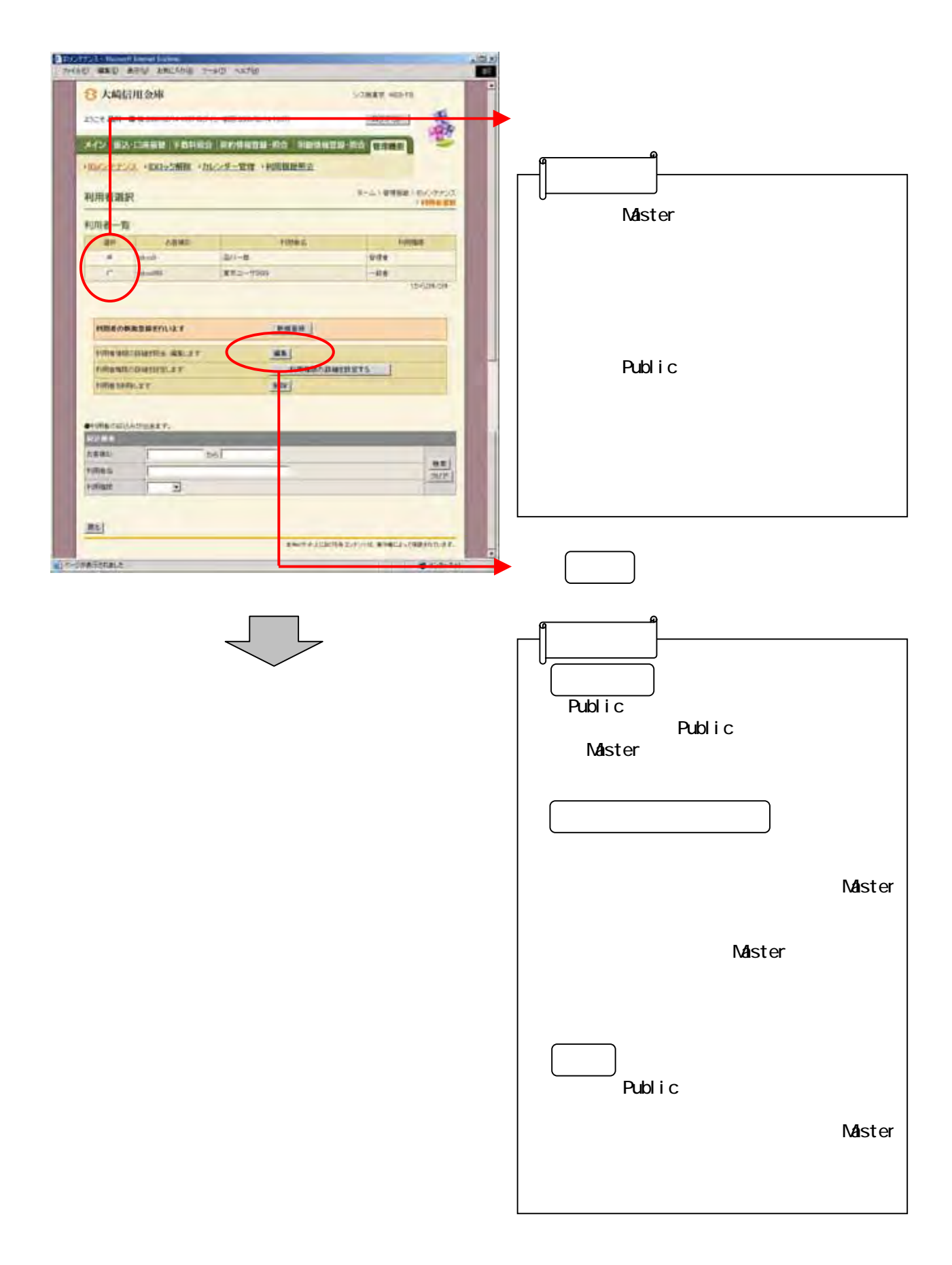

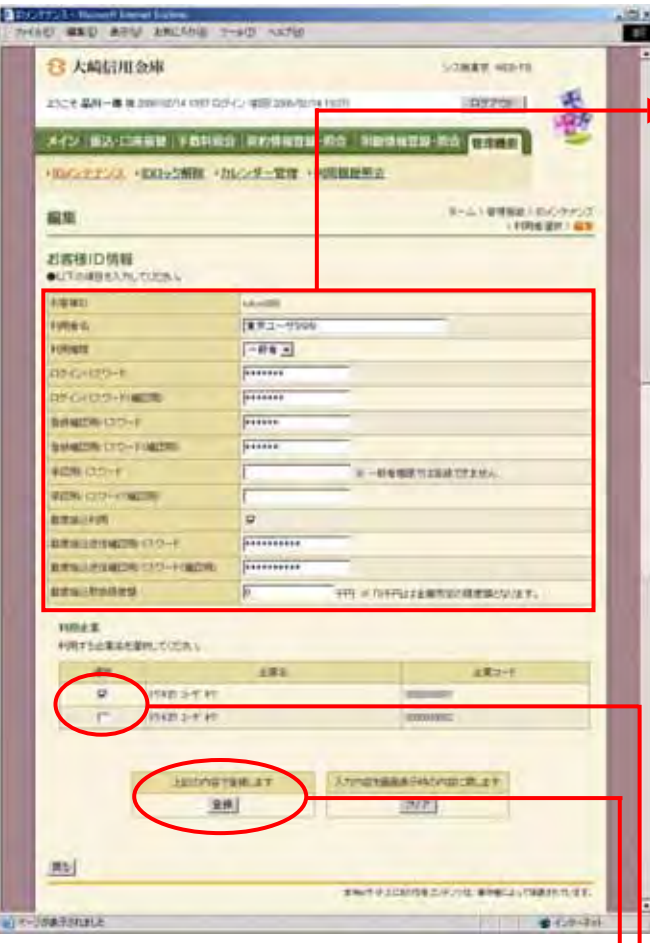

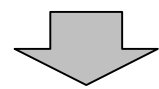

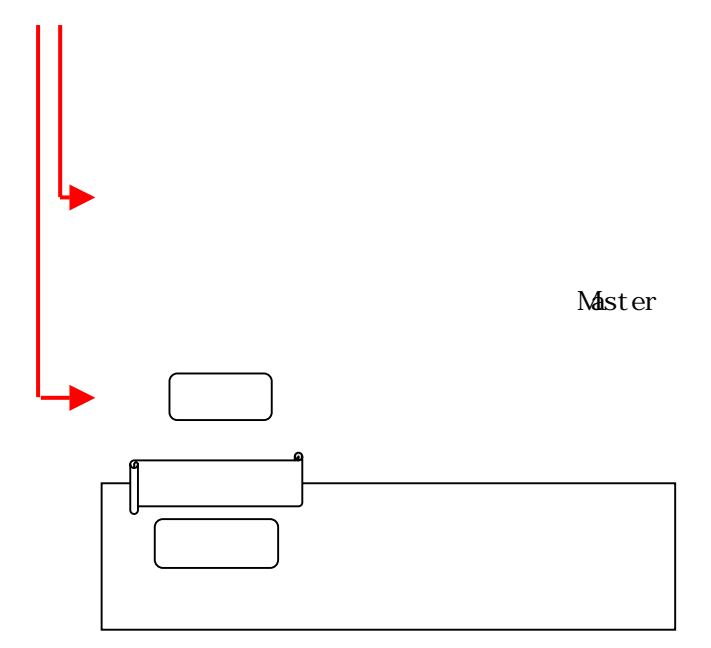

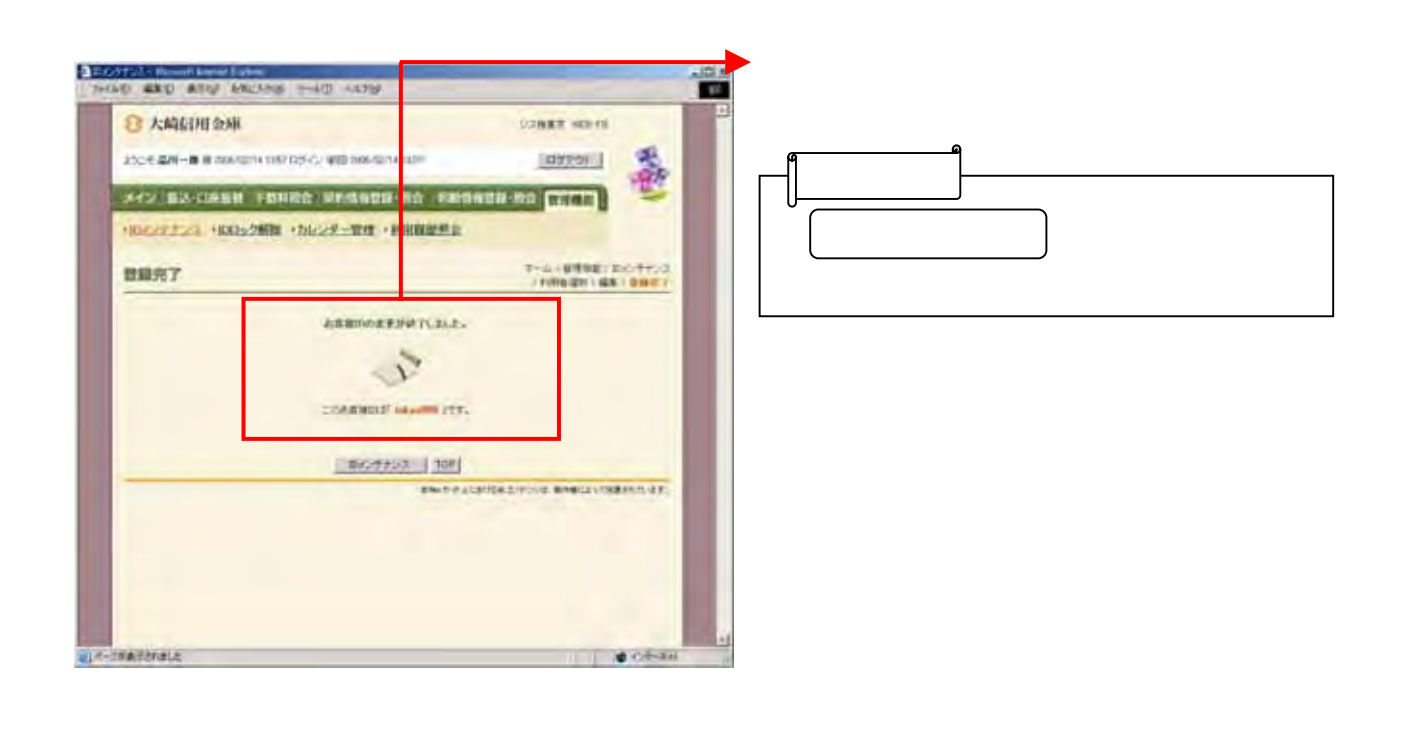

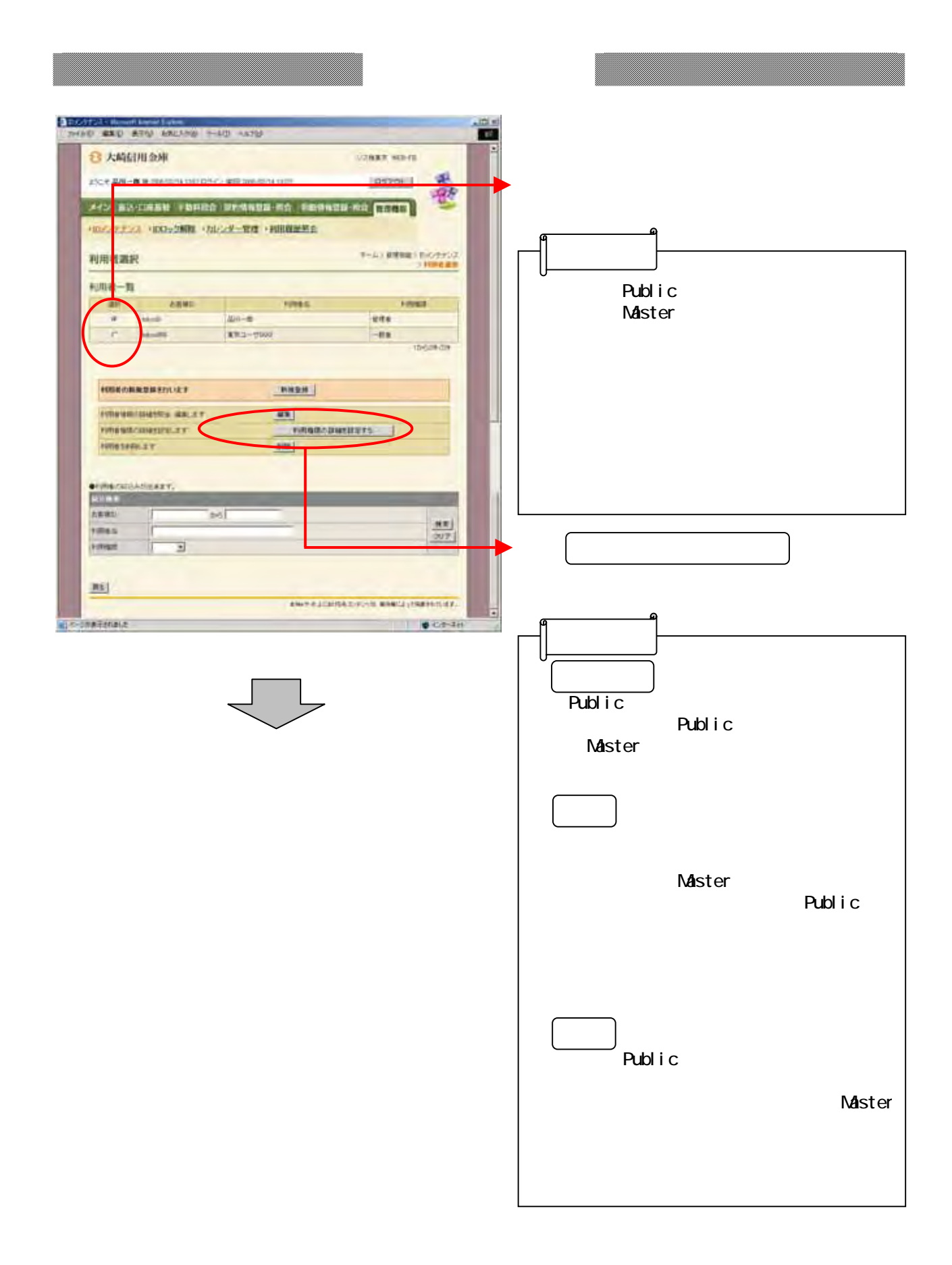

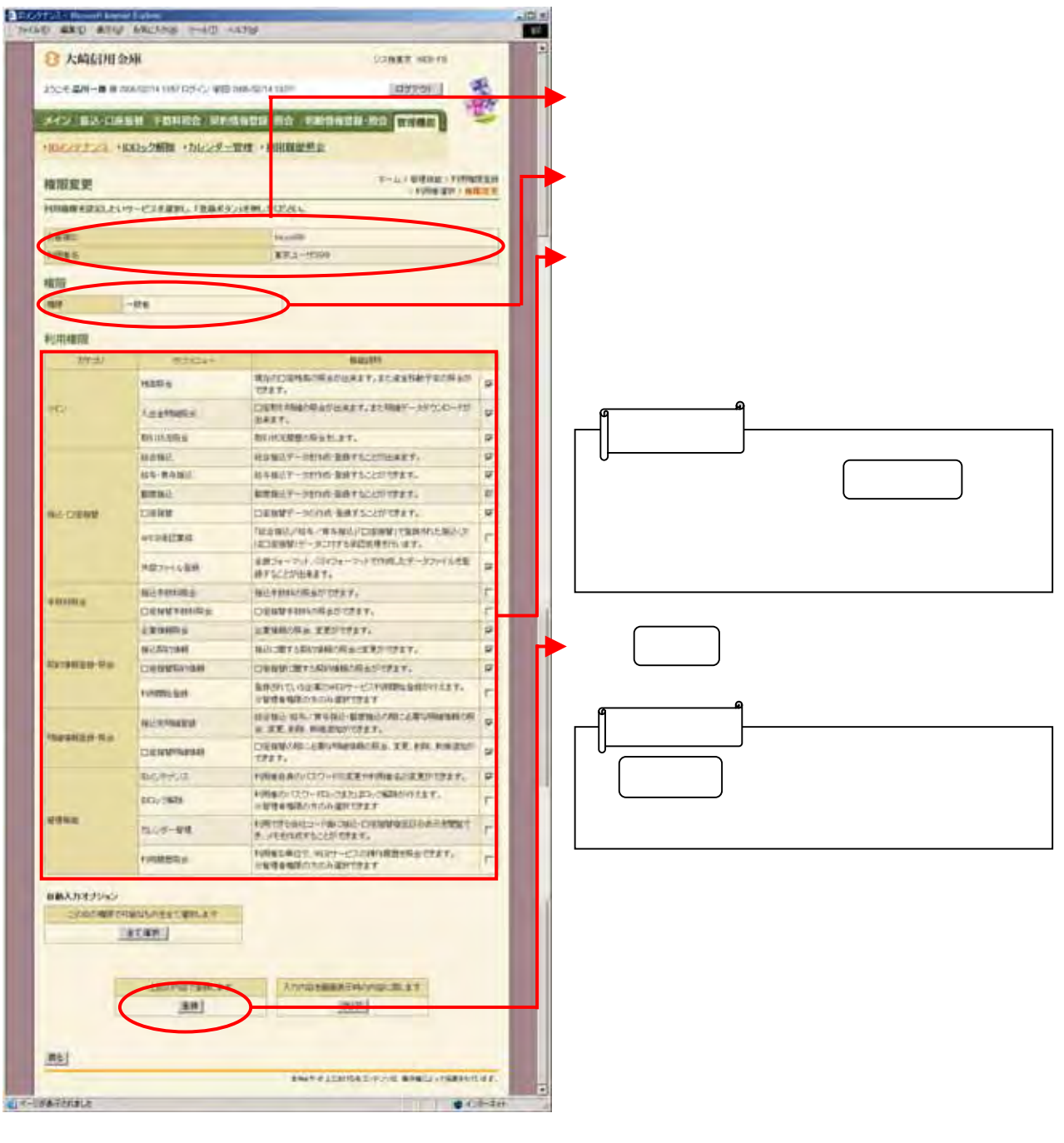

 $\begin{array}{c} \searrow \end{array}$ 

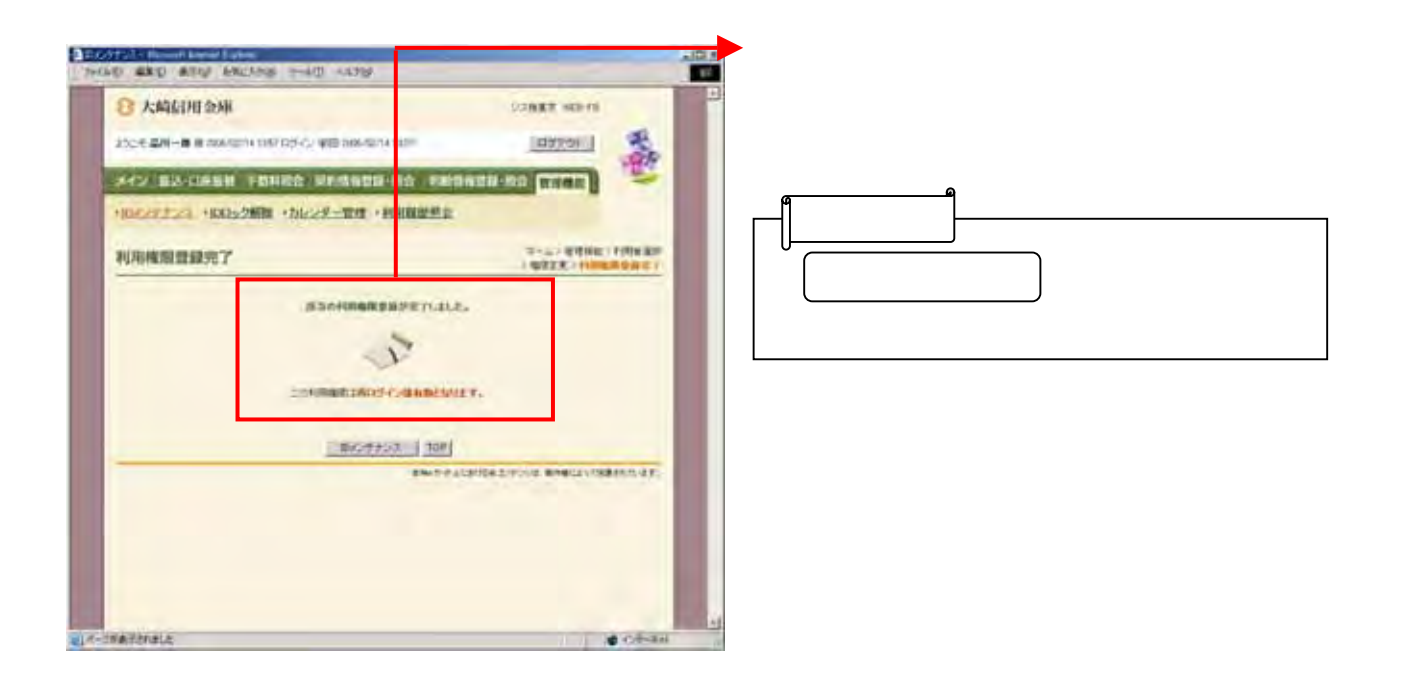
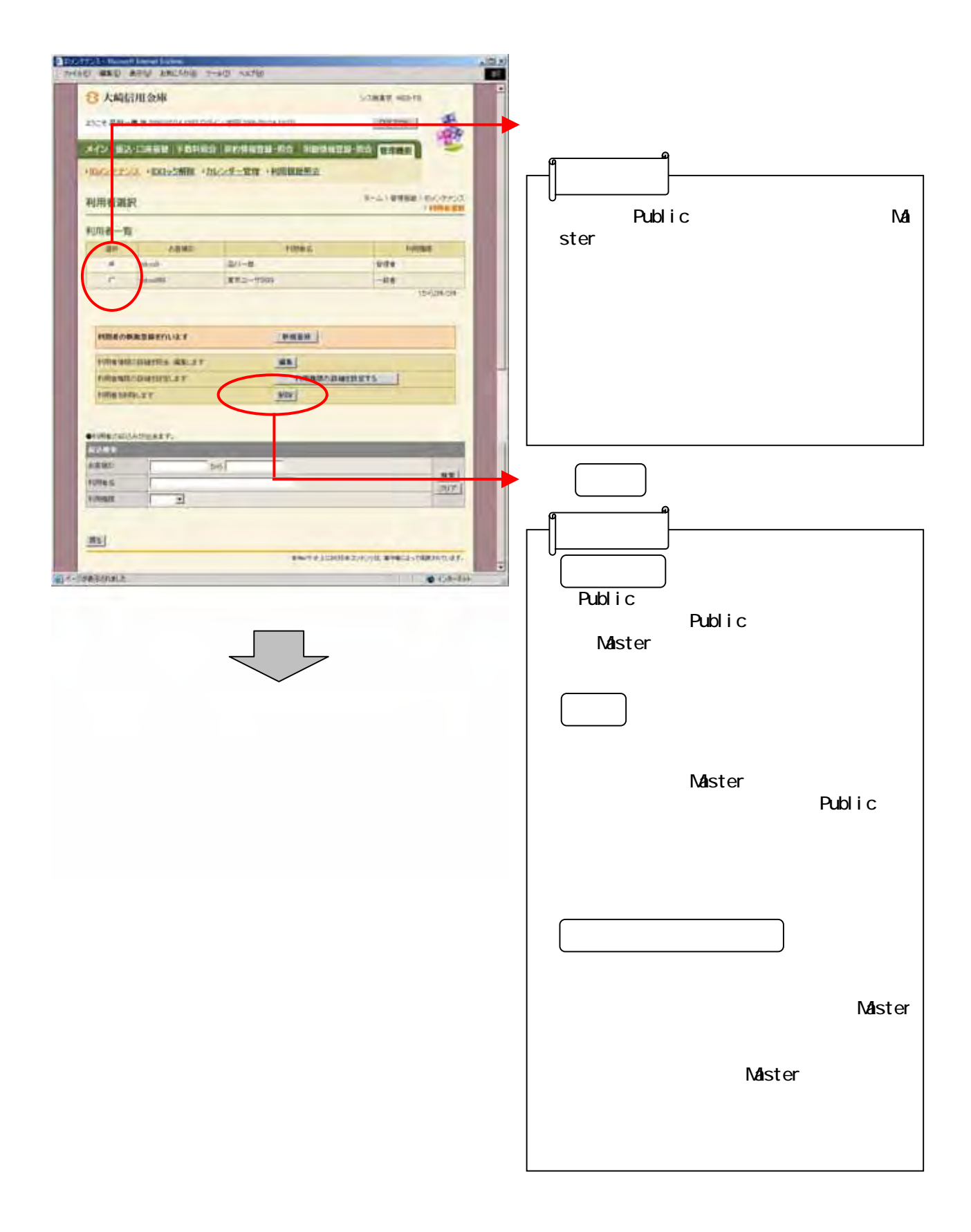

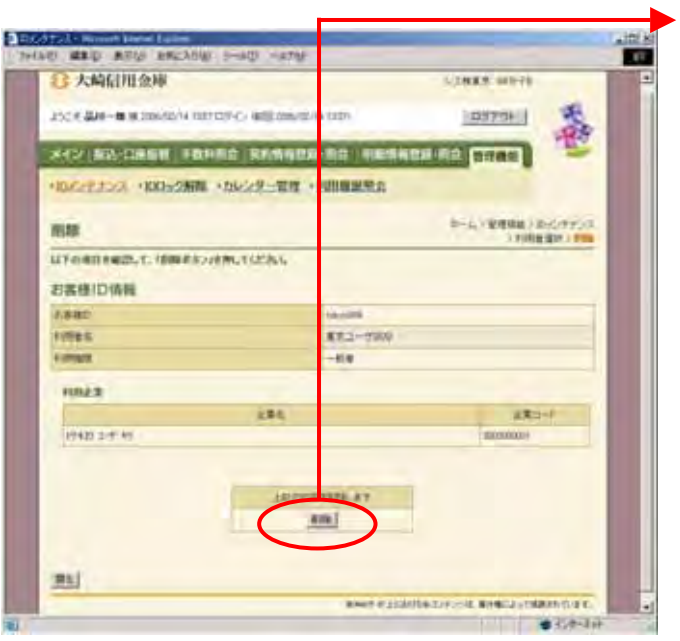

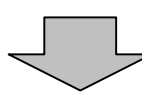

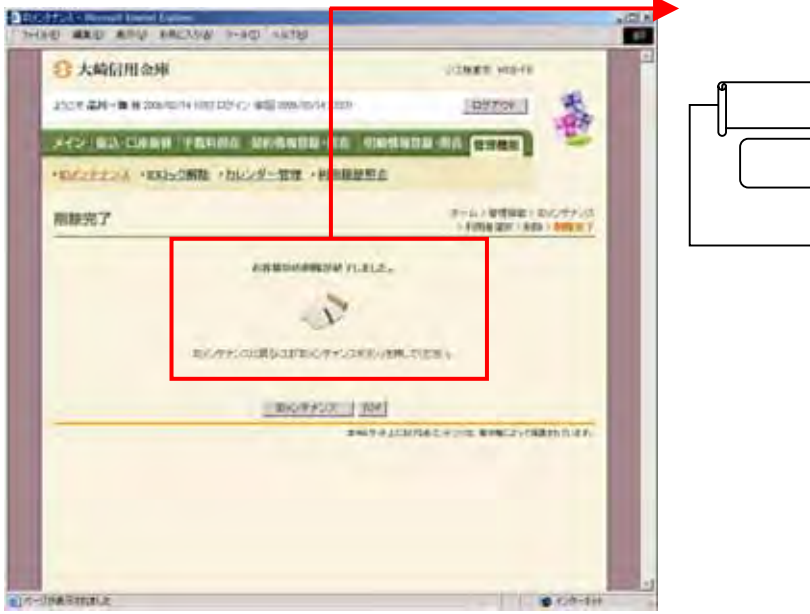

Publ<sub>ic</sub>

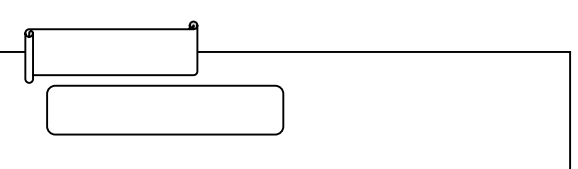

した後、 割除 きょうしょう

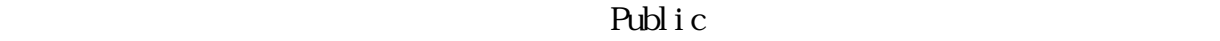

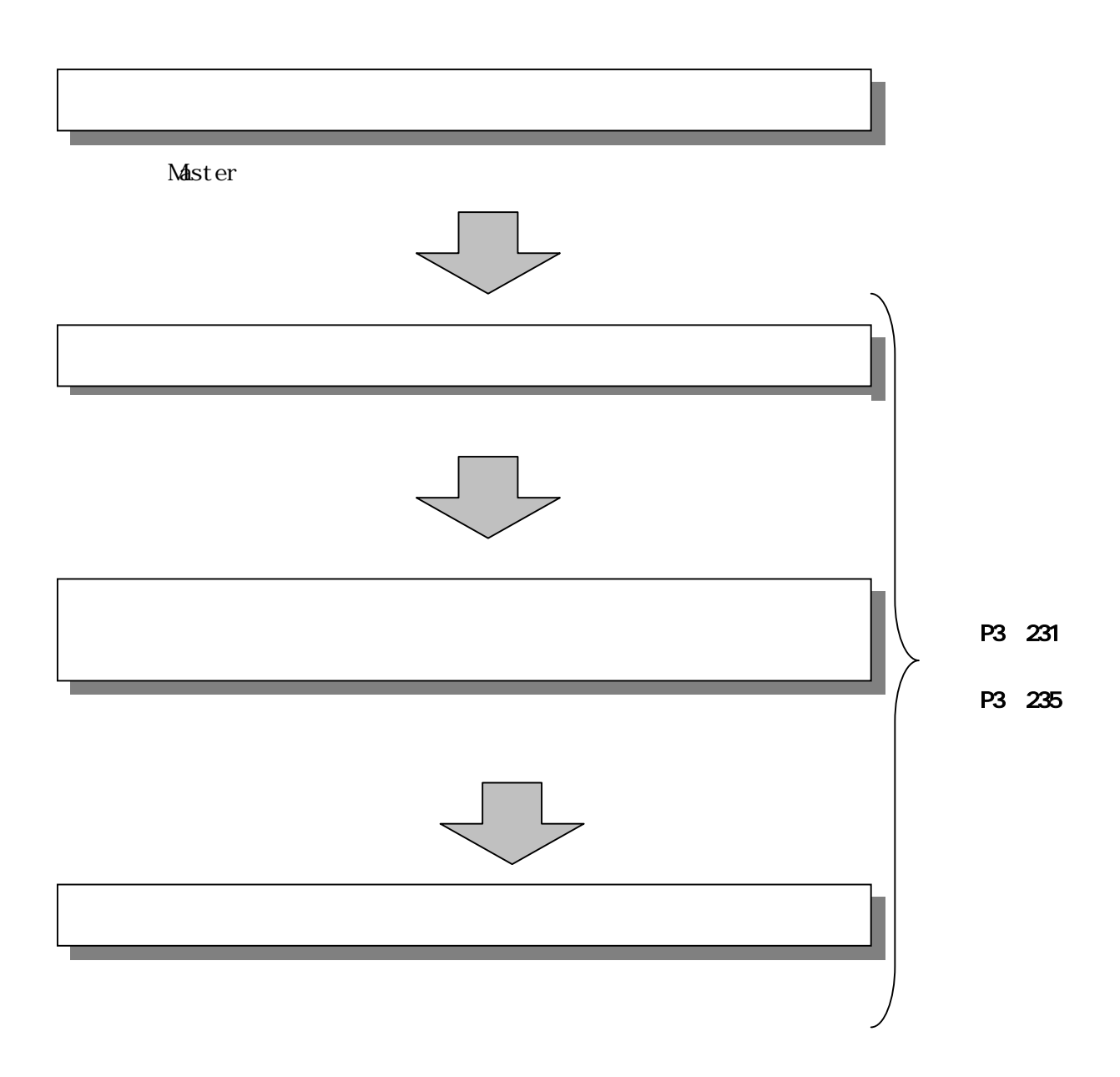

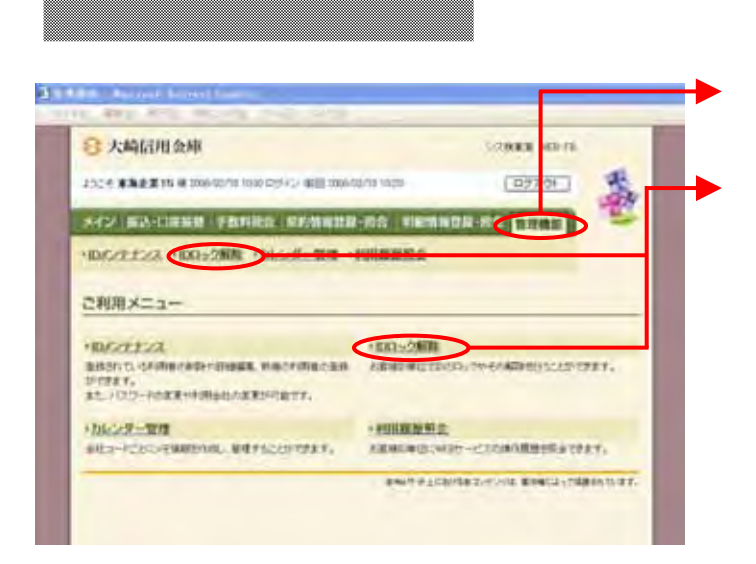

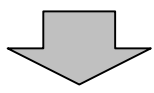

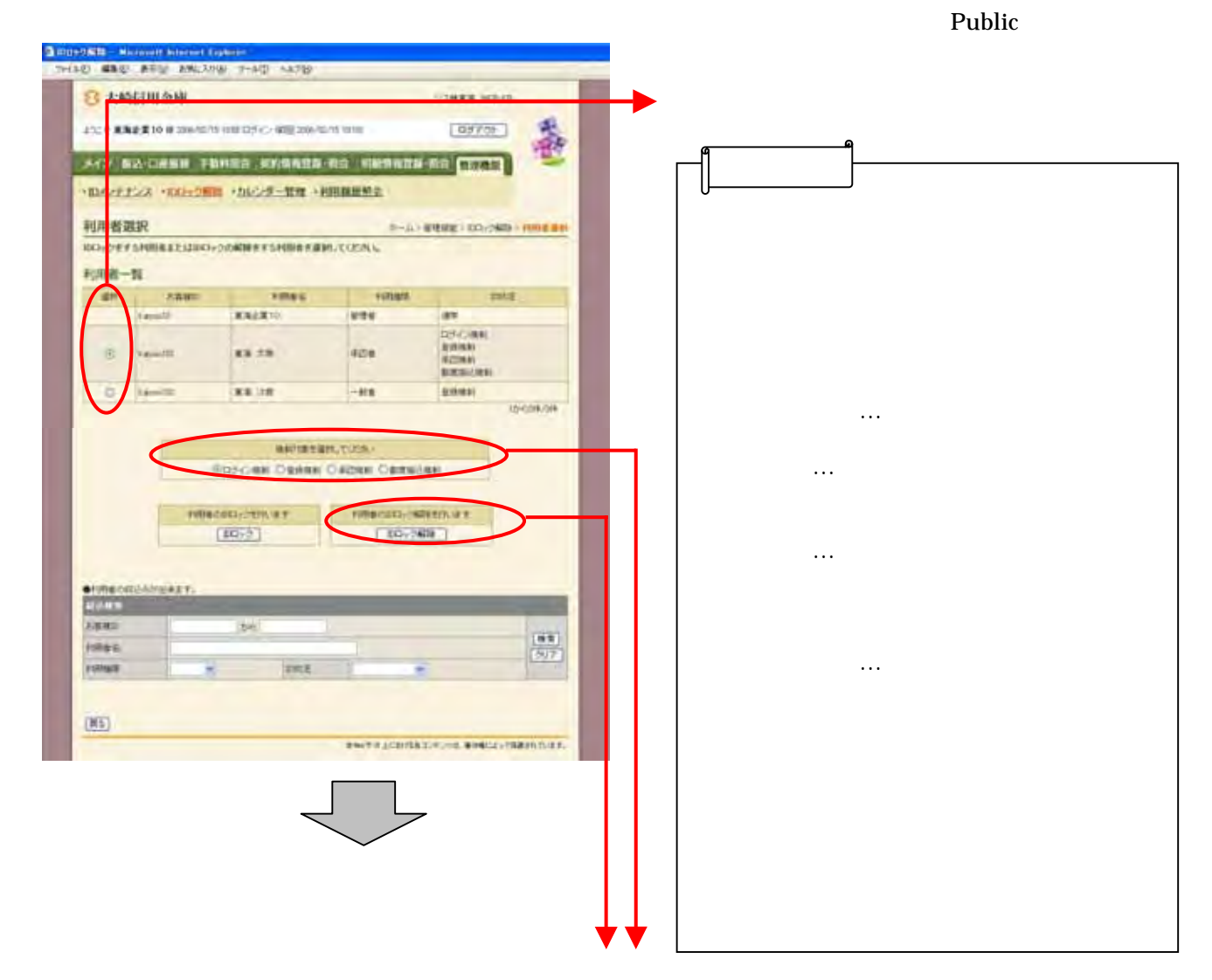

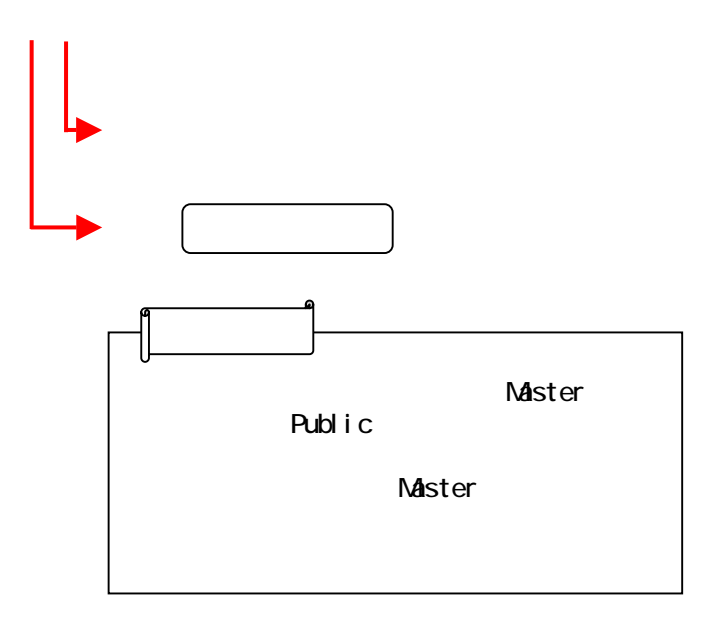

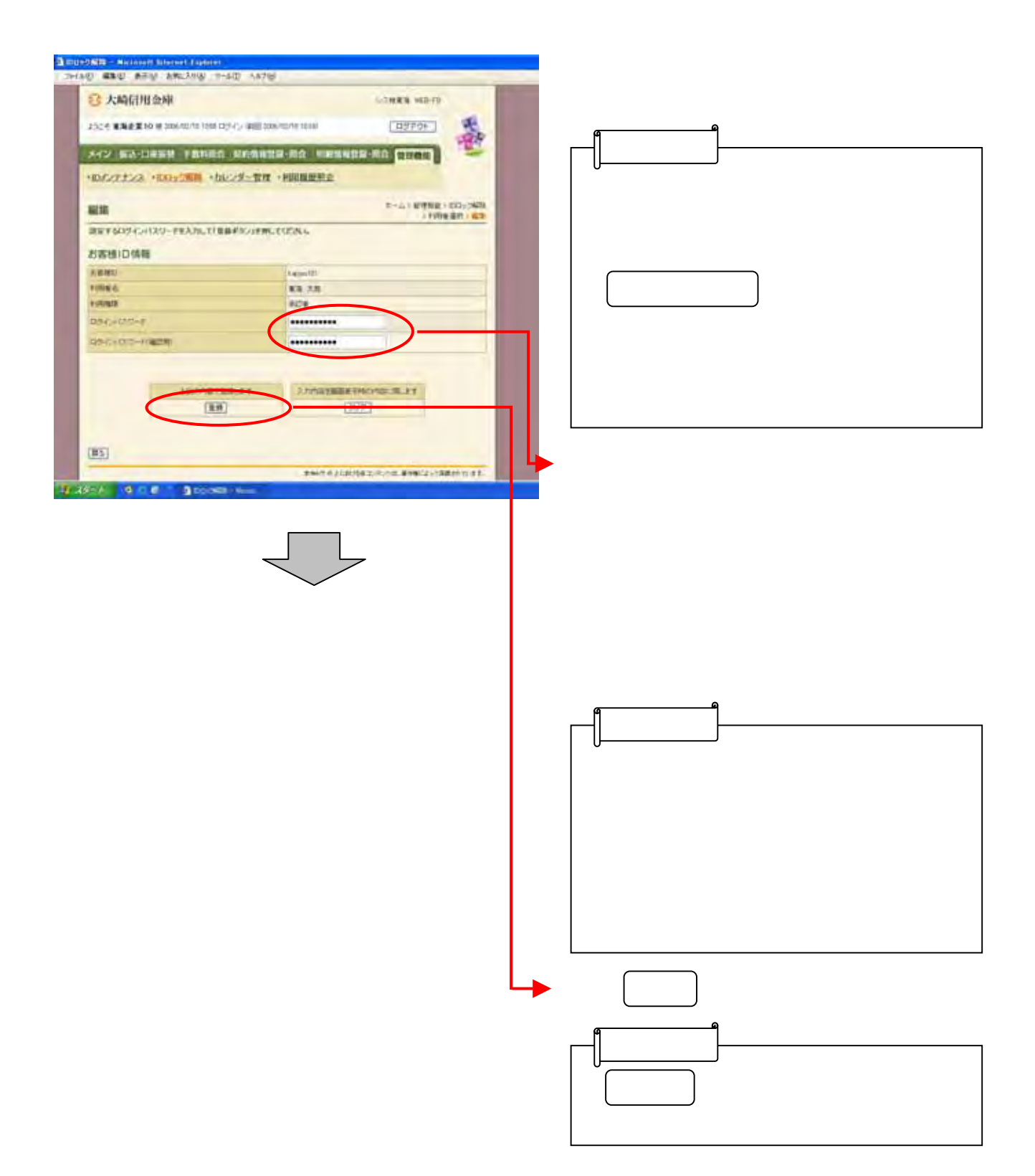

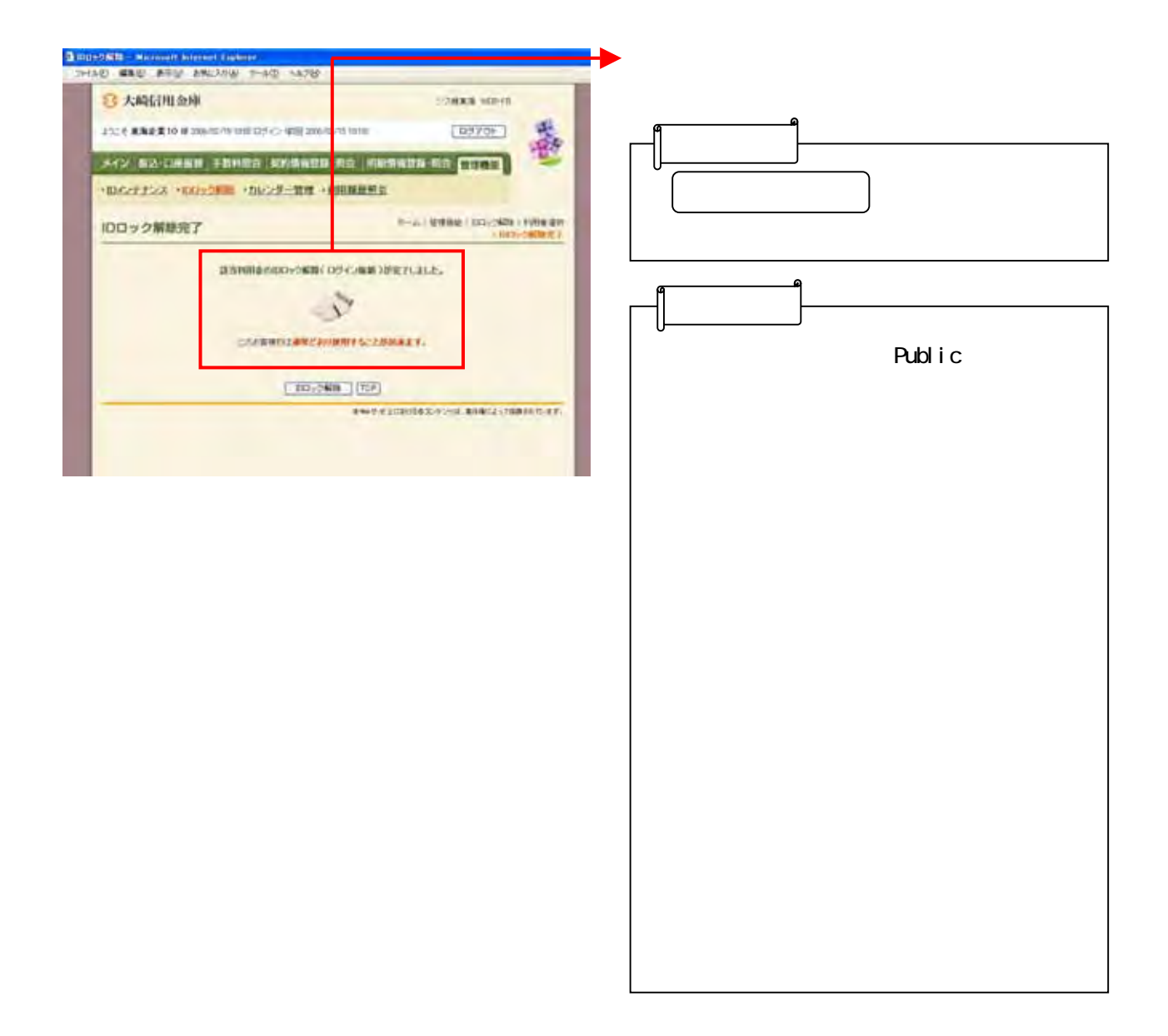

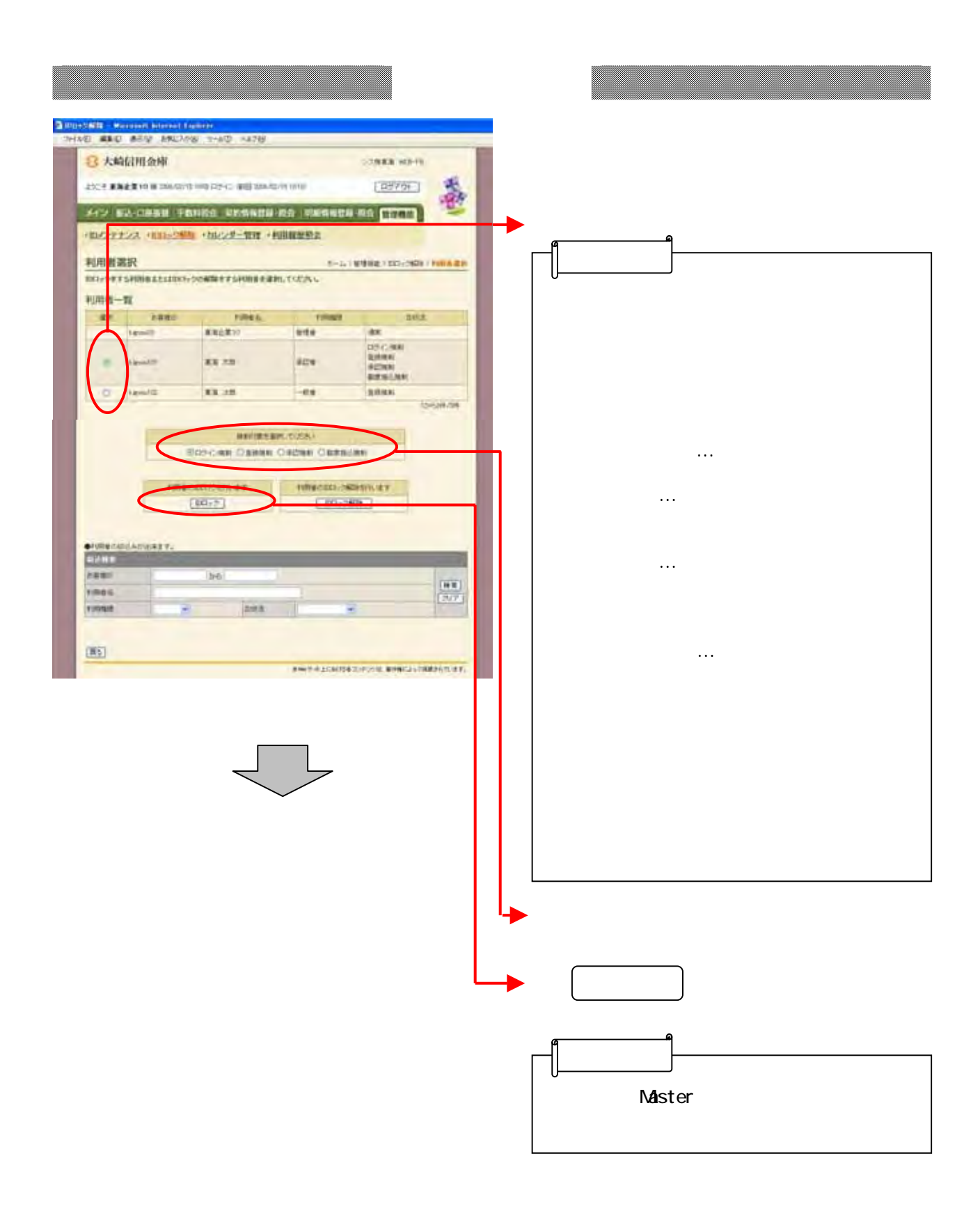

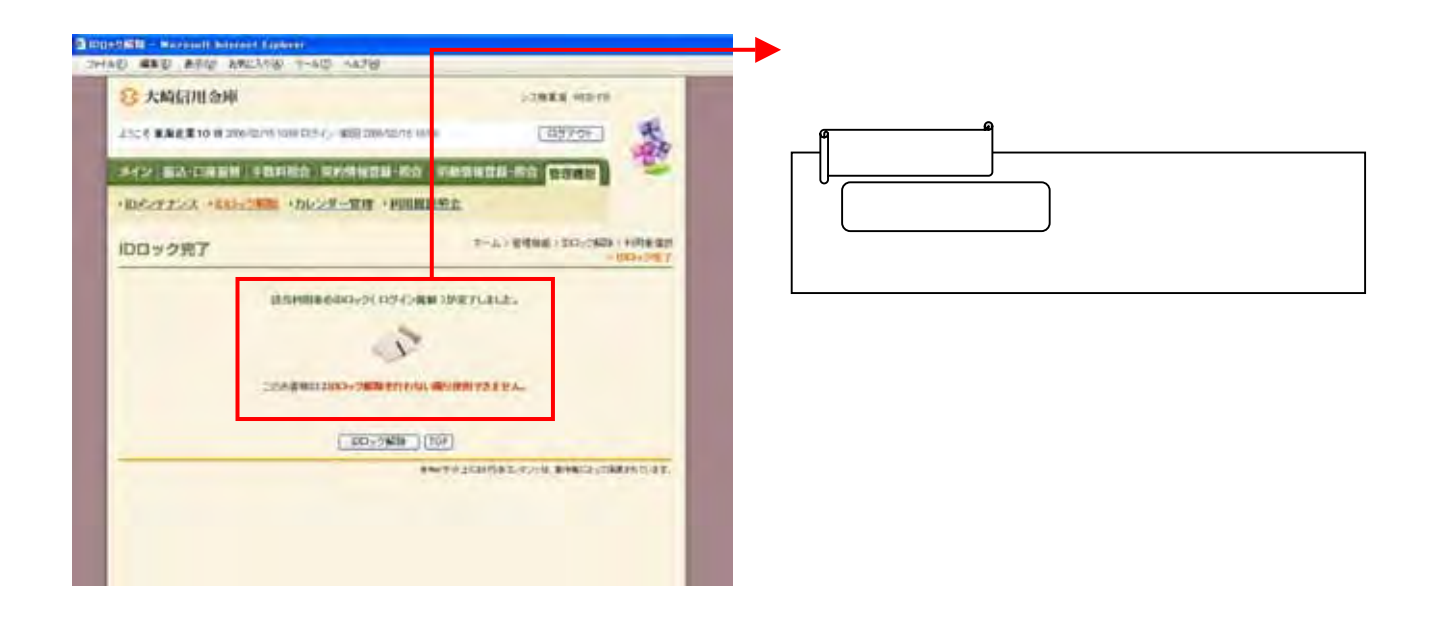

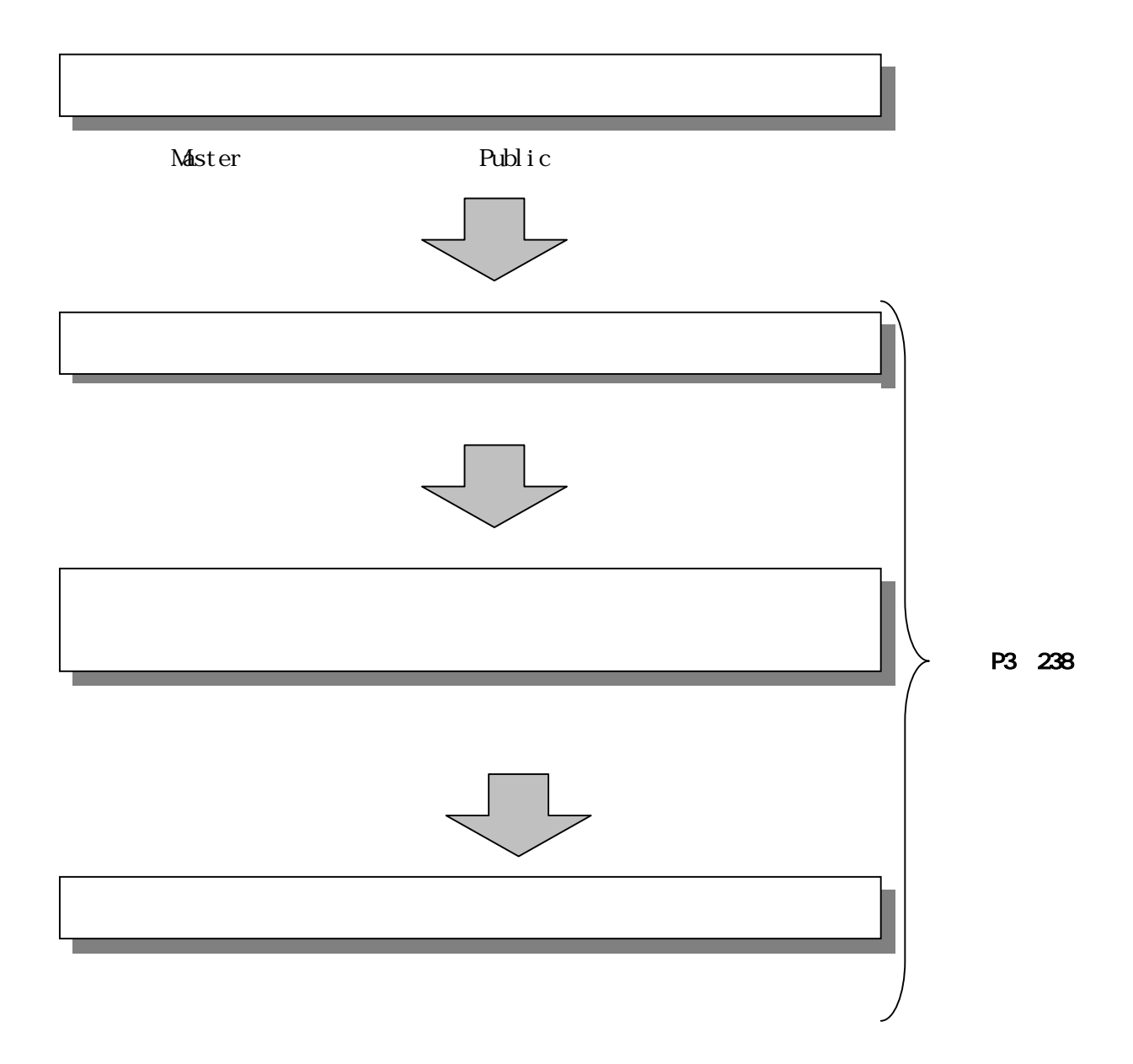

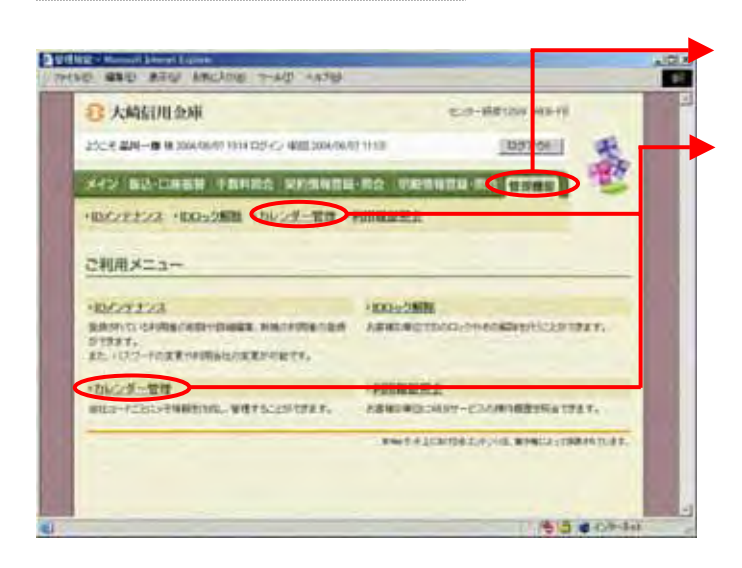

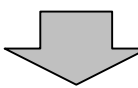

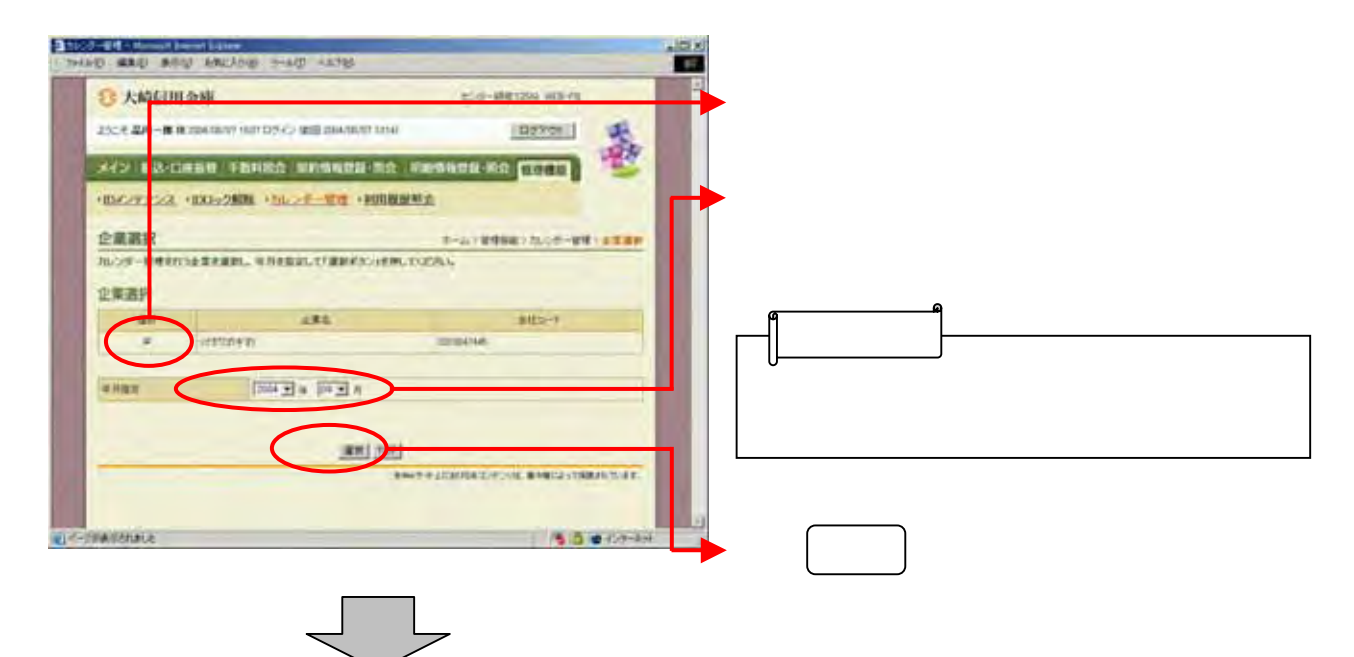

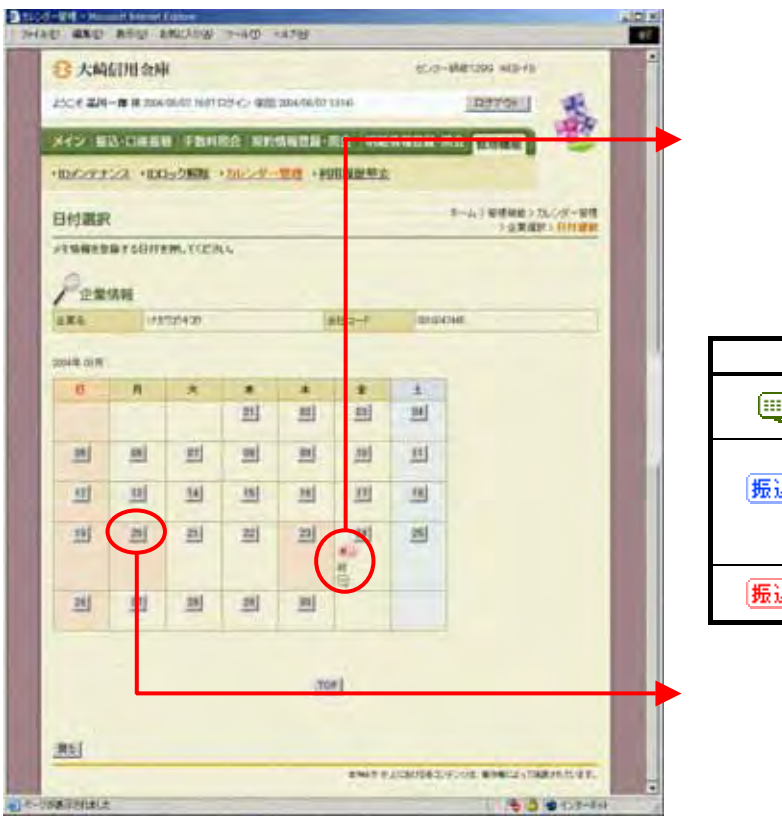

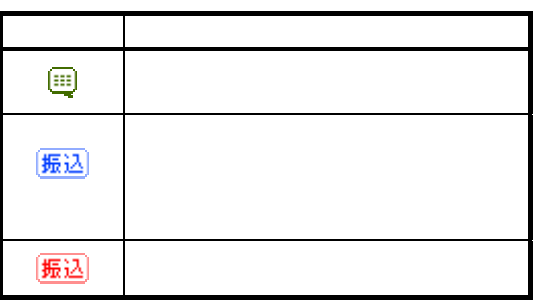

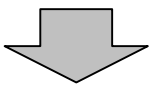

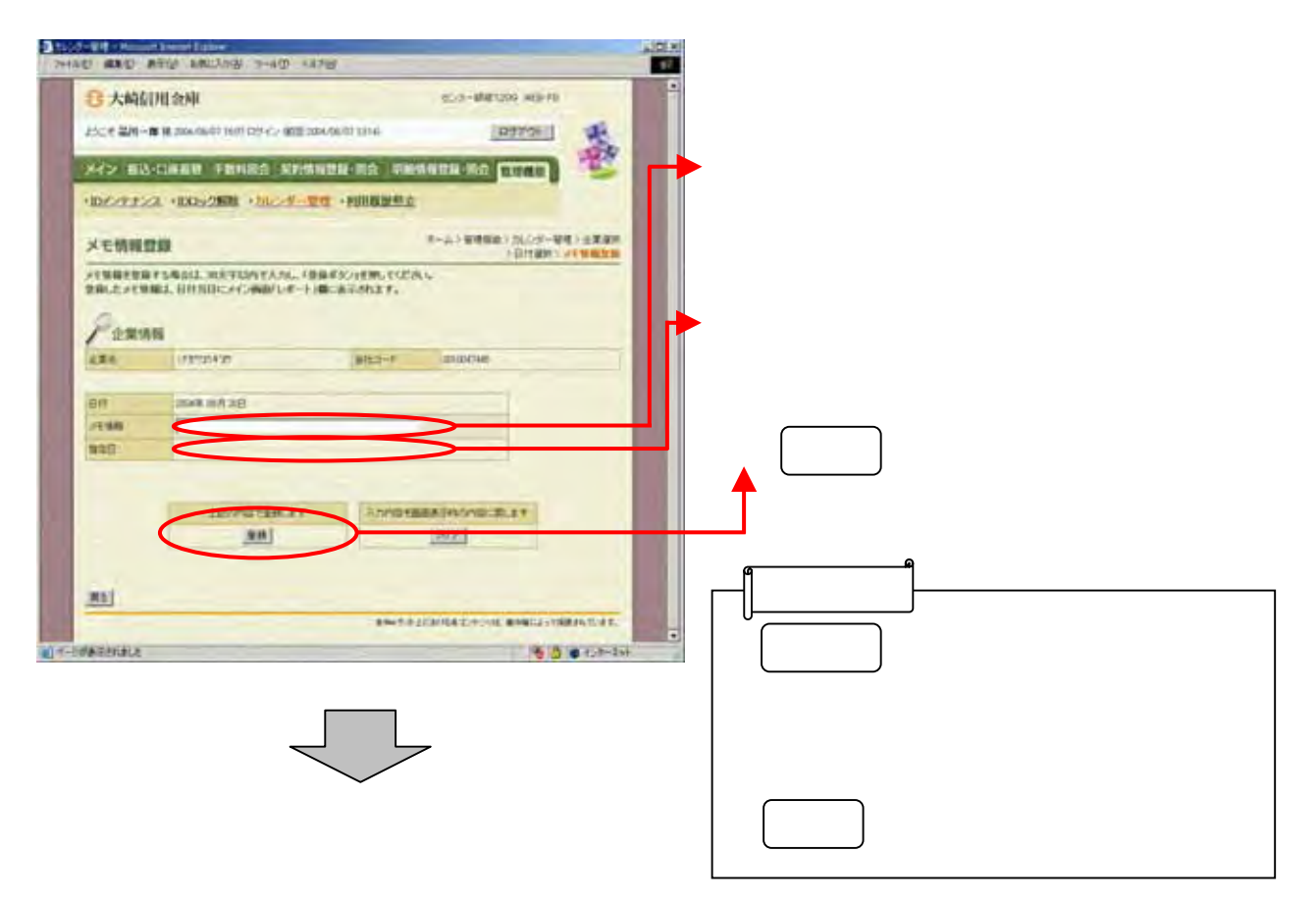

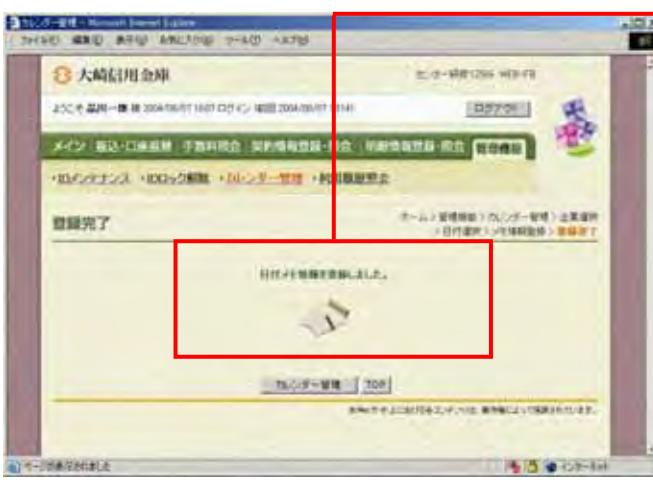

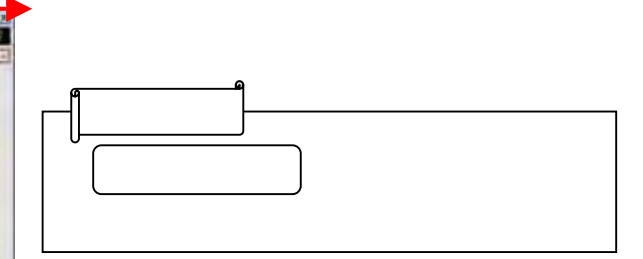

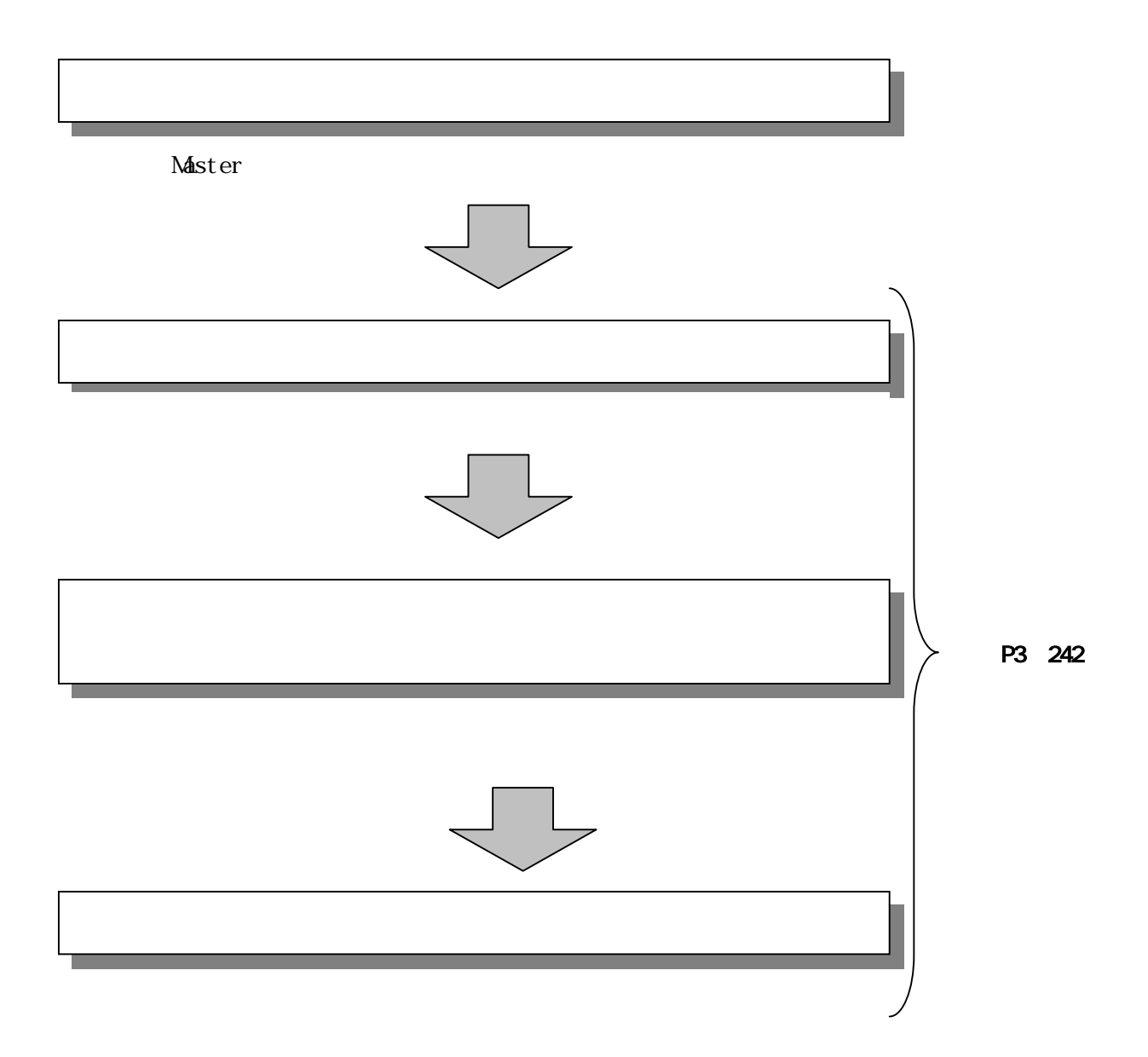

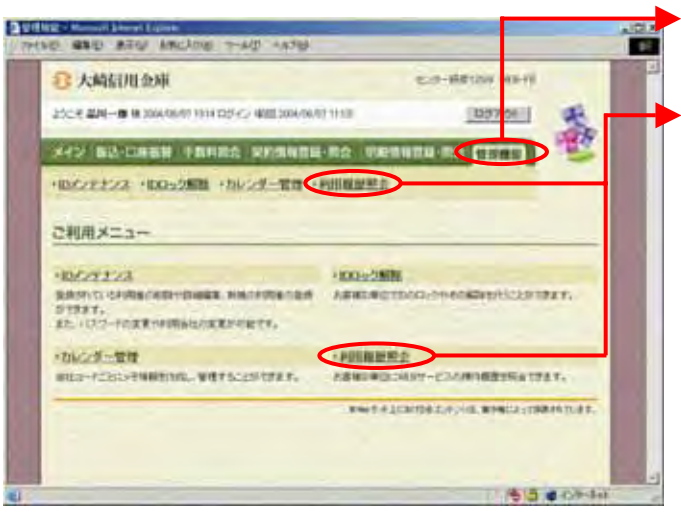

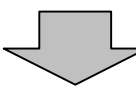

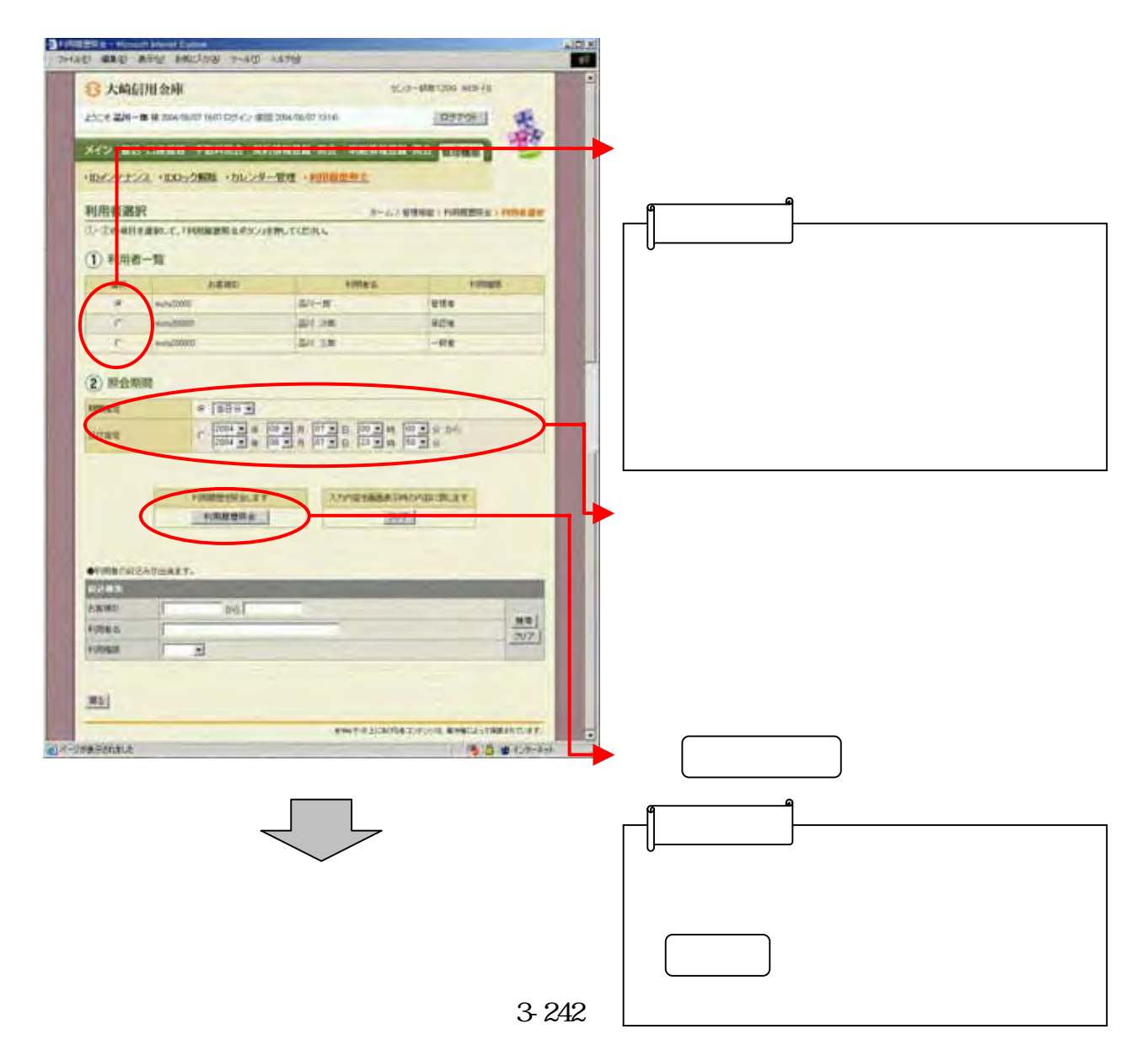

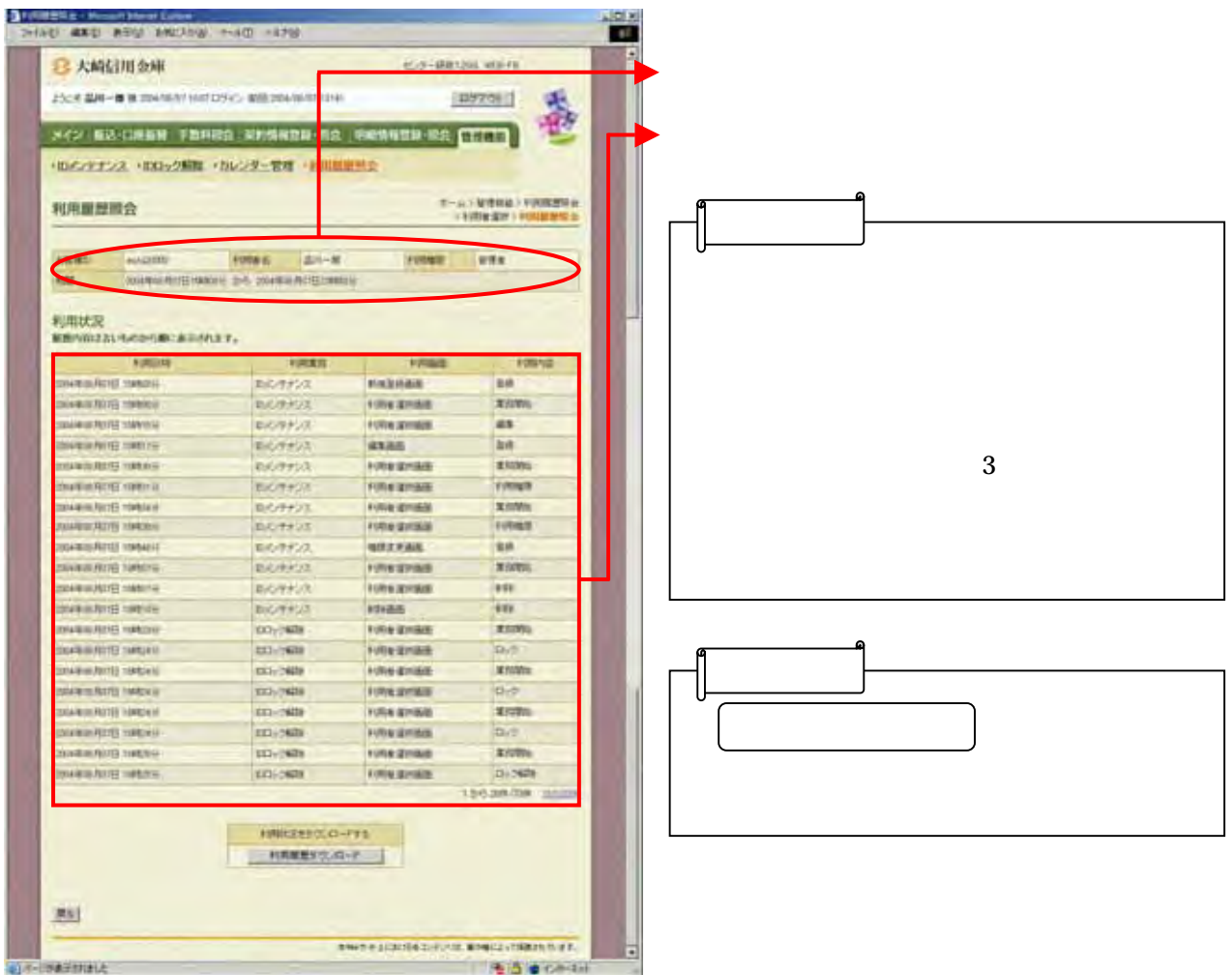

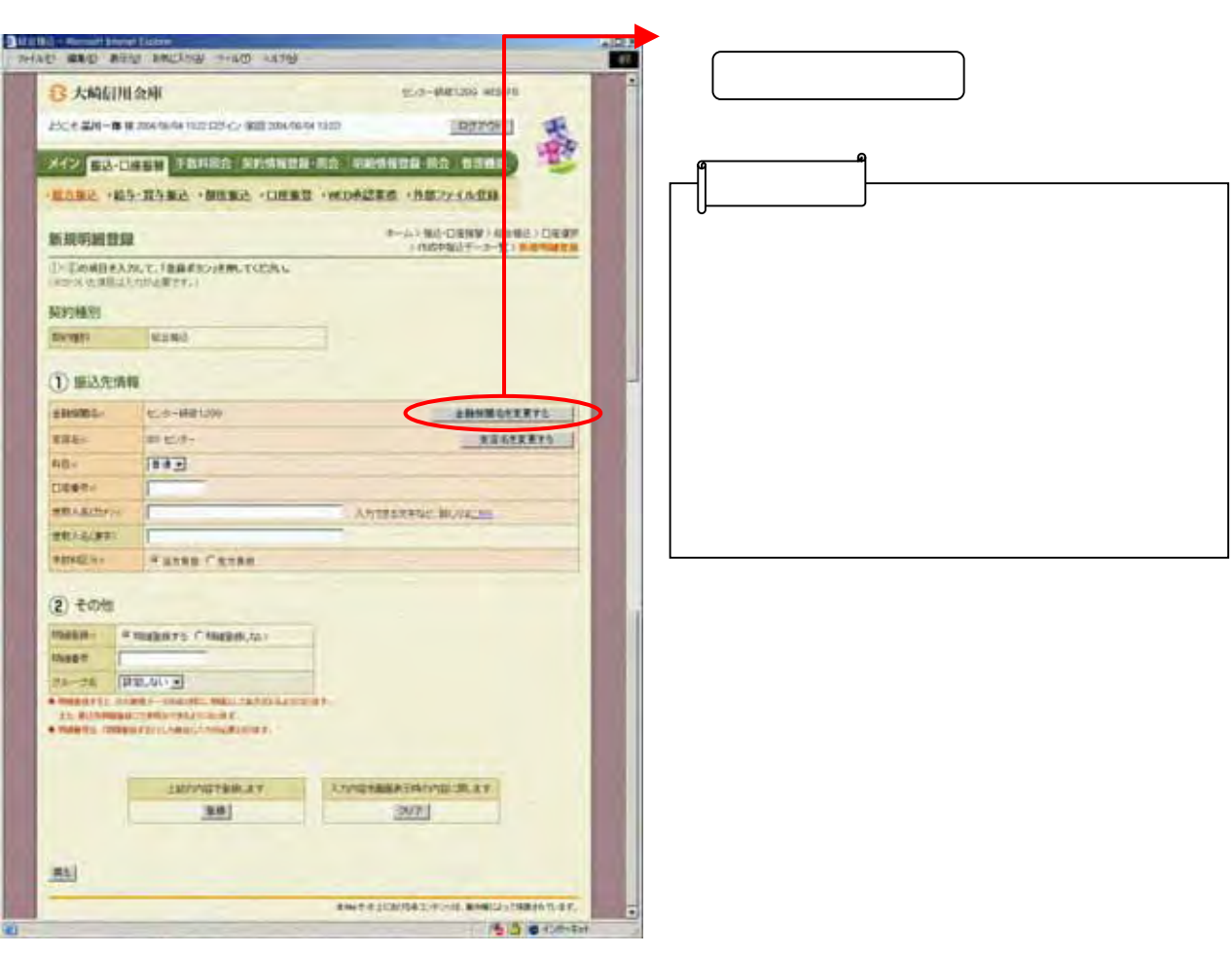

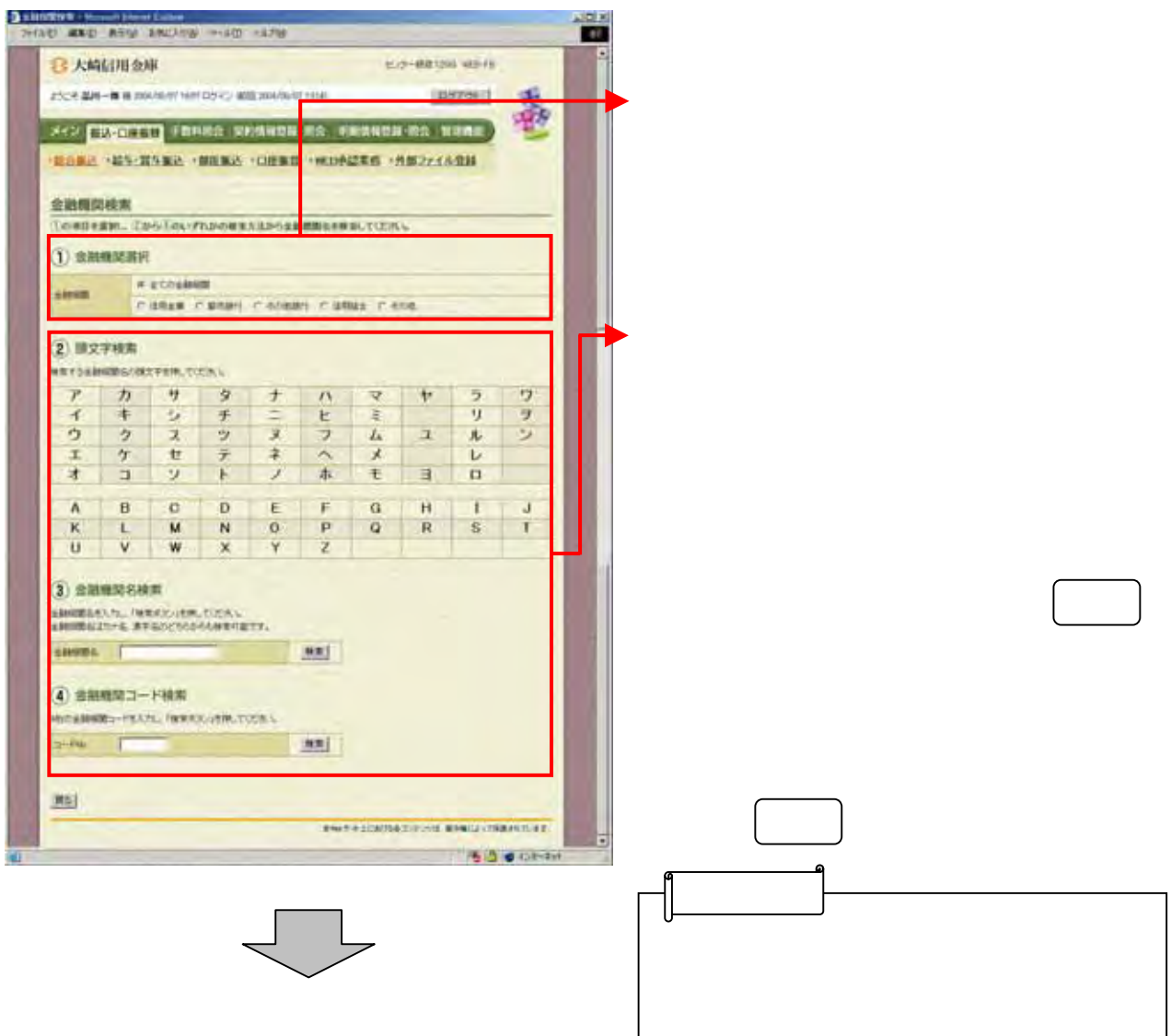

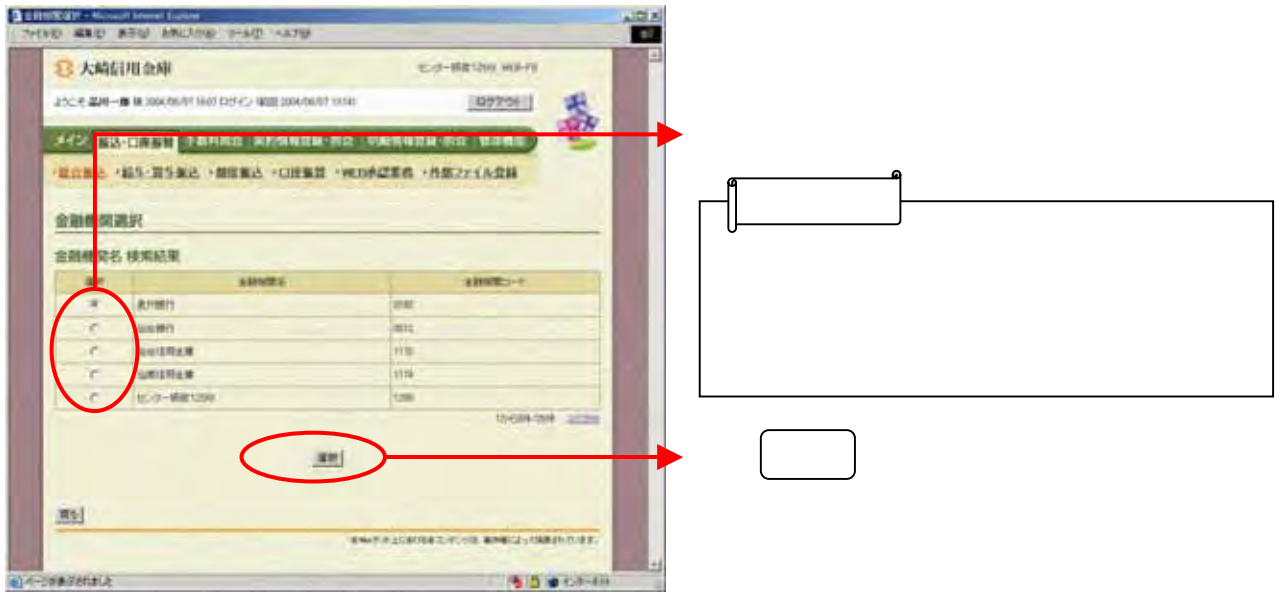

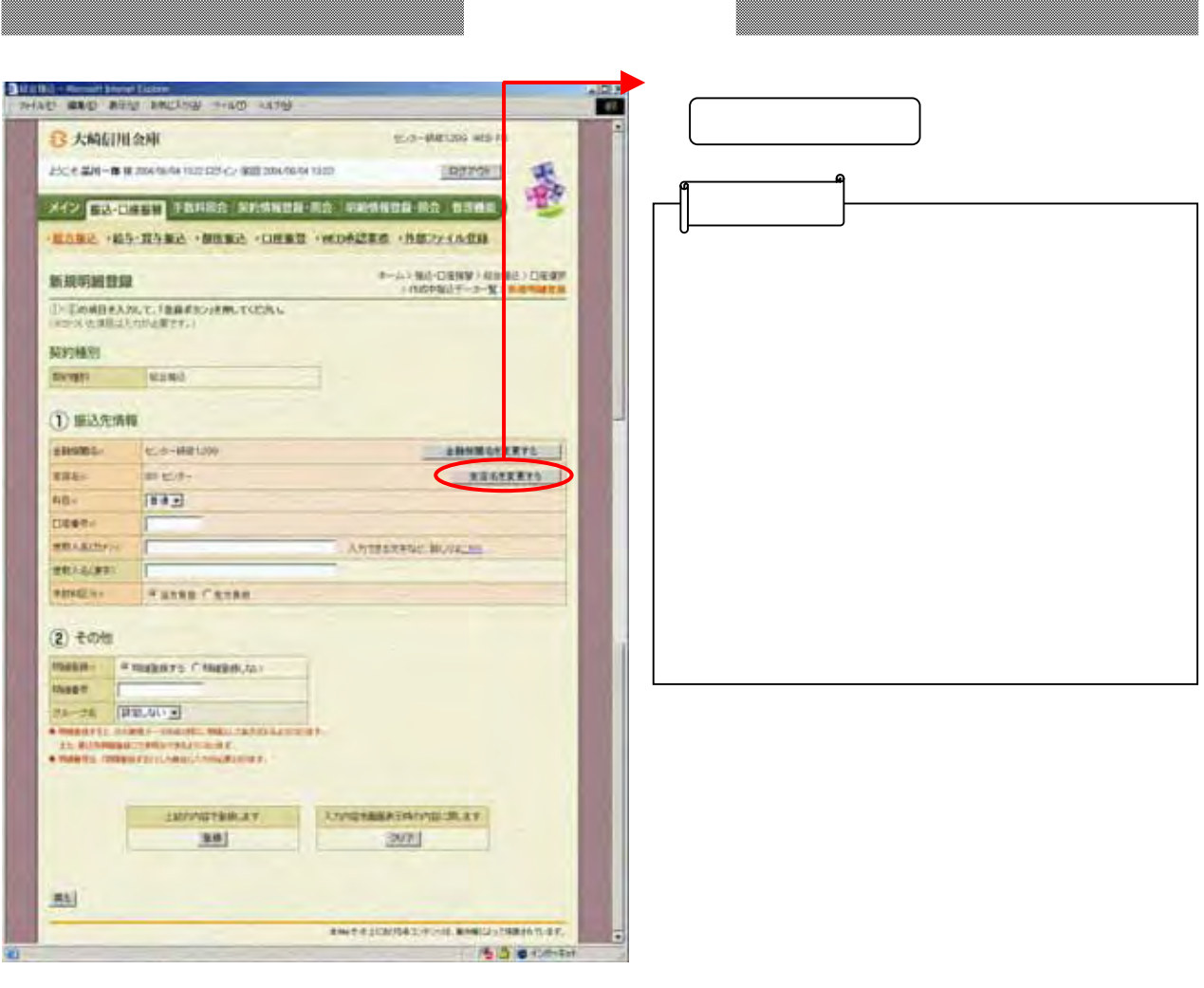

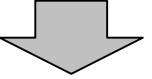

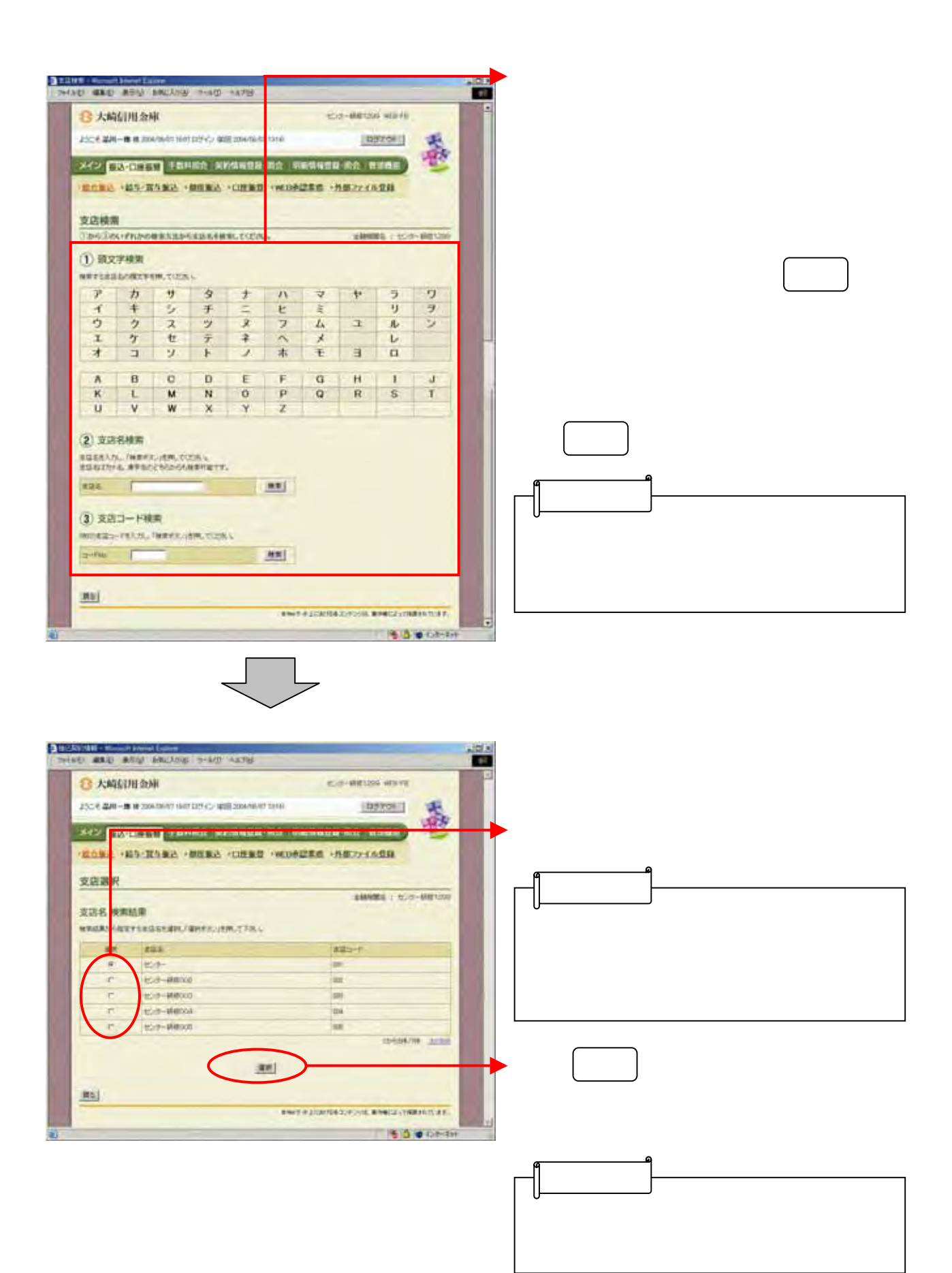

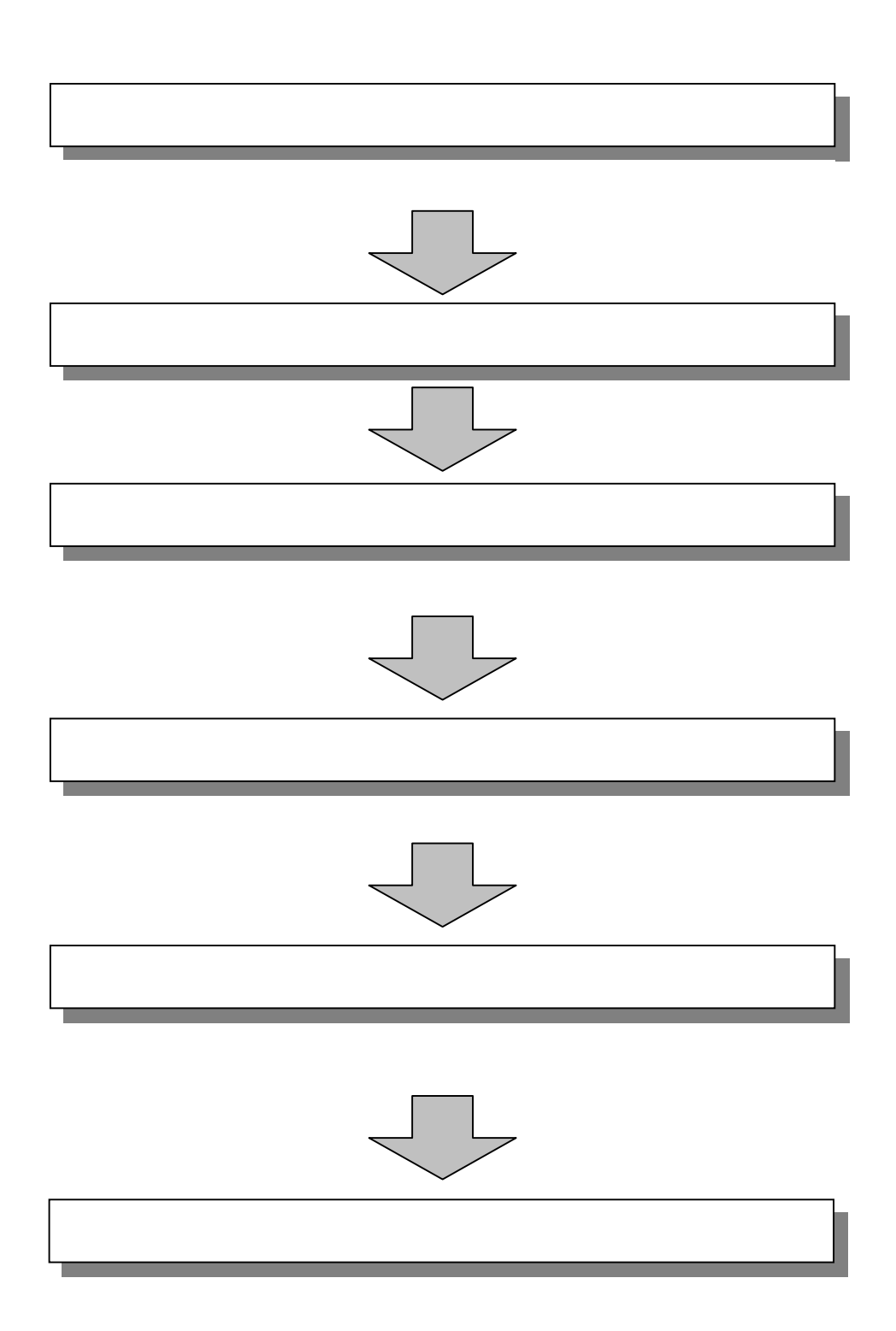

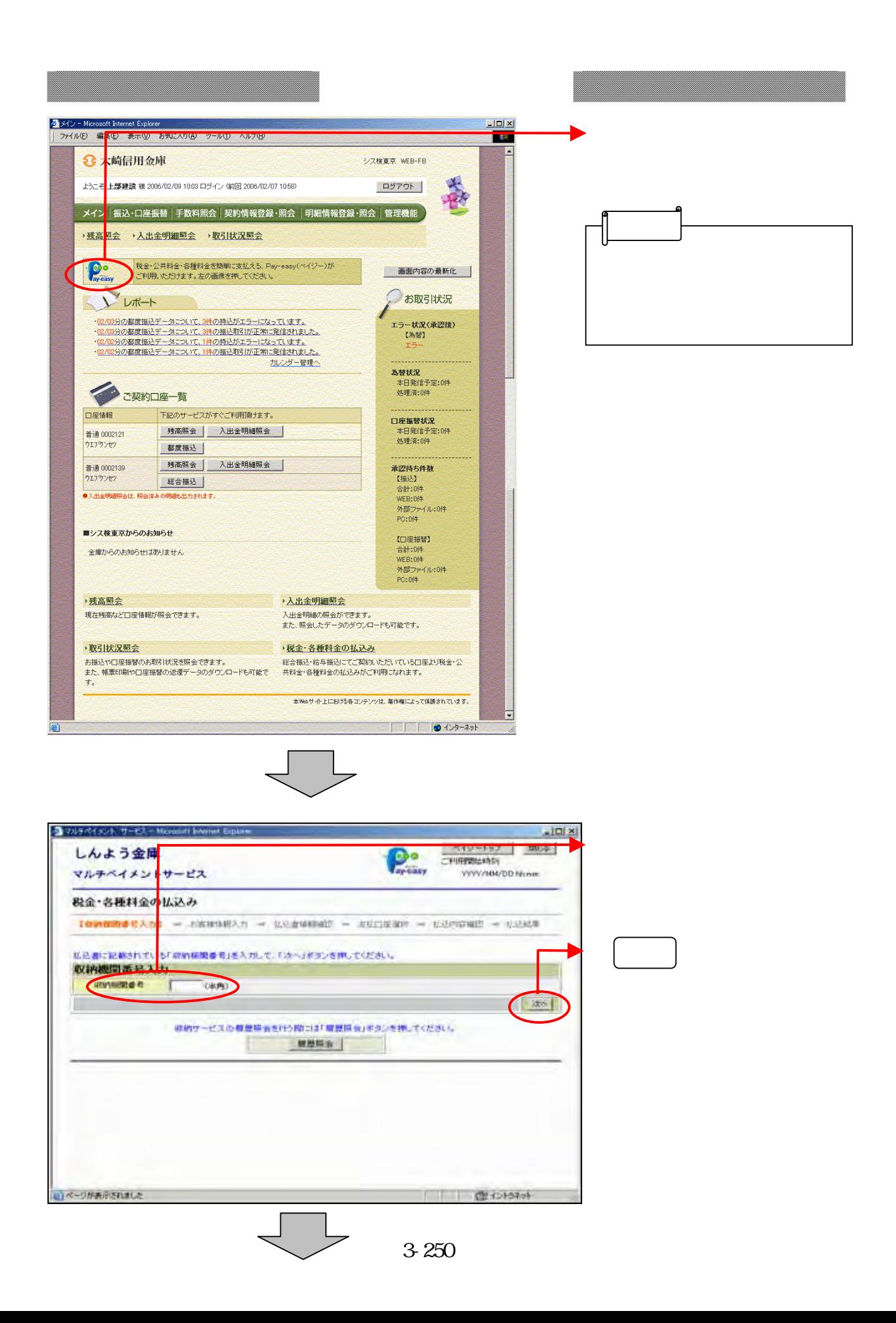

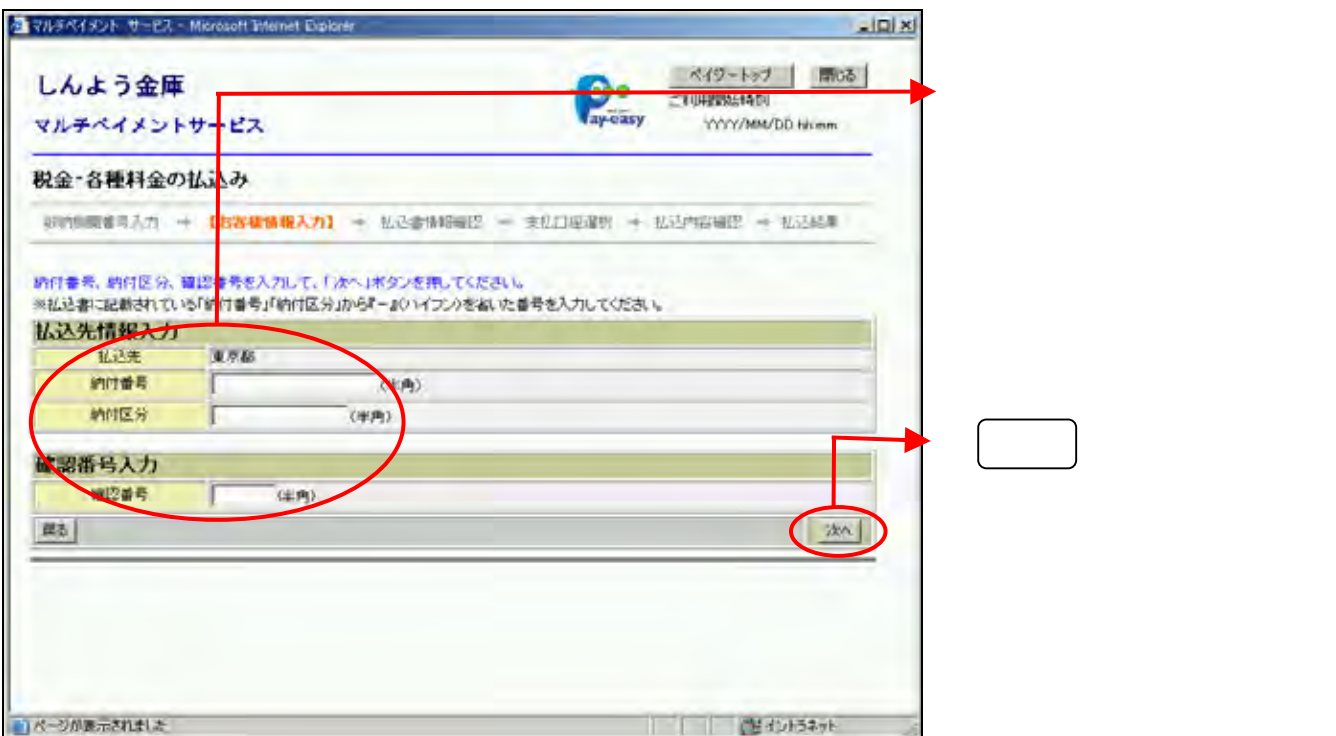

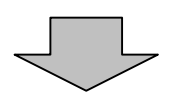

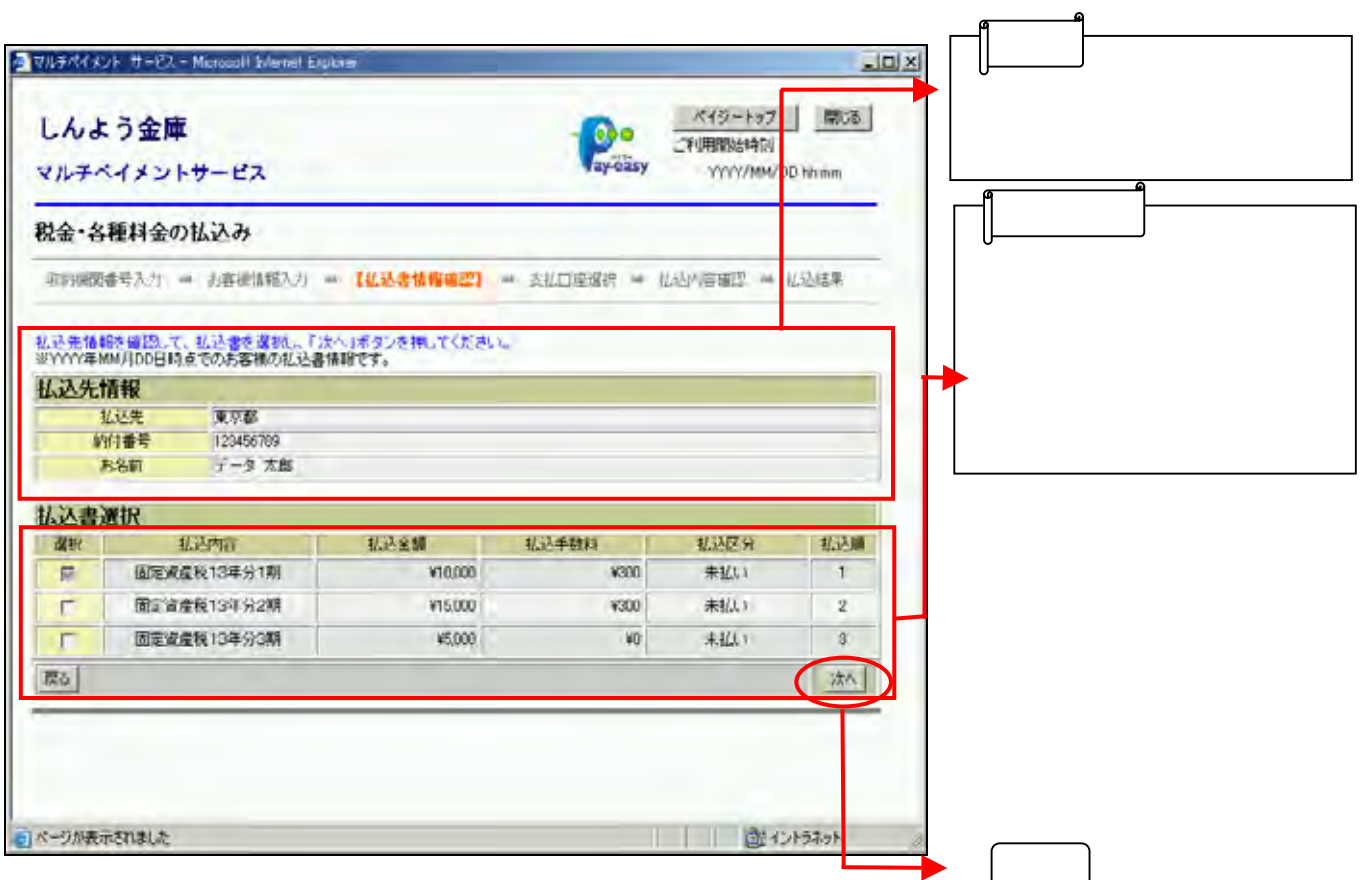

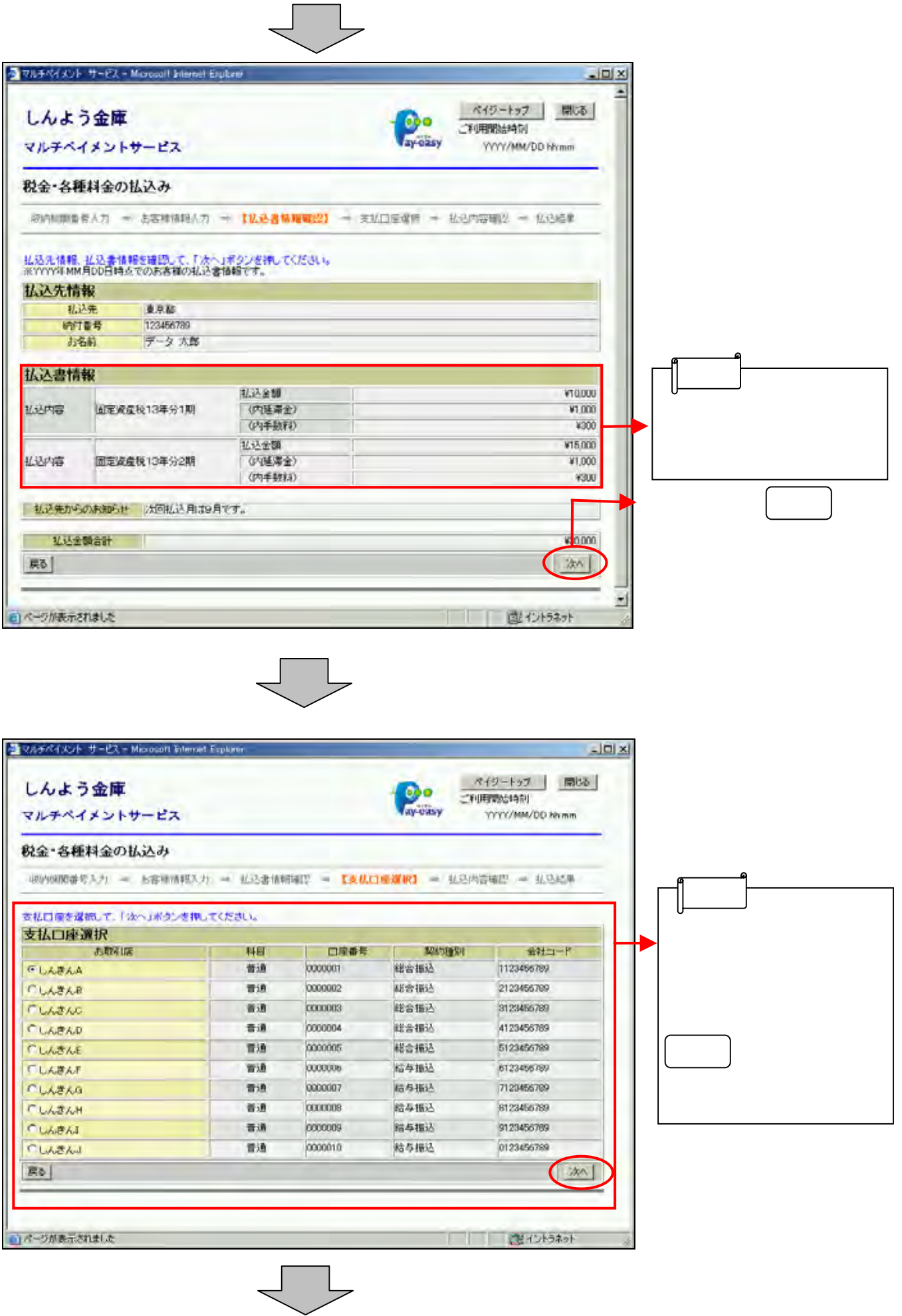

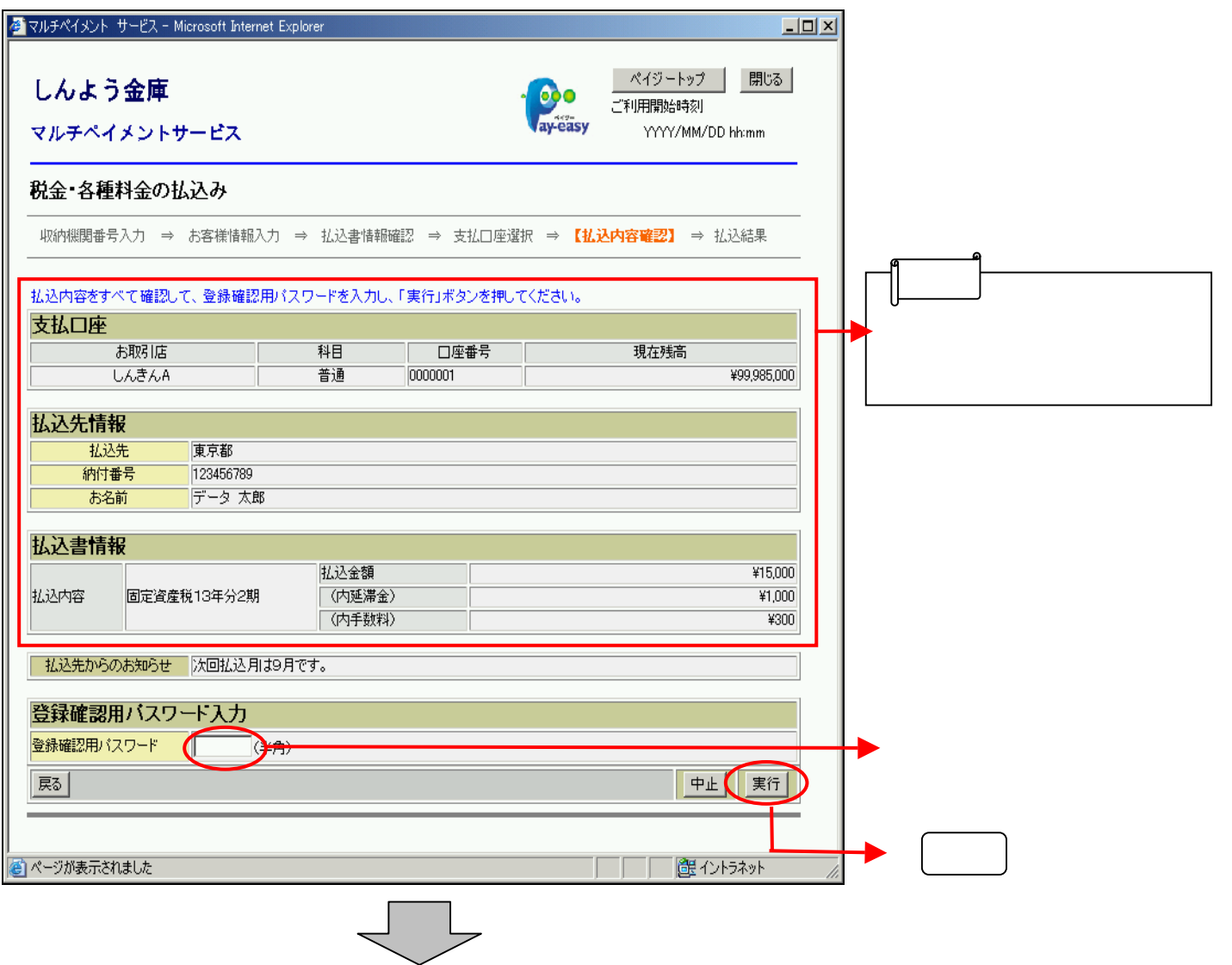

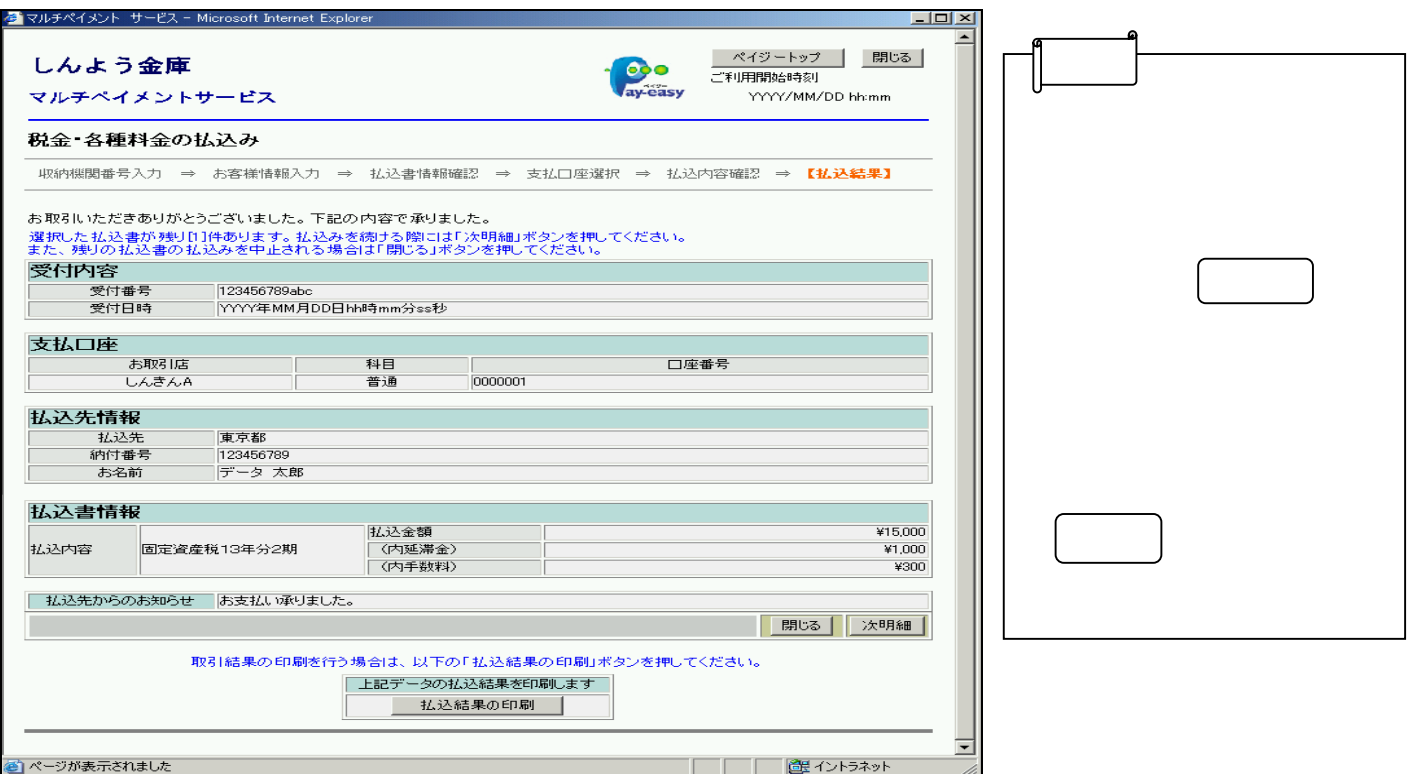

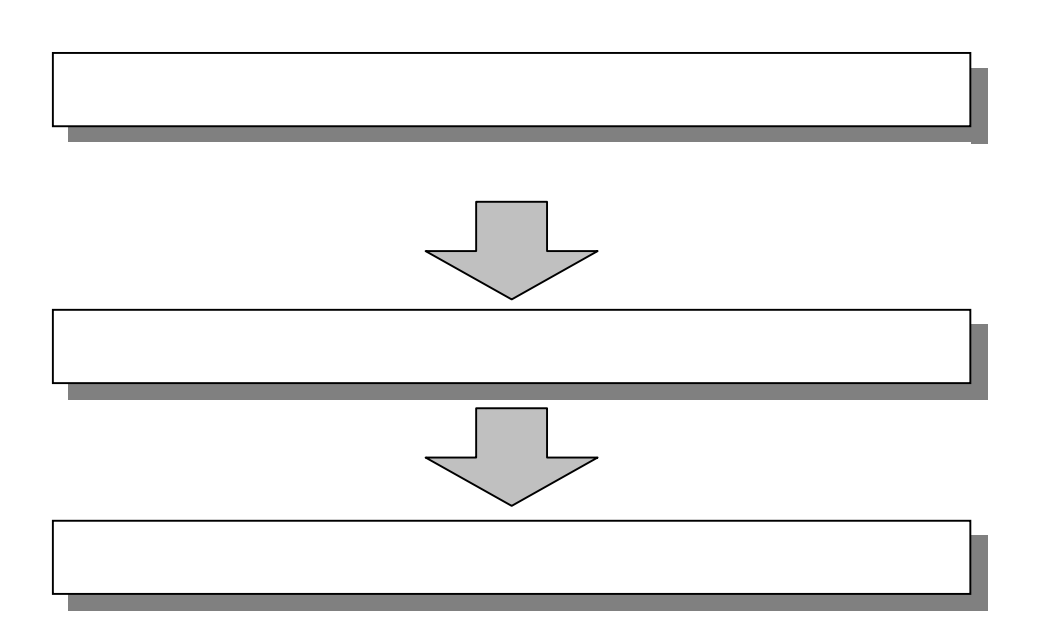

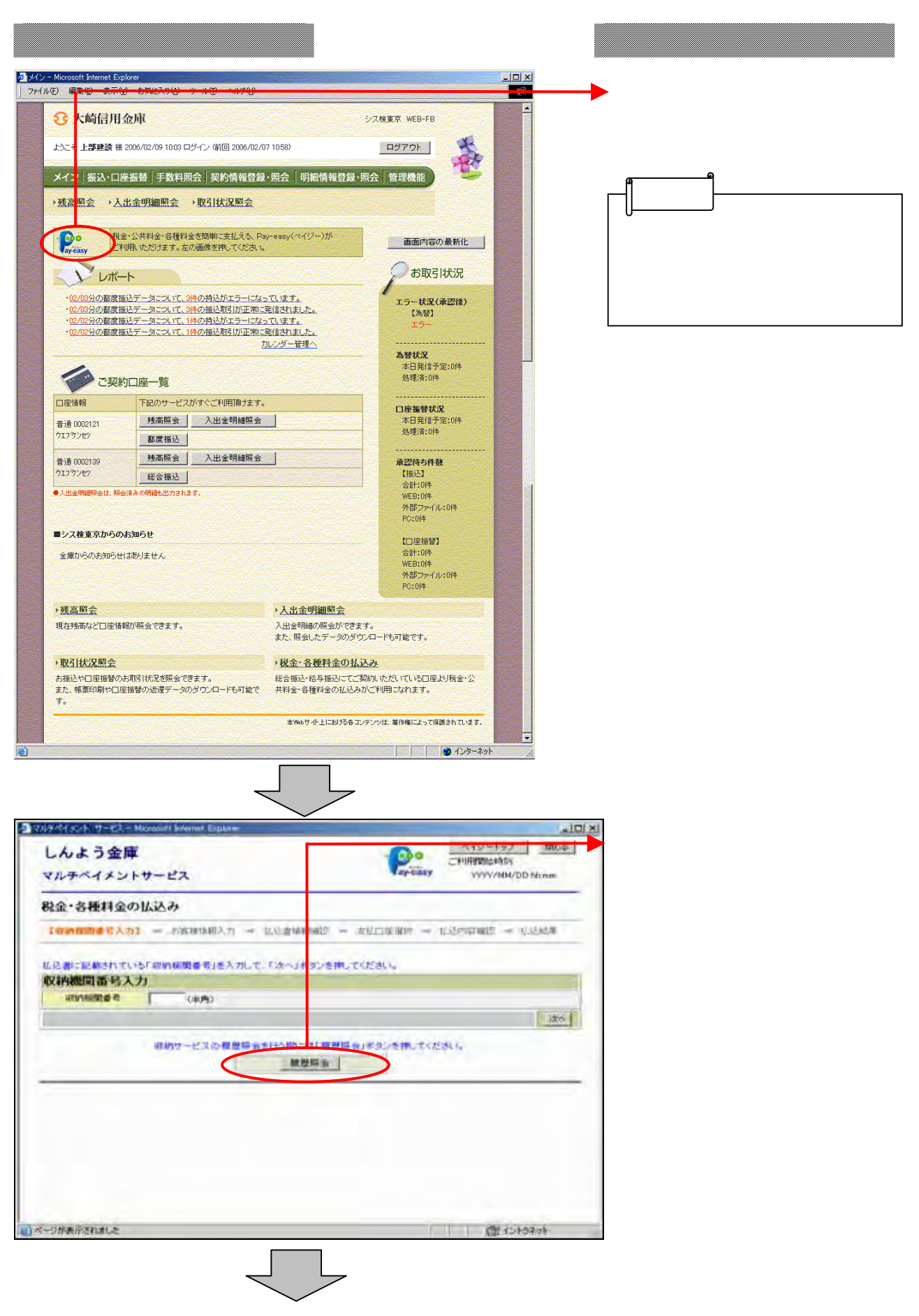

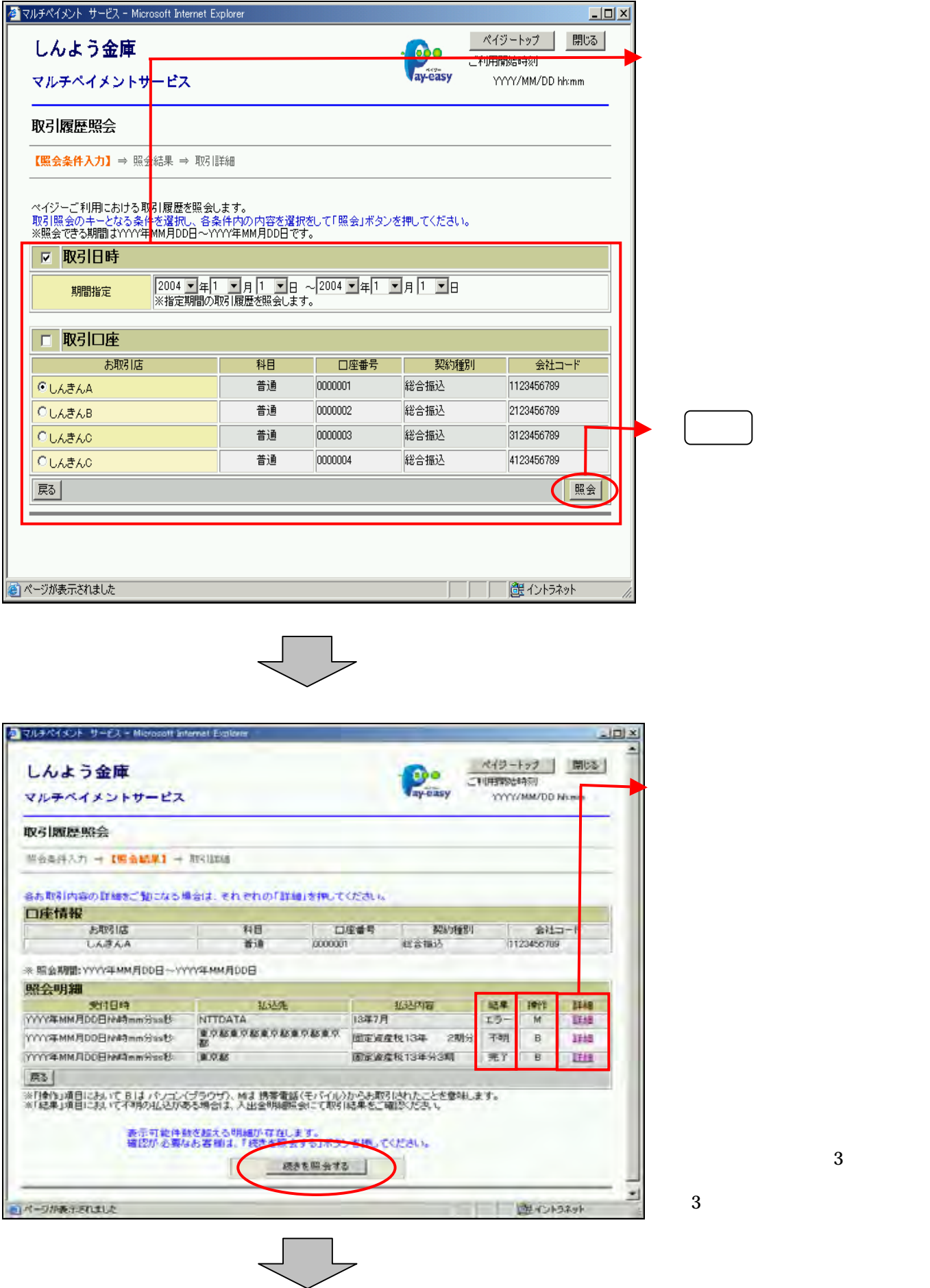

 $\overline{3}$ 

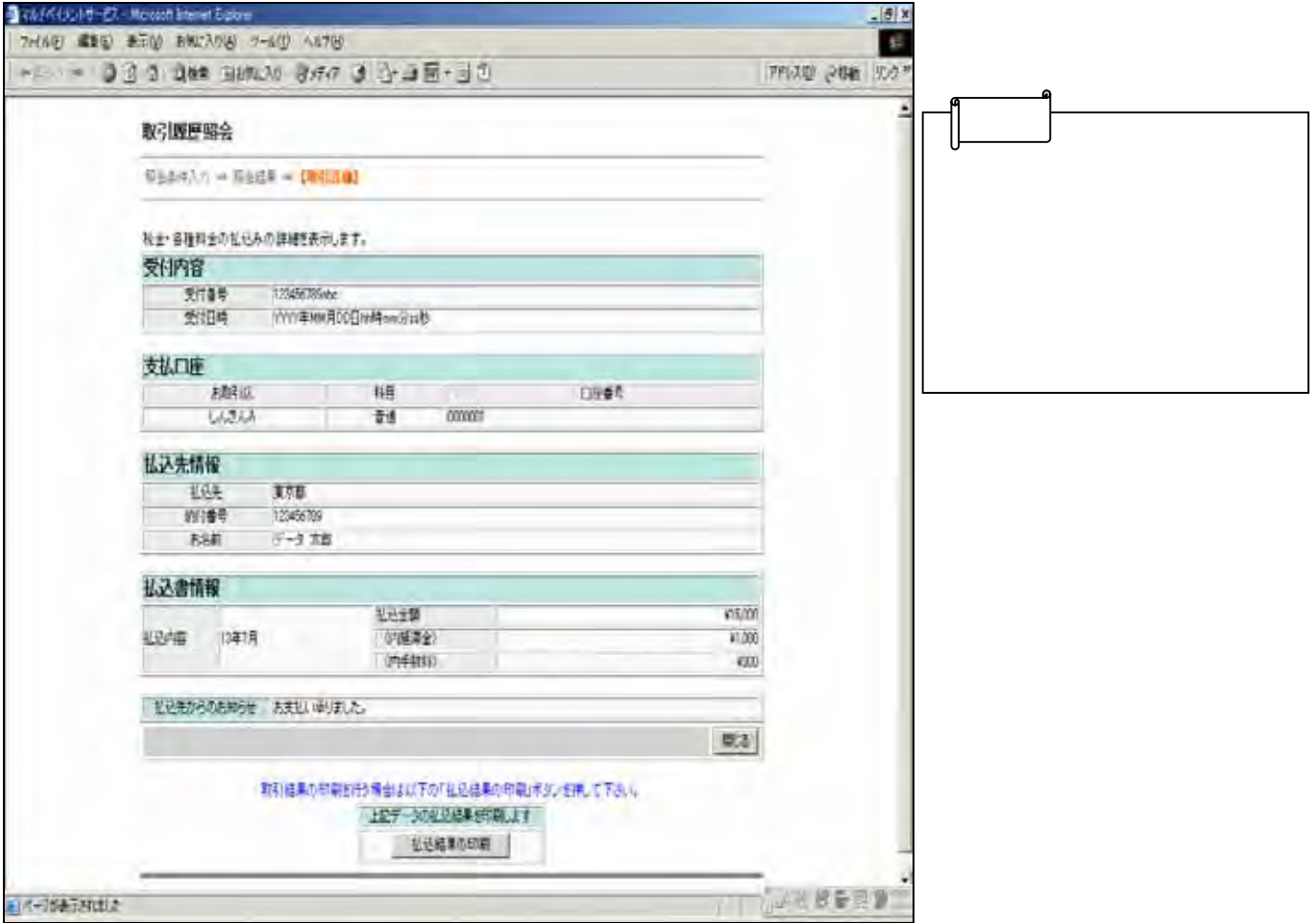

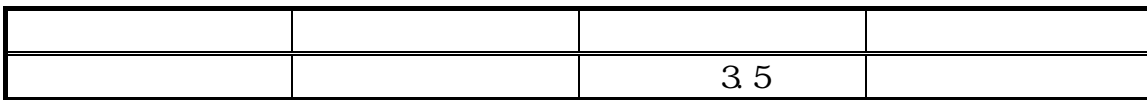

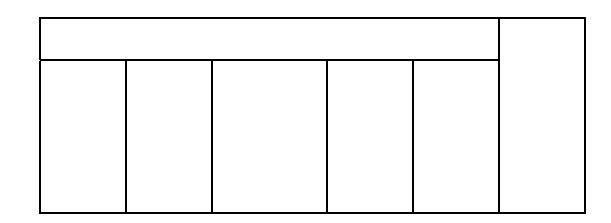

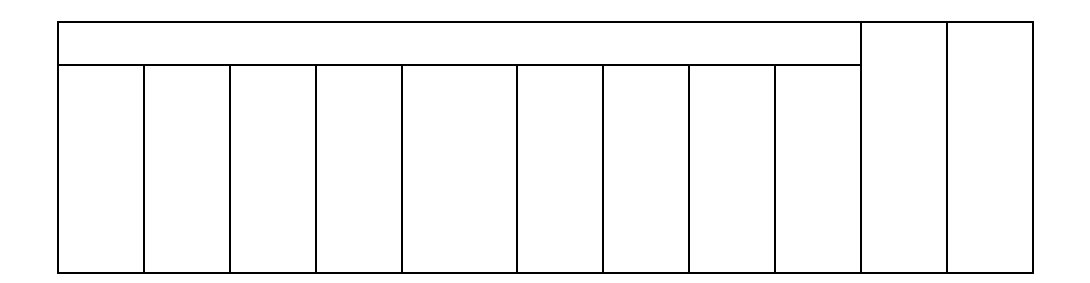

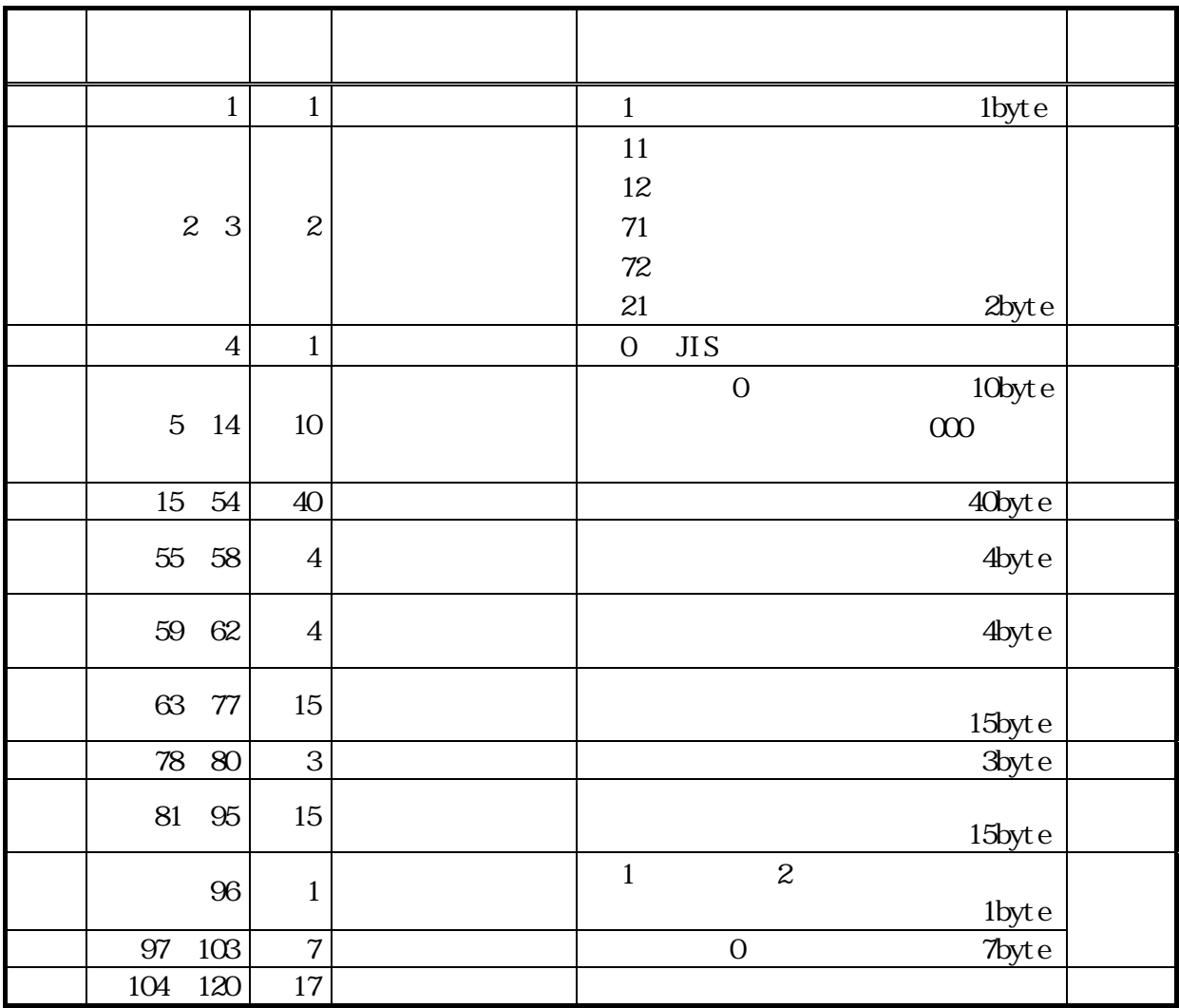

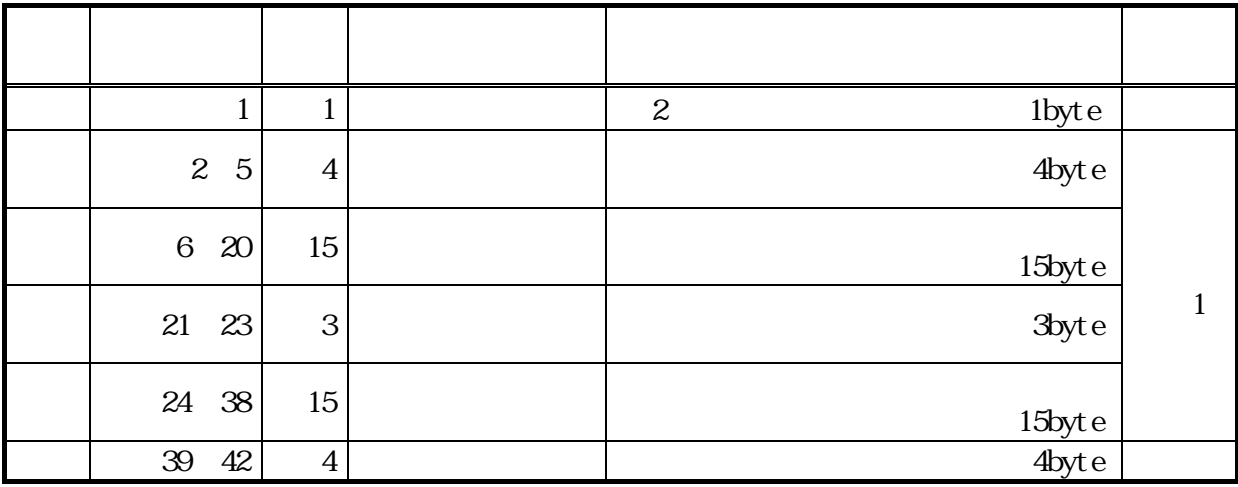

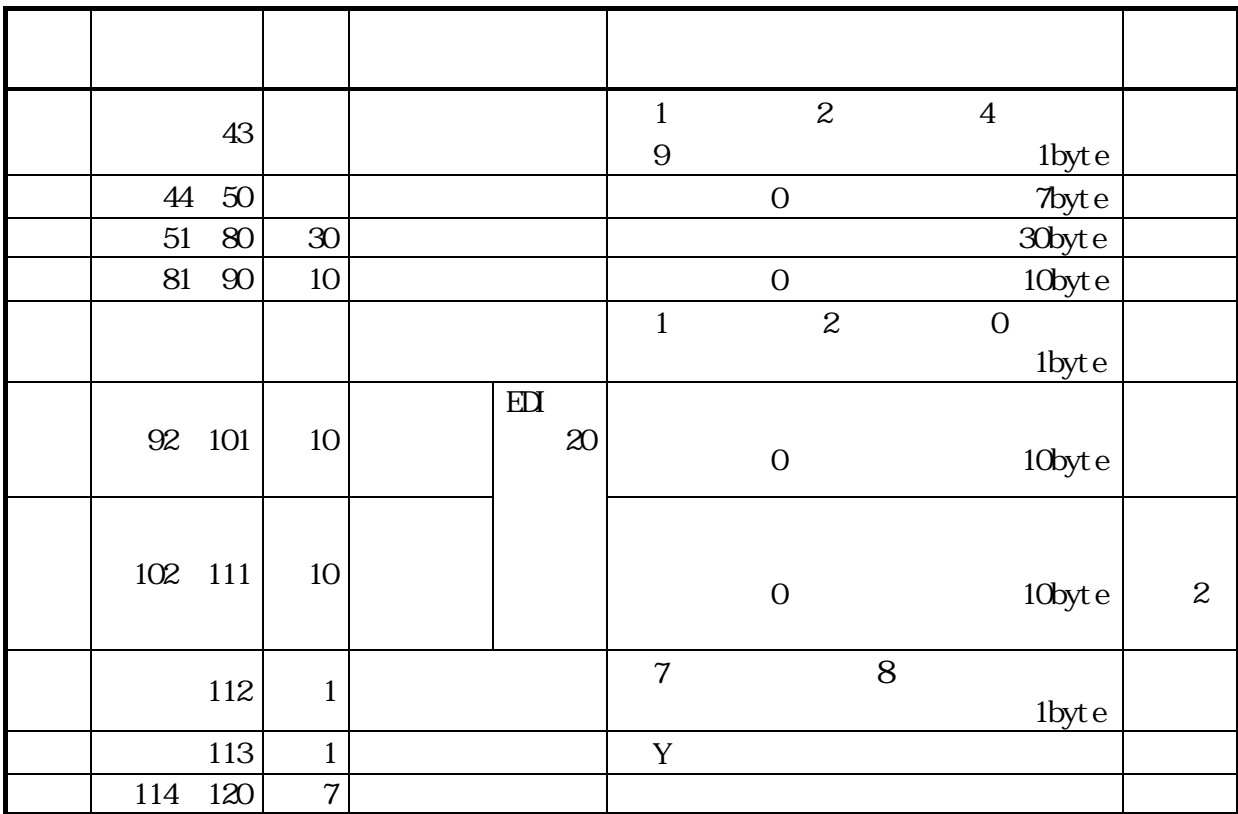

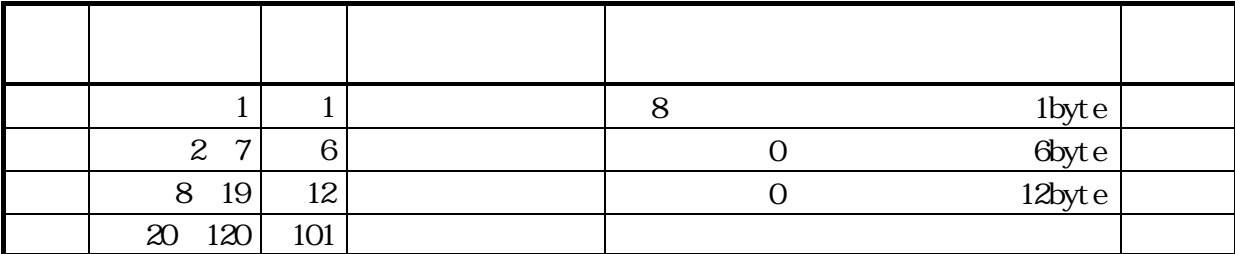

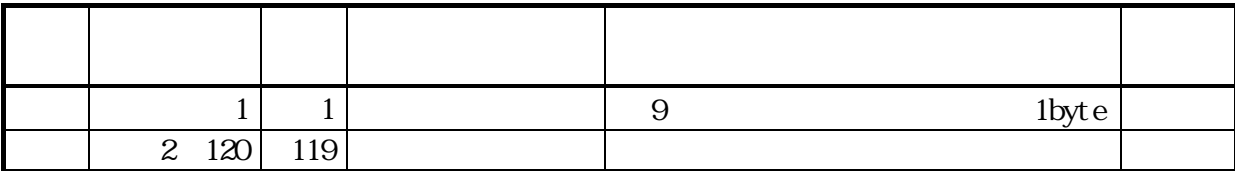

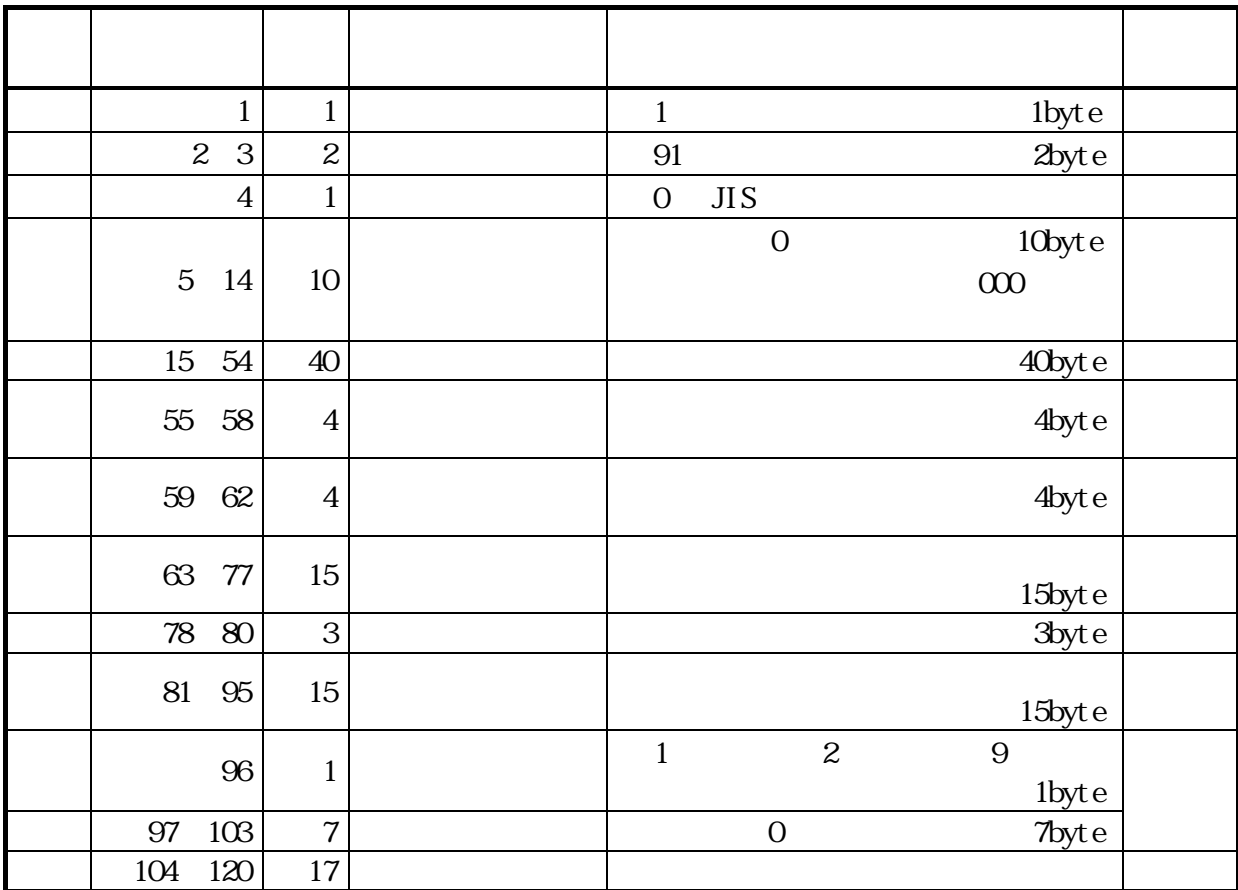

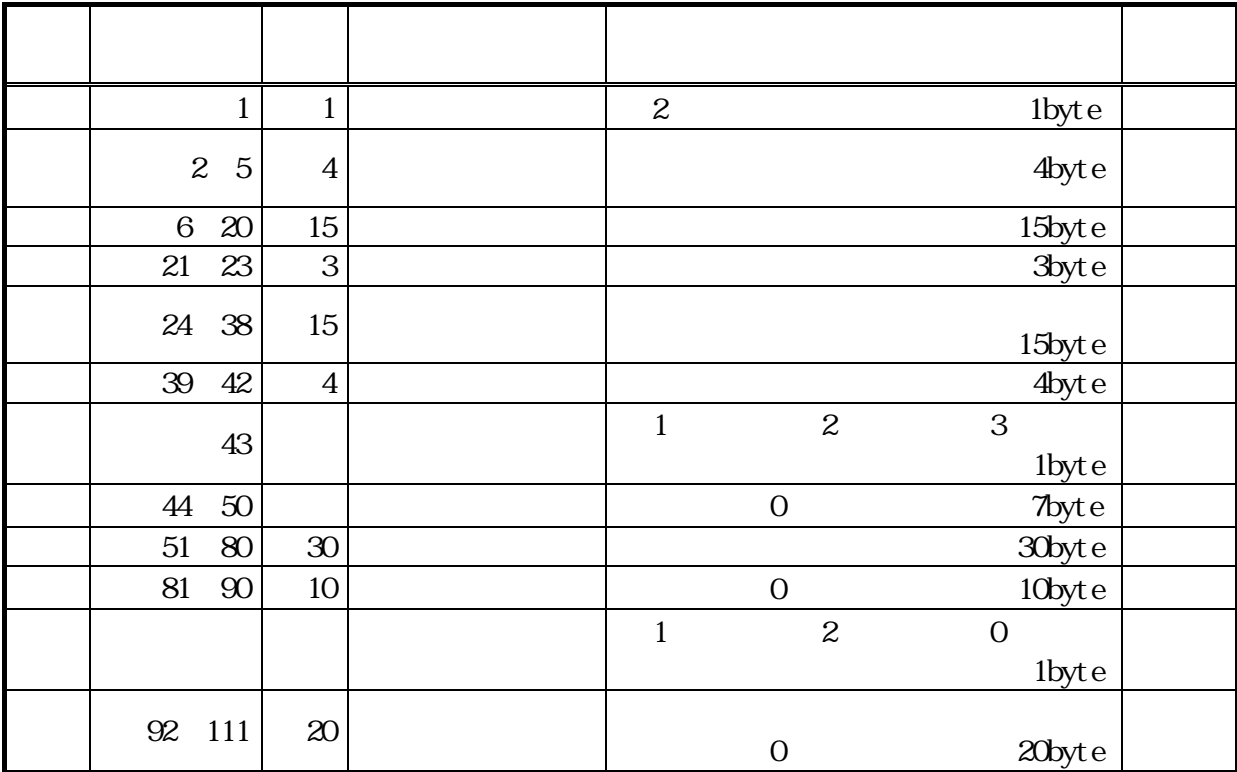

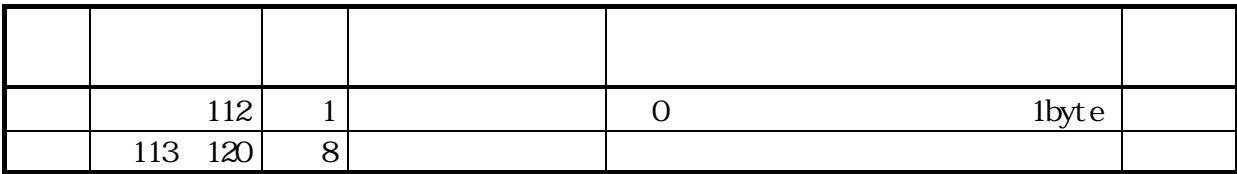

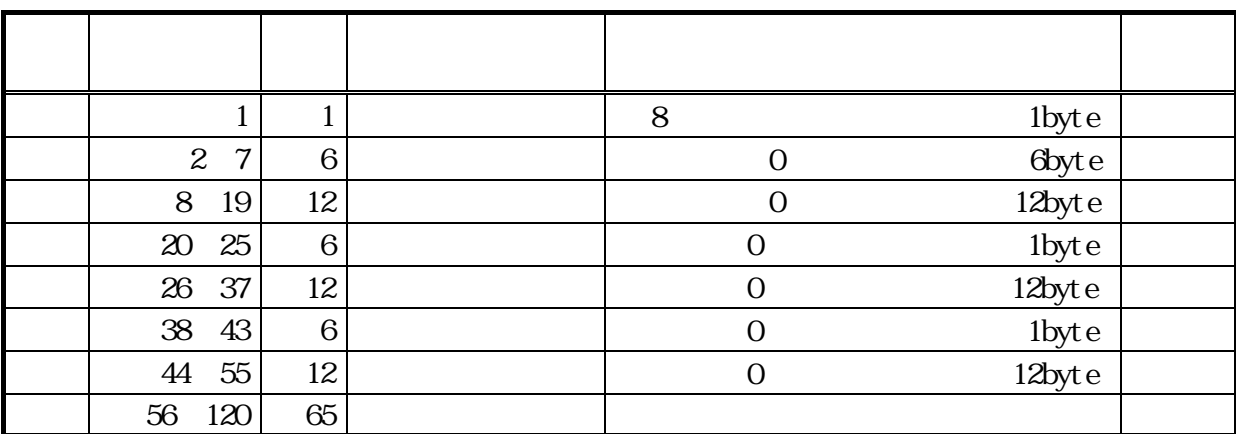

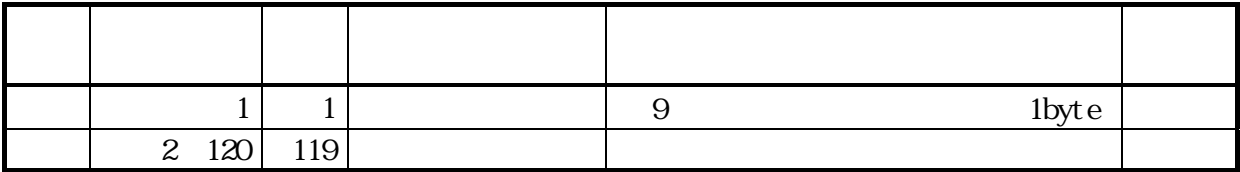

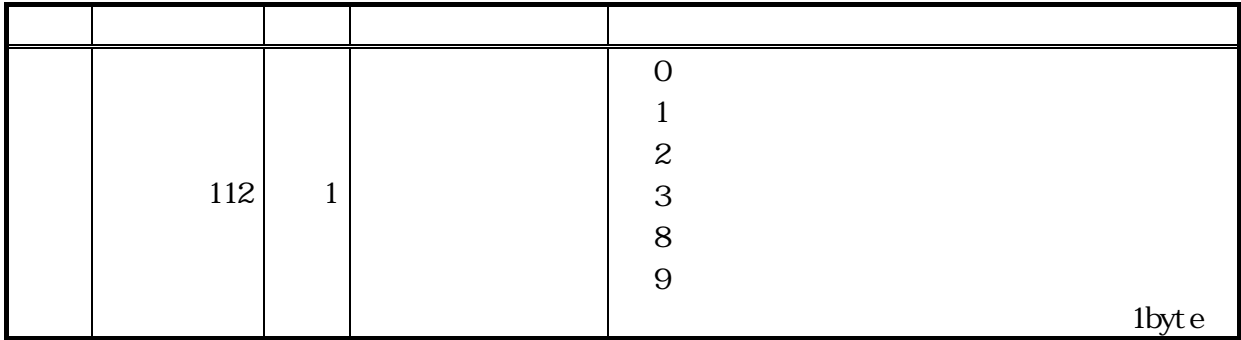

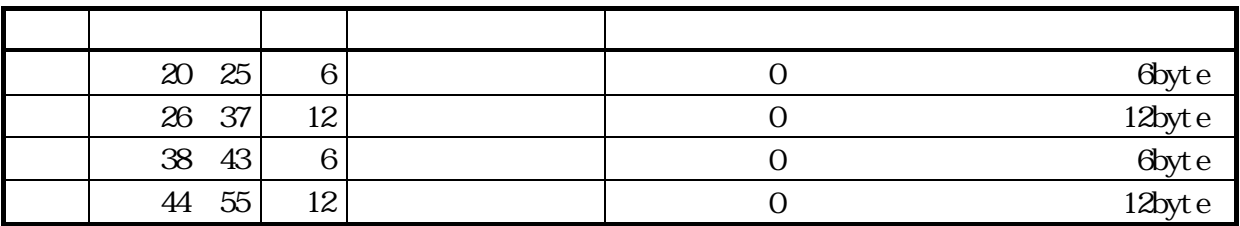
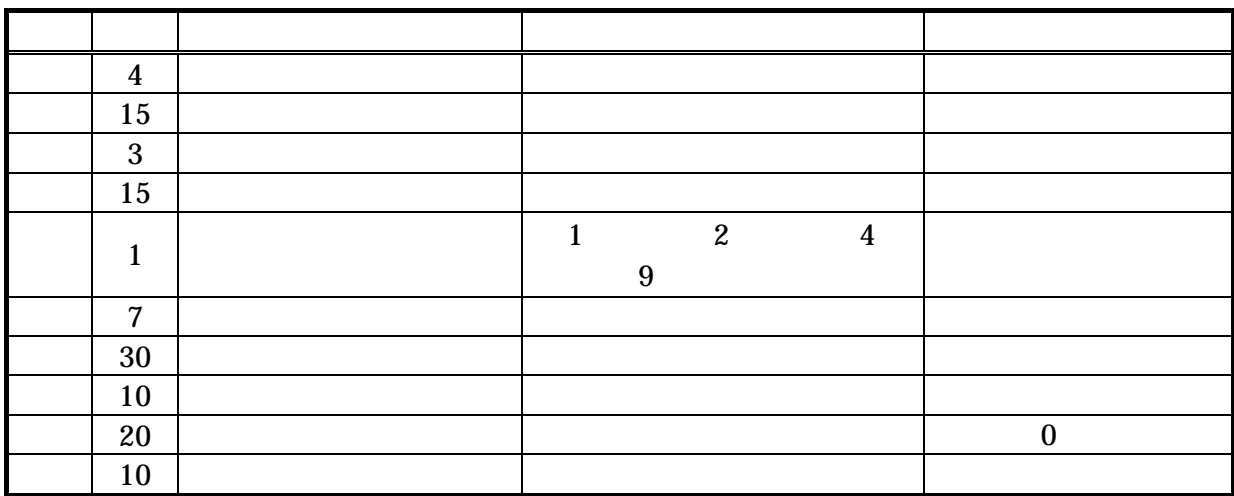

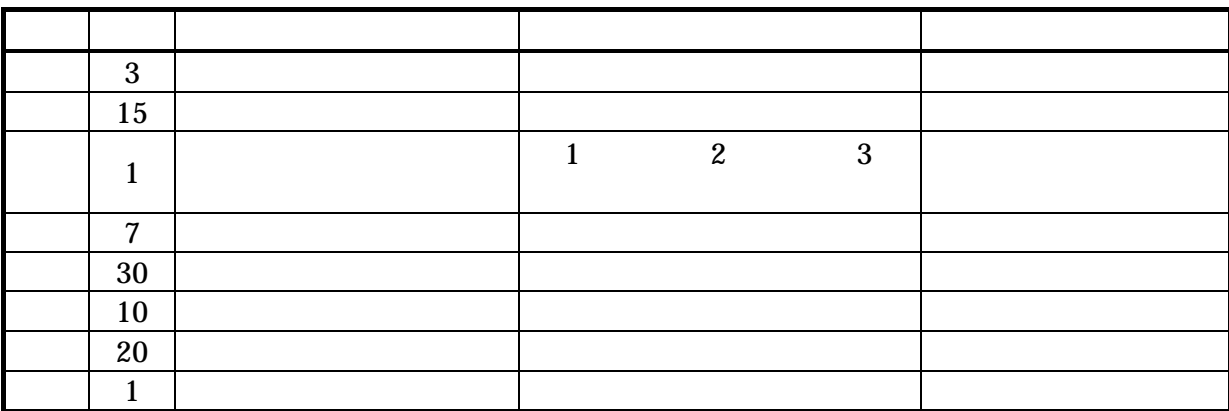